**Dell PowerVault TL2000 磁带库和 TL4000 磁带 库**

# **用户指南**

<span id="page-2-0"></span>本文档中的信息可能会有更改,恕不另行通知。

**Copyright © 2017 Dell Inc. or its subsidiaries. All rights reserved.**

**Dell**、**EMC** 和其他商标是 **Dell Inc.** 或其子公司的商标。其他商标可能是其各自拥有者的商标。

2017 年 12 月印刷

## <span id="page-4-0"></span>请先阅读

## 通用磁带库功能部件的最低固件级别

表 *1.* 通用磁带库功能部件的最低固件级别

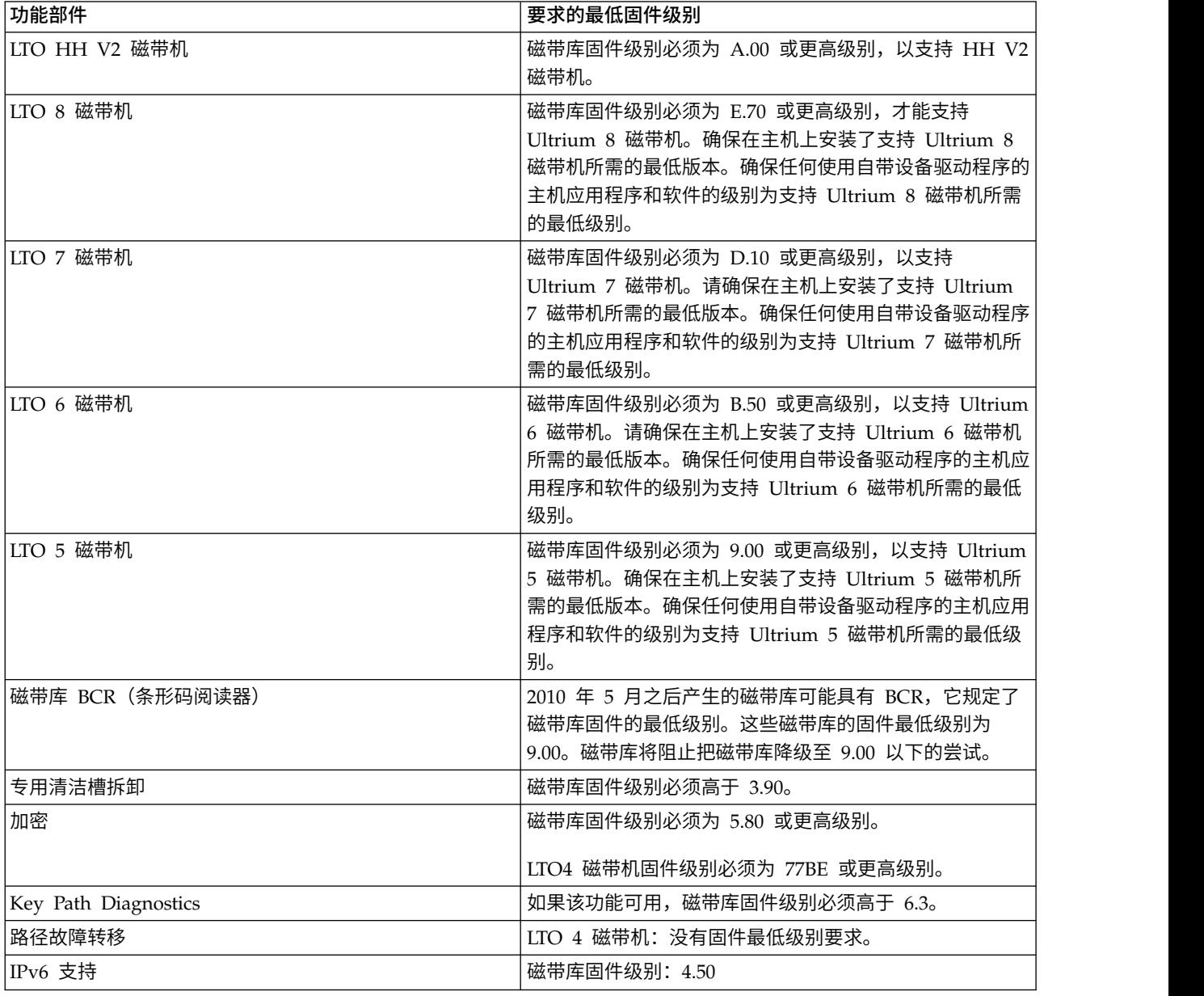

## 联系 **Dell**

对于美国境内的客户,请致电 800-WWW-DELL(800-999-3355)。

注: 如果您没有活动的因特网连接, 那么可以查找关于购买发票、装箱单、账单或 Dell 产品目录的联系信息。

Dell 提供了在线的和基于电话的支持和服务选项。服务可用性因国家或地区和产品而异,而某些服务可能在您 所在的区域不可用。要就销售、技术支持或客户服务问题联系 Dell,请执行下列步骤:

- 1. 转至 [Dell.com/support](http://www.dell.com/support/home/us/en/19)。
- 2. 从页面右下角的下拉菜单中选择您的国家或地区。
- 3. 对于定制支持:
	- a. 在输入服务标签字段中输入您的系统服务标签。
	- b. 单击提交。此时会显示列出了各个支持类别的支持页面。
- 4. 对于常规支持:
	- a. 选择产品类别。
	- b. 选择产品分段。
	- c. 选择产品。此时会显示列出了各个支持类别的支持页面。
- 5. 要获取 Dell 全球技术支持联系人详细信息:
	- a. 单[击全球技术支持。](https://urldefense.proofpoint.com/v2/url?u=http-3A__www.dell.com_support_incidents-2Donline_us_en_19_contactus_Dynamic&d=DwMFAg&c=jf_iaSHvJObTbx-siA1ZOg&r=cxys1k5naBVaSPY7xMp1whPjCPVOXnyso1hkdfMowgA&m=lEgavb5Y_tGqliIEXyPlhmybi0D4Z_qWanvovXtR3sk&s=OjInxfKFe3xgd6gywfcVeGp5rNgvip2JTRHWwUAH8Mc&e=)
	- b. 此时会显示联系技术支持页面,其中包含用于呼叫 Dell 全球技术支持团队、与其交谈或向其发送电子 邮件的详细信息。

## 目录

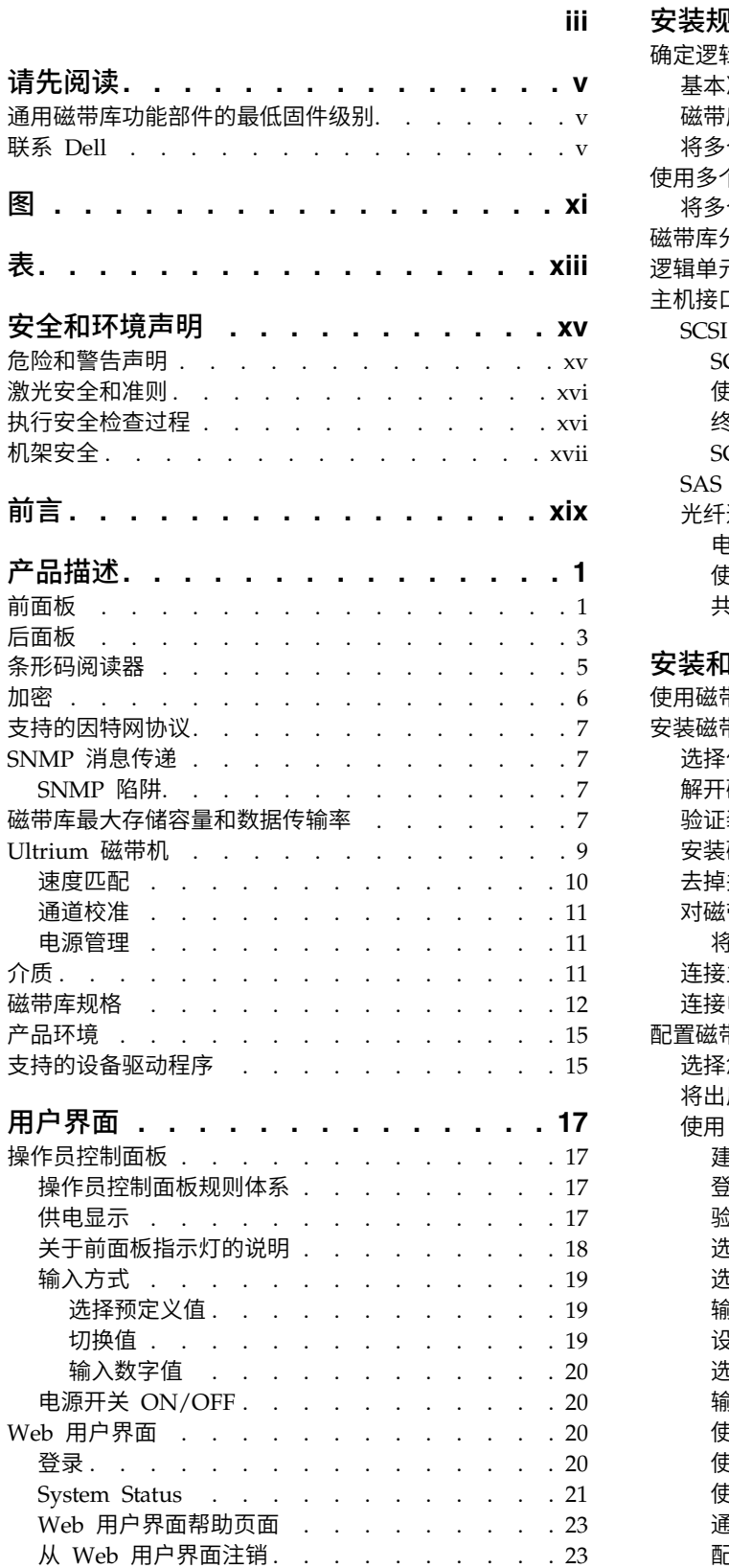

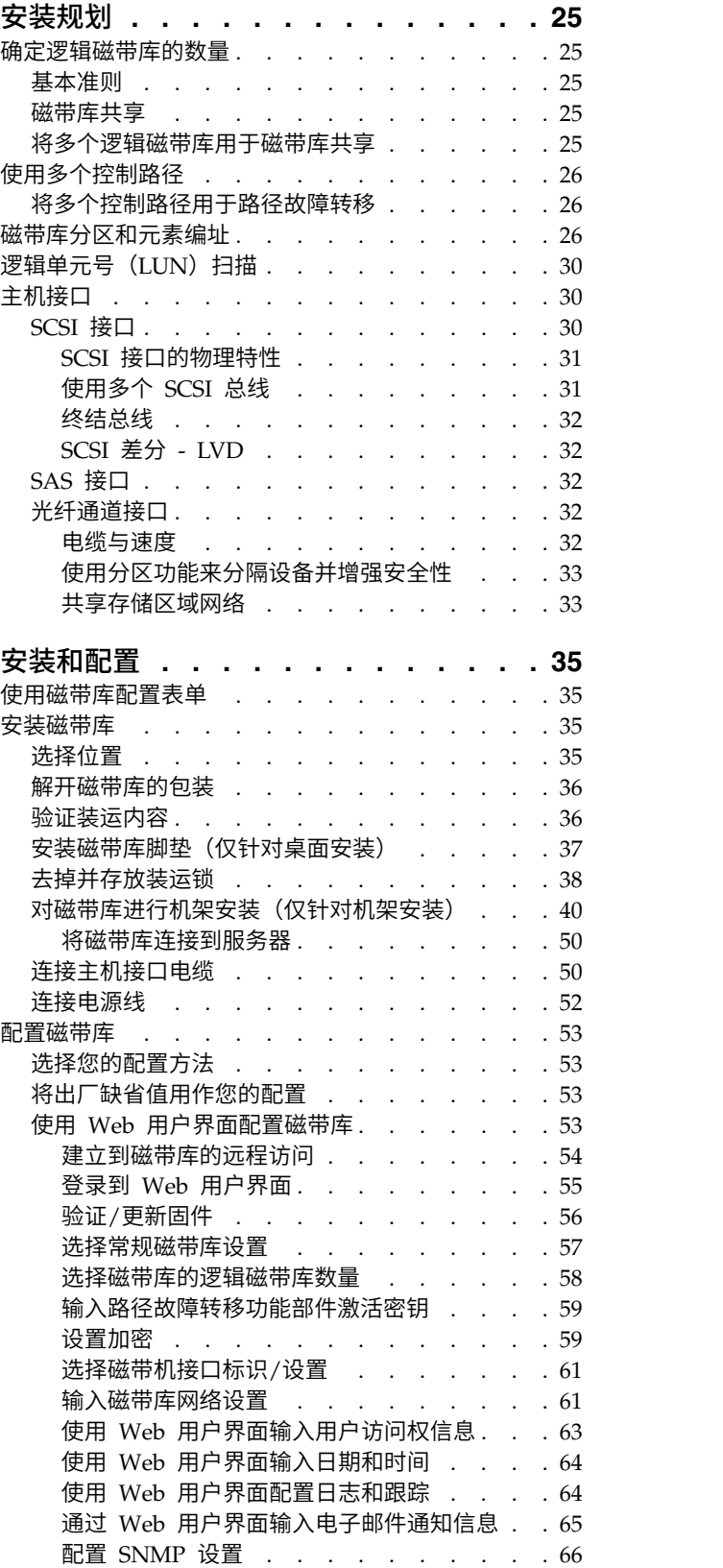

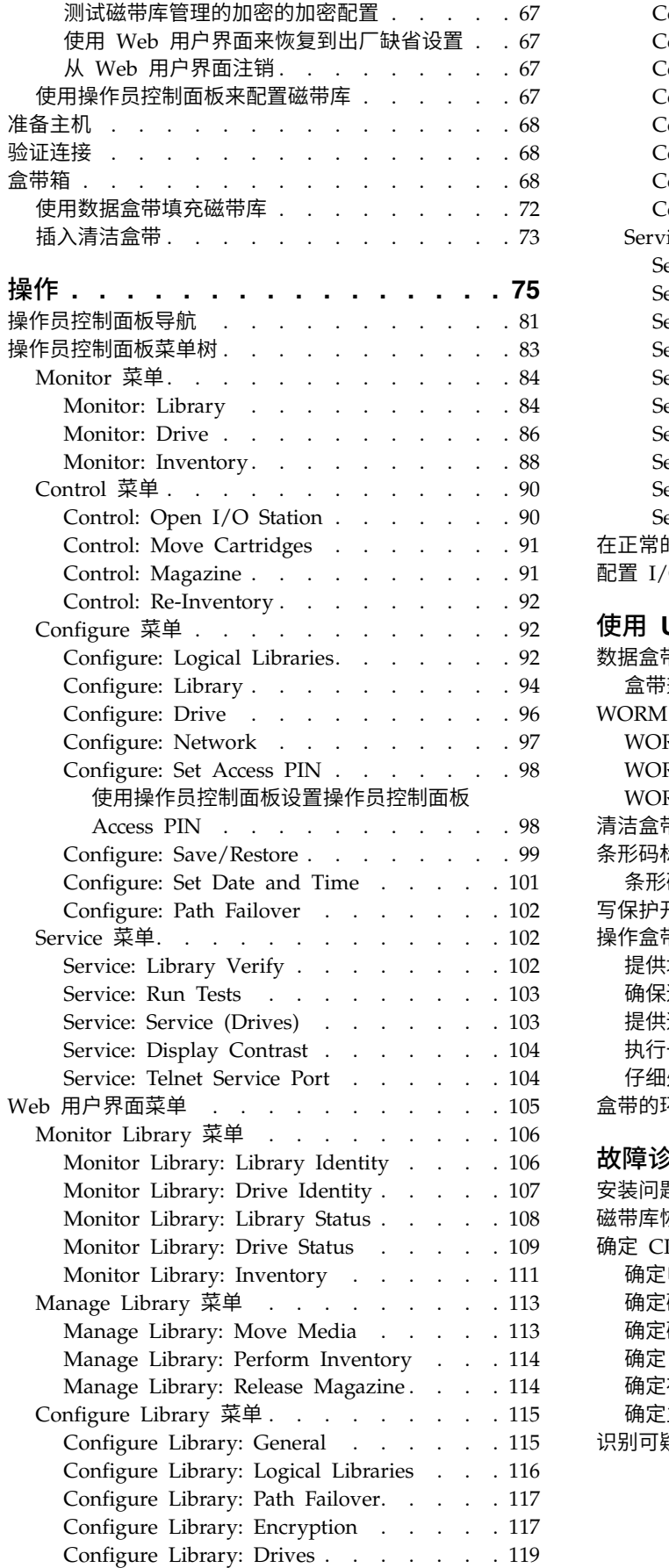

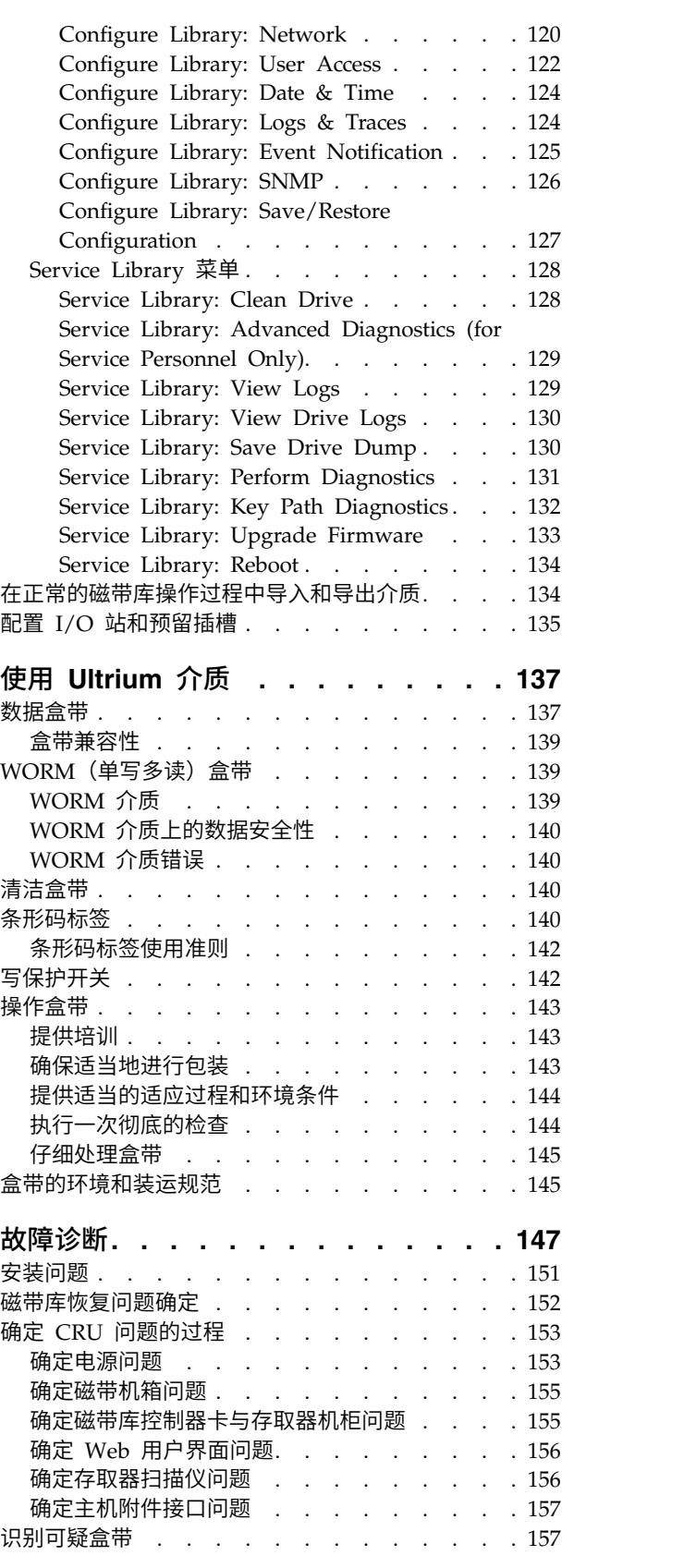

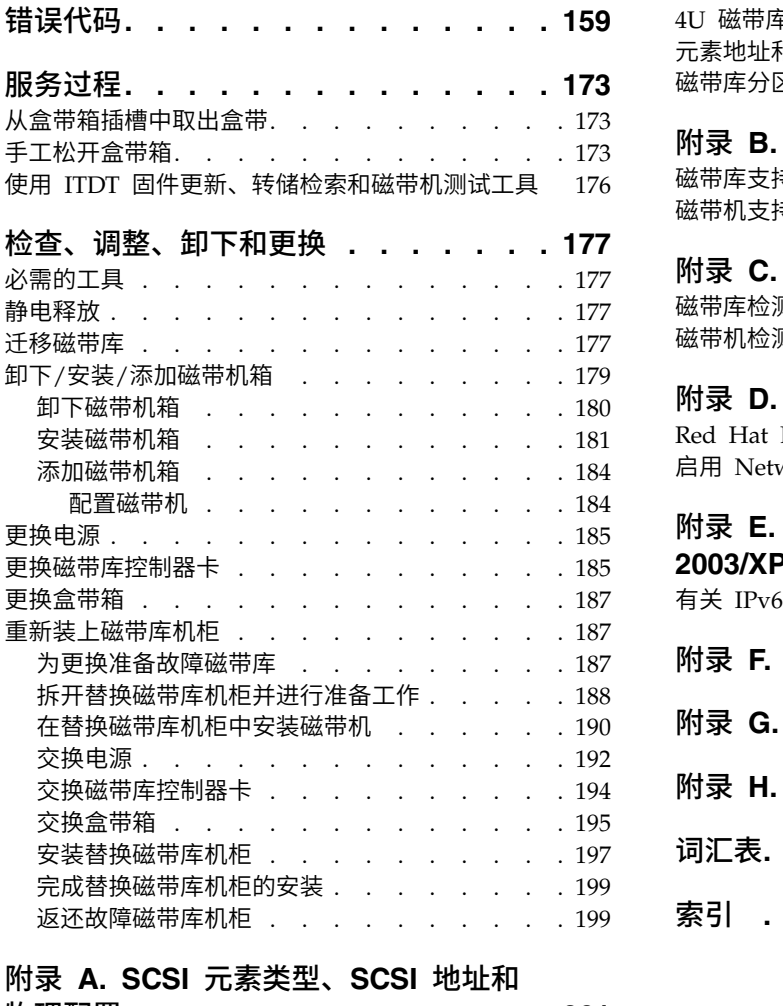

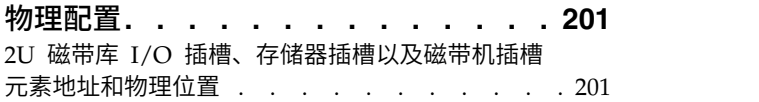

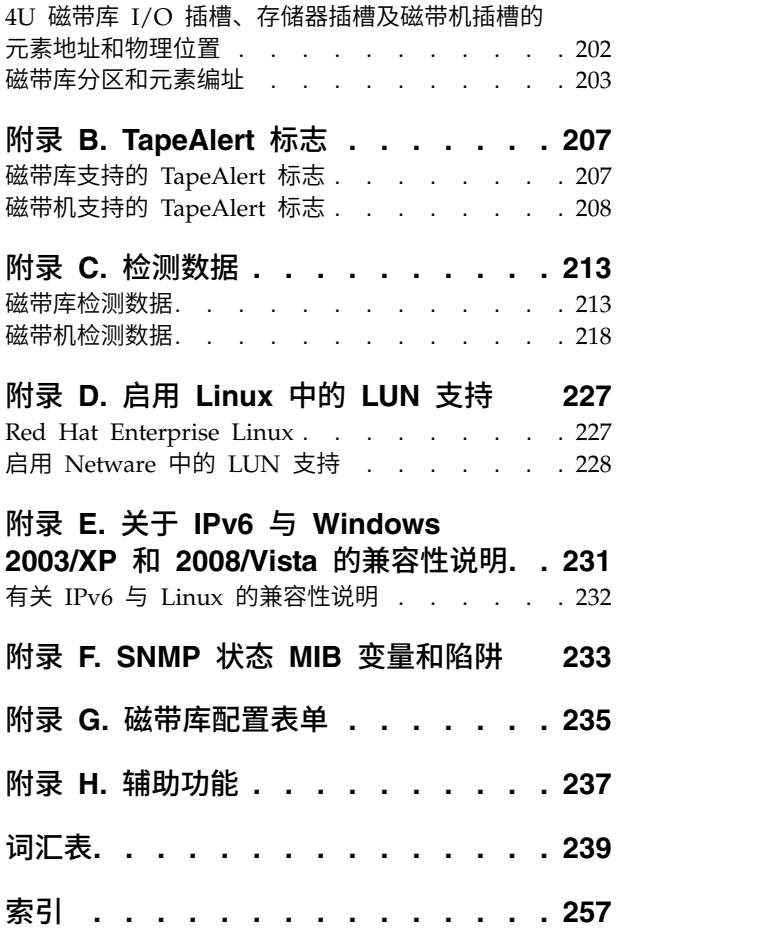

## <span id="page-10-0"></span>图

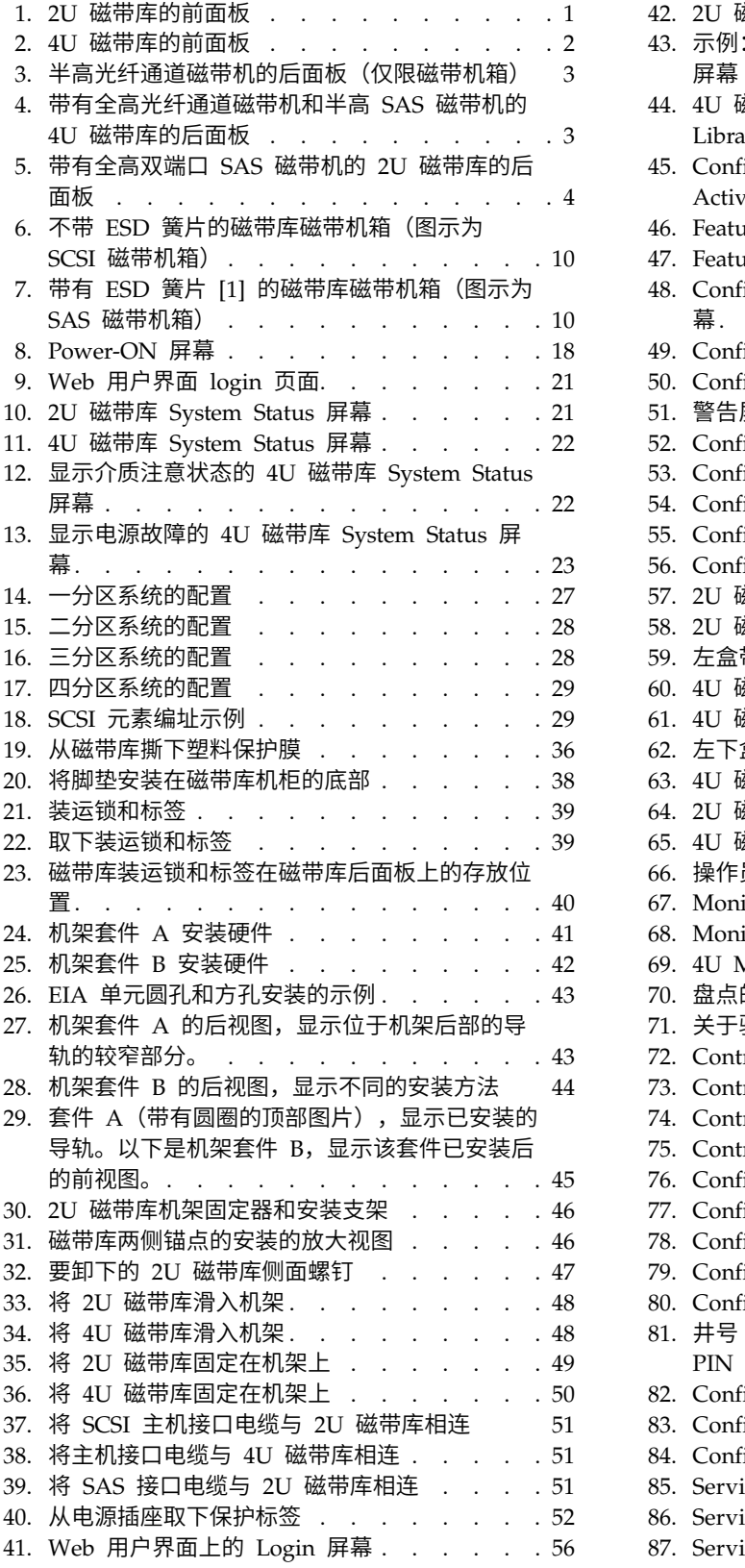

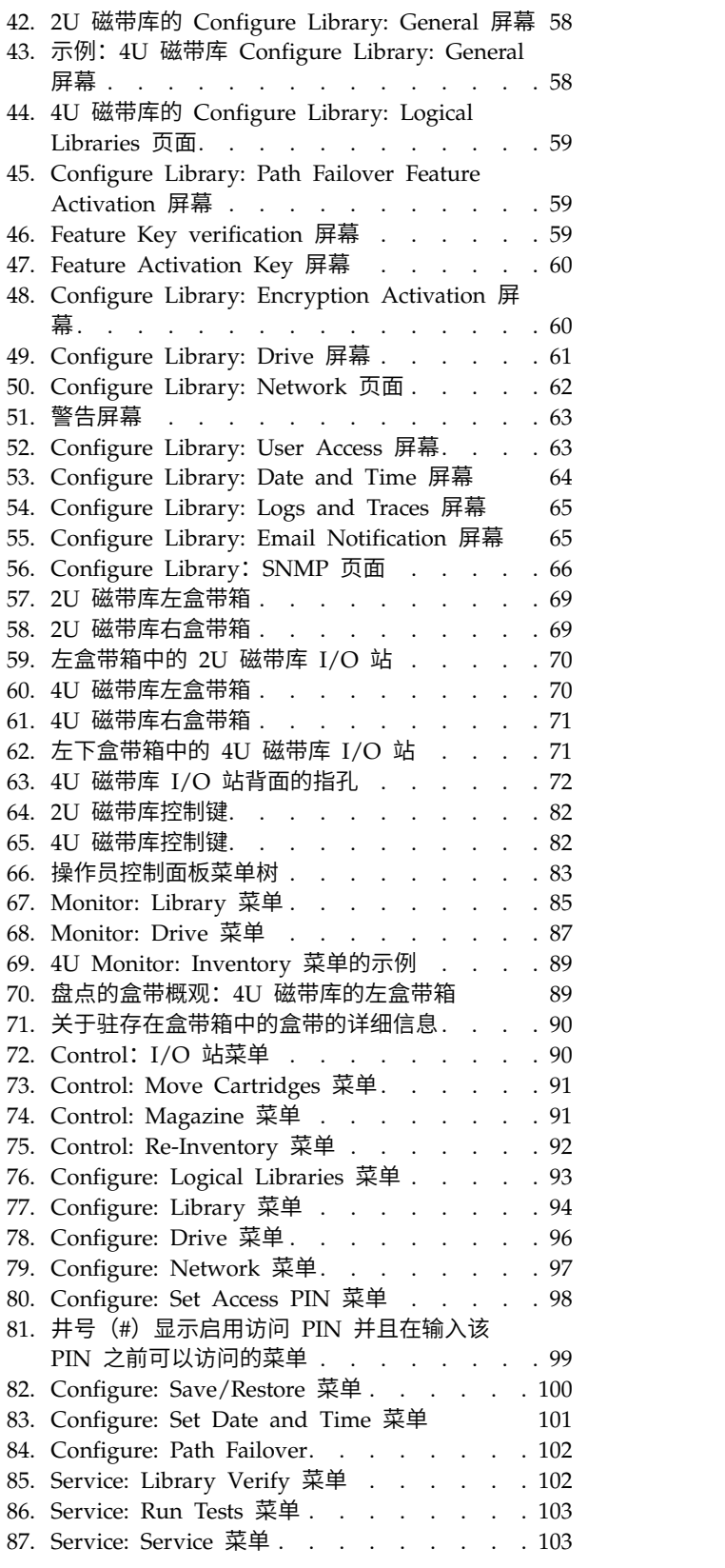

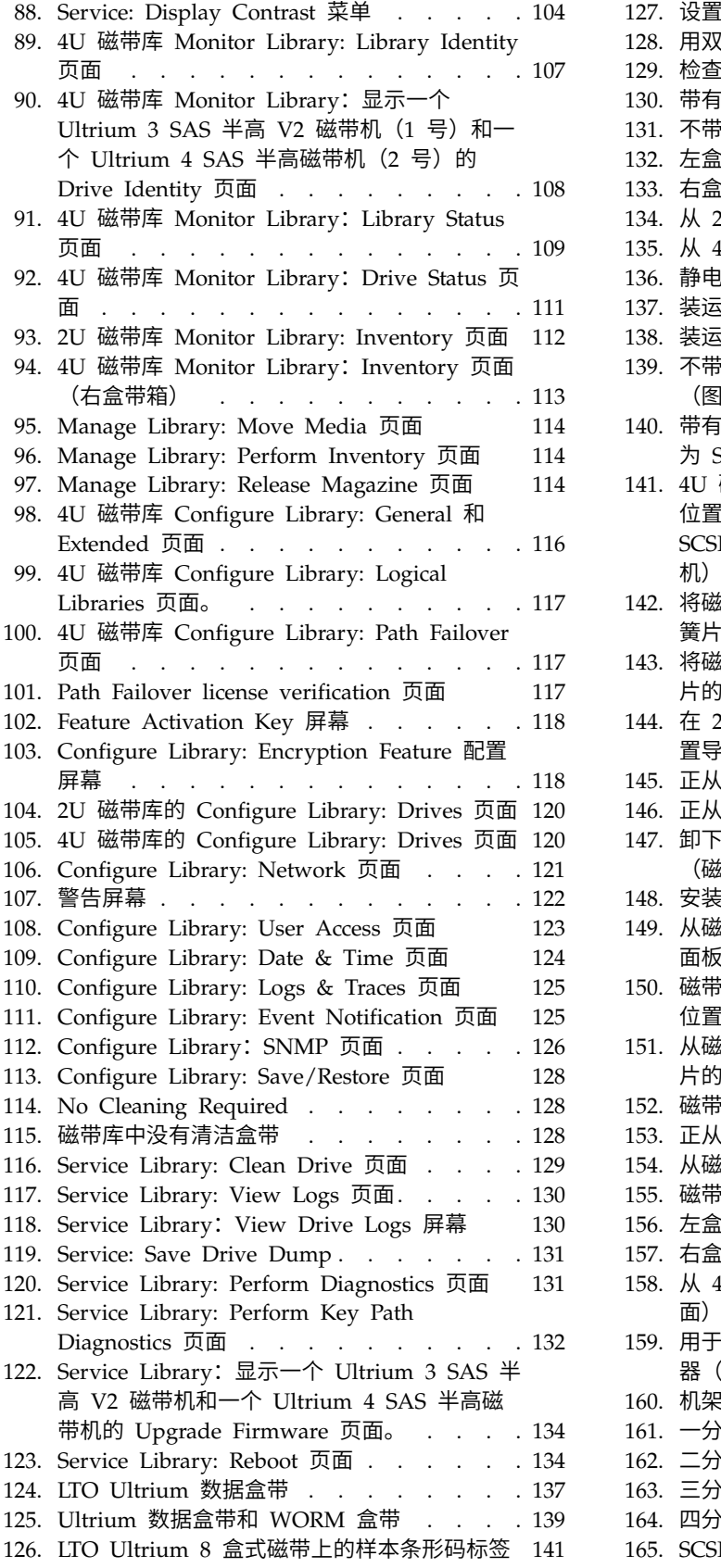

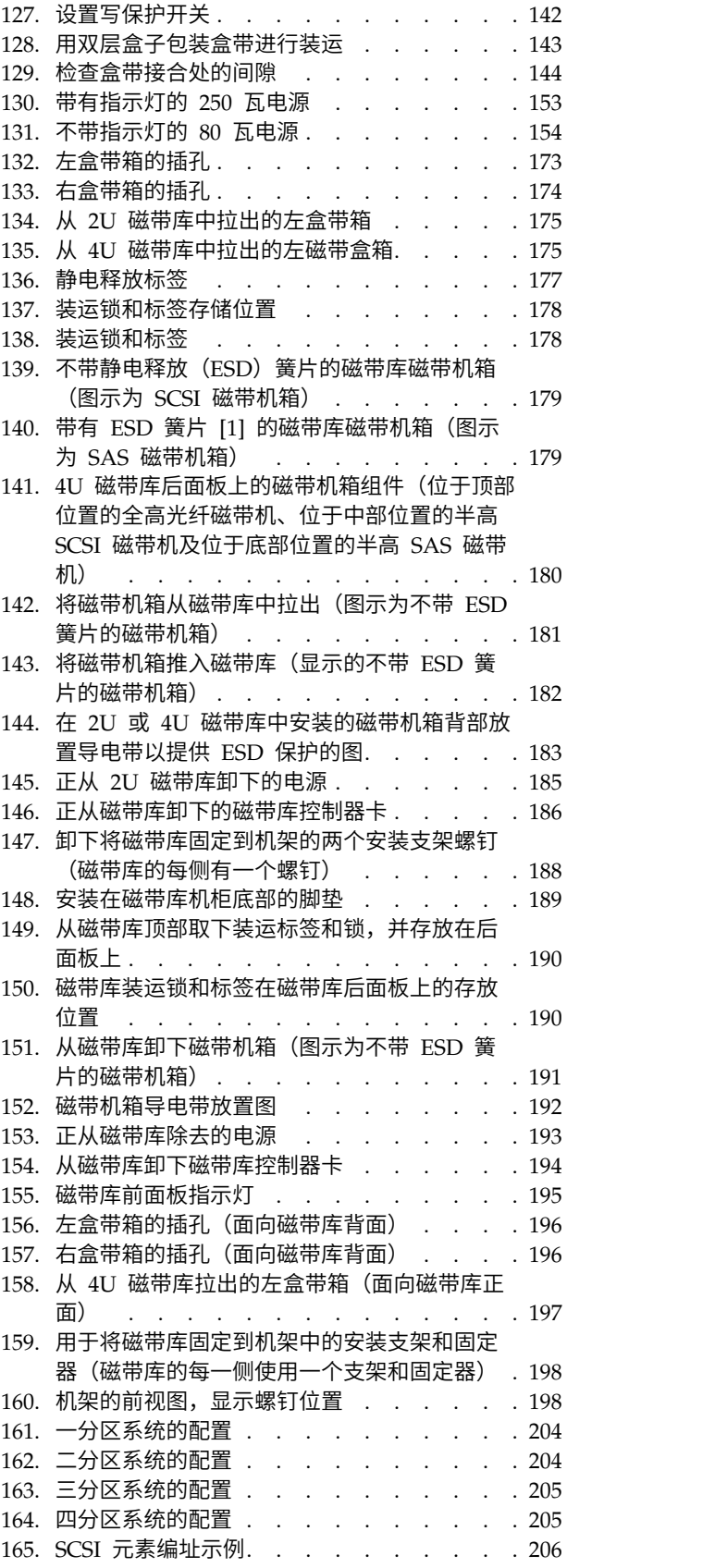

## <span id="page-12-0"></span>表

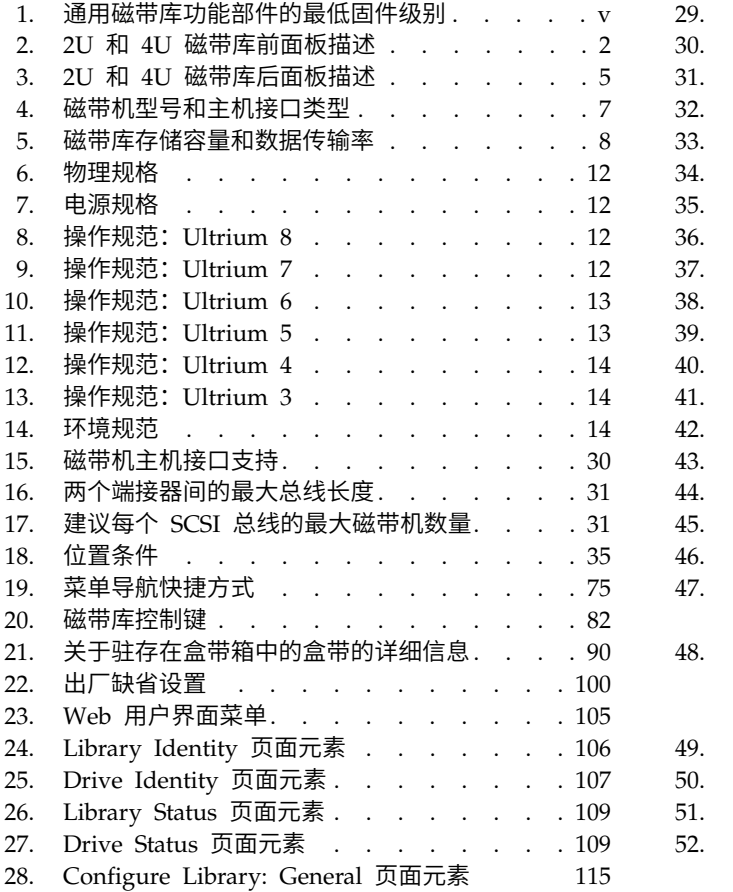

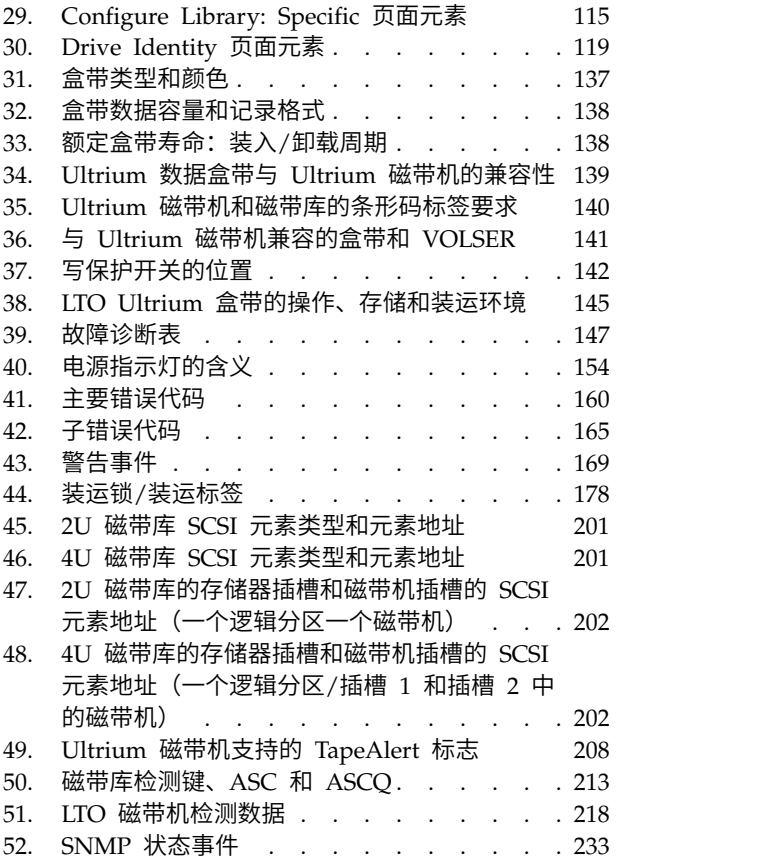

## <span id="page-14-0"></span>安全和环境声明

使用本产品时,请遵守包含在本指南中的危险、警告和注意声明。这些声明伴随有表示安全情况严重性的符 号。

下面几节定义了每种类型的安全声明并给出示例。

## 危险和警告声明 危险声明

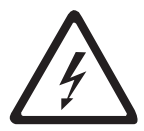

危险声明使用户注意对人可能致命或极端危险的情况。闪电符号总是伴随一个危险声明以表示危 险的电气情况。

#### 警告声明

警告声明会使人们对由于某种现有条件而潜在的危险情况引起注意。警告声明可以附有以下几种符号的其中一 种:

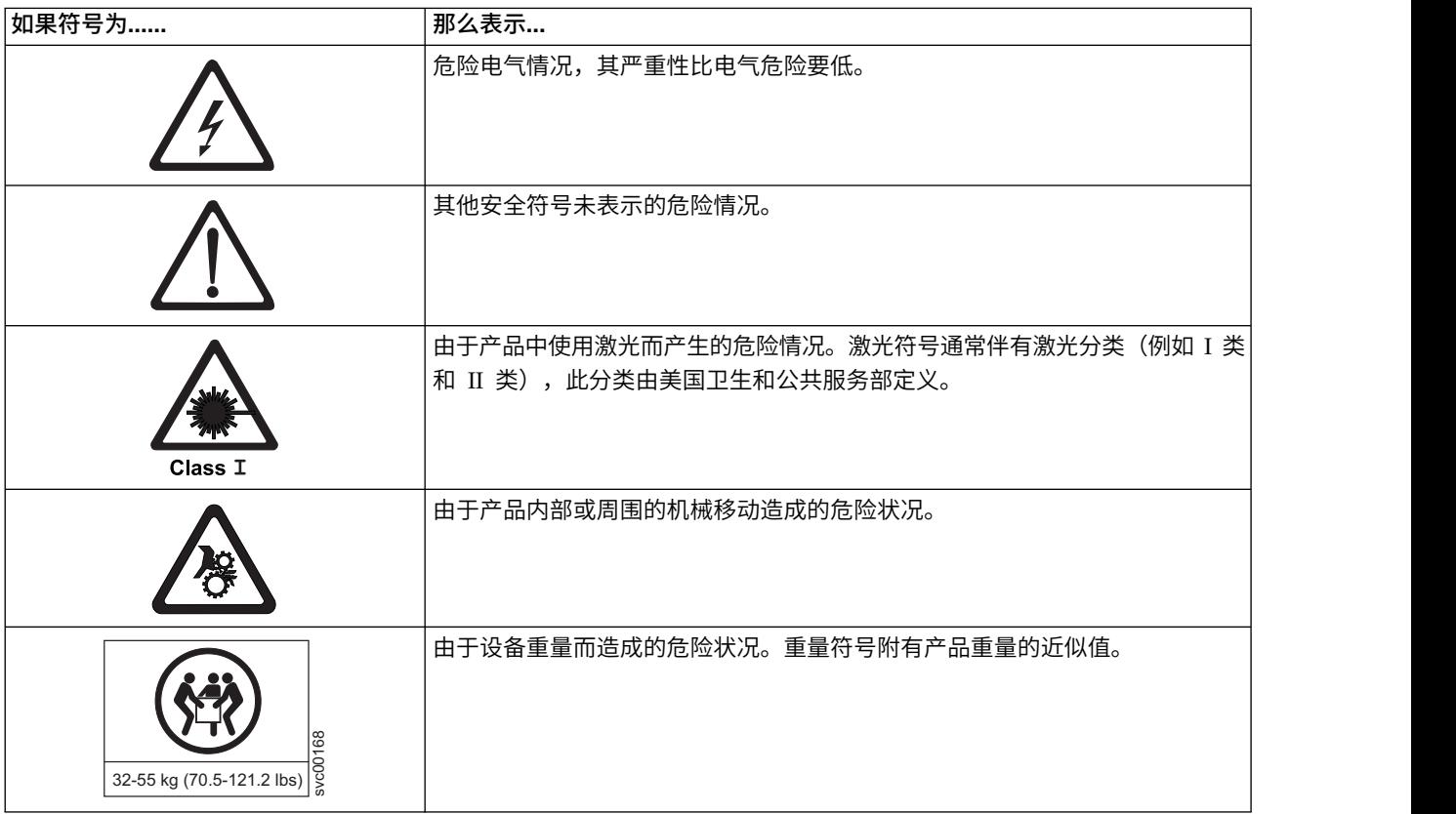

<span id="page-15-0"></span>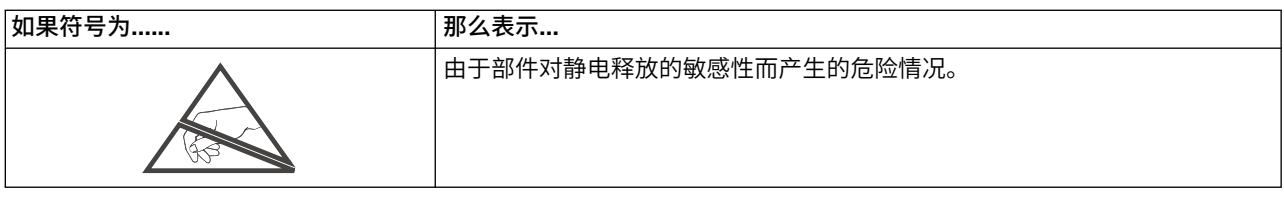

## 激光安全和准则

在使用磁带库之前,请查看以下激光安全信息。

#### **I** 类激光产品

本产品可能包含激光组合件,该组合件符合美国食品和药物管理局为 I 类激光产品所规定的性能标准。I 类激 光产品不发射有害激光辐射。磁带库具有必要的保护外壳和扫描安全装置以确保在操作期间接触不到激光辐射 或辐射在 I 类限制之内。外部安全部门审核了本产品,并就适用的最新标准获得了批准。

## 执行安全检查过程

在对设备进行维护之前,请完成以下安全检查过程。

- 1. 停止主机和磁带库的磁带机之间的所有活动。
- 2. 通过按下磁带库后部的 **Power** 按钮 4 秒钟来关闭磁带库的电源。
- 3. 如果磁带机通过 SCSI 连接,那么断开 SCSI 电缆连接并检查 SCSI 总线端接器是否损坏。
- 4. 将磁带库的电源线从电源插座和磁带库电源单元拔下。
- 5. 检查磁带库的电源线是否损坏,例如夹坏、折断或磨破。
- 6. 如果磁带机是 SCSI 连接式,请检查磁带机的 SCSI 总线(信号)电缆是否损坏。
- 7. 如果磁带机是 FC/SAS 连接式,请检查磁带机的 FC/SAS 电缆是否损坏。
- 8. 检查磁带库的外盖是否存在尖锐的边缘、损坏或使内部部件暴露在外的变形。
- 9. 检查磁带库的外盖是否正确安装。它应放在正确放置并加以固定。
- 10. 检查磁带库背面的产品标签,确保您的电源插座的电压符合要求。

## <span id="page-16-0"></span>机架安全

必须对所有机架安装设备都使用以下常规安全信息。

#### 危险

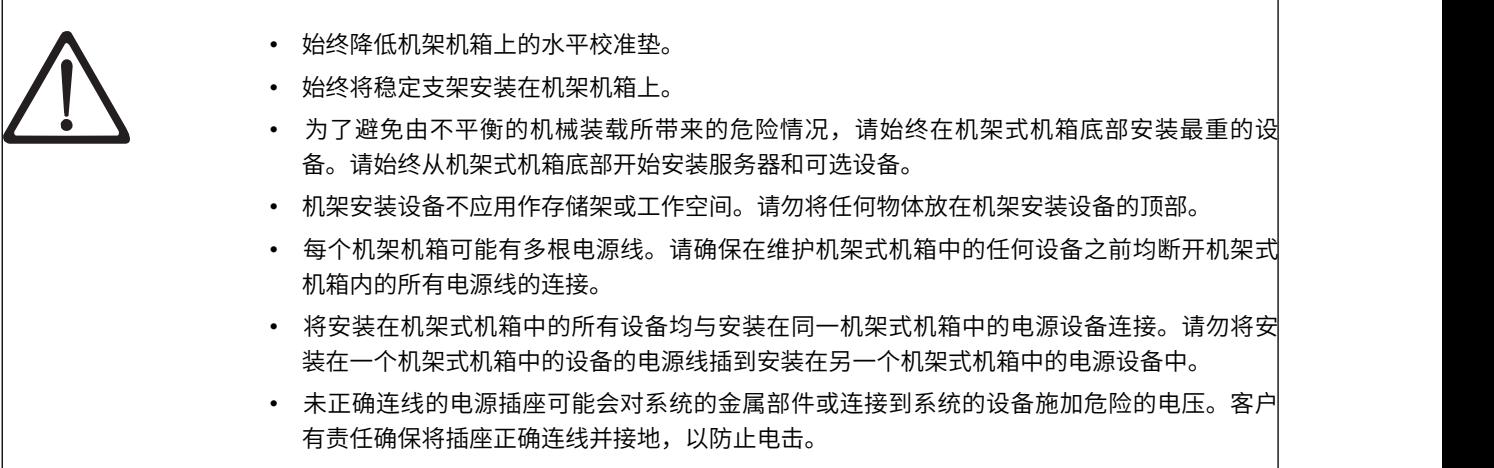

注意:

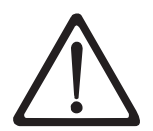

- 如果内部机架环境温度可能超过所有机架安装设备的制造商建议环境温度,那么请勿将部件 安装此机架中。
- v 请勿在气流不畅的机架中安装单元。确保气流在单元的任何一侧、前部或后部(用于经过单 元的气流)时都不会被挡住或减弱。
- v 必须考虑设备与电源电路的连接,以使电路的过载不会危害电源连线或过流保护。要提供与 机架的正确电源连接,请参阅机架内设备上的额定值标签以确定电源电路的总电源需求。
- (对于活动抽屉)如果机架稳定支架没有连接到机架上,那么不要拔出或安装任何抽屉或功 能部件。一次不要拔出多个抽屉。如果一次拉出多个抽屉,那么机架可能变得不稳定。
- v (针对固定抽屉)此抽屉是固定抽屉,除非制造商有相应指示,否则不得予以移动来进行维 护。尝试部分移动抽屉,或从机架内将其拉出可能导致机架变得不稳定或者导致抽屉从机架 掉出。

(*R001*)

注意:

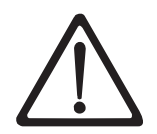

在重新安放时,从机架机箱内上面的位置除去组件能提高机架的稳定性。无论何时在房间或建筑 物内重新安放已装有设备的机架式机箱,都请遵循下列一般准则:

- 通过从机架式机箱顶部开始卸下设备来减轻机架式机箱的重量。如果可能,那么请将机架机 箱的配置恢复为您收到它时的配置。如果此配置未知,那么必须执行以下操作:
	- 除去 32U 及以上位置的所有设备。
	- 确保将最重的设备安装在机架机箱的底部。
	- 确保安装在机架式机箱 32U 层以下的设备之间没有空的 U 层。
- v 如果您正在重新安放的机架机箱是一套机架机箱的一部分,那么从该套件拆离该机架机箱。
- v 检查计划采用的路线,以避免可能的危险。
- v 确认您选择的路线能承受已装有设备的机架式机箱的重量。关于已装有设备的机架机箱的重 量,请参阅机架机箱随附的文档。
- v 确认所有的门开口都至少为 760 x 2032 毫米(30 x 80 英寸)。
- v 确保所有的设备、架子、抽屉、门和电缆都处于稳固状态。
- v 确保四个水平校准垫都升到了它们的最高位置。
- v 确保在移动过程中机架式机箱上没有安装任何稳定支架。
- 不要使用倾斜超过 10 度的斜坡。
- v 当机架式机箱在新位置时:
	- 降低四个水平校准垫。
	- 将稳定支架安装在机架机箱上。
	- 如果您已从机架式机箱卸下任何设备,请在机架式机箱内从最低位置到最高位置重新安装 设备。
- 如果需要重新放置到较远的位置,那么请将机架式机箱复原为收到此机箱时的配置。用原始 包装材料或同等材料包装机架机箱。此外,还请降低水平校准垫以将脚轮抬离托板,并将机 架式机箱用螺钉固定在托板上。

(*R002*)

## <span id="page-18-0"></span>前言

本手册包含安装、操作和维护 Dell™ PowerVault™ TL2000 磁带库和 TL4000 磁带库所需的信息和指南。

## 相关出版物

#### 请参阅以下出版物以了解更多信息。

- v *Dell™ PowerVault™ TL2000 Tape Library and TL4000 Tape Library Getting Started Guide* 提供了安装信息。
- v *Dell™ PowerVault™ TL2000 Tape Library and TL4000 Tape Library SCSI Reference* 提供了用于管理 SCSI 接口行为的受支持 SCSI 命令和协议。
- v *IBM Security Key Lifecycle Manager Knowledge Center*(位于 [http://www-01.ibm.com/support/](http://www-01.ibm.com/support/knowledgecenter/SSWPVP/welcome?lang=en) [knowledgecenter/SSWPVP/welcome?lang=en](http://www-01.ibm.com/support/knowledgecenter/SSWPVP/welcome?lang=en))包含可帮助您安装、配置和使用 IBM® Security Key Lifecycle Manager 的信息。

## <span id="page-20-0"></span>产品描述

Dell™ PowerVault™ TL2000 磁带库 (2U 磁带库) 和 Dell PowerVault TL4000 磁带库 (4U 磁带库) 是无 人照管数据备份的简单解决方案,并且体积小、容量大、成本低。4U 磁带库可在体积较小的 4U 外形规格中 容纳多达 48 盘盒带(或 45 盘及一个可选 3 插槽 I/O 站),并可通过四个可拆卸的盒带箱轻松存取盒带。 2U 磁带库可在体积较小的 2U 外形规格中容纳多达 24 盘盒带 (或 23 盘及一个可选 1 插槽 I/O 站), 并 可通过两个可拆卸的盒带箱轻松存取盒带。

TL2000/TL4000 磁带库支持具有以下接口的 LTO 3 磁带机:小型计算机系统接口 (SCSI)、SAS 和光纤通道 接口 (FC)。LTO 4 到 LTO 7 全高和半高磁带机支持串行连接 SCSI 接口 (SAS) 和光纤通道 (FC)。 LTO 8 半高磁带机支持串行连接 SCSI 接口 (SAS) 或光纤通道 (FC)。

## 前面板

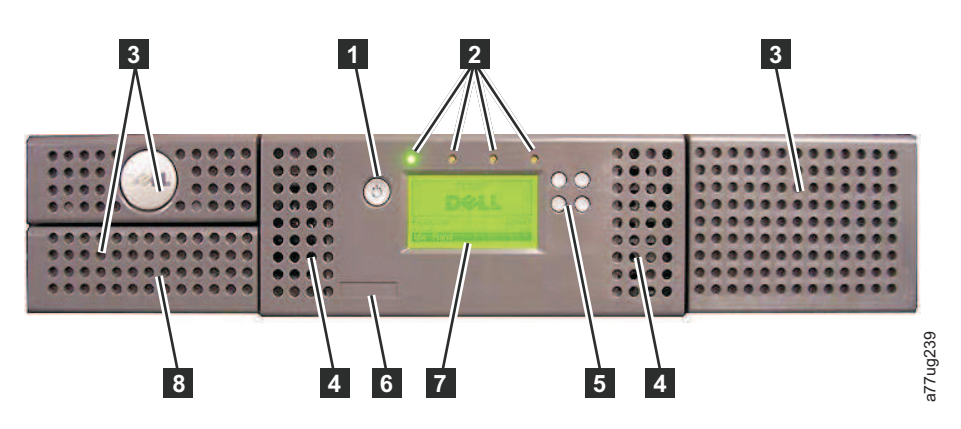

图 *1. 2U* 磁带库的前面板

<span id="page-21-0"></span>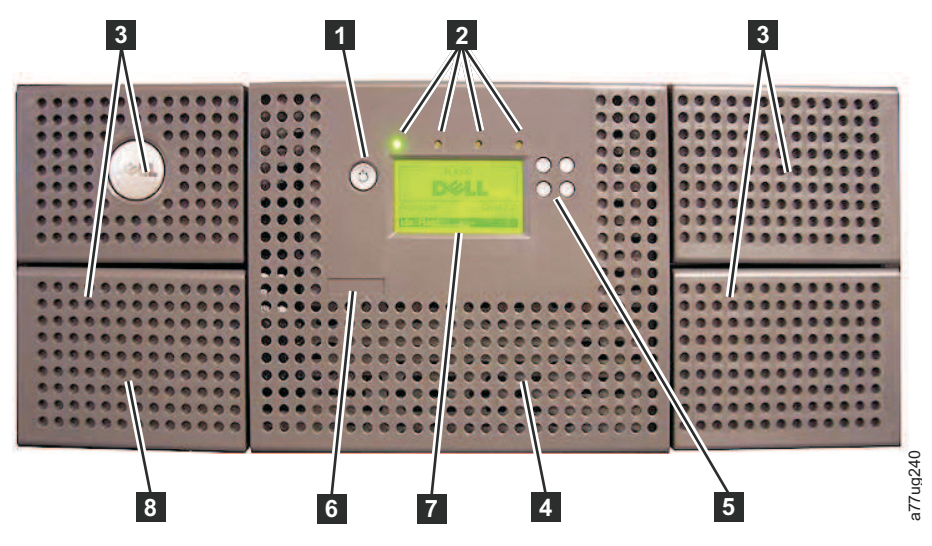

#### 图 *2. 4U* 磁带库的前面板

以下表 2 包含了对于第 1 [页的图](#page-20-0) 1 中 2U 磁带库以及图 2 中 4U 磁带库的前面板描述。

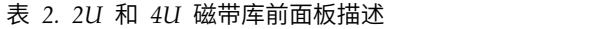

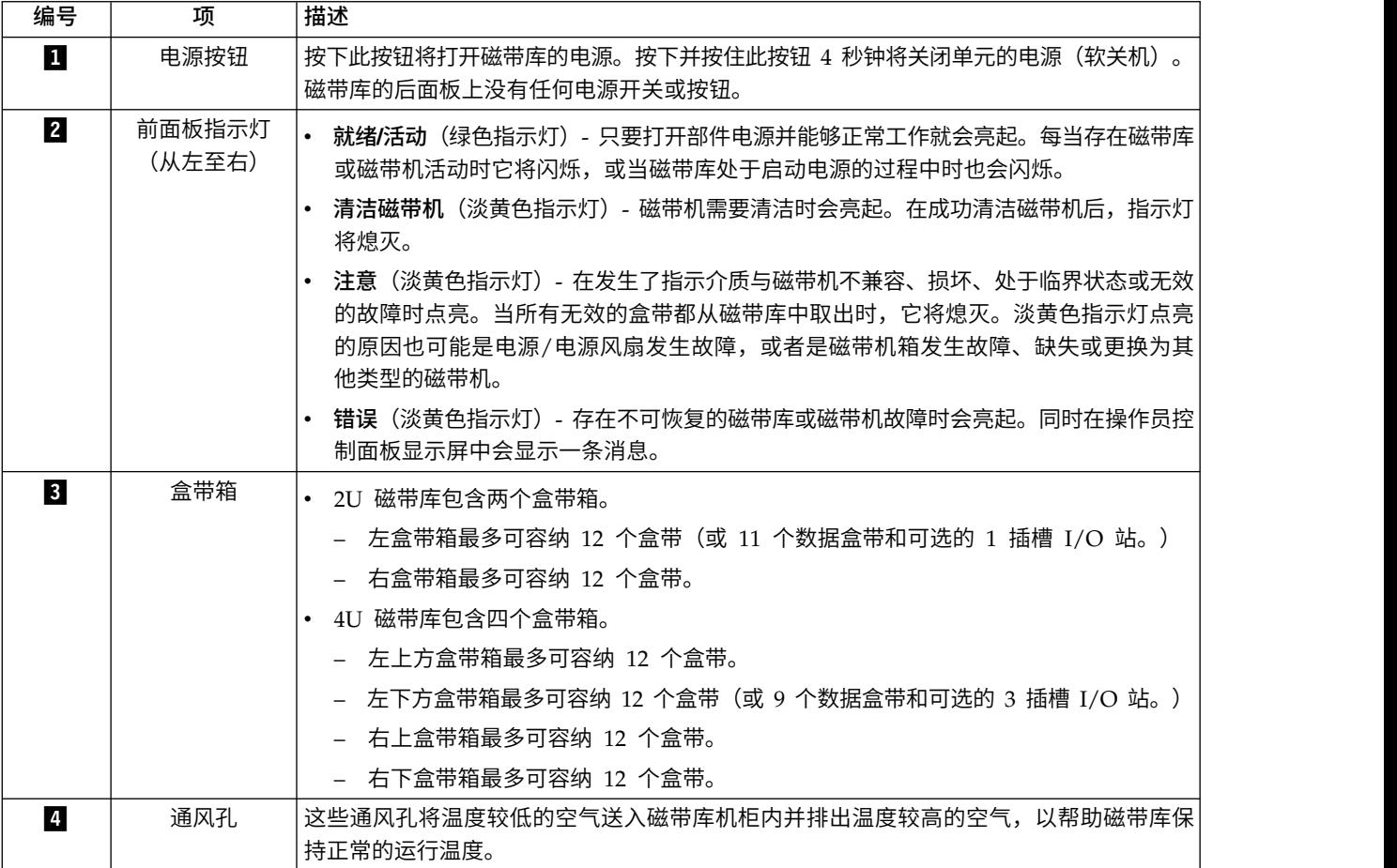

#### <span id="page-22-0"></span>表 *2. 2U* 和 *4U* 磁带库前面板描述 *(*续*)*

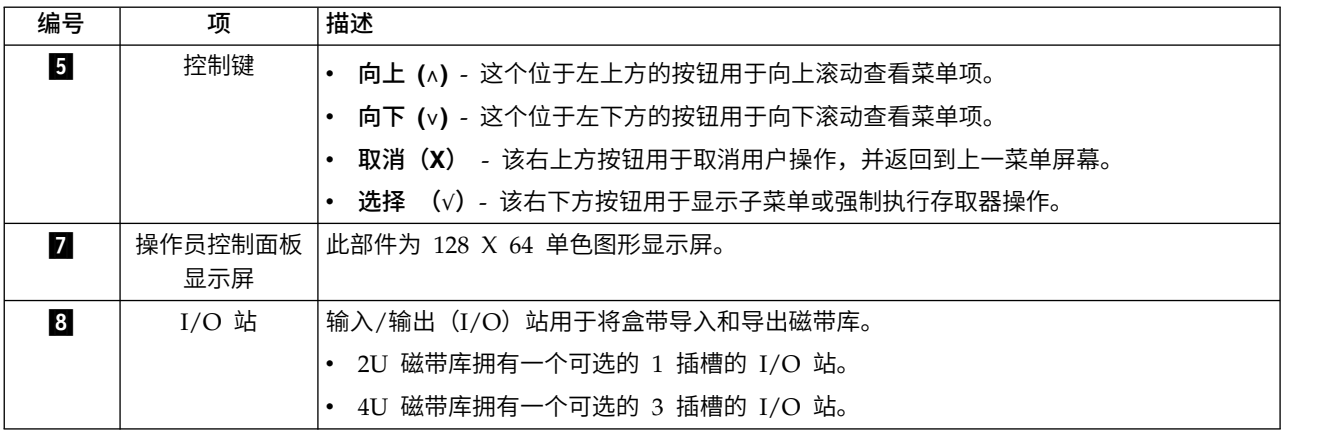

## 后面板

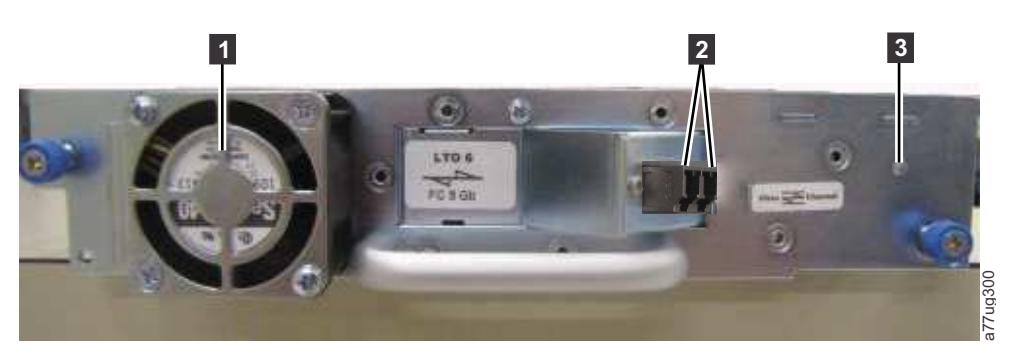

图 *3.* 半高光纤通道磁带机的后面板(仅限磁带机箱)

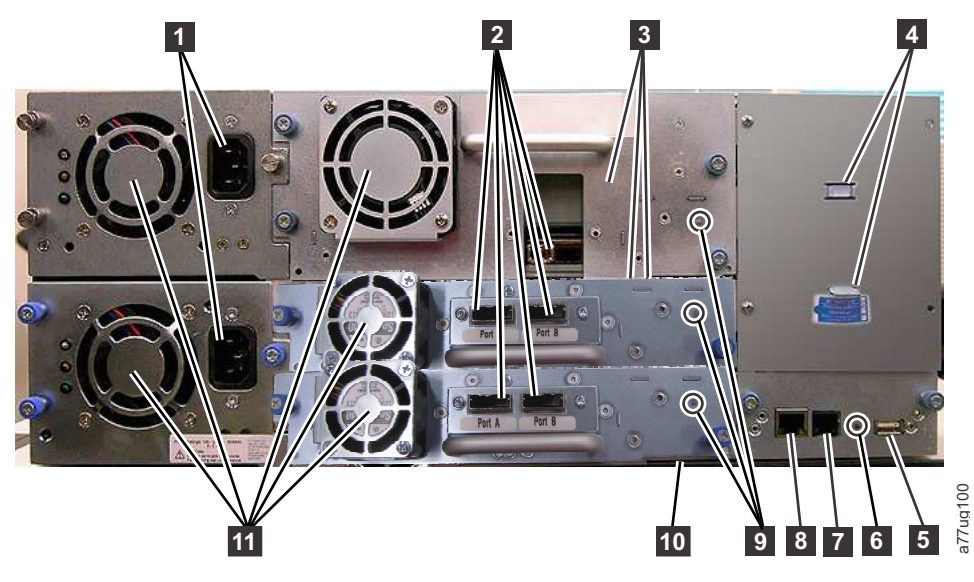

图 *4.* 带有全高光纤通道磁带机和半高 *SAS* 磁带机的 *4U* 磁带库的后面板*.*

<span id="page-23-0"></span>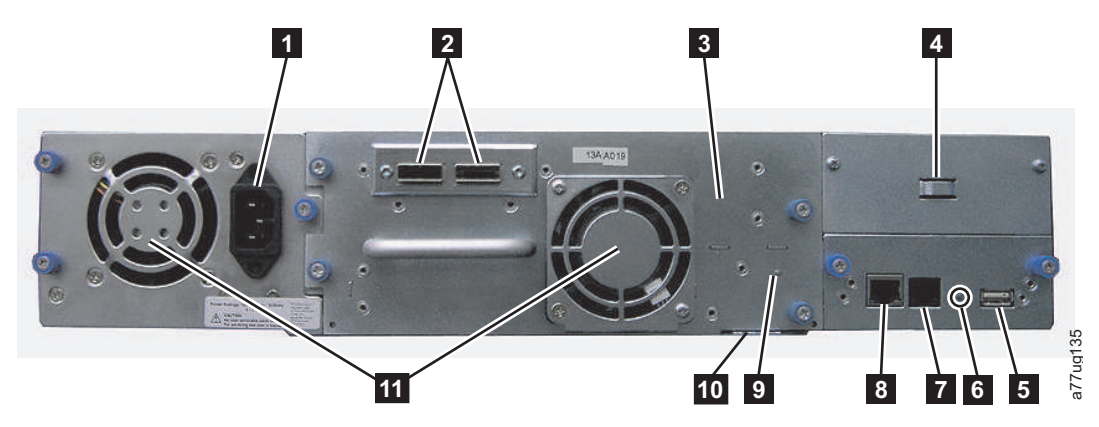

图 *5.* 带有全高双端口 *SAS* 磁带机的 *2U* 磁带库的后面板

<span id="page-24-0"></span>表 *3. 2U* 和 *4U* 磁带库后面板描述

| 编号                      | 项         | 描述                                                                                                    |
|-------------------------|-----------|----------------------------------------------------------------------------------------------------|
| П                       | 电源接口      | 两种磁带库都需要 110/220 伏特交流电源连接方式。                                                                                                |
|                         |           | • 2U 磁带库拥有一个电源。                                                                                                    |
|                         |           | • 4U 磁带库至少拥有一个电源,但能够添加一个冗余电源。                                                                                               |
| $\mathbf{2}$            | 主机连接接口    | 磁带库在磁带机箱上提供以下主机连接接口中的一种或多种:                                                                                                 |
|                         |           | • 光纤通道接口                                                                                                    |
|                         |           | • SFF-8088 袖珍 SAS 接口                                                                                                    |
| $\bf{B}$                | 磁带机箱      | 该磁带库支持 Ultrium 3 到 Ultrium 7 全高磁带机和 Ultrium 8 半高磁带机。磁带<br>库中的磁带机都包装在称为磁带机箱的容器内。 磁带机箱是客户可替换部件(CRU)<br>并且支持热插拔,其设计意图是便于移除和替换。 |
| $\overline{A}$          | 装运锁和标签的存放 | 在装运期间固定存取器的装运锁和相关标签存放在磁带库的后面板上,以供将来使                                                                                        |
|                         | 位置        | 用。请参见第 38 页的『去掉并存放装运锁』。<br>注: 为磁带库开启电源之前, 必须取下装运锁, 以便使存取器可以正常工作。                                                            |
| $\overline{\mathbf{5}}$ | USB 端口    | 用于保存/恢复 USB 设备上的磁带库配置信息。                                                                                                    |
| $6\overline{6}$         | 磁带库控制板    | 指示灯显示磁带库控制板的状态。                                                                                                    |
|                         | (LCC) 指示灯 |                                                                                                    |
|                         |           | 指示灯闪烁(每秒闪烁一次)- 运行正常                                                                                                    |
| 7                       | 串口        | 此端口用于与使用 RJ-11 接口的磁带库进行串行通信。供服务人员使用。                                                                                        |
| $\boldsymbol{8}$        | 以太网端口     | 此端口用于将磁带库与网络连接。                                                                                                    |
|                         |           | 指示灯 (LED)                                                                                                    |
|                         |           | • 10/100 链接                                                                                                    |
|                         |           | - 描述: 绿色: 链接完整性                                                                                                    |
|                         |           | - 闪烁: 网络同步/协商                                                                                                    |
|                         |           | - 稳定点亮: 连接良好                                                                                                    |
|                         |           | - 熄灭: NIC 与集线器之间没有连接                                                                                                    |
|                         |           | 活动                                                                                                    |
|                         |           | - 描述: 淡黄色: 端口流量指示灯                                                                                                    |
|                         |           | - 闪烁: 存在网络流量                                                                                                    |
|                         |           | - 稳定点亮: 高网络流量                                                                                                    |
|                         |           | - 熄灭:无流量                                                                                                    |
| $\boldsymbol{9}$        | 磁带机指示灯    | 此指示灯指示磁带机的当前状态。当指示灯为绿色时,表示磁带机正常运作。                                                                                          |
| 10                      | 服务标签/序列号  | 拔出标签上的服务标签和序列号将磁带库与保修相关联。                                                                                                   |
| 11                      | 通风孔       | 这些通风孔使得空气能够在电源和磁带机箱中流通。                                                                                                    |
|                         |           |                                                                                                    |

## 条形码阅读器

条形码阅读器是磁带库访问器不可缺少的组成部分。条形码阅读器通过读取盒带条形码标签来向主机应用程 序、操作员控制面板显示屏和 Web 用户界面提供库存反馈。磁带库将定制的库存数据存储在内存中。

磁带库固件支持在盒带的条形码标签上使用 6 或 8 个字符的卷序列号(VOLSER)。可以对磁带库代码为 4.50 或更高级别的磁带库进行条形码选择。

#### <span id="page-25-0"></span>加密

LTO Ultrium 4 和更高版本磁带机仅对 SAS 和光纤通道磁带机支持使用 T10 加密方法的应用程序管理的加 密 (AME) 和库管理的加密 (LME) 。只有 LTO Ultrium 4 和更高代次的数据盒带支持数据加密。对于磁带 库固件 V5.80 和更高版本以及针对 LTO 4 和更高磁带机代码级别的磁带机固件版本 77BE, 也支持加密。

已启用加密的磁带机包含加密和解密主机磁带应用程序数据必要的硬件和固件。加密策略和加密密钥由主机应 用程序或主机服务器提供。制造磁带机时会为磁带机安装数字证书。每个磁带机接受唯一的序列号和证书。 T10 应用程序可以通过检查磁带机的数据证书来验证每个磁带机实例。

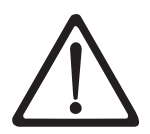

安装许可证密钥或更改任何配置之前,磁带库的所有用户必须脱机,而且必须从磁带机中取出所 有介质。请参阅第 **20** [页的『电源开关](#page-39-0) **ON/OFF**』和第 **173** [页的『从盒带箱插槽中取出盒带』,](#page-192-0) 获取使磁带库脱机和从磁带机弹出介质的说明。

为防止因密钥管理服务器故障而可能导致的数据丢失,Dell 建议您使用主密钥管理服务器和辅助密钥管理服务 器。当主密钥管理服务器停机或不可用时,此配置可以提供冗余。请参阅位于以下地址的联机 *IBM SKLM* 知 识中心,获取有关为磁带库配置主密钥管理服务器和辅助密钥管理服务器的信息:[http://www-01.ibm.com/](http://www-01.ibm.com/support/knowledgecenter/SSWPVP/welcome?lang=en) [support/knowledgecenter/SSWPVP/welcome?lang=en](http://www-01.ibm.com/support/knowledgecenter/SSWPVP/welcome?lang=en)。

如果因密钥管理服务器故障而导致备份作业失败,那么在磁带备份软件应用程序中设置的超时到期之前复原了 与 密钥管理服务器的连接时,该作业将会恢复。

- 在 PowerVault TL2000 或 TL4000 上,磁带库管理的加密的启用过程包括 6 个步骤。
- 1. 将磁带库和磁带机固件升级到最新版本。可在 <www.Dell.com/support> 上找到固件。
- 2. 如果尚未许可,请使用许可证密钥在磁带库上启用磁带库管理的加密。请参阅第 117 页的『[Configure](#page-136-0) Library: [Encryption](#page-136-0)』获取激活说明。

如果购买磁带库时同时购买了磁带库管理的加密,那么将随磁带库提供许可证密钥的硬拷贝作为备份。如 果与磁带库一起购买的磁带库管理的加密的许可证密钥存在任何问题,请访问 [http://www.dell.com/](http://www.dell.com/tapeautomation) [tapeautomation](http://www.dell.com/tapeautomation) 获取许可证密钥。获取许可证密钥时,需要磁带库序列号和全球节点名。请参阅本文档中 的以下表格,了解有关查找这些信息的说明。

- v 表 1.2 用于磁带库序列号
- 表 5.6 用户磁带库全球节点名

注意:

如果这些信息未解决您的问题,请与 Dell 技术支持人员联系。

- 3. 在磁带库上配置磁带库管理的加密。请参阅第 117 页的『Configure Library: [Encryption](#page-136-0)』获取相关说明。
- 4. 在指定为密钥管理器的服务器上安装 IBM SKLM 应用程序。请参阅联机 *IBM SKLM* 知识中心,以获取 信息。
- 5. 配置 IBM SKLM 应用程序。请参阅联机 *IBM SKLM* 知识中心,以获取信息。
- 6. 启动 IBM SKLM 应用程序。请参阅联机 *IBM SKLM* 知识中心,以获取信息。

注:任何磁带库或磁带机复位后,应配置或重新验证磁带机中的所有加密设置。这是由于可能已添加了新的磁 带机或现有磁带机可能已与另一个磁带机进行了交换。

## <span id="page-26-0"></span>支持的因特网协议

磁带库支持以下因特网协议:

- IPv4
- $\cdot$  IPv6

要了解有关因特网协议的更多信息,请访问 <http://www.iana.org/>。

## **SNMP** 消息传递

有时,磁带库可能会遇到您想要了解的某种情况,例如盒带箱打开或导致磁带库停止的故障。磁带库提供一种 称为简单网络管理协议 (SNMP) 的标准 TCP/IP 协议,以通过 TCP/IP LAN 网络将关于情况(例如,需要 操作员干预)的警报发送到 SNMP 监视站。这些警报被称为 SNMP 陷阱。使用在每个 SNMP 陷阱中提供 的信息,监视站(与客户提供的软件一起)可以向操作人员发出警报,提示可能发生的问题或要求操作员进行 干预。

## **SNMP** 陷阱

SNMP 陷阱是警报或状态消息,可收集、监视和使用这些警报或消息来主动管理已连接的将 SNMP 协议用于 主机服务器的磁带库。总之,每个陷阱都提供以下信息:

- 产品标识 例如产品名、描述、制造商、型号、固件级别和专为其设计陷阱的 URL。
- 产品状态 例如陷阱的严重性、状态(当前和以前)和发生陷阱的时间。
- 磁带库状态(物理设备状态)例如所监控设备的标识和状态。对于磁带库,它将包括机柜、电源、控制 器、盒带箱状态、磁带机数、盒带插槽数和 I/O 站数。还可能包括特定磁带库统计信息,适当时还包括故 障 FSC(故障症状代码),其中包含该故障的严重性和描述。
- 磁带机状态 例如磁带库中每台磁带机的标识、固件级别、序列号和其他地址及状态信息。
- v 陷阱标识 例如磁带库状态更改、打开的盒带箱、访问的 I/O、硬故障信息、磁带机清洁请求、过多的重试 以及返回到正常操作的磁带库。关于更多信息,请参阅第 G-1 [页上的附录](#page-252-1) G"SNMP 状态 MIB 变量和陷 [阱](#page-252-1)"。
- SNMP MIB: 磁带库的管理信息库(MIB)包含专门描述系统某个方面的信息单元,如系统名称、硬件编号 或通信配置。MIB 还收集状态和错误数据并将其发送到 SNMP 配置操作期间定义的一个或多个 IP 地址。 请从以下网址下载此磁带库的 SNMP MIB 文件:<www.Dell.com/support>。

## 磁带库最大存储容量和数据传输率

磁带库的最大存储容量和最大数据传输率如下:

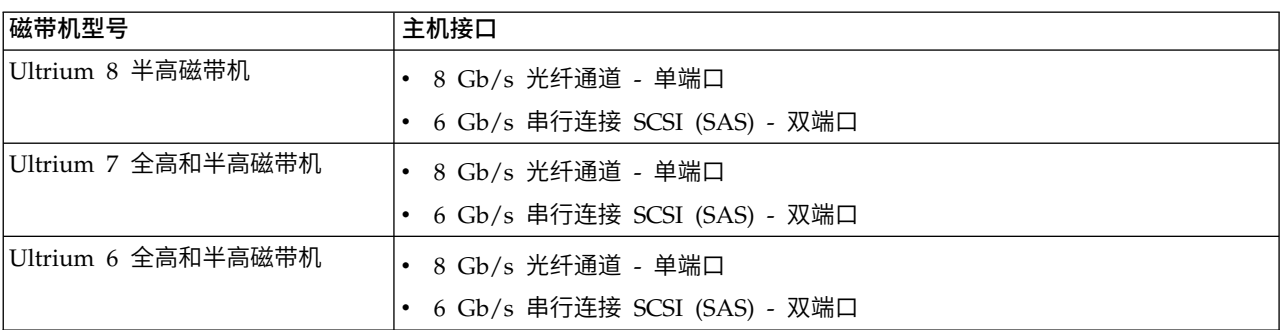

表 *4.* 磁带机型号和主机接口类型

#### <span id="page-27-0"></span>表 *4.* 磁带机型号和主机接口类型 *(*续*)*

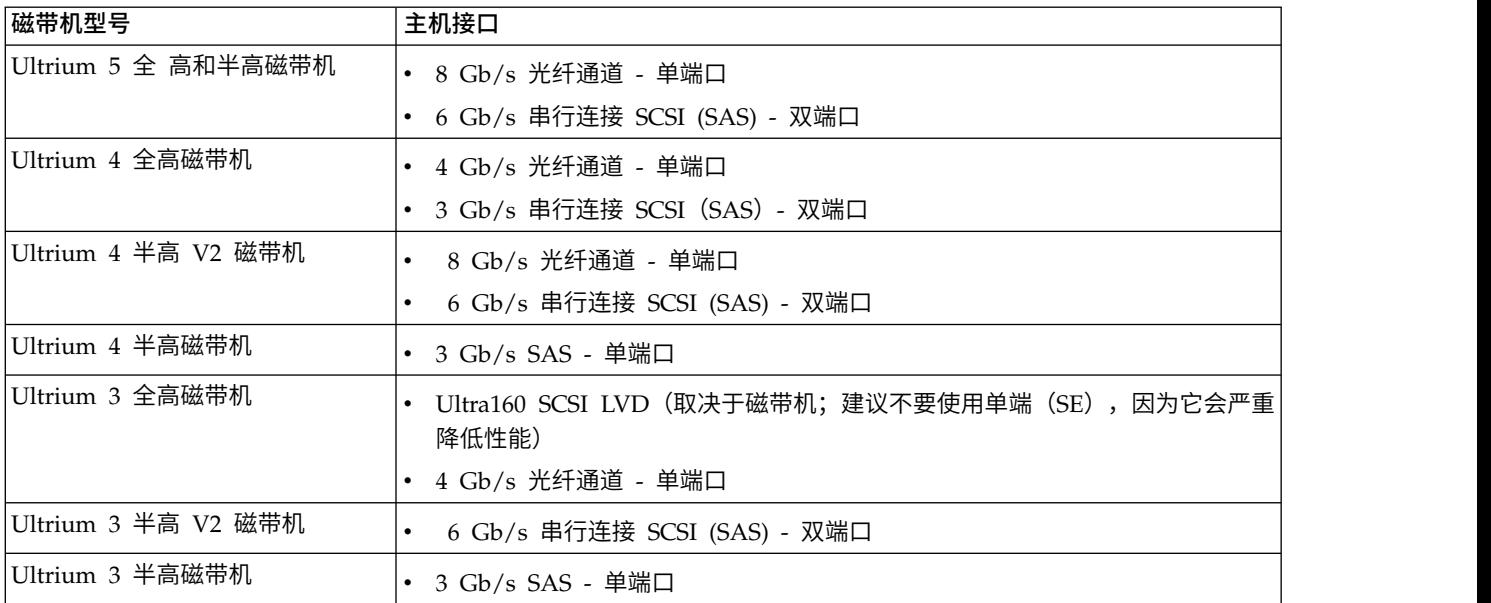

#### 表 *5.* 磁带库存储容量和数据传输率

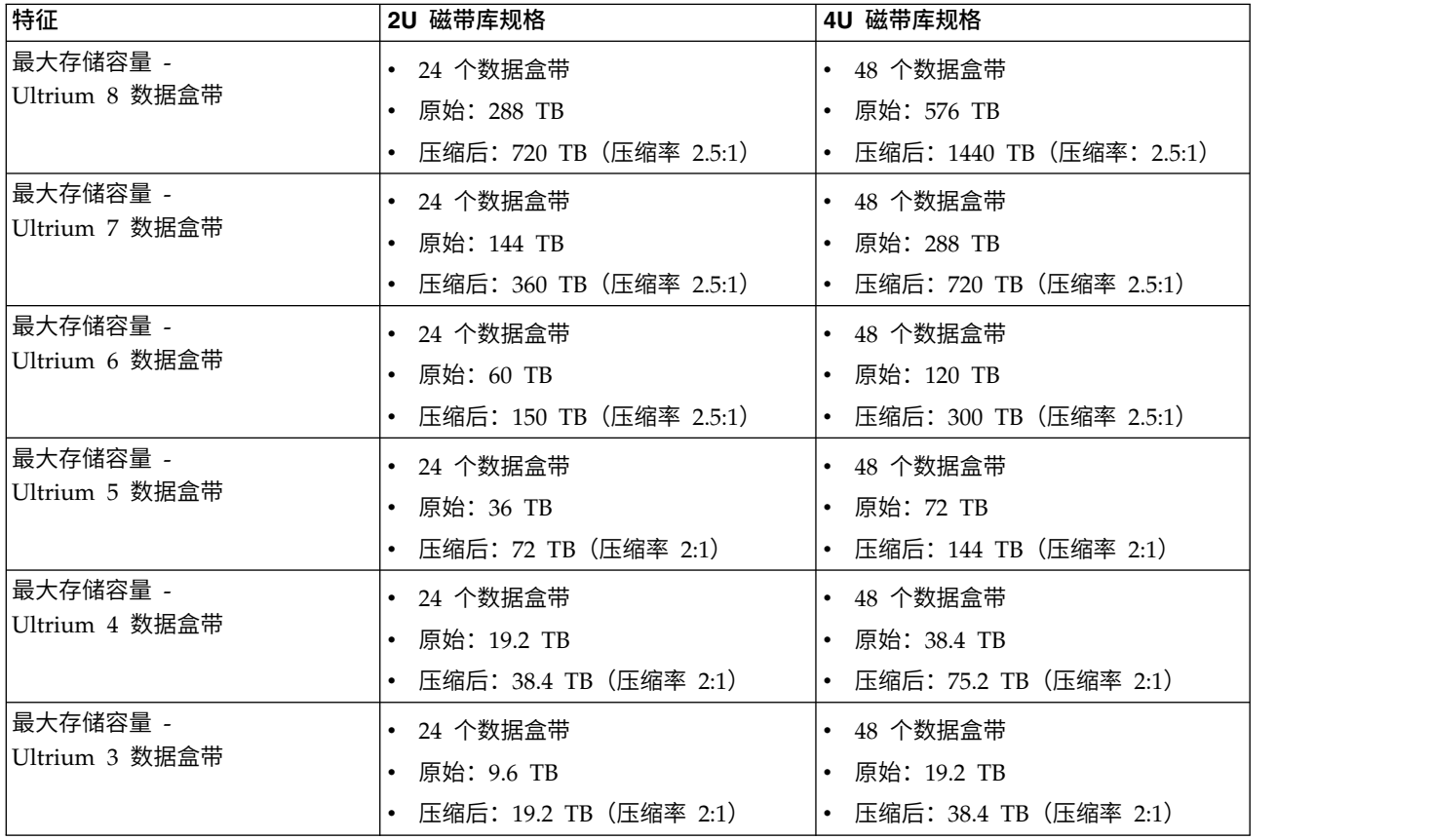

#### <span id="page-28-0"></span>表 *5.* 磁带库存储容量和数据传输率 *(*续*)*

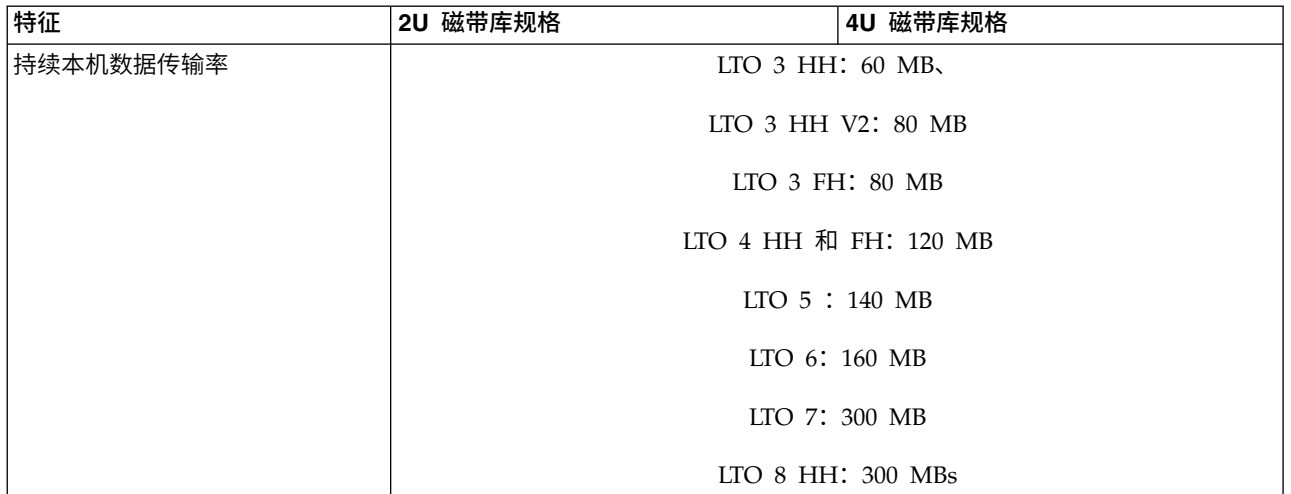

### **Ultrium** 磁带机

该磁带库支持 Ultrium 3 到 Ultrium 8 磁带机。磁带库中的每个磁带机都包装在称为磁带机箱的容器内。磁 带机箱是客户可更换单元 (CRU), 设计为易于卸下和更换的形式。

Ultrium 8 半高磁带机支持两个 SAS SFF-8088 接口或一个 LC 光纤通道接口。Ultrium 8 磁带机上的 SFF-8088 SAS 接口与 SAS-1 或 SAS-2 电缆兼容。

Ultrium 7 磁带机支持两个 SAS SFF-8088 接口或一个 LC 光纤通道接口。Ultrium 7 磁带机上的 SFF-8088 SAS 接口与 SAS-1 或 SAS-2 电缆兼容。

Ultrium 6 磁带机支持两个 SAS SFF-8088 接口或一个 LC 光纤通道接口。 Ultrium 6 磁带机上的 SFF-8088 SAS 接口与 SAS-1 或 SAS-2 电缆兼容。

Ultrium 5 磁带机支持两个 SAS SFF-8088 接口或一个 LC 光纤通道接口。Ultrium 5 磁带机上的 SFF-8088 SAS 接口与 SAS-1 或 SAS-2 电缆兼容。

Ultrium 4 全高磁带机支持 SAS 或光纤通道接口。它包含两个 SFF-8088 SAS 接口或一个 LC 光纤通道接口。 Ultrium 4 半高磁带机支持一个 SAS SFF-8088 接口。 Ultrium 4 半高 V2 磁带机支持两个 SAS SFF-8088 接口或一个 LC 光纤通道接口。 Ultrium 4 磁带机上的 SFF-8088 SAS 接口与 SAS-1 电缆兼容。

Ultrium 3 全高磁带机支持 LVD Ultra160 或光纤通道接口。它包含两个 HD68 接口或一个 LC 光纤通道接 口。Ultrium 3 半高磁带机支持一个 SAS SFF-8088 接口。 Ultrium 3 半高 V2 磁带机支持两个 SFF-8088 SAS 接口。 Ultrium 3 磁带机上的 SFF-8088 SAS 接口与 SAS-1 电缆兼容。

<span id="page-29-0"></span>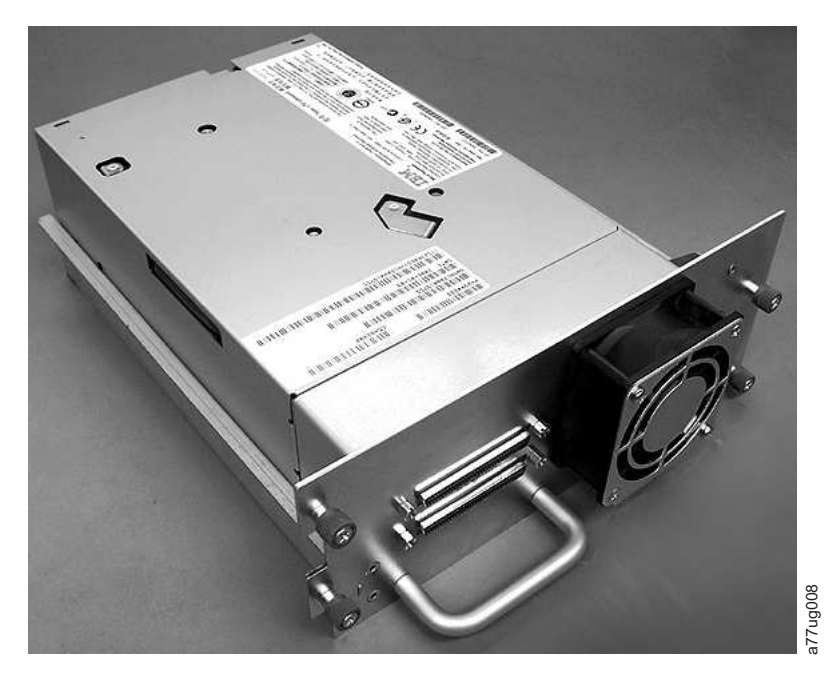

图 *6.* 不带 *ESD* 簧片的磁带库磁带机箱(图示为 *SCSI* 磁带机箱)

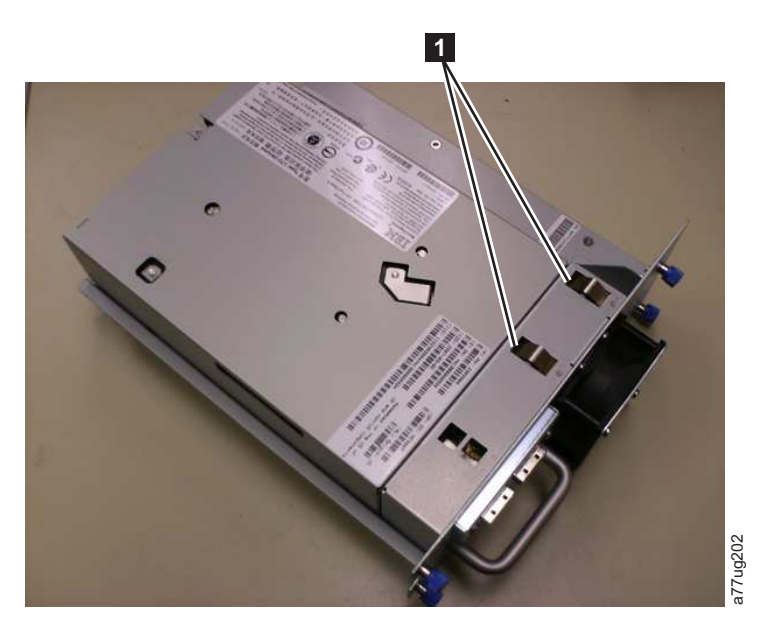

图 *7.* 带有 *ESD* 簧片 *[1]* 的磁带库磁带机箱(图示为 *SAS* 磁带机箱)

## 速度匹配

为了提高系统性能, Ultrium 3 和更高版本的磁带机使用称为速度匹配的技术来动态地将其原始(未压缩)数 据率调整为所连接服务器的较慢速数据率。

## <span id="page-30-0"></span>通道校准

Ultrium 3 和更高版本的磁带机的通道校准功能可定制每个读/写数据通道,以实现最佳性能。定制功能可以弥 补在记录通道传输功能、介质特征和读/写磁头特征中的变更而产生的不足。

#### 电源管理

Ultrium 3 和更高版本磁带机的电源管理功能控制磁带机的电子器件,使电子器件的部件在磁带机操作不需要 电路功能时完全关闭。

## 介质

对于 LTO 7 磁带机,磁带库使用 6000 GB 原始容量 (2.5:1 硬件数据压缩时则高达 15000 GB) 的 Ultrium 盒式磁带,对于 LTO 6 磁带机,磁带库使用原始容量高达 2500 GB (2.5:1 硬件数据压缩时则高达 6250 GB) 的 Ultrium 盒式磁带,对于 LTO 5 磁带机,使用原始容量高达 1500 GB(2:1 硬件数据压缩时则高达 3000 GB)的 Ultrium 盒式磁带,对于 LTO-4 磁带机,使用原始容量高达 800 GB(2:1 硬件数据压缩时则高达 1600 GB) 的 Ultrium 盒式磁带, 对于 LTO-3 磁带机, 使用原始容量高达 400 GB (2:1 硬件数据压缩时则高达 800 GB) 的 Ultrium 盒式磁带。

Ultrium 8 磁带机可读写 LTO Ultrium 8 和 Ultrium 7 数据盒带。 Ultrium 7 磁带机可读写 LTO Ultrium 7 数据盒带。Ultrium 7 磁带机能够按原来的 Ultrium 6 容量读取和写入 LTO Ultrium 6 数据盒带,还能 够以改进的数据率读取 LTO Ultrium 5 数据盒带。 Ultrium 6 磁带机可读写 LTO Ultrium 6 数据盒带。 Ultrium 6 磁带机能够按原来的 Ultrium 5 容量读取和写入 LTO Ultrium 5 数据盒带,还能够以改进的数据 率读取 LTO Ultrium 4 数据盒带。 Ultrium 5 磁带机能够读写 LTO Ultrium 5 数据盒带。 Ultrium 5 磁 带机能够按原来的 Ultrium 4 容量读取和写入 LTO Ultrium 4 数据盒带,还能够以改进的数据率读取 LTO Ultrium 3 数据盒带。 Ultrium 4 磁带机能够读写 LTO Ultrium 4 数据盒带。 Ultrium 4 磁带机能够按原 来的 Ultrium 3 容量读取和写入 LTO Ultrium 3 数据盒带, 还能够以改进的数据率读取 LTO Ultrium 2 数 据盒带。 Ultrium 3 磁带机可读写 LTO Ultrium 3 数据盒带。 Ultrium 3 磁带机能够按原来的 Ultrium 2 容量读取和写入 LTO Ultrium 2 数据盒带,还能够以高达每秒 20 MB 本地数据传输率(以 2:1 压缩时为每 秒 40 MB) 的改进数据率读取 LTO Ultrium 1 数据盒带。

注:Ultrium 4 磁带机不能读取或写入 Ultrium 1 磁带。Ultrium 5 磁带机不能读取或写入 Ultrium 1 或 Ultrium 2 磁带。 Ultrium 6 磁带机不能读取或写入 Ultrium 3、Ultrium 2 和 Ultrium 1 磁带。Ultrium 7 磁带机不能读取或写入 Ultrium 4、Ultrium 3、Ultrium 2 和 Ultrium 1 磁带。 Ultrium 8 磁带机不能 读取或写入 Ultrium 6、Ultrium 5、Ultrium 4、Ultrium 3、Ultrium 2 和 Ultrium 1 磁带。

受支持的盒带包括:

- v LTO Ultrium 12000 GB 数据盒带 (Ultrium 8)
- LTO Ultrium 6000 GB 数据盒带 (Ultrium 7)
- LTO Ultrium 2500 GB 数据盒带 (Ultrium 6)
- LTO Ultrium 1500 GB 数据盒带 (Ultrium 5)
- LTO Ultrium 800 GB 数据盒带 (Ultrium 4)
- LTO Ultrium 400 GB 数据盒带 (Ultrium 3)
- v 写一次读多次 WORM 数据盒带(Ultrium 3、Ultrium 4、Ultrium 5、Ultrium 6、Ultrium 7 和 Ultrium 8)
- LTO Ultrium 200 GB 数据盒带 (Ultrium 2)
- 100 GB 数据盒带 (Ultrium 1; 只读)
- LTO Ultrium 清洁盒带

<span id="page-31-0"></span>要点:磁带库中放置的盒带必须贴有正确的条形码标签。有关更多信息,请参阅第 137 [页的『使用](#page-156-0) Ultrium 介 [质』。](#page-156-0)

## 磁带库规格

#### 物理规格

表 *6.* 物理规格

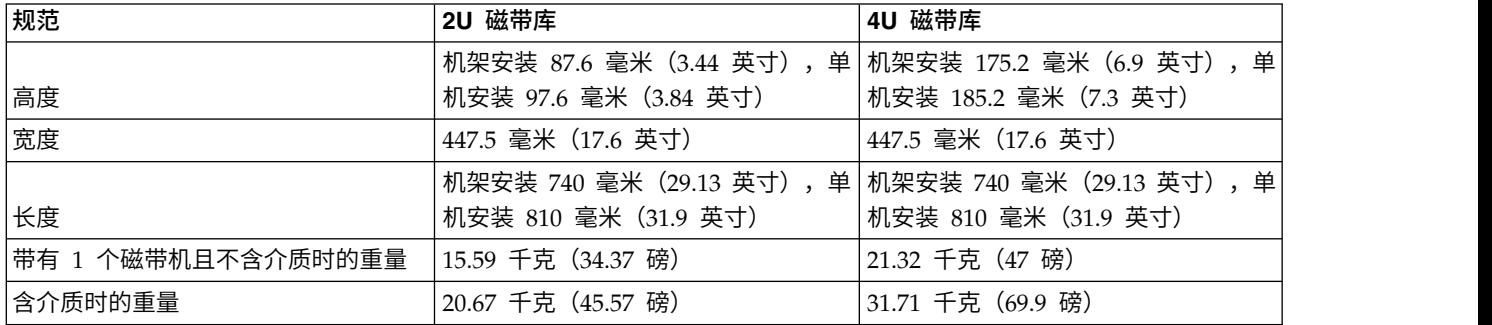

#### 电源规格

#### 表 *7.* 电源规格

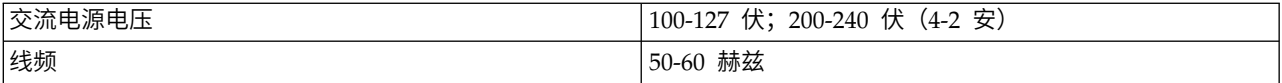

#### 操作规范

表 *8.* 操作规范:*Ultrium 8*

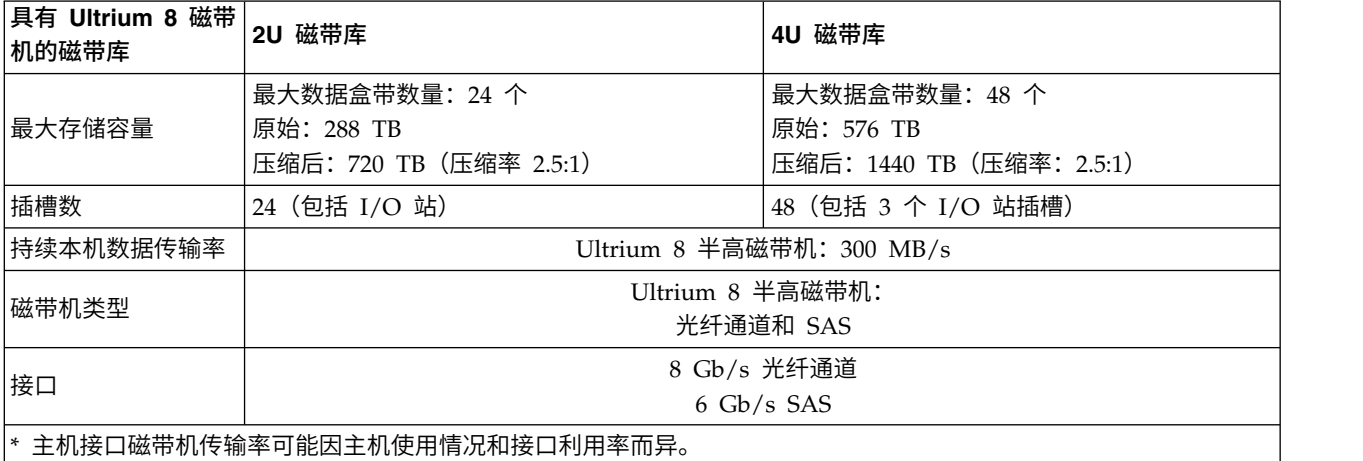

#### 表 *9.* 操作规范:*Ultrium 7*

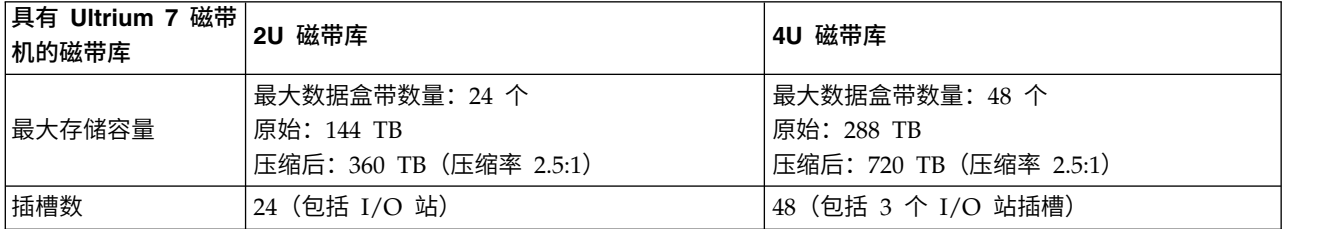

#### <span id="page-32-0"></span>表 *9.* 操作规范:*Ultrium 7 (*续*)*

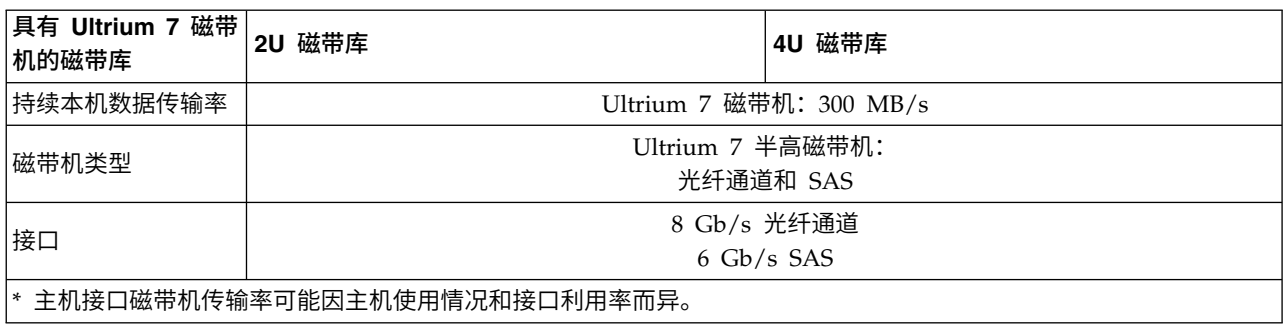

表 *10.* 操作规范:*Ultrium 6*

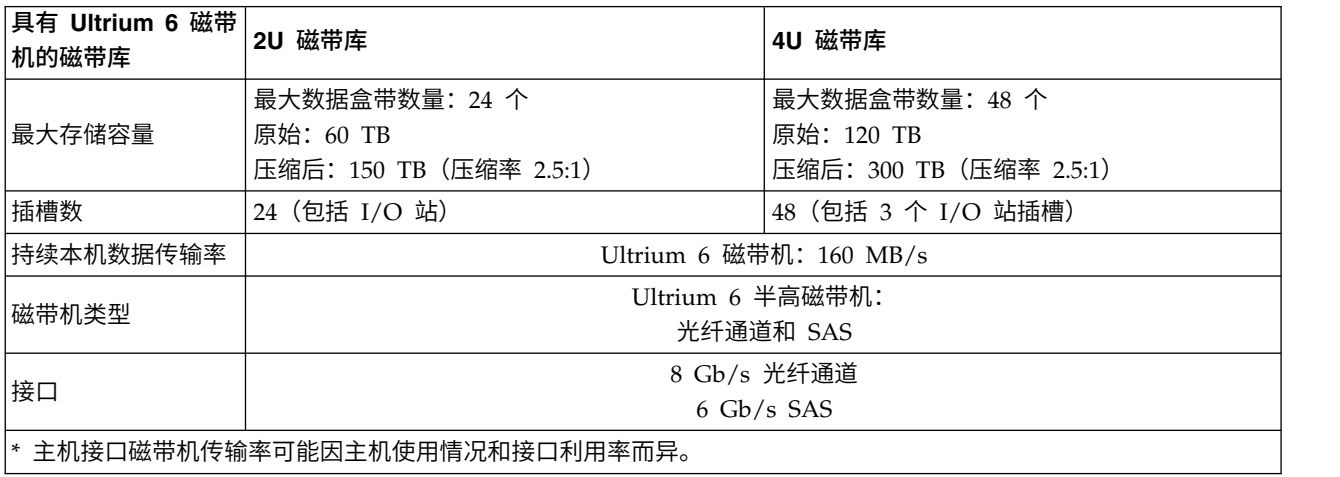

#### 表 *11.* 操作规范:*Ultrium 5*

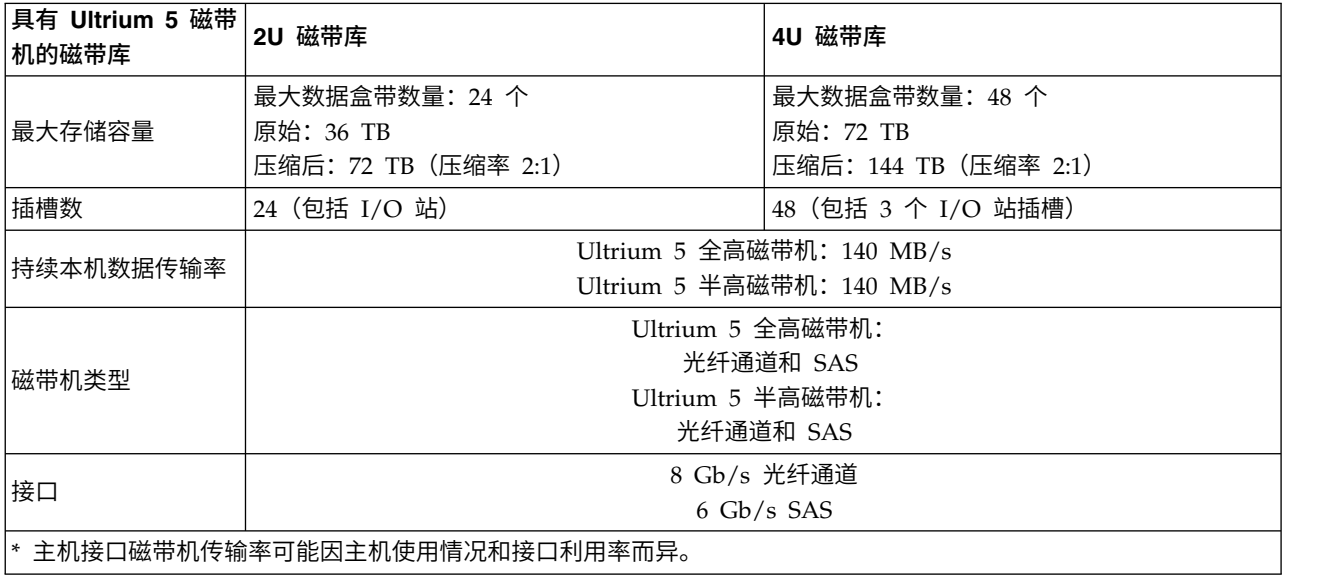

#### <span id="page-33-0"></span>表 *12.* 操作规范:*Ultrium 4*

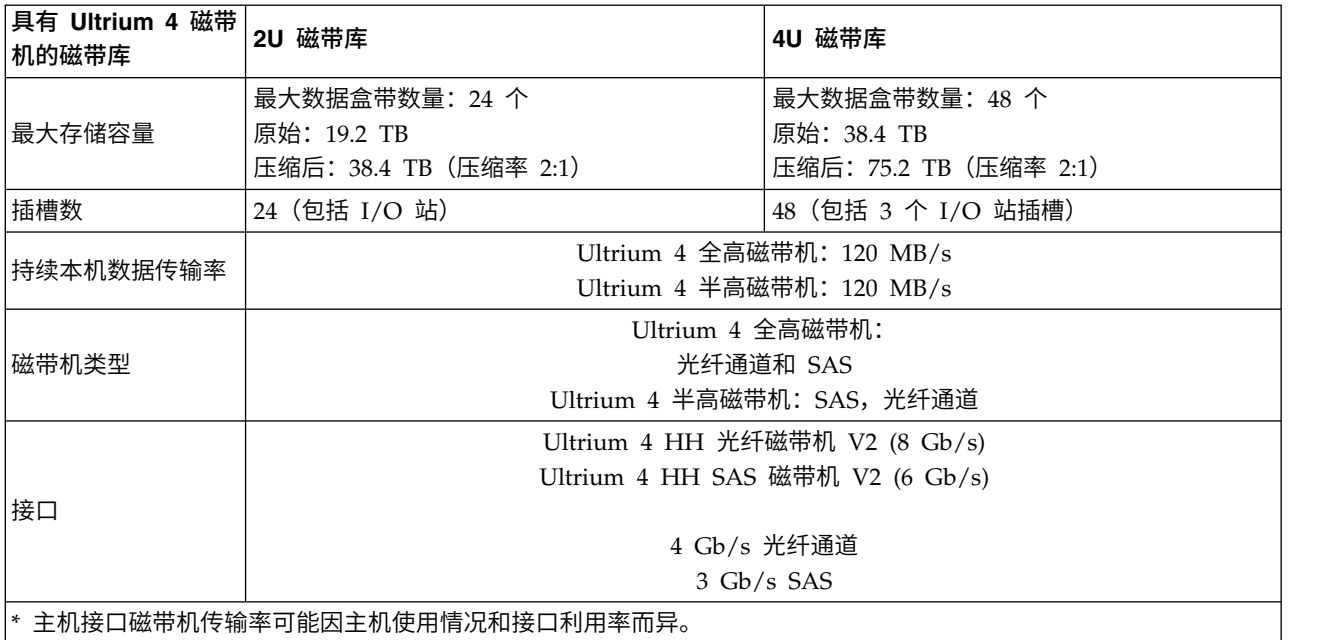

#### 表 *13.* 操作规范:*Ultrium 3*

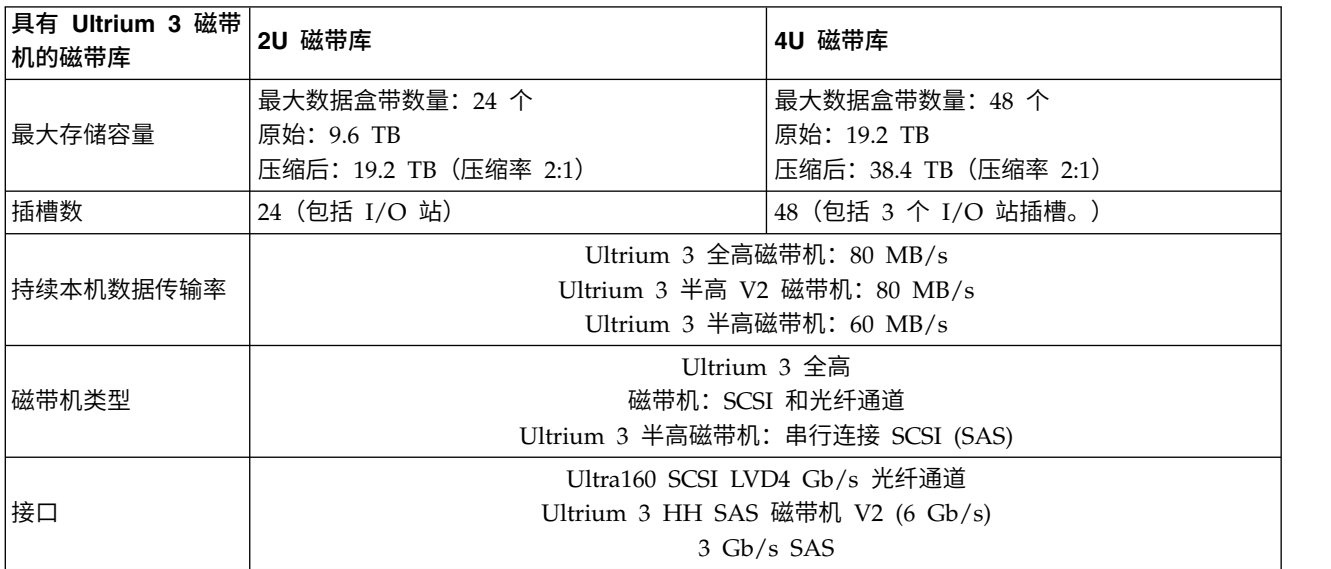

#### 环境规范

#### 表 *14.* 环境规范

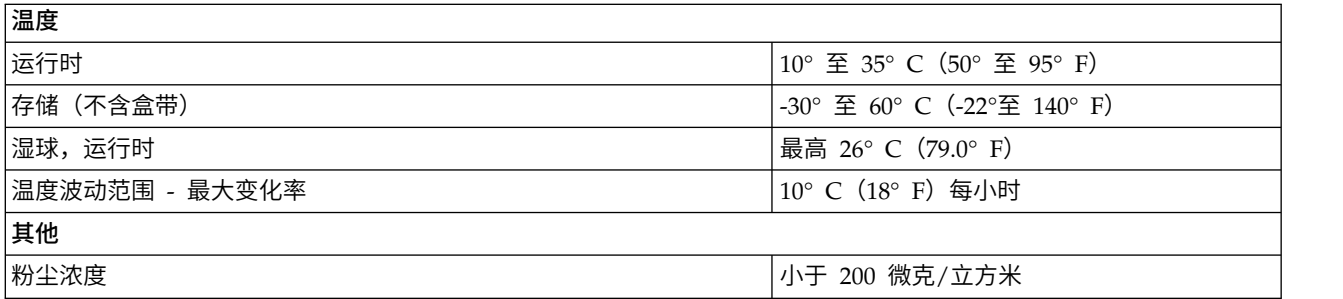

<span id="page-34-0"></span>表 *14.* 环境规范 *(*续*)*

| 最大噪音声压级别,LwAd(B) | 6.6/6.8             |  |  |  |
|------------------|---------------------|--|--|--|
| 相对湿度             |                     |  |  |  |
| 运行时              | 相对湿度 15% 至 80%(非凝结) |  |  |  |
| 「存储(不含盒带)        | 相对湿度 10% 至 90%(非凝结) |  |  |  |

### 产品环境

磁带库设计为在一般业务环境中运行。

磁带库满足一般业务区域类别 2D 的声学要求。类别 2D 规定应将磁带库安装在离永久工作站至少为 4 米 (13 英尺)的位置。

为留出维护通道,请将磁带库安装在离所有障碍物至少为 0.9 米(3 英尺)的位置。

磁带库是一种高精度计算机外设。要确保磁带库的最长使用期限,请将磁带库定位在远离灰尘、污垢和大气悬 浮微粒的场所:

- v 使磁带库远离拥挤区域,尤其是远离铺了地毯的地板。地毯中有很多灰尘,并且在地毯上行走的人可能使 地毯纤维以及灰尘悬浮在空气中。
- v 由于墨粉和纸屑的关系,不要将磁带库放在打印机/复印机室。另外,不要将纸张物资存放在磁带库旁边。
- v 使磁带库远离由门道、打开的窗户、风扇和空调产生的气流。

确保机器外盖始终保持紧闭,以尽量避免空气微粒的污染。

### 支持的设备驱动程序

可通过访问 <www.Dell.com/support> 下载最新级别的设备驱动程序。

注: TL2000 和 TL4000 磁带库利用 RHEL 4 和 5 中的通用 SCSI 驱动程序。根据所使用的 ISV,应使用 sg 或 st 驱动程序。请参阅 ISV 文档,获取有关使用哪种驱动程序的更多信息。
# <span id="page-36-1"></span>用户界面

此磁带库有两个用户界面。

- v [操作员控制面板](#page-36-0) 位于磁带库前面板上
- 第 20 页的『Web [用户界面』](#page-39-0) 通过 Web 浏览器访问

## <span id="page-36-0"></span>操作员控制面板

操作员控制面板可使用两种基本方式操作。

- 用户交互方式 当用户按下操作员控制面板上的按钮时将采用此方式。
- 系统驱动方式 这是常规的操作方式。在这种方式中,操作员控制面板会显示与通过磁带机的内部(磁带机 到磁带库)串行接口发出的命令引起的操作关联的状态。

当按下并放开一个操作员控制面板按钮时,操作员控制面板会自动转换为"用户交互"方式。"用户交互"方式将 一直保持,直到用户未按下按钮的时间超过 3 分钟,或者所请求的存取器操作停止时(以两者中时间较长者为 准)。此时,操作员控制面板将返回到"系统驱动"方式。

如有必要,操作员控制面板会自动转换到"系统驱动"方式。发生这种情况时,磁带库必须记住显示方式改变前 的上一个功能。因此,按下一个按钮时,操作员控制面板只会从"系统驱动"方式转换为"用户交互"方式。

在激活用户安全功能的情况下,用户交互方式将只限于 **Login** 和 **Monitor** 菜单项,直到用户使用正确的密码 登录。

## 操作员控制面板规则体系

操作员控制面板操作必须遵从一些基本规则。这些操作规则组成规则体系。

- 通过主机接口或 Web 用户界面接收到的命令和通过操作员控制面板输入的命令之间的所有操作冲突,将使 用基于先来先服务的保留机制进行避免。在用户从操作员控制面板注销时或发生超时时,将取消"用户交互 "方式,从而将取消操作员控制面板所保留的所有命令。
- 磁带库固件不允许用户选择不可能执行的请求。这些情况包括(但不限于):
	- 将盒带从任意来源移动到已占用插槽
	- 从空插槽移动盒带
	- 将盒带从任意来源装入到已占用磁带机
	- 从空磁带机卸载盒带
- 由磁带库或磁带机控制器检测到的、无法通过预先确定的固件算法恢复的任何错误将视为致命错误。操作 员控制面板显示屏中将显示错误代码,并且错误指示灯将点亮。错误代码将一直保留在操作员控制面板 中,直到用户按下按钮,这将使操作员控制面板返回到主屏。
- v 数字错误代码仅用于不可恢复的致命错误,其他时候将显示文本状态消息。

## 供电显示

当磁带库加电或复位时,它会执行几个内部控制的过程,使之可以初始化和运行。这些过程称为开机自检 (POST)。在 POST 期间,操作员控制面板显示的信息可能在 POST 完成后才有意义。POST 完成时,磁带 库显示 Startup 屏幕,然后显示 Home 屏幕。

Startup 屏幕是在打开磁带库电源后出现的第一个屏幕。它包含以下信息:

- Firmware Rev: 磁带库固件的当前级别
- Drives: 磁带库可支持的磁带机总数
- Magazines: 磁带库中的盒带箱总数
- I/O Station: I/O 站的当前状态

当磁带库正在执行加电循环时,您可以通过 OCP 监视磁带库的状态;但是,在磁带机完成初始化例程之前, 您可能无法进行任何配置更改。进行更改的尝试将被忽略。

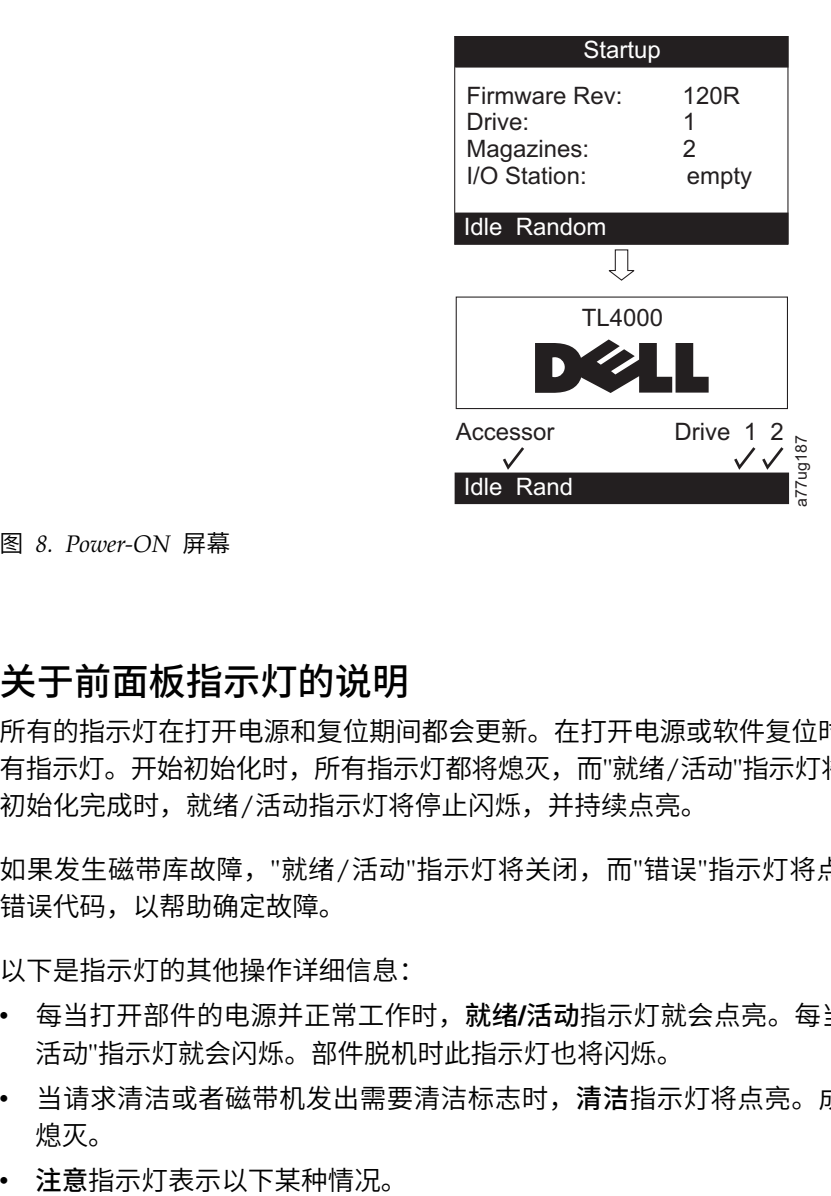

图 *8. Power-ON* 屏幕

# 关于前面板指示灯的说明

所有的指示灯在打开电源和复位期间都会更新。在打开电源或软件复位时,一经 POST 允许,磁带库将点亮所 有指示灯。开始初始化时,所有指示灯都将熄灭,而"就绪/活动"指示灯将以每周期约 1 秒的速率闪烁。当机械 初始化完成时,就绪/活动指示灯将停止闪烁,并持续点亮。

如果发生磁带库故障,"就绪/活动"指示灯将关闭,而"错误"指示灯将点亮。操作员控制面板也将显示相应的 错误代码,以帮助确定故障。

以下是指示灯的其他操作详细信息:

- v 每当打开部件的电源并正常工作时,就绪**/**活动指示灯就会点亮。每当存在磁带库或磁带机活动时,"就绪/ 活动"指示灯就会闪烁。部件脱机时此指示灯也将闪烁。
- 当请求清洁或者磁带机发出需要清洁标志时,清洁指示灯将点亮。成功执行磁带机清洁操作后,指示灯将 熄灭。
- 

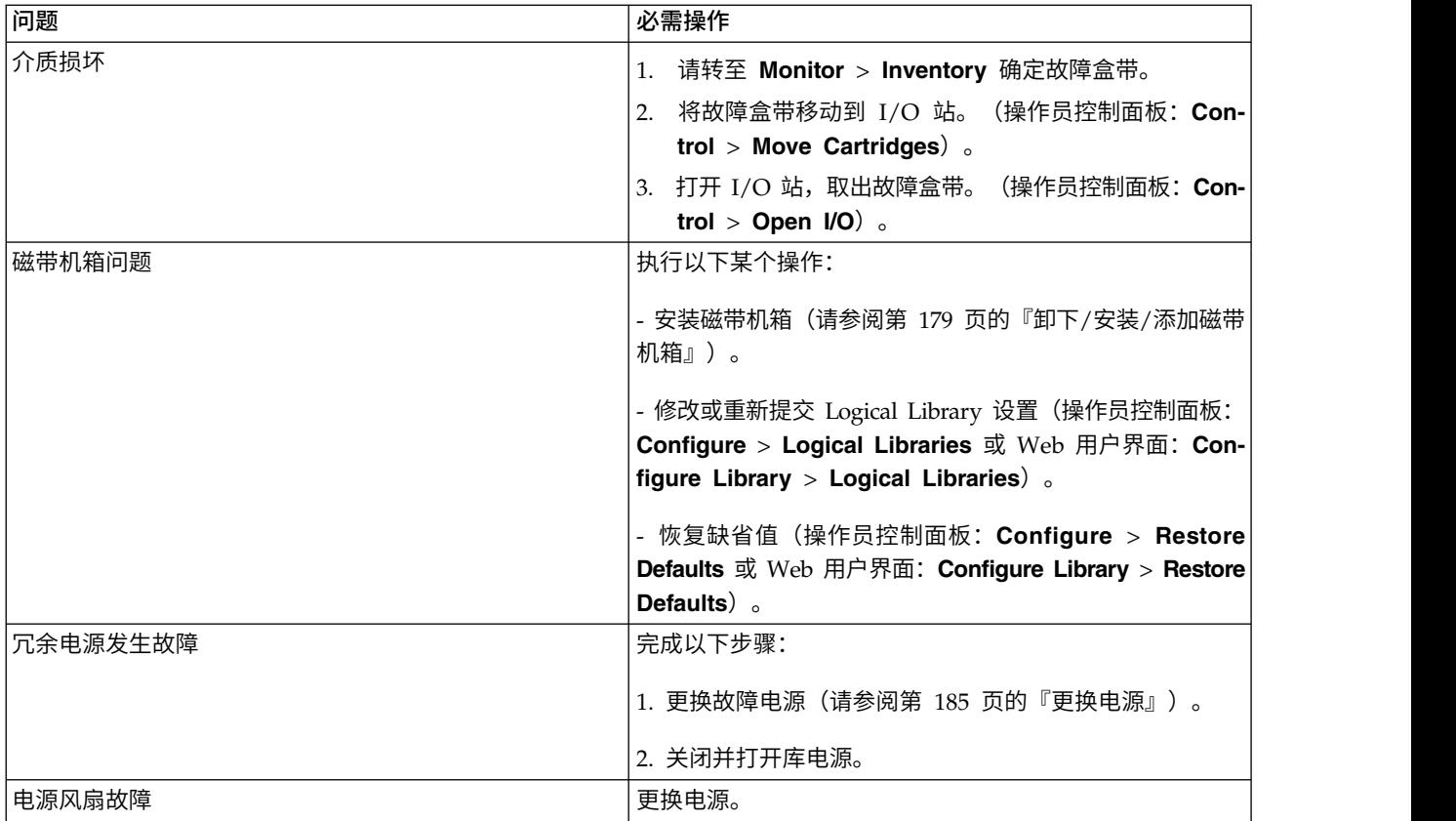

• 发生不可恢复的(即"硬")磁带机或磁带库故障时,错误指示灯将点亮。与此同时在屏幕中将显示硬错误 消息,并且指示灯将一直保持点亮,直到错误状态被解决。

注:在操作员控制面板中,运行 **Service** > **Library Verify**。如果 Library Verify 运行未发生错误,错误 指示灯将熄灭。如果错误仍然存在,请关闭并重新开启电源。

# 输入方式

在不同的菜单项中输入值可使用几种方式。这些值是可选择的预定义值、切换值(例如 ON/OFF)和诸如网络 地址之类的数值。

## 选择预定义值

- 1. 要设置预定义值,请按选择按钮选择菜单项。
- 2. 使用向上和向下按钮为该菜单项选择一个预定义值。
- 3. 当操作员控制面板显示屏显示正确的值时,请按选择按钮应用该值。

## 切换值

开关值用来在两种不同的状态(例如 *ON* 和 *OFF*)之间切换。

- 1. 浏览至该菜单项后,按选择按钮选择该菜单项。
- 2. 使用向上和向下按钮为该菜单项选择一个预定义状态。
- 3. 按选择按钮应用新状态。

## <span id="page-39-0"></span>输入数字值

网络地址、密码条目和其他配置条目需要使用数值。

- 1. 浏览至菜单项之后,将显示当前值,且光标将突出显示该值中可更改的第一个数字。
- 2. 对于该值中每个要更改的数字:
	- a. 使用向上和向下按钮可增大/减小该数字。
	- b. 按选择按钮突出显示下一个可编辑的数字。
- 3. 在最后一位数字突出显示时按选择按钮应用所有输入,或按取消按钮取消所有编辑过程并保持原始值。

## 电源开关 **ON/OFF**

电源开关 ON/OFF 按钮是操作员控制面板的组成部分。如果磁带库电源已打开,按下此按钮 4 秒将在受控情 况下断开磁带库电源(软着陆)。在磁带库完全关闭之前将执行以下操作:

- v 显示屏使用相应的消息指示关闭正在进行。
- v 磁带库控制器完成所有正在进行的磁带库和磁带机活动。
- v 存取器移动到它的起始位置。
- v 磁带库控制器关闭电源的辅面。

注: 在 4 秒内松开按钮, 可以终止关闭过程。

## **Web** 用户界面

通过操作员控制面板执行的许多相同的操作也可以使用 Web 用户界面远程执行。

Web 用户界面使您可以从连接到您的网络的任意终端或通过万维网(WWW)监视和控制磁带库。Web 用户 界面主管一个专用的、受保护的因特网站点,该站点以图形表示法显示磁带库。

仅适用于静态 IP 地址:在建立到磁带库的连接之后,打开任意的 HTML 浏览器并输入磁带库的 IP 地址。 要配置 Web 用户界面,必须先使用操作员控制面板设置 IP 地址。请参阅["Configure:](#page-116-0) Network"(第 5-23 页) 或["Configure](#page-139-0) Library: Network"(第 5-45 页)。

# 登录

要点:Web 用户界面的一些选项可将磁带库"脱机"。这种非活动方式会影响基于主机的应用软件,导致数据丢 失。在尝试执行会将磁带库"脱机"的远程操作之前,请确保磁带库处于空闲状态。

要登录,请选择 Role type 并输入正确的密码。成功登录后,4000/TL2000 RMU 屏幕将显示 Welcome:User、superuser、admin 或 service。用户可以随时单击 RMU 页面右上角的"logout"文字进行注 销。

- User 仅能访问 Monitor Library 菜单。User 帐户只有查看部件的特权,不能进行任何配置更改。
- v Superuser Superuser(超级用户)有权访问 Monitor Library 和 Manage Library 部分。
- v Admin 用户能够访问所有菜单(那些仅限于 Service 的除外)。Admin 帐户拥有监视、配置和运行部件 诊断的访问权(唯一的例外是仅为服务人员保留的高级诊断)。
- v 服务人员可以访问所有菜单。 Service 帐户与 Admin 帐户具有全部相同的权限,并增加了高级部件诊断程 序功能。

注:User 和 Superuser 帐户必须由磁带库管理员启用。这些帐户在缺省情况下处于禁用状态。

#### 注:密码区分大小写。

使用以下密码以作为管理员用户登录:**secure**

每个级别影响您可以访问哪些区域、您可以从那些区域中启动哪些操作。

对于 DHCP,请使用操作员控制面板确定为磁带库分配的 IP 地址。浏览至 **Monitor** > **Library** > **Identity**。向下滚动至 **IP Address**,并记下地址。在因特网浏览器地址栏中输入该 IP 地址,以使用 Web 用户界 面访问磁带库。

对于 IPv4 或双堆栈 IPv4 + IPv6, 以 0.0.0.0 格式 (四个八位字节) 输入磁带库的静态 IP 地址。

对于 IPv6, 使用 http://[0:0:0:0:0:0:0:0] 格式输入磁带库的静态 IP 地址或路由器分配的 IP 地址。要确定路 由器分配的 IP 地址,请在操作员控制面板中浏览至 **Monitor** > **Library** > **Network**。

如果启用了双 IP 堆栈(IPv4 + IPv6),那么不能在 OCP(操作员控制面板)中配置 IPv6 地址,而必须通 过 Web 用户界面进行配置。如果启用了仅支持 IPv6 堆栈,那么 IPv6 地址只能在 OCP 中配置。在启用了 双堆栈的情况下,IPv6 地址必须通过 Web 界面进行配置(使用 IPv4 地址或已知的其他 IPv6 地址)。

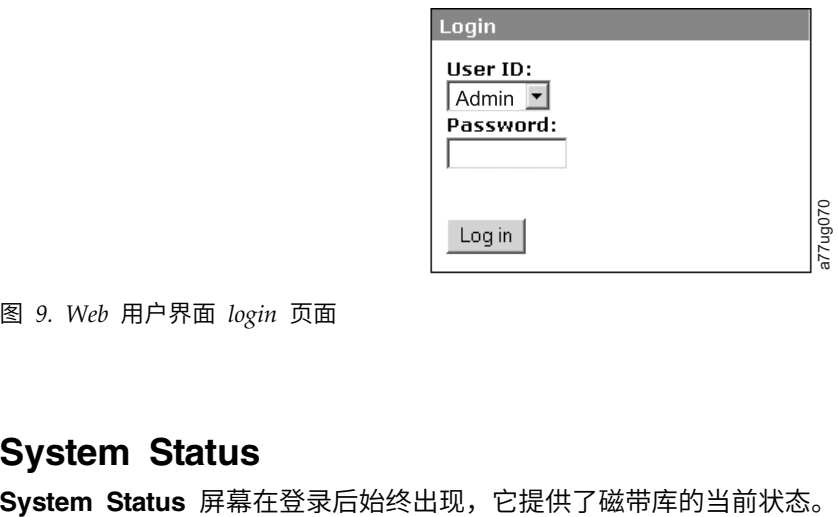

图 *9. Web* 用户界面 *login* 页面

# **System Status**

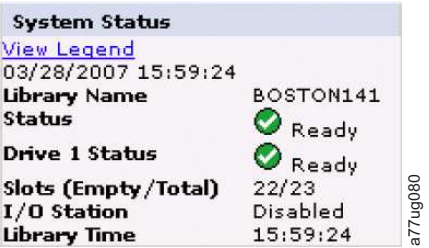

图 *10. 2U* 磁带库 *System Status* 屏幕

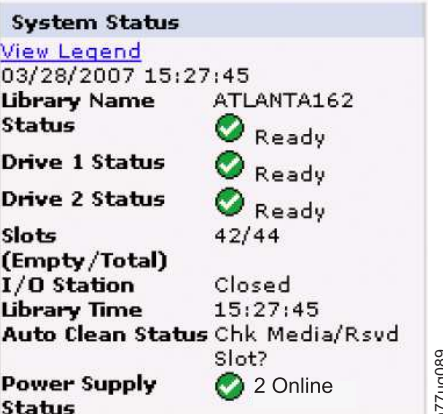

图 *11. 4U* 磁带库 *System Status* 屏幕

状态图标指示以下状况:

- v 绿色选中标记表示磁带库运行完全正常,无需用户干预。
- v 黄色惊叹号表示需要用户干预,但磁带库仍能够执行操作。这种情况可能由介质、磁带库、冗余电源、电 源风扇或磁带机箱问题所导致。要确定原因,请查看 System Status 屏幕。
- 红色 X 表示需要用户干预,并且磁带库无法执行操作。
- 如果启用了 Auto Clean(自动清洁)而清洁盒带不存在,或者如果清洁盒带存在,但不在预留的插槽中, 那么 Auto Clean 状态将显示 **Chk Media/Rsvd Slot?**,而 **Status** 将显示绿色复选标记及文字 **Media Attention**。当 Auto Clean 正确配置后,Auto Clean Status 将从 System Status 屏幕中消失。如果清洁 介质过期,您将得到消息。

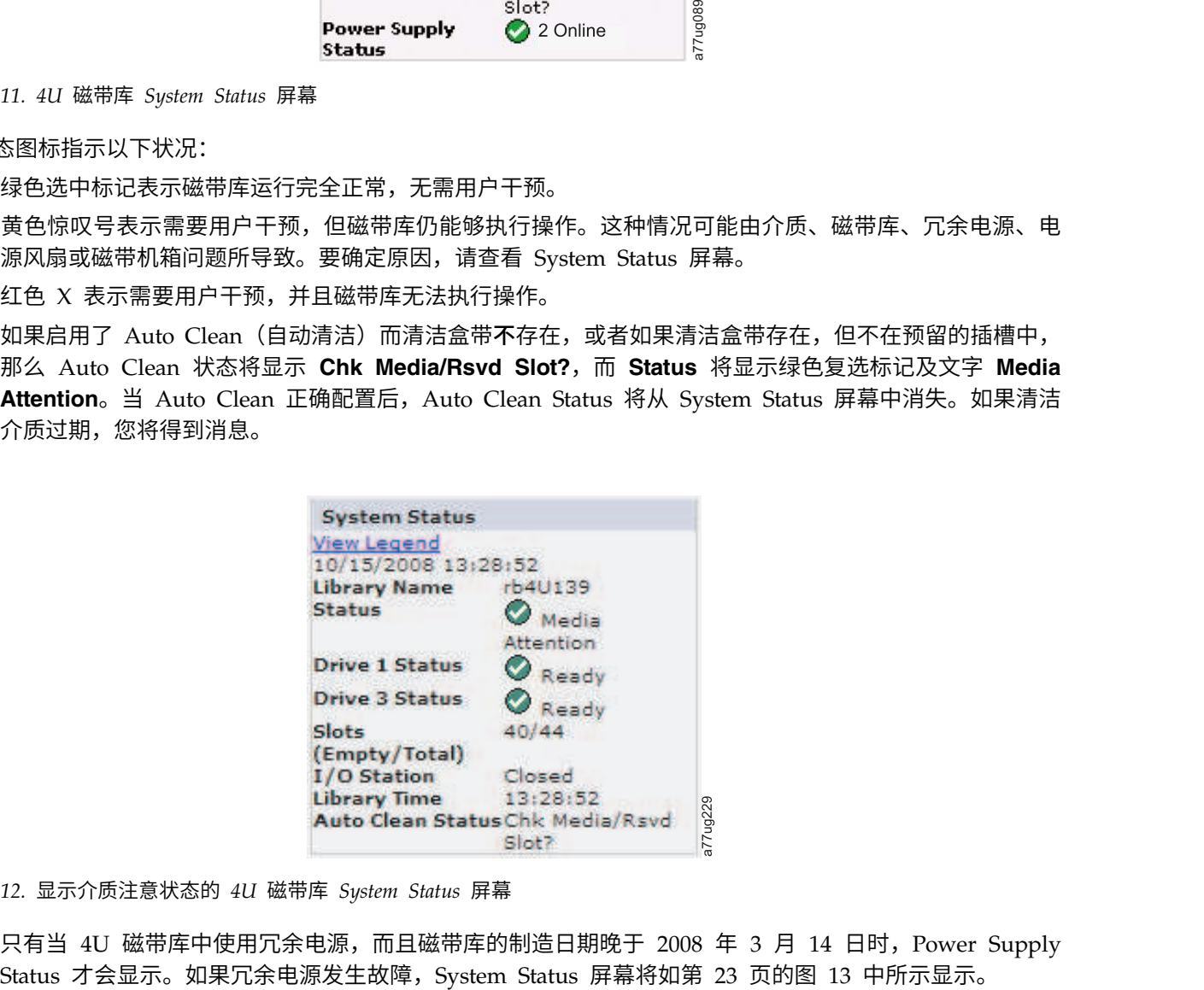

图 *12.* 显示介质注意状态的 *4U* 磁带库 *System Status* 屏幕

• 只有当 4U 磁带库中使用冗余电源,而且磁带库的制造日期晚于 2008 年 3 月 14 日时,Power Supply

<span id="page-42-0"></span>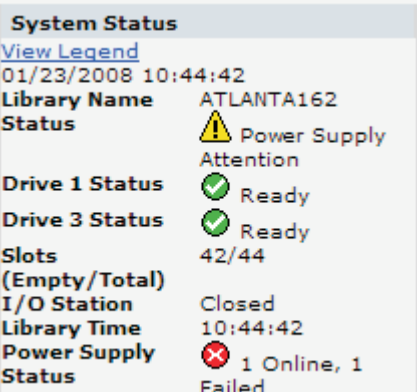

图 *13.* 显示电源故障的 *4U* 磁带库 *System Status* 屏幕

注:如果磁带库有 -04 级别冗余电源(请参阅电源顶部的标签),那么处于"备用"模式的电源"绿色"指示灯 熄灭是正常的。您可拔下另一个"活动"电源接口,以测试此电源。"备用"模式的电源现在成为"活动"的,绿 色指示灯应该点亮。如果没有点亮,更换电源(请参阅第 185 [页的『更换电源』\)](#page-204-0)。

如果磁带库有 -05 级别冗余电源,那么两个电源上的"绿色"指示灯都将点亮。如果两个"绿色"指示灯没有全 部点亮,请更换发生故障的电源(请参阅第 185 [页的『更换电源』\)](#page-204-0)。

# **Web** 用户界面帮助页面

Web 用户界面上的每个屏幕都有相关的帮助页面。要访问帮助页面,请单击屏幕右上角的 **Help**。将打开一个 新的 Web 页面。使用左侧导航窗格选择期望的帮助页面。要关闭帮助页面,请单击屏幕右上角的红色 **X**。

# 从 **Web** 用户界面注销

要从 Web 用户界面注销,请单击当前屏幕右上角的 **Logout**。

要点:如果单击因特网浏览器窗口右上角的 **X**,将不会从 Web 用户界面注销。

# 安装规划

安装磁带库之前,请花些时间查看以下信息。

## 确定逻辑磁带库的数量

您可以将磁带库分割为任意数量的逻辑磁带库,只要这个数量不超过磁带库中的磁带机总数。

## 基本准则

- v 每个逻辑磁带库必须至少包含一个磁带机。
- v 如果磁带库配置只包含一个逻辑磁带库,那么该逻辑磁带库就相当于整个物理磁带库。
- 如果在逻辑磁带库之间移动介质,那么磁带库会向用户发出一条警告。

## 磁带库共享

磁带库的缺省配置允许单个应用程序通过单一控制路径操作磁带库。能够在异类(不同)或同类(相似)应用 程序之间共享单个磁带库往往是很有利的。有些应用程序(和有些服务器)不允许在系统之间共享磁带库。您 可以创建相应的配置,以使磁带库能处理来自多个异类应用程序多个同类应用程序。

通过磁带库的 Web 用户界面或操作员控制面板,可执行以下操作:

- v 配置磁带库,以便将它分为单独的逻辑磁带库分区,这些逻辑磁带库分区将通过单独的控制路径与单独的 应用程序独立通信。此配置无需服务器或应用程序的特殊能力。(有关更多信息,请参阅『将多个逻辑磁 带库用于磁带库共享』。)
- v 对任意一个逻辑磁带库(包括整个物理磁带库)进行配置,使之能由两个或更多运行同一个应用程序的服 务器共享。根据服务器和应用程序的能力,有若干方式可用来设置此类配置。有三种典型的方式如下:
	- 配置一个服务器(主机),使之通过单个控制路径与磁带库通信;所有其他服务器都通过网络向该服务 器发送请求。
	- 配置所有服务器来通过公共的单一控制路径与磁带库通信。这种配置一般用于高可用性环境。多发起方 配置仅由某些适配器和独立软件供应商(ISV)支持。请与您的 ISV 协商。
	- 配置单个逻辑磁带库,使之通过多个控制路径与多个服务器进行通信。这种配置需要添加控制路径(请 参阅第 26 [页的『使用多个控制路径』\)](#page-45-0)。

磁带库配置并不只限于上述几个示例。可以使用许多其他配置,您可以根据自己的业务需求来设计配置。有关 其他信息,请参阅您的主机应用程序文档。

## 将多个逻辑磁带库用于磁带库共享

使用多个逻辑磁带库使磁带库能更有效地对来自不同种类应用程序的数据同时进行备份和恢复。例如:可对磁 带库进行分区,使之能处理:

- 来自逻辑磁带库 1 中应用程序 A(关于部门 X)的命令
- 来自逻辑磁带库 2 中应用程序 B (关于部门 Y) 的命令

在此配置中,每个逻辑磁带库中的存储器插槽和磁带机都专用于该磁带库,而并不与其他磁带库共享。由应用 程序发出的命令通过两个独有的控制路径传送到磁带库。因此,将如下进行数据处理 :

v 部门 X 将限制在逻辑磁带库 1 中的存储器插槽和磁带机范围内

<span id="page-45-0"></span>v 部门 Y 将限制在逻辑磁带库 2 中的存储器插槽和磁带机范围内

# 使用多个控制路径

除了创建多个逻辑磁带库之外,可将任何逻辑磁带库配置为拥有多个控制路径。当配置更多控制路径时,就可 以使更多磁带库共享配置,同时还可以使用更多可用性选项。对逻辑磁带库的访问遵循的是"先到先处理"的原 则,而逻辑磁带库的每个控制路径都能在其他控制路径使用磁带库的同时接受命令。在缺省情况下,只有逻辑 磁带库中第一个磁带机将启用 LUN-1。

对于特定的逻辑磁带库,您可以启用任意多的控制路径,只要其数量不超过逻辑磁带库中磁带机的总数。

## 将多个控制路径用于路径故障转移

命令失败和超时的代价巨大。需要让磁带库平稳高效地运行。为了确保持续不断地运转,磁带库提供一种可选 的路径故障转移功能,使主机设备驱动程序能通过备用的控制路径将命令重新发送至同一个逻辑磁带库。安装 了控制路径故障转移功能,备用控制路径可包含其他的 HBA、SAN 或磁带库控制路径磁带机。设备驱动程序 将启动错误恢复,并在备用控制路径上继续操作,而无需中断应用程序。

路径故障转移是先前两个功能的组合:控制路径故障转移(在磁带库用户界面输入的密钥)和数据路径故障转 移(在设备驱动程序界面输入的密钥)。转至第 v [页的『通用磁带库功能部件的最低固件级别』以](#page-4-0)查找磁带 库上路径故障转移的最低固件级别。

路径故障转移功能可由客户安装。

有关使用路径故障转移功能的更多信息,请参阅包含在磁带库文档中(如果在销售时购买)和包含在客户工具 包中(如果稍后购买)的 *Dell PowerVault TL4000 Failover Configuration Guide*。

## 磁带库分区和元素编址

固件版本为 .80 及更高版本并至少包含两个磁带机的磁带库 4U 系统能够配置两个逻辑磁带库(创建两个分 区)。已经通过新的磁带库固件和半高磁带机集成扩展了这种分区能力。现在可以在 4U 磁带库中配置 1、2、3 或 4 个分区。此外,现在可以在 2U 磁带库中配置一个或两个分区。每个磁带库的每个逻辑磁带库 (分区) 必 须至少包含一个磁带机。在分区的磁带库中,由于空间限制,操作员控制面板(OCP)仅在主菜单中报告逻 辑磁带库 1 的状态。用户必须浏览至 OCP 中的逻辑磁带库状态,才能获取有关其他磁带库分区的信息。

#### **2U** 磁带库的分区

当 2U 磁带库中装有两个半高磁带机时,磁带库固件支持分区的方式将与带有两个全高磁带机的 4U 磁带库支 持分区的方式相同。第一个分区包含第一个盒带箱和第一个磁带机。第二个分区包含第二个盒带箱和第二个磁 带机。将以已分区的 4U 磁带库的同样方式共享 I/O 站(如果配置为 I/O)。

一个全高磁带机为 "Drive 1"。使用半高磁带机时,第一个半高磁带机位置将称为 "Drive 1", 而第二个半高磁 带机位置将称为 "Drive 2"。

#### **4U** 磁带库的分区

将一个或多个半高磁带机添加到 4U 磁带库时,磁带机命名方式将发生变化。当前,第一个全高磁带机为 "Drive 1",而第二个全高磁带机为 "Drive 2"。您认为每个全高磁带机插槽可能包含一个或两个半高磁带机,但在通常 放置两个磁带机的空间中可能包含四个磁带机。因此,第一个半高磁带机位置或第一个全高磁带机位置将称为 "Drive 1"。第二个半高磁带机位置将称为 "Drive 2"。第三个半高磁带机位置或第二个全高磁带机位置将称为 "Drive 3"。第四个半高磁带机位置将称为 "Drive 4"。

**要点:** 在 4U 磁带库中,可以将全高磁带机箱安装在磁带机插槽 1 (磁带机将占用插槽 1 和 2)或磁带机插 槽 3(磁带机将占用插槽 3 和 4)中。全高磁带机箱不应该安装在磁带机插槽 2(磁带机将占用插槽 2 和 3) 中。

#### 磁带机的混合使用

磁带库支持在同一物理磁带库和同一逻辑磁带库中混合使用全高度和半高度磁带机。它们支持在同一个物理库 和同一个逻辑库中磁带机的混合。还将支持在同一物理磁带库和同一逻辑磁带库中混合使用 SCSI、SAS 和光纤 通道磁带机;但是,建议不要在同一逻辑磁带库中混合使用不同磁带机接口类型。

要点:不共享公共介质类型的磁带机不能在同一逻辑磁带库中混用。例如,第 4 代和第 7 代磁带机不能使用 相同的介质,因此不能混用。在 LTO 7 磁带机上不能读取 LTO 4 介质。

#### **1** 分区系统的配置

为 4U 磁带库配置的一分区系统包含在任何和所有磁带机位置中存在的任何磁带机,并包含所有四个盒带箱。

当配置为一个逻辑分区时,元素地址分配如下所示:DTE 分配如图 14 中所示。

STE 分配:

v 逻辑磁带库 1:插槽 1 至 23 4096 (0x1000) 至 4118 (0x1016) 如第 29 [页的图](#page-48-0) 17 中所示

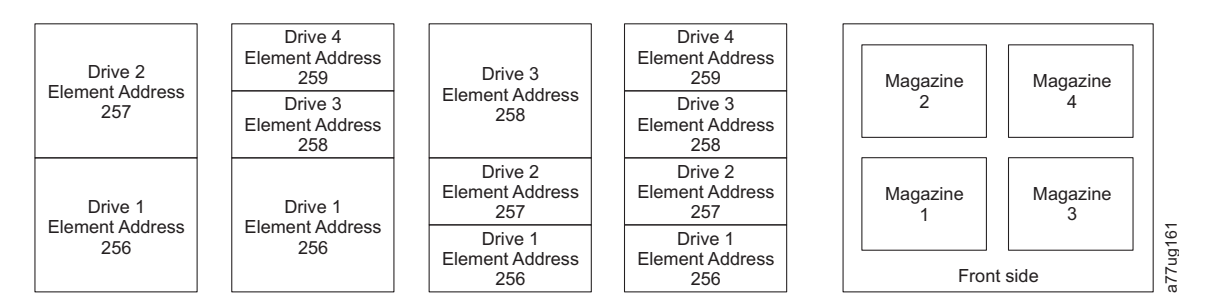

图 *14.* 一分区系统的配置

## **2** 分区系统的配置

二分区系统必须至少安装两个磁带机。必须在磁带机位置 1 或磁带机位置 2 安装一台磁带机,在磁带机位置 3 或磁带机位置 4 安装另一台磁带机。分区 1 包含磁带机位置 1 和磁带机位置 2 中的任何磁带机。分区 1 还将包含盒带箱 1 和盒带箱 2。分区 2 包含磁带机位置 3 和磁带机位置 4 的任何磁带机。分区 2 还将包含 盒带箱 3 和盒带箱 4。 <sup>v</sup> 逻辑磁带库 2:插槽 <sup>22</sup> 到插槽 <sup>45</sup> <sup>4096</sup>(x1000)到 4019(0x1017) a77ug161

当配置为两个逻辑分区时,元素地址分配如下所示:DTE 分配如第 28 [页的图](#page-47-0) 15 中所示。

STE 分配

- 逻辑磁带库 1: 插槽 1 到插槽 21 4096 (x1000) 到 4116 (0x1014)
- 

<span id="page-47-0"></span>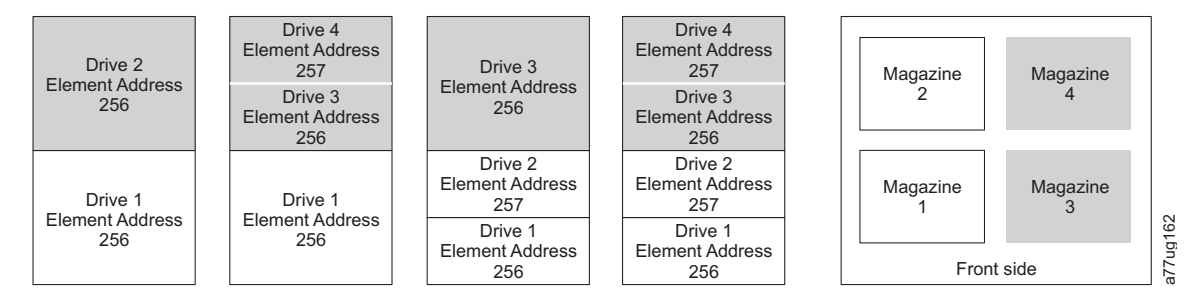

图 *15.* 二分区系统的配置

#### **3** 分区系统的配置

三分区系统必须至少安装三个磁带机。一个磁带机必须安装在磁带机位置 1,另一个磁带机必须安装在磁带机 位置 2,而另一个磁带机必须安装在磁带机位置 3 或磁带机位置 4。分区 1 将包含第一个磁带机和第一个磁 带盒箱。 分区 2 将包含第二个磁带机和第二个盒带箱。 分区 3 将包含磁带机位置 3 和磁带机位置 4 中的 任何磁带机。分区 3 还可以包含磁带盒箱 3 和磁带盒箱 4。

STE 分配

- 逻辑磁带库 1: 插槽 1 到插槽 9 4096 (x1000) 到 4104 (0x1008)
- 逻辑磁带库 2: 插槽 10 到插槽 21 4096(x1000)到 4107(0x100B)
- 逻辑磁带库 3: 插槽 22 到插槽 45 4096 (x1000) 到 4119 (0x1017)

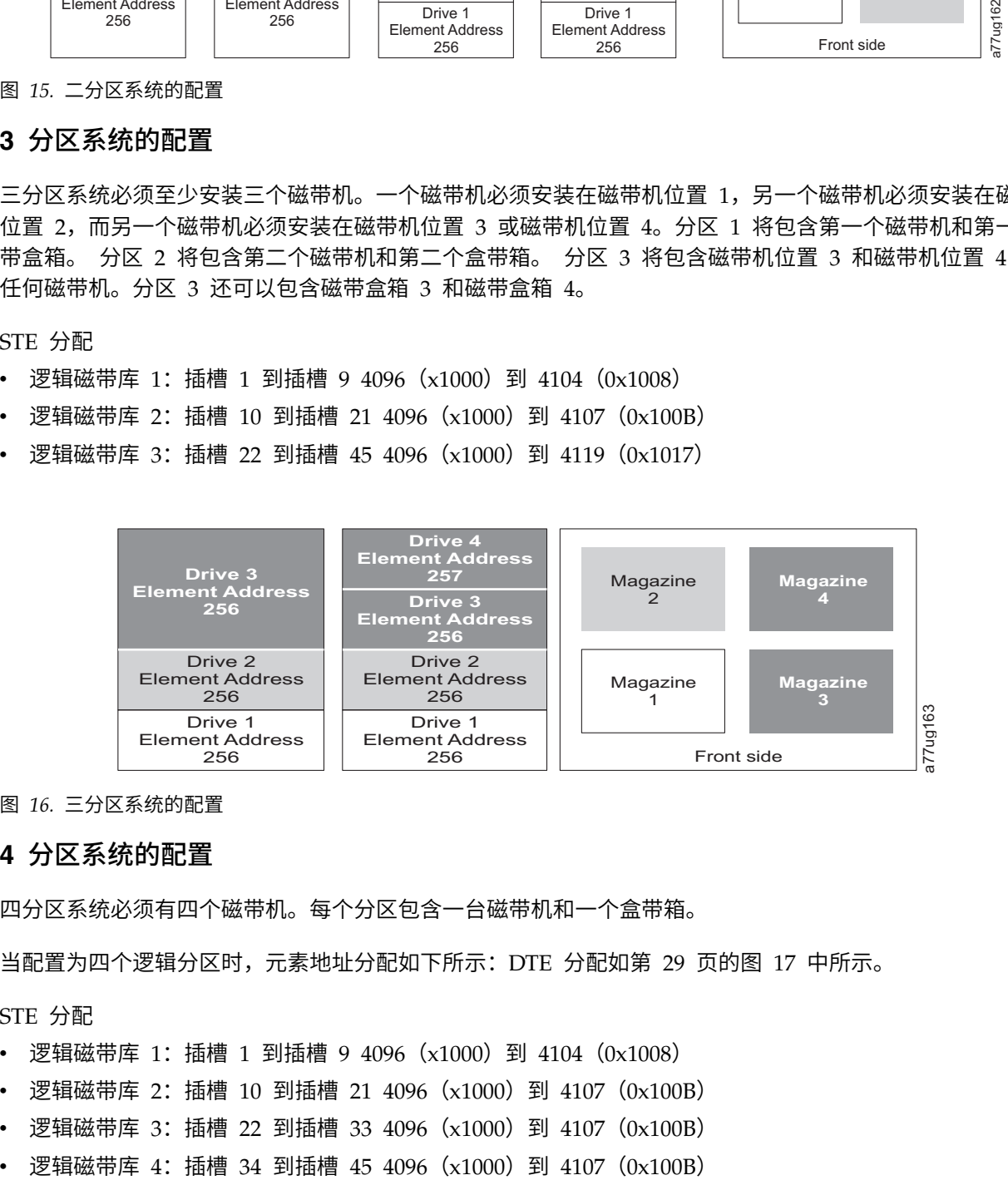

图 *16.* 三分区系统的配置

### **4** 分区系统的配置

四分区系统必须有四个磁带机。每个分区包含一台磁带机和一个盒带箱。

当配置为四个逻辑分区时,元素地址分配如下所示:DTE 分配如第 29 [页的图](#page-48-0) 17 中所示。

STE 分配

- 逻辑磁带库 1: 插槽 1 到插槽 9 4096 (x1000) 到 4104 (0x1008)
- 逻辑磁带库 2: 插槽 10 到插槽 21 4096 (x1000) 到 4107 (0x100B)
- 逻辑磁带库 3: 插槽 22 到插槽 33 4096 (x1000) 到 4107 (0x100B)
- 

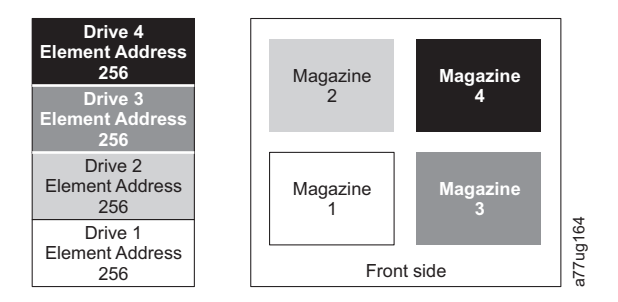

图 *17.* 四分区系统的配置

#### **SCSI** 元素编址

每个逻辑磁带库从第一个磁带机插槽以当前分配的元素启动地址开始(缺省值为 256)。 每个磁带机插槽将从 下到上递增。 这种编址规则有一个例外,以适应当前字段中的磁带库。 仅包含全高度磁带机的 4U 磁带库将 继续拥有分配的地址 256 和 257,因此不会引起操作中断。磁带机插槽将仍对每个磁带机插槽位置递增 1。

注:调换不同外形规格的磁带机将导致磁带库需要重新配置。

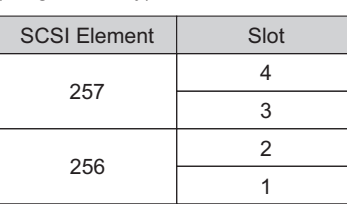

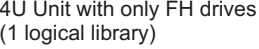

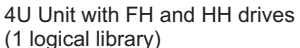

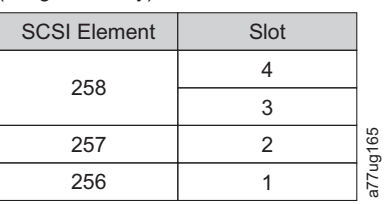

#### 图 *18. SCSI* 元素编址示例

<span id="page-48-0"></span>SCSI 规范不允许在 SCSI 元素编址中有间隔。 要使空的磁带机插槽符合规范,需要对它们进行特殊处理。 此 外,临时卸下的磁带机需要保留其地址,以免将连接的主机和主机应用程序混淆。一般只报告当前物理上可用 或临时卸下的磁带机。不应报告位于底部或顶部的空(未用)插槽,但处于"已卸下"状态的除外。不包含磁带 机并在已用插槽间具有位置的磁带机插槽必须报告为 SCSI 元素。要向主机应用程序发送信号以指示此插槽不 可用,将禁用其访问(ACCESS)位。 **URITY: 四分区系统的配置 , and the main of the main of the main of the main of the main of the main of the main of the main of the main of the main of the main of the main of the main of the main of the main of the main of the** 

注:减少磁带库中磁带机的数量时,请更新逻辑磁带库配置。这将熄灭前面板上的提醒指示灯并除去 Home 屏 幕中指示磁带机缺失的感叹号。

更新逻辑磁带库配置还将更新磁带机元素编址和磁带机编号。用 LTO 全高度磁带机更换半高度磁带机可能将要 求您执行 Restore Factory Defaults 以正确更新磁带机元素编址和磁带机编号。请参阅第 127 页的『[Config-](#page-146-0)

# 逻辑单元号(**LUN**)扫描

磁带库对每个磁带机使用一个 SCSI 或循环标识和两个 LUN 来控制磁带机 (LUN 0) 和磁带库存取器 (LUN 1)。磁带库需要一个支持 LUN 扫描的主机总线适配器(HBA)。如果它未启用,那么主机系统将不会扫描 超出 LUN 0 的范围,将无法发现磁带库。它将只会发现磁带机。

要点:某些 HBA(例如 RAID 控制器)不支持 LUN 扫描。

# 主机接口

您可以使用以下接口来将 2U 磁带库和 4U 磁带库连接到服务器:

- SCSI (LVD Ultrium 160)
- 串行连接 SCSI(SAS)
- 光纤通道

表 *15.* 磁带机主机接口支持

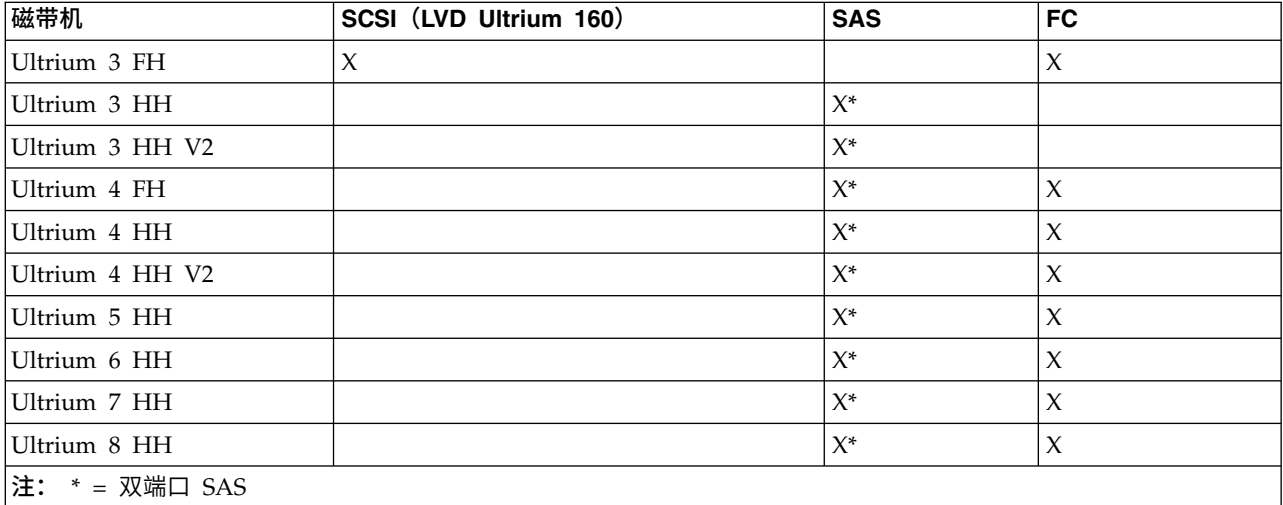

## **SCSI** 接口

注:虽然磁带库中的 LVD 硬件能够以单端(SE)方式运行,但我们并不推荐 SE 操作。

磁带库通过使用带有 68 针、HD 接口的 SCSI 电缆,支持 SCSI LVD 附件。必须以正确的方法端接 SCSI 适 配器。

在安装 SCSI 电缆前,请先检查所有电缆是否有损坏。请不要安装已损坏的电缆。请与 Dell 客户需求联系, 立即报告损坏情况。

总线电缆的最长布线距离取决于您使用的 SCSI 总线的类型(LVD)。

- 对于带有 LVD SCSI 总线的服务器:
	- 当与主机接口板以及一个到两个菊花链方式的磁带机进行连接时,可使用最长达 10 米(33 英尺)的系 统到设备的电缆。
	- 当与主机接口板(SCSI)以及三个到六个菊花链方式的磁带机进行连接时,可使用最长达 5 米(17 英 尺)的系统到设备的电缆。

注:为获得最大性能,建议每条 SCSI 总线最多有一个磁带机。

- 只有在直接连接到一个设备(点对点互连)时,系统与设备之间的最大电缆长度才能为 25 米(82 英 尺)。
- 注:建议不要使用菊花链连接,因为可能发生 SCSI 总线性能、SCSI 电缆/接口和主机总线适配器问题。

#### **SCSI** 接口的物理特性

磁带库以一组 SCSI-3 设备的形式运行。Ultrium 磁带机使用 LVD Ultra160 SCSI 接口与服务器相连接。每 个 SCSI 磁带机箱都使用 HD68 针屏蔽接口,并能直接连接到 2 字节宽 SCSI 电缆。

如果满足了下列条件,那么只要不超过两个启动器(服务器)和四个目标(设备),任何启动器与目标设备的 组合都可以在单个 SCSI 总线上运行。

- SCSI 总线在每一端都要正确地端接
- 根据 SCSI-3 规范,可以对电缆进行限制

根据 SCSI-3 协议,此类附件在配有适当的电缆和端接器的情况下,其电缆最大长度可达到 25 米(81 英尺)。 下表显示了对于 LVD 接口,两个端接器间的最大总线长度。

表 *16.* 两个端接器间的最大总线长度

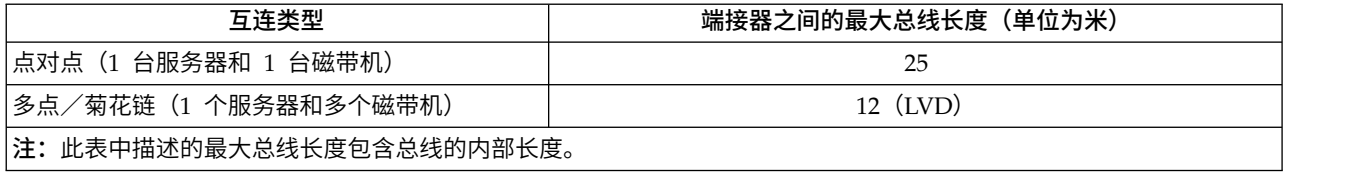

要实现最佳性能,可能需要多个 SCSI 总线(请参阅『使用多个 SCSI 总线』),并且总线上必须只有 Ultrium 磁带机是活动的目标设备。

注:建议不要使用菊花链连接,因为可能发生 SCSI 总线性能、SCSI 电缆/接口和主机总线适配器问题。

注:要实现最佳性能,您能连接到一个 SCSI 总线的磁带机数量是有限的,而且基于所拥有的总线的类型以及 完成的数据压缩量。Ultra160 SCSI 总线带宽为每秒 160 MB。下表列出了各种类型的 SCSI 总线,并对每种 类型都给出了建议可连接的最大磁带机数量。

表 *17.* 建议每个 *SCSI* 总线的最大磁带机数量

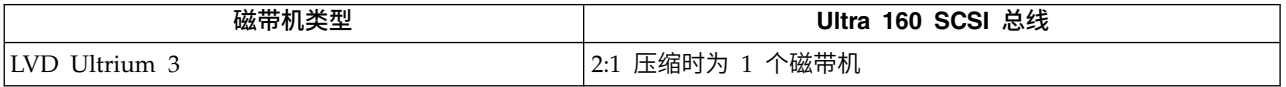

#### 使用多个 **SCSI** 总线

磁带库中的每个磁带机都拥有两个 SCSI 接口。每个磁带机都可以使用 SCSI 总线跳线来进行菊花式链接。

注:建议不要使用菊花链连接,因为可能发生 SCSI 总线性能、SCSI 电缆/接口和主机总线适配器问题。

除去任何跳线后都将为安装在您磁带库中的每个磁带机创建一个 SCSI 总线,以便将磁带机连接到多个服务器 或一个服务器上的多个 SCSI 适配卡。请谨记,必须以正确的方式端接每条 SCSI 总线。根据应用程序和数据 压缩率的不同,要实现最佳性能,可能需要多个 SCSI 总线。但是,请注意:必须至少在一个 SCSI 总线上具 有磁带库(介质更改器)控制功能。

介质更改器设备必须通过每个逻辑磁带库中位置编号最低的磁带机的 LUN 1 进行处理。介质更改器设备还可 以通过任何逻辑磁带库中其他磁带机的 LUN 1 进行进一步处理。

任何包含了通过磁带机的 LUN 1 进行处理的介质更改器设备的总线都被称为控制和数据路径。任何其他总线 都被称为数据路径。有关控制路径的信息,请参阅第 26 [页的『使用多个控制路径』。](#page-45-0)

#### 终结总线

SCSI 总线以及所有 SCSI 电缆都必须根据 SCSI 标准正确地终结。

您可以将一个外置端接器插入到 SCSI 接口中。端接器必须安装在一串连接在一起的设备的两端设备上。每个 SCSI Ultrium 磁带机都配有一个端接器。

#### **SCSI** 差分 **- LVD**

LVD 磁带设备支持在点到点时长 25 米(82 英尺)和在使用多点互连(串极链)时长 12 米(39 英尺)的总 线。对于每个以菊花链方式连接的设备,最大电缆长度都必须减去 0.5 米(1.6 英尺)。

要点:传输速度较快的总线并不意味着某个连接的设备将支持该数据传输率,但是多个设备可以在该总线上以 这个最快的速度运作。有关 SCSI 术语和相关规范的详细表,请参阅 SCSI Trade Association Web 站点,地 址为 <http://www.scsita.org/terms/scsiterms.html>。为确保达到最佳性能,请尽可能避免使用串极链。

# **SAS** 接口

可以将带有 SAS 接口的磁带机箱直接链接到控制器。SAS 比传统 SCSI 的性能更高,因为 SAS 使不同大小 和类型的多台设备(至多 128 台)可通过更细、更长的电缆同时相互连接;其全双工信号传输最高支持 6.0 Gb/s。Ultrium 5 和更高版本的磁带机上的 SFF-8088 SAS 接口与 SAS-1 或 SAS-2 电缆兼容。Ultrium 3 和 Ultrium 4 磁带机上的 SFF-8088 SAS 接口与 SAS-1 电缆兼容。此外,SAS 磁带机可以热插拔。

SAS 磁带机将自动协商速度。没有可配置的拓扑,因此没有与 SAS 关联的功能开关。SAS Ultrium 3 和 Ultrium 4 半高磁带机箱仅包含一个端口,并且只能连接到一个主机。Ultrium 4 和 5 全高磁带机以及 Ultrium 6、7 和 8 半高磁带机均有两个端口,并且最多可连接到两个主机。这两个主机之间共享只限于主动/被动集群 故障转移。不支持不依赖 LAN 的磁带机共享。Ultrium 3 和 Ultrium 4 SAS 磁带机箱在磁带机箱端使用 SFF-8088 连接,并在主机适配器端使用 SFF-8088 或 SFF-8470 连接。

## 光纤通道接口

光纤通道支持通过活动的智能互连模式(称为光纤网)来连接设备。光纤通道上的端口之间的所有设备称为光 纤网。光纤网经常是一个或一系列负责进行路由的交换机。

磁带机允许选择以下光纤通道端口行为:

- LN Port: (缺省设置) 首先尝试仲裁环路然后尝试交换光纤网的自动配置
- v L Port 仲裁环路
- N Port 交换光纤网拓扑中的点到点协议

#### 电缆与速度

Ultrium 3 和更高代次的光纤通道磁带机使用 LC 双工光缆。

磁带库在光纤通道链路上支持的最大距离由链路速度、光纤类型 (50 微米或 62.5 微米) 以及磁带库所连接的 设备来决定。

如果磁带库连接到 HBA(主机总线适配器),请参阅 HBA 所支持的距离。如果磁带库与交换机连接,那么 支持的距离是:

- 对于多模 50 微米电缆:
	- 1Gb 链接速度 = 最远 500 米(1640 英尺)
- 2Gb 链接速度 = 最远 300 米(984 英尺)
- 4Gb 链接速度 = 最远 175 米(574 英尺)
- 8Gb 链接速度 = 最远 150 米(492 英尺)
- 对于多模 62.5 微米电缆:
	- 1Gb 链接速度 = 最远 300 米(984 英尺)
	- 2Gb 链接速度 = 最远 90 米(295 英尺)
	- 4Gb 链接速度 = 最远 50 米(164 英尺)
	- 8Gb 链接速度 = 最远 21 米(68 英尺)

注:50 微米电缆和 62.5 微米电缆的最小间距为 2 米(6 英尺)。

磁带库内部使用 50 微米电缆。因此,您必须使用 50 微米电缆才能连接到磁带库的端口。要连接到 62.5 微 米电缆 SAN,您必须将 50 微米电缆连接到活动端口,例如交换机上的端口。

#### 使用分区功能来分隔设备并增强安全性

由于安全性原因,限制服务器可以识别或访问的设备很重要。同时,某些性能配置和 SAN 配置可能会使一台 服务器多次发现同一个设备。例如:如果您拥有来自同一台连接到磁带库中某个 Ultrium 磁带机的服务器的两 个 HBA,那么会将该磁带机检测并显示为两个逻辑设备。也就是说,一个物理设备将有两个特殊文件。分区可 以解决这些问题。

分区允许您将 SAN 分为两个逻辑设备分组区域,使每一组都与另一组隔离,并且只能访问自己组内的设备。 共有两种分区类型:硬件分区和软件分区。硬件分区根据物理光纤网端口号进行。软件分区使用全球节点名 (WWNN)或全球端口名称(WWPN)定义。虽然可以重新配置分区而不会造成运行中断,但一些分区配 置可能变得很复杂。磁带库的 WWNN 实现的优点是可避免直接引入分区错误,因为在磁带机需要维护或更换 时,您不必更改分区配置。

#### 共享存储区域网络

存储区域网络(SAN)组件使多个系统与多个磁带机连接的可能性增加。并不是所有软件和系统都可共享磁 带机。在安装将允许两个系统共享的磁带机之前,请检查系统及其软件是否支持共享。如果软件不支持共享, 那么请注意光纤通道交换机具有分区能力可形成 SAN 分区。对于没有合作关系的系统,使用分区可阻止这些 系统共享同一个磁带机。当升级软件和系统级别时,可以卸下已有的分区。

# 安装和配置

注: 安装磁带库之前,请参阅『安装规划』中的信息。

要在桌面或机架上安装 2U 或 4U 磁带库,请按顺序执行本章中所述的过程。

## 使用磁带库配置表单

开始安装及配置磁带库之前,请将第 235 页的附录 G, [『磁带库配置表单』复](#page-254-0)制一份。在磁带库配置表单中输 入磁带库信息(如序列号、磁带机类型等)和配置设置,并保存在安全的位置以供将来参考。当对磁带库硬件 或配置进行任何更改时,请确保对此表单进行更新。

# 安装磁带库

完成以下步骤安装磁带库硬件。

- 1. 『选择位置』.
- 2. 第 36 [页的『解开磁带库的包装』](#page-55-0).
- 3. 第 36 [页的『验证装运内容』](#page-55-0).
- 4. 第 37 [页的『安装磁带库脚垫\(仅针对桌面安装\)』](#page-56-0).
- 5. 第 38 [页的『去掉并存放装运锁』](#page-57-0).
- 6. 第 40 [页的『对磁带库进行机架安装\(仅针对机架安装\)』](#page-59-0).
- 7. 第 50 [页的『连接主机接口电缆』](#page-69-0).
- 8. 第 52 [页的『连接电源线』](#page-71-0).

## 选择位置

请选择满足以下条件的位置:

表 *18.* 位置条件

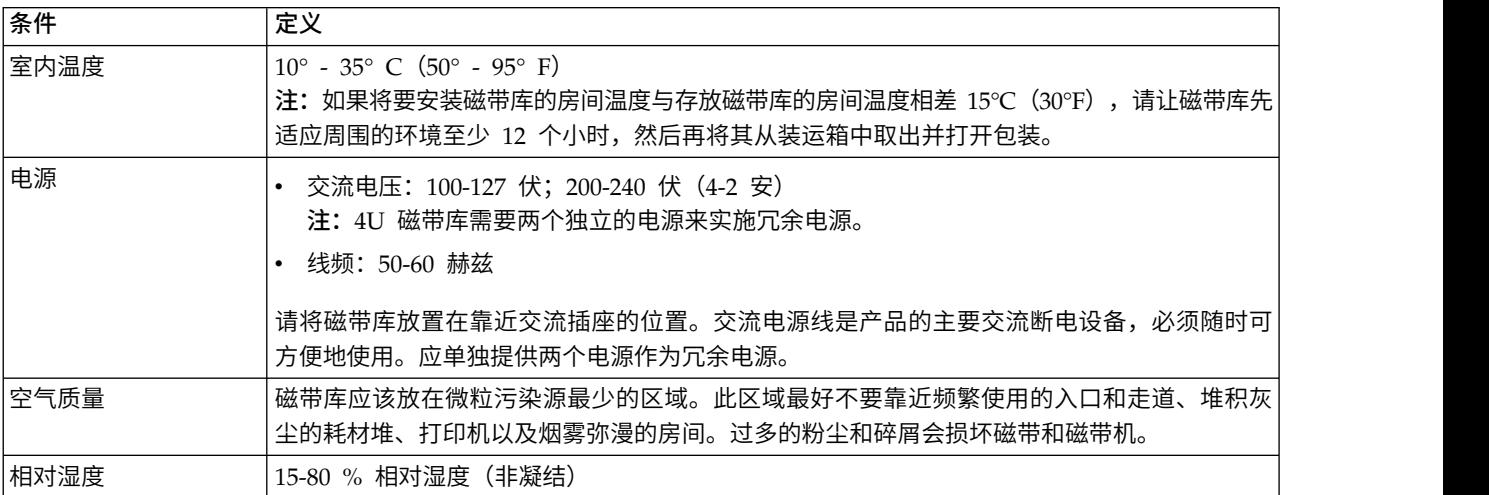

<span id="page-55-0"></span>表 *18.* 位置条件 *(*续*)*

| 条件   | 定义                                              |
|------|-------------------------------------------------|
| 间距   | 背面: 最少 15.4 厘米(6 英寸)                            |
|      | 正面: 最少 30.8 厘米(12 英寸)<br>$\bullet$              |
|      | 侧面: 最少 5.08 厘米 (2 英寸)                           |
| 机架需求 | 标准 19 英寸机架,带有:                                  |
|      | 针对 2U 磁带库的 2U (88.90 毫米/3.5 英寸) 间距<br>$\bullet$ |
|      | 针对 4U 磁带库的 4U (177.8 毫米/7 英寸) 间距                |
|      | 可选择是否在机架上安装磁带库。                                 |

# 解开磁带库的包装

- 1. 清理出一个工作平面来解开磁带库的包装。
- 2. 打开装运箱并小心地去除磁带库顶部的装运材料。 卸下附属包装并放在一旁。

注:解开磁带机的包装后,保管好包装材料,以备将来移机或装运时使用。

3. 将磁带库从纸箱中抬出,并去除磁带库的包装袋。取出库后面的缓冲泡沫。将包装材料保管好,以备后 用。

要点: 请勿将磁带库前面板或后面板朝下放置,这可能会损坏磁带库。从包装中取出单元时,不应触摸显 示屏。

4. 从磁带库撕下所有清洁塑料保护膜。

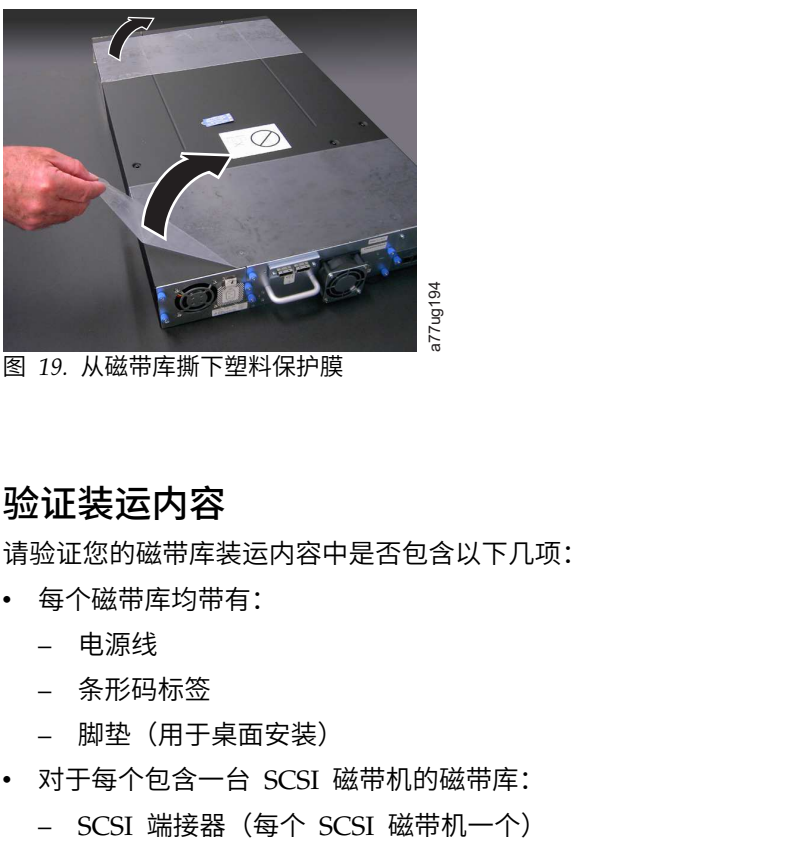

图 *19.* 从磁带库撕下塑料保护膜

# 验证装运内容

请验证您的磁带库装运内容中是否包含以下几项:

- v 每个磁带库均带有:
	- 电源线
	- 条形码标签
	- 脚垫(用于桌面安装)
- 对于每个包含一台 SCSI 磁带机的磁带库:
	-
- <span id="page-56-0"></span>– SCSI 磁带库到主机连接电缆(如果客户订购)
- v 对于每个包含一台光纤通道磁带机的磁带库:
	- 光纤通道磁带库到主机/交换机电缆(如果客户订购)
- 对于每个包含一台 SAS 磁带机的磁带库:
	- SAS 磁带库到主机电缆(如果客户订购)
- 机架安装工具包

要点:如果磁带库未包含预安装的磁带机,那么请立即予以安装。请参阅第 179 [页的『卸下](#page-198-0)/安装/添加磁带 [机箱』以](#page-198-0)获取关于如何安装磁带机的指示信息。

# 安装磁带库脚垫(仅针对桌面安装)

如果希望将磁带库安装在机架中,请跳过此步骤并转到第 38 [页的『去掉并存放装运锁』。](#page-57-0)

要点:在平面上对磁带库进行操作时,如果不使用脚垫,可能会损坏磁带库,或导致它不能正常工作。

必须先将六个脚垫安装在磁带库的底部,然后才能将该磁带库用作桌面设备。

要安装磁带库脚垫,请执行以下操作:

- 1. 非常小心地将磁带库侧放。
- 2. 将每个脚垫背面的胶带剥去。
- 3. 如下图所示,将六个脚垫分别按入六个区域( ◘ )中,从而将这些脚垫安装在磁带库机柜的底部。

<span id="page-57-0"></span>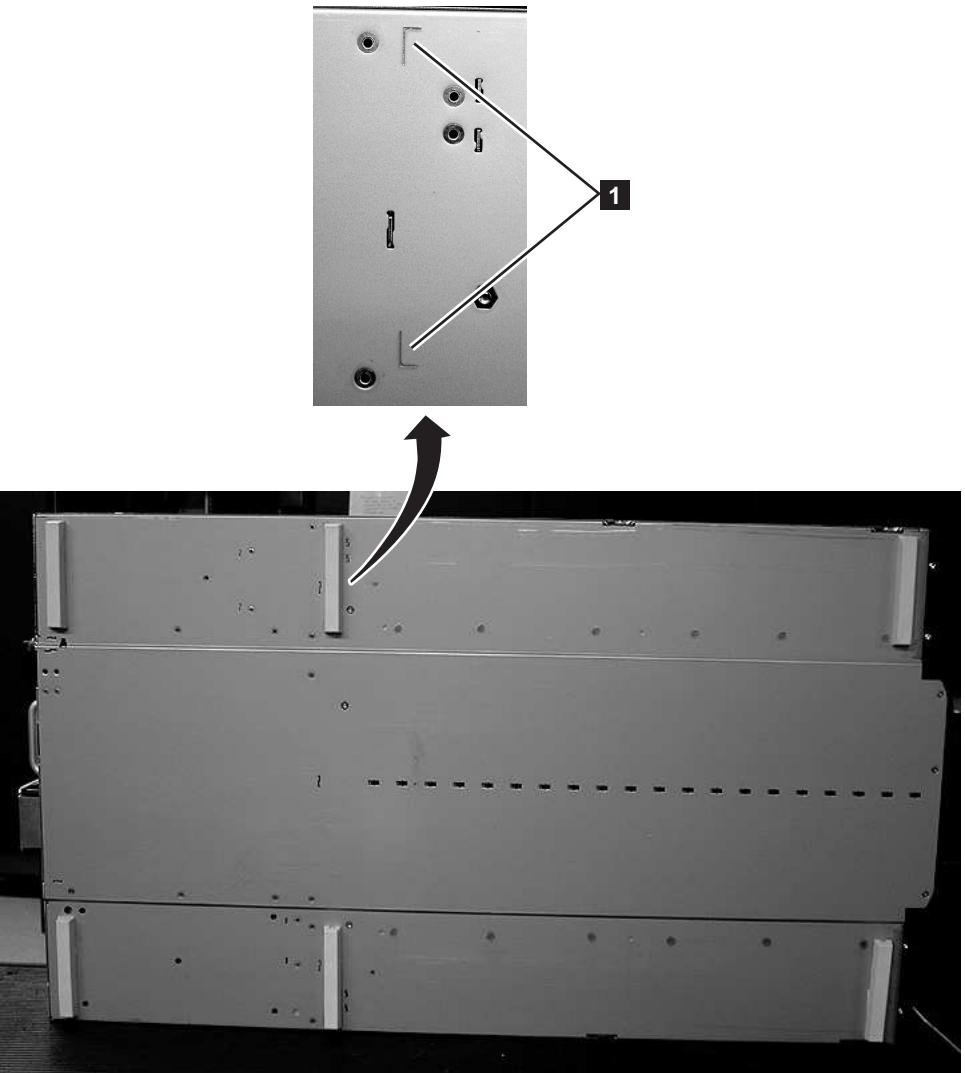

图 *20.* 将脚垫安装在磁带库机柜的底部

4. 小心地将磁带库还原为直放位置。

要点:请勿在磁带库顶部放置任何物品。

# 去掉并存放装运锁

要点:装运锁的作用是防止磁带库存取器在搬运过程中移动,在打开磁带库电源之前必须将其去掉。

装运锁以一条标签固定在磁带库的顶部。去掉装运锁之后,应当将其存放在磁带库后面板的右侧以备将来使 用。

a77ug085

要去掉并存放装运锁,请执行以下操作:

1. 将用于固定装运锁(<sup>11</sup>)的蓝色标签(21)取下,然后将装运锁去掉(请参阅第 39 [页的图](#page-58-0) 21)。

<span id="page-58-0"></span>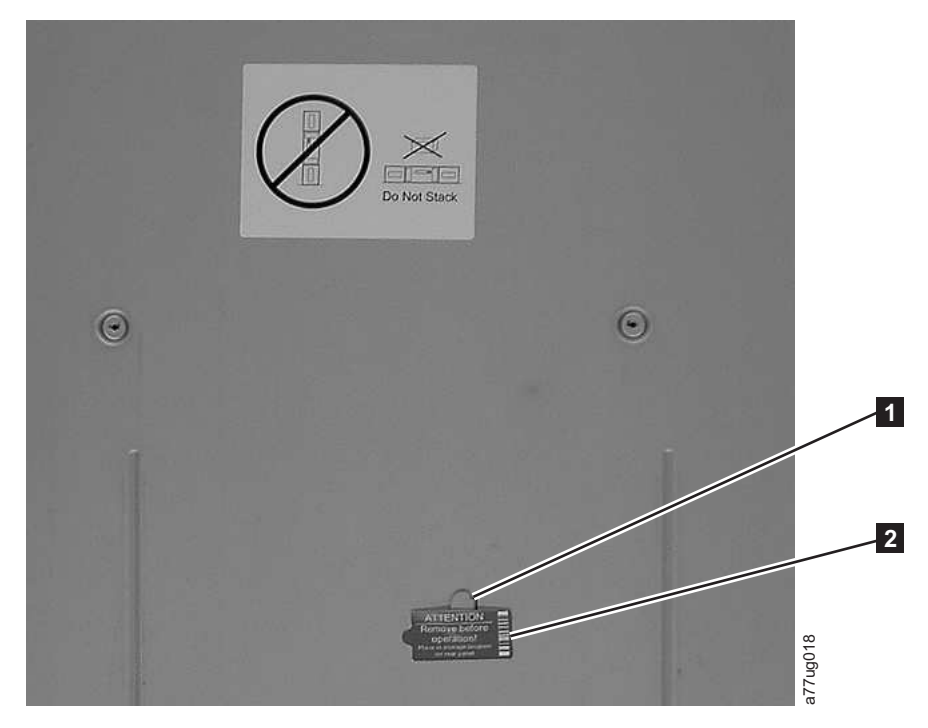

图 *21.* 装运锁和标签

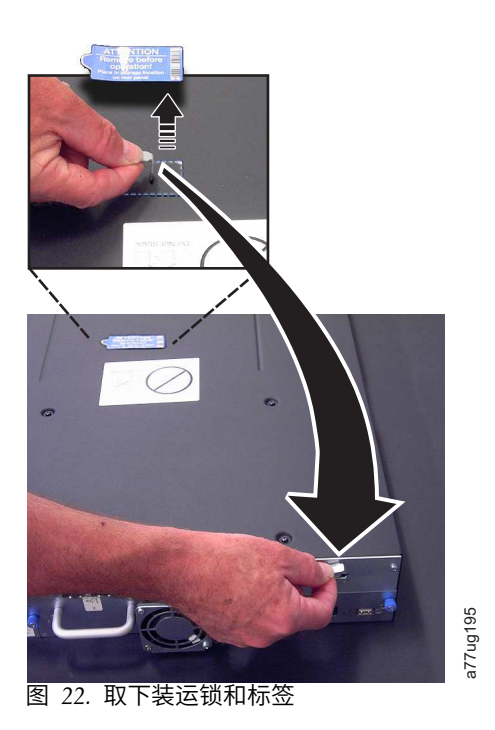

2. 将装运锁(<sup>11</sup>)和标签(21) 存放在磁带库的后面板上(如第 40 [页的图](#page-59-0) 23 中所示)。

<span id="page-59-0"></span>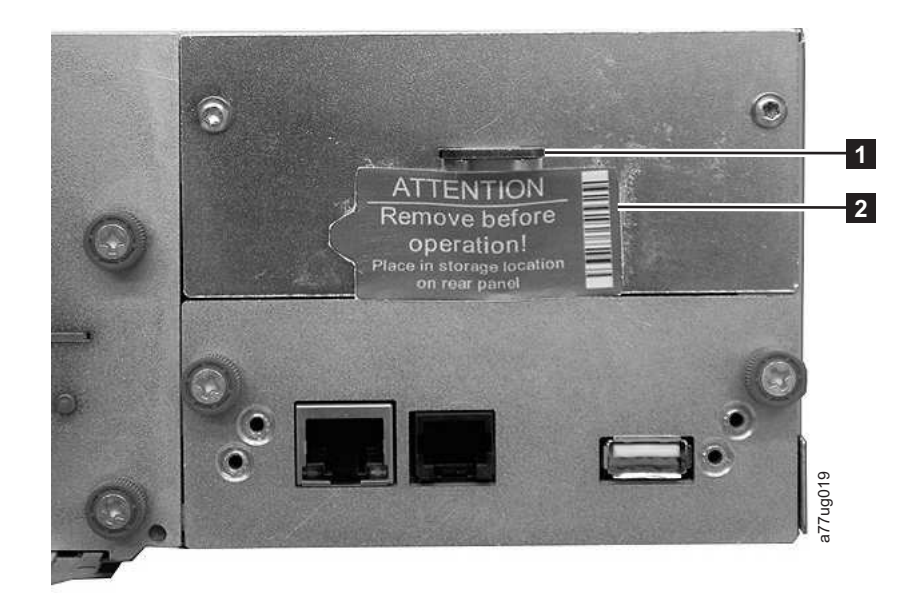

图 *23.* 磁带库装运锁和标签在磁带库后面板上的存放位置

# 对磁带库进行机架安装(仅针对机架安装)

2U 磁带库和 4U 磁带库可以很方便地安装到标准的 19 英寸机架系统中。 2U 磁带库需要 2U(3.5 英寸) 间隔。 4U 磁带库需要 4U(7 英寸)间隔。

如果不对磁带库进行机架安装,请跳过此过程并转至第 50 [页的『将磁带库连接到服务器』。](#page-69-0)

要点:在带有一个磁带机并且不带介质的情况下,一个 2U 磁带库的重量为 15.59 千克(34.37 磅)。在带有 一个磁带机并且不带介质的情况下,一个 4U 磁带库重量为 21.32 千克(47 磅)。

要降低人身伤害或磁带库损坏的风险:

- 1. 请遵守当地的健康和安全要求以及人工材料处理的准则,
- 2. 在安装或卸下磁带库时获得充足的协助来抬起和稳定磁带库,并且
- 3. 始终卸下所有的磁带盒以减少磁带库的总体重量。

要将磁带库安装在机架中,请执行下列步骤。

1. 验证您的装运中包含的机架套件。虽然有两种不同的机架套件,但是安装步骤是相同的。验证您接收到哪 个机架套件之后,请参阅第 41 [页的图](#page-60-0) 24,以了解安装步骤。

<span id="page-60-0"></span>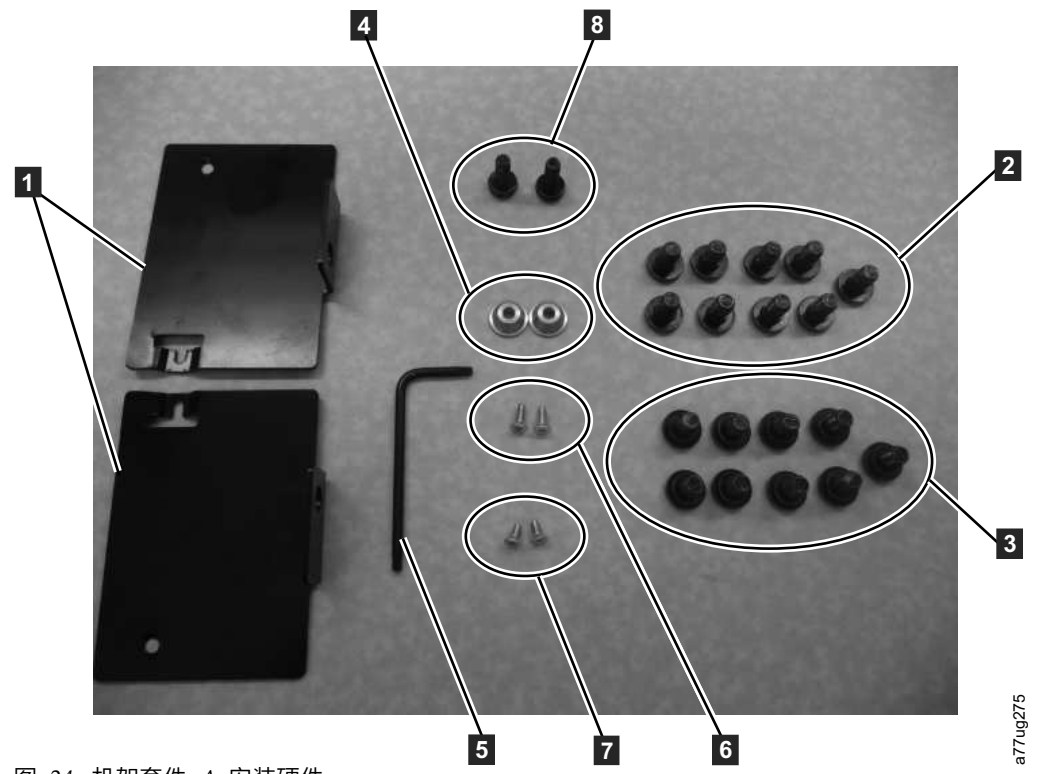

图 *24.* 机架套件 *A* 安装硬件

- a. 机架套件 **A**:以下部件组成机架套件 **A**。
	- 以硬纸板材料包装:
		- 2 个导轨(未显示)请参阅第 43 [页的图](#page-62-0) 27,以查看导轨图形。
		- 2 个安装支架 (图 24 中的 ■)
	- v 无标签小袋子中的物品:
		- 1 把 Torx 扳手 (图 24 中的 5)
		- 2 个锚点( $\Box$ )
		- 2 个用于固定锚点的沉头螺丝(6
		- $-$  2 个用于固定安装支架顶部的小沉头螺丝 (2)
		- 2 个用于将安装支架固定到机架上的大螺丝(B)
	- 标为"Round Hole"的小袋子中的物品: 9 个在具有圆孔的机架上使用的螺丝。 (2)
	- 标为"Square Hole"的小袋子中的物品: 9 个在具有方孔的机架上使用的螺丝。 (8)

注:安装需要八 (8) 个螺丝。袋子中还提供了 1 个备用螺丝。

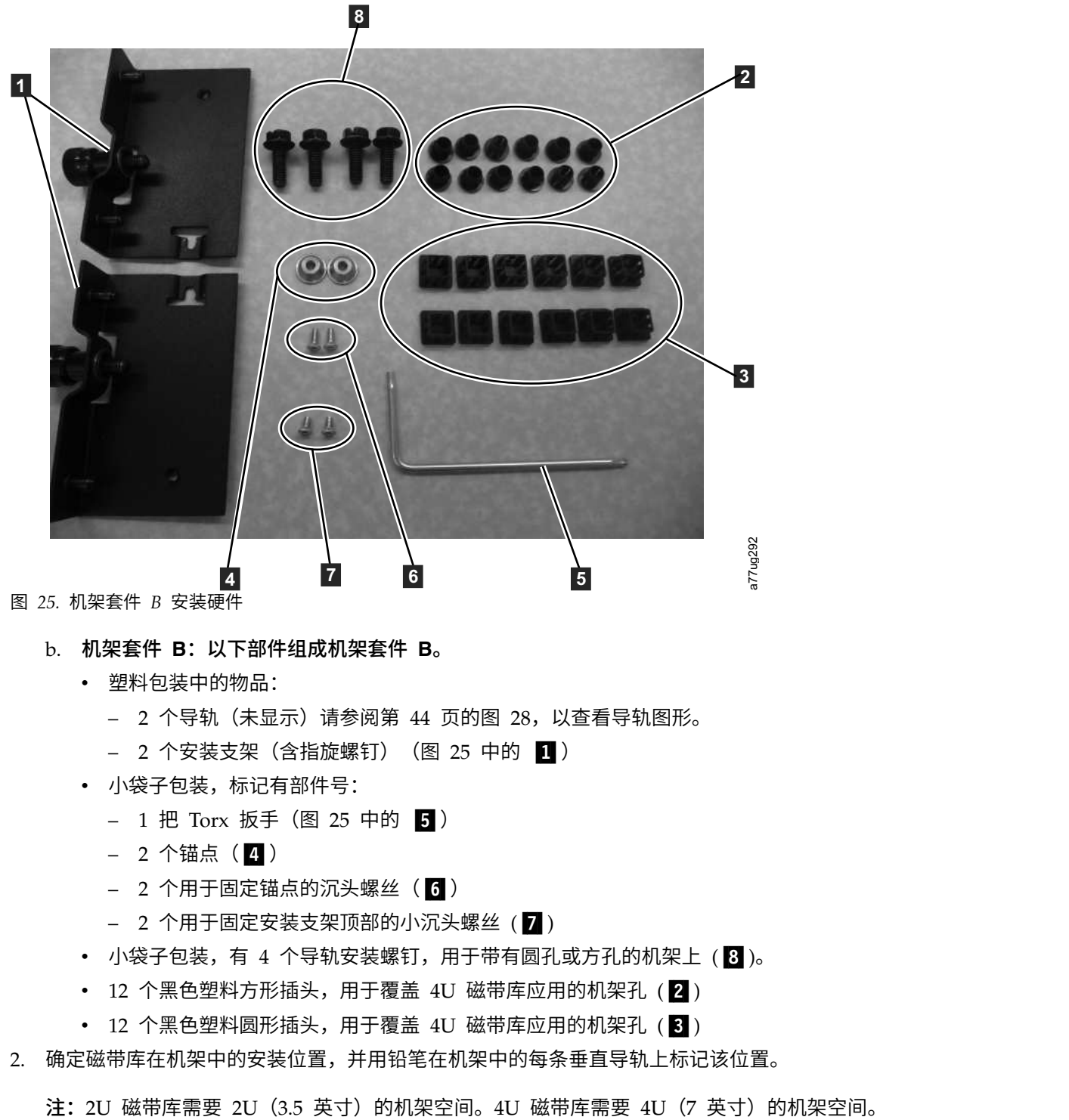

图 *25.* 机架套件 *B* 安装硬件

- b. 机架套件 **B**:以下部件组成机架套件 **B**。
	- v 塑料包装中的物品:
		- 2 个导轨(未显示)请参阅第 44 [页的图](#page-63-0) 28,以查看导轨图形。
		- 2 个安装支架 (含指旋螺钉) (图 25 中的 ■)
	- v 小袋子包装,标记有部件号:
		- 1 把 Torx 扳手 (图 25 中的 5)
		- 2 个锚点(4)
		- 2 个用于固定锚点的沉头螺丝(6
		- 2 个用于固定安装支架顶部的小沉头螺丝 (■)
	- 小袋子包装,有 4 个导轨安装螺钉,用于带有圆孔或方孔的机架上 (81)。
	- 12 个黑色塑料方形插头, 用于覆盖 4U 磁带库应用的机架孔 (2)
	- 12 个黑色塑料圆形插头, 用于覆盖 4U 磁带库应用的机架孔 (8)
- 2. 确定磁带库在机架中的安装位置,并用铅笔在机架中的每条垂直导轨上标记该位置。

<span id="page-62-0"></span>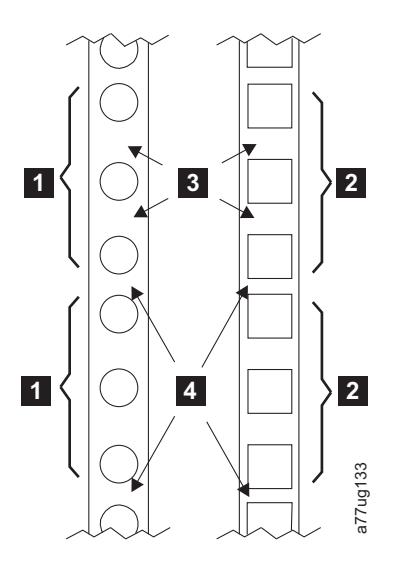

图 *26. EIA* 单元圆孔和方孔安装的示例

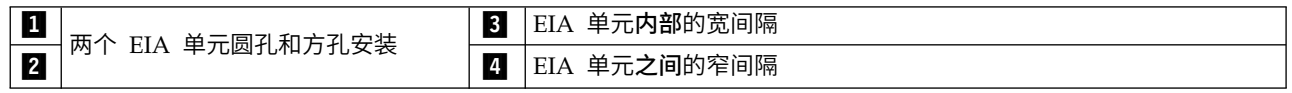

3. 使用对应于您的机架类型的螺钉 (圆孔或方孔)和 2 号 Phillips 十字螺丝刀,确保每条导轨的凸缘指向其 他导轨凸缘,以构成一个支架,按所选择的机架位置将导轨固定在机架的每一侧。将每条导轨的前端和后 端固定在机架上。每条导轨的窄端都在机架的背面。导轨可延长以适应各种机架深度。每根导轨需要 2U 机<br>架空间(图 27 中的 11 )。  $\begin{tabular}{|c|c|c|} \hline \textbf{6. EIA } $$\#$-\footnotesize$\\ \hline \textbf{7.5} & $\mathcal{P}$ & $\mathcal{P}$ & $\mathcal{P}$\\ \hline \textbf{8. EIA } $$\#$-\footnotesize$& $\mathcal{P}$ & $\mathcal{P}$ & $\mathcal{P}$\\ \hline \textbf{9. FIA } $$\#$-\footnotesize$& $\mathcal{P}$ & $\mathcal{P}$ & $\mathcal{P}$\\ \hline \textbf{1. FIA } $$\#$-\footnotesize$& $\mathcal{P}$ & $\mathcal{P}$ & $\mathcal{P}$\\ \hline \textbf{1. FIA } $$\#$-\footnotesize$ 

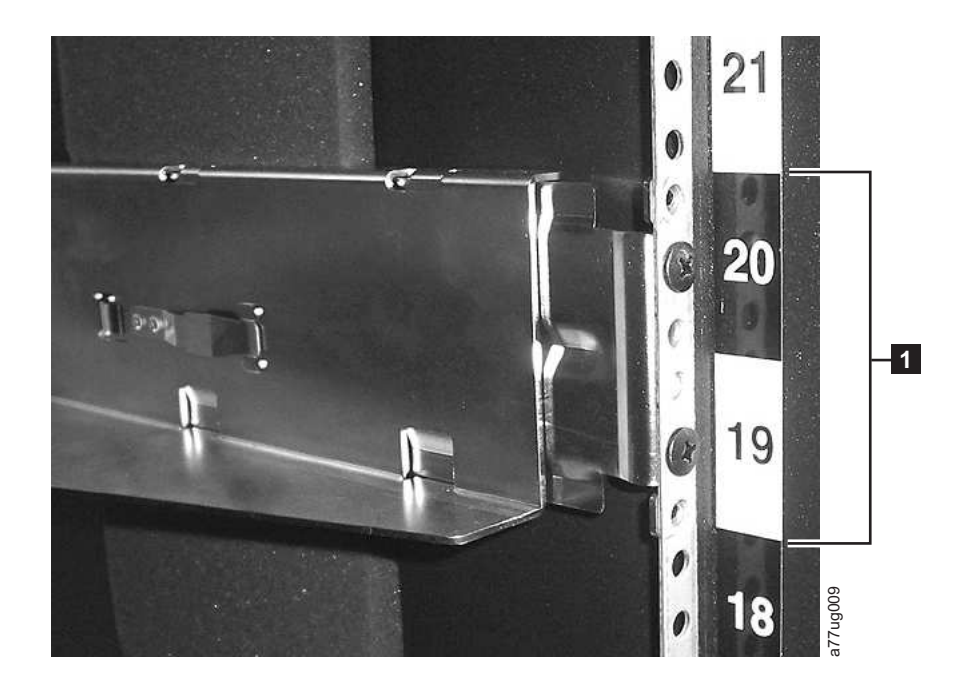

图 *27.* 机架套件 *A* 的后视图,显示位于机架后部的导轨的较窄部分。

<span id="page-63-0"></span>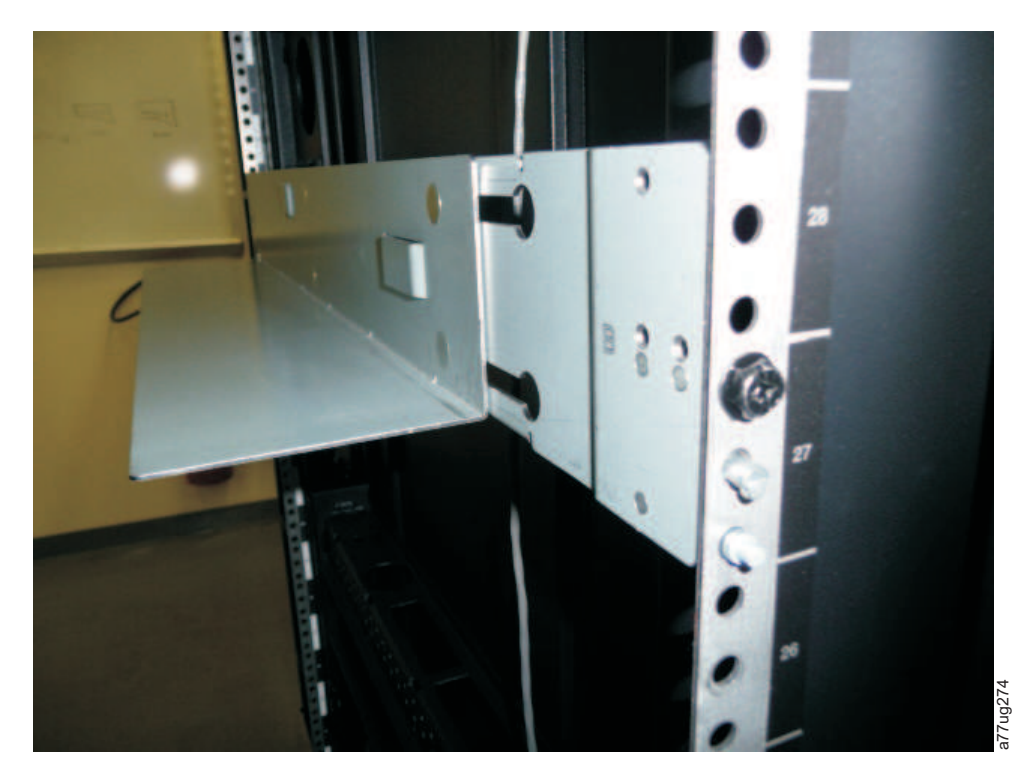

图 *28.* 机架套件 *B* 的后视图,显示不同的安装方法

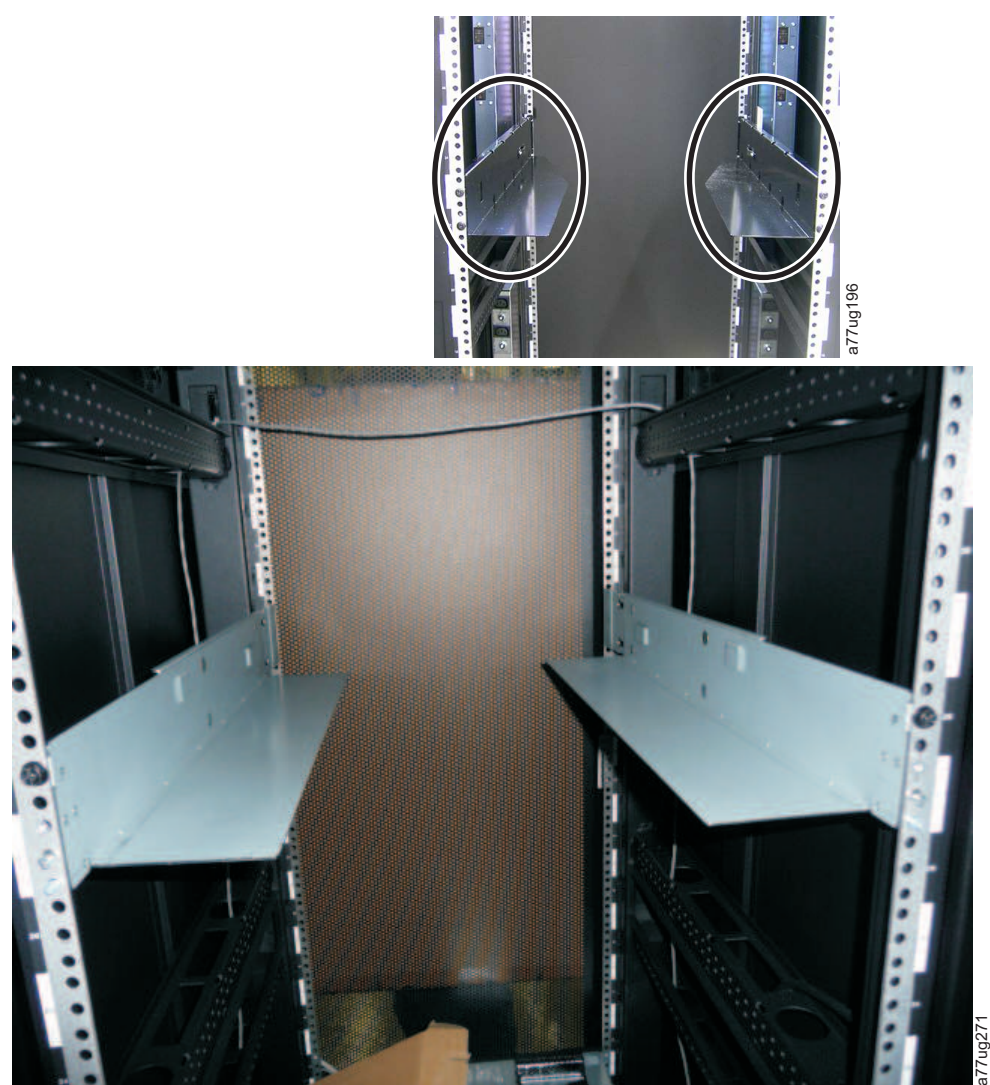

图 *29.* 套件 *A*(带有圆圈的顶部图片),显示已安装的导轨。以下是机架套件 *B*,显示该套件已安装后的前视图。

注:必须牢固安装导轨,导轨底部必须与地面平行并且在同一水平面上。

4. 使用装运内容中包含的六角扳手将 第 46 [页的图](#page-65-0) 30 中所示的螺钉 (■) 卸下。4U 磁带库上的螺钉位置 基本相同。

<span id="page-65-0"></span>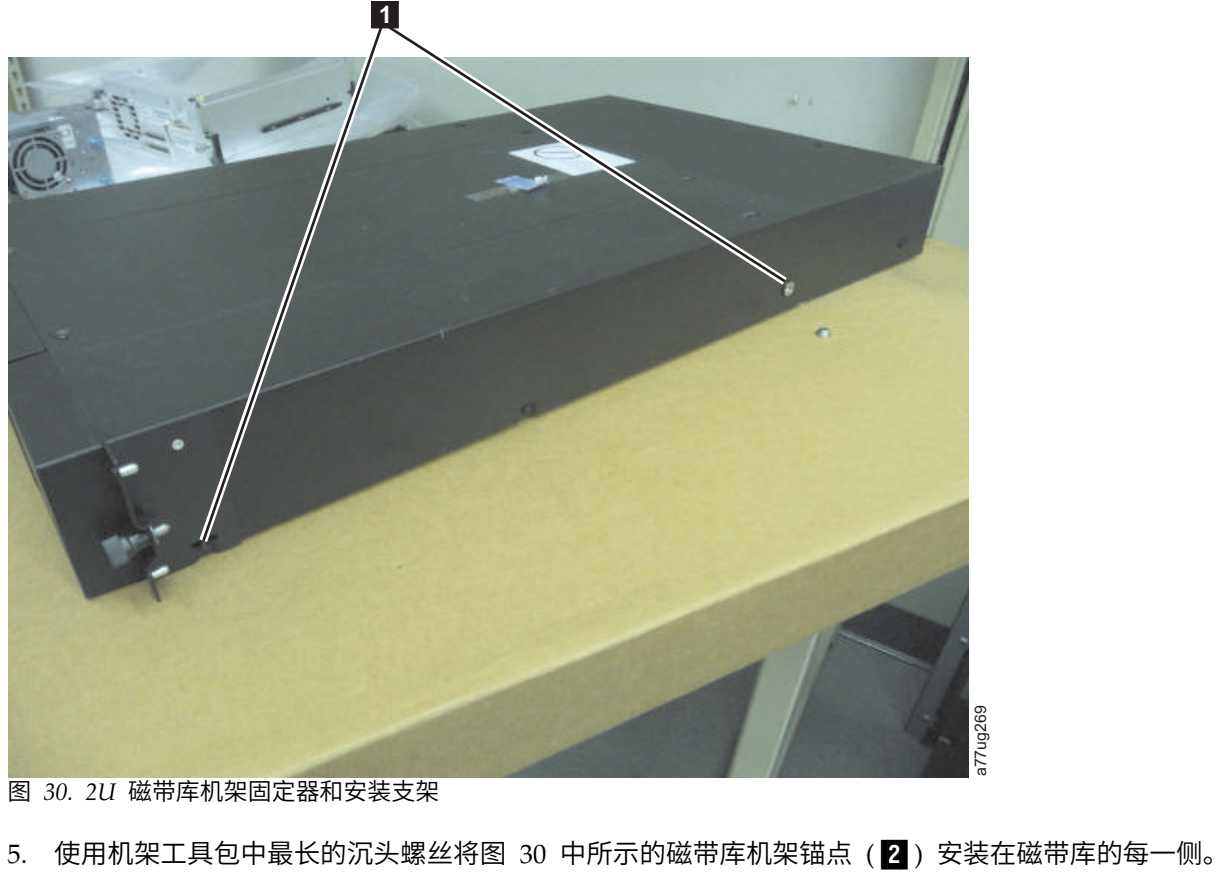

图 *30. 2U* 磁带库机架固定器和安装支架

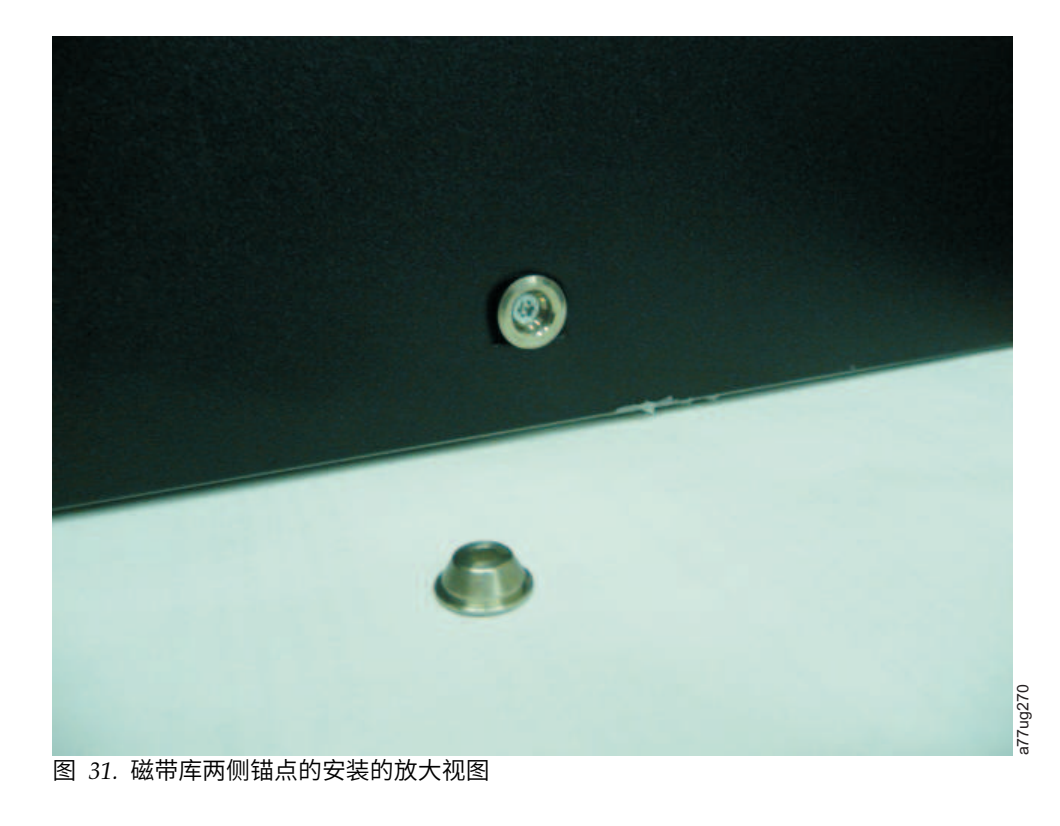

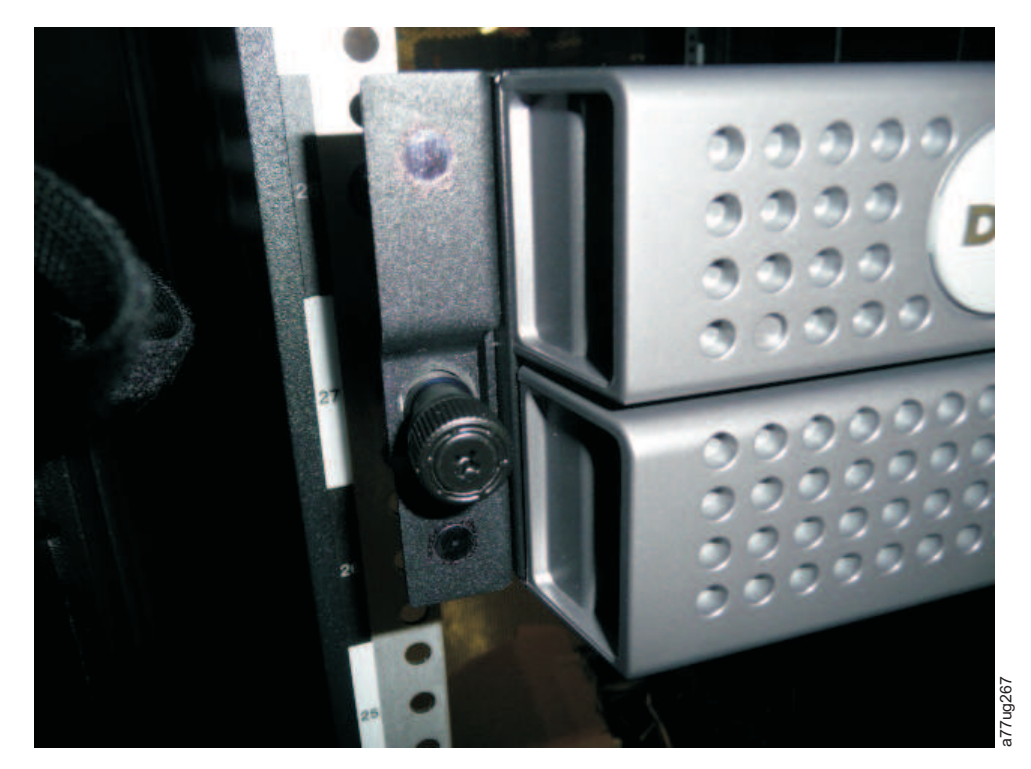

图 *32.* 要卸下的 *2U* 磁带库侧面螺钉

- 6. 使用刚才从磁带库上卸下的螺钉以及机架工具包中另外一个短的沉头螺钉,如图所示将磁带库安装支架 (0) 安装在 2U 磁带库的每一侧。 (4U 机架固定器和安装支架基本相同。)
- 7. 在安装了磁带库机架固定器和安装支架之后,在导轨上滑动磁带库(如第 48 [页的图](#page-67-0) 33 和第 48 [页的图](#page-67-0) [34](#page-67-0) 中所示)。轻轻地将磁带库推入机架以锁定安装在磁带库两侧的后部锚点。当磁带库停止时,前安装支 架将与垂直机架导轨齐平。

<span id="page-67-0"></span>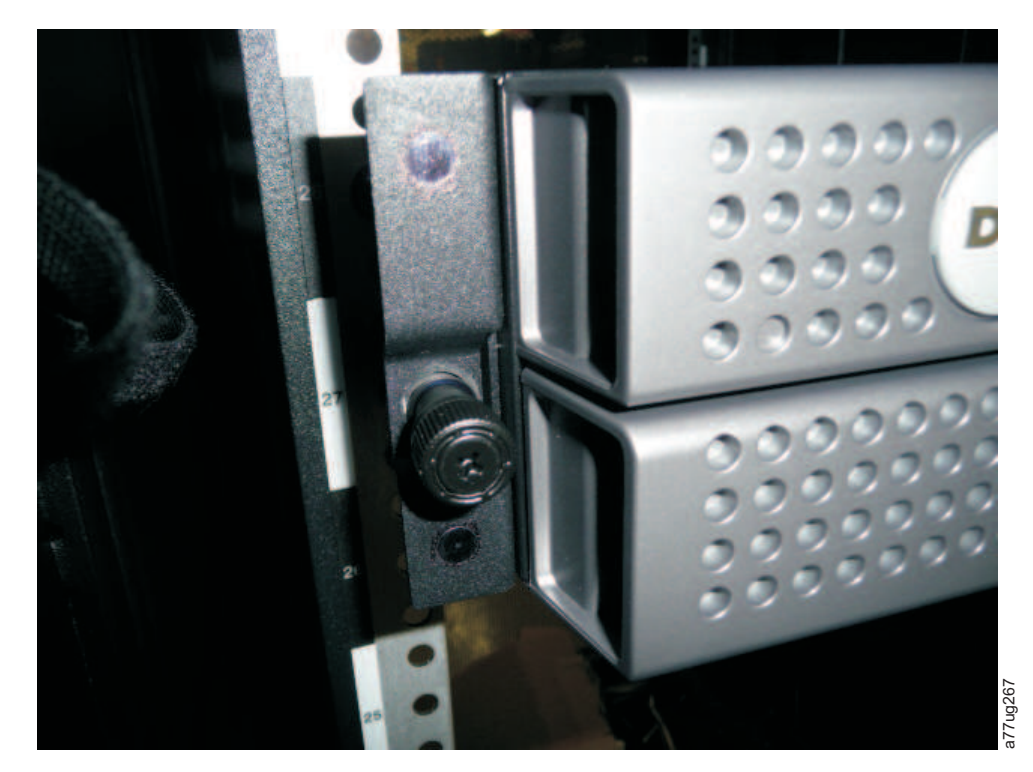

图 *33.* 将 *2U* 磁带库滑入机架

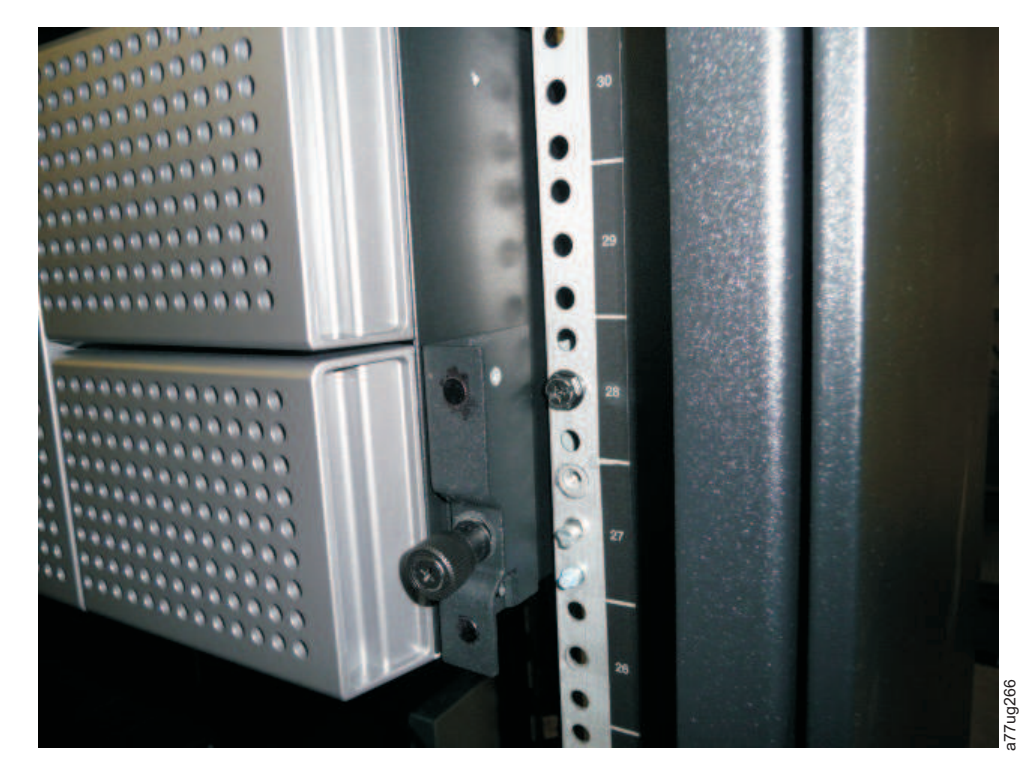

图 *34.* 将 *4U* 磁带库滑入机架

8. 使用 2 号 Philips 十字螺丝刀将螺钉放入每个安装支架中部的孔中然后拧紧 (1), 以此将磁带库固定在 机架上(请参阅第 49 [页的图](#page-68-0) 35 或第 50 [页的图](#page-69-0) 36)。

<span id="page-68-0"></span>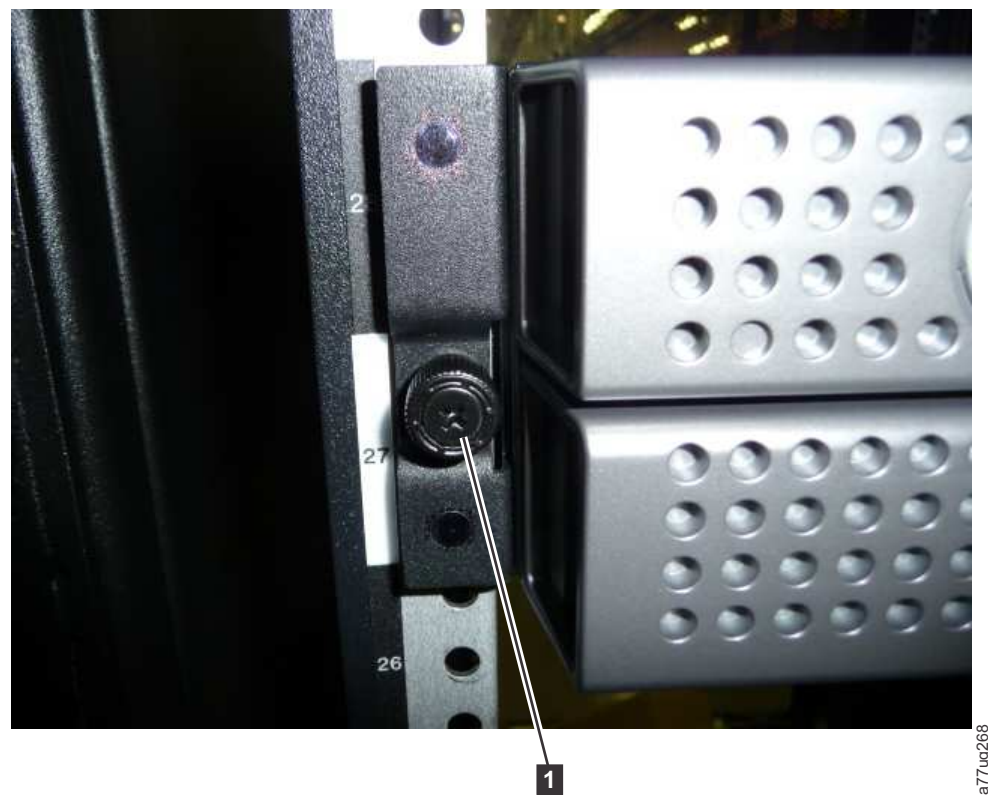

a77ug268

图 *35.* 将 *2U* 磁带库固定在机架上

<span id="page-69-0"></span>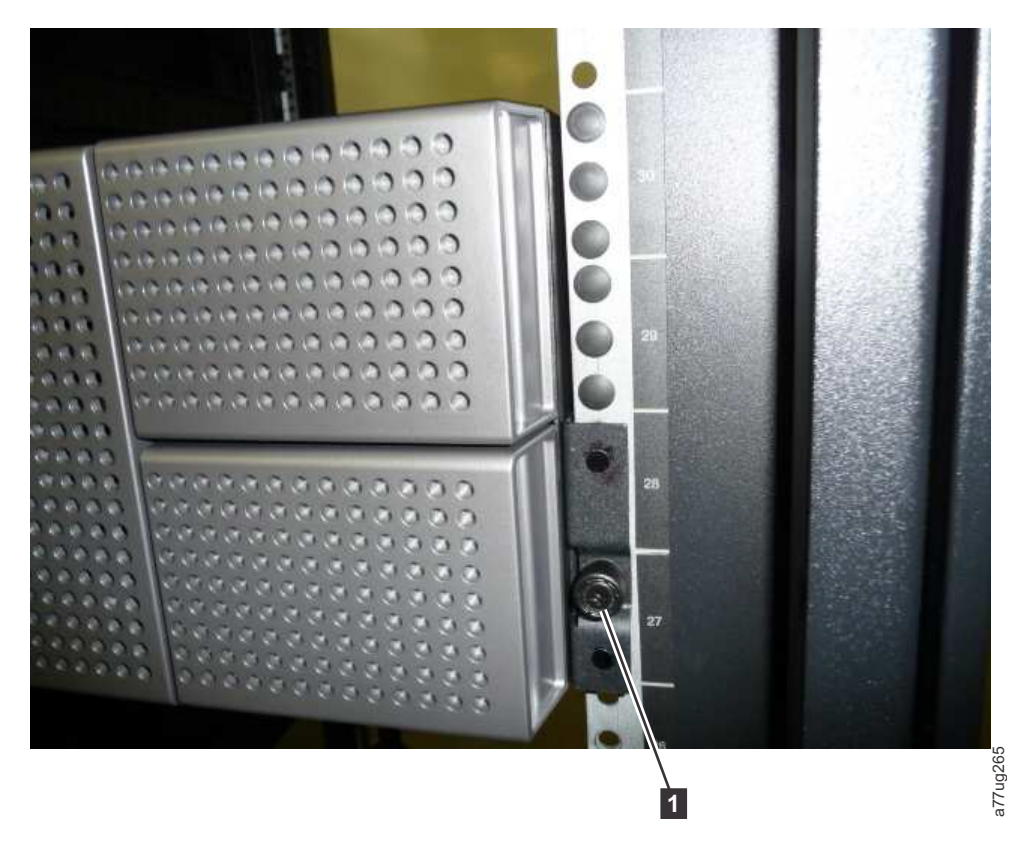

图 *36.* 将 *4U* 磁带库固定在机架上

9. 为 4U 磁带库安装圆形或方形机架孔外盖, 如图 36 中所示。每侧都有 6 个外盖, 共计 12 个。

### 将磁带库连接到服务器

您可以使用以下接口来将 2U 磁带库和 4U 磁带库连接到服务器:

- SCSI (LVD Ultra 160)
- 光纤通道
- 串行连接的 SCSI (SAS)

# 连接主机接口电缆

要将主机接口电缆与磁带库连接,请执行以下操作:

1. 建议关闭相关的服务器并切断电源。关闭所有连接的设备。从服务器上拔去电源线和所有连接的附件。

要点:在连接主机接口电缆前未从这些设备上拔下电源线可能会导致磁带库损坏。

2. 对于 SCSI 磁带库,请将主机接口电缆的一端与磁带库后面板上的某一接口相连(请参阅第 51 [页的图](#page-70-0) 37 中的 10)。对于光纤通道磁带库,请将主机接口电缆的一端与磁带库后面板上的某一接口相连(请参[阅第](#page-70-0)  $51$  [页的图](#page-70-0) 38 中的  $\blacksquare$ ) 。对于串行连接 SCSI (SAS) 方式连接磁带库,将 SAS 的主机端电缆连接至 SAS  $H$ BA (请参阅第 51 [页的图](#page-70-0) 39 中的 2)。全高磁带机具有两个 SAS 接口。半高磁带机只有一个 SAS 接口。不必端接未使用的 SAS 接口。

<span id="page-70-0"></span>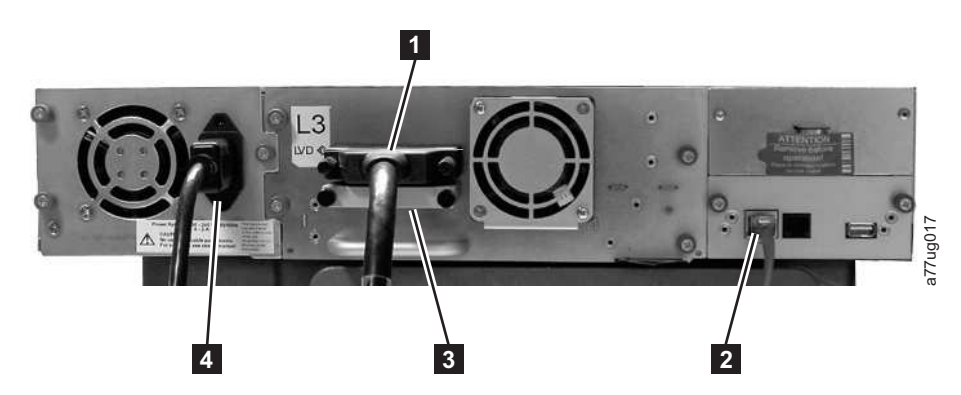

图 *37.* 将 *SCSI* 主机接口电缆与 *2U* 磁带库相连

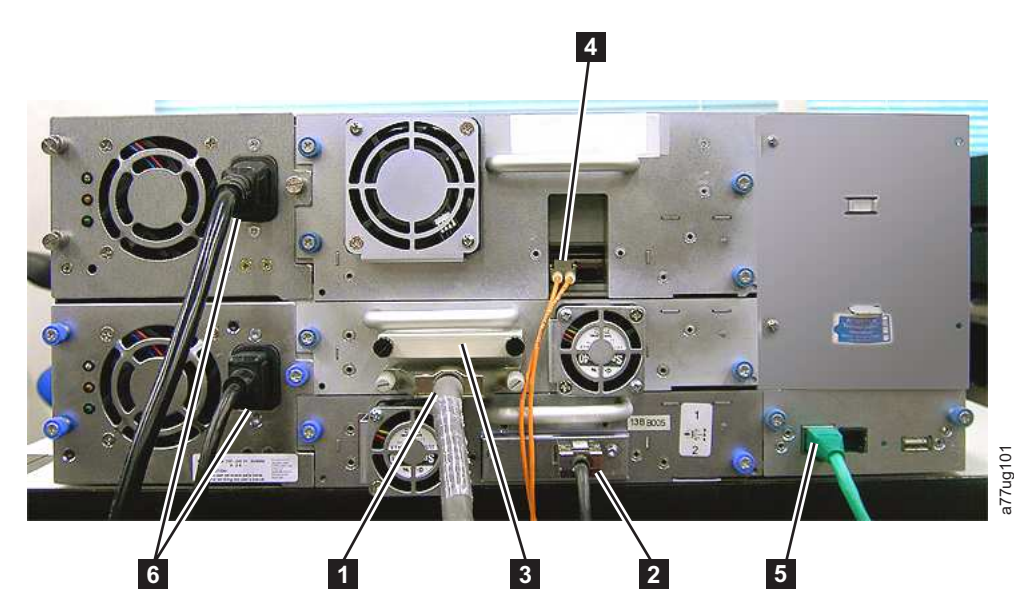

图 *38.* 将主机接口电缆与 *4U* 磁带库相连*.* 此图中所示配置仅作示例之用。并非支持该配置。

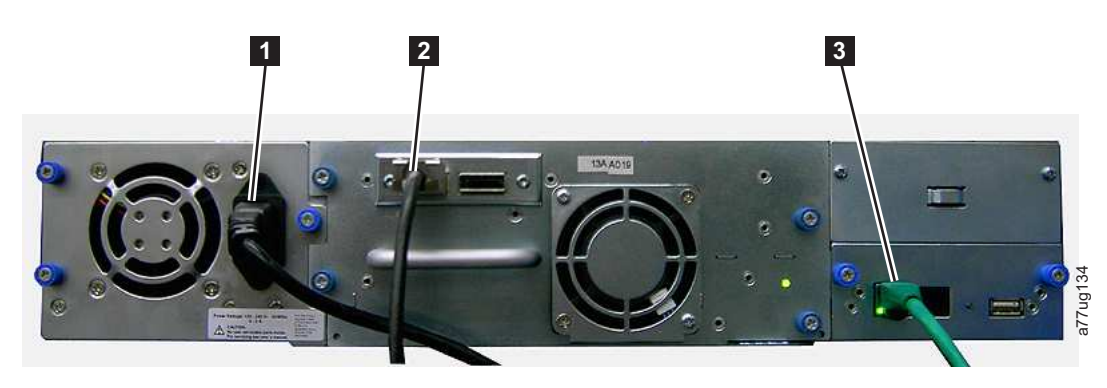

图 *39.* 将 *SAS* 接口电缆与 *2U* 磁带库相连

- 3. 如下所述,连接主机接口电缆的另一端:
	- 对于 SCSI 磁带库,请将主机接口电缆与 SCSI 主机总线适配器上的接口或 SCSI 总线上的上一个设备 的接口相连。如果磁带库是 SCSI 总线上的最后一个设备或仅有的设备,那么将端接器(图 37 中的 **3**

<span id="page-71-0"></span>**3** )与该磁带库后面板上剩余的 SCSI 接口相连。否则,请将 SCSI 电缆的一端与剩余的端口相连, 而另一端则与 SCSI 总线上的下一个设备相连。请确保 SCSI 总线上的最后一个设备正确端接。

注:只有为 Ultra160 或 Ultra320 指定的电缆和端接器使用多模方式,或标记为应使用多模方式。

注: 主机总线适配器应当为 LVD SCSI。虽然单端 (SE) SCSI 主机总线适配器也可工作, 但是性能将 严重下降并且电缆长度有限制。如果同一 SCSI 总线上存在任何 SE 设备,那么整个 SCSI 总线将降低 为 SE 速度而使性能严重下降。

- v 对于光纤通道磁带库,请将主机接口电缆与主机或交换机相连。
- 对于 SAS 磁带库,请使用直接 SFF-8088 连接或在需要时使用转接器,将主机接口电缆与主机 HBA 相 连。不必端接未使用的 SAS 接口。
- 4. 将以太网电缆(第 51 [页的图](#page-70-0) 37 中的 2 、第 51 页的图 38 中的 5 或第 51 页的图 39 中的 8 ) 插入磁带库后面板上的以太网端口。如果以太网连接直接与服务器或膝上型计算机相连,那么可能需要一 根自动跳线以太网电缆。
	- 注: 客户负责在必要的情况下提供交叉电缆。

## 连接电源线

警告: 本产品只能使用您所在地区认可的电源线。使用未经认可的电源线可能导致以下后果:

- 不符合个别国家或地区的特定安全要求;
- v 温度过高并可能造成人身伤害和/或财产损失;以及
- 断裂导致内部线路暴露,由此可能使用户发生触电危险。

对于磁带库中的每个电源,请完成下列步骤。

1. 从磁带库上的电源插座取下保护标签。

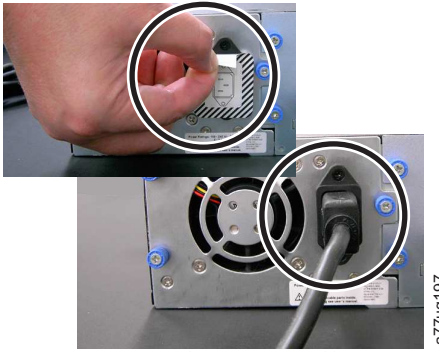

图 *40.* 从电源插座取下保护标签

- 2. 将电源线的一端(第 50 [页的『连接主机接口电缆』中](#page-69-0)的 6 】插入磁带库后面板上的每个电源接口。
- 3. 将电源线的另一端就近插入已正确接地的电源插座中。请为每个冗余电源使用独立的电源。

警告: 要完全断开磁带机的电源,那么将电源线从每个电源插座中拔出。电源按钮会断开磁带库和磁带机 的电源,但是电源输入端仍然有交流电。

- 4. 除去磁带库外表面的保护塑料包装。
- 5. 使用电源按钮打开磁带库。检查操作员控制面板显示屏以确保磁带库处于通电状态。如果未处于通电状 态,请检查电源连接和电源。在开机自检(POST)期间,全部四个指示灯都暂时点亮,然后读取指示灯 。<br><br>後电源线的一端(第 50 页的『连接主机接口电缆』中的 *【*】 插入磁带库后面板上的每个电源接口。<br>将电源线的另一端就近插入已正确接地的电源插座中。请为每个冗余电源使用独立的电源。<br>警告: 要完全断开磁带机的电源,那么将电源线从每个电源插座中拔出。电源按钮会断开磁带库和磁带机<br>的电源,但是电源输入端仍然有交流电。<br>除去磁带库外表面的保护塑料包装。<br>使用电源按钮打开磁带库。检查操作员控制面板显示屏以确保磁带库处于通电状态。如果未
# 配置磁带库

注:配置磁带库之前,请参阅『安装规划』中的信息。

磁带库可使用操作员控制面板和/或 Web 用户界面进行配置。建议您使用 Web 用户界面来配置磁带库。

有关使用操作员控制面板和 Web 用户界面在磁带库上可用的所有功能的完整详细配置信息,请参[阅第](#page-94-0) 75 页 [的『操作』。](#page-94-0)有关缺省磁带库设置,请参阅第 99 页的『Configure: [Save/Restore](#page-118-0)』。

# 选择您的配置方法

如果选择为磁带库配置使用出厂缺省值,请转至『将出厂缺省值用作您的配置』。

如果选择使用 Web 用户界面配置磁带库,请转至『使用 Web 用户界面配置磁带库』。

如果您选择使用操作员控制面板来配置磁带库,请转至第 67 [页的『使用操作员控制面板来配置磁带库』。](#page-86-0)

在第 235 页的附录 G, [『磁带库配置表单』上](#page-254-0)写下所有磁带库配置设置以供将来参考。

# 将出厂缺省值用作您的配置

下表显示了主要的缺省磁带库设置。如果要使用缺省值,您无需进行任何其他更改就可以使用磁带库。

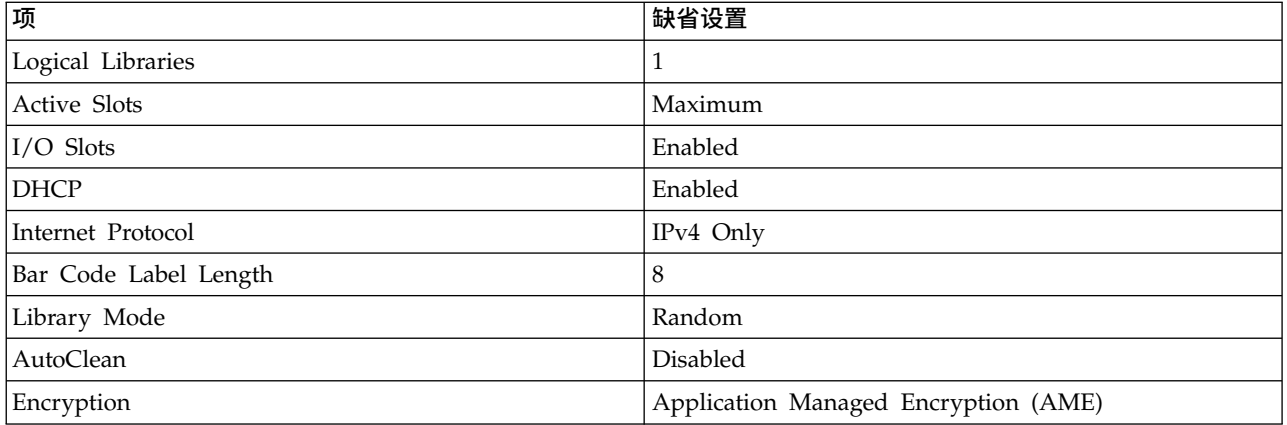

有关出厂缺省值的完整列表,请参阅第 99 页的『Configure: [Save/Restore](#page-118-0)』。

# 使用 **Web** 用户界面配置磁带库

要使用 Web 用户界面配置磁带库,请完成以下过程:

- 1. 第 54 [页的『建立到磁带库的远程访问』](#page-73-0)
- 2. 第 55 [页的『登录到](#page-74-0) Web 用户界面』
- 3. 第 56 [页的『验证](#page-75-0)/更新固件』
- 4. 第 57 [页的『选择常规磁带库设置』](#page-76-0)
- 5. 第 58 [页的『选择磁带库的逻辑磁带库数量』](#page-77-0)
- 6. 第 59 [页的『输入路径故障转移功能部件激活密钥』](#page-78-0)
- 7. 第 59 [页的『设置加密』](#page-78-0)
- 8. 第 61 [页的『选择磁带机接口标识](#page-80-0)/设置』
- 9. 第 61 [页的『输入磁带库网络设置』](#page-80-0)
- <span id="page-73-0"></span>10. 第 63 页的『使用 Web [用户界面输入用户访问权信息』](#page-82-0)
- 11. 第 64 页的『使用 Web [用户界面输入日期和时间』](#page-83-0)
- 12. 第 64 页的『使用 Web [用户界面配置日志和跟踪』](#page-83-0)
- 13. 第 65 页的『通过 Web [用户界面输入电子邮件通知信息』](#page-84-0)
- 14. 第 66 [页的『配置](#page-85-0) SNMP 设置』
- 15. 第 67 [页的『测试磁带库管理的加密的加密配置』](#page-86-0)
- 16. 第 67 页的『使用 Web [用户界面来恢复到出厂缺省设置』](#page-86-0)
- 17. 第 23 页的『从 Web [用户界面注销』](#page-42-0)
- 18. 第 98 [页的『使用操作员控制面板设置操作员控制面板](#page-117-0) Access PIN』

#### 建立到磁带库的远程访问

必须先使用操作员控制面板输入静态磁带库网络设置后才能使用 Web 用户界面远程访问该磁带库。如果您的 系统是由 DHCP(动态主机配置协议)服务器维护的, 那么将自动设置网络参数。一旦建立了远程访问, 就可 以使用 Web 用户界面完成磁带库的配置。

- 1. 使用操作员控制面板访问 **Configure** 菜单。
	- a. 在显示磁带库徽标的屏幕(主屏)上,按向上或向下按钮转至主菜单。
	- b. 按向下按钮选择 **Configure**。
	- c. 按选择按钮,显示 **Configure** 菜单。
- 2. 按向下按钮突出显示 **Network** 菜单。
- 3. 按选择按钮,显示 **Network** 屏幕。
- 4. 选择 IP STACK,并按选择按钮以突出显示 Internet Protocol 字段。
	- a. 按向下或向上按钮以滚动浏览 Internet Protocol 的选项。
	- b. 对于自己期望的 Internet Protocol,按选择按钮。

如果选择 IPv6 协议, 那么 Configure Network 菜单将包含 Stateless Autoconfig 和 Prefix Length 选 项。

- Stateless Autoconfig:
	- 按向下按钮以突出显示 Stateless Autoconfig。
	- 按选择按钮以突出显示 Stateless Autoconfig 选项字段。
	- 按向下按钮以滚动浏览 Stateless Autoconfig 的选项。
	- 按选择按钮以应用选项。
- Prefix Length:
	- 按向下按钮以突出显示 Prefix Length。
	- 按选择按钮以突出显示 Prefix Length 选项字段。
	- 按向上或向下按钮以滚动浏览 Prefix Length 数字。
	- 按选择按钮以应用 Prefix Length 数字。
- 5. 如果您不希望选择 DHCP 作为磁带库网络设置,请跳过此步骤并转到下一步骤。如果您希望选择 DHCP 作为磁带库网络设置,请完成以下步骤:
	- a. 按向下按钮以突出显示 DHCP。
	- b. 按选择按钮突出显示 **DHCP** 字段。
	- c. 按向下按钮,选择 **ON**。
- <span id="page-74-0"></span>d. 按选择按钮,应用您的选择。
- e. 跳至步骤 7。
- 6. 按向下按钮,选择 **IP Address**。对于 IPv4,仅输入 IPv4 地址。对于 IPv6,仅输入 IPv6 地址。对于 IPv4 和 IPv6,请输入一个 IPv4 地址和一个 IPv6 地址。
	- a. 按选择按钮突出显示 **IP Address** 字段。
	- b. 按向上或向下按钮,选择磁带库的 IP 地址第一个八位元中的数字。
	- c. 按选择按钮,突出显示 IP 地址接下来八位元中的数字。
	- d. 在输入最后一个八位元的数字之后,按选择按钮以应用您的输入。
- 7. 按向下按钮,选择 **Netmask**。对于 IPv4,仅输入 IPv4 网络掩码地址。对于 IPv6,仅输入 IPv6 网络 掩码地址。对于 IPv4 和 IPv6,请同时输入 IPv4 和 IPv6 网络掩码地址。
	- a. 按选择按钮突出显示 **Netmask** 字段。
	- b. 按向上或向下按钮,选择磁带库的 Netmask 地址第一个八位元中的数字。
	- c. 按选择按钮,突出显示磁带库的 Netmask 地址接下来八位元中的数字。
	- d. 在输入 Netmask 地址最后一个八位元的数字之后,按选择按钮以应用您的输入。
- 8. 按向下按钮,选择 **Gateway**。对于 IPv4,仅输入 IPv4 网关地址。对于 IPv6,仅输入 IPv6 网关地址。 对于 IPv4 和 IPv6,请同时输入 IPv4 和 IPv6 网关地址。
	- a. 按选择按钮突出显示 **Gateway** 字段。
	- b. 按向上或向下按钮,选择磁带库的 Gateway 地址第一个八位元中的数字。
	- c. 按选择按钮,突出显示磁带库的 Gateway 地址接下来八位元中的数字。
	- d. 在 Gateway 地址中输入最后一个八位元的数字之后,按选择按钮以应用您的输入。
- 9. 按向下按钮选择 **Ethernet**。
	- a. 按向下按钮以突出显示 **Ethernet** 字段。
	- b. 按选择按钮以突出显示 Ethernet 设置。
	- c. 按向下按钮选择新的设置。
	- d. 按选择按钮应用新设置。
- 10. 按向下按钮以突出显示 SAVE。再次按向下按钮以突出显示 CANCEL。继续按向下按钮以在 SAVE 和 CANCEL 之间切换。
	- 如果 SAVE 已突出显示,按选择按钮可应用新配置。如果更改了 Network 设置,那么弹出菜单将显 示用于重新引导磁带库或取消重新引导的选项。如果选择弹出菜单中的 CANCEL,将需要关闭再打开 磁带库的电源,以便应用网络更改。
	- 如果 CANCEL 已突出显示,按选择按钮可取消您的所有输入,并返回到 Configure 菜单。

## 登录到 **Web** 用户界面

要使用 Web 用户界面完成对磁带库的配置,请遵循以下步骤。

- 1. 在您的主计算机上,打开因特网浏览器。
- 2. 在浏览器地址字段中,输入磁带库的 IP 地址。
	- a. 对于 DHCP 和/或 Stateless Autoconfig,请通过操作员控制面板确定为磁带库分配的 IP 地址。浏览 至 **Monitor** > **Library** > **Network**。向下滚动至磁带库地址信息,并记下地址。在因特网浏览器地址 栏中输入该 IP 地址,以使用 Web 用户界面访问磁带库。 磁带库地址信息可能包含以下某类或多种 类型的地址:
		- v IP 地址(静态 IPv4 或 DHCP)
		- v 静态 IPv6 地址
- <span id="page-75-0"></span>• 链路本地 IP $v6$  地址
- v 分配的 IPv6 地址(通过 DHCP 或 Stateless Autoconfig)
- b. 对于 IPv4,采用 0.0.0.0 格式(四个八位元)输入磁带库的 IP 地址。
- c. 对于 IPv6,采用 http://[0:0:0:0:0:0:0:0] 格式输入磁带库的 IP 地址。
- d. 对于双堆栈 IPv4 + IPv6,输入磁带库的 IPv4 或 IPv6 地址。
- 3. 当 login 屏幕显示时,
	- a. 选择 **admin** 作为用户标识。
	- b. 输入 **secure** 作为密码。

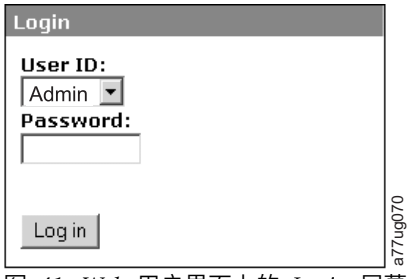

图 *41. Web* 用户界面上的 *Login* 屏幕

## 验证**/**更新固件

运行最新级别的固件非常重要。要确保正在运行最新级别的磁带库 固件、磁带机固件和 SNMP MIB(管理信 息库)文件,请完成以下过程。

- 1. 验证 SNMP 服务器上当前安装的 SNMP MIB 文件。通过完成以下步骤来验证磁带库中当前安装的磁带 库和磁带机固件级别:
	- a. 在 Web 用户界面的左导航窗格中展开 **Monitor Library**。
	- b. 单击 **Library Identity**,并记下固件修订版。
	- c. 单击 **Drive Identity**,并记下固件修订版。
	- d. 从 Web 用户界面注销。

注:SNMP MIB 文件是可选功能部件。

2. 从以下 IBM Web 站点下载最新磁带库固件、磁带机固件和 SNMP MIB(管理信息库)文件: **<www.Dell.com/support>**。

注:SNMP MIB 文件是可选功能部件。

- a. 在因特网浏览器地址栏中输入,然后按键盘上的 **Enter** 键。
- b. 将 Web 上提供的固件级别与第 1 步中记录的固件级别进行比较。如果运行的是最新级别的磁带库和 磁带机固件,请转至下一步。如果运行的不是最新级别的磁带库和磁带机固件,请下载需要更新到磁 带库主机上的固件。 d. 单击 **Upgrade Firmware**。a77ug070
- 3. 必要时,在磁带库上更新磁带库和磁带机固件。
	- a. 在因特网浏览器地址栏中输入磁带库的 IP 地址,然后按键盘上的 **Enter** 键。
	- b. 登录磁带库的 Web 用户界面。
	- c. 在 Web 用户界面的左导航窗格中展开 **Service Library**。
	-
- e. 浏览到主机上的新固件级别,然后单击 **Update**。必要时为磁带库和磁带机固件均执行此操作。
- <span id="page-76-0"></span>4. 在 SNMP 服务器上安装 MIB 文件。请参阅服务器应用程序文档获取说明。

# 选择常规磁带库设置

如果磁带库仅包含一个磁带机或逻辑磁带库,那么常规设置和特定设置将合并在一张表中(请参阅第 58 [页的](#page-77-0) 图 [42](#page-77-0))。

- 1. 展开 Web 用户界面左导航窗格中的 **Configure Library**。
- 2. 单击 General, 然后输入下列信息:
	- v **Library Name** 输入磁带库的名称。
	- v **Library Mode**(为每个逻辑磁带库选择以下某项):
		- **Random**:在 Random(随机)方式中,磁带库允许服务器(主机)的应用软件按任意顺序选择任何 数据盒带。
		- - **Sequential**:在 Sequential(顺序)方式中,磁带库的固件将预定义盒带选择。初始化之后,固件将 使磁带库选择发现的第一个可用盒带(从磁带库中的 I/O 站到最后一个插槽)装入磁带机。

要点:顺序方式下的逻辑磁带库仅支持一个磁带机。如果它包含多个磁带机,那么仅使用逻辑磁带 库中的第一个磁带机,并且不支持其他磁带机。

- **Autoload**:如果磁带库在带有空磁带机的情况下启动,那么已打开自动装入方式的 Sequential(顺 序)方式将自动装入第一个可用的盒带(装有盒带的具有最低数值的插槽)。
- Loop: 已打开循环方式的 Sequential (顺序) 方式在最高数值插槽中已装有盒带之后, 将装入最 低数值插槽中的盒带并返回其主插槽。这样使得备份操作只有在有用户交互的情况下才会停止。
- v **Active Slots** 选择希望在磁带库中指定的活动插槽数目。此项将影响磁带库中 **Res.**(预留)**Slots** 的 数量。有关更多信息,请参阅第 135 页的『配置 I/O [站和预留插槽』。](#page-154-0)

注:可预留一定数目的插槽以便对主机隐藏这些插槽。可能有必要预留插槽,以便满足 ISV 软件许可的 可用插槽数要求。将预留从最高元素地址开始的插槽。如果磁带库没有专用的清洁盒带插槽,而您又 希望启用 Auto Clean(自动清洁),就必须指定一个可用于装清洁盒带的预留插槽。

- v **I/O Station Enabled** 如果选中,将启用 I/O 站。如果没有选中,前三个插槽(4U 磁带库中或 2U 磁带库中的第 1 个插槽) 就配置为存储用。请参阅第 115 页的『[Configure](#page-134-0) Library: General』。
- v **Auto Clean Enabled** 当磁带机请求清洁并且预留插槽或专用清洁插槽中存在清洁盒带时,将自动清 洁磁带机。所有清洁盒带的条形码上都必须具有 **CLN** 字样。通用清洁盒带的条形码标签为 CLNUxxLx。

注:建议在磁带库上启用 Auto Clean 功能。在启用 Auto Clean 功能的情况下,将自动清洁磁带机。 仅当您的备份应用程序要求具有控制权时,才必须禁用 Auto Cleaning 功能。

- v **Bar Code Label Length Reported to Host** 在 6 和 8 之间进行选择。如果选择 6,会将盒带 VOLSER(卷序列号)的前六个字符报告给主机。如果选择 8,会将 VOLSER 中的所有字符(前六个 字符加介质类型标识的两个字符)报告给主机。
- v 单击以下某项:
	- **Refresh** 单击此按钮可更新当前屏幕。
	- **Apply Selections** 单击此按钮可向屏幕提交所作的更改。

<span id="page-77-0"></span>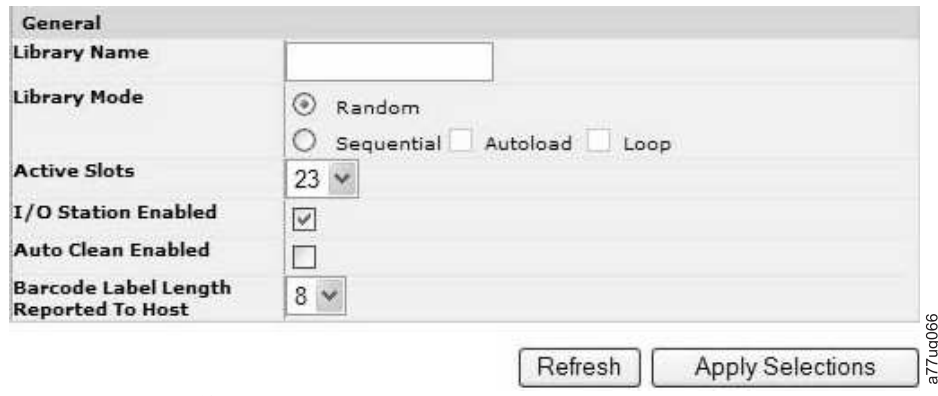

图 *42. 2U* 磁带库的 *Configure Library: General* 屏幕

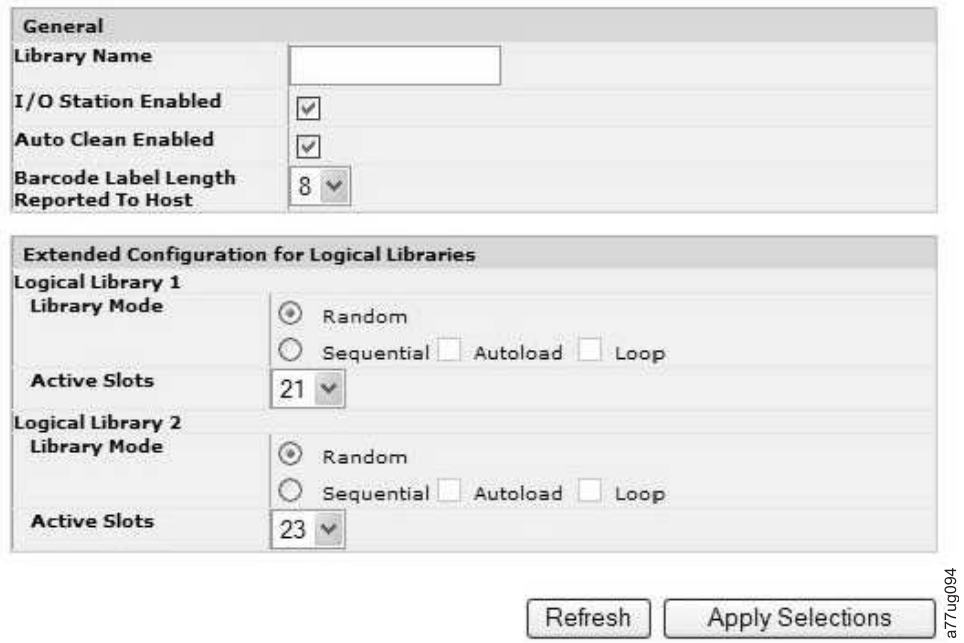

图 *43.* 示例:*4U* 磁带库 *Configure Library: General* 屏幕

3. 如果磁带库包含多个磁带机,请转至『选择磁带库的逻辑磁带库数量』。如果磁带库只有一个磁带机,请 转至第 59 [页的『输入路径故障转移功能部件激活密钥』。](#page-78-0)

#### 选择磁带库的逻辑磁带库数量

注:完成本部分中的过程之前,请参阅第 25 [页的『确定逻辑磁带库的数量』中](#page-44-0)的信息。

如果拥有的是 2U 磁带库或者只带一个磁带机的 4U 磁带库,或者不想对 4U 磁带库进行分区,请转到下一 节,第 59 [页的『输入路径故障转移功能部件激活密钥』。](#page-78-0)

不能将一个盒带箱分配给两个逻辑磁带库。如果您要对一个多磁带机的磁带库进行分区,那么必须将每个盒带 箱分配给盒带箱边界上的逻辑磁带库。整个盒带箱只能属于一个逻辑磁带库。

注:如果拥有的是带两个磁带机的 2U 磁带库,就能有两个逻辑磁带库。

在带有四个半高度磁带机和四个逻辑磁带库的完全装入设备的 4U 磁带库中,资源分配如下所示:

- <span id="page-78-0"></span>v 逻辑磁带库 1 将包含磁带机 1 和左下方盒带箱。
- 逻辑磁带库 2 将包含磁带机 2 和左上方盒带箱。
- 逻辑磁带库 3 将包含磁带机 3 和右下方盒带箱。
- v 逻辑磁带库 4 将包含磁带机 4 和右上方盒带箱。

该 I/O 站和为清洁盒带而预留的插槽(如果有的话)可供所有逻辑磁带库使用。

1. 在左导航窗格中单击 **Configure Library** > **Logical Libraries**。

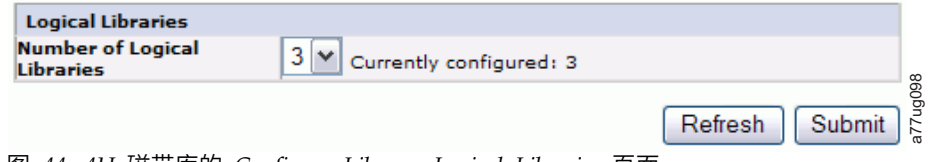

图 *44. 4U* 磁带库的 *Configure Library: Logical Libraries* 页面

- 2. 选择要在磁带库中创建的逻辑磁带库数量。
- 3. 单击 **Submit** 创建逻辑磁带库。

# 输入路径故障转移功能部件激活密钥

有关更多信息,请参阅磁带库文档中包含的 *Dell PowerVault TL4000 Failover Configuration Guide*。

1. 在左导航窗格中单击 **Configure Library** > **Path Failover**。

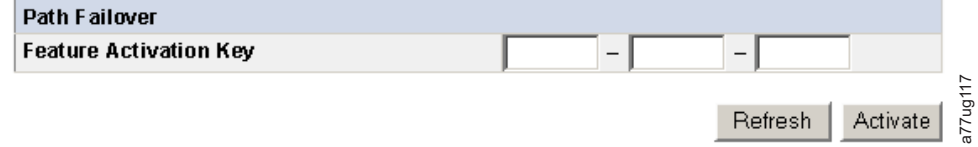

图 *45. Configure Library: Path Failover Feature Activation* 屏幕

- 2. 在提供的空格中输入 12 位的 Control Path Failover 功能部件密钥。
- 3. 单击 **Activate** 保存此功能部件密钥。如果正确输入了功能部件密钥,那么将显示以下屏幕。

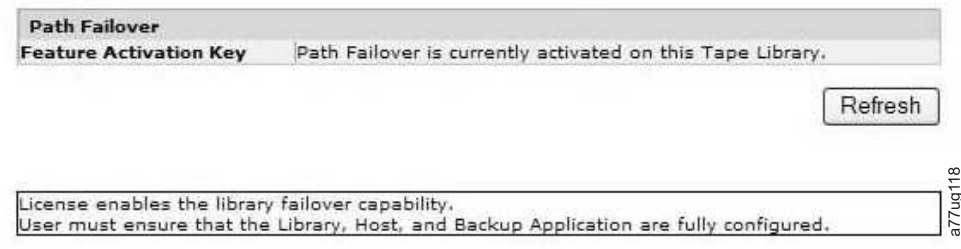

图 *46. Feature Key verification* 屏幕

注:按照 *Dell PowerVault TL4000 Failover Configuration Guide* 中的说明进行操作,为故障转移配置环境。

## 设置加密

注:应用程序管理的加密(AME)不需要密钥。磁带库管理的加密需要许可证密钥。客户应当与他们的 TSR (技术销售代表)联系来购买此功能部件。

有关应用程序管理的加密和磁带库管理的加密的最低固件级别的信息,请参阅第 v [页的『通用磁带库功能部](#page-4-0) [件的最低固件级别』。](#page-4-0)

## 设置磁带机的加密方法

1. 在左导航窗格中单击 **Configure Library** > **Encryption** 。

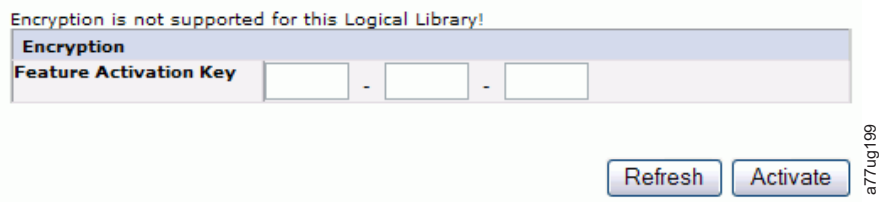

- 图 *47. Feature Activation Key* 屏幕
- 2. 在 **Encryption** 屏幕中,输入 **Feature Activation Key** 以激活磁带库管理的加密选项。
- 3. 单击 **Activate** 保存密钥,并展开包含更多加密设置的屏幕。

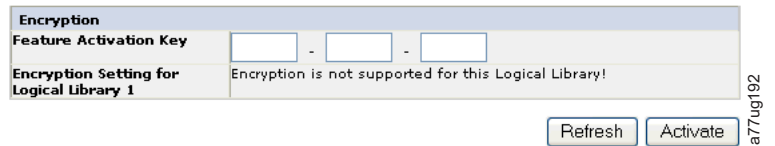

图 *48. Configure Library: Encryption Activation* 屏幕

- 4. 选择 **Enable SSL for EKM** 为 IBM SKLM 应用程序启用安全套接字层。
- 5. 选择每个逻辑磁带库的 **Encryption method**。
	- v 如果没有加密许可证密钥,请选择 **None** 或 **Application Managed Encryption**。
	- v 如果有加密许可证密钥,请选择 **Library Managed Encryption**。
- 6. 选择每个逻辑磁带库的 **Encryption policy**。
	- v **Encrypt All**:这是缺省策略。它使用密钥管理器中指定的缺省数据密钥对所有盒带进行加密。此设置适 用于 TL2000/TL4000 逻辑磁带库中的所有磁带机。
	- v **Internal Label - Selective Encryption**:请查阅磁带备份软件应用程序文档,以确定是否支持此功能。
	- v **Internal Label - Encrypt All**:请查阅磁带备份软件应用程序文档,以确定是否支持此功能。
- 7. 可以为每个逻辑磁带库设置主密钥管理服务器和辅助密钥管理服务器。每个分区都有自己的加密和密钥管 理设置。为获得加密备份和恢复的最大可用性,最好采用主密钥管理服务器和辅助密钥管理服务器。只有 磁带库管理的加密需要这些设置。输入 **EKM Server Setting** 信息。

注:密钥管理主机的 IP 地址必须与磁带库网络的设置一致。这表示,如果磁带库设置为 **IPV4 only**,那 么密钥管理主机必须有一个 IPV4 地址。如果需要 Dell PowerVault 磁带库在混合网络环境中工作,该磁 带库必须设置为 **IPv4 + IPv6**。

- v **Primary IP address (IPv4 orIPv6)**:输入主密钥管理服务器的 IP 地址。
- v **Primary TCP port**:输入 Primary IP address 后,磁带库将自动设置 Primary TCP port 的值。
- v **Secondary IP address (IPv4 orIPv6)**:输入辅助密钥管理服务器的 IP 地址。
- v **Secondary TCP port**:输入 **Secondary IP address** 后,磁带库将自动设置 **Secondary TCP port** 的值。

<span id="page-80-0"></span>注:TCP 的缺省端口(SSL 禁用)是 **3801**。SSL 的缺省端口是 **443**。这些值是磁带库设置的缺省值。 这些值可以根据用户配置更改,但用户必须确保这些值与 EKM 属性文件匹配。

注:如果启用 SSL,加密主机配置将要求 SSL 端口而不是 TCP 端口。请参阅位于以下地址的联机 *IBM SKLM* 知识中心,获取确定相应端口设置的指示信息:[http://www-01.ibm.com/support/](http://www-01.ibm.com/support/knowledgecenter/SSWPVP/welcome?lang=en) [knowledgecenter/SSWPVP/welcome?lang=en](http://www-01.ibm.com/support/knowledgecenter/SSWPVP/welcome?lang=en)。

- 8. 单击 **Submit** 应用更改。
- 9. 在您的主机上安装 IBM SKLM 应用程序。请参阅联机 *IBM SKLM* 知识中心,获取有关查找相应的 IP 地 址和端口的信息。

# 选择磁带机接口标识**/**设置

1. 在左导航窗格中单击 **Configure Library** > **Drives**。

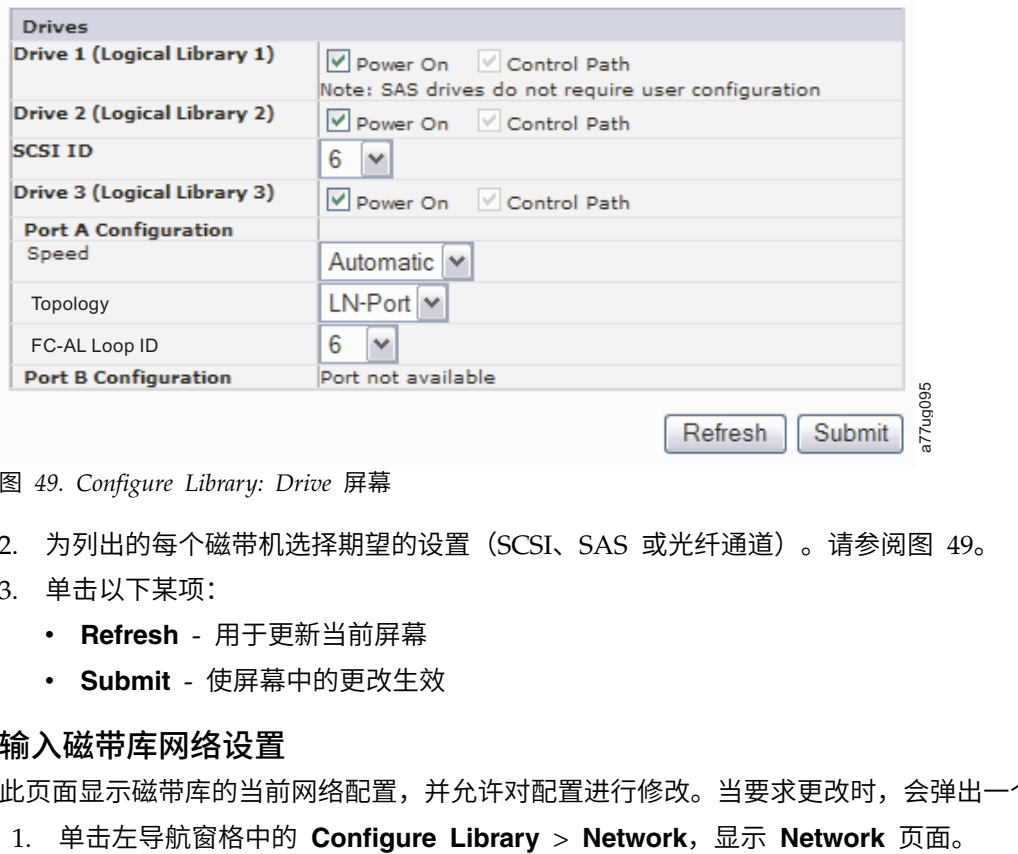

图 *49. Configure Library: Drive* 屏幕

- 2. 为列出的每个磁带机选择期望的设置(SCSI、SAS 或光纤通道)。请参阅图 49。
- 3. 单击以下某项:
	- v **Refresh** 用于更新当前屏幕
	- v **Submit** 使屏幕中的更改生效

# 输入磁带库网络设置

此页面显示磁带库的当前网络配置,并允许对配置进行修改。当要求更改时,会弹出一个框,要求确认更改。

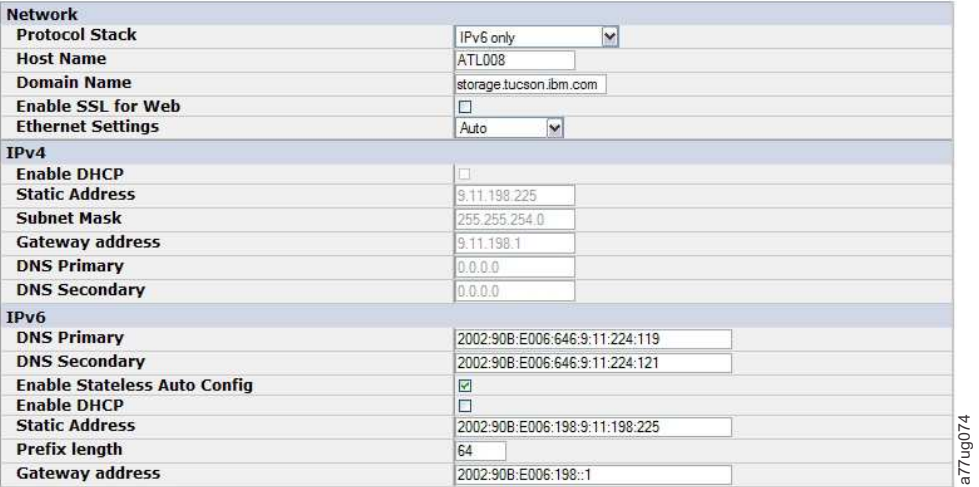

图 *50. Configure Library: Network* 页面

要点:在完成 Network 页面中所有更改之后,再单击 Submit 按钮。一旦单击了 Submit 按钮,在磁带 库还未使这些更改生效之前,不能再进行任何其他更改。

在单击 Submit 按钮之后,根据所做的更改,可能会断开连接并需要再次登录,或重新引导磁带库。

单击 Refresh 按钮将刷新本页面,所做的全部更改都不会保留。

2. 选择 **Protocol Stack** - 选择 **IPv4 only**、**IPv6 only** 或 **Dual Stack IPv4 & IPv6**。

如果选择 **Dual Stack IPv4 & IPv6**,必须准备好同时输入 IPv4 和 IPv6 IP 地址。根据此处所作的选 择,以下部分将变灰。

3. 输入 **Host Name** 信息。

注:不允许使用下划线 (**\_**) 作为主机名的一部分。

- 4. 输入 **Domain Name** 信息。
- 5. **DNS Primary** 输入主 DNS 服务器的 IP 地址。
- 6. **DNS Secondary** 输入辅助 DNS 服务器的 IP 地址。
- 7. **Enable SSL for Web** 如果希望启用 SSL(安全套接字层),请选中此框。

注:如果登录到 Web 用户界面时收到安全证书警报,您可以安装该证书或允许例外(取决于您使用的因 特网浏览器)。当 URL 以 **https://** 开头时,就启用了SSL,并且某些浏览器将显示锁标记。

- 8. **Ethernet Settings** Ethernet Settings 选项有:**Auto**(缺省值)、**10 Mbit/Half**、**10 Mbit/Full**、**100 Mbit/Half** 和 **100 Mbit/Full**。请参阅 **<www.Dell.com/support>** 确定您的磁带库固件中手动以太网设置的 可用性。
- 9. 输入 **IPv4** 设置(如果适用)。
	- a. **Enable DHCP** 单击打开此项,让 DHCP 服务器自动设置磁带库的 IP 地址。
	- b. **Static Address** 输入分配的 IPv4 地址。 IPv4 IP 地址是一种由句点分隔的四个数字组成的 32 位 数字地址。
	- c. **Network Mask** 输入分配的 IPv4 网络掩码。
	- d. **Gateway address** 输入分配的 IPv4 网关地址。通过这个地址可以访问本地网络以外的资源。
- 10. 输入 **IPv6** 设置(如果适用)。
- <span id="page-82-0"></span>a. **Enable DHCP** - 单击打开此项,让 DHCP 服务器自动设置磁带库的 IP 地址。
- b. **Enable Stateless Auto Config** Stateless Auto Config 一直处于开启状态(不可改变)。
- c. **Static Address** 输入分配的 IPv6 地址。IPv6 IP 地址是一个 128 位的数字地址,格式为用冒号 分隔的 8 组 4 个数字。
- d. **Prefix length** 缺省前缀长度设置为 64,但可根据使用的地址设置为任意长度。
- e. **Gateway address** 输入分配的 IPv6 网关地址。通过这个地址可以访问本地网络以外的资源。

#### 11. 单击以下某项:

- v **Refresh** 取消对该屏幕中内容所做的更改。
- v **Submit** 使屏幕中的更改生效。

注:根据所做的更改,可能会断开连接并需要再次登录,或重新引导磁带库。如果需要重新引导,那么 单击 Submit 按钮之后将显示以下警告消息。

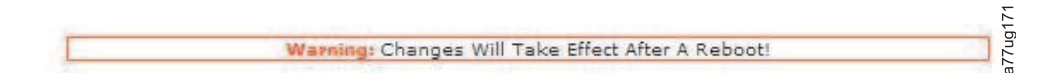

#### 图 *51.* 警告屏幕

必须重新引导磁带库,否则更改不会生效。

## 使用 **Web** 用户界面输入用户访问权信息

只有 Admin 和 Service 可以访问 **Configure Library** > **User Access** 页面。 User 和 Superuser 无法访 问该页面。

Admin 可以访问除 **Service Library** > **Advance Diagnostics** 之外的所有磁带库功能。

Service 可以访问包含 **Service Library** > **Advance Diagnostics** 在内的所有磁带库功能。

1. 在左导航窗格中单击 **Configure Library** > **User Access**。

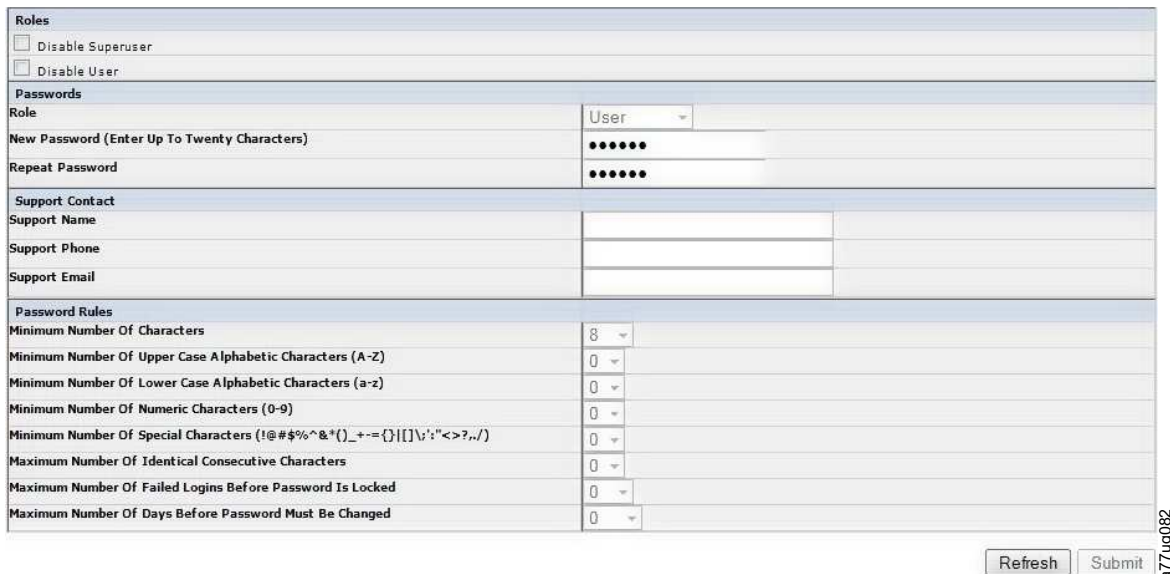

图 *52. Configure Library: User Access* 屏幕

- <span id="page-83-0"></span>2. 选中 **Disable Superuser** 复选框可禁用此磁带库的 Superuser 角色。选中 **Disable User** 复选框可禁用 此磁带库的 User 角色。取消选中这些复选框可允许这些角色访问磁带库。
- 3. 选择一个 Role。

注:Admin 可选择 User、Superuser 和 Admin 角色。Service 可选择 User、Superuser、Admin 和 Ser vice 角色。

- User (如果已启用)
- Superuser (如果已启用)
- $\cdot$  Admin
- Service

注:只能为每个 Role 设置一个密码。

- 4. 输入 **New Password**。密码最多为 10 个字符(A-Z, a-z, 0-9, @, <连字符>, <空格> 和 <句点>)。
- 5. 在 **Repeat Password** 中,再次输入新密码。
- 6. 在 **Support Name** 中,输入能够提供磁带库用户帮助的人员的姓名。

注:整个磁带库只能配置一个支持人员。该支持人员可以是 user、superuser 或 admin 帐户的持有人之 一,也可以不是。

- 7. 在 **Support Phone** 中,输入能够提供磁带库用户帮助的人员的电话号码。
- 8. 在 **Support Email** 中,输入能够提供磁带库用户帮助的人员的电子邮件地址。
- 9. 单击以下某项:
	- v **Refresh** 用于更新当前屏幕。
	- v **Submit** 使屏幕中的更改生效。

## 使用 **Web** 用户界面输入日期和时间

1. 单击左导航窗格中的 **Configure Library** > **Date & Time**。

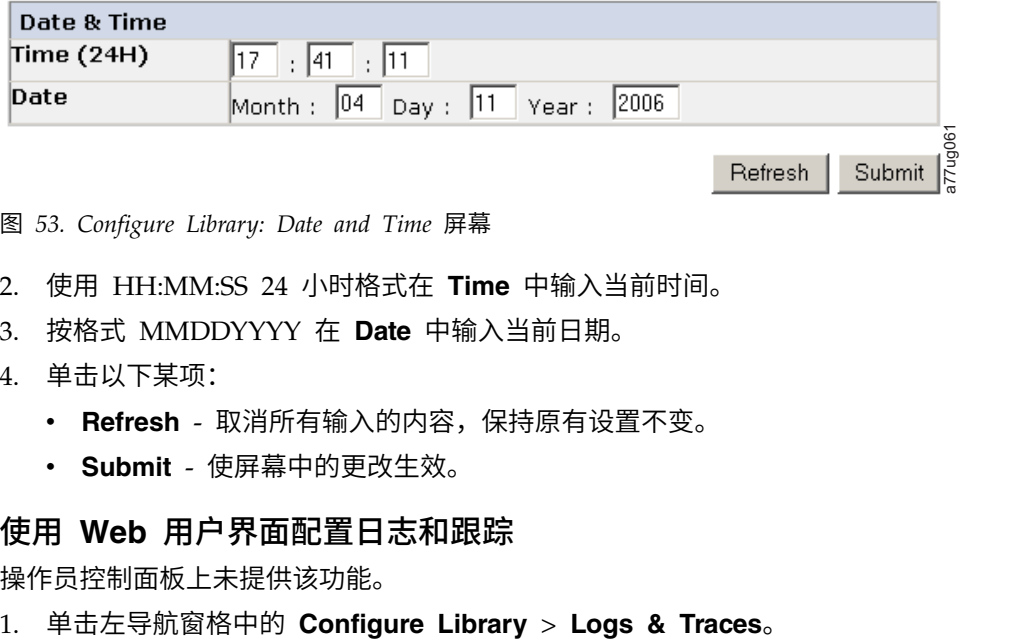

图 *53. Configure Library: Date and Time* 屏幕

- 2. 使用 HH:MM:SS 24 小时格式在 **Time** 中输入当前时间。
- 3. 按格式 MMDDYYYY 在 **Date** 中输入当前日期。
- 4. 单击以下某项:
	- v **Refresh** 取消所有输入的内容,保持原有设置不变。
	- v **Submit** 使屏幕中的更改生效。

### 使用 **Web** 用户界面配置日志和跟踪

操作员控制面板上未提供该功能。

<span id="page-84-0"></span>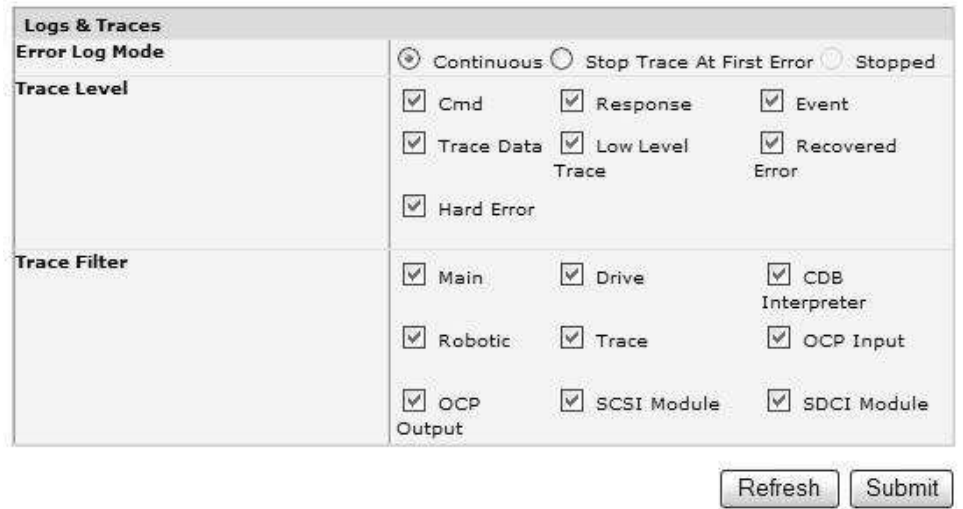

图 *54. Configure Library: Logs and Traces* 屏幕

- 2. 对于 Error Log Mode,请选择 **Continuous**,以便捕获日志和跟踪的所有信息。
- 3. 只有维护人员才能更改 Trace Level 和 Trace Filter 选项。
- 4. 单击以下某项:
	- v **Refresh** 取消所有输入的内容,保持原有设置不变。
	- v **Submit** 使屏幕中的更改生效。

# 通过 **Web** 用户界面输入电子邮件通知信息

操作员控制面板上未提供该功能。

使用此菜单项可设置磁带库错误和警告的电子邮件通知。

1. 单击左导航窗格中的 **Configure Library** > **Email Notification**。

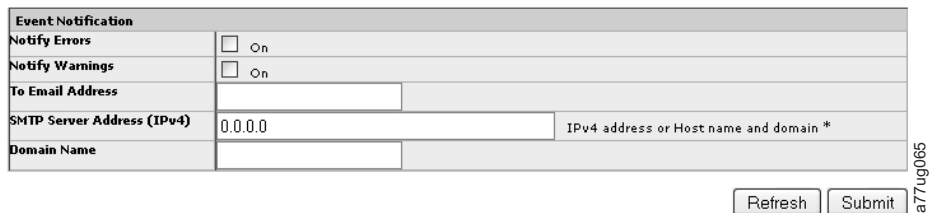

图 *55. Configure Library: Email Notification* 屏幕

- 2. 如果希望在发生错误时收到通知,请选择 **Notify Errors**。
- 3. 如果希望在发生警告时收到通知,请选择 **Notify Warnings**。
- 4. 在 **To Email Address** 中,输入用于接收信息的电子邮件地址。
- 5. 在 **SMTP Server Address (IPv4 or IPv6)** 中,输入与电子邮件地址关联的 SMTP 服务器的 IP 地址。
- 6. 输入磁带库的域名。使用事件通知时,该字段不得为空。

注:如果域名为空,将显示警告消息。消息显示 **If you are using Event Notification then a value is required for the Domain Name**。

- 7. 单击以下某项:
	- v **Refresh** 取消所有输入的内容,保持原有设置不变。
	- v **Submit** 使屏幕中的更改生效。

a77ug071

## <span id="page-85-0"></span>配置 **SNMP** 设置

此页面显示磁带库当前的 SNMP 配置,并允许对配置进行修改。当请求更改时,会选中一个复选框以确认更 改。

单击左导航窗格中的 **SNMP** 可显示 **SNMP** 页面。

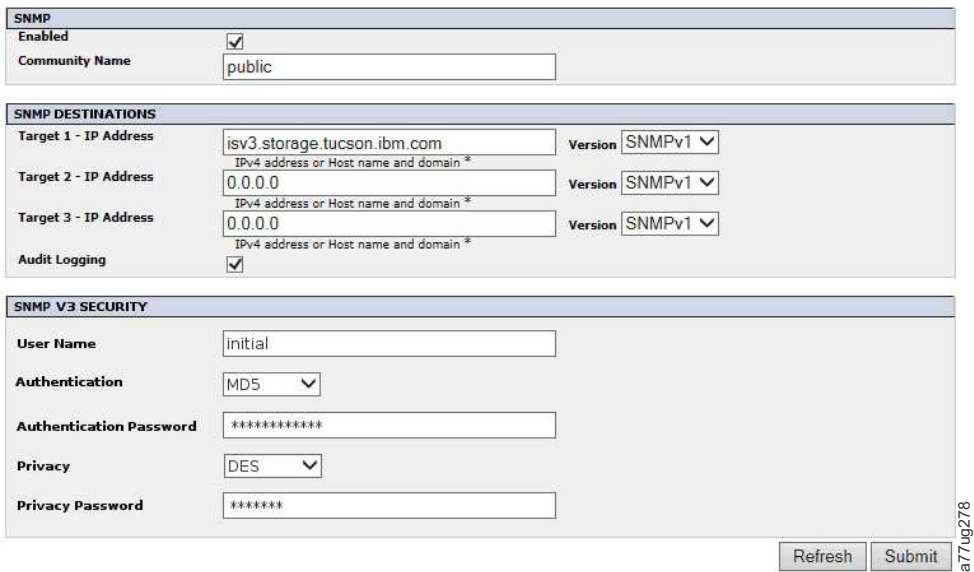

图 *56. Configure Library*:*SNMP* 页面

注:有关 SNMP 的信息,请参阅第 7 页的『SNMP [消息传递』和](#page-26-0)第 233 [页的附录](#page-252-0) F, 『SNMP 状态 MIB [变量和陷阱』。](#page-252-0) **Examples and Authority: SNAIP 页面**<br><br><br><br><br><br><br><br>**SHARE THE SNATP 的信息,请参阅第 7 页的 「SNMP 消息传递」和第 233 页的附录 F, 「SNM<br><br><br><br><b>SHARE THE SNATP (日清空),那么将用有 SNMP 管理控制台。<br><br>
<br>
<br>
<b>Community Name - SNMP 共用名具充当密码的文本字符电,此密码用于认证在 SNMP 运<br><br>
<br>
SHAP DES** 

注:如果未启用 SNMP(已清空),那么将禁用所有 SNMP 字段。

#### **SNMP**

- v **Enabled** 选中该框可将 SNMP 陷阱发送到 SNMP 管理控制台。
- v **Community Name** SNMP 共用名是充当密码的文本字符串,此密码用于认证在 SNMP 远程管理应用程 序与磁带库之间发送的消息。输入您的首选名称,或保留为"public"。

#### **SNMP DESTINATIONS**

- v **Target 1 - IP Address** 如果启用了 SNMP 陷阱,请输入将 SNMP 陷阱发送到的 IP 地址。
- v **Target 2 - IP Address** 输入将 SNMP 陷阱发送到的可选第二 IP 地址,或保留为 0.0.0.0。
- v **Target 3 - IP Address** 输入将 SNMP 陷阱发送到的可选第三 IP 地址,或保留为 0.0.0.0。
- v **Version** 磁带库提供三个版本的 SNMP 协议:V1、V2 和 V3。请为每个目标 IP 地址都选择一个版本。
- v **Audit Logging** 如果 SNMP 和 Audit Logging 均已启用,那么当磁带库或磁带机配置发生更改时,磁 带库会将 SNMP 陷阱发送至 SNMP 管理控制台。

注:仅在磁带库固件为 9.00 或更高版本,并且最新的磁带库 MIB 文件已添加到 SNMP 管理控制台的情 况下,该选项才可用。

## **SNMP V3 SECURITY**

- v **User Name** 输入您的首选名称,或保留为"initial"。
- 
- <span id="page-86-0"></span>v **Authentication Password** - 认证密码的长度必须至少为 8 个字符。如果 Authentication 设置为 **none**, 那么将禁用此字段以及 **Privacy** 和 **Privacy Password** 字段。
- v **Privacy** Privacy 的选项为 **none** 或 **DES**。如果 Privacy 设置为 **none**,那么将禁用 **Privacy Pass word** 字段。
- v **Privacy Password** Privacy Password 的长度必须至少为 8 个字符。

注:SNMP V3 Security 的出厂缺省设置为

- v User Name **initial**
- v Authentication **none**
- Privacy **none**

#### 测试磁带库管理的加密的加密配置

请参阅 <www.Dell.com/support> 以确定此功能部件的可用性。

如果您为磁带库购买了加密激活密钥和任何 LTO 4 或更高版本的光纤通道或 SAS 磁带机,并且磁带库已配置 为支持磁带库管理的加密,请运行密钥路径诊断以确保加密配置正确。

要点:请在运行密钥路径诊断过程之前确保磁带库固件和磁带机固件均为最新。磁带库固件级别必须高于 6.xx。 请参阅第 56 页的『验证/[更新固件』。](#page-75-0)

有关运行此诊断过程的信息,请参阅第 132 页的『Service Library: Key Path [Diagnostics](#page-151-0)』。

## 使用 **Web** 用户界面来恢复到出厂缺省设置

如果要擦去当前配置并恢复出厂缺省设置,请在 **Configure Library** > **Save/Restore** 菜单中选择 **Restore Factory Defaults** 来达到此目的。请参阅第 127 页的『Configure Library: Save/Restore [Configuration](#page-146-0)』。

出厂缺省设置列于第 100 [页的表](#page-119-0) 22中。

# 从 **Web** 用户界面注销

要从 Web 用户界面注销,请单击当前屏幕右上角的 **Logout**。

要点:如果单击因特网浏览器窗口右上角的 **X**,将不会从 Web 用户界面注销。

# 使用操作员控制面板来配置磁带库

如果选择使用操作员控制面板配置磁带库,请转至第 92 页的『[Configure](#page-111-0) 菜单』,获取有关配置以下项的信 息:

- Logical Libraries
- Library Settings
- Drive $(s)$
- Network
- Set Access PIN
- Set Date and Time
- Path Failover

要完成磁带库的配置,必须通过 Web 用户界面访问以下项:

- [Encryption](#page-136-0) (如已购买)(请参阅第 117 页的『Configure Library: Encryption』)
- User Access Information (请参阅第 122 页的『[Configure](#page-141-0) Library: User Access』)
- <span id="page-87-0"></span>• Logs and Traces (请参阅第 124 页的『[Configure](#page-143-0) Library: Logs & Traces』)
- Event [Notification](#page-144-0) Information (请参阅第 125 页的『Configure Library: Event Notification』)
- Key Path Diagnostic (如已购买加密)(请参阅第 132 页的『Service Library: Key Path [Diagnos](#page-151-0)[tics](#page-151-0)』)
- Updating [Firmware](#page-152-0) (请参阅第 133 页的『Service Library: Upgrade Firmware』)

# 准备主机

请遵循以下通用准则:

- 1. 确保您的备份应用程序支持 SCSI、SAS 或光纤通道主机总线适配器 (HBA)。
- 2. 请确保已安装并应用所有必需或最新的可用操作系统文件和/或更新(dll 文件、PTF 文件等)。
- 3. 如果主机服务器与网络相连,那么请在关闭主机电源前先与系统管理员联系。
- 4. 安装适用的 HBA。请记住如果同一 SCSI 总线上存在任何单端(SE)设备,那么整个 SCSI 总线将降低为 SE 速度而使性能严重下降,且电缆长度有限制。
- 5. 确保在 SCSI 主机适配器上启用了 LUN 扫描。
- 6. 如果安装带有光纤通道磁带机的磁带库,请确保在光纤通道 HBA 上启用了光纤通道磁带支持。
- 7. 如果安装带有 SAS 磁带机的磁带库,请确保在 SAS HBA 上启用了 SAS 支持。
- 8. 对于库管理的加密,请在您的主机上安装 IBM SKLM 应用程序。请参阅位于以下地址的联机 *IBM SKLM* 知识中心,以获取信息: [http://www-01.ibm.com/support/knowledgecenter/SSWPVP/](http://www-01.ibm.com/support/knowledgecenter/SSWPVP/welcome?lang=en) [welcome?lang=en](http://www-01.ibm.com/support/knowledgecenter/SSWPVP/welcome?lang=en)。

# 验证连接

- 1. 如果磁带库的当前 SCSI 标识或光纤通道环路标识与总线上的其他设备相同,那么可能需要更改该标识,具 体取决于服务器配置。
- 2. 当主机服务器的电源打开时,请安装与磁带库兼容的软件和/或驱动程序。备份软件包可能需要其他的软 件或许可证才能与磁带库访问程序通信。
- 3. 如果是 SCSI 附件,确保磁带库已正常端接。如果磁带库是唯一的 SCSI 设备,不同于选定 SCSI 总线上 的 SCSI 主机适配器,就必须对它进行端接。同样,如果磁带库实际上是 SCSI 总线上的最后一个 SCSI 设 备,就必须对它进行端接。只有物理上位于 SCSI 总线开头和末尾的设备应当端接。
- 4. 确认主机服务器操作系统是否能够识别该磁带库。在 Microsoft Windows Server 2003 中,您可以通过转 至以下位置来对此进行验证:设置 > 控制面板 > 系统 > 硬件 > 设备管理器 > 磁带机和**/**或介质转换器。

有关如何验证 SCSI 设备连接的更多信息,请参阅操作系统文档。

# 盒带箱

磁带库拥有可移动的盒带箱。盒带箱访问受密码保护。出于安全原因,在卸下盒带箱时,存取器运动会停止。

可以通过操作员控制面板或 Web 用户界面来松开盒带箱。在操作员控制面板或 Web 用户界面启动的过程失 败或磁带库不再通电的情况下,可以进行手动紧急松开。

要点: 要手工松开盒箱,请参阅第 173 [页的『手工松开盒带箱』。](#page-192-0)只有在无法使用操作员控制面板或 Web 用 户界面松开盒带箱时才使用此手动过程。

# **2U** 磁带库盒带箱

2U 磁带库拥有两个盒带箱左盒带箱(请参阅图 57)具有 11 个存储插槽,并包含可选的 1 插槽 I/O 站。右 盒带箱(请参阅图 58)具有 12 个存储插槽。有关元素编址的信息,请参阅第 201 页的『2U [磁带库](#page-220-0) I/O 插 [槽、存储器插槽以及磁带机插槽元素地址和物理位置』。](#page-220-0)

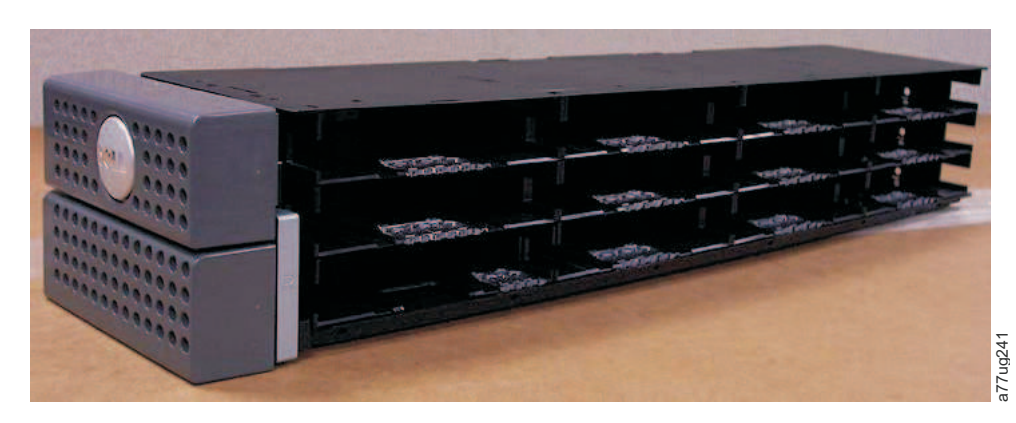

图 *57. 2U* 磁带库左盒带箱

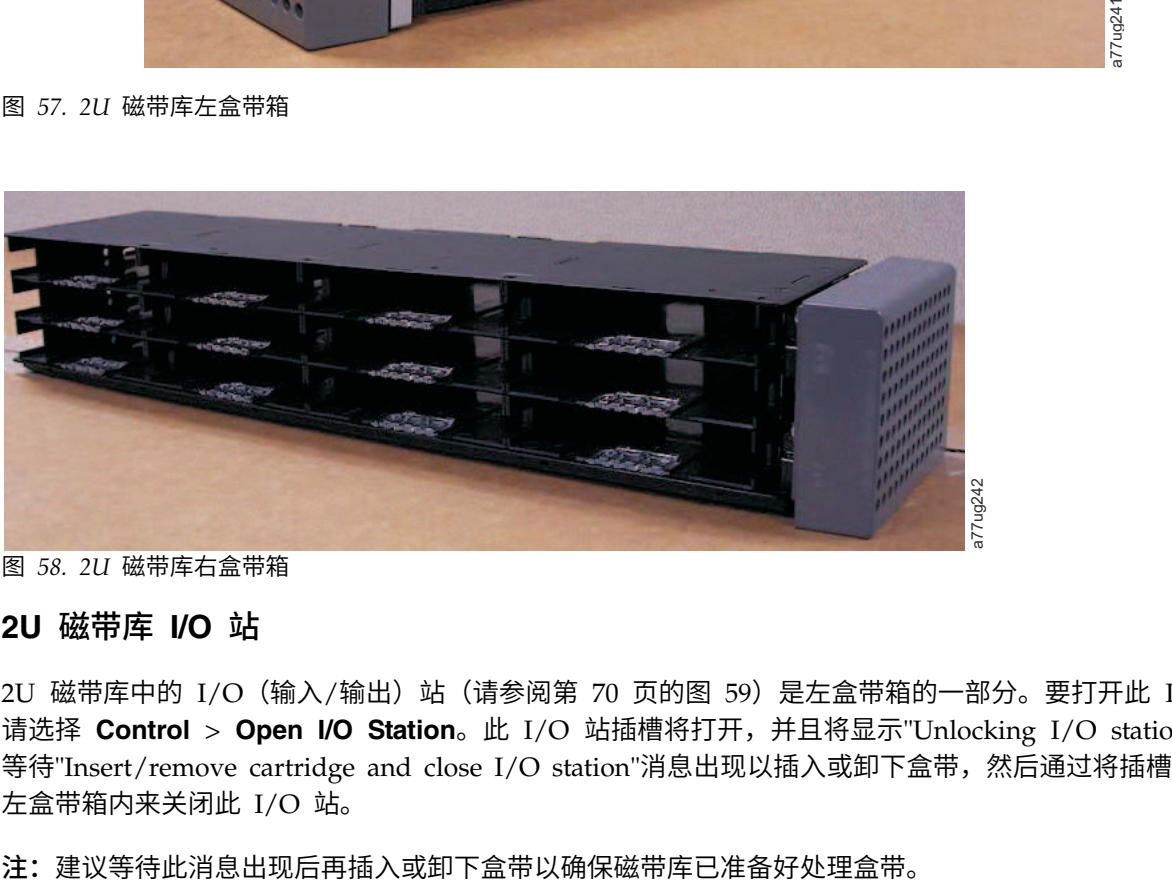

图 *58. 2U* 磁带库右盒带箱

# **2U** 磁带库 **I/O** 站

2U 磁带库中的 I/O (输入/输出) 站 (请参阅第 70 [页的图](#page-89-0) 59) 是左盒带箱的一部分。要打开此 I/O 站, 请选择 **Control** > **Open I/O Station**。此 I/O 站插槽将打开,并且将显示"Unlocking I/O station"消息。 等待"Insert/remove cartridge and close I/O station"消息出现以插入或卸下盒带,然后通过将插槽轻轻推回 左盒带箱内来关闭此 I/O 站。

<span id="page-89-0"></span>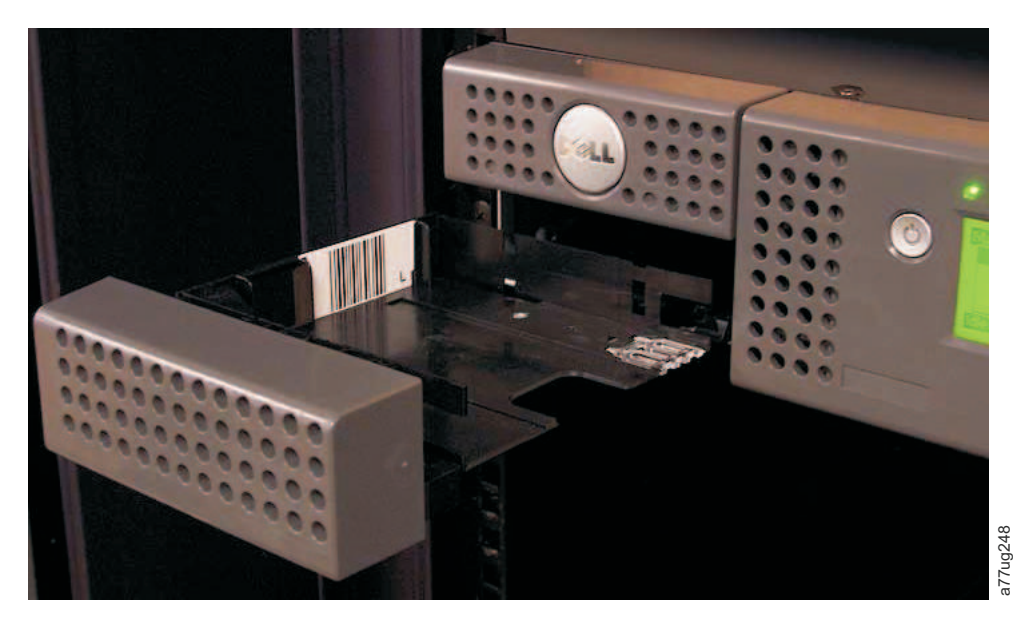

图 *59.* 左盒带箱中的 *2U* 磁带库 *I/O* 站

# **4U** 磁带库盒带箱

4U 磁带库拥有四个盒带箱,两侧各有两个(请参阅图 60 和第 71 [页的图](#page-90-0) 61)。左上盒带箱具有 12 个存储 插槽。左下盒带箱具有 9 个存储插槽,并包含可选的 3 插槽 I/O 站 (图 60 中的 ■) 。右上盒带箱具有 12 个存储插槽。右下盒带箱具有 12 个存储插槽。有关元素寻址的信息,请参阅第 202 页的『4U [磁带库](#page-221-0) I/O **2000年 - 1999年 - 1999年 - 1999年 - 1999年 - 1999年 - 1999年 - 1999年 - 1999年 - 1999年 - 1999年 - 1999年 - 1999年 - 1999年 - 1999年 - 1999年 - 1999年 - 1999年 - 1999年 - 1999年 - 1999年 - 1999年 - 1999年 - 1999年 - 1999年 - 1999年 - 1999年 - 199** 

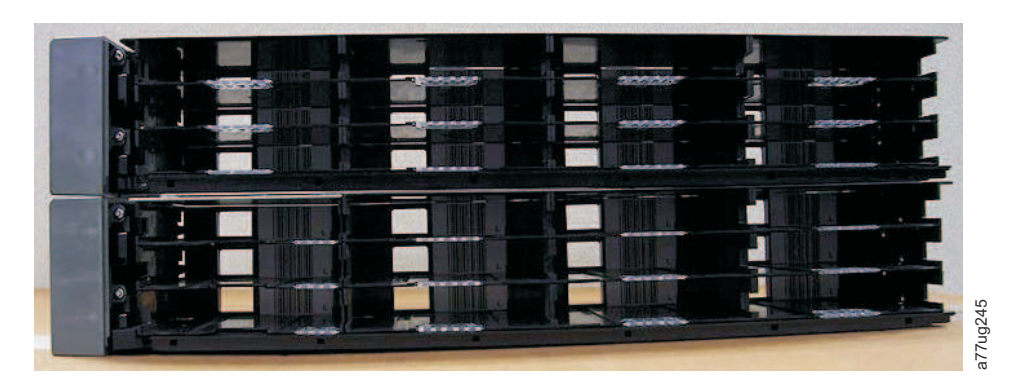

图 *60. 4U* 磁带库左盒带箱

<span id="page-90-0"></span>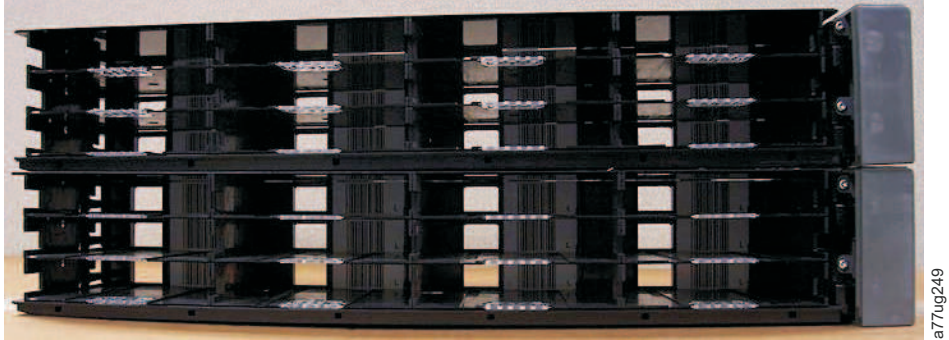

图 *61. 4U* 磁带库右盒带箱

# **4U** 磁带库 **I/O** 站

4U 磁带库中的 I/O 站(请参阅图 62)是左下盒带箱的一部分。要打开此 I/O 站,请选择 **Control** > **Open I/O Station**。此 I/O 站插槽将打开,并且将显示"Unlocking I/O station"消息。等待"Insert/remove cartridge and close I/O station"消息出现以插入或卸下盒带,然后通过将插槽轻轻推回左盒带箱内来关闭此 I/O 站。

注: 建议等待此消息出现后再插入或卸下盒带以确保磁带库已准备好处理盒带。

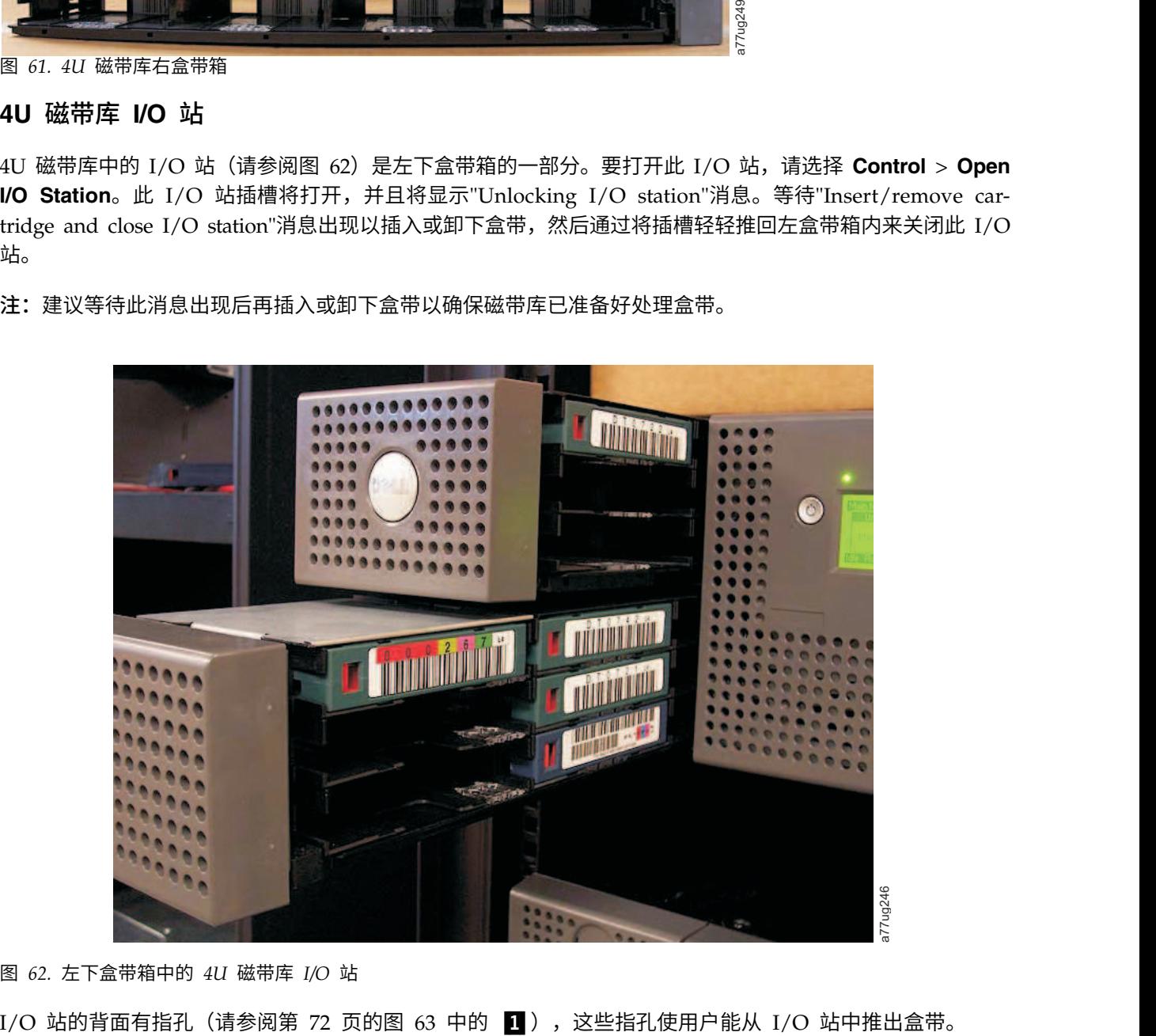

图 *62.* 左下盒带箱中的 *4U* 磁带库 *I/O* 站

<span id="page-91-0"></span>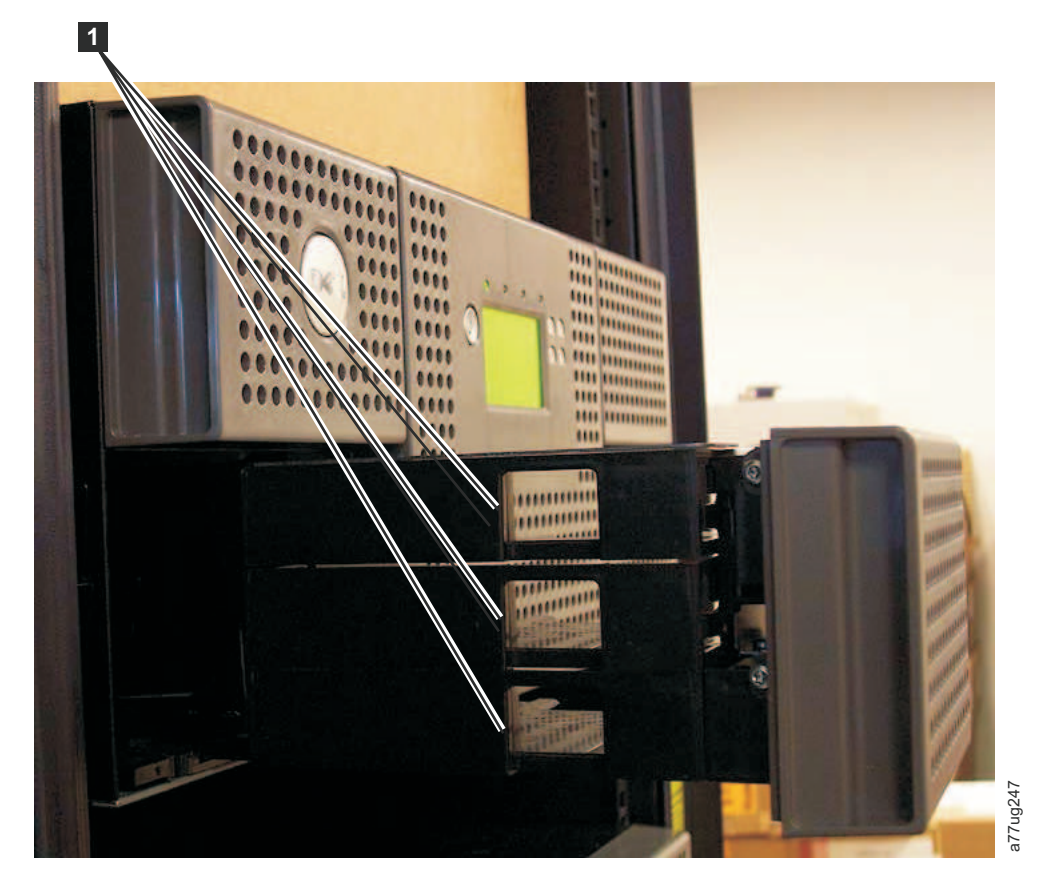

图 *63. 4U* 磁带库 *I/O* 站背面的指孔

# 使用数据盒带填充磁带库

要点:磁带库中放置的盒带必须贴有正确的条形码标签。有关更多信息,请参阅第 137 [页的『使用](#page-156-0) Ultrium 介 [质』。](#page-156-0)

有关如何使用盒带箱的信息,请参阅第 68 [页的『盒带箱』。](#page-87-0)

- 1. 正确标记数据盒带。请参阅第 137 [页的『使用](#page-156-0) Ultrium 介质』。
- 2. 解除对盒带箱的锁定。
	- v 使用操作员控制面板:**Control** > **Magazines**,然后选择 Left 或 Right。
	- v 通过 Web 用户界面:**Manage Library** > **Release Magazine**,然后选择 Left 或 Right。

注: 如果未取出盒带箱, 那么盒箱将在 15 秒之后重新锁定。

- 3. 从磁带库中取出所选的盒带箱。
- 4. 将盒带插入盒带箱中。请勿将盒带存储在 I/O 站或专用的清洁盒带插槽中。请参阅第 201 [页的『](#page-220-0)2U 磁带 库 I/O [插槽、存储器插槽以及磁带机插槽元素地址和物理位置』或](#page-220-0)者第 202 页的『4U [磁带库](#page-221-0) I/O 插槽、 [存储器插槽及磁带机插槽的元素地址和物理位置』以](#page-221-0)确定插槽位置。
- 5. 将盒带箱放回到磁带库中。磁带库会自动启动并执行库存检查。

# <span id="page-92-0"></span>插入清洁盒带

要点:位于磁带库中的清洁盒带必须用正确的条形码标签进行标记。有关更多信息,请参阅第 137 [页的『使](#page-156-0) 用 [Ultrium](#page-156-0) 介质』。

注:4U 磁带库的较早版本包含专用清洁插槽(**DCS**)。可以保留该 DCS,它受以后磁带库固件更新的支持。 但是,固件级别高于 3.90 的磁带库允许除去 DCS,因此可将此插槽用作存储器插槽。除去 DCS 后,采用"自 动清洁"清洁盒带插槽必须如下配置。如果 DCS 已除去,只能通过恢复出厂缺省设置来将它恢复。要除去 DCS,请使用操作员控制面板(OCP)执行以下过程:**OCP->Configure->Library Settings->General- >Remove DCS->No/Yes->Save**。

必须遵循以下条件,**Auto Clean**(自动清洁)才起作用:

- 1. 必须预留一个存储器插槽(Res 或者 RSVD)。
	- v 通过减少任一特定逻辑磁带库中的活动插槽数来完成预留插槽。一个或多个预留的插槽通常是任何特 定的逻辑磁带库的最后一个最后一个插槽。即使预留的插槽不在该特定逻辑磁带库中,但 预留的插槽中的清洁盒带对任何逻辑磁带库的磁带机都可用。如果此磁带库包含多个逻辑磁带库,通 常挑选最后一个逻辑磁带库用作包含清洁盒带的预留插槽。对于带有单个逻辑磁带库的磁带库,该插 槽是磁带库中的最后一个物理插槽(右上方盒箱,背面最高的插槽)。
- 2. **Auto Clean** 功能必须为 **Enabled**。
	- v 操作员控制面板:**Configure->Library Settings->Auto Clean: Enabled**
	- v Web 用户界面:**Configure Library->General->Auto Clean Enabled->check box**

注:在没有首先为清洁盒带预留插槽的情况下启用 Auto Clean,将导致磁带库 System Status 屏幕(Web UI) 报告以下注意情况:

- Media Attention
- v Chk Media/Rsvd Slot
- 3. 要在 2U 或者 4U 磁带库中安装清洁盒带:
	- a. 正确标记清洁盒带(CLNxxxLx)。请参阅第 137 [页的『使用](#page-156-0) Ultrium 介质』。
	- b. 遵循第 72 [页的『使用数据盒带填充磁带库』中](#page-91-0)所描述的过程,将清洁盒带放置在磁带库中。确保将 清洁盒带放入预留的插槽或 DCS 中(如果有 DCS,仅适用于 4U)。
	- c. 如果清洁盒带未在预留的插槽中,请通过操作员控制面板:**Control** > **Move Cartridge**,或 Web 用 户界面:**Manage Library** > **Move Media**,将清洁盒带移至预留的插槽或 DCS 中(如果有 DCS, 仅适用于 4U)。

注:用户可以通过在 RMU 中浏览至 **Service** > **Clean Drive** 来执行手动清洁。在要清洁多个磁带机的 部件中,用户必须在清洁完成后手动刷新屏幕,才能选择其他磁带机进行清洁。

- 4. 如果需要,请更换清洁盒带。
	- v 清洁盒带使用 50 次后必须更换。要确定清洁盒带的剩余使用次数,请单击 Web 用户界面上的 **Monitor Library->Inventory** 。
	- v 单击盒箱图标下方的 **(+)**,以显示盒箱中盒带的详细信息。
	- v 清洁盒带标记为 CLNxxxLx。查看清洁盒带所在插槽的信息。 介质装入的次数表示清洁盒带已使用的 次数。50 减去介质装入次数即等于剩余的使用次数。

# <span id="page-94-0"></span>操作

下表列出了可通过操作员控制面板和/或 Web 用户界面执行的操作的菜单导航快捷方式。

表 *19.* 菜单导航快捷方式

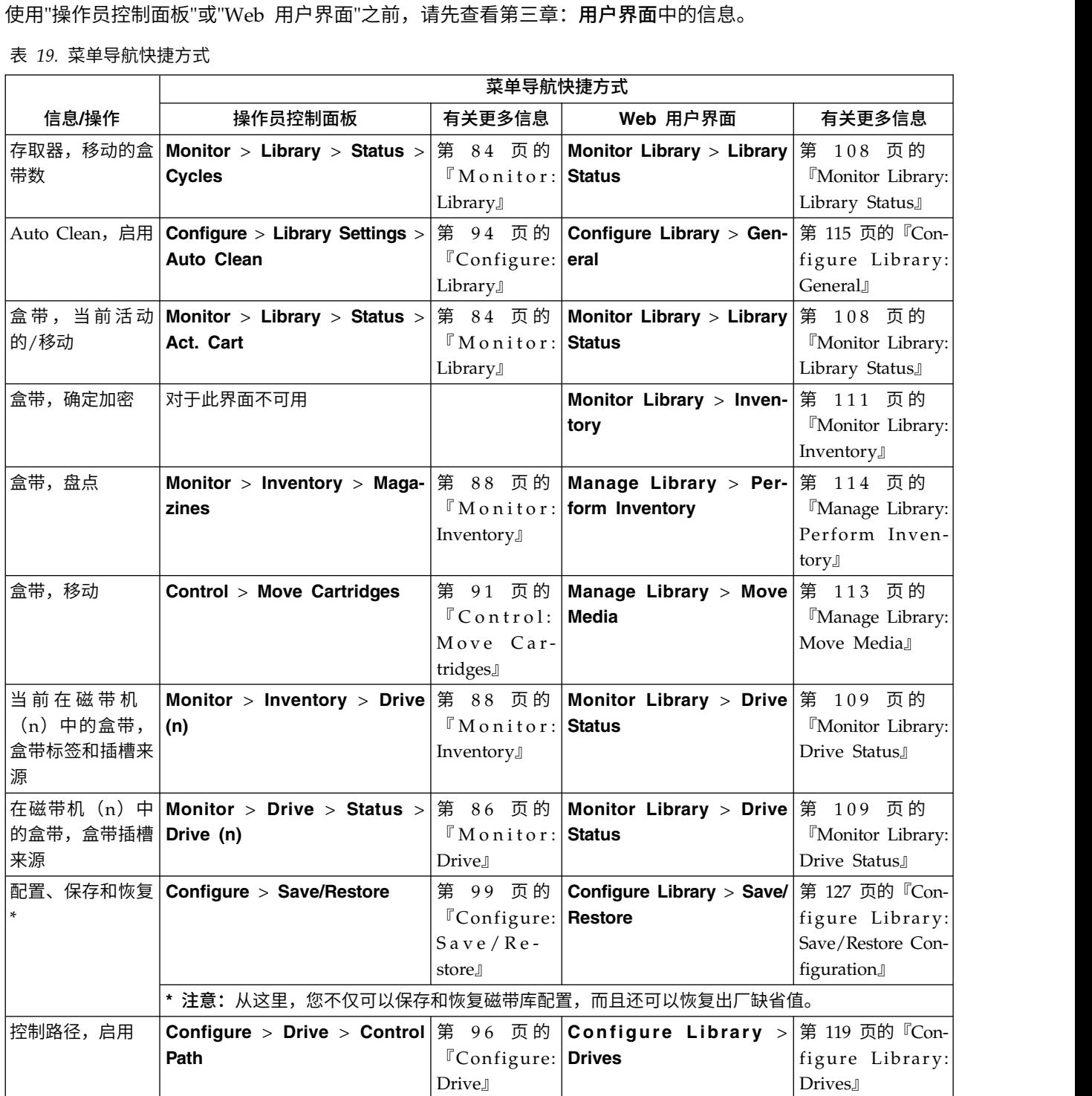

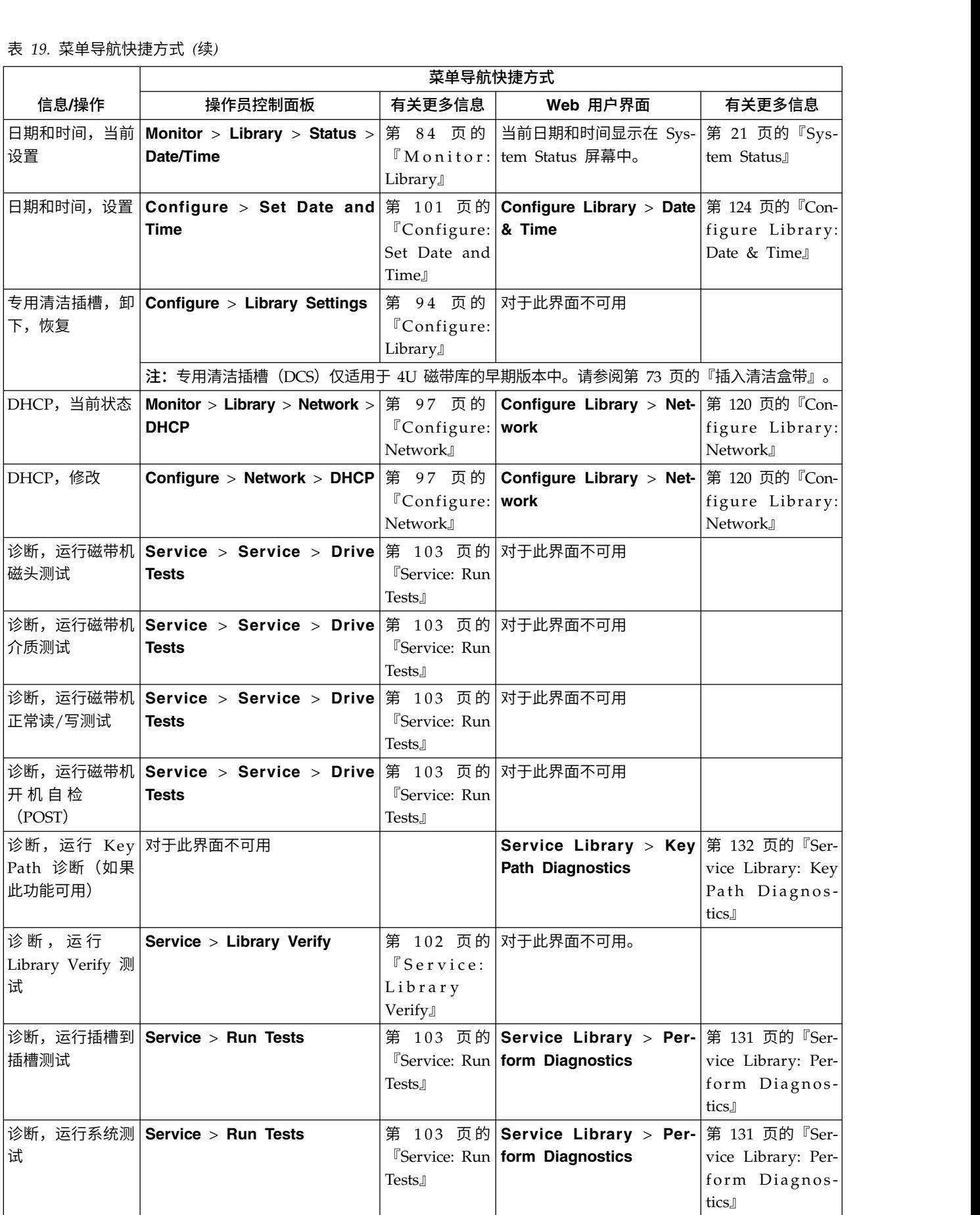

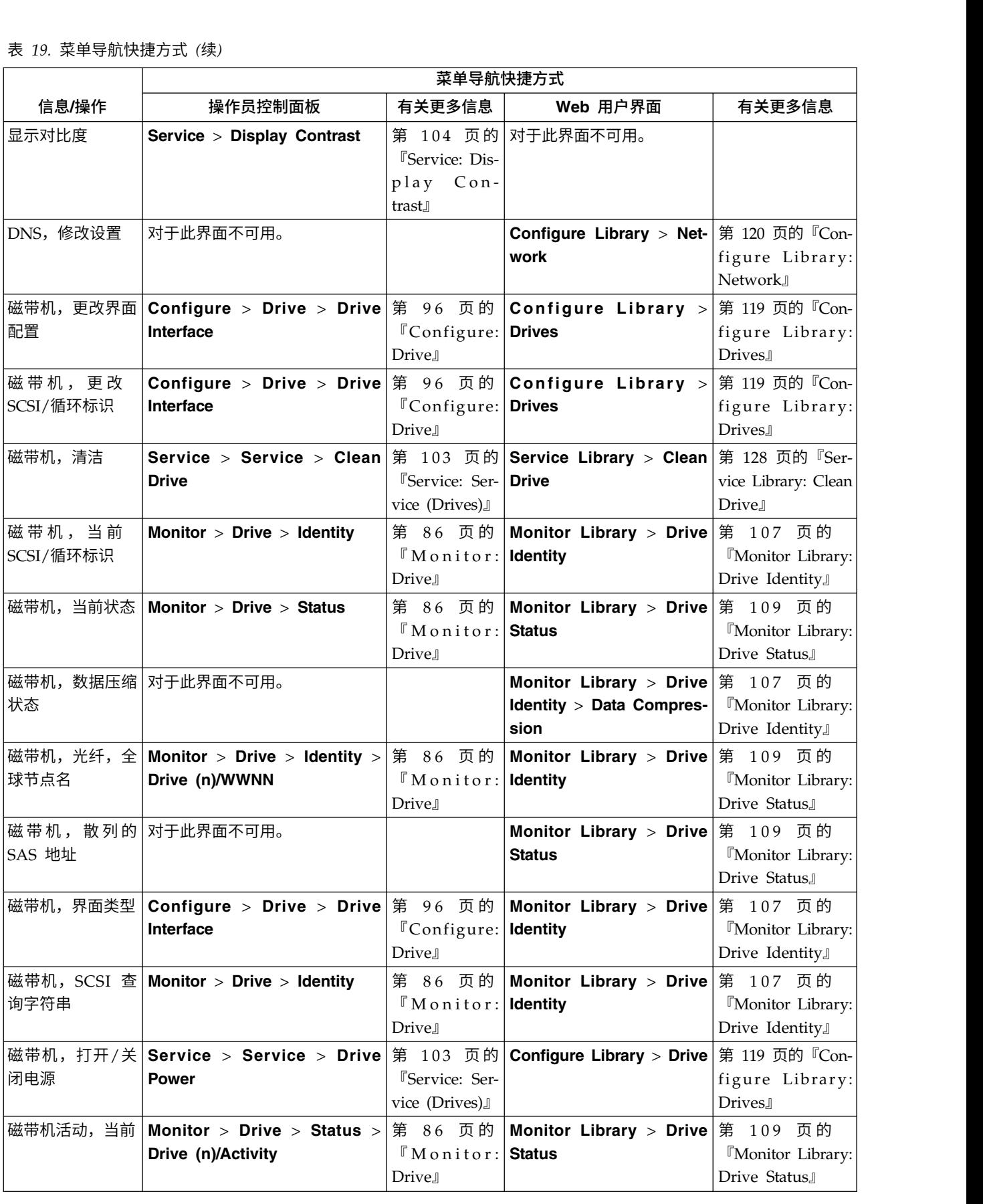

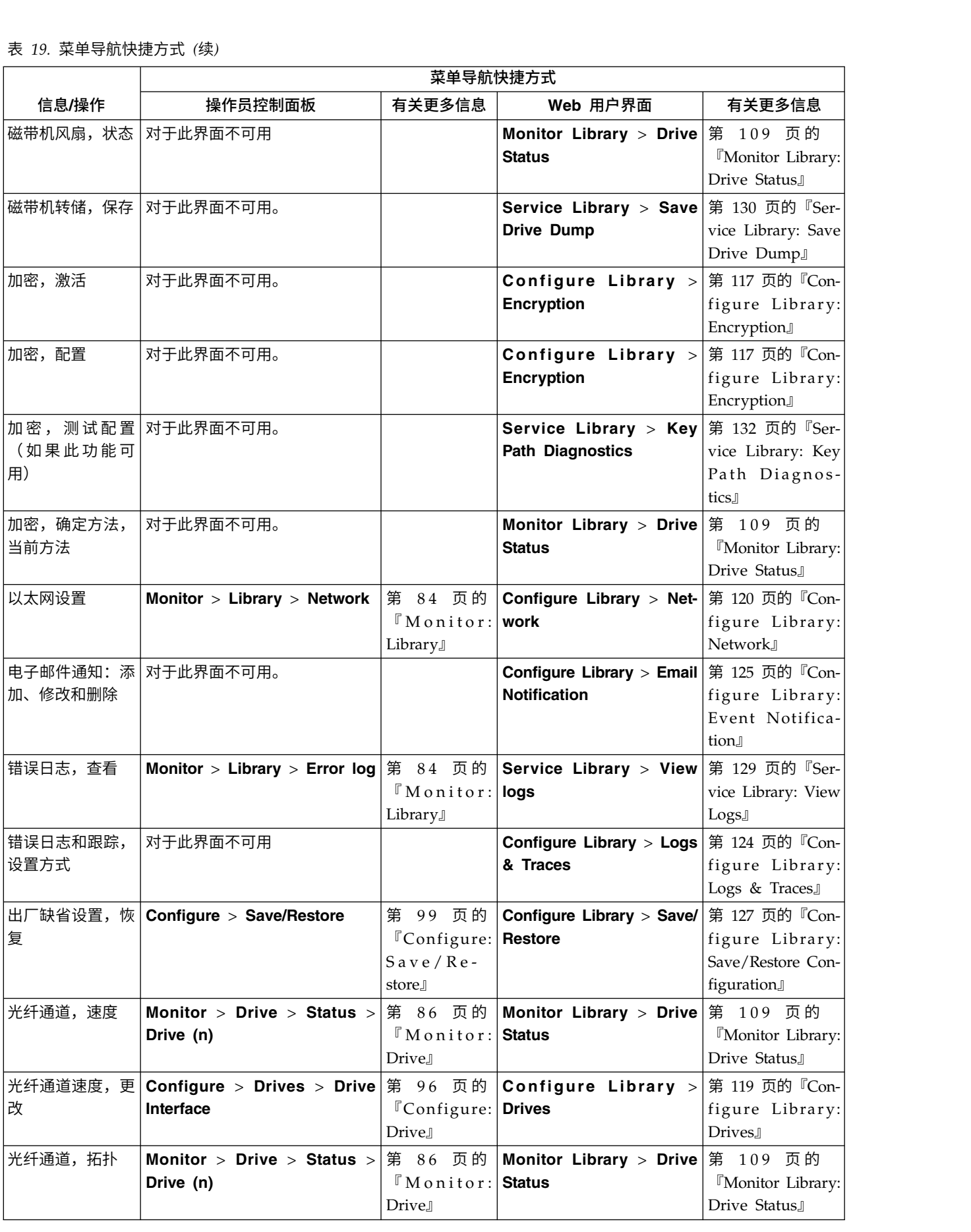

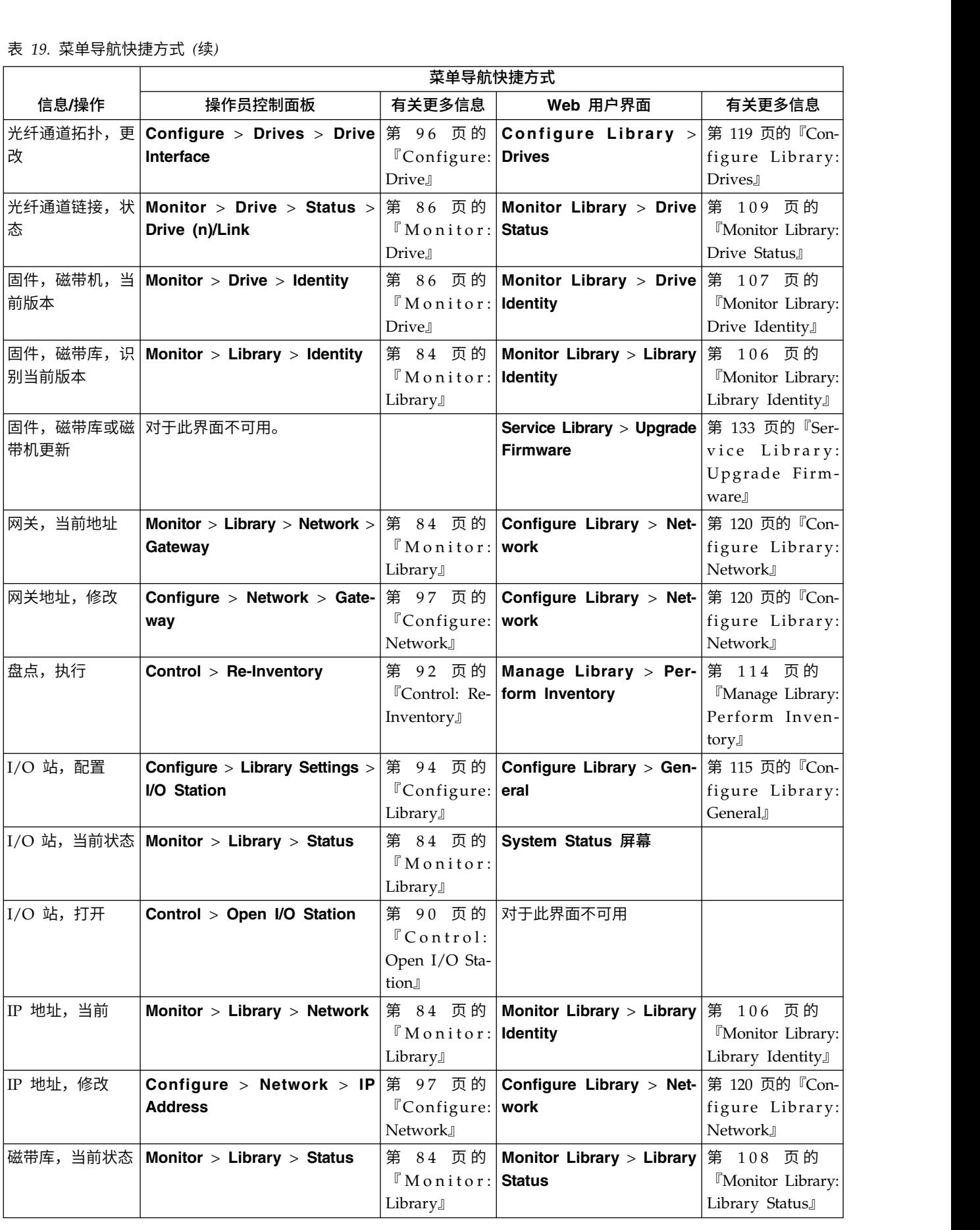

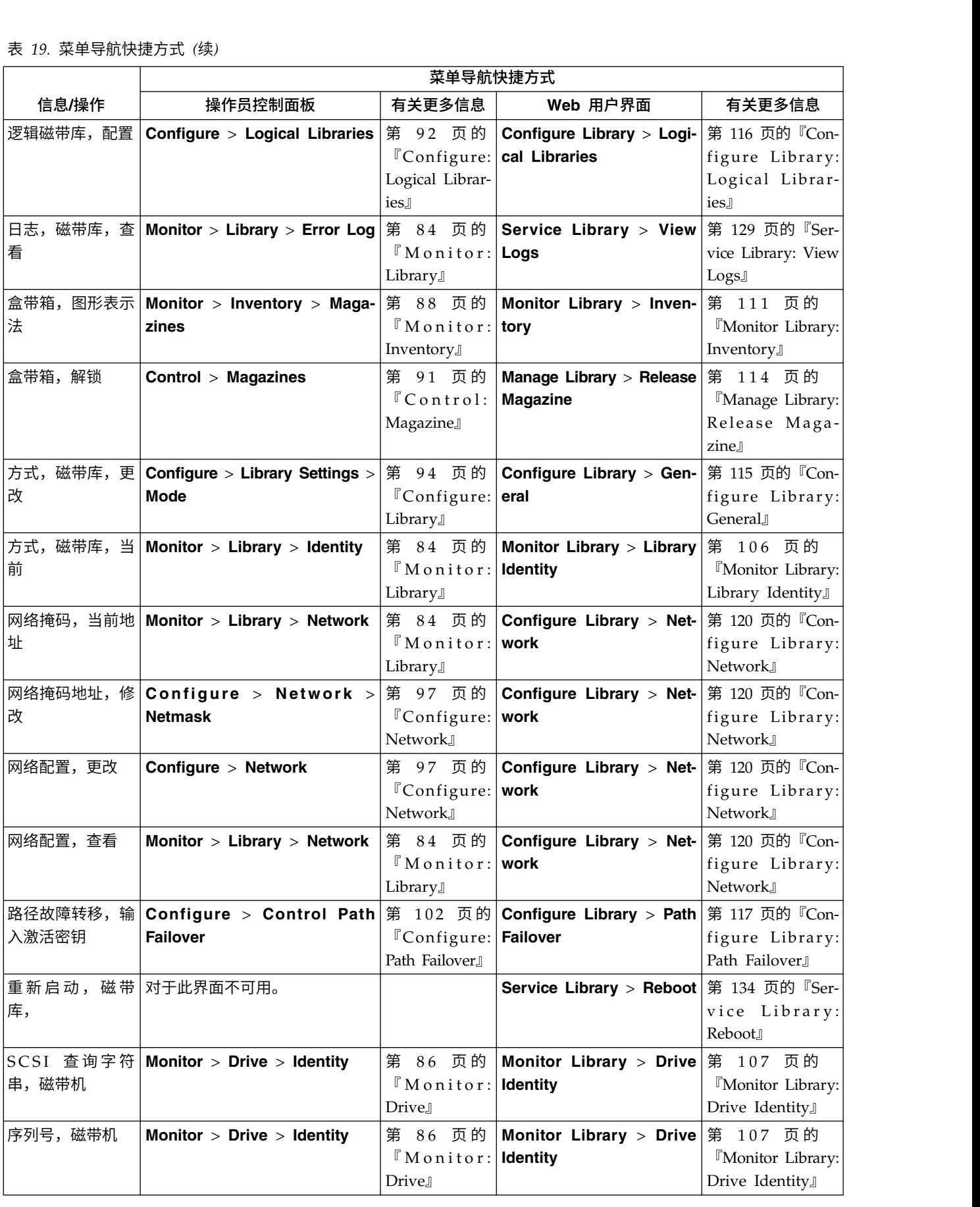

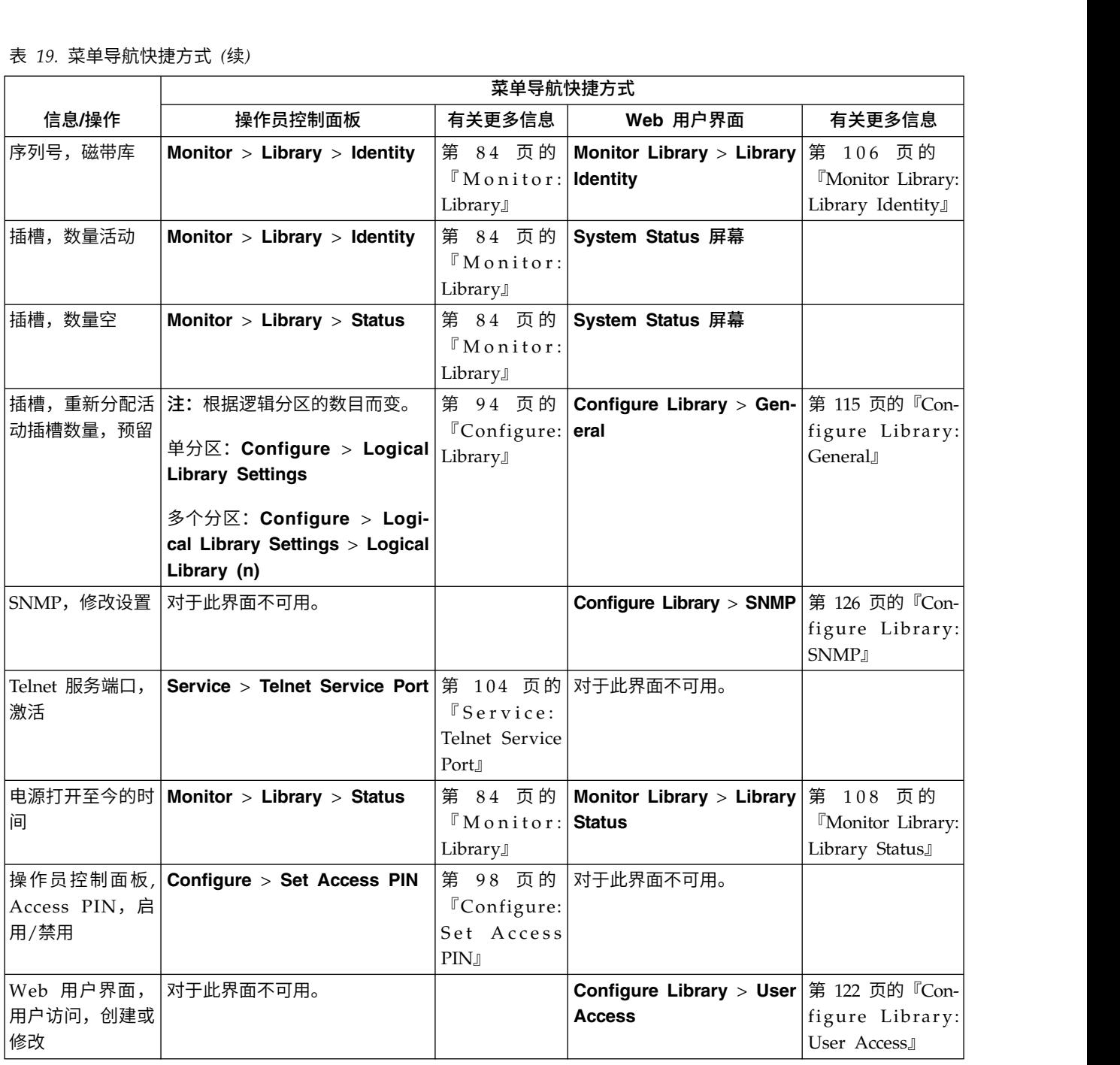

# 操作员控制面板导航

使用 2U 或 4U 磁带库正面的四个控制键,用户可以浏览磁带库设置并按需更改以配置磁带库。

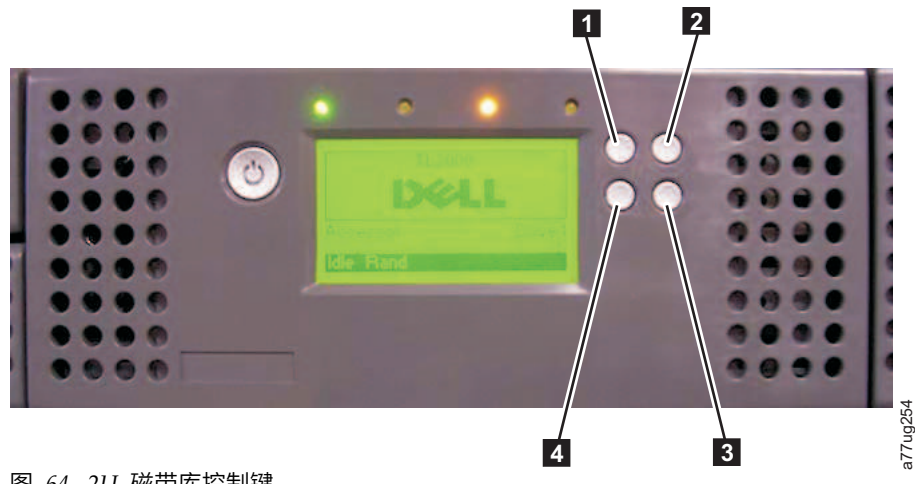

图 *64. 2U* 磁带库控制键

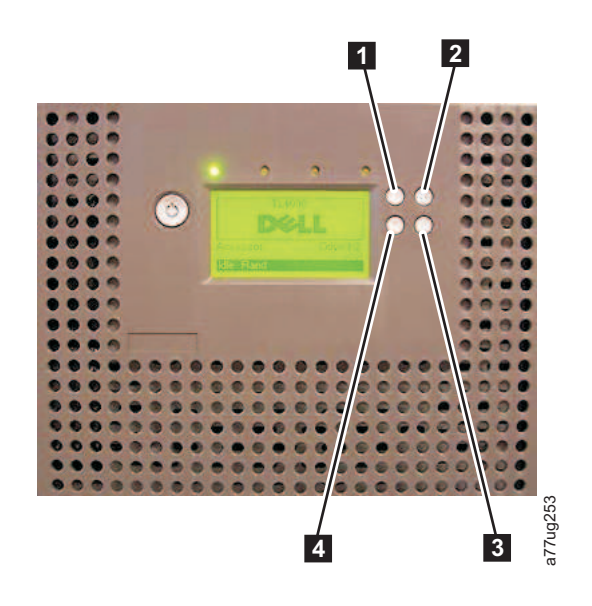

图 *65. 4U* 磁带库控制键

表 *20.* 磁带库控制键

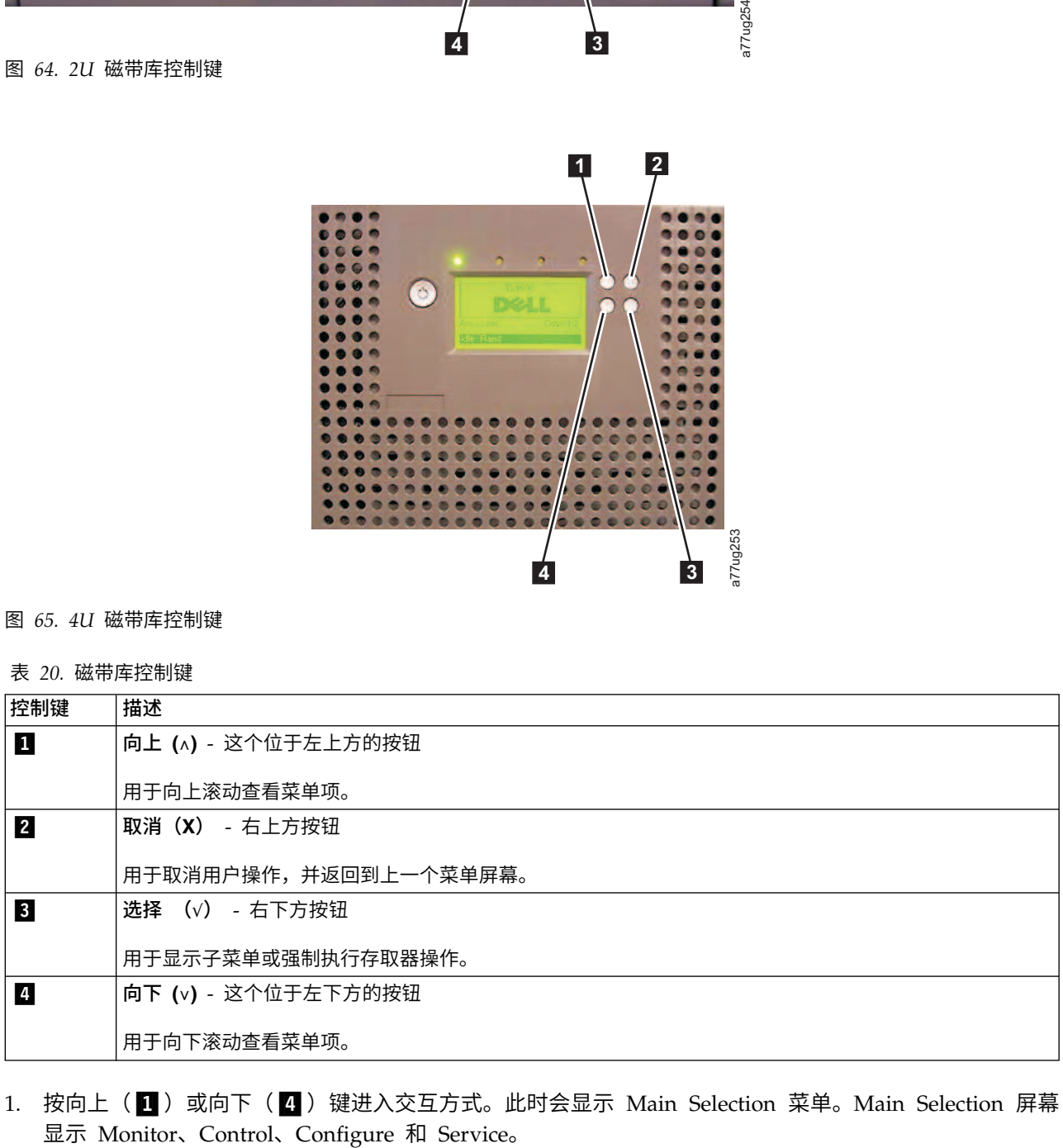

1. 按向上(■)或向下(■)键进入交互方式。此时会显示 Main Selection 菜单。Main Selection 屏幕<br>显示 Monitor、Control、Configure 和 Service。

- 2. 滚动至您的选择,然后按选择(图)键。此时会显示选定菜单项的子菜单。
- 3. 使用向上(1)或向下(1)和选择(2)该进行滚动,直至找到要进行配置的区域/屏幕。
- 4. 如果要返回到上一个菜单选择,请使用取消(2)键。

# 操作员控制面板菜单树

操作员控制面板主菜单由以下几项组成:

- Monitor
- Control
- Configure
- Service

下图显示了每个主菜单项及其相关子菜单项。

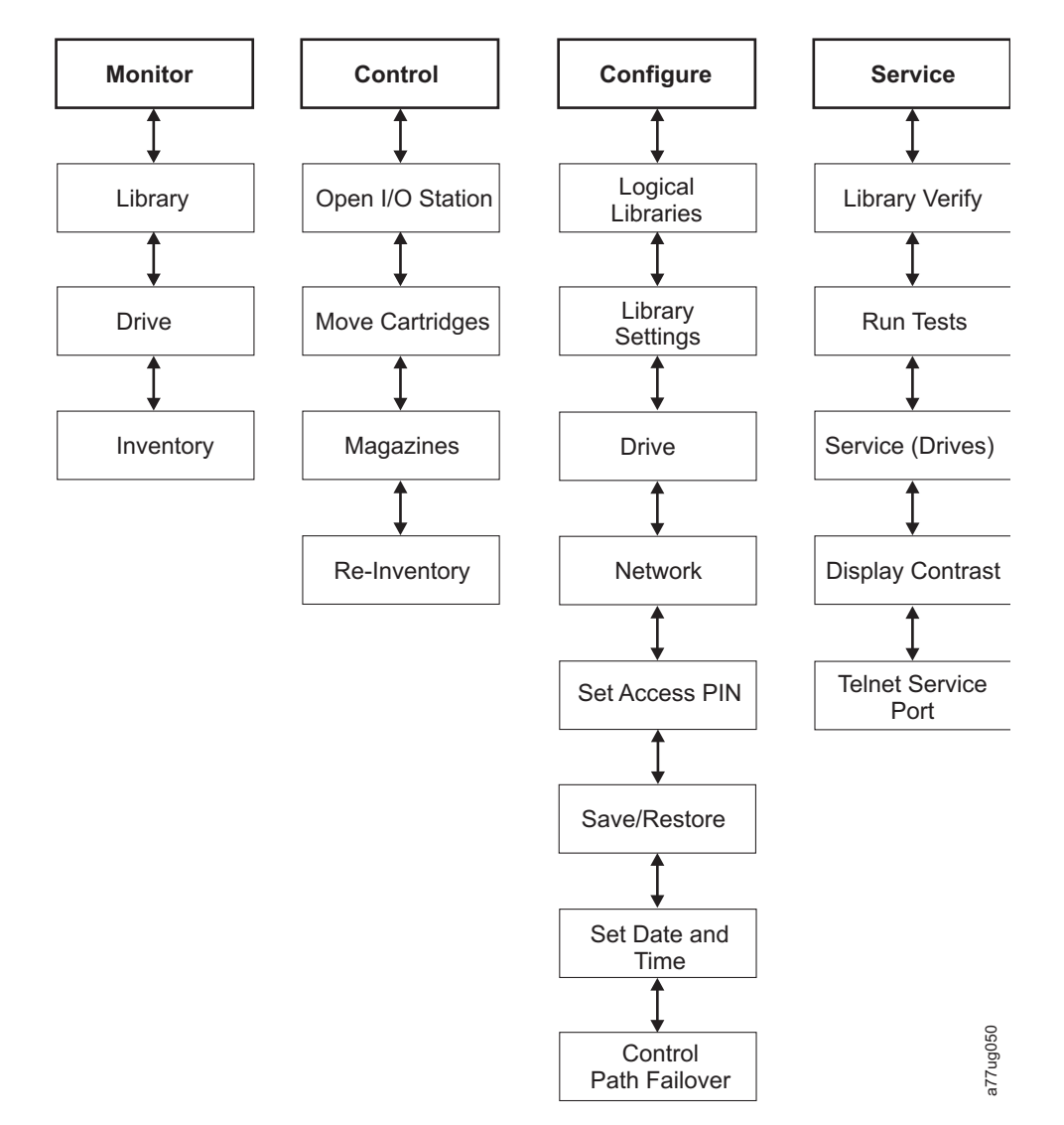

图 *66.* 操作员控制面板菜单树

注:根据磁带库固件的版本,本文档中菜单树的描述和您磁带库上 OCP 菜单树之间可能有所差异。

# <span id="page-103-0"></span>**Monitor** 菜单

Monitor 菜单中包含有关以下子菜单项的信息:

- Library
- Drive
- Inventory

# **Monitor: Library**

此菜单项显示当前磁带库信息和设置。

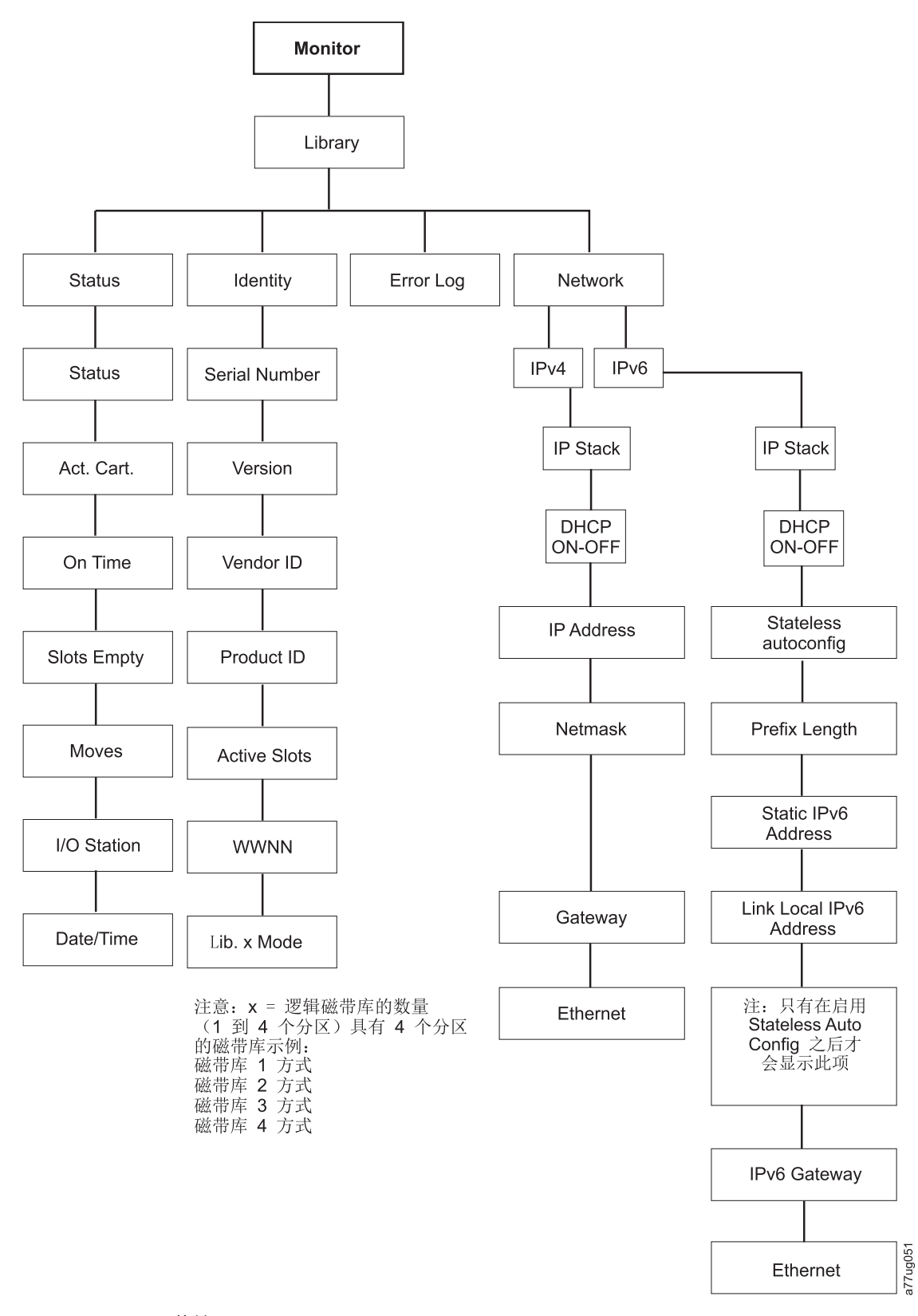

# 在 **Monitor** > **Library** 下有以下几项: 图 *67. Monitor: Library* 菜单<br>在 **Monitor > Library** 下有以下几项:<br>• Status

- <span id="page-105-0"></span>v **Identity**
- v **Error Log**
- v **Network**
- 在 **Monitor** > **Library** > **Status** 下有以下几项:
- Status 磁带库的状态
- v Act. Cart 磁带库中当前处于活动状态的盒带的序列号
- v On Time 磁带库电源处于打开状态的时间量
- Slots Empty 磁带库中的空插槽数/磁带库中的活动插槽总数
- Moves 磁带库存取器所执行的盒带移动的总次数
- I/O Station 指示 I/O 站处于打开还是关闭状态
- v Date/Time 给出磁带库中设置的当前日期和时间

在 **Monitor** > **Library** > **Identity** 下有以下几项。

- Service Tag 磁带库的服务标签
- Version 当前所安装的磁带库固件版本
- Vendor ID Dell
- Product ID TL2000/TL4000
- Active Slots 每个逻辑磁带库中的活动插槽数
- WWNN 磁带库的全球节点名
- v Lib.*x* Mode 当前磁带库方式(Random 或 Sequential)

注:*X* = 逻辑磁带库的数量(1 到 4 个分区)。

磁带库在 **Monitor** > **Library** > **Error Log** 下记录错误列表。最近的错误显示在最前面。

#### 在 **Monitor** > **Library** > **Network** 下有以下几项:

- IP Stack 磁带库使用的因特网协议
- v DHCP (动态主机配置协议)- 记录 DHCP 是 ON 还是 OFF
- IP Addresses 磁带库的 IP (因特网协议) 地址
- v Stateless auto configuration 指示是否启用了无状态自动配置
- v Prefix Length IP 地址前缀的长度
- v Netmask 磁带库的网络掩码地址
- v Static IPv6 Address -磁带库的静态 IPv6 地址
- v Link Local IPv6 Address -磁带库的仅本地链路 IPv6 地址
- Assigned IPv6 Address 由网络路由器发现的一个或多个 IPv6 地址。仅当 DHCP 为 OFF 并且 Stateless auto configuration 为 ON 时,才会显示这些地址。
- v Gateway 磁带库的网关地址
- v Ethernet 以太网接口的速度

## **Monitor: Drive**

此菜单项显示磁带机信息和设置。

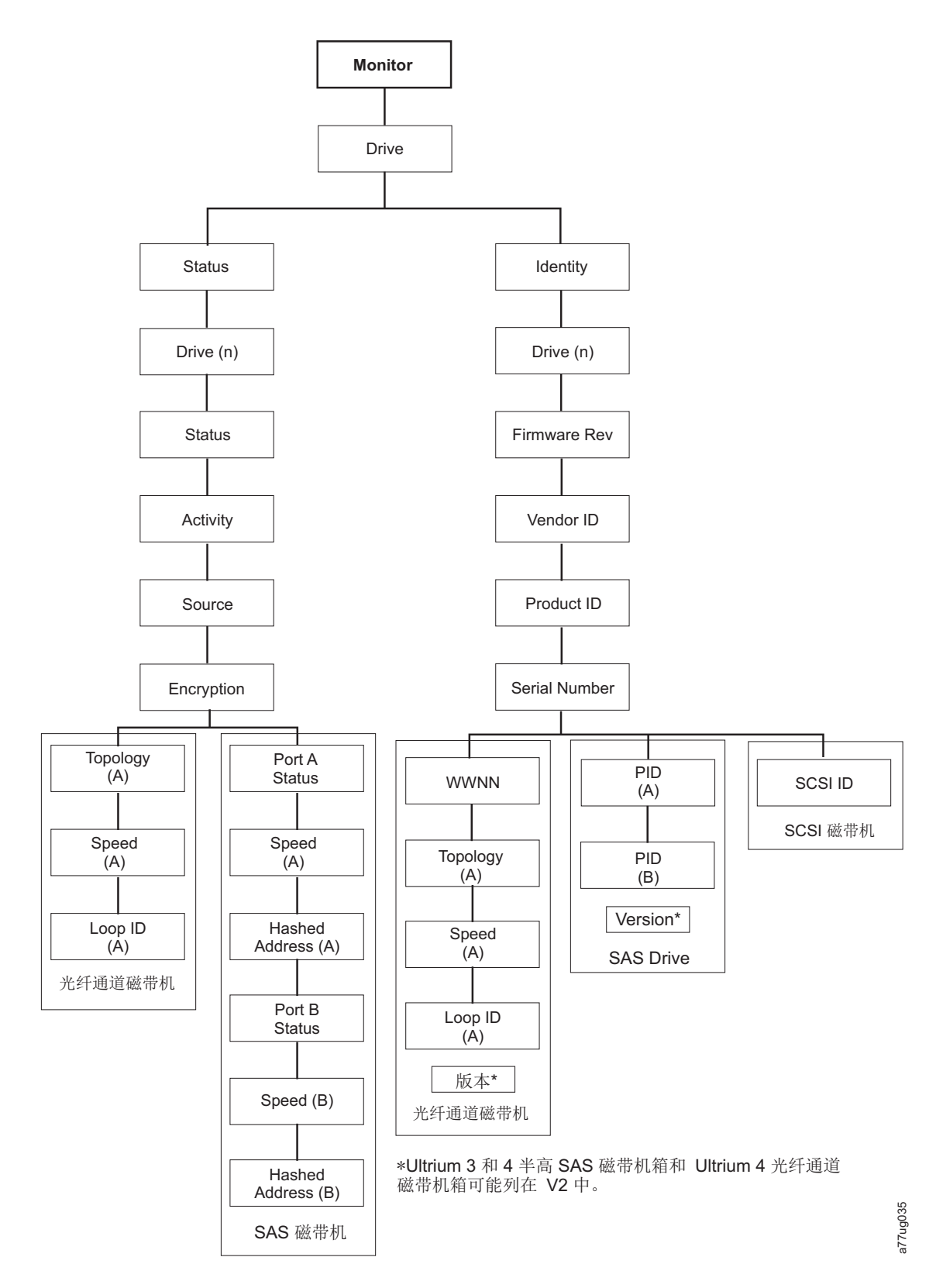

图 *68. Monitor: Drive* 菜单

要点: 在第 3 代磁带机或 SCSI 磁带机上不支持加密。对于第 3 代或 SCSI 磁带机, 在 OCP 菜单中将不显 示 Encryption。

## <span id="page-107-0"></span>在 **Status** 和 **Drive (n)** 下有以下几项:

- Status 磁带机的当前状态
- Activity 磁带机当前正在执行的操作
- v Source 当前位于磁带机中的盒带的序列号
- Encryption 表示当前为选定磁带机设置的数据加密类型(将不显示在第 3 代或 SCSI 磁带机上)
- Topology 为光纤磁带库选择的拓扑结构(请参阅第 32 [页的『光纤通道接口』\)](#page-51-0)
- v Speed 指示光纤通道(光纤磁带库)的速度
- Link 指示光纤通道(光纤磁带库)的状态
- v Hashed Address 由 WWID 计算而来的地址

在 **Identity** 和 **Drive (n)** 下有以下几项:

- v Firmware Rev 磁带机固件的当前版本
- Vendor ID Dell
- Product ID 磁带机的查询字符串
- Serial Number 磁带机的序列号
- v Version Ultrium 3 和 4 半高 SAS 磁带机和 Ultrium 4 光纤通道磁带机可能列在 V2 中。
- SCSI ID 分配给 SCSI 磁带机的唯一标识
- WWNN 光纤通道磁带机的全球节点名
- Topology 为光纤通道磁带机选择的拓扑
- v Speed 表示光纤通道磁带机的速度
- Loop ID 分配给光纤通道磁带机的唯一标识
- PID 端口标识 (仅适用于 SAS)

# **Monitor: Inventory**

此菜单项显示 4U 磁带库的当前磁带库库存。
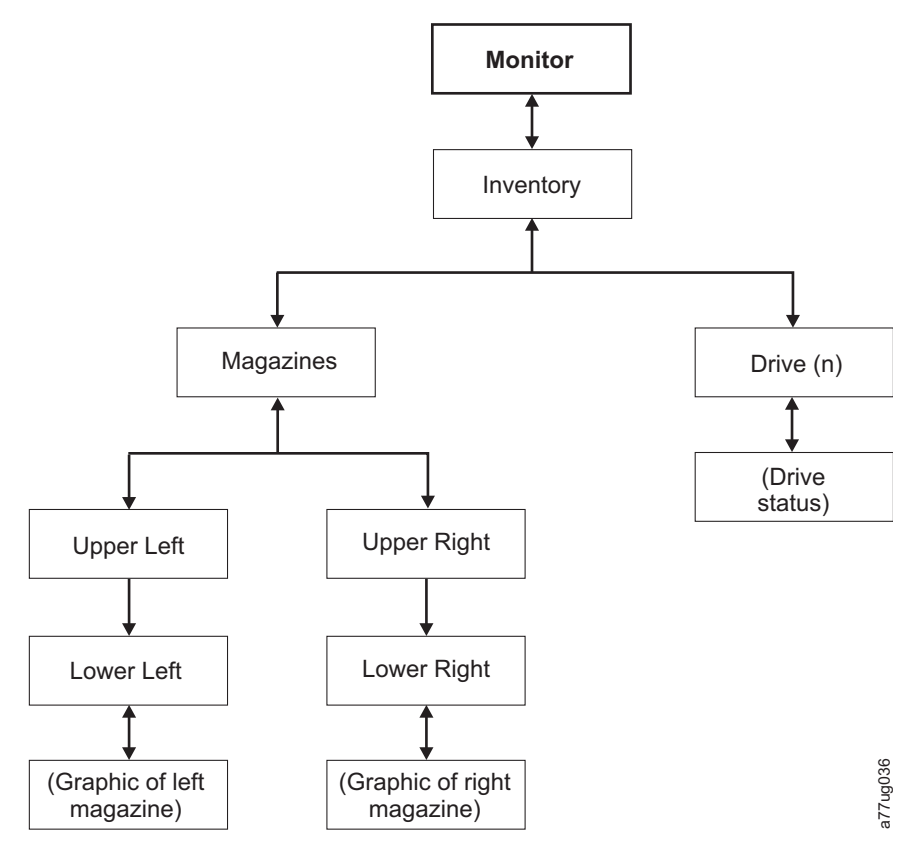

图 *69. 4U Monitor: Inventory* 菜单的示例

### 注:2U 具有一个右侧盒带箱。

在 **Magazine** 下选择以下一项将看到以图形方式显示的盒带箱。含有盒带的插槽将突出显示。

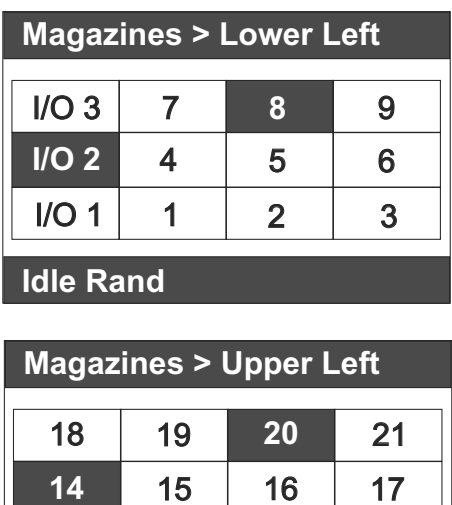

**Idle Rand** a77ug166 图 *70.* 盘点的盒带概观:*4U* 磁带库的左盒带箱

10

11 | 12 | 13

注:2U 磁带库的左盒带箱有一个 1 插槽的 I/O 站。

黑匣子是盘点的盒带。按向上和向下键滚动。请注意,此盒带箱有一个 3 插槽的 I/O 站。如果需要的话,可 将这些插槽更改为存储器插槽。请参阅第 135 页的『配置 I/O [站和预留插槽』。](#page-154-0)

按 **SELECT** 显示相关盒带箱中的所有空插槽和盒带序列号。

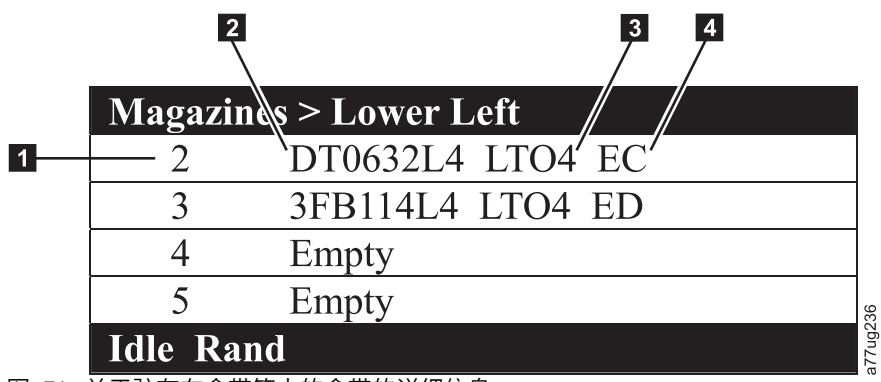

图 *71.* 关于驻存在盒带箱中的盒带的详细信息

表 *21.* 关于驻存在盒带箱中的盒带的详细信息

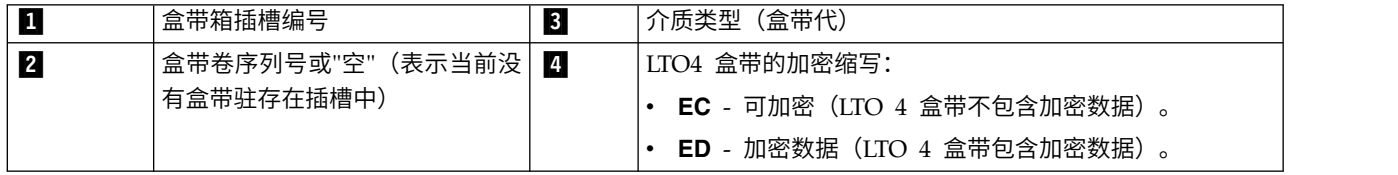

# **Control** 菜单

Control 菜单中包含以下几项:

- Open I/O Station
- Move Cartridges
- Magazine
- Re-Inventory

# **Control: Open I/O Station**

使用此菜单项可打开 I/O 站。

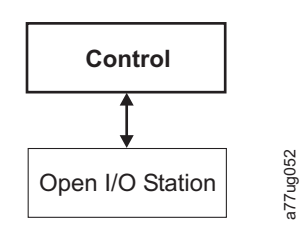

图 *72. Control*:*I/O* 站菜单

要点:等待消息出现后再插入或卸下盒带以确保磁带库已准备好处理盒带。在 I/O 站关闭之后,您必须等待磁 带库完成其盘点,然后正常磁带库操作才会开始。

# **Control: Move Cartridges**

使用此菜单项可在磁带库中移动盒带。

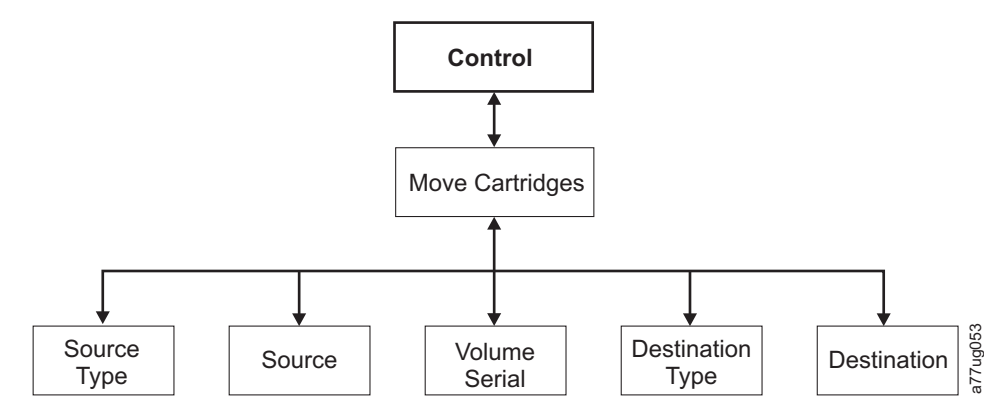

图 *73. Control: Move Cartridges* 菜单

如果要将某个盒带从 A 点移至 B 点,您必须进行以下选择:

- v Source Type 磁带机、I/O 站、盒带箱。只会列出包含盒带的源类型。
- v Source 此菜单项中的选项以上一个菜单项中所作的选择开始,并进一步列出所有可用的选项。

注:如果由于盒带有问题而点亮提醒指示灯,那么在浏览源盒带时,将用感叹号(!)标记该盒带。

- v Volume Serial 盒带的序列号
- v Dest Type 目标磁带机、I/O 站、盒带箱
- v Dest 此菜单项中的选项以上一个菜单项中所作的选择开始,并进一步列出所有可用的选项。

# **Control: Magazine**

使用此菜单可解除对盒带箱的锁定。

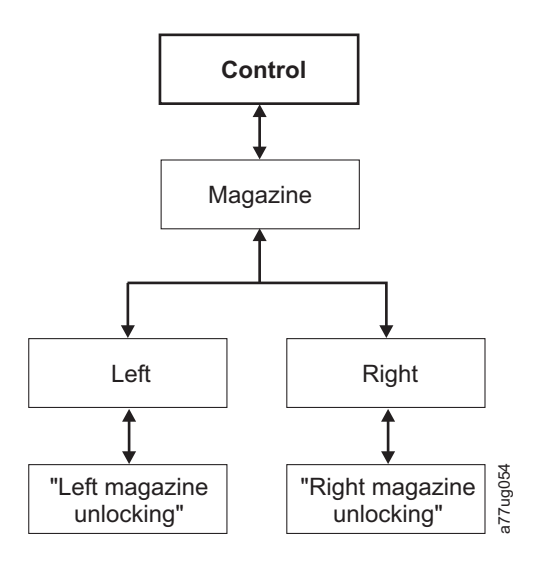

图 *74. Control: Magazine* 菜单

选择"Left"或"Right"可解除对相应盒带箱的锁定。现在只需轻轻地将盒带箱拉出磁带库,就可以从磁带库中取 出该盒带箱。要更换盒带箱,请将盒带箱的背面插入磁带库的正面,然后轻轻地将它推入磁带库。盒带箱插入 磁带库后将锁定。

警告: 将盒带箱插入磁带库中后,必须等待磁带库完成其库存统计,才能继续进行正常的磁带库操作。 如果在解锁盒带箱后的 15 秒内没有将其拉出磁带库,那么将取消解锁命令,您必须再次解锁盒带箱。

# **Control: Re-Inventory**

使用此菜单可启动对磁带库中当前所含盒带的扫描。

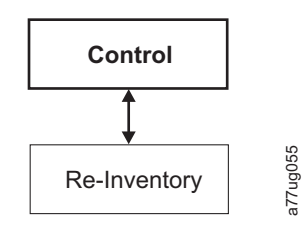

### 图 *75. Control: Re-Inventory* 菜单

注:完成全部磁带库盘点可能需要最多花费五分钟的时间。

# **Configure** 菜单

当第一次对磁带库进行设置以及需要对磁带库配置进行更改时,需使用 Configure 菜单。此菜单包含以下几项:

- Logical Libraries
- Library Settings
- Drive
- Network
- Set Access PIN
- Save/Restore
- Set Date and Time

# **Configure: Logical Libraries**

使用此菜单项来选择逻辑磁带库的数量。**Currently Configured - x** 部分显示当前配置的逻辑磁带库的数目。

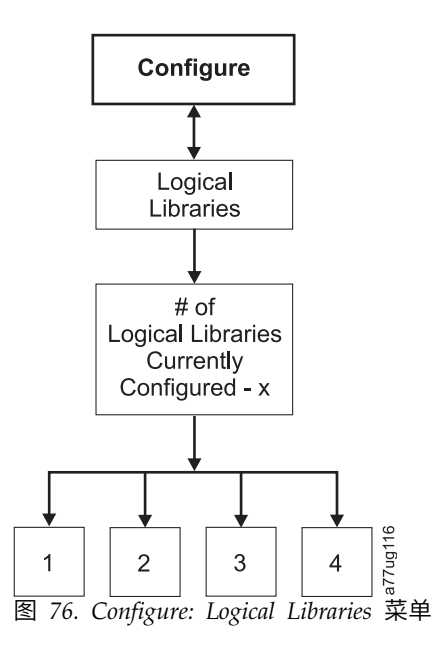

注:2U 中逻辑磁带库的最大数目为两个。

注:该菜单仅在具有多个磁带机的磁带库上可用。

注: 当发生硬件配置更改时,如交换不同外形规格的磁带机(例如,HH 更换为 FH 或 FH 更换为 HH), 需要进行磁带库配置更改。通过重新指定逻辑磁带库的数量来重新配置磁带库,可以解决此问题。

### **Configure: Library**

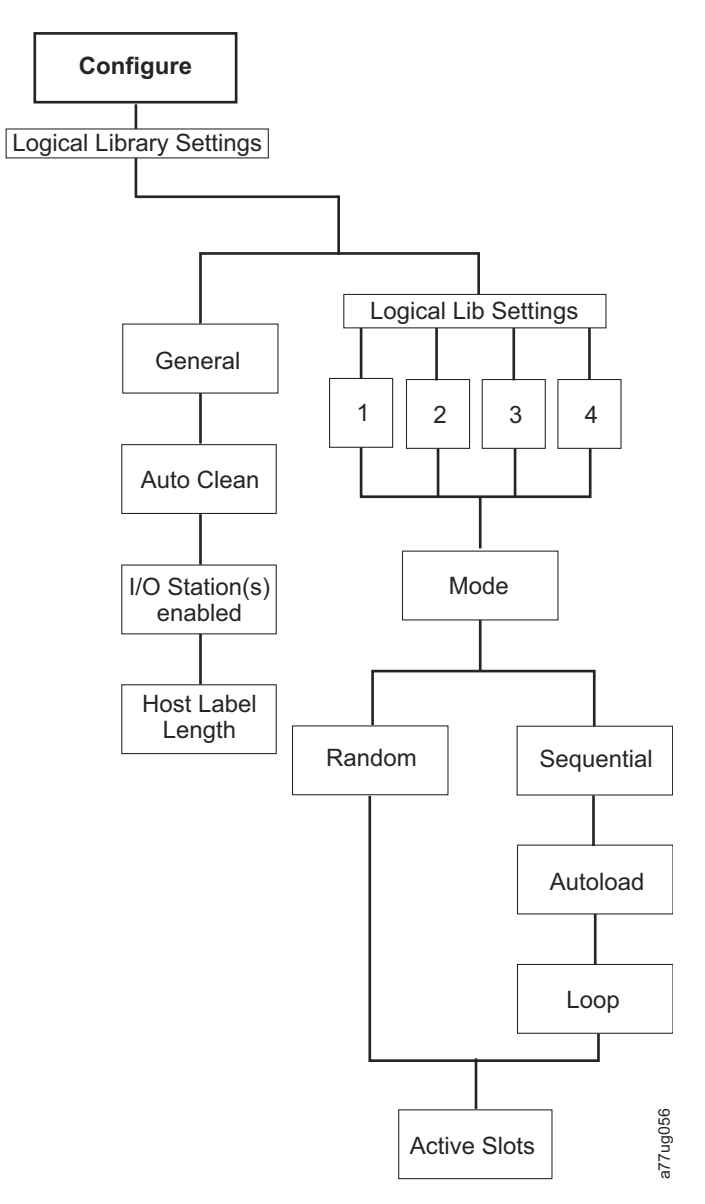

图 *77. Configure: Library* 菜单

注:Remove DCS No 仅在具有 DCS 功能的磁带库上可用。

此菜单中包含以下磁带库配置项:

v **Mode**:

- Random: 在 Random (随机) 方式中,磁带库允许服务器 (主机) 的应用软件按任意顺序选择任何数 据盒带。
- Sequential: 在 Sequential (顺序) 方式中,磁带库的固件将预定义盒带选择。初始化之后, 固件将使 磁带库选择发现的第一个可用盒带(按照 I/O 站到插槽 23 的顺序)并将其装入磁带机。

要点:顺序方式下的逻辑磁带库仅支持一个磁带机。如果它包含多个磁带机,那么仅使用逻辑磁带库中 的第一个磁带机,并且不支持其他磁带机。

- **Autoload**: 如果磁带库在带有空磁带机的情况下启动,那么已打开自动装入方式的 Sequential(顺序) 方式将自动装入第一个可用的盒带(装有盒带的具有最低数值的插槽)。
- **Loop**:已打开循环方式的 Sequential(顺序)方式在最高数值插槽中已装有盒带之后,将装入最低数 值插槽中的盒带并返回其主插槽。这样使得备份操作只有在有用户交互的情况下才会停止。
- **Starting Sequential Mode**
	- Autoload 选项:
		- 如果 Autoload 选项设置为 **ON**(**Configure** > **Library Settings** > **Autoload**),那么一旦 打开磁带库的电源,存取器就将把在存储库存区域中找到的第一个盒带(编号最小的插槽中的 盒带)装入磁带机中。 如果磁带库电源打开时磁带机中已装有盒带,那么将对该盒带启动顺序 方式,直至主机向该磁带机发出倒带和卸载命令为止。在这种情况下,序列中的下一个盒带将 装入磁带机中。
		- 如果 Autoload 选项设置为 **OFF**,那么必须通过选择 Move Cartridges 选项(**Control** > **Move Cartridges**)将第一个盒带(或任意盒带)装入磁带机中,才能启动顺序方式。装入磁带机的 那个盒带就是序列中的起始盒带。例如,如果使用 Move Cartridges 选项装入了第五个编号最 低的存储器插槽中的盒带,那么当主机发出倒带/卸载命令之后,下一个装入的盒带将为编号 高一个的插槽中的盒带。盒带无需位于相邻插槽中。
	- Loop 选项:

如果 Loop 选项设置为 **ON**(**Configure** > **Library Settings** > > **Loop**),那么在卸载最后一 个盒带(编号最大的插槽中的盒带)并将其放回原来的存储位置后,存取器将立即重新开始将第 一个盒带装入磁带机中。

- **Stopping Sequential Mode**:要停止顺序方式,请使用 Control 菜单中的 Move Cartridges 选项 (**Control** > **Move Cartridges**)来卸载磁带机。将不再装入序列中的下一个盒带。要重新启动顺序 方式,仍请使用该 Control 菜单命令来装入盒带。装入顺序将从盒带库存中该编号的插槽继续进行。
- v **Active Slots** 每个逻辑磁带库中的活动插槽的数量。

注:可预留一定数目的插槽以便对主机隐藏这些插槽。您可能需要对 **Active Slots** 的数量进行设置,使之 与 ISV 软件可用的插槽数相符。预留插槽是通过减少活动插槽的数量来创建的。

v **Auto Clean** - 使用此菜单项来启用"自动清洁"功能。所有清洁盒带的条形码上都必须具有"CLNxxx"字样。

禁用 Auto Clean 时,如果希望手工清洁磁带机,可将清洁磁带放在任意一个数据插槽中。不建议这样做。

禁用 Auto Clean 时,如果清洁磁带在"备份应用程序"控制下,那么可将清洁磁带放在任意一个数据插槽中。 换言之,"备份应用程序"控制着磁带机的清洁,清洁磁带在其控制下放入该磁带库中。

注:通用清洁盒带具有条形码 CLNUxxLx。该清洁盒带用于清洁所有的 LTO 生成磁带机。

要使"自动清洁"起作用,必须符合以下条件:

- 对于磁带库固件为 .80 或更低版本的 4U 磁带库,如果仍包含专用清洁插槽(DCS),或者对于磁带库 固件高于 1.95 的 4U 磁带库,如果选择将 DCS 预留在磁带库中,那么该插槽中必须包含 CLN 盒带。
- 在没有 DCS 的磁带库中,必须将活动的插槽数减一来预留存储器插槽(RSVD)。
- 必须将清洁盒带(CLNxxxLx)置于或移动到预留的插槽。
- 必须启用"自动清洁"。

注:50 次清洁后必须更换清洁盒带。Web 用户界面库存屏幕将显示介质已装入的次数,而不是剩余的清洁 会话数。用 50 减去该数量来确定剩余的清洁次数。

v **I/O Station(s) enabled** - I/O 站可以被启用(缺省)或禁用,以便将这些站用作存储器插槽。

- v **Remove DCS** 卸下 DCS 后,将无法恢复。此选项将不再显示在操作员控制面板中。
- v **Host Label Length** 主机标签长度与显示在正被使用的介质上的条形码标签相关。缺省值为 **8**,但也可 以选择 **6**。

### **Configure: Drive**

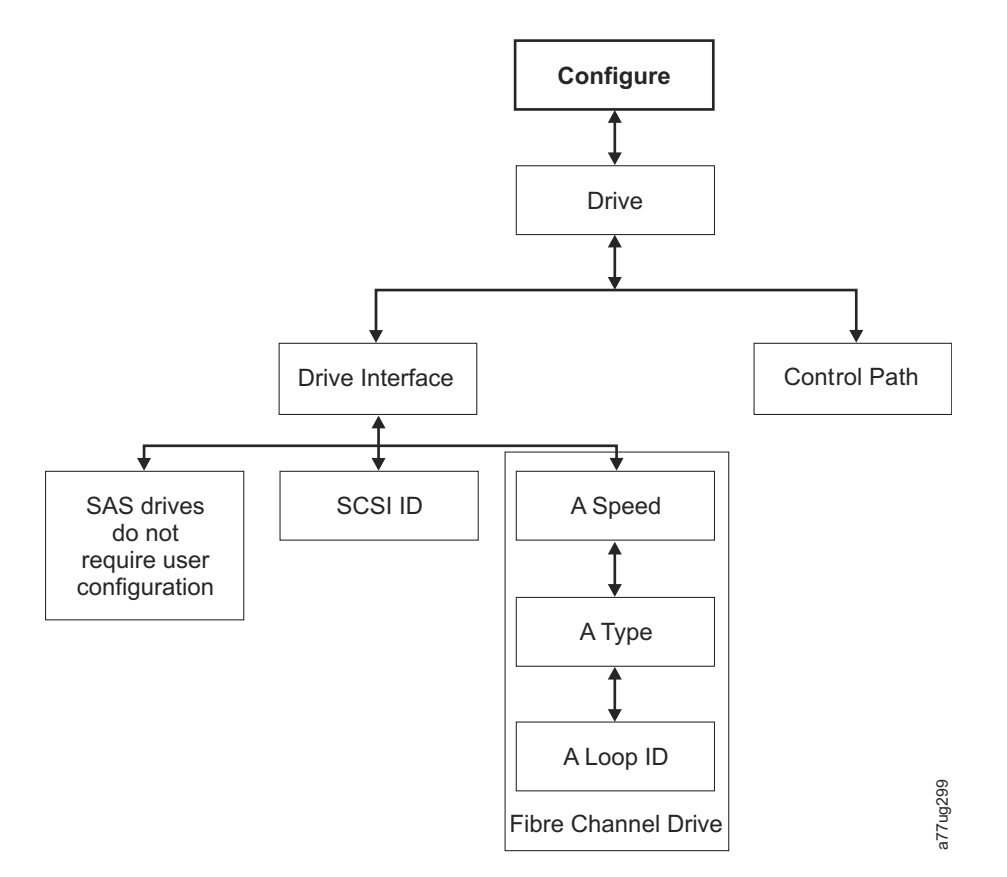

图 *78. Configure: Drive* 菜单

此菜单中包含以下几项:

- v **Drive Interface** 使用此项为 SCSI 磁带机指定 SCSI 标识,或为光纤通道磁带机指定端口速度、端口类 型和循环标识。SAS 磁带机不需要用户配置。有关磁带机接口的更多信息,请参阅第 30 [页的『主机接](#page-49-0) [口』。](#page-49-0)
- v **Control Paths** 使用此菜单项可将磁带机用作一个控制路径磁带机。每个逻辑磁带库都必须有一个控制路 径磁带机;然而,可将逻辑磁带库中的所有磁带机都指定为控制路径磁带机。

### **Configure: Network**

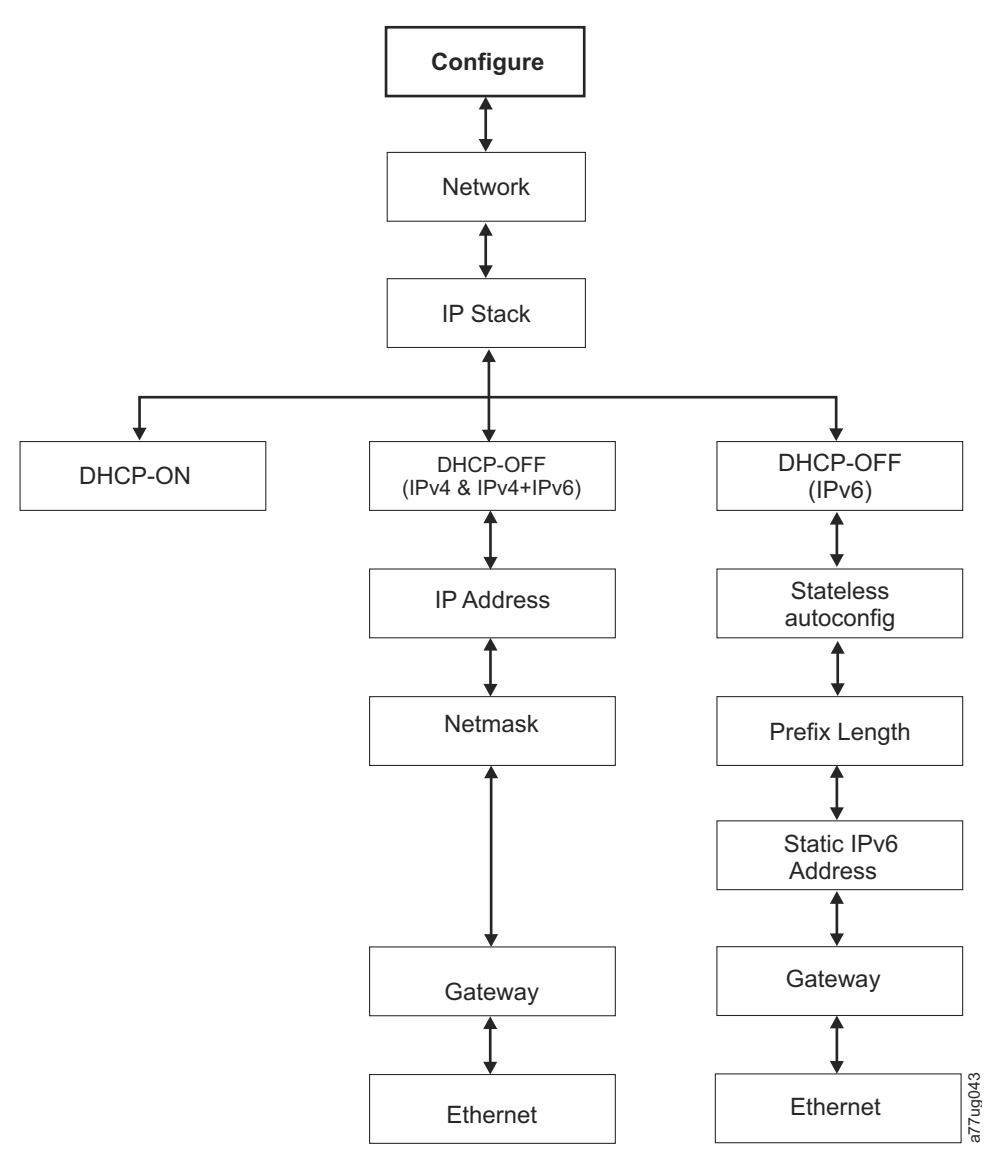

图 *79. Configure: Network* 菜单

使用这些菜单项可更改使您能够通过 Web 浏览器远程访问磁带库的当前网络设置。

- v **IP Stack** 请选择 **IPv4 only**、**IPv6 only** 或 **IPv4 & IPv6**。
- v **IPv6 Only** 和 **Dual Stack IPv4 & IPv6** 如果需要分配 IPv6 IP 地址,请选择 **Enable** Stateless Auto Config Address (Web 用户界面) 或 Stateless Autoconfig (操作员控制面板) 。要在启用 Stateless Auto Config Address 之后查看分配的 IPv6 地址,请执行以下操作:
	- 操作员控制面板(IPv6 Only):**Monitor** > **Library** > **Network**

如果选择 **Dual Stack IPv4 & IPv6**,必须准备好同时输入 IPv4 和 IPv6 IP 地址。

- v **DHCP** -(动态主机配置协议)如果启用该设置,那么磁带库主机将与磁带库协商连接。 如果禁用 DHCP, 那么要建立远程访问,就需要以下信息。
- v **IP Address** 磁带库的 IP 地址
- **Netmask** 磁带库的网络掩码地址
- v **IP Stack** IP 堆栈管理静态 IP 地址
- v **Stateless autoconfig** 允许 IPv6 主机在连接到路由到的 IPv6 网络时进行自动配置
- v **Prefix length** IP 地址前缀的长度
- v **Static IPv6 address** 分配给磁带库的静态 IPv6 地址
- v **Gateway** 磁带库的网关地址
- v **Ethernet** 以太网接口的当前速度设置
- v **DNS Server 1** 第一个 DNS 服务器地址
- v **DNS Server 2** 第二个 DNS 服务器地址

注:如果输入了主机名和域名,而不是地址,将利用 DNS 来解析这个名称的 IPv4 或 IPv6 地址。该地址(不 是名称)将存储在磁带库中。因此,如果地址发生变化,将需要输入名称或新地址。

#### **Configure: Set Access PIN**

使用此菜单项可启用/禁用、设置或更改访问 PIN(个人识别号码),该号码用于限制对 Control、Configure 和 Service 菜单的访问。

注: 记录下访问 PIN 并将其存储在安全的位置以便将来参考。使用 Save Library Config 菜单保存的磁带库 配置文件不包含访问 PIN。

操作员控制面板(OCP)PIN 在缺省状态下是禁用的,但是如果您的环境要求部件安全性,强烈建议您启用 PIN。启用 OCP PIN 功能可防止擅自改动部件设置。用户不需要输入 OCP PIN 就可以查看磁带库状态及对 介质进行操作。

如果部件管理员需要在部件中进行配置更改,那么 OCP 将询问 4 位代码,以便允许进行更改的访问。当所有 更改都已完成后, 如果 OCP 中未进行任何操作, 那么 5 分钟之后 PIN 访问将过期 (在磁带库中, 对干此功 能没有注销功能)。对磁带库进行配置更改后,建议重新引导磁带库。

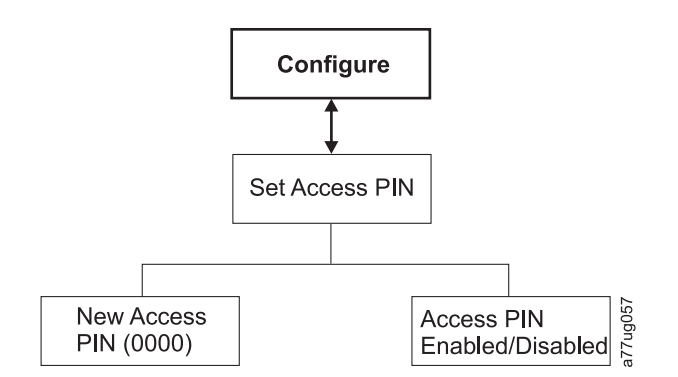

图 *80. Configure: Set Access PIN* 菜单

#### 使用操作员控制面板设置操作员控制面板 *Access PIN*:

- 1. 浏览至 **Configure** > **Set Access PIN**。
- 2. 按选择按钮突出显示由四位数组成的 Access PIN 中第一个数字。
- 3. 使用向上和向下按钮选择每个数字。
- 4. 按选择按钮移动到下一位数字。
- 5. 重复上述步骤来重复设置 Access PIN。
- 6. 输入最后一位数字后,按向下按钮并选择以下选项中的一个:
- v **Save** 应用设置。
- v **Cancel** 删除设置。

注: 在图 81 中, 带有井号 (#) 的菜单只能是启用了访问 PIN 但输入错误或在输入前可以访问的菜单。 要能够访问所有菜单,请禁用访问 PIN 或者根据请求输入正确的 PIN 号码。

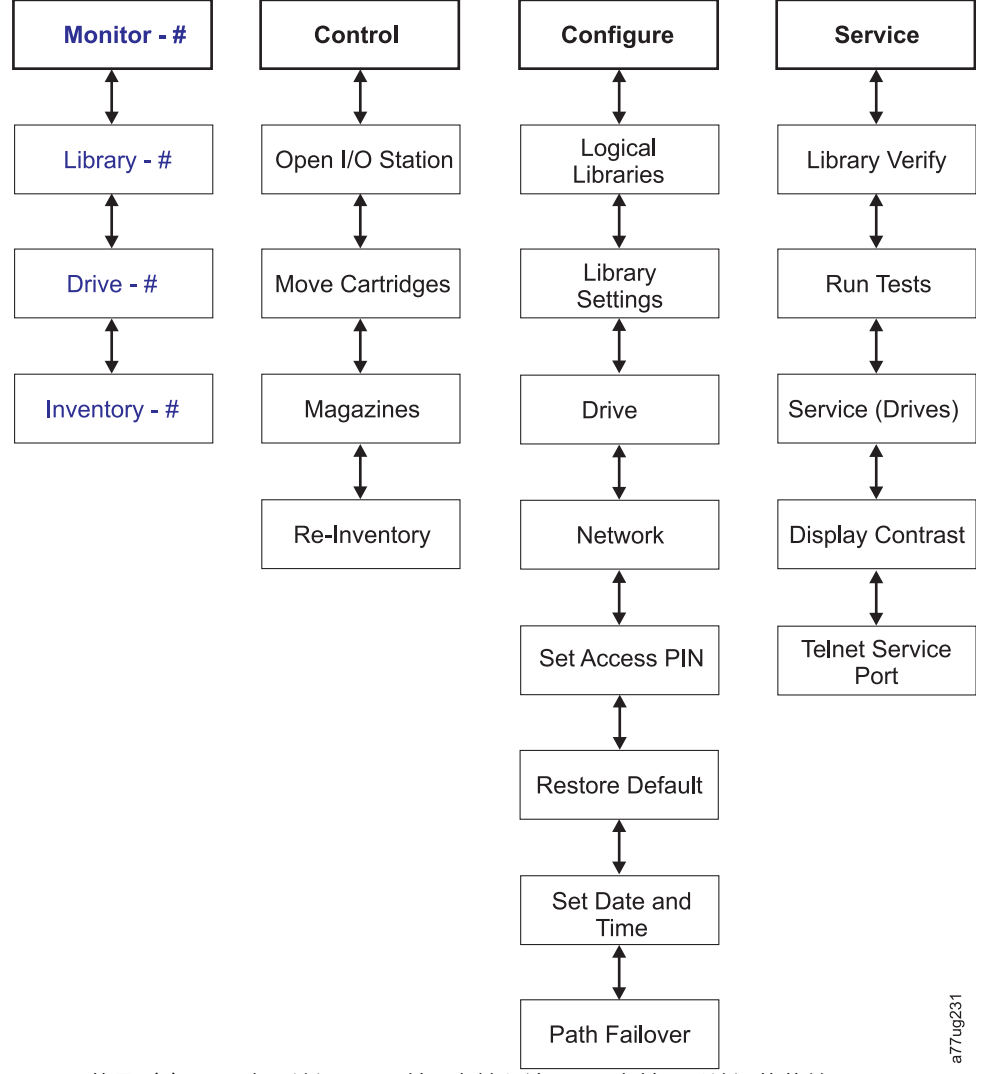

图 *81.* 井号(*#*)显示启用访问 *PIN* 并且在输入该 *PIN* 之前可以访问的菜单

# **Configure: Save/Restore**

使用此菜单可恢复出厂缺省设置。

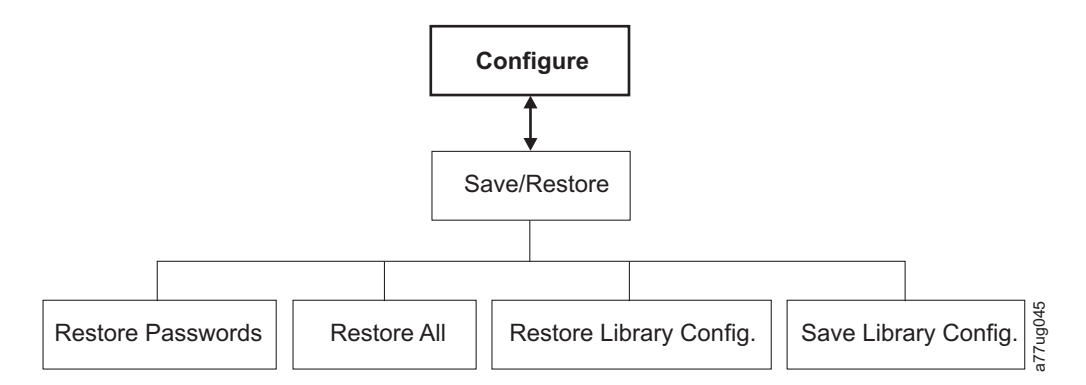

图 *82. Configure: Save/Restore* 菜单

- v **Restore Passwords** 该菜单项恢复 RMU Admin 用户访问密码和服务密码的出厂缺省值。
- v **Restore all** 该菜单项恢复所有出厂缺省设置(请参阅表 22)。
- v **Restore Library Config** 该菜单项从 USB 设备恢复保存的磁带库配置。如果 USB 设备上有多个保存 的配置文件(**.dbb**),请按 **Select**,然后使用向上和向下键在不同文件之间移动。显示正确的配置文件时, 请再次按 **Select**。
- v **Save Library Config** 该菜单项将磁带库配置保存到 USB 设备。

注:确保 USB 设备格式化为 FAT12、FAT16 或 FAT32 且并未使用自动运行文件。

注:使用一个版本的磁带库固件保存的配置文件可能与其他版本的固件不兼容。建议每次升级磁带库固件时都 保存配置文件。使用与磁带库中当前安装版本相同的固件版本保存的配置文件来恢复磁带库。

要点:恢复出厂缺省值将清除所有先前配置数据。当磁带库磁带机从 LTO 半高更改为全高配置时必须恢复出厂 缺省设置,以便使磁带库更正元素编址和磁带机编号。如果将新磁带机添加到磁带库配置,则不需要恢复出厂 缺省设置。

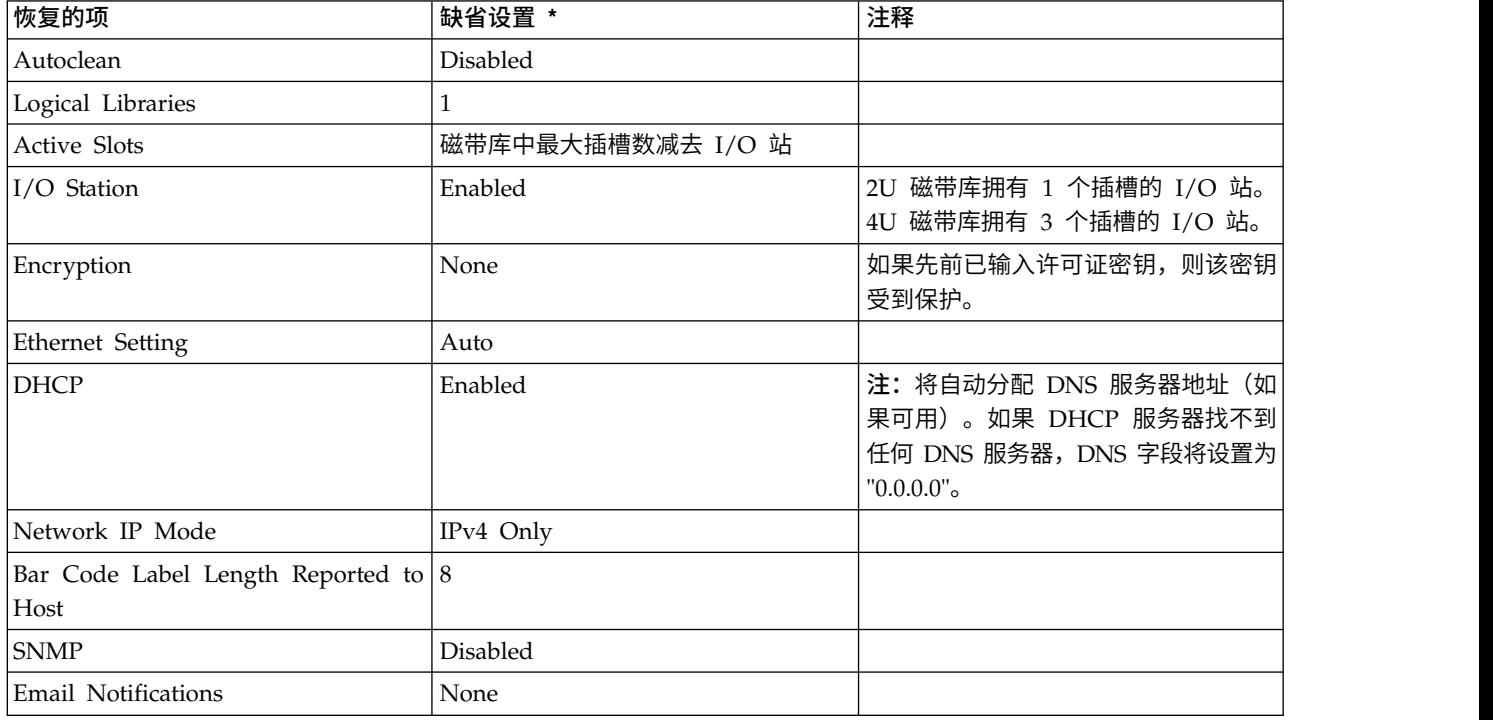

表 *22.* 出厂缺省设置

#### 表 *22.* 出厂缺省设置 *(*续*)*

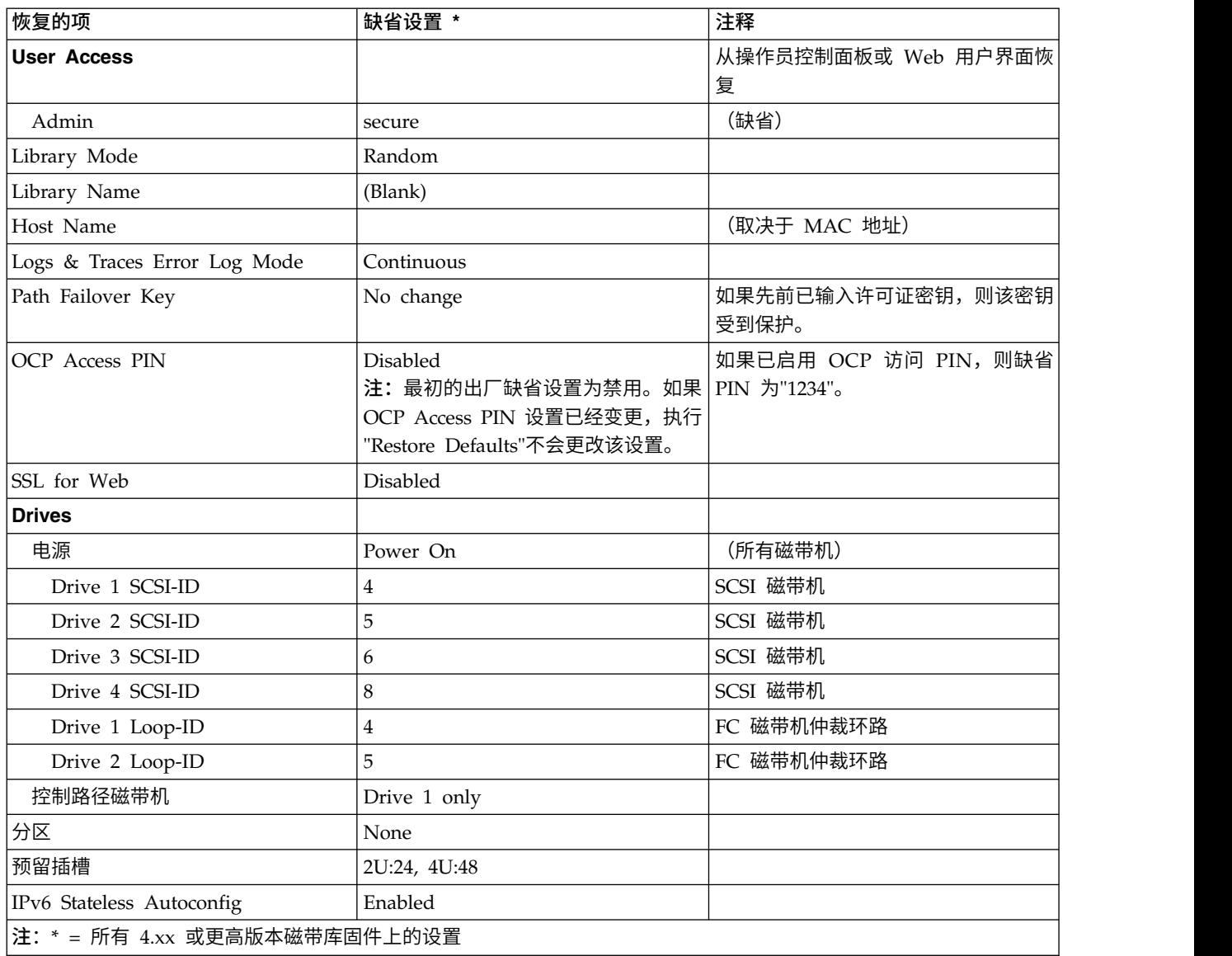

某些情况(比如磁带库模式)下,选定一个选项的条目可能排除任何其他选项被选定的可能性。这种情况下, 不适用选项的详细信息将不会显示。

# **Configure: Set Date and Time**

使用此菜单可设置磁带库中的当前日期和时间。

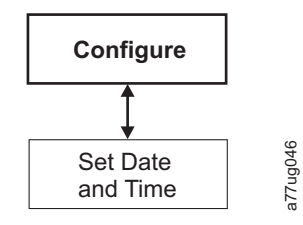

# **Configure: Path Failover**

使用该菜单项输入路径故障转移功能激活密钥(仅在磁带库固件级别不高于 8.xx 的 4U 磁带库上受支持。在 磁带库固件级别高于 8.xx 的 2U 和 4U 磁带库上都受支持)。

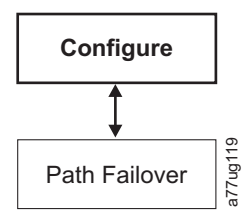

图 *84. Configure: Path Failover*

有关路径故障转移的最低固件级别的信息,请参阅第 v [页的『通用磁带库功能部件的最低固件级别』。](#page-4-0)有关 更多信息,请参阅磁带库文档中包含的 *Dell PowerVault TL2000/TL4000 Failover Configuration Guide*。

# **Service** 菜单

除用户进入维护磁带库区域时以外,2U/4U 磁带库始终处于联机状态。将显示一条警告消息: 在执行任何维护 功能前,应断开磁带库与主机的连接。操作员可以通过电话或其他通讯方式与主机操作员联系以确保脱机。执 行任何维护功能前,确保主机不执行任何数据写入或检索。

**Service** 菜单中含有以下几项:

- v Library Verify 磁带库总体诊断
- v Run Tests -其他磁带库诊断
- Service 用于对磁带机进行维护的诊断和过程
- v Display Contrast 从亮到暗设置显示屏
- v Telnet Service Port

### **Service: Library Verify**

这是对所有磁带库部件进行检测的总体测试。要运行 Library Verify(磁带库验证)测试,请完成以下过程。

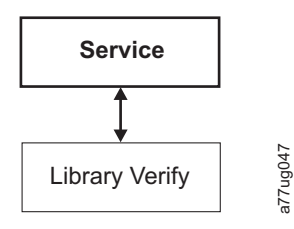

图 *85. Service: Library Verify* 菜单

- 1. 在操作员控制面板上,浏览至 **Service** > **Library Verify** 并开始诊断。
	- v 按选择键突出显示 drive 字段。使用向上**/**向下方向键选择磁带机。按选择键完成选择。
	- 按向下方向键突出显示 <Run>。
	- 按选择键执行 Library Verify。
- 2. 当操作员控制面板显示屏上出现提示且 I/O 站打开时,请插入空白或临时数据盒带。
- 3. 将 I/O 站推回到磁带库中,将它关闭。
- 4. 在测试时,操作员控制面板将显示磁带库状态。
	- v 如果测试通过,那么继续正常磁带库操作。
	- v 如果未能通过测试,那么将显示错误代码。请记下该错误,然后参阅第 147 [页的『故障诊断』。](#page-166-0)

注:Library Verify 需要暂存介质以便进行测试。一旦开始测试,用户必须完成该测试。

- 5. 当操作员控制面板显示屏上出现提示且 I/O 站打开时,请取出测试中使用的盒带。
- 6. 将 I/O 站推回到磁带库中,将它关闭。
- 7. 使用向上**/**向下方向键突出显示 <Cancel>。按选择键退出 Library Verify 屏幕。

### **Service: Run Tests**

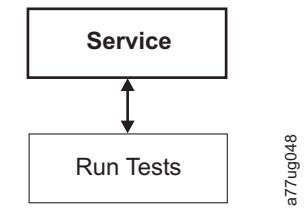

图 *86. Service: Run Tests* 菜单

此菜单中提供了以下磁带库诊断功能:

- v **System Test** 此测试通过将客户数据盒带从插槽移动到磁带再移回到插槽来测试磁带库组件。没有在客户 磁带中写入或读取任何数据。要成功运行此测试,磁带库中的每个磁带机都必须包含至少一个数据盒带。
- v **Slot to Slot Test** 插槽到插槽测试将每个驻存的数据盒带从一个插槽移动到另一个插槽(适用于请求的 每个测试周期)。由于此测试会搅乱盒带插槽的位置,因此完成插槽到插槽测试时,在将其置回联机之前 需要盘点磁带库。

注:运行 系统测试或者插槽到插槽测试后,需要重新盘点磁带库。磁带库诊断完成后,可能需要重新引导磁 带库来确保在某些备份应用程序上进行正确的磁带库重新检测。

### **Service: Service (Drives)**

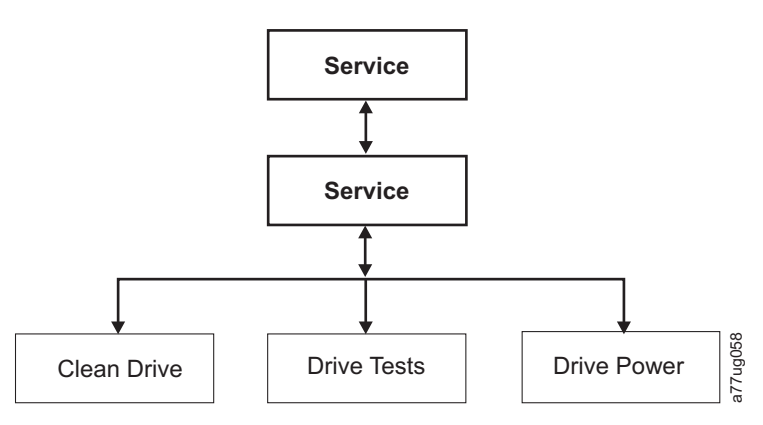

图 *87. Service: Service* 菜单

此菜单中提供了以下磁带机诊断和维护过程:

- v **Clean Drive** 存取器将清洁盒带从专用的清洁盒带插槽(DCS)中取出(或如果无可用的 DCS,那么使 用先前预留的插槽)然后将它插入磁带机。在清洁工作完成之后,存取器将清洁盒带从磁带机中取出,然 后将它放回到专用的清洁盒带插槽中或预留的插槽中。
- v **Drive Tests** 开机自检(POST)、常规读/写测试、磁头测试、介质测试
	- 1. 浏览至期望的测试(**Service** > **Service** > **Drive Tests**)。
		- a. 如果安装了多个磁带机,那么选择一个磁带机。
		- b. 按下 Enter 按钮。
		- c. 请按 + 或 以切换磁带机测试选项。
		- d. 将光标移动到 <Run> 选项。
		- e. 按 Enter 按钮以应用测试。
	- 2. 遵循操作员控制面板上显示的说明,需要的话,根据请求将空白盒带或暂存盒带插入 I/O 站中。
	- 3. 测试将执行。
		- 如果测试通过,那么继续正常磁带库操作。
		- 如果未能通过测试,那么将显示错误。请记下该错误,然后参阅第 155 [页的『确定磁带机箱问](#page-174-0) [题』。](#page-174-0)
	- 4. 从 I/O 站中取出该盒带,然后关闭 I/O 站(如有需要)。
	- 5. 按下取消,退出该屏幕。
- v **Drive Power** 使用此菜单项来打开和关闭磁带机的电源

注:从操作员控制面板(OCP)对已禁用的磁带机进行配置更改时,该磁带机将在变化提交之后开启。从 Web 界面(RMU)对已禁用的磁带机进行配置更改时,该磁带机在变化提交之后不会开启。

#### **Service: Display Contrast**

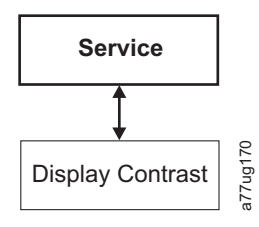

图 *88. Service: Display Contrast* 菜单

此菜单中具有以下显示对比度设置:

v 将显示 **1** 到 **10** 的数字,其中 **10** 为最淡的阴影,**1** 为最亮。

#### **Service: Telnet Service Port**

Telnet Service Port 菜单项应在 Dell 技术支持的指导下使用。

# **Web** 用户界面菜单

注:根据磁带库固件的版本,本文档中菜单的描述和您磁带库上 Web 用户界面菜单之间可能有所差异。

Web 用户界面中提供了以下菜单。

表 *23. Web* 用户界面菜单

### ▌-▐**Monitor Library**

Library Identity Drive Identity Library Status Drive Status

Inventory

#### ▌-▐**Manage Library**

Move Media

Perform Inventory

Release Magazine

#### **E** Configure Library

General

Logical Libraries

Path Failover

Encryption

Drives

Network

User Access

Date & Time

Logs & Traces

Email Notification

SNMP

Save/Restore

#### **E** Service Library

Clean Drive Advance Diagnostic (仅供维护人员使用) View Logs View Drive Logs Save Drive Dump Perform Diagnostics Key Path Diagnostics(如果此功能可用) Upgrade Firmware Reboot

# **Monitor Library** 菜单

### **Monitor Library** 菜单包含以下子菜单。

- 『Monitor Library: Library Identity』
- v 第 107 页的『[Monitor](#page-126-0) Library: Drive Identity』
- 第 108 页的『[Monitor](#page-127-0) Library: Library Status』
- 第 109 页的『[Monitor](#page-128-0) Library: Drive Status』
- 第 111 页的『Monitor Library: [Inventory](#page-130-0)』

# **Monitor Library: Library Identity**

通过此页面可访问有关磁带库的静态信息。从这个页面不能作出任何更改。表 24 列出 Library Identity 页面 上的所有可用元素。"X"表示显示的元素只针对特定类型的磁带库。

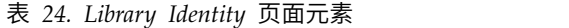

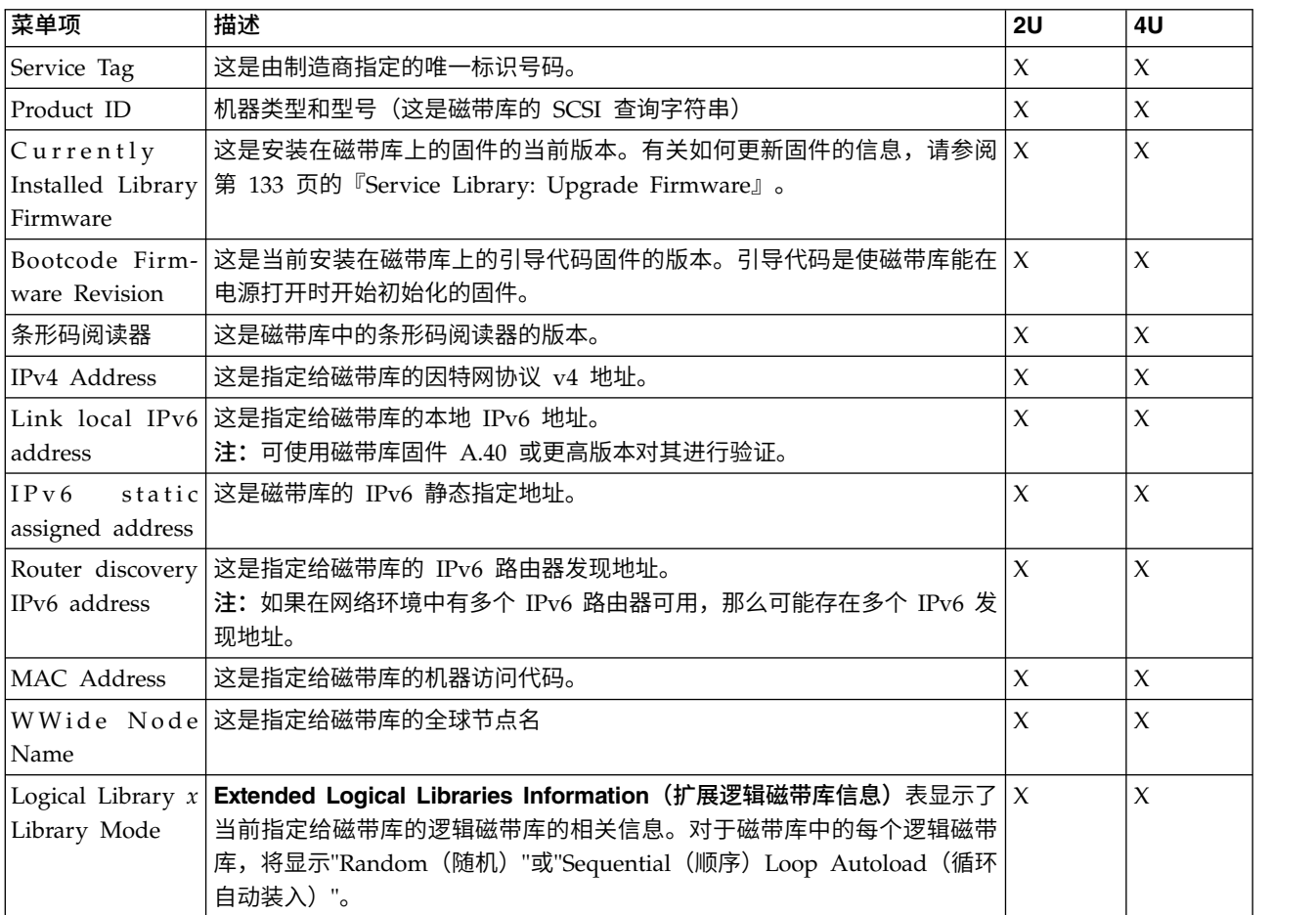

<span id="page-126-0"></span>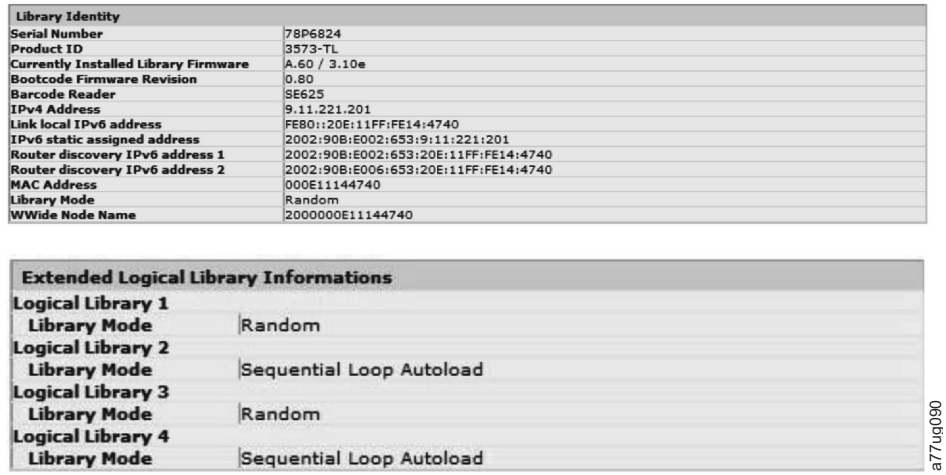

图 *89. 4U* 磁带库 *Monitor Library: Library Identity* 页面

此视图适合于具有多逻辑分区的磁带库。单逻辑分区的磁带库的 Library Identify 屏幕与此不同。

### **Monitor Library: Drive Identity**

此页面提供有关磁带机的以下详细信息。从这个页面不能作出任何更改。显示的信息将因磁带库型号和磁带机 类型(SCSI、SAS 或光纤通道)的不同而不同。表 25 列出了 Drive Identity 页上所有可用的元素。"X"表示 显示的元素只针对特定类型的磁带机。

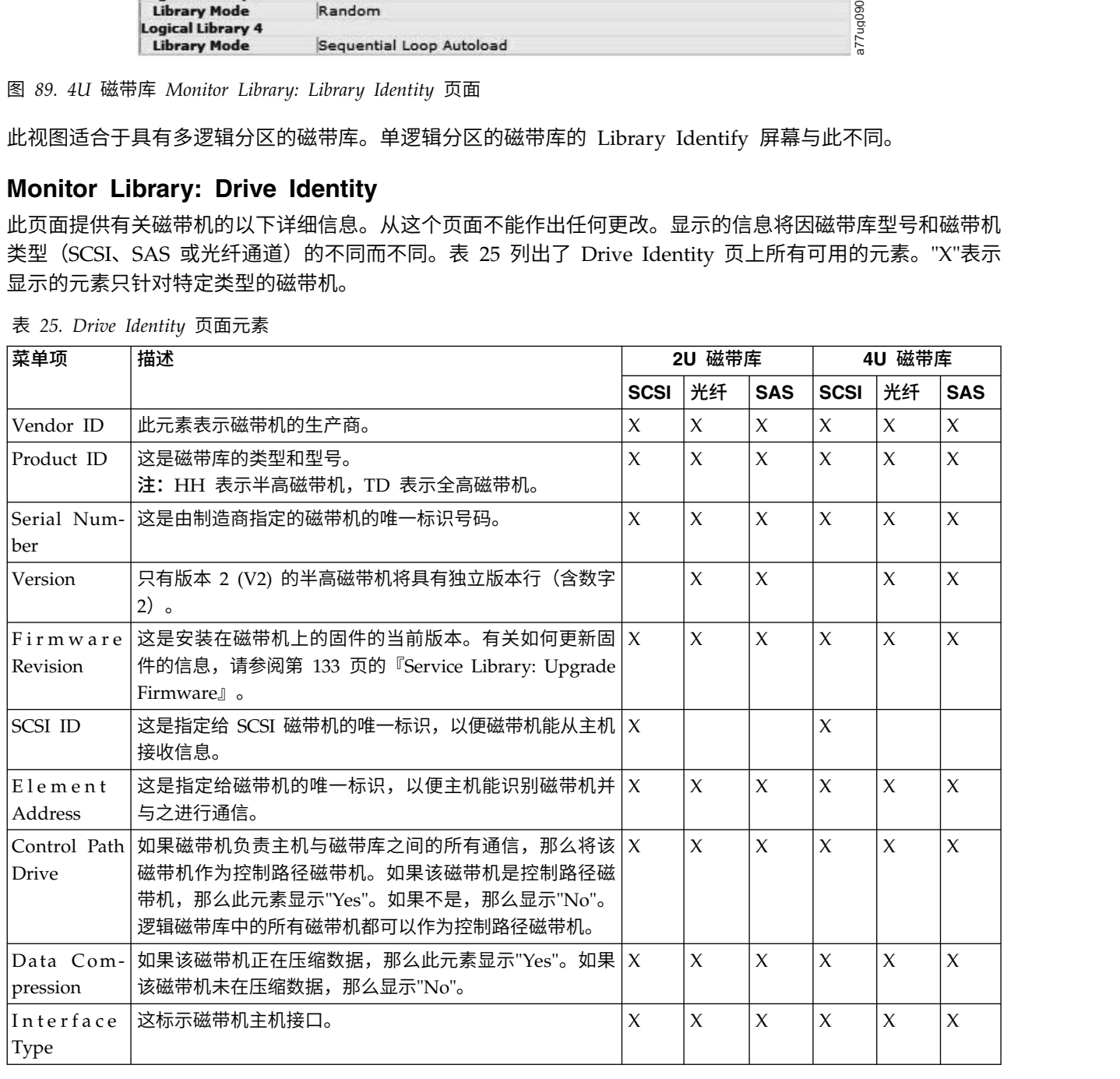

表 *25. Drive Identity* 页面元素

<span id="page-127-0"></span>表 *25. Drive Identity* 页面元素 *(*续*)*

| 菜单项              | 描述                                                                                                    | 2U 磁带库      |        |            |             | 4U 磁带库 |            |
|------------------|----------------------------------------------------------------------------------------------------|-------------|--------|------------|-------------|--------|------------|
|                  |                                                                                                    | <b>SCSI</b> | 光纤     | <b>SAS</b> | <b>SCSI</b> | 光纤     | <b>SAS</b> |
| Node Name        | 这是指定给光纤磁带机的全球节点名。                                                                                                    |             | $\chi$ |            |             | X      |            |
| ID               | Worldwide 这是指定给 SAS 磁带机的全球标识。(端口 A 和 B)                                                                                      |             |        | X          |             |        | $\chi$     |
| Port A           | 提供有关端口 A 的信息。                                                                                                    |             | $\chi$ |            |             | X      |            |
| Port Name        | 这是指定给"已启用"的光纤通道端口的名称。                                                                                                    |             | $\chi$ |            |             | X      |            |
| Topology         | 这是到主机的连接类型。                                                                                                    |             | $\chi$ |            |             | X      |            |
| FC-AL Loop<br>ID | 这是磁带机的光纤通道仲裁环路标识。选项包括:LN、L<br>或 N。                                                                                           |             | $\chi$ |            |             | X      |            |
| Speed            | 这是磁带机的当前速度设置。可以针对光纤通道选择 Auto<br>(磁带机将根据服务器的速度来自动调节自己的速度)、1<br>Gb/s、2 Gb/s、4Gb/s 或 8 Gb/s; 可针对 SAS 选择 3<br>$Gb/s$ 或 6 $Gb/so$ |             | X      |            |             | X      |            |
| Port B           | 这提供关于端口 B 的信息。对于光纤通道磁带机,将禁用<br>端口 B。                                                                                         |             | X      |            |             | $\chi$ |            |

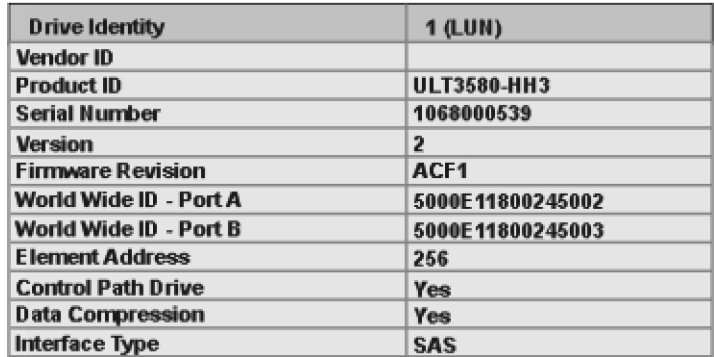

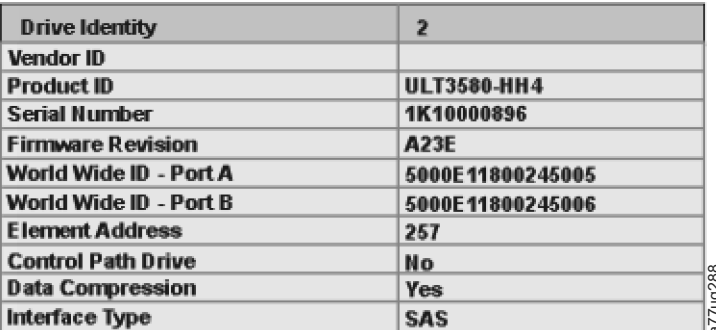

图 *90. 4U* 磁带库 *Monitor Library*:显示一个 *Ultrium 3 SAS* 半高 *V2* 磁带机(*1* 号)和一个 *Ultrium 4 SAS* 半高磁 带机 (2 号) 的 *Drive Identity* 页面

### **Monitor Library: Library Status**

此页面显示有关磁带库的动态信息,例如组件的当前状态。从这个页面不能作出任何更改。第 109 [页的表](#page-128-0) 26 Sole of the Compression The Test of the Compression The Test of the Test of the Test of the Test of the Test of the Test of the Test of the Test of the Test of the Test of the Test of the Test of the Test of the Test of t

<span id="page-128-0"></span>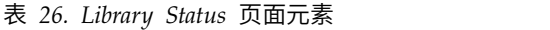

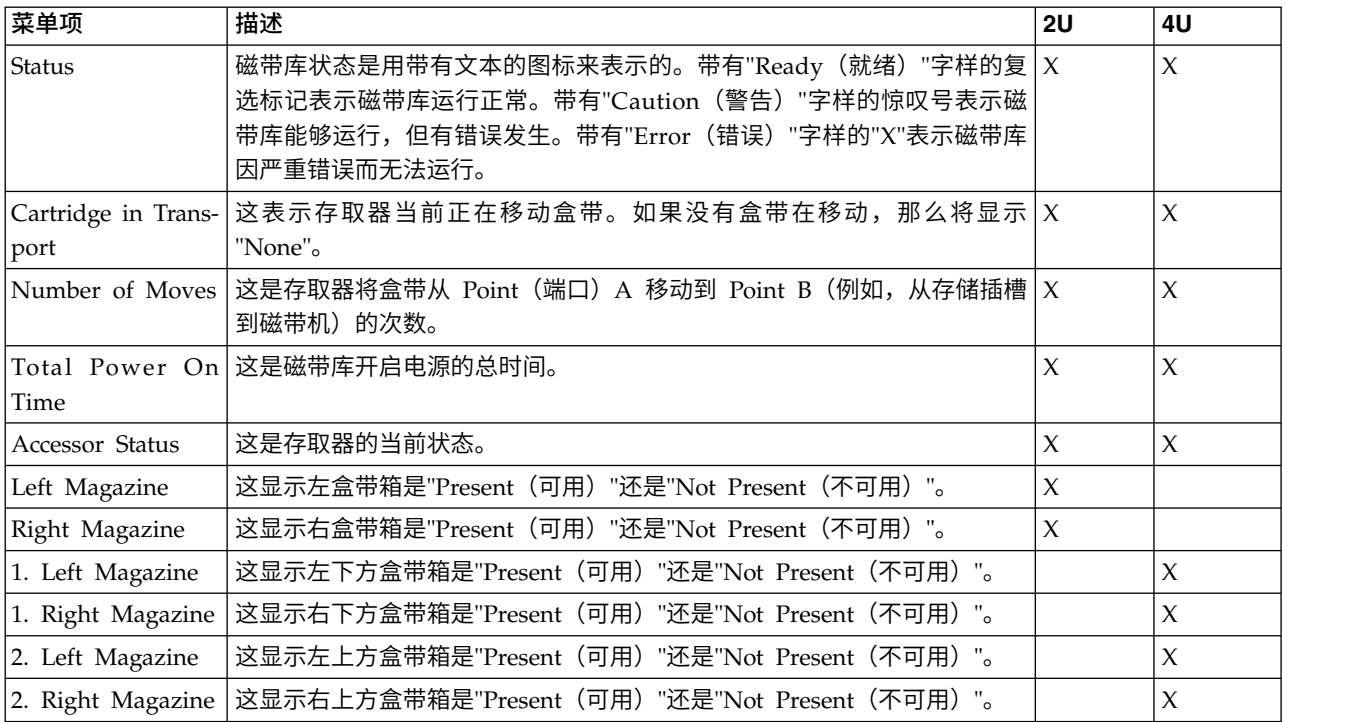

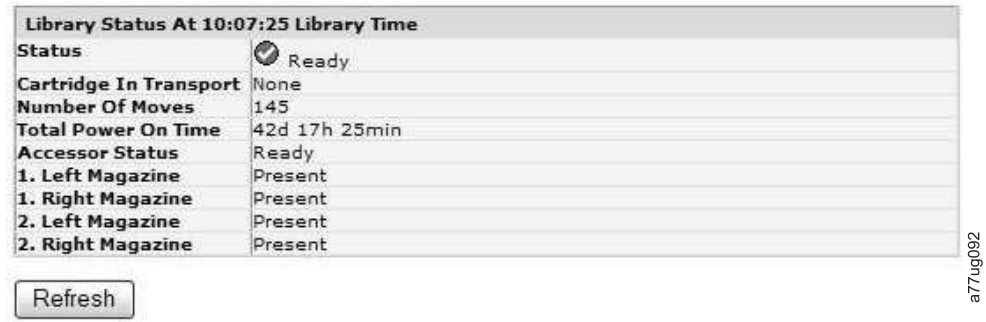

图 *91. 4U* 磁带库 *Monitor Library*:*Library Status* 页面

# **Monitor Library: Drive Status**

此页面提供有关磁带库中磁带机的以下详细动态信息。从此处不能做出任何更改。显示的信息因磁带库型号和 磁带机类型(SCSI、SAS 或光纤通道)而异。表 27 列出了 Drive Status 页上所有可用的元素。"X"表示显示 的元素只针对特定类型的磁带机。

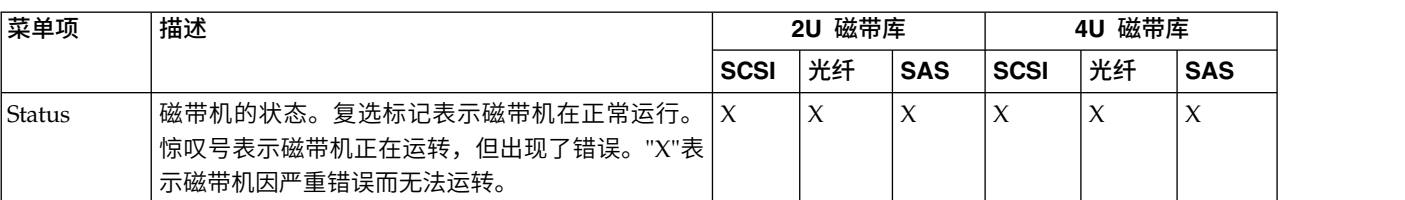

表 *27. Drive Status* 页面元素

表 *27. Drive Status* 页面元素 *(*续*)*

| $Cart$ Cartridge in 当前在磁带机中的盒带的序列号。如果磁带机中并 $ X $<br><b>Drive</b><br>没有盒带,那么将显示"None"。<br>Drive Error   如果磁带机生成了错误代码, 那么该代码在此处显   X<br>示。如果磁带机未生成错误,那么显示"No Error"。<br>Code                          | <b>SCSI</b> | 光纤<br>$\mathsf X$   | <b>SAS</b>  | <b>SCSI</b> | 光纤           |              |
|----------------------------------------------------------------------------------------------------|-------------|---------------------|-------------|-------------|--------------|--------------|
|                                                                                                    |             |                     |             |             |              | <b>SAS</b>   |
|                                                                                                    |             |                     | $\chi$      | $\chi$      | $\chi$       | $\chi$       |
|                                                                                                    |             | $\chi$              | $\chi$      | $\chi$      | $\chi$       | $\mathbf{x}$ |
| 显示磁带机的散热扇是打开(选中)还是关闭。<br>Cooling Fan<br>Active                                                                                                    | $\chi$      | $\mathsf X$         | $\chi$      | $\chi$      | $\mathsf X$  | $\chi$       |
| Drive Activ- 指示磁带机是否在运行。<br>ity                                                                                                    | $\chi$      | $\chi$              | $\mathbf x$ | $\chi$      | $\mathsf{X}$ | $\chi$       |
| Port A Sta- 指示端口 A 已登录还是已注销。<br>tus                                                                                                    |             | $\chi$              | $\chi$      |             | $\chi$       | $\mathbf x$  |
| 端口 B 状态 指示端口 B 已登录还是已注销。                                                                                                    |             |                     | $\chi$      |             |              | $\chi$       |
| 分配给磁带机上的端口的名称。<br>Port Name                                                                                                    |             | $\chi$              |             |             | $\chi$       |              |
| Speed<br>磁带机的速度设置。可以为光纤通道选择 Auto (磁<br>带机自动调节自己的速度以匹配服务器的速度)、1<br>Gb/s、2 Gb/s、4 或 8 Gb/s; 可以为 SAS 选择 3<br>$Gb/s$ 或6 $Gb/s$ 。                                                                        |             | $\mathsf{X}$        | $\chi$      |             | $\chi$       | $\chi$       |
| 与主机的连接类型。选项为 LN-port、N-port 和 L<br>Topology<br>porto                                                                                                    |             | $\chi$              |             |             | $\chi$       |              |
| Hashed SAS Hashed SAS address (散列 SAS 地址) 是从<br>address<br>WWID 计算出以在 SAS 接口上使用的值                                                                                                    |             |                     | $\chi$      |             |              | $\chi$       |
| FC-AL Loop   环路位置号; 它显示数字标识。<br>ID                                                                                                    |             | $\boldsymbol{\chi}$ |             |             | $\chi$       |              |
| Encryption 以下条目显示此磁带机的当前加密状态(方法、密<br>Status*<br>钥路径、BOP 和密度报告)。                                                                                                    |             | $\chi$              | $\chi$      |             | $\chi$       | $\chi$       |
| Encryption   对磁带机启用的加密类型。<br>method*                                                                                                    |             | $\chi$              | $\chi$      |             | $\chi$       | $\chi$       |
| 用于传输加密密钥的路径。此设置取决于所选择的<br>Key path*<br>加密方法。                                                                                                    |             | $\chi$              | $\mathsf X$ |             | $\chi$       | $\chi$       |
| BOP_policy* 指示分区开始 (BOP) 策略已启用还是禁用。如果已<br>启用加密,那么可能会根据使用的加密方法来显示<br>策略类型。策略类型包括: Internal label<br>select、Internal label always、Enabled 或 Dis-<br>abled。如果设置了"高级加密设置",那么可能会显<br>示其他类型名称(仅用于"工程支持")。 |             | $\mathsf X$         | $\chi$      |             | $\mathsf X$  | $\chi$       |
| LTO 磁带机不支持对报告各种密度的设置更改,因此<br>Density<br>LTO 磁带机始终报告 (Other)。<br>reporting*                                                                                                    |             | $\chi$              | X           |             | $\chi$       | X            |

<span id="page-130-0"></span>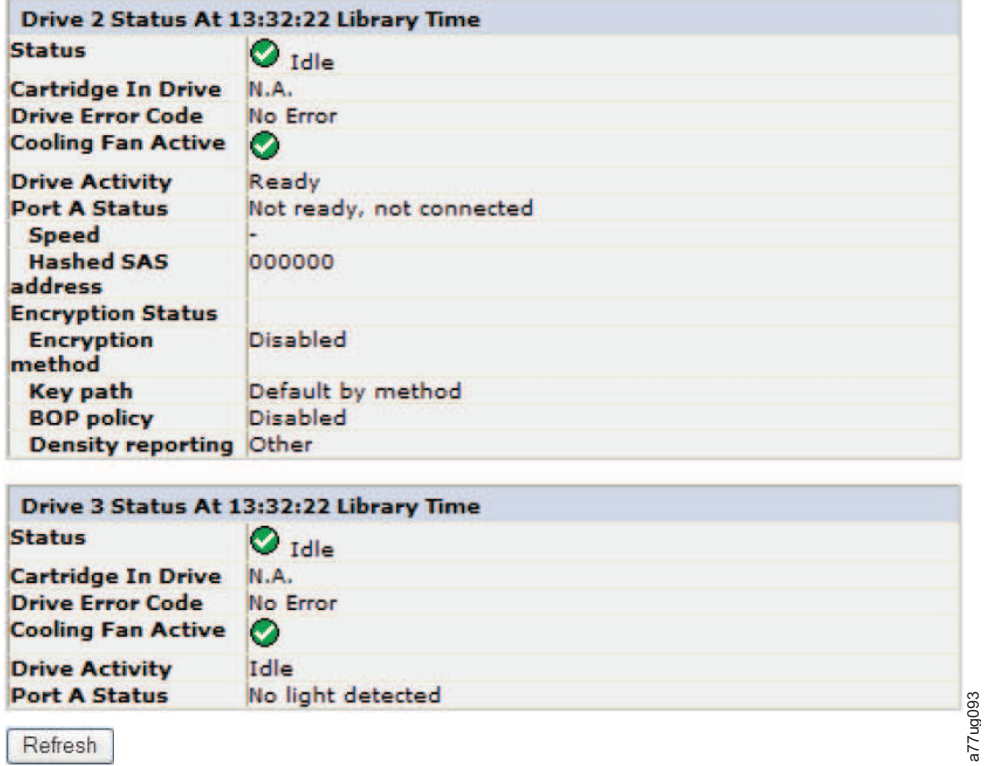

图 *92. 4U* 磁带库 *Monitor Library*:*Drive Status* 页面

#### 术语定义:

- v **BOP**(分区开始,**Beginning of Partition**):BOP(分区开始)是一个 SCSI 术语,在单一分区格式下, 它等同于磁带开始。它表示确定了在 LB 零处写入的策略。向磁带进行追加(或在非零 LB 中进行覆盖)不 会更改已为该磁带采用的策略。
- v **Key Path**:完成密钥解析的途径。此途径将留给方法来确定(并且相同),但可对于某些混合方式进行不同 设置。
- v **Density Reporting**:影响主机密度报表,并且供支持旧的透明度需求。不隐藏加密密度的缺省方式表示对 于加密与非加密磁带(x72 [加密] 相对于 x52 [非加密]),主机可看到不同的密度代码。此功能对该代码进 行隐藏,因此磁带机仅报告主密度。通常情况下,此功能设置为磁带机缺省值(即显示加密密度)。

注:LTO 磁带机不支持设置或报告各种密度,因此 LTO 磁带机始终报告 0xFE (**Other**)。

### **Monitor Library: Inventory**

此页面提供关于磁带库中的磁带库存的详细信息。显示每个盒带箱的摘要。要获取有关盒带箱中盒带的详细信 息,请单击 **+** 按钮。这将扩展盒带箱的显示屏。要确定盒带是否加密,请参阅 Cartridge Details 屏幕中的 **Port A status Formulary:** Price Status 页面<br>
Reflesh Reflesh Reginning of Partition) : BOP (分区开始) 是一个 SCSI 术语,在单一分<br>
Comments ARRE Reginning of Partition) : BOP (分区开始) 是一个 SCSI 术语,在单一<br>
Comments 列。请参见第 113 [页的图](#page-132-0) Partition (或者

|                 | Inventory As Of 14:02:04 Library Time |                    |    |           |  |  |  |  |
|-----------------|---------------------------------------|--------------------|----|-----------|--|--|--|--|
| Drive Inventory |                                       |                    |    |           |  |  |  |  |
| Drive           | Status                                | Label              |    | Source    |  |  |  |  |
| $\mathbf{1}$    | Empty                                 |                    |    |           |  |  |  |  |
|                 |                                       |                    |    |           |  |  |  |  |
|                 |                                       | Magazine Inventory |    |           |  |  |  |  |
| 8               | 9                                     | 10                 | 11 | $\ddot{}$ |  |  |  |  |
| 4               | 5                                     | 6                  | 7  |           |  |  |  |  |
| IO-Station      | $\mathbf{1}$                          | $\overline{2}$     | 3  |           |  |  |  |  |
|                 |                                       |                    |    |           |  |  |  |  |
| 23              | 22                                    | 21                 | 20 | $\ddot{}$ |  |  |  |  |
| 19              | 18                                    | 17                 | 16 |           |  |  |  |  |
| 15              | 14                                    | 13                 | 12 |           |  |  |  |  |
| Refresh         |                                       |                    |    | a77ug067  |  |  |  |  |

图 *93. 2U* 磁带库 *Monitor Library: Inventory* 页面

<span id="page-132-0"></span>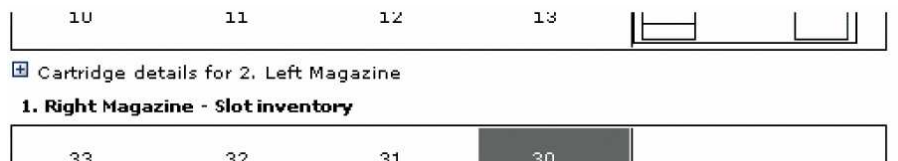

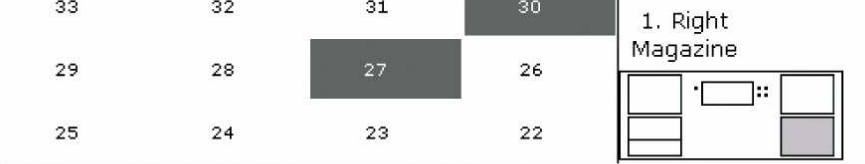

El Cartridge details for 1. Right Magazine

2. Right Magazine - Slot inventory

| CLNI07L1<br>45 | 44             | 43 | 42 | 2. Right<br>Magazine |
|----------------|----------------|----|----|----------------------|
| 41             | 3SR023L3<br>40 | 39 | 38 | l::                  |
| 37             | 36             | 35 | 34 |                      |

 $\boxdot$  Cartridge details for 2. Right Magazine

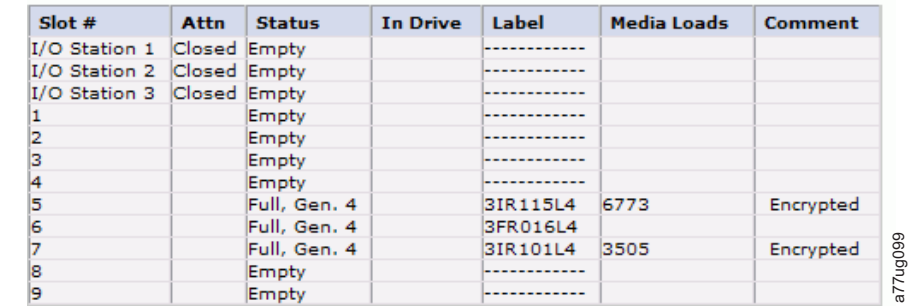

图 *94. 4U* 磁带库 *Monitor Library*:*Inventory* 页面(右盒带箱)

注:4U 图形显示该磁带库的右盒带箱的 Slot Inventory 作为示例。左盒带箱基本相同。

# **Manage Library** 菜单

**Manage Library** 菜单包含以下子菜单。

- 『Manage Library: Move Media』
- 第 114 页的『Manage Library: Perform [Inventory](#page-133-0)』
- v 第 114 页的『Manage Library: Release [Magazine](#page-133-0)』

### **Manage Library: Move Media**

此页面使用户可以在磁带库内移动盒带。用户首先选择源和目标,然后单击屏幕中央的"移动"按钮来激活移动 过程。

<span id="page-133-0"></span>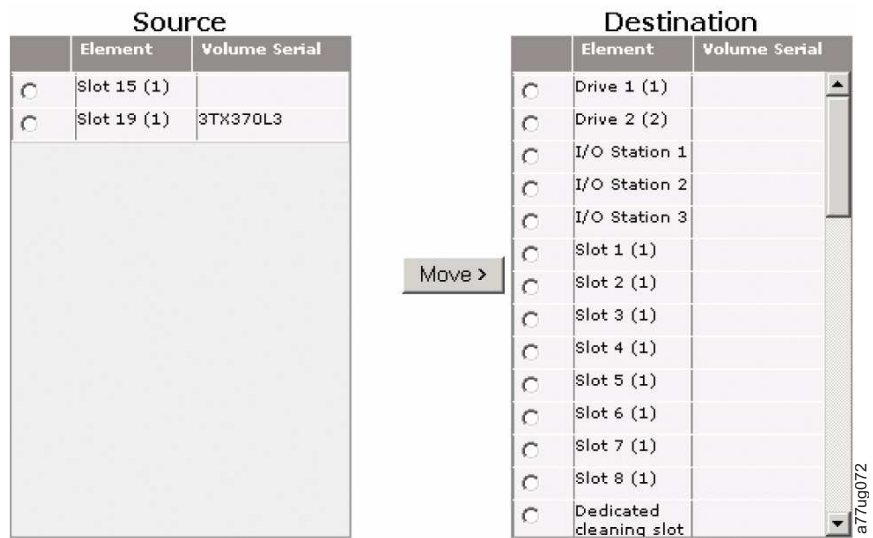

图 *95. ManageLibrary: Move Media* 页面

以下元素显示在 **Source** 和 **Destination** 屏幕中。

#### **Element**

在 **Source** 屏幕中,这表示包含盒带的磁带库元素。在 **Destination** 屏幕中,这表示空的并能接收盒 带的磁带库元素。

### **Volume Serial**

在 **Source** 屏幕中,此元素显示盒带的序列号。在 **Destination** 屏幕中,此元素不包含任何信息。

### **Manage Library: Perform Inventory**

可通过此页面来重新扫描磁带库以确定当前的介质库存。

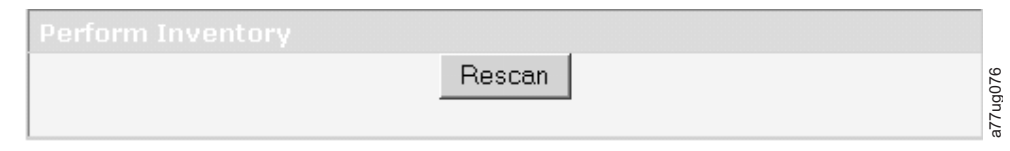

图 *96. ManageLibrary: Perform Inventory* 页面

### **Manage Library: Release Magazine**

用户可使用此页面从磁带库中松开右盒带箱或左盒带箱。

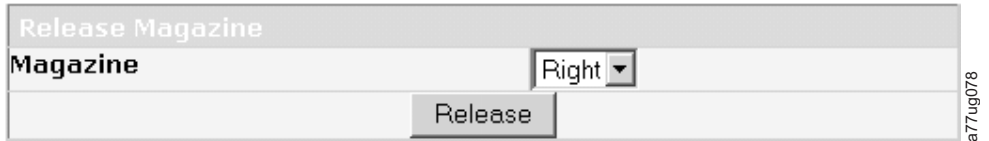

图 *97. ManageLibrary: Release Magazine* 页面

注:要手工松开盒带箱,请参阅第 173 [页的『手工松开盒带箱』。](#page-192-0)不过,只有在无法使用操作员控制面板或 Web 用户界面松开盒带箱时才应使用此手工过程。

# **Configure Library** 菜单

**Configure Library** 菜单包含以下子菜单:

- 『Configure Library: General』
- 第 116 页的『[Configure](#page-135-0) Library: Logical Libraries』
- 第 117 页的『[Configure](#page-136-0) Library: Path Failover』
- 第 117 页的『Configure Library: [Encryption](#page-136-0)』
- 第 119 页的『[Configure](#page-138-0) Library: Drives』
- 第 120 页的『[Configure](#page-139-0) Library: Network』
- 第 122 页的『[Configure](#page-141-0) Library: User Access』
- 第 124 页的『[Configure](#page-143-0) Library: Date & Time』
- v 第 124 页的『[Configure](#page-143-0) Library: Logs & Traces』
- 第 125 页的『Configure Library: Event [Notification](#page-144-0)』
- v 第 126 页的『[Configure](#page-145-0) Library: SNMP』
- 第 127 页的『Configure Library: Save/Restore [Configuration](#page-146-0)』

# **Configure Library: General**

此页面使您能对一般磁带库配置元素进行更改。进行更改之后,只有选择**应用选择或提交**按钮时才会应用更 改。进行选择之后,将会显示一个警告页面,通知用户建议的更改将产生的影响。在某些情况下,将会显示弹 出式屏幕,要求用户确认他们的更改。许多更改还要求重新引导磁带库。

| │菜单项                   | 描述                                                                                                    | 2U           | 4U     |
|------------------------|----------------------------------------------------------------------------------------------------|--------------|--------|
| Library Name           | 输入磁带库的名称。                                                                                                    | X            | $\chi$ |
| $\vert$ I/O<br>Enabled | Station   I/O Station 缺省值为 I/O Station Enabled。选择禁用 (无复选标记) 向 2U<br>磁带库多添加一个存储器插槽,向 4U 磁带库多添加 3 个存储器插槽。禁用<br>I/O 站时,取出磁带库的介质或将介质添加到磁带库必须通过松开左和/或右<br>盒带箱来执行。                                                  | $\mathbf{x}$ | $\chi$ |
| Auto<br>Enabled        | Clean   Auto Clean 缺省值为 Disabled。要进行自动清洁,清洁盒带(CLNxxxLx)<br>必须驻存在预留的磁带库插槽中,并且必须启用了"Auto Clean"。<br>注:如果启用了 Auto Clean,而清洁盒带不在预留插槽中,Web System Sta-<br>tus 屏幕中的 Auto Clean Status 字段将出现消息"Chk Media/Rsvd Slot"。 | $\chi$       | $\chi$ |
| To Host                | Bar Code Label 缺省的条形码标签长度是 8,但可以设置为 6。条形码标签长度是"报告的"长 X<br> Length Reported 度。此设置将使主计算机只使用标签的前 6 个字符或所有 8 个字符。此设置<br>不会影响显示在任何磁带库用户界面上的条形码标签(始终显示所有 8 个字<br>符)。                                                |              | $\chi$ |

表 *28. Configure Library: General* 页面元素

### 表 *29. Configure Library: Specific* 页面元素

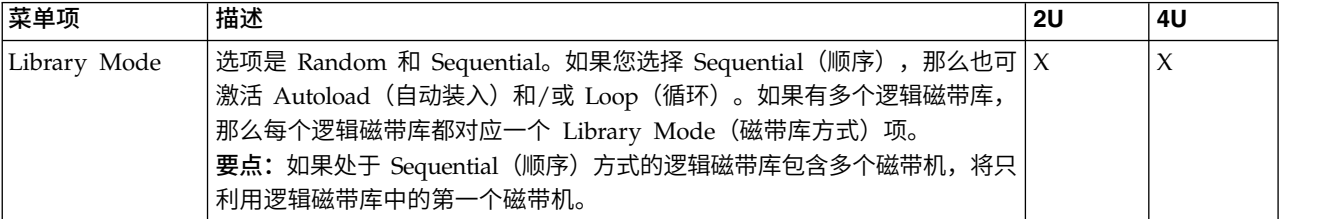

<span id="page-135-0"></span>表 *29. Configure Library: Specific* 页面元素 *(*续*)*

| 菜单项          | 描述                                        | <b>2U</b> | 4U |
|--------------|-------------------------------------------|-----------|----|
| Active Slots | 您可能需要修改活动插槽的数量,使之与主机软件可用的插槽数相符。要修   X     |           |    |
|              | 改磁带库中活动插槽的数量,单击下拉列表并选择您想要在磁带库中激活的         |           |    |
|              | 插槽的数量。同时,Auto Clean 功能还需要在 DCS 或预留的插槽中有清洁 |           |    |
|              | <sup>1</sup> 盒带。预留插槽会减少活动的插槽数。            |           |    |

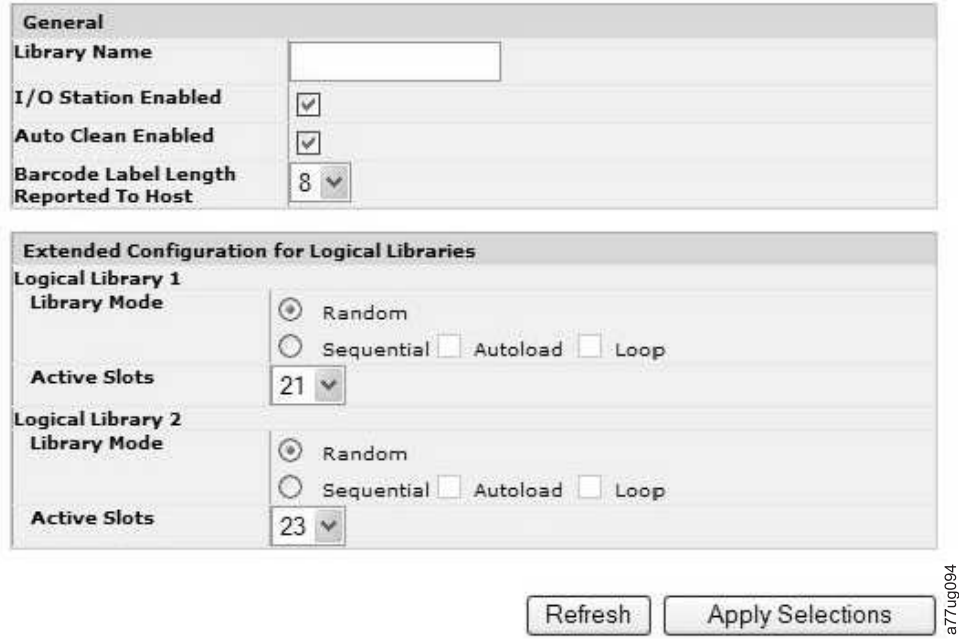

图 *98. 4U* 磁带库 *Configure Library: General* 和 *Extended* 页面

### **Configure Library: Logical Libraries**

要对您的多磁带机磁带库进行分区,请选择您要在磁带库中创建的逻辑磁带库的数量,然后单击 **Submit**。

不能将一个盒带箱分配给两个逻辑磁带库。如果您要对一个多磁带机的磁带库进行分区,那么必须将每个盒带 箱分配给盒带箱边界上的逻辑磁带库。整个盒带箱只能属于一个逻辑磁带库。在带有四个逻辑磁带库且已放满 磁带的 4U 磁带库中,资源分配方式如下:

- v 逻辑磁带库 1 将包含磁带机 1 和左下方盒带箱。
- v 逻辑磁带库 2 将包含磁带机 2 和左上方盒带箱。
- 逻辑磁带库 3 将包含磁带机 3 和右下方盒带箱。
- v 逻辑磁带库 4 将包含磁带机 4 和右上方盒带箱。

I/O 站和预留的插槽(或专用清洁插槽(DCS),如果分配了一个)供所有逻辑磁带库共享。

注:减少磁带库中磁带机的数量时,请更新逻辑磁带库配置。这将熄灭前面板上的提醒指示灯并除去 Home 屏 幕中指示磁带机缺失的感叹号。

更新逻辑磁带库配置还将更新磁带机元素编址和磁带机编号。用 LTO 全高度磁带机更换半高度磁带机可能要求 您执行 **Restore Factory Defaults** 以正确更新磁带机元素编址和磁带机编号。请参阅第 127 页的『[Config-](#page-146-0) <span id="page-136-0"></span>ure Library: Save/Restore [Configuration](#page-146-0)』。

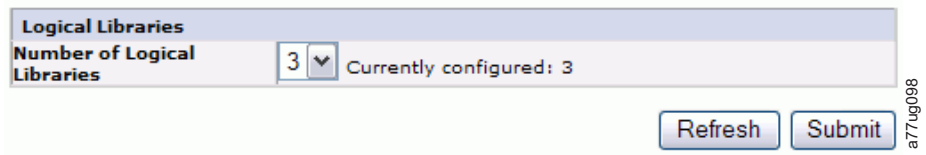

图 *99. 4U* 磁带库 *Configure Library: Logical Libraries* 页面。

### **Configure Library: Path Failover**

用户可使用该页面输入路径故障转移功能激活密钥。(仅在磁带库固件级别不高于 8.xx 的 4U 磁带库上受支 持。在磁带库固件级别高于 8.xx 的 2U 和 4U 磁带库上都受支持)有关路径故障转移的最低固件级别的信息, 请参阅第 v [页的『通用磁带库功能部件的最低固件级别』。](#page-4-0)有关更多信息,请参阅磁带库文档中包含的 *Dell PowerVault TL4000 Failover Configuration Guide*。

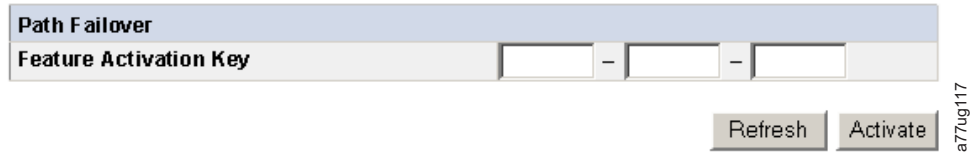

图 *100. 4U* 磁带库 *Configure Library: Path Failover* 页面

输入功能部件激活密钥,然后单击 **Activate**。如果正确输入了功能部件密钥,那么将显示下面这个页面。

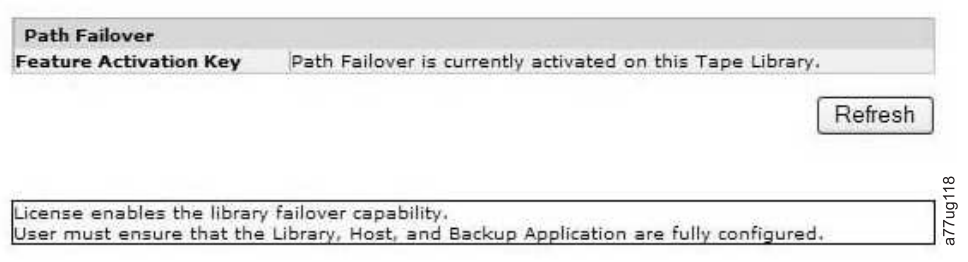

图 *101. PathFailover license verification* 页面

注:按照 *Dell PowerVault TL4000 Failover Configuration Guide* 中的说明进行操作,为故障转移配置环境。

### **Configure Library: Encryption**

注: 应用程序管理的加密 (AME) 无需许可证密钥。磁带库管理的加密需要加密密钥。请联系您的 TSR (技术 销售代表)来购买此功能部件。

要点:"高级加密设置"仅适用于"工程支持"。这些字段应始终设置为"无高级设置"。

有关应用程序管理的加密和磁带库管理的加密的最低固件级别的信息,请参阅第 v [页的『通用磁带库功能部](#page-4-0) [件的最低固件级别』。](#page-4-0)

设置或更改磁带库的加密方法

- 1. 在因特网浏览器地址栏中输入磁带库的 IP 地址,然后按 ENTER 键。
- 2. 登录到 Web 用户界面。请参阅第 20 [页的『登录』。](#page-39-0)
- 3. 在左导航窗格中展开 **Configure Library**。
- 4. 单击 **Encryption**。

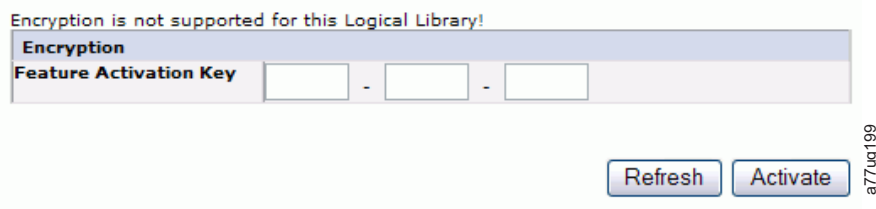

#### 图 *102. Feature Activation Key* 屏幕

- 5. 在 Encryption 屏幕中,输入功能部件激活密钥以启用磁带库管理的加密选项。
- 6. 单击 **Activate** 保存密钥,并展开包含更多加密设置的屏幕。

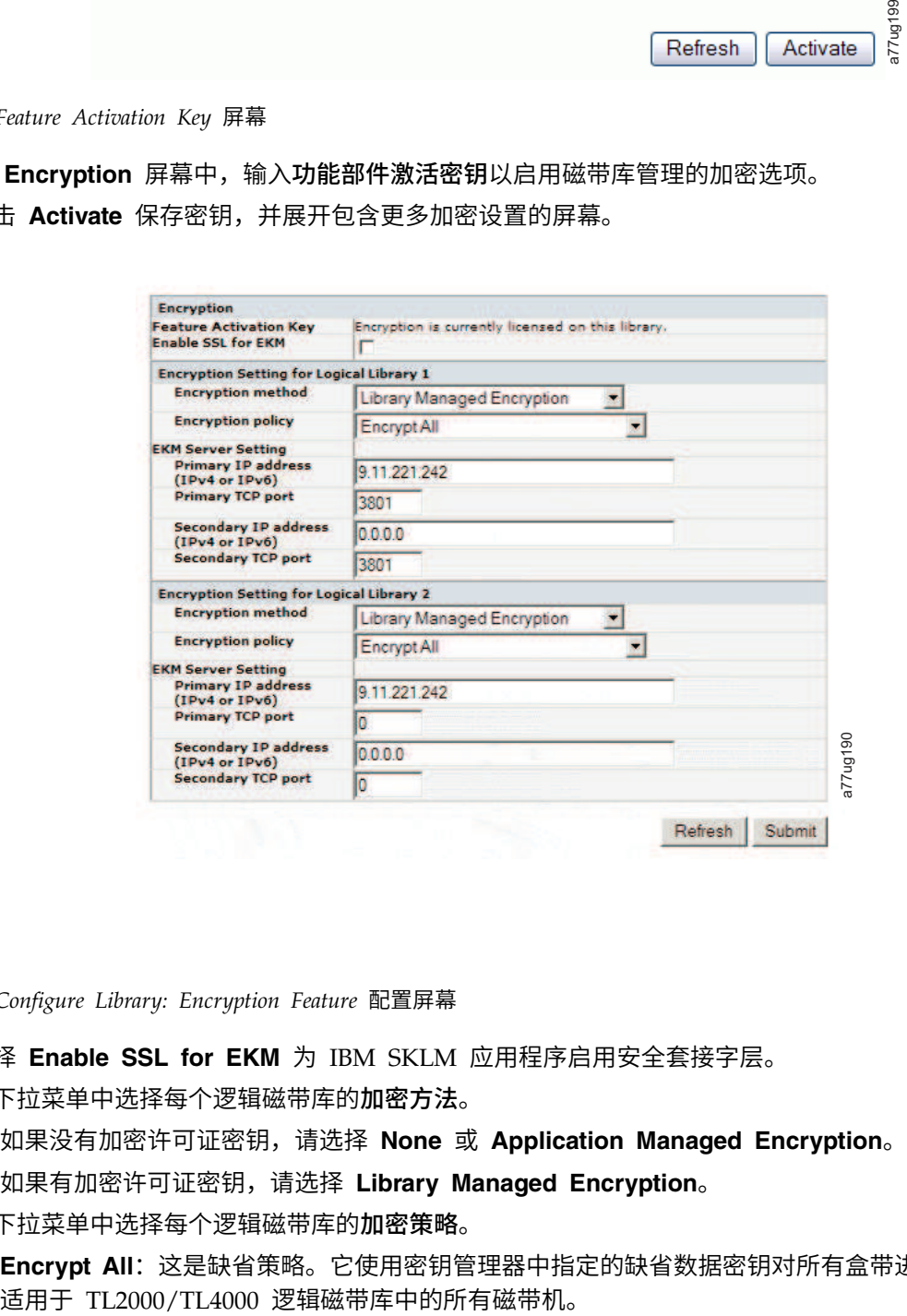

图 *103. Configure Library: Encryption Feature* 配置屏幕

- 7. 选择 **Enable SSL for EKM** 为 IBM SKLM 应用程序启用安全套接字层。
- 8. 从下拉菜单中选择每个逻辑磁带库的加密方法。
	- v 如果没有加密许可证密钥,请选择 **None** 或 **Application Managed Encryption**。
	- v 如果有加密许可证密钥,请选择 **Library Managed Encryption**。
- 9. 从下拉菜单中选择每个逻辑磁带库的加密策略。
	- v **Encrypt All**:这是缺省策略。它使用密钥管理器中指定的缺省数据密钥对所有盒带进行加密。此设置
- <span id="page-138-0"></span>v **Internal Label - Selective Encryption**:请查阅磁带备份软件应用程序文档,以确定是否支持此功能。
- v **Internal Label - Encrypt All**:请查阅磁带备份软件应用程序文档,以确定是否支持此功能。
- 10. 可以为每个逻辑磁带库设置主密钥管理服务器和辅助密钥管理服务器。每个分区都有自己的加密和密钥 管理设置。为获得加密备份和恢复的最大可用性,最好采用主密钥管理服务器和辅助密钥管理服务器。 只有磁带库管理的加密需要这些设置。输入 **EKM Server Setting** 信息。
	- v **Primary IP address (IPv4 orIPv6)**:输入主密钥管理服务器的 IP 地址。
	- v **Primary TCP port**:输入 Primary IP address 后,磁带库将自动设置 Primary TCP port 的值。
	- v **Secondary IP address (IPv4 orIPv6)**:输入辅助密钥管理服务器的 IP 地址。
	- v **Secondary TCP port**:输入 **Secondary IP address** 后,磁带库将自动设置 **Secondary TCP port** 的值。

注:TCP 的缺省端口(SSL 禁用)是 **3801**。SSL 的缺省端口是 **443**。这些值是磁带库设置的缺省值。 这些值可以根据用户配置更改,但用户必须确保这些值与 IBM SKLM 属性文件匹配。

注:如果启用 SSL,加密主机配置将要求 SSL 端口而不是 TCP 端口。请参阅位于以下地址的联机 *IBM SKLM* 知识中心,获取确定相应端口设置的指示信息:[http://www-01.ibm.com/support/](http://www-01.ibm.com/support/knowledgecenter/SSWPVP/welcome?lang=en) [knowledgecenter/SSWPVP/welcome?lang=en](http://www-01.ibm.com/support/knowledgecenter/SSWPVP/welcome?lang=en)。

- 11. 单击 **Submit** 应用更改。
- 12. 在您的主机上安装 IBM SKLM 应用程序。请参阅联机 *IBM SKLM* 知识中心,获取有关查找相应的 IP 地址和端口的信息。

### **Configure Library: Drives**

此页面使您能修改分配给 SCSI 或光纤通道磁带机的当前标识。此页面允许通过取消选中 Power On 框中的 选中标记来关闭磁带库中的任何磁带机。显示的信息将因磁带库型号和磁带机类型(SCSI、SAS 或光纤通道) 的不同而不同。表 30 列出了此页上所有可用的元素。"X"表示显示的元素只针对特定类型的磁带机。

| 菜单项            | 描述                                                                                                    |             | 2U 磁带库 |            |             | 4U 磁带库 |            |  |
|----------------|----------------------------------------------------------------------------------------------------|-------------|--------|------------|-------------|--------|------------|--|
|                |                                                                                                    | <b>SCSI</b> | 光纤     | <b>SAS</b> | <b>SCSI</b> | 光纤     | <b>SAS</b> |  |
| <b>SCSI ID</b> | 对于每个 SCSI 磁带机,单击下拉列表并选择磁带机   X<br>所在的插槽的编号。                                                                                                    |             |        |            | X           |        |            |  |
| Power On       | 对于每个磁带机,单击框来为选定的磁带机供电。                                                                                                    | $\chi$      | $\chi$ | $\chi$     | $\chi$      | $\chi$ | X          |  |
| Control Path   | 控制路径磁带机维持着主机与磁带库间的通信。您   X<br>想要使哪个磁带机成为控制路径磁带机,就为哪个<br>磁带机选择此选项。每个逻辑磁带库中至少要有一<br>个磁带机被指定为控制路径磁带机。                                                                                       |             | $\chi$ | $\chi$     | $\chi$      | $\chi$ | $\chi$     |  |
| 端口 A 配置:       |                                                                                                    |             |        |            |             |        |            |  |
| Speed          | 这是磁带机的当前速度设置。 对于每个光纤通道磁<br>带机, 单击下拉列表并选择 Automatic、1Gb/<br>s、2Gb/s、4 Gb/s 或 8 Gb/s。对于每个 SAS 磁<br>带机, 选择 Automatic、3 Gb/s 或 6 Gb/s。如果<br>选择了 Automatic (自动), 将使磁带库根据当前服<br>务器速度自动调节自己的速度。 |             | $\chi$ |            |             | $\chi$ |            |  |
| Topology       | 对于每个光纤通道磁带机,单击 LN-Port、L-Port 或<br>$N-Port_0$                                                                                                    |             | $\chi$ |            |             | $\chi$ |            |  |
| ID             | FC-AL Loop 这是环路位置号。选项包括: Manual 或 Auto-<br>matic <sub>o</sub>                                                                                                    |             | $\chi$ |            |             | $\chi$ |            |  |

表 *30. Drive Identity* 页面元素

#### <span id="page-139-0"></span>表 *30. Drive Identity* 页面元素 *(*续*)*

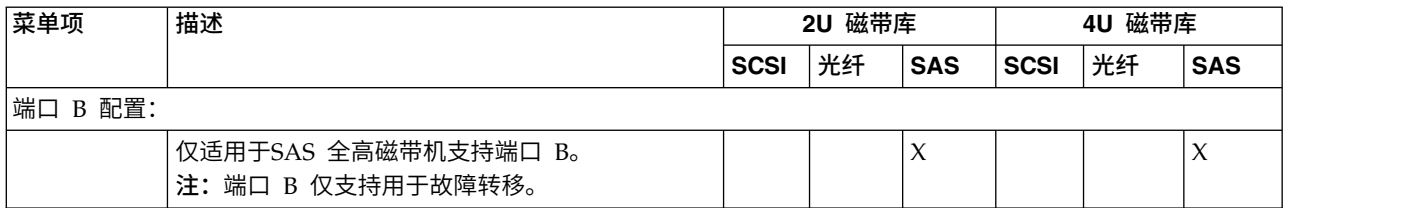

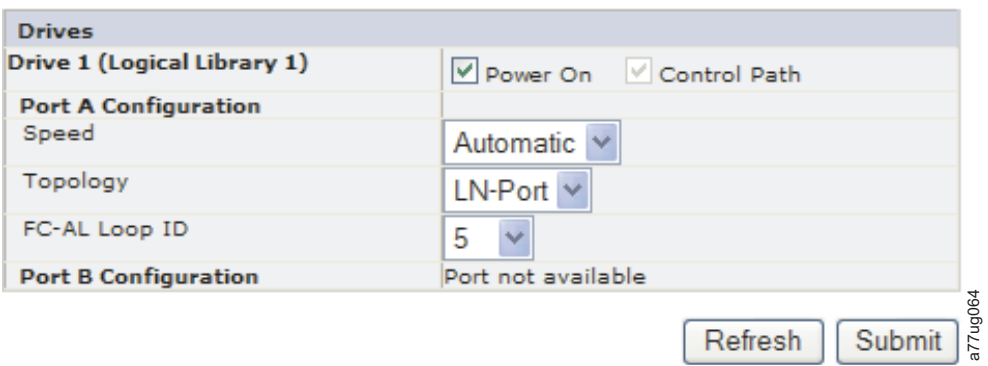

图 *104. 2U* 磁带库的 *Configure Library: Drives* 页面

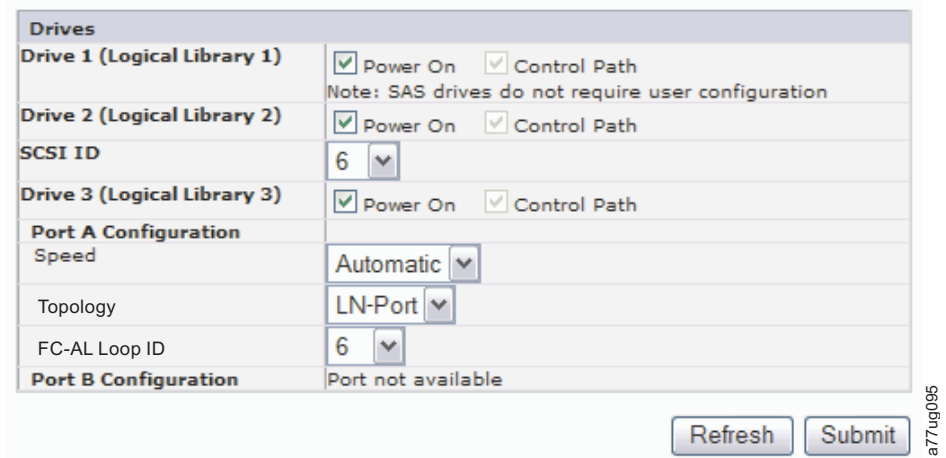

图 *105. 4U* 磁带库的 *Configure Library: Drives* 页面

单击以下某项:

- v **Refresh** 取消对该屏幕中内容所做的更改。
- v **Submit** 使屏幕中的更改生效。

注:从操作员控制面板(OCP)对已禁用的磁带机进行配置更改时,该磁带机将在变化提交之后开启。从 Web 界面(RMU)对已禁用的磁带机进行配置更改时,该磁带机在变化提交之后不会开启。

## **Configure Library: Network**

此页面显示磁带库的当前网络配置,并允许对配置进行修改。当要求更改时,会弹出一个复选框,要求确认更 改。

1. 单击左导航窗格中的 **Network**,使 **Network** 页面显示。

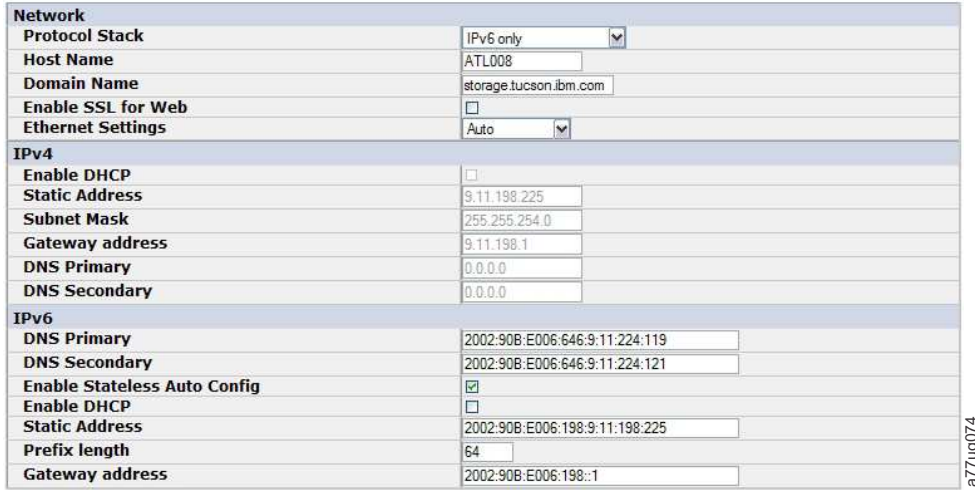

图 *106. Configure Library: Network* 页面

要点:在完成 Network 页面中所有更改之后,再单击 Submit 按钮。一旦单击了 Submit 按钮,在磁带 库还未使这些更改生效之前,不能再进行任何其他更改。

在单击 Submit 按钮之后,根据所做的更改,可能会断开连接并需要再次登录,或重新引导磁带库。

单击 Refresh 按钮将刷新本页面,所做的全部更改都不会保留。

2. 选择 **Protocol Stack** - 选择 **IPv4 only**、**IPv6 only** 或 **Dual Stack IPv4 & IPv6**。

如果选择 **Dual Stack IPv4 & IPv6**,必须准备好同时输入 IPv4 和 IPv6 IP 地址。根据此处所作的选 择,以下部分将变灰。

3. 输入 **Host Name** 信息。

注:不允许使用下划线 (**\_**) 作为主机名的一部分。

- 4. 输入 **Domain Name** 信息。
- 5. **DNS Primary** 输入主 DNS 服务器的 IP 地址。
- 6. **DNS Secondary** 输入辅助 DNS 服务器的 IP 地址。
- 7. **Enable SSL for Web** 如果希望启用 SSL(安全套接字层),请选中此框。

注:如果登录到 Web 用户界面时收到安全证书警报,您可以安装该证书或允许例外(取决于您使用的因 特网浏览器)。当 URL 以 **https://** 开头时,就启用了SSL,并且某些浏览器将显示锁标记。

- 8. **Ethernet Settings** Ethernet Settings 选项有:**Auto**(缺省值)、**10 Mbit/Half**、**10 Mbit/Full**、**100 Mbit/Half** 和 **100 Mbit/Full**。请参阅 **<www.Dell.com/support>** 确定您的磁带库固件中手动以太网设置的 可用性。 **and Market Adding Care in the main of the main of the main of the main of the main of the main of the main of the main of the main of the main of the main of the main of the main of the main of the main of the main of th**
- 9. 输入 **IPv4** 设置(如果适用)。
	- a. **Enable DHCP** 单击打开此项,让 DHCP 服务器自动设置磁带库的 IP 地址。
	- b. **Static Address** 输入分配的 IPv4 地址。IPv4 IP 地址是一种由句点分隔的四个数字组成的 32 位 数字地址。
	- c. **Network Mask** 输入分配的 IPv4 网络掩码。
	-
- <span id="page-141-0"></span>10. 输入 **IPv6** 设置(如果适用)。
	- a. **Enable DHCP** 单击打开此项,让 DHCP 服务器自动设置磁带库的 IP 地址。
	- b. **Enable Stateless Auto Config** Stateless Auto Config 一直处于开启状态(不可改变)。
	- c. **Static Address** 输入分配的 IPv6 地址。IPv6 IP 地址是一个 128 位的数字地址,格式为用冒号 分隔的 8 组 4 个数字。
	- d. **Prefix length** 缺省前缀长度设置为 64,但可根据使用的地址设置为任意长度。
	- e. **Gateway address** 输入分配的 IPv6 网关地址。通过这个地址可以访问本地网络以外的资源。

#### 11. 单击以下某项:

- v **Refresh** 取消对该屏幕中内容所做的更改。
- v **Submit** 使屏幕中的更改生效。

注:根据所做的更改,可能会断开连接并需要再次登录,或重新引导磁带库。如果需要重新引导,那么 单击 Submit 按钮之后将显示以下警告消息。

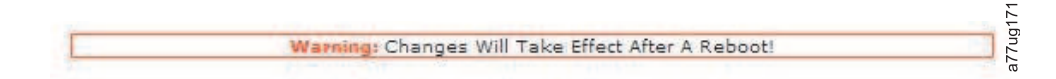

图 *107.* 警告屏幕

必须重新引导磁带库,否则更改不会生效。

#### **Configure Library: User Access**

用户可通过此页面添加及修改用户帐户。请参阅第 20 [页的『登录』以](#page-39-0)了解关于用户类型的信息。

只有 Admin 和 Service 登录才可以访问 **Configure Library** > **User Access** 页面。 User 和 Superuser 无法访问该页面。

Admin 可以访问除 **Service Library** > **Advance Diagnostics** 之外的所有磁带库功能。

Service 可以访问包含 **Service Library** > **Advance Diagnostics** 在内的所有磁带库功能。

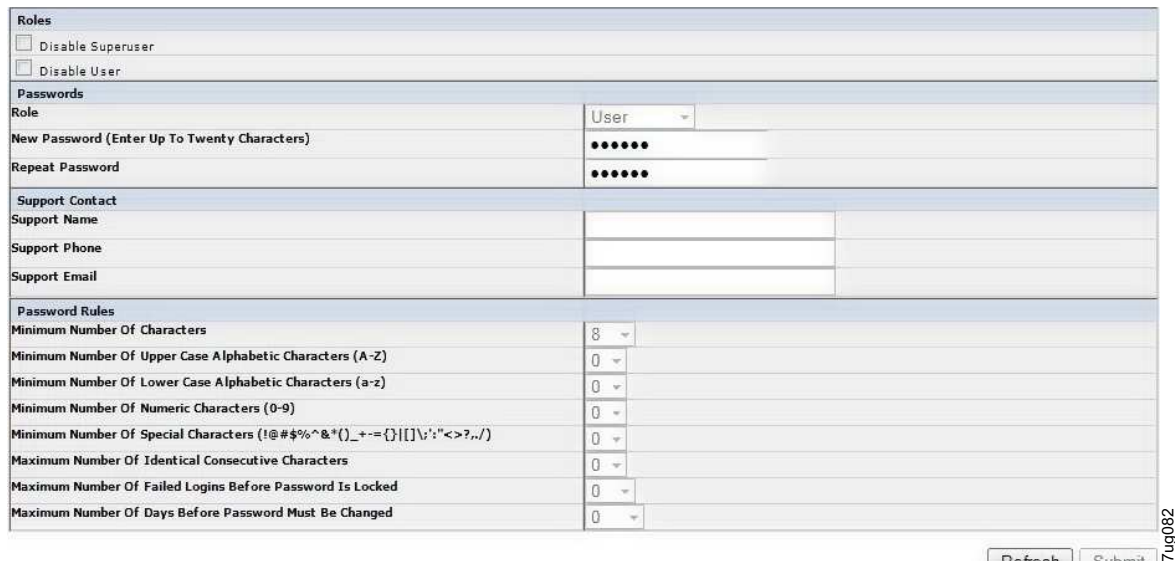

图 *108. Configure Library: User Access* 页面

下列元素都显示在 **User Access** 页面上。

#### **Roles**

v 如果您不希望在 **Role** 列表框中列出 **Superuser**(即,禁止 Superuser 登录),请选中 **Disable Superuser** 复选框。

如果您不希望在 **Role** 列表框中列出 **User**(即,禁止 User 登录),请选中 **Disable User** 复选框。清空 该复选框可允许 **Superuser** 或 **User** 登录。

#### **Passwords**

v **Role** - 与所选访问级别关联的名称。请选择 **User**、**Superuser**、**Admin** 或 **Service**。

注:Admin 可选择 User、Superuser 和 Admin 角色。Service 可选择 User、Superuser、Admin 和 Ser vice 角色。

- v **New Password (Enter Up To Twenty Characters)** 输入要与访问级别名称相关联的新密码。
- **Repeat Password** 重新输入此新密码以达到验证目的。

#### **Support Contact**

v **Support Name** - 贵公司内负责 Web 用户界面或磁带库支持的联系人的姓名。

注:请只为整个磁带库配置一名支持人员。该支持人员可以是 User、Superuser 或 Admin 帐户持有人之 一,也可以不是。

- v **Support Phone** 贵公司内负责 Web 用户界面或磁带库支持的联系人的电话号码。
- v **Support Email** 贵公司内负责 Web 用户界面或磁带库支持的联系人的电子邮件地址。

#### **Password Rules**

- v **Minimum Number Of Characters** 选择最小密码长度。出厂缺省值为 8。此配置选项的可能范围是 8 到 20。最大密码长度为 20。
- v **Minimum Number Of Upper Case Alphabetic Characters (A-Z)** 选择大写字母字符的最小数量。出 Post configure Library: User Access 页面上。<br>108. Configure Library: User Access 页面上。<br>108. Configure Library: User Access 页面上。<br>10月完整不希望在 Role 列表框中列出 Superuser(图,禁止 Superuser 登录),请选中 Disable Super<br>复进框<br>短复选框<br>5. Superuser 或 User
- <span id="page-143-0"></span>v **Minimum Number Of Lower Case Alphabetic Characters (a-z)** - 选择小写字母字符的最小数量。出 厂缺省值为 1。此配置选项的可能范围是 0 到 3。
- v **Minimum Number Of Numeric Characters (0-9)** 选择数字字符的最小数量。出厂缺省值为 1。此配 置选项的可能范围是 0 到 3。
- v **Minimum Number Of Special Characters (!@#\$%^&\*()\_+={}|[]\;':"<>?,./)** 选择特殊字符的最小数量。 出厂缺省值为 0。此配置选项的可能范围是 0 到 3。
- v **Maximum Number Of Identical Consecutive Characters** 选择相同连续字符的最大数量。出厂缺省 值为 2。此配置选项的可能范围是 0 到 3。如果选择 0,那么没有限制。
- v **Maximum Number Of Failed Logins Before Password Is Locked** 选择失败登录的最大次数,在该 次数后将锁定密码。出厂缺省值为 5。此配置选项的可能范围是 0 到 10。如果选择 0,那么没有限制。

注:锁定密码后,登录无法继续。首先,您必须使用 Admin 帐户完成一次有效登录(在此情况下,Admin 能够更改密码),或者从操作员面板复原出厂缺省密码(如果 Admin 帐户是被锁定的帐户)。

v **Maximum Number Of Days Before Password Must Be Changed** - 选择最大天数,在该天数后必须 更改密码。出厂缺省值是 90。此配置选项的可能范围是 0 到 365。如果选择 0,那么没有限制。

单击以下一项:

- v **Refresh** 取消已对屏幕做出的更改。
- v **Submit** 应用已对屏幕做出的更改。

#### **Configure Library: Date & Time**

此页面使用户可以设置时间和日期,以及时间和日期的显示方式。

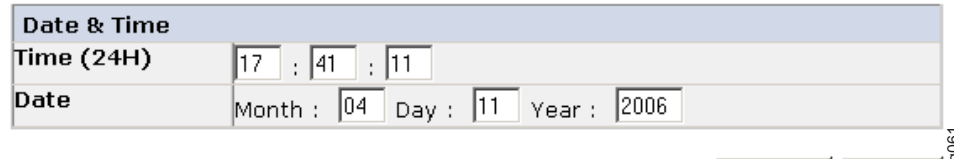

图 *109. Configure Library: Date & Time* 页面

**Time**(**24** 小时制) 使用 24 小时格式,输入当前的小时、分和秒。 图 109. Configure Library: Date & Time 页面<br> **Time (24** 小时制)<br>
(使用 24 小时格式,输入当前的小时、分和秒。<br>
<br> **Date** 输入当前的年、月、日。<br>
- **Refresh** - 取消对该屏幕中内容所做的更改。<br>
- **Submit** - 使屏幕中的更改生效。<br>
Configure Library: Logs & Traces<br>此页面使服务人员能将错误日志方式设置为 Cont

**Date** 输入当前的年、月、日。

单击以下某项:

- v **Refresh** 取消对该屏幕中内容所做的更改。
- v **Submit** 使屏幕中的更改生效。

### **Configure Library: Logs & Traces**
<span id="page-144-0"></span>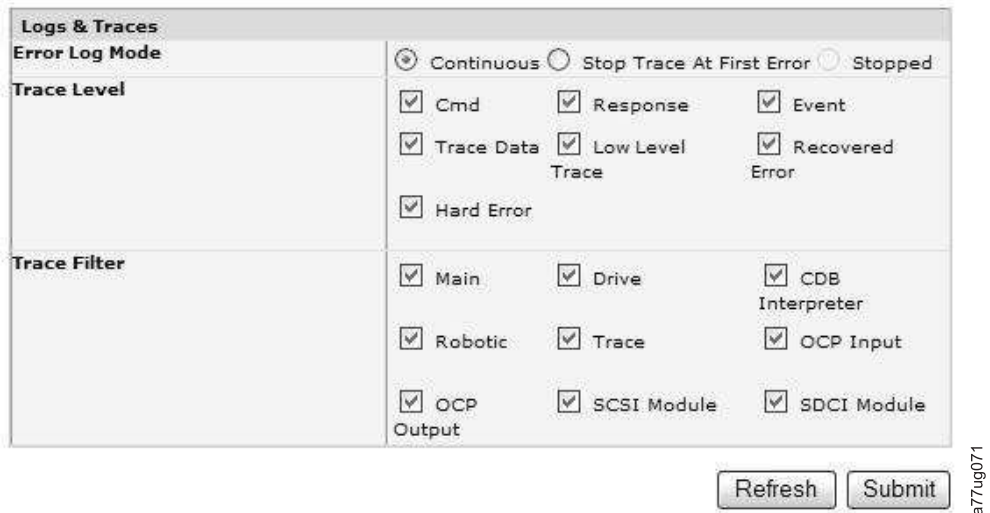

图 *110. Configure Library: Logs & Traces* 页面

建议您为 **Error Log Mode** 选择 **Continuous**,这样将捕获日志和跟踪的所有信息。

单击以下某项:

- v **Refresh** 取消对该屏幕中内容所做的更改。
- **Submit** 使屏幕中的更改生效。

注: 跟踪级别和跟踪过滤器只能由维护人员更改。

## **Configure Library: Event Notification**

用户可通过此页面为事件通知输入信息。如果设置正确,那么当磁带库出现问题时,**Event Notification** 使磁 带库可以向指定的个人发送电子邮件。

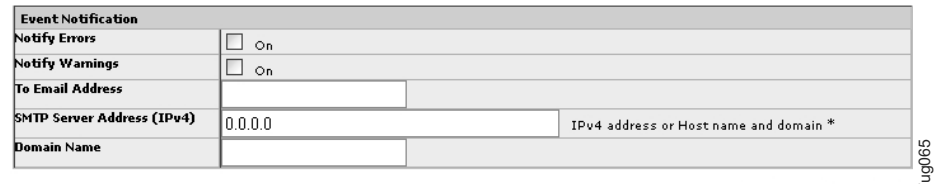

Refresh | Submit |

图 *111. Configure Library: Event Notification* 页面

#### 以下元素都显示在 **Event Notification** 页面上。

#### **Notify Errors**

选择此项将通过电子邮件发出磁带库错误的通知。

## **Notify Warnings**

选择此项将通过电子邮件发出磁带库警告的通知。

### **To Email Address**

输入希望用于接收错误和/或警告通知的人员的电子邮件地址。

注:TL2000/TL4000 电子邮件地址字段不能为空(空白)。电子邮件通知设置使用户可以通过取消选中 **notify error** 和 **notify warnings** 框来关闭该功能。用户可以添加无效的电子邮件地址,前提是该电子邮件地址格式 正确(如 a@xxx.xxx)。

#### **SMTP** Server Address (IPv4 or IPv6)

输入希望用于接收错误和/或警告通知的人员的电子邮件服务器地址。这可以是 IPv4 或 IPv6 地址, 也可以是主机名和域。如果列出了主机名和域,将使用该名称从 DNS 解析 IPv4 或 IPv6 地址,并 且将存储地址而不是名称。如果地址更改,将需要输入新名称或新地址。

#### **Domain Name**

输入磁带库的域名。在使用电子邮件通知时,该字段不能为空。

注:如果域名为空,将显示警告消息。消息内容为:**If you are using Email Notification then a value is required for the Domain Name**。

单击以下某项:

- v **Refresh** 取消对该屏幕中内容所做的更改。
- v **Submit** 使屏幕中的更改生效。

#### **Configure Library: SNMP**

此页面显示磁带库当前的 SNMP 配置,并允许对配置进行修改。当请求更改时,会选中一个复选框以确认更 改。

单击左导航窗格中的 **SNMP** 可显示 **SNMP** 页面。

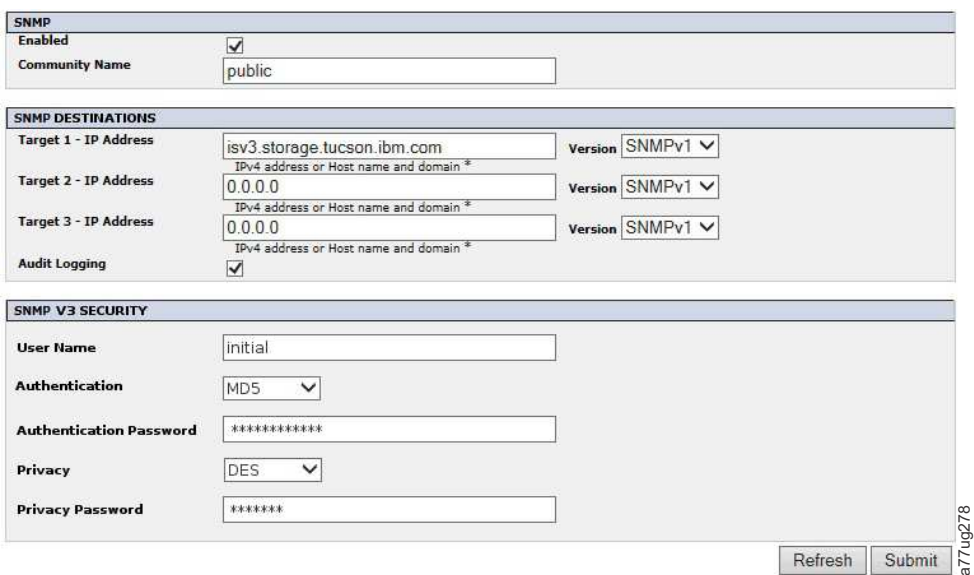

#### 图 *112. Configure Library*:*SNMP* 页面

注:有关 SNMP 的信息,请参阅第 7 页的『SNMP [消息传递』和](#page-26-0)第 233 [页的附录](#page-252-0) F, 『SNMP 状态 MIB [变量和陷阱』。](#page-252-0) <sup>v</sup> **Enabled** - 选中该框可将 SNMP 陷阱发送到 SNMP 管理控制台。 a77ug278

注:如果未启用 SNMP(已清空),那么将禁用所有 SNMP 字段。

#### **SNMP**

v **Community Name** - SNMP 共用名是充当密码的文本字符串,此密码用于认证在 SNMP 远程管理应用程 序与磁带库之间发送的消息。输入您的首选名称,或保留为"public"。

#### **SNMP DESTINATIONS**

- v **Target 1 - IP Address** 如果启用了 SNMP 陷阱,请输入将 SNMP 陷阱发送到的 IP 地址。
- v **Target 2 - IP Address** 输入将 SNMP 陷阱发送到的可选第二 IP 地址,或保留为 0.0.0.0。
- v **Target 3 - IP Address** 输入将 SNMP 陷阱发送到的可选第三 IP 地址,或保留为 0.0.0.0。
- v **Version** 磁带库提供三个版本的 SNMP 协议:V1、V2 和 V3。请为每个目标 IP 地址都选择一个版本。
- v **Audit Logging** 如果 SNMP 和 Audit Logging 均已启用,那么当磁带库或磁带机配置发生更改时,磁 带库会将 SNMP 陷阱发送至 SNMP 管理控制台。

注:仅在磁带库固件为 9.00 或更高版本,并且最新的磁带库 MIB 文件已添加到 SNMP 管理控制台的情 况下,该选项才可用。

#### **SNMP V3 SECURITY**

- v **User Name** 输入您的首选名称,或保留为"initial"。
- v **Authentication** Authentication 的选项为 **none**、**MD5** 或 **SHA**。
- v **Authentication Password** 认证密码的长度必须至少为 8 个字符。如果 Authentication 设置为 **none**, 那么将禁用此字段以及 **Privacy** 和 **Privacy Password** 字段。
- v **Privacy** Privacy 的选项为 **none** 或 **DES**。如果 Privacy 设置为 **none**,那么将禁用 **Privacy Pass word** 字段。
- v **Privacy Password** Privacy Password 的长度必须至少为 8 个字符。

注: SNMP V3 Security 的出厂缺省设置为

- v User Name **initial**
- v Authentication **none**
- Privacy **none**

#### **Configure Library: Save/Restore Configuration**

可通过此页面将磁带库配置重置为出厂缺省设置。

可以使用远程管理单元(RMU)和/或操作员控制面板(OCP)来执行配置数据的保存和恢复。该功能已在 RMU 和 OCP 上实施,但功能上略有不同。

注:使用一个版本的磁带库固件保存的配置文件可能与其他版本的固件不兼容。建议每次升级磁带库固件时都 保存配置文件。使用与磁带库中当前安装版本相同的固件版本保存的配置文件来恢复磁带库。

由于 RMU 可以远程访问,其实施将把配置数据保存到主机站点上的文件,或者从该文件恢复配置数据。在 OCP 上输入命令时,将直接访问该单元。因此,OCP 实施将配置数据保存到磁带库控制器上的 USB 接口中 插入的 USB 记忆棒中,或者从中恢复配置数据。

注:当磁带库磁带机从 LTO 半高更改为全高配置时必须恢复出厂缺省设置,以便使磁带库更正元素编址和磁带 机编号。如果将新磁带机添加到磁带库配置,则不需要恢复出厂缺省设置。

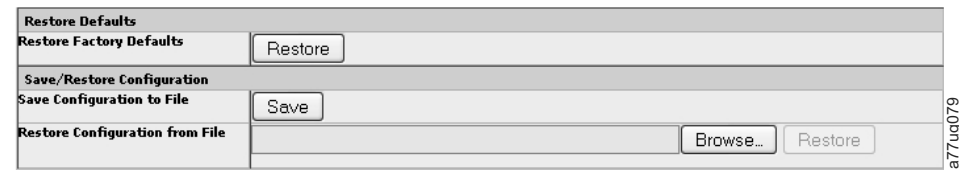

图 *113. Configure Library: Save/Restore* 页面

## **Service Library** 菜单

一些磁带库维护功能会显示一条警告消息,指出在执行任何维护功能之前,应断开磁带库与主机的连接。操作 员需要确保磁带库已经与主机断开连接。执行任何维护功能前,确保主机不执行任何数据写入或检索。

#### **Service Library: Clean Drive**

如果磁带库未配置为 Auto Clean,那么通过这个页面用户可以手工清洁磁带机。

仅在磁带库或磁带机发布了指示 Cleaning Required 的状态消息后,才会开始磁带机清洁

要手动完成磁带机清洁,请完成以下步骤:

- 1. 选择在 **Slot #** 字段中列出的清洁盒带。
- 2. 选择在 **Drive** 字段中列出的磁带机。
- 3. 单击 **Clean**。请参阅第 129 [页的图](#page-148-0) 116。

注:磁带库上建议启用 Auto Clean 功能。在启用 Auto Clean 功能的情况下,将自动清洁磁带机。仅当您的 备份应用程序要求具有控制权时,才会禁用 Auto Cleaning 功能。

不需要清洁的磁带机会标记为 **No Cleaning Required**。请参阅图 114。

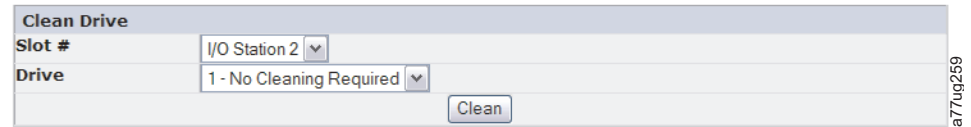

图 *114. No Cleaning Required*

如果磁带库中没有清洁盒带,那么无法选择 **Clean**,并且 Slot # 将显示 **N.A.**。请参阅图 115

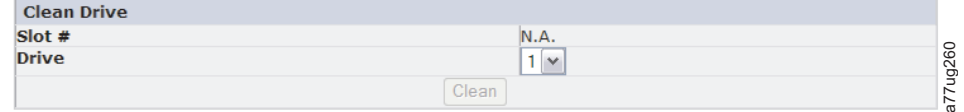

#### 图 *115.* 磁带库中没有清洁盒带

<span id="page-147-0"></span>注:如果磁带库已配置为进行 Auto Clean,并且清洁盒带位于保留的插槽中,那么磁带库将自动在磁带机中装 入清洁盒带。磁带机将完成清洁操作,并且磁带库会将清洁盒带放回到保留的插槽中。如果启用了 Auto Clean,但清洁盒带不在保留的插槽中,那么 Web 用户界面 Status 屏幕上的 Auto Clean 状态将显示 **Chk Madison Control 1999年 - 1999年 - 1999年 - 1999年 - 1999年 - 1999年 - 1999年 - 1999年 - 1999年 - 1999年 - 1999年 - 1999年 - 1999年 - 1999年 - 1999年 - 1999年 - 1999年 - 1999年 - 1999年 - 1999年 - 1999年 - 1999年 - 1999年 - 1999年 - 1999年 - 1999** 

<span id="page-148-0"></span>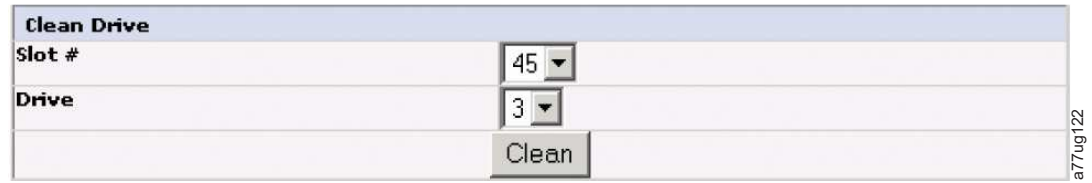

图 *116. Service Library: Clean Drive* 页面

## **Service Library: Advanced Diagnostics (for Service Personnel Only)**

此菜单仅供服务人员使用。

## **Service Library: View Logs**

此页面允许在输入以下内容后查看磁带库日志:

- Log Type
	- **Error Trace:** 记录所有错误消息
	- **Informational Trace**:记录在磁带库操作时创建的所有参考消息
	- **Warning Trace**:记录由磁带库创建的所有警告消息。警告消息不会停止磁带库的操作,但是会提醒用户 将出现问题。示例:Invalid Media(无效介质)。
	- **Configuration Change Trace**:记录所做的任何配置更改,例如,更改/添加分区、更改 SCSI 地址和 卸下 DCS 等。
	- Standard Trace: 记录所有磁带库操作

注: 请确保 Web 浏览器上的所有弹出选项都得到恰当设置, 以便能够显示弹出窗口。例如, 在 Microsoft Internet Explorer 的工具下,确保"弹出窗口阻止程序"关闭,并且 **Internet** 选项 > 安全 > 自定义级别 > 下载 > 文件下载自动提示和文件下载都为"启用"。

- Total Number of Entries
- Start Entry
- Number of Entries per Page
- View
- v Clear Log 清除正在查看的日志
- v Dump Log 转储正在查看的日志
- Save Service Dump 创建可以查看或保存到文件的 DPA(Dump All)日志输出

如果无法在一页中显示所有日志,那么会出现 <Prev | Next> 按钮。单击 <Prev | Next>,在日志项间导航。 如果日志项的数目少于每页的项数,那么不会显示 Next 按钮。单击 Next 按钮后,会显示 Prev 按钮。如果 日志项可在一页中全部显示,那么不会出现 <Prev | Next> 按钮。

<span id="page-149-0"></span>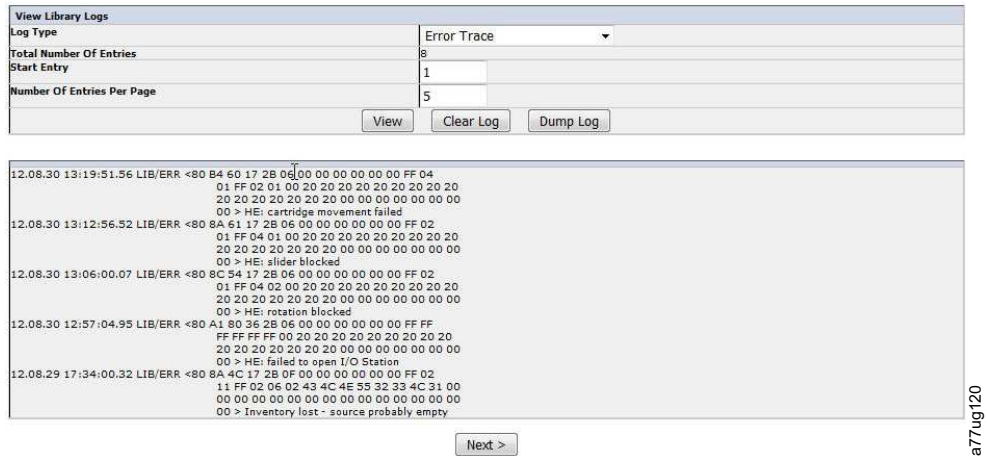

图 *117. Service Library: View Logs* 页面

## **Service Library: View Drive Logs**

在选择以下项之后,可以在这个页面中查看磁带机日志:

- Log Type
	- Error: 记录磁带机错误代码信息。
	- SCSI: 记录 ASC/ASCQ 和 FSC 信息。
- 附加检测代码 (ASC)
- 附加检测代码限定符 (ASCQ)
- 故障症状代码 (FSC)

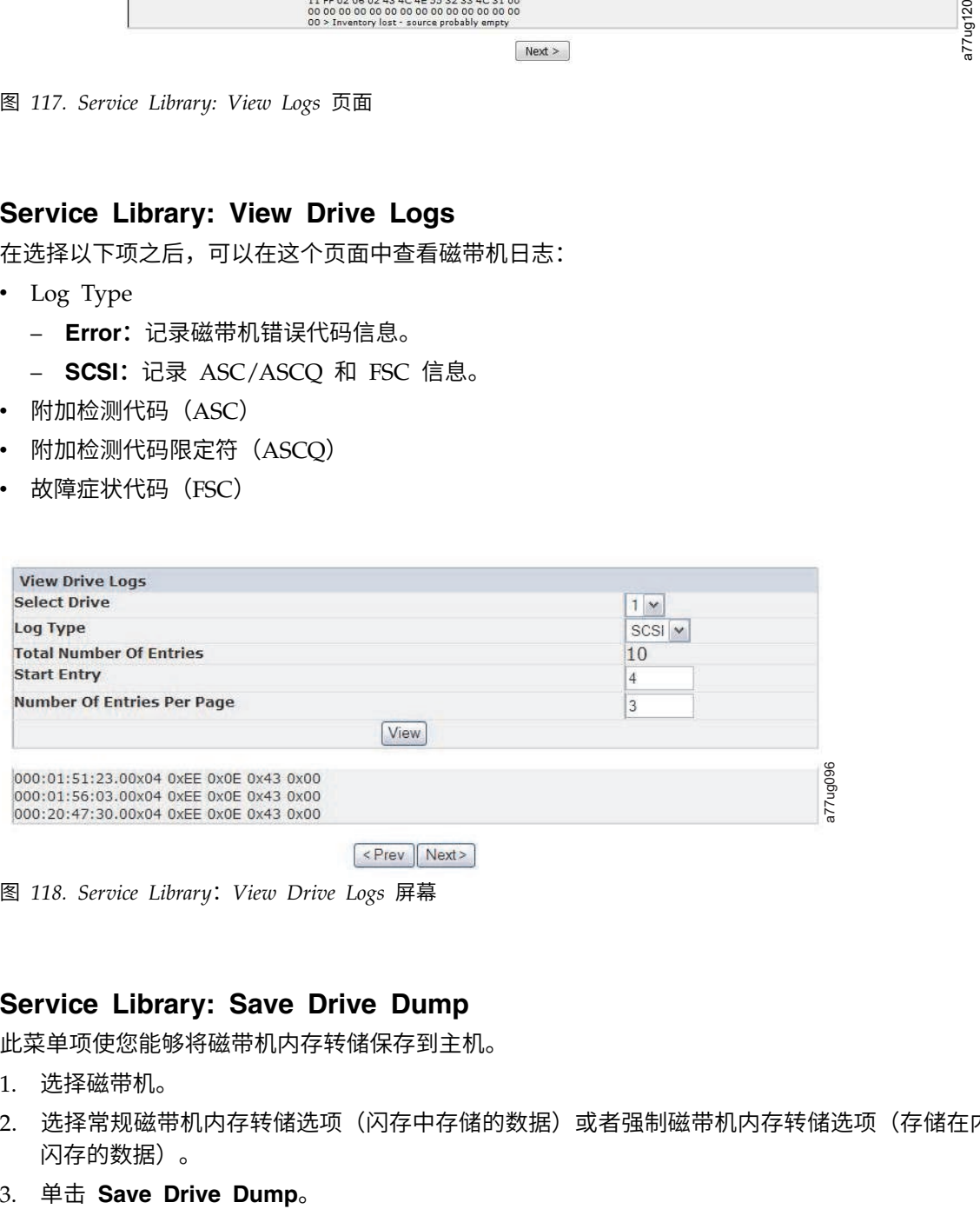

图 *118. Service Library*:*View Drive Logs* 屏幕

## **Service Library: Save Drive Dump**

此菜单项使您能够将磁带机内存转储保存到主机。

- 1. 选择磁带机。
- 2. 选择常规磁带机内存转储选项(闪存中存储的数据)或者强制磁带机内存转储选项(存储在内存中并移到 闪存的数据)。
- 

<span id="page-150-0"></span>单击 **Save Drive Dump** 后,用户可以选择将磁带机内存转储保存到他们的硬盘驱动器。磁带机内存转储的进 度状态将在主 Web 用户界面屏幕右侧的 System Status 屏幕上显示。

注:建议对常规和强制磁带机内存转储均予以创建和保存。

注:请确保将 Web 浏览器上的所有弹出功能均设置为允许显示弹出框。对于 Microsoft Internet Explorer, 请在工具下确保关闭弹出窗口阻止程序,并且 **Internet** 选项 > 安全 > 自定义级别 > 下载 > 文件下载的自 动提示和文件下载均为"启用"。

内存转储被保存到硬盘上之后,可以通过电子邮件发送给技术支持人员以进行分析(如果需要)。

注:内存转储可能至多需要 20 分钟来完成。屏幕的 System Status 部分将显示"Drive Dump in Progress"以 及已传输的千字节数。

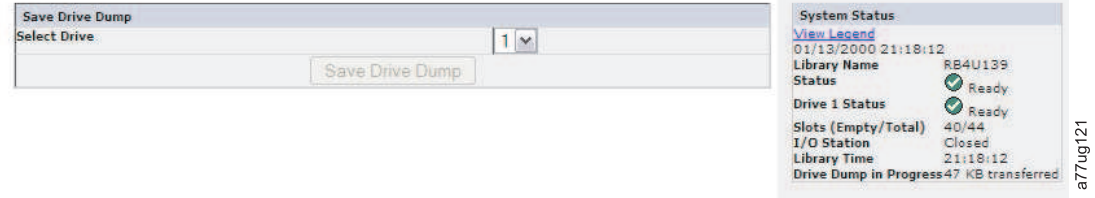

图 *119. Service: Save Drive Dump*

## **Service Library: Perform Diagnostics**

注: 运行"系统测试"时,磁带库必须至少包含与该磁带库中磁带机同样多的数据盒带。例如,如果磁带库装有 4 个磁带机,那么在启动测试前磁带库中必须要有 4 个或以上的数据盒带。如果数据盒带少于磁带库中的磁带 机,那么会显示"Slot Empty"的错误消息,并且测试将不会成功完成。介质类型必须与磁带机类型兼容。否则, 会显示"Incompatible Media"错误消息,并且测试将失败。

此页面使系统管理员可以进行常规测试,以验证磁带库的可用性和可靠性。"系统测试"将利用驻存的数据盒带 来检测磁带机的装入和卸载功能,确保磁带库的机构运行良好。不会将数据写入盒带,盒带将被放回到正常的 插槽位置。对于所要求的每个测试周期,"插槽到插槽"测试将每个驻存的数据盒带从一个插槽移动到另一个插 槽。由于这个测试会搅乱盒带插槽的位置,因此完成"插槽到插槽"测试之后,在将其置于联机状态之前需要盘 点磁带库。

用户在从 EXECUTE 按钮启动测试之前可以选择测试周期的数量。要在测试周期完成之前取消测试,可以选择 "停止"按钮。

注:Web 用户界面 System Status 屏幕将指示活动的进度和完成情况。

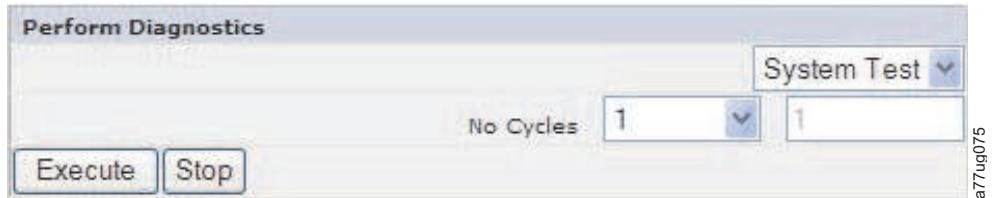

图 *120. Service Library: Perform Diagnostics* 页面

可以修改第一个字段来设置周期数。第二个字段显示已完成的周期。

## <span id="page-151-0"></span>**Service Library: Key Path Diagnostics**

请访问 <www.Dell.com/support> 确定此功能是否可用。

**要点:** 运行 Key Path Diagnostic 之前,请确保磁带库固件和磁带机固件都是最新级别。磁带库固件级别必须 高于 6.xx。请参阅第 56 页的『验证/[更新固件』。](#page-75-0)

密钥路径诊断测试提供了对加密密钥路径进行测试的功能。仅对设置为磁带机管理的加密的磁带机进行测试。 仅对逻辑磁带库中的有加密功能的磁带机且配置为磁带库管理的加密的磁带机进行测试。要为磁带库配置加 密,请参阅第 117 页的『Configure Library: [Encryption](#page-136-0)』。

测试由四部分组成:

- v 磁带机测试:磁带库执行磁带机通信测试来确定与磁带机的通信。
- **以太网测试:** 对于每个密钥管理 IP 地址,磁带库都执行 ping 测试并记录结果。
- EKM 路径测试: 对于每个通过 ping 测试的密钥管理 IP 地址,磁带库都执行通信测试。
- v **EKM** 配置测试:此测试确认磁带机是否在密钥管理器中正确配置,以为密钥请求提供服务。

要运行 Key Path Diagnostic,请完成以下过程。

- 1. 登录到 Web 用户界面。请参阅第 20 [页的『登录』。](#page-39-0)
- 2. 停止所有磁带机,然后卸载所有的磁带机。
- 3. 单击 **Service Library**,然后单击 **Key Path Diagnostics**。

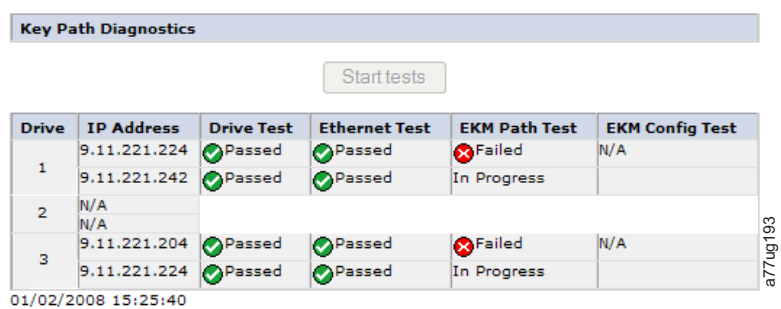

图 *121. Service Library: Perform Key Path Diagnostics* 页面

#### 4. 单击 **Start Tests**。

注:如果您刚在磁带库上启用了加密,请等到表中显示所有 LME 磁带机并且 **Start Tests** 按钮变成活动 状态。

每项测试将显示"Passed"或"Failed"结果。如果测试失败,那么将不会执行剩余的测试,并且测试结果为 "N/A"。IP Address 可能会因以下原因而显示为"N/A":

- 1. 磁带机没有加密功能。
- 2. **Configure Library** > **Encryption** 页面上的 EKM 服务器设置未配置正确。

测试结果将在以下情况下清除:

- 测试重新运行时
- 磁带库重新引导时

上次运行测试的时间和日期将显示在 Key Path Diagnostics 屏幕的下方。如果任何测试失败,请参阅第 [147](#page-166-0) [页的『故障诊断』获](#page-166-0)取更多信息。

## <span id="page-152-0"></span>**Service Library: Upgrade Firmware**

请考虑 的下列建议以实现最高性能和可靠性:

- 1. 必须在您的 Dell 磁带库和设备上安装最新版本的微码。
- 2. 除非另有说明,否则必须首先更新磁带库代码。此操作支持在磁带库代码中针对该磁带机引入的任何更 改,或者对该磁带机做出的针对该发行版的任何更改。
- 3. 这些固件更新旨在提高总体可靠性,改善磁带处理,降低数据错误的可能性,并且增强诊断功能。

注:磁带库固件和磁带机固件将一起进行验证和发布。更新到最新固件时,请确认所有已安装的组件(例如磁 带机和磁带库)均处于支持 Web 站点上指示的最新级别。不支持混用不同级别的磁带库和磁带机固件,这样 做可能会导致不可预测的结果。

此页面显示当前磁带库和磁带机固件的版本。固件将下载到主机,然后上载到磁带机或磁带库。

单击 **Browse...** 可选择已从 Web 站点下载的用于所要更新磁带库或磁带机的固件文件。(一次只可以更新一 个设备)。 确保为磁带库或磁带机类型选择正确的固件。单击 **Update** 可启动文件传输和固件更新。

注:在更新过程中,无法执行任何主机磁带机操作。磁带机更新需要大约 5 分钟。系统状态面板(在浏览器窗 口的右半部分)将从"update"更改为"ready"。

如果将不兼容的固件传输给磁带库或磁带机,那么 Update 功能将终止,并显示一条消息来指示固件不兼容。 如果磁带库具有需要 9.00 或更高级别固件的 BCR (条形码阅读器), 那么 Update 功能将终止, 并显示一条 消息来指示磁带库需要 9.00 或更高级别的固件。

为确保使用正确的固件更新磁带机,请参阅 Upgrade Library Firmware 条幅中所提供的磁带机标识信息。请 确保磁带机固件对应于正确的磁带机类型(全高、半高)、正确的协议(SCSI、SAS、光纤通道)和正确的版 本 (V2)。 V2 磁带机的磁带机代码与非 V2 磁带机的代码不兼容。

V2 磁带机固件兼容性

- ULT3580-HH3 磁带机
	- LTO3 HH 磁带机的固件与 LTO3 HH V2 磁带机不兼容
	- LTO3 HH V2 磁带机的固件与 LTO3 HH 磁带机不兼容
- ULT3580-HH4 磁带机
	- LTO4 HH 磁带机的固件与 LTO4 HH V2 磁带机不兼容
	- LTO4 HH V2 磁带机的固件与 LTO4 HH 磁带机不兼容
- ULT3580-HH5 磁带机
	- LTO5 HH 磁带机的最新固件与所有 LTO5 HH 磁带机兼容。如果磁带机 **Update** 功能终止并显示一 条消息来指示固件不兼容,那么请使用最新固件来升级磁带机。

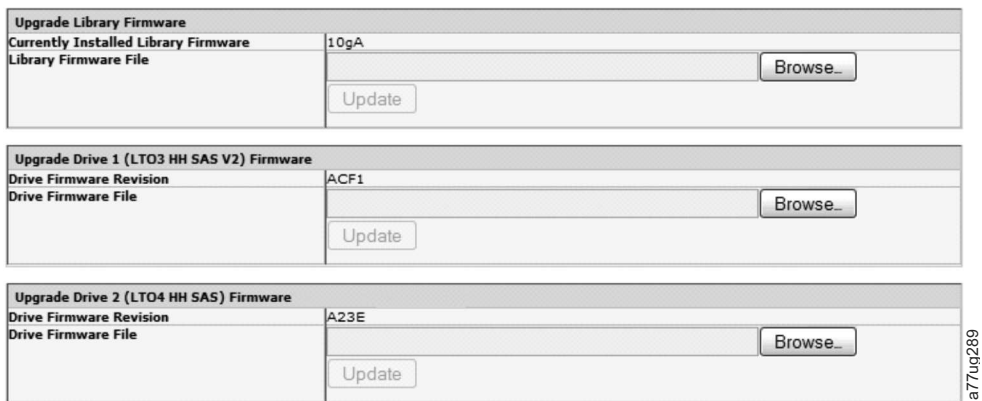

图 *122. Service Library*:显示一个 *Ultrium 3 SAS* 半高 *V2* 磁带机和一个 *Ultrium 4 SAS* 半高磁带机的 *Upgrade Firmware* 页面。

#### **Service Library: Reboot**

要点:Web 用户界面的一些选项可将磁带库"脱机"。这种非活动方式会影响基于主机的应用软件,导致数据丢 失。在尝试执行会将磁带库"脱机"的远程操作之前,请确保磁带库处于空闲状态。

此页面用于执行磁带库重新引导。当 Web 用户界面页面刷新自身时,会存在缺省的时间延迟。此时间应足以 用于重新装入页面。不过,在重新引导期间,到磁带库的连接可能会丢失。如果连接丢失,那么用户需要手工 重新装入页面。

单击 **Reboot** 按钮,重新引导系统。

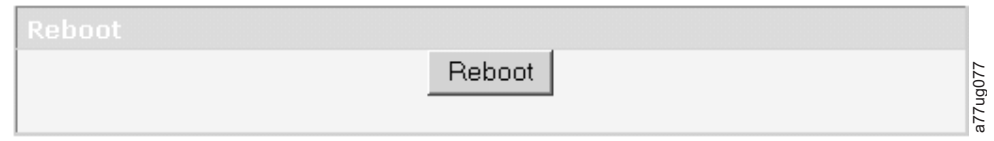

图 *123. Service Library: Reboot* 页面

# 在正常的磁带库操作过程中导入和导出介质

# 导入介质

在磁带库操作时可以将数据盒带插入盒箱和从盒箱中取出。如果磁带库包含 I/O 站,并且您要导入介质,那么 遵循以下步骤:

1. 从 OCP 主菜单中,选择 **Control** > **Open I/O Station**。I/O 站将自己解锁。此 I/O 站插槽将打开, 并且将显示"Unlocking I/O station"消息。等待"Insert/remove cartridge and close I/O station"消息出 现以插入或卸下盒带,然后通过将插槽轻轻推回左盒带箱内来关闭此 I/O 站。

注: 建议等待此消息出现后再插入或卸下盒带以确保磁带库已准备好处理盒带。

2. 拉出 I/O 站并插入数据盒带。在 2U 磁带库中,每次只能插入 1 个盒带。在 4U 磁带库中,每次可以插 入 3 个盒带。

- 3. 关闭 I/O 站。磁带库将自动启动盘点。将计算 I/O 站中的盒带,但在将它们移动到存储器插槽前将不会 分配。
- 4. 从 OCP 主菜单中,选择 **Control** > **Move Cartridges**,然后将数据盒带移动到期望的数据插槽中。有关 更多信息,请参阅第 91 页的『Control: Move [Cartridges](#page-110-0)』或第 113 页的『Manage [Library:](#page-132-0) Move [Media](#page-132-0)』。

如果磁带库没有 I/O 站(所有的插槽被分配到存储器)并且要导入介质,那么需要遵循以下步骤手工松开盒箱 并插入盒带:

- 1. 从 OCP 主菜单中,选择 **Control** > **Magazine**。选择要解锁/卸下的盒箱。
- 2. 拉出盒箱并将数据盒带(一个或多个)插入空的插槽。
- 3. 将盒带箱推回到磁带库中。磁带库将自动启动盘点。
- 4. 插入盒带后,要在盒箱中移动它们,从 OCP 主菜单中,选择 **Control** > **Move Cartridges**,然后将数据 盒带移动到期望的数据插槽中。有关更多信息,请参阅第 91 页的『Control: Move [Cartridges](#page-110-0)』或第 [113](#page-132-0) 页的『Manage [Library:](#page-132-0) Move Media』。

注:如果在主机计算机上运行磁带库配置备份程序,那么在添加新的盒带更新备份程序后使用程序以运行 磁带库的审计。

## 导出介质

要使用 I/O 站从磁带库中取出盒带,请遵循以下步骤:

- 1. 从 OCP 主菜单中,选择 **Control** > **Move Cartridges**,然后将数据盒带移动到 I/O 站。有关更多信息, 请参阅第 91 页的『Control: Move [Cartridges](#page-110-0)』或第 113 页的『Manage [Library:](#page-132-0) Move Media』。
- 2. 从 OCP 主菜单中,选择 **Control** > **Open I/O Station**。I/O 站将自己解锁。此 I/O 站插槽将打开, 并且将显示"Unlocking I/O station"消息。等待"Insert/remove cartridge and close I/O station"消息出 现以插入或卸下盒带,然后通过将插槽轻轻推回左盒带箱内来关闭此 I/O 站。

注:建议等待此消息出现后再插入或卸下盒带以确保磁带库已准备好处理盒带。

- 3. 拉出 I/O 站并取出数据盒带。
- 4. 将 I/O 站推回到磁带库中。磁带库将自动启动 I/O 站的盘点。

如果没有 I/O 站(所有的插槽被分配到存储器)并且要导出介质,那么需要遵循以下步骤手工松开盒箱并取出 盒带:

- 1. 从 OCP 主菜单中,选择 **Control** > **Magazine**。选择要解锁/卸下的盒箱。
- 2. 拉出盒箱并取出期望的数据盒带(一个或多个)。
- 3. 将盒带箱推回到磁带库中。磁带库将自动启动盘点。

注:如果在主机计算机上运行磁带库配置备份程序,那么在取出盒带以更新备份程序后使用该程序来运行 磁带库的审计。

## 配置 **I/O** 站和预留插槽

2U 磁带库通常有 1 个 I/O 站的插槽,而 4U 磁带库将 3 个插槽分配为 I/O 站。可以将这些插槽配置为存 储器(如果需要)。

要使用 Web 用户界面配置 I/O 站,请按照以下步骤进行操作。

v 转至 **Configure Library->General**。

- v 要启用 I/O 站,请选中 **I/O Station Enabled** 框中的复选标记。如果将其选中为启用,那么 4U 中左下 方盒带箱中的前 3 个物理插槽或 2U 中左盒箱中的第 1 个物理插槽将被配置为 I/O 站。如果 I/O Station Enabled 框未选中,这些插槽将配置为存储器。
- 注:不管选中还是未选中 **I/O Station Enabled** 框,都会自动分配 I/O 站插槽和存储器数目。

## 专用清洁槽

4U 磁带库的较早版本包含专用清洁槽(DCS)。可以保留该 DCS,它受以后磁带库固件更新的支持。高于 1.95 的磁带库固件将允许卸下 DCS,从而使此插槽可用作存储器插槽。

要卸下 DCS,请使用操作员控制面板(OCP)执行以下步骤。

- 1. 浏览至 Library Settings(Logical Library Settings)屏幕 **Configure > Library Settings**(或 **Logical Library Settings**)。
- 2. 选择 **General**。
- 3. 向下滚动至 **Remove DCS**。
- 4. 选择 **No** 或 **Yes**。
- 5. 选择 Save, 然后按 Enter 按钮。

警告: 如果磁带库最初包含一个专用清洁插槽并已卸下,那么只能通过恢复出厂缺省设置来将它恢复。

要在需要时启用磁带机自动清洁功能,必须预留一个插槽,预留的插槽中必须包含清洁盒带,而且必须启用 Auto Clean。

#### 预留插槽

通过减少任一特定逻辑磁带库中的活动插槽数来完成预留插槽。插槽从磁带库的最后一个盒箱中的最后一个可 用插槽开始预留。即使预留的插槽不在该逻辑磁带库中,但预留的插槽中的清洁盒带对任何逻辑磁带库的磁带 机都可用。通常,如果磁带库包含多个逻辑磁带库,那么将选择最后一个逻辑磁带库作为包含清洁盒带的预留 插槽。对于带有单个逻辑磁带库的磁带库,该插槽是磁带库中的最后一个物理插槽(右上方盒箱,背面最高的 插槽)。

注: 启用 Auto Clean 前, 请先配置所需的预留插槽的数目。

要预留清洁插槽,请遵循以下步骤。

• 要预留磁带库中的插槽,请使用 Web 用户界面转至第 57 [页的『选择常规磁带库设置』,](#page-76-0)或使用操作员控 制面板转至第 94 页的『[Configure:](#page-113-0) Library』, 获取有关减少活动插槽数的指导信息。

# <span id="page-156-0"></span>使用 **Ultrium** 介质

图 124 显示 LTO Ultrium 数据盒带及其组件。

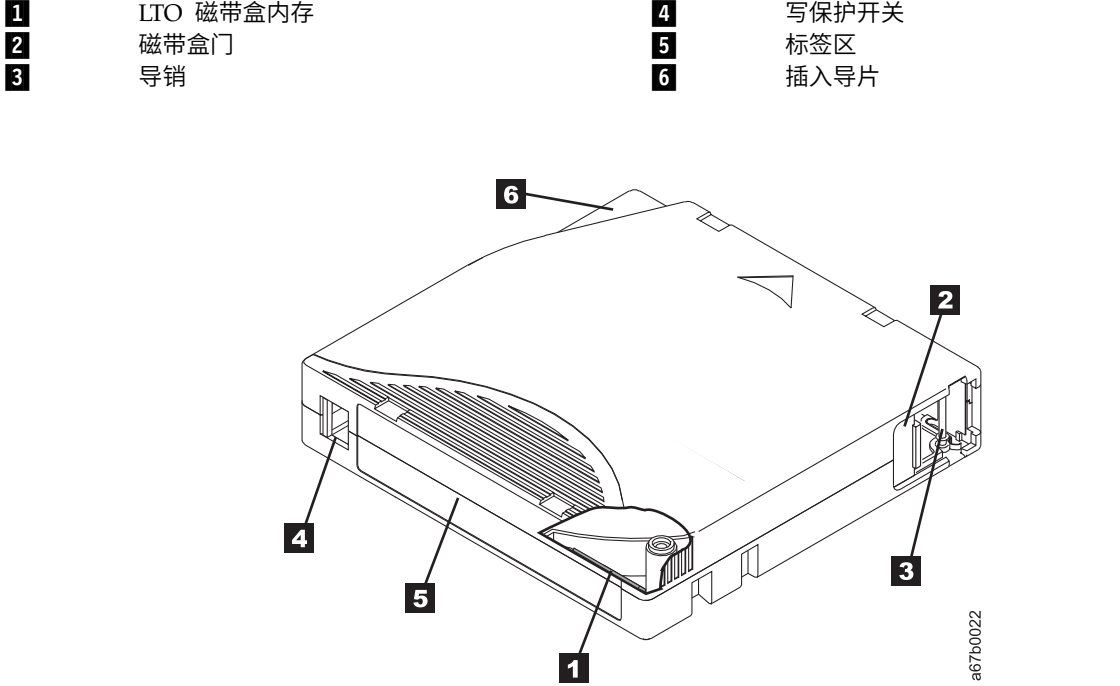

图 *124. LTO Ultrium* 数据盒带

注:所有 LTO Ultrium 数据盒带具有相同的组件。

# 数据盒带

不同代的 Ultrium 数据盒带可通过颜色确定:

## 表 *31.* 盒带类型和颜色

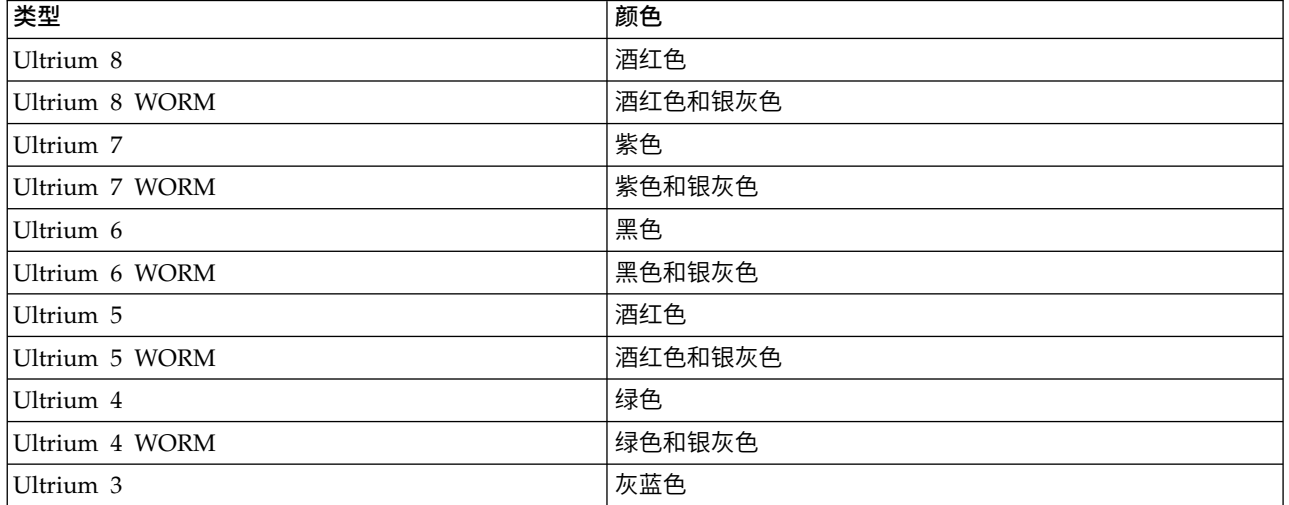

表 *31.* 盒带类型和颜色 *(*续*)*

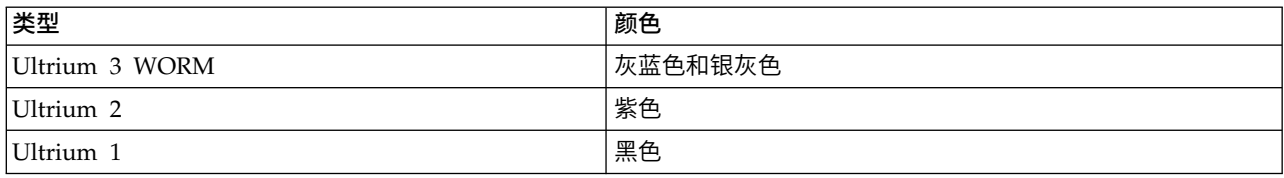

每代产品均包含 1/2 英寸双涂层磁带。

当在盒带中处理磁带时,Ultrium 磁带机使用线性螺旋记录格式。Ultrium 数据盒带的原始数据容量和记录格 式如下:

表 *32.* 盒带数据容量和记录格式

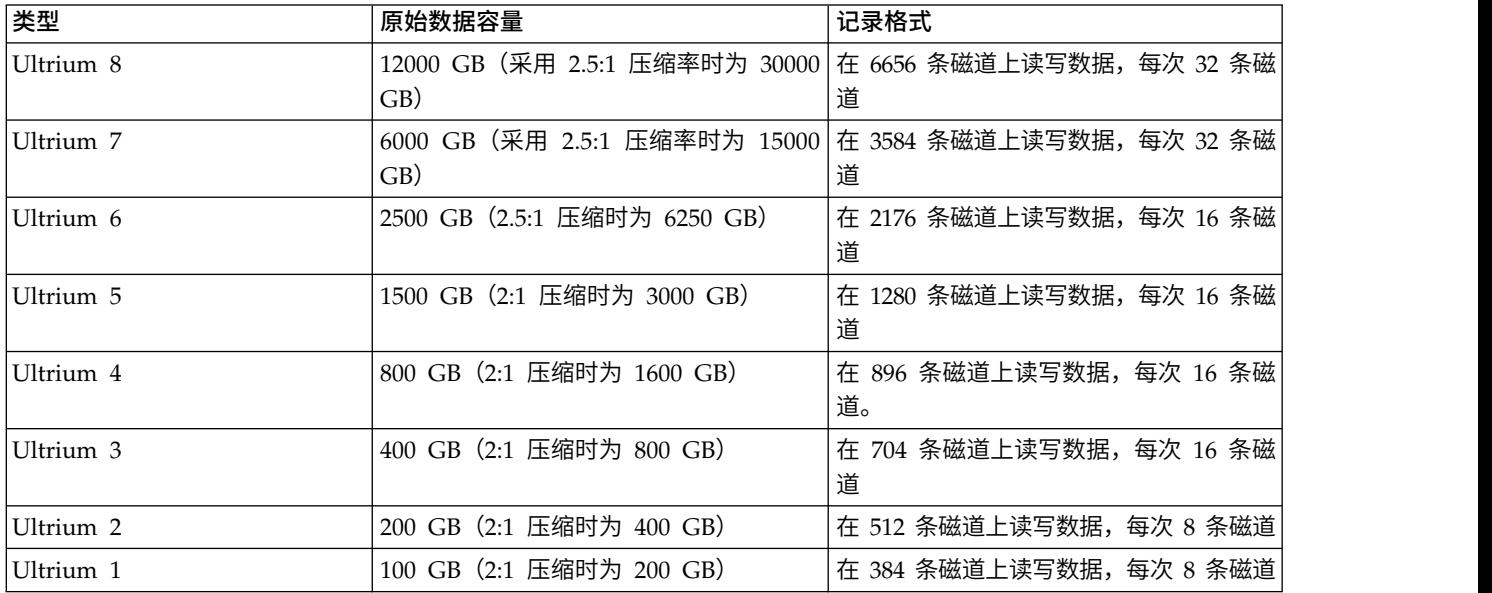

第一组磁道从靠近磁带开头的地方写到靠近磁带结束的地方。然后磁头返回并重新定位到下一组磁道。此过程 继续直至写满所有磁道及盒带时,或直至写完所有的数据时。

当盒带在磁带机外面时,盒带门 (  $\overline{\bf 2\bf 1}$  第 137 [页的图](#page-156-0) 124) 可以保护磁带免受污染。在盒带门后面,磁带连接至 导销 (第 137 [页的图](#page-156-0) 124 中的 ■ )。当将盒带插入磁带机时,进带装置会将导销 (和磁带) 拉出盒带,越 过磁带机磁头,然后放在不可拆卸的卷带盘上。然后磁头可在磁带上读写数据。

写保护开关(第 137 [页的图](#page-156-0) 124 中的 ■ 〕可以防止数据写入盒带。有关更多信息,请参阅第 142 [页的『写](#page-161-0) [保护开关』。](#page-161-0)

在标签区 (第 137 [页的图](#page-156-0) 124 中的  $\overline{5}$ ) 可放置标签。。

插入导片(第 137 [页的图](#page-156-0) 124 中的 【1】)是一个较大的凹陷区域,可防止您错误地插入盒带。

表 *33.* 额定盒带寿命:装入*/*卸载周期

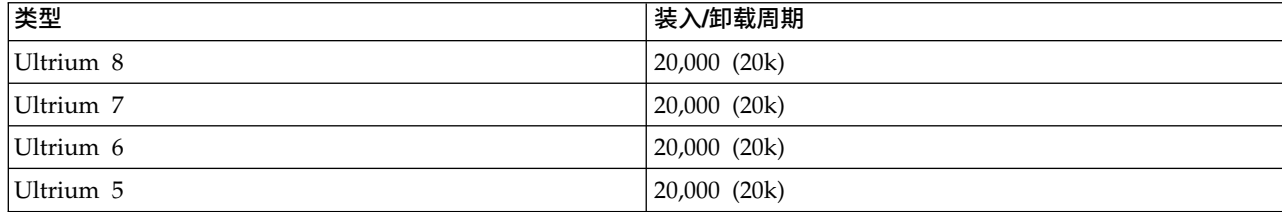

<span id="page-158-0"></span>表 *33.* 额定盒带寿命:装入*/*卸载周期 *(*续*)*

| 类型        | 装入/卸载周期     |
|-----------|-------------|
| Ultrium 4 | 20,000(20k) |
| Ultrium 3 | 20,000(20k) |
| Ultrium 2 | 10,000(10k) |
| Ultrium 1 | 5000 (5k)   |

# 盒带兼容性

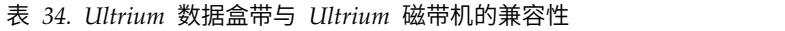

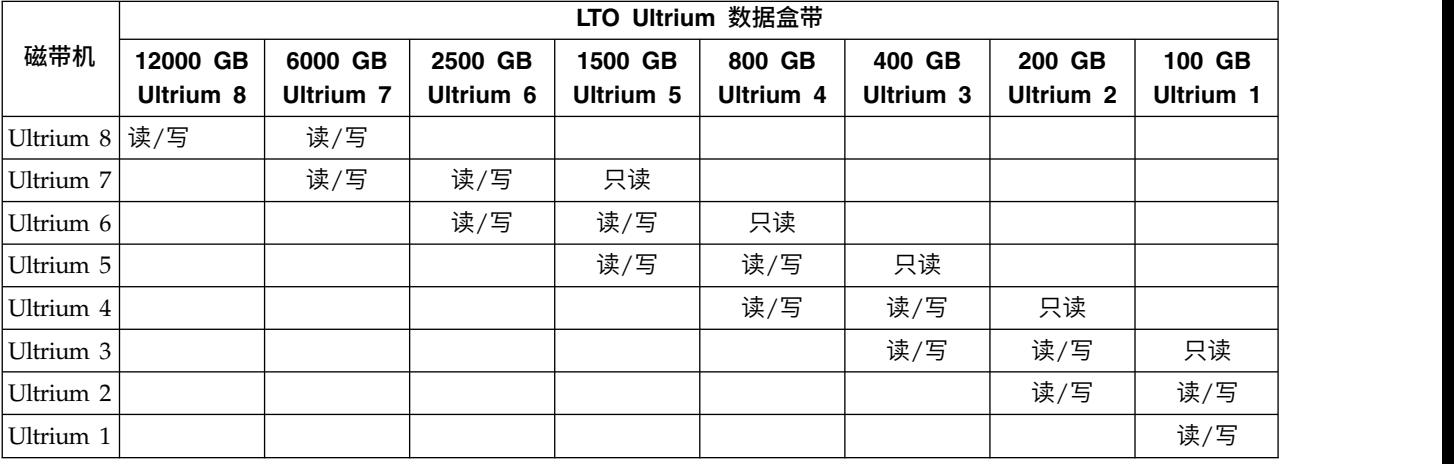

# **WORM**(单写多读)盒带

某些记录的保留时间和数据安全性应用程序需要通过"单写多读"(WORM)方式在磁带上存储数据。在将 WORM 盒带装入磁带机时,LTO Ultrium 4 和更高版本的磁带机会启用 WORM 支持。

# **WORM** 介质

由于标准读/写介质与 WORM 功能不兼容,因此必须使用特定格式的 WORM 盒带(请参阅图 125)。每个 WORM 盒带都有一个全球范围内唯一的盒带标识 (WWCID), 该标识由唯一的 CM 芯片序列号和唯一的磁 带介质序列号组成。Ultrium WORM 盒带具有两种颜色。上半部分是数据盒带的颜色,下半部分为银灰色。

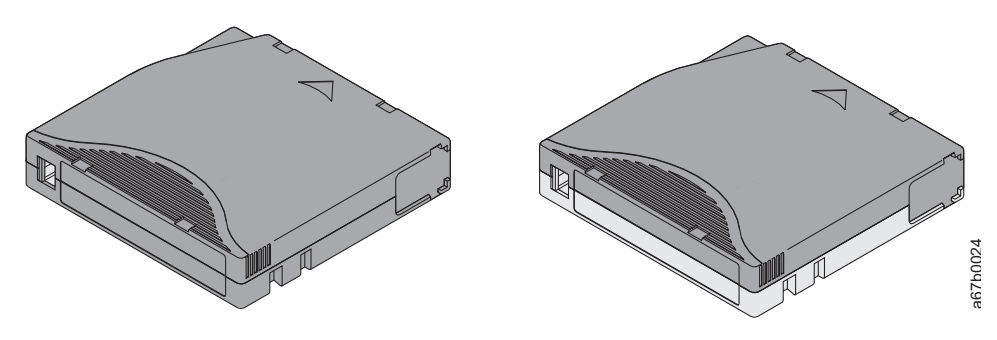

图 *125. Ultrium* 数据盒带和 *WORM* 盒带

# <span id="page-159-0"></span>**WORM** 介质上的数据安全性

某些内置的安全性措施有助于确保写入到 WORM 盒带的数据不会泄露, 例如:

- v WORM 盒带的格式与标准读/写介质有所不同。这种独特的格式能够防止不具备支持 WORM 固件的磁带 机对 WORM 盒带写入数据。对于 LTO 8,原始数据容量为 12000 GB,压缩后的数据容量为 30000 GB。
- 当磁带机检测到 WORM 盒带时,固件会禁止更改或变更已写入该磁带的用户数据。固件会对磁带上的最近 一个可追加点进行跟踪。

# **WORM** 介质错误

以下情况将导致 WORM 介质错误发生:

- 磁带上伺服制造商字(SMW)中的信息必须与盒带中盒带内存(CM)模块的信息匹配。如果不匹配,那 么将在磁带机的单字符显示屏 (SCD) 上公布介质错误代码 7。
- 如果将 WORM 盒带插入与 WORM 不兼容的磁带机中,将导致该盒带被视为不支持的介质。磁带机将报 告介质错误代码 7。将磁带机固件升级到正确的代码级别将解决该问题。

## 清洁盒带

对于每个磁带库,贴有特别标签的 LTO Ultrium 清洁盒带用来清洁磁带机磁头。磁带机自己决定什么时候需 要清洁磁头。磁带机通过点亮磁带库操作员控制面板上方的"清洁磁带机"(淡黄色指示灯)提醒您。要手工清 洁磁头,请将一盘清洁盒带插入磁带装填仓(请参阅第 73 [页的『插入清洁盒带』\)](#page-92-0)。磁带机会自动执行清 洁。清洁完成后,磁带机将弹出盒带,磁带库将熄灭"清洁磁带机"指示灯。某些磁带库具有自动清洁功能,启 用此功能时将提示磁带库检索驻存在磁带库中的清洁盒带,将其插入需要清洁的磁带机中,清洁该磁带机,然 后将清洁盒带返回其原始插槽。

注:磁带机将自动弹出过期的清洁盒带。

清洁盒带可使用 50 次。

# 条形码标签

条形码标签包含以下内容:

- 人们可阅读的卷序列号(VOLSER)
- 磁带库可读取的条形码

注:LTO Ultrium 磁带机不需要条形码标签,但可以选择使用用于识别盒带的标签。

表 *35. Ultrium* 磁带机和磁带库的条形码标签要求

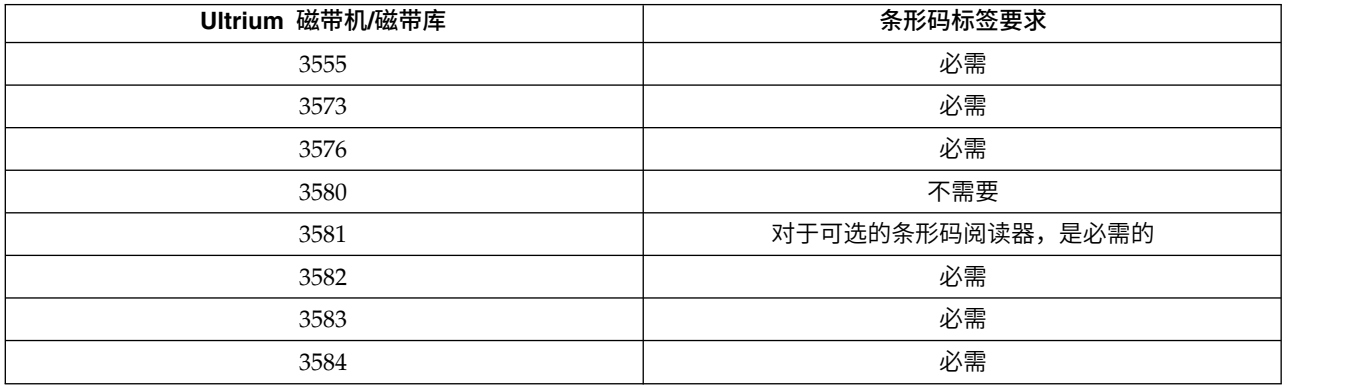

当磁带库的条形码阅读器读取条形码时,条形码向磁带库标识盒带的 VOLSER。条形码还告诉磁带库该盒带是 数据盒带还是清洁盒带。此外,条形码还包含 2 字符的介质类型标识 Lx,其中,x 等于 1、2、3、4、5、6、7 或 8。L 指示盒带为 LTO 盒带,而数字表示该盒带类型为第几代的盒带。图 126 显示了 LTO Ultrium 盒带 的条形码标签样本。

可以订购包含标签或定制标签的盒带。

表 *36.* 与 *Ultrium* 磁带机兼容的盒带和 *VOLSER*

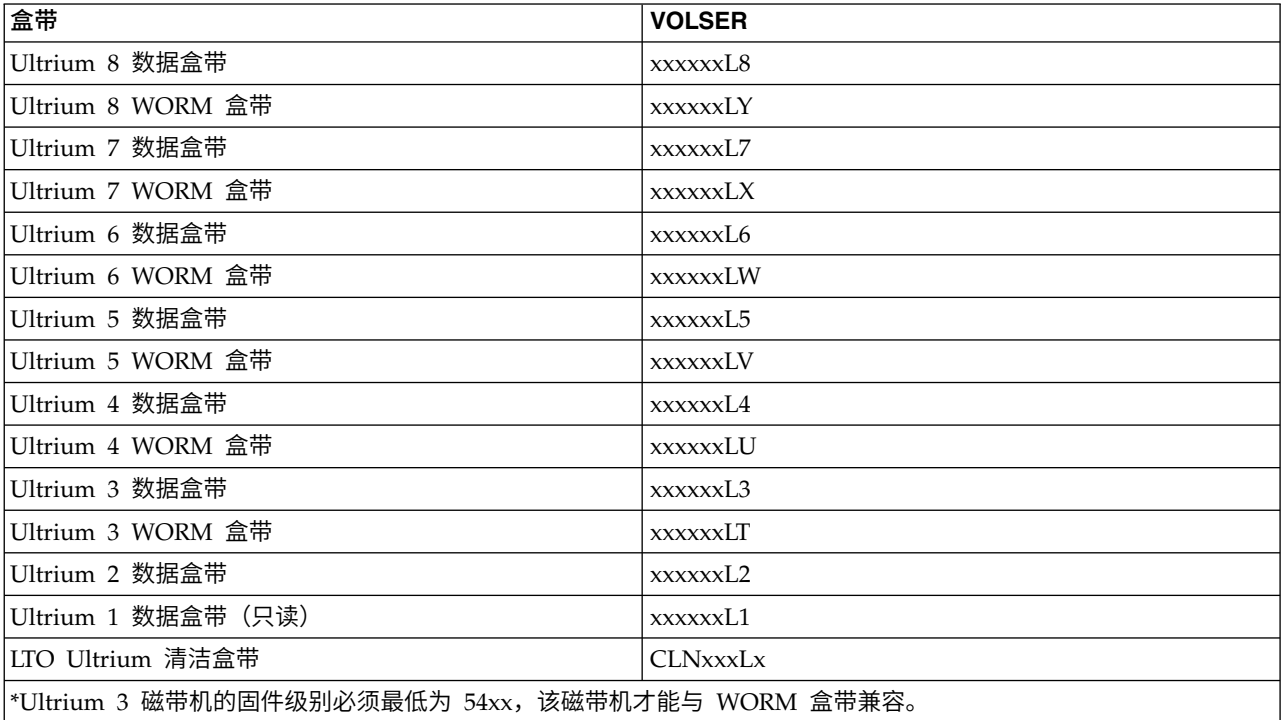

要确定条形码和条形码标签的完整规范,请联系您的 销售代表。

在盒带上粘贴条形码标签时,只能将标签贴在凹陷的标签区域内(请参阅第 137 [页的图](#page-156-0) 124 中的 【5】)。标 签超出凹陷区域的外缘会导致磁带机中出现装入问题。

警告: 不要在条形码两端的空白区域作任何类型的标记。此区域中的标记可能会导致磁带库无法读取标签。

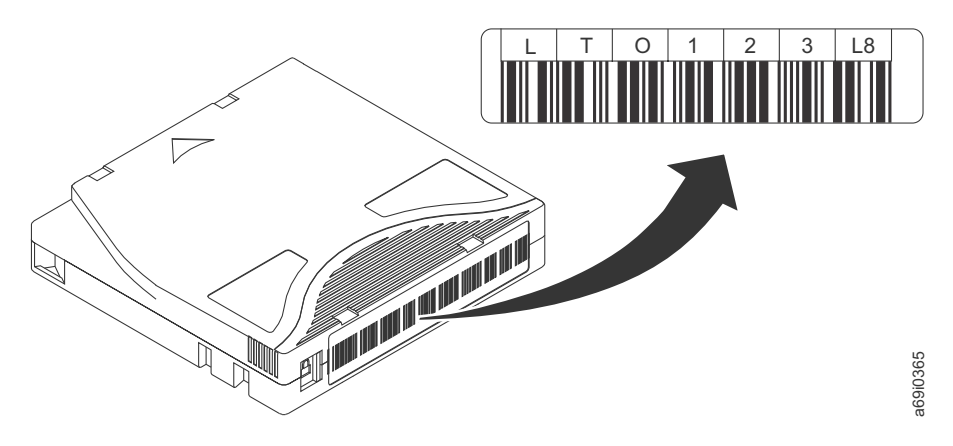

图 *126. LTO Ultrium 8* 盒式磁带上的样本条形码标签*.* 卷序列号 (LTO123) 和条形码打印在标签上。

# <span id="page-161-0"></span>条形码标签使用准则

无论何时使用条形码标签,请使用下列准则:

- v 不要重复使用标签,或者在现有的标签上重新粘贴用过的标签。
- v 使用新标签之前,请以与盒带外壳呈直角的方式慢慢将旧标签揭下。
- v 使用去掉后没有残留物的易于剥落的标签。如果盒带上有残留胶水,请用手指将其轻轻擦掉。请勿使用尖 锐物体、水或化学药品清洗该标签区。
- v 请在将标签用于盒带之前检查该标签。如果印刷字符或条形码中有脱墨现象或存在污点,那么不要使用该 标签(如果条形码标签不可读,磁带库的盘点操作将花费更长的时间)。
- v 将标签从标签纸上小心去掉。不要拉伸此标签或卷曲其边缘。
- 将标签置于凹陷的标签区内(请参阅第 137 [页的图](#page-156-0) 124 中的 )。
- v 用手指将标签轻轻压平,确保其表面没有起皱或气泡。
- 验证标签是否平滑、平行且没有卷曲、褶皱。标签的起伏在标签长度内不能超过 0.5 毫米(0.02 英寸),且 必须没有折叠、缺片或污点。
- v 请勿将机器可读的其他标签粘贴到盒带的其他表面。它们可能会影响磁带机装入盒带的能力。

# 写保护开关

盒带上写保护开关的位置(请参阅 ■) 将决定是否可以写入该磁带。如果此开关设置为:

- 锁定位置  $\overset{\mathbb{L}}{\Box}$  (实心红块),那么数据无法写入磁带。
- v 解锁位置(空心黑块),那么数据可以写入磁带。

如果可能,请使用您服务器的应用软件对盒带进行写保护(而不是手工设置写保护开关)。这允许服务器的软 件来确定盒带不再含有最新数据且有资格成为临时(空白)数据盒带。请勿给临时(空白)盒带加上写保护; 否则磁带机将无法向其中写入新数据。

如果您必须手工设置写保护开关,请将它向左或向右滑动到期望的位置。

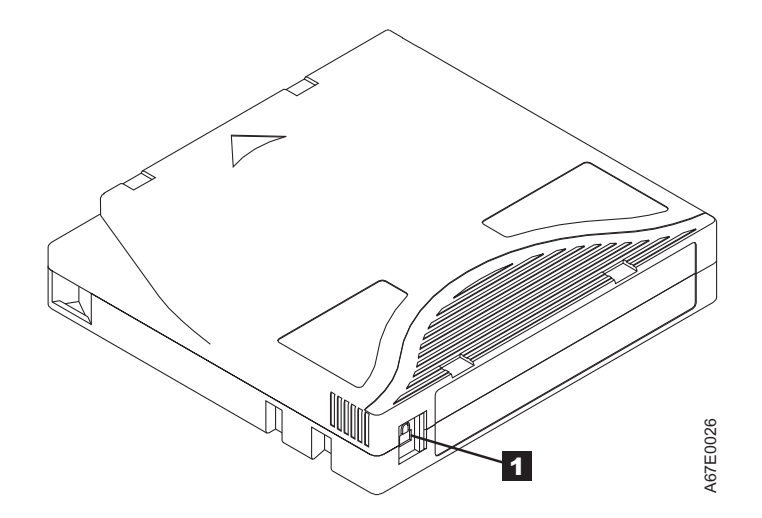

图 *127.* 设置写保护开关

表 *37.* 写保护开关的位置

1 コンコンコンコンコンコンコンコンコン 写保护开关

# 操作盒带

警告: 请勿将破损的盒带插入磁带机。破损的盒带会影响磁带机的可靠性而且可能使磁带机和盒带的担保无 效。插入盒带之前,请检查盒带外壳、盒带门及写保护开关是否有断裂。

搬运不当或者不适当的环境可能损坏盒带或其磁带。为了避免对盒带造成损坏,并确保 LTO Ultrium 磁带机 的持续高可靠性,请使用以下准则:

## 提供培训

- v 在人员聚集地方公布描述正确介质处理的过程。
- v 确保任何处理盒带的人员已在操作和装运过程方面经过了正确的培训。这包含操作员、用户、程序员、归 档服务和装运人员。
- v 确保执行归档的任何服务或合同人员都已经过介质处理过程的正确培训。
- 将介质处理过程包括为任何服务合同的一部分。
- v 定义并使人员了解数据恢复过程。

# 确保适当地进行包装

- v 当装运盒带时,请使用原始包装或更好的包装。
- v 始终将盒带装运或存储在贵重的盒子中。
- v 仅使用建议的装运容器,它可以在装运过程中将盒带可靠地保留在透明盒子中。
- v 切勿将盒带放入商用装运信封中进行装运。始终将它放置在盒子或包裹中。
- v 如果将盒带装运在纸板盒或坚硬材料的盒子中,请确保以下各项:
	- 将盒带放在聚乙烯塑料包裹或袋子中,防止灰尘、湿气和其他污染物进入。
	- 紧凑地包装盒带;请勿使它到处移动。
	- 用双层盒子包装盒带(将它放在一个盒子里,然后再将这个盒子放进装运盒),并在这两个盒子之间添 加填充物(请参阅图 128)。

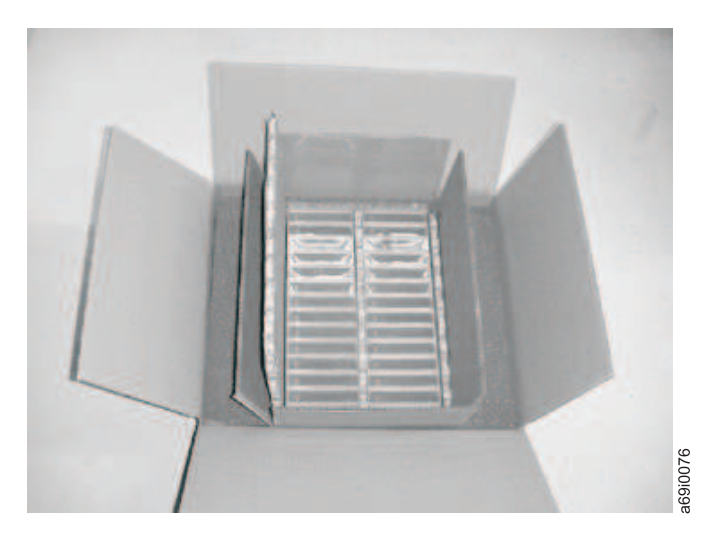

图 *128.* 用双层盒子包装盒带进行装运

# <span id="page-163-0"></span>提供适当的适应过程和环境条件

- 在使用盒带之前,使它适应操作环境,时间为 24 小时或是防止在磁带机中出现冷凝现象所必需的时间(此 时间会根据盒带所处环境的极端条件而变化)。
- v 确保在插入盒带之前,其所有表面都是干燥的。
- v 不要将盒带暴露在潮湿或阳光直射的环境中。
- v 不要将已录制或空白的盒带暴露在大于 100 奥斯特的杂散磁场中(例如终端、电机、视频设备、X 射线设 备或存在于高电流电缆或电源附近的场)。这样的暴露会导致已录制的数据丢失,或导致空白盒带无法使 用。
- 维持第 145 [页的『盒带的环境和装运规范』中](#page-164-0)描述的条件。

# 执行一次彻底的检查

购买一盘盒带之后,使用之前,请执行下列步骤:

- v 检查盒带的外壳以确定其可能遭到的野蛮操作。
- v 检查盒带时,只能打开盒带门。请勿打开盒带外壳任何其他的部分。外壳的上下部分都是由螺钉固定在一 起的;将它们分开会使得盒带无法使用。
- v 在使用或存储盒带之前,检查它有无损坏。
- v 检查盒带的背面(首先装入磁带装填舱的部分)并确保盒带的接合处没有任何空隙。如果接合处有间隙 (请参阅图 129),导销可能会脱出。

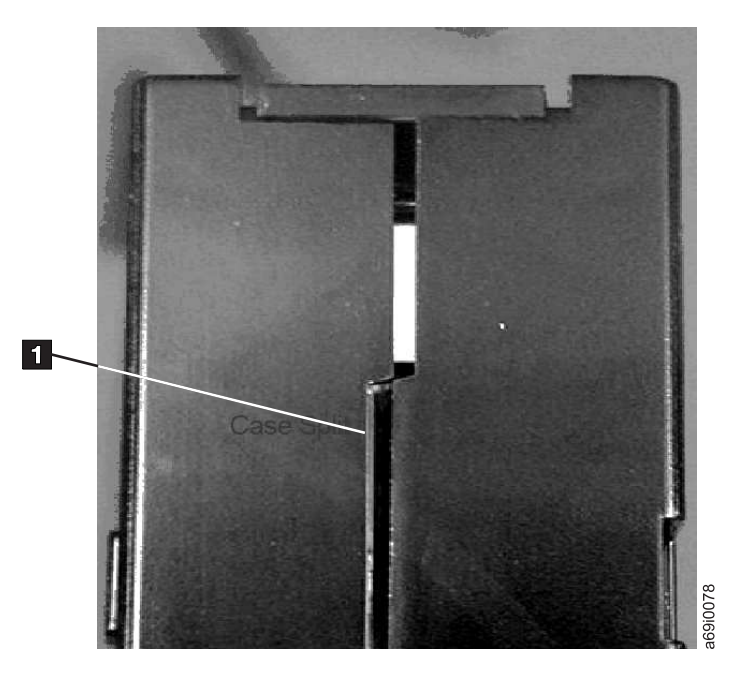

图 *129.* 检查盒带接合处的间隙

- 检查导销是否正确安放。
- v 如果您认为对盒带处理不当,但它看起来仍是可用的,请立即将所有的数据复制到完好的盒带上以用于可 能的数据恢复。废弃处理不当的盒带。
- v 查看处理和装运过程。

# <span id="page-164-0"></span>仔细处理盒带

- v 请勿让盒带掉落。如果盒带掉落,请将盒带门向后滑动,并确保导销正确地处于夹住导销的弹簧片中。
- v 不要操作盒带外面的磁带。操作磁带可能会损坏磁带的表面或边缘,从而影响读或写的可靠性。拉动露在 盒带外面的磁带会损坏磁带及盒带中的制动装置。
- v 不要堆叠六个以上的盒带。
- v 不要对想要重复使用的盒带消磁。消磁使磁带无法使用。

# 盒带的环境和装运规范

在使用盒带之前,使它适应操作环境,时间为 24 小时或是防止在磁带机中出现冷凝现象所必需的时间(此时 间会根据盒带所处环境的极端条件而变化)。

在打开之前,盒带的最佳存储容器是原来的装运容器。塑料包装可以防止盒带上积聚灰尘,并能部分地保护它 们免受湿度变化的影响。

装运盒带时,请将其置于透明盒子或密封的防潮袋中,使其免受潮湿、污染物和物理上的损伤。请将盒带置于 装运容器中进行装运,该容器内装有足够的包装材料,对盒带有缓冲作用,并防止盒带在容器内部移动。

表 38 给出 LTO Ultrium 盒带的操作、存储和装运环境。

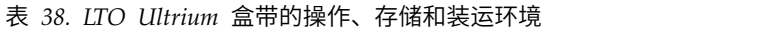

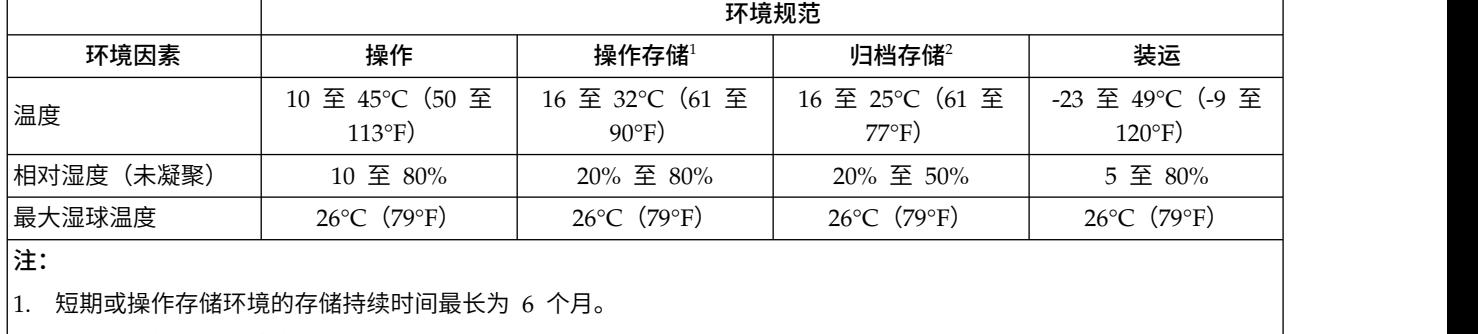

2. 长期或归档存储环境的存储持续时间为 6 个月到 10 年。

# <span id="page-166-0"></span>故障诊断

- 磁带库由以下 CRU (客户可更换单元) 构成:
	- 控制卡(电子元件、处理器、内存等)
	- 电源
	- 磁带机箱(磁带机以及磁带机与磁带库的连接)
	- 盒带箱
- v 维修备件:
	- 磁带库机柜(存取器、操作员控制面板显示屏等)
- v 其他可能的更换部件有:
	- 数据盒带
	- 电缆/端接器

要点:在更换任何 CRU 之前,以及找到问题并执行下面的故障诊断表中列出的任何操作之前,请务必阅[读第](#page-172-0) 153 页的『确定 CRU [问题的过程』以](#page-172-0)帮助确定发生故障的 CRU。

下表是所有维护事宜的起点。请找到与您遇到的问题最相近的原因,然后执行列出的操作。如果无法更正该问 题,请对需要更换的部件创建一个按优先级排列的列表。根据第 153 页的『确定 CRU [问题的过程』和](#page-172-0)/或错 误代码列表,每次仅选择一个最有可能的 CRU 起点。

更正该问题后,请运行 Library Verify(操作员控制面板:**Service** > **Library Verify**),确保所有磁带库组 件工作正常,然后再恢复正常的磁带库操作。

表 *39.* 故障诊断表

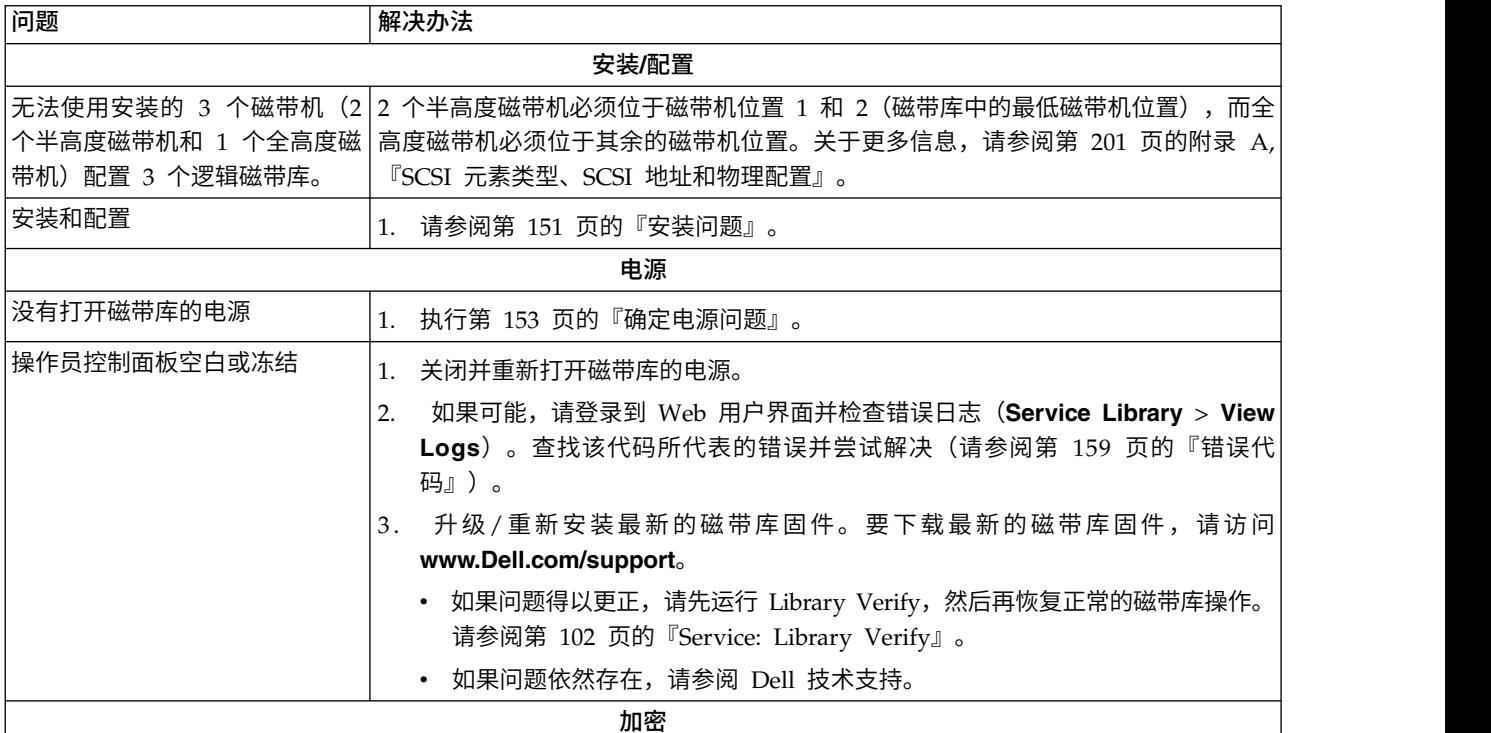

表 *39.* 故障诊断表 *(*续*)*

| 问题                                 | 解决办法                                                                                                    |  |
|------------------------------------|----------------------------------------------------------------------------------------------------|--|
| 加密错误: 当磁带机检测到与加                    | 1 <sub>1</sub><br>检查主机应用程序,确保密钥管理应用程序提供了正确的加密密钥。                                                                                                    |  |
| 密操作相关联的错误时显示 - 如<br>果磁带机将数据写入磁带或从磁 | • 请参阅第 218 页的『磁带机检测数据』了解加密操作。                                                                                                    |  |
| 带中读取数据时发生该问题                       | • 解决了密钥管理应用程序问题后,重新尝试加密操作。                                                                                                    |  |
|                                    | 通过复位磁带机(操作员控制面板: <b>Service &gt; Service &gt; Drive Power</b> ) 并运<br>2.<br>行 POST 来检查磁带机的操作。                                                                                               |  |
|                                    | • 如果磁带机复位而 POST 失败,请参阅操作员控制面板上显示的错误代码。                                                                                                    |  |
|                                    | • 如果磁带机复位且 POST 完成(未发生任何错误),请重试加密操作。                                                                                                    |  |
|                                    | 检查介质。<br>3.                                                                                                    |  |
|                                    | • 确保使用了正确的介质。仅对 LTO Ultrium 4、5、6 和 7 数据和 WORM 盒<br>带支持数据加密。                                                                                                    |  |
|                                    | • 将盒带放入另一启用了加密的磁带机中重试加密操作。如果同一盒带在多个磁<br>带机中重复发生同样的问题,请更换介质。如果在磁带机运行 POST 或诊断时<br>发生该问题,请更换磁带机。更改加密密钥后或将磁带机置于维护方式时,首<br>次尝试写/读时将清除错误代码。                                                      |  |
| 记入了与加密相关的错误                        | 检查 IBM SKLM 应用程序的错误日志、设备驱动程序日志、磁带库错误日志和磁带机<br>错误日志中是否存在与加密相关的条目。请参阅第 129 页的『Service Library: View<br>Logs』、第 130 页的『Service Library: View Drive Logs』、第 159 页的『错误代<br>码』和第 218 页的『磁带机检测数据』。 |  |
| 生问题                                | 与 IBM SKLM 应用程序的连接发   如果使用的是磁带库管理的加密,请执行 Key Path Diagnostic(请参阅第 132 页的<br>『Service Library: Key Path Diagnostics』) (如果此功能可用) 。如果测试失败,<br>可能是 IP 地址、以太网电缆或密钥管理服务器有问题。执行以下操作:               |  |
|                                    | 1. 检查磁带库和密钥管理服务器之间的以太网连接。                                                                                                    |  |
|                                    | 2. 检查磁带库和服务器的 TCP/IP 配置。                                                                                                    |  |
|                                    | 3. 检查密钥管理器是否已正确安装并配置,以及该应用程序是否正确启动(请参阅<br>密钥管理文档)。                                                                                                    |  |
|                                    | 4. 确保磁带机已在密钥管理器中注册 (请参阅联机 IBM SKLM 知识中心)。                                                                                                    |  |
|                                    | 5. 确保密钥管理器中已定义了缺省的密钥标签 (请参阅联机 IBM SKLM 知识中心)。                                                                                                    |  |
|                                    | 如果使用应用程序管理的加密,请参阅磁带备份应用程序文档,进行类似测试。                                                                                                    |  |
| 错误代码                               |                                                                                                    |  |
| 错误日志中存在错误代码。                       | 大多数磁带库或磁带机错误将在操作员控制面板显示屏上生成错误代码或错误消息。<br>磁带库或磁带机错误日志中保留着错误代码历史记录。请参阅第 130 页的『Service                                                                                                    |  |
|                                    | Library: View Drive Logs』, 了解如何通过操作员控制面板获取错误日志, 以及参阅<br>第 129 页的『Service Library: View Logs』, 了解通过 Web 用户界面查看日志。                                                                            |  |
|                                    | 查找该代码所代表的错误并尝试解决(请参阅第 159 页的『错误代码』和/或第<br>213 页的附录 C, 『检测数据』)。                                                                                                    |  |
|                                    | 前面板指示灯                                                                                                    |  |

#### 表 *39.* 故障诊断表 *(*续*)*

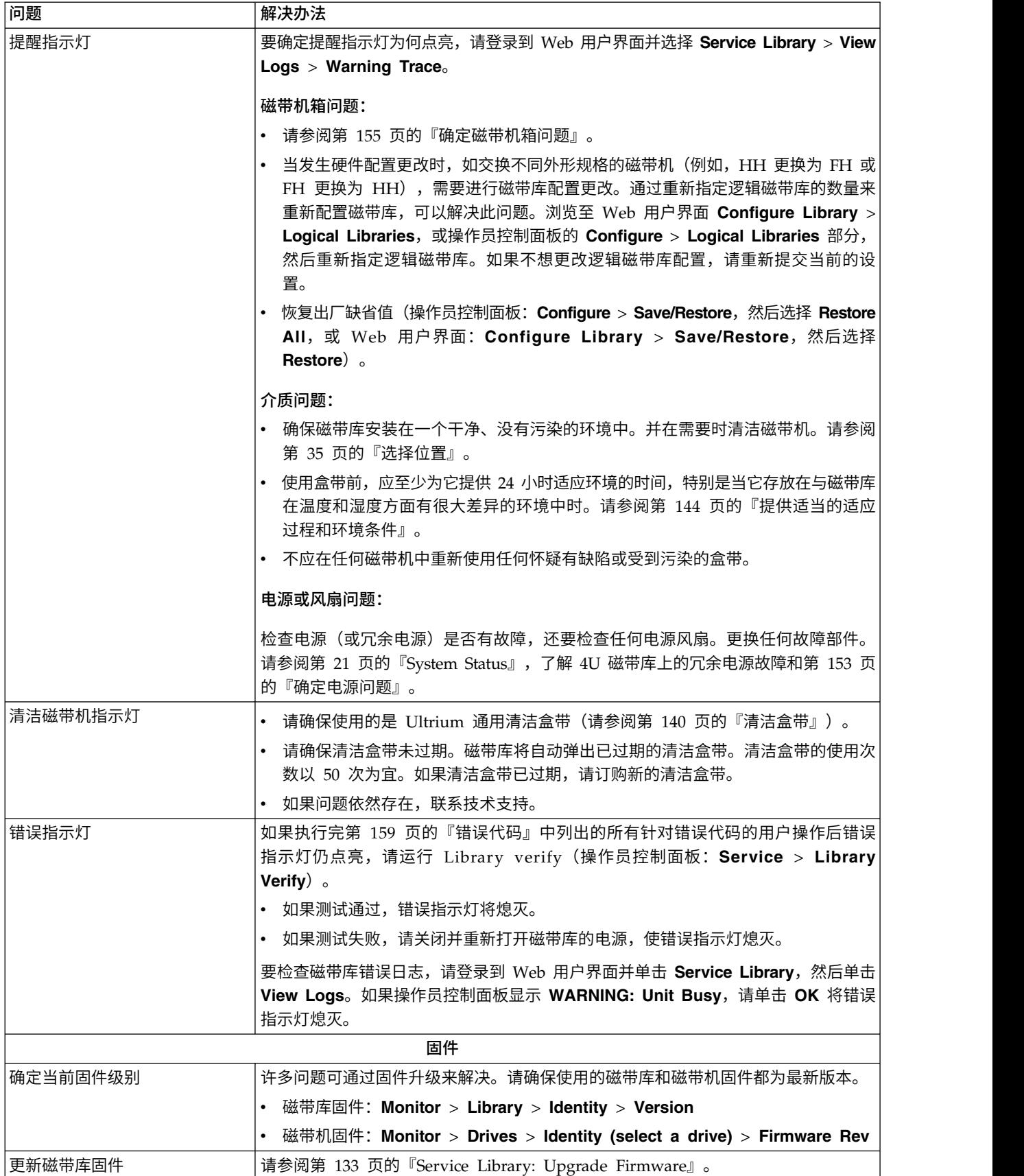

表 *39.* 故障诊断表 *(*续*)*

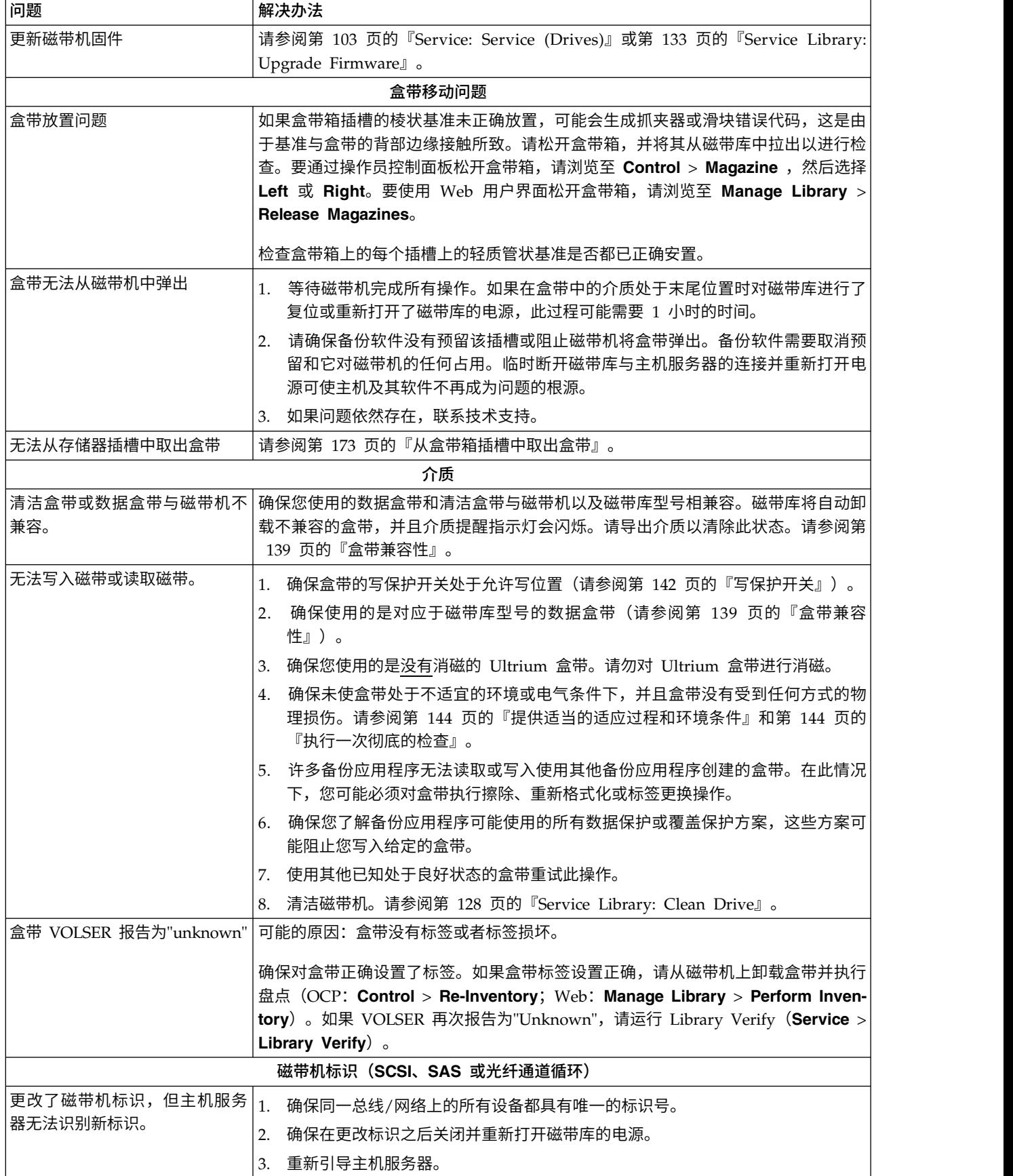

#### <span id="page-170-0"></span>表 *39.* 故障诊断表 *(*续*)*

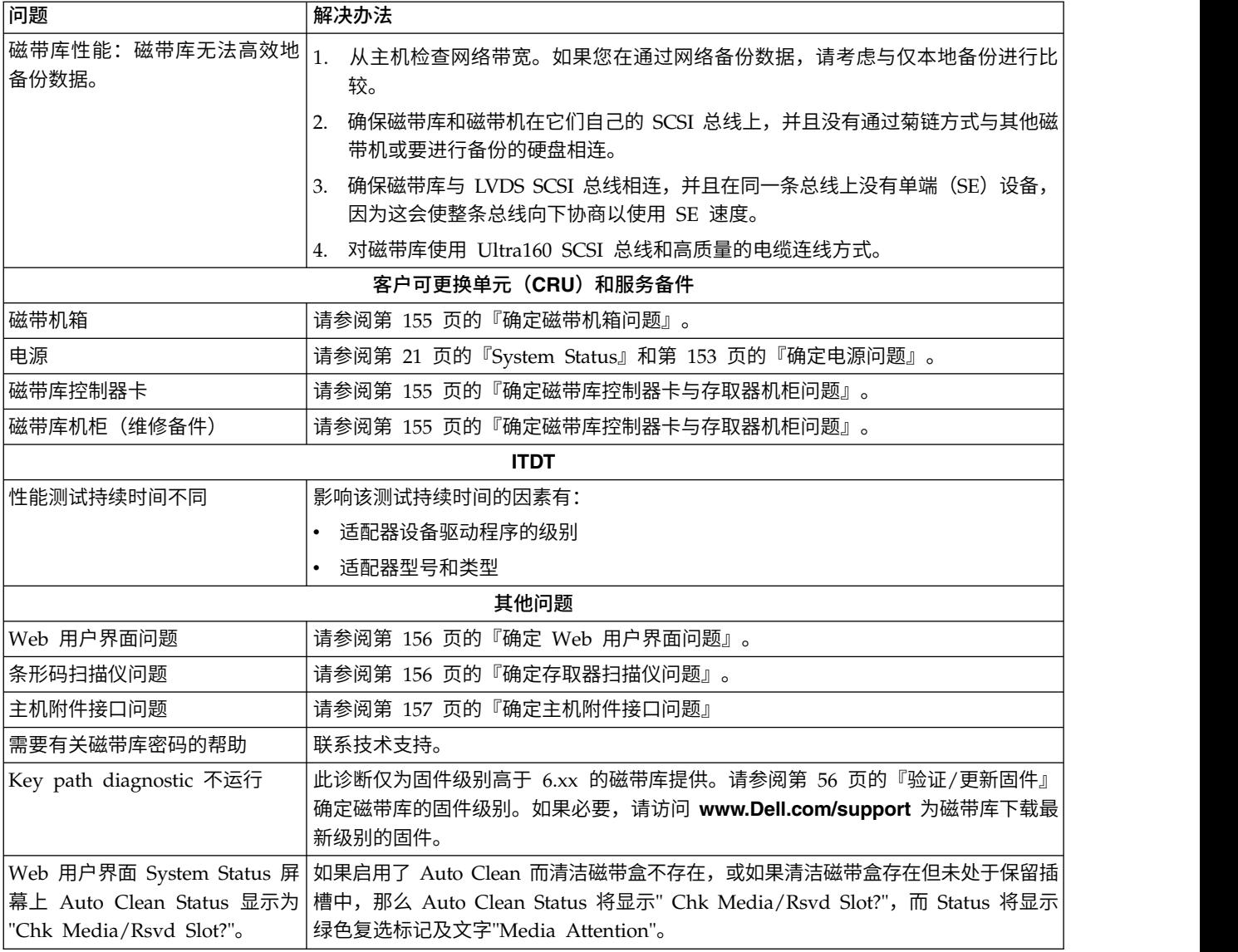

# 安装问题

在安装磁带库期间遇到的问题通常由不正确的 SCSI 总线配置、应用软件配置错误或操作系统配置错误引起。 如果您使用的应用软件在安装之后无法与磁带库通信,请检查以下方面:

v 存取器装运锁栓:

确保在开启磁带库的电源之前,已卸下顶盖上的存取器装运锁栓。请参阅第 38 [页的『去掉并存放装运](#page-57-0) [锁』。](#page-57-0)

v 磁带机 **SCSI** 或环路标识:

确保磁带机的 SCSI 标识(或光纤通道环路标识)正确,并且与可能处在同一总线或环路上的其他设备不相 同。要确定磁带库中每个 SCSI 或光纤通道磁带机的 SCSI 或环路标识,请导航至:

- 操作员控制面板:**Monitor** > **Drive** > **Identity**
- Web 用户界面:**Monitor Library** > **Drive Identity**

要更改磁带机的标识,请导航至:

- 操作员控制面板:**Configure** > **Drive** > **Drive Interface**
- Web 用户界面:**Configure Library** > **Drives**
- v 主机总线适配器(**HBA**)兼容性:

确保磁带库与 HBA 兼容。为了达到最佳性能,对此磁带库使用的 HBA 应当为 SCSI-3 LVDS。请特别注 意描述各种跳线和/或开关设置的所有步骤。

v **HBA LUN 0/1** 支持:

一个单独的标识将同时确定磁带机和磁带库,这是由于磁带机为 LUN 0,而磁带库为 LUN 1。这些型号需 要一个支持 LUN 扫描(必须在 HBA 上启用)的 HBA。请参阅第 30 [页的『逻辑单元号\(](#page-49-0)LUN)扫描』。

• 电缆连接:

确保电缆上没有任何弯曲的引脚且所有的连接均已牢固地插紧。

v 光纤通道磁带支持:

如果安装带有光纤通道磁带机的磁带库,请确保在 HBA 上启用了光纤通道磁带支持。

v **SCSI** 电缆长度:

确保最大电缆长度对于总线上的一个设备,不超过 25 米 (82 英尺),而对于多个设备,不超过 12 米 (40 英尺)。磁带库中的内部 SCSI 长度为 2 英尺。

v **SCSI** 端接:

验证 SCSI 总线两端是否都已正确端接。请参阅第 50 [页的『连接主机接口电缆』。](#page-69-0)

v **SAS** 电缆

确保正确连接了 SAS 电缆。请参阅第 50 [页的『连接主机接口电缆』。](#page-69-0)

v 备份应用程序安装:

请参阅您的备份应用软件随附的文档以获取关于如何验证安装是否正确的指示信息。

v 设备驱动程序安装:

确保已为磁带库安装了正确的设备驱动程序(如果适用)。

注: 许多备份应用程序对磁带库和磁带机使用自己的驱动程序。在安装驱动程序之前,请确保它不会与该软 件相冲突。有关此信息,请与您的备份应用程序供应商联系。

## 磁带库恢复问题确定

在传递操作完成失败之前,或者某些情况下在进行可以通过另一种方式完成的操作之前,2U 和 4U 磁带库固 件通常会最多重试失败的操作三次。当然,如果操作在规定的重试次数内成功,相应的重试计数器将得到更新 并记录在重试日志中,然后下一个磁带库操作将开始。

例如,从指定单元或磁带机位置拾取盒带或者将盒带放至指定单元或磁带机位置的操作在用尽了重试次数后仍 然失败,将生成带有相应错误代码的失败操作。但是,如果由于棱缺失或受损,而使得通过感应单元支架上的 棱状基准来检测特定单元位置失败,将最终导致在棱检测重试次数用尽后,该单元位置由抓夹器、条形码读取 器和位置发射器脉冲计数确定。如果多个棱缺失或受损,或如果存取器棱传感器/发射器不起作用,由于重试 恢复过程耗时漫长,初始化和/或盘点功能所需要的时间会变得更长。

<span id="page-172-0"></span>如果磁带库初始化、执行盘点或甚至在磁带库中移动盒带都需要花费相当长的时间,那么在更换磁带库组件之 前,应当对盒带箱棱的完整性进行验证。这种情况可以由操作员面板记录 Recovery 上的 ACTIVITY 行表明。 棱完整性验证可通过松开盒带箱并检查单元棱来完成。当拾取器机制开始操作后,2U 磁带库的初始化或盘点时 间通常需要大约 1 到 2 分钟。对于 4U 磁带库,大约需 2 到 3 分钟。一个缺失或受损的棱将增加 1 到 2 分钟。如果存取器托盘传感器/发射器不起作用,或多个棱缺失或受损,那么初始化或盘点可能超过 30 分钟或 更长时间。请参阅故障诊断表"盒带移动问题"。

# 确定 **CRU** 问题的过程

# 确定电源问题

注:不是所有电源都有指示灯。为 2U 磁带库提供的原始电源就没有指示灯,虽然任何替换的电源很可能都有 指示灯。4U 磁带库的电源带指示灯。

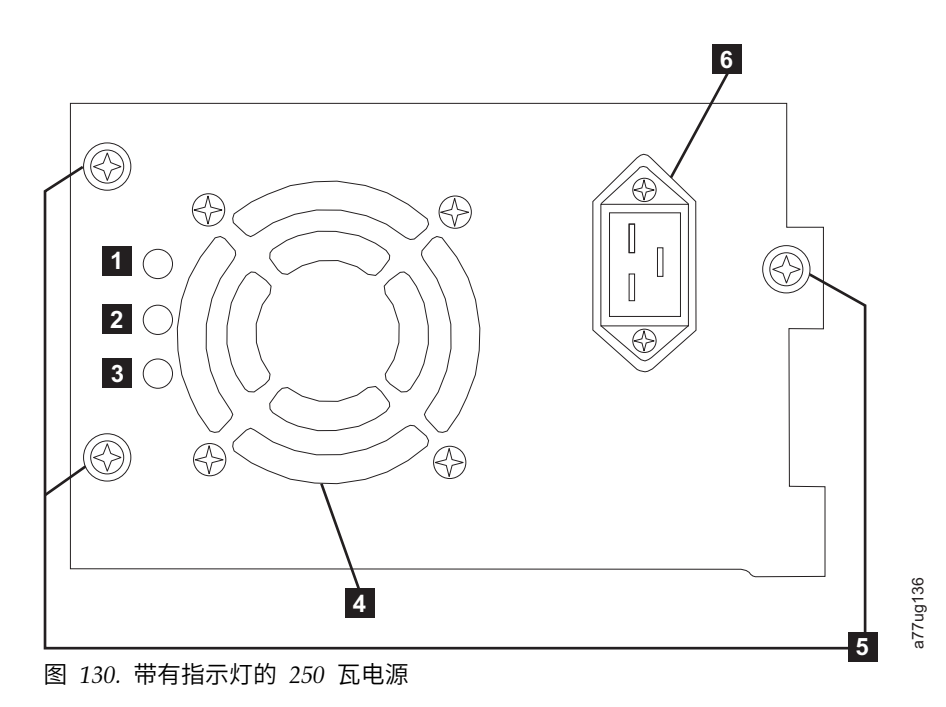

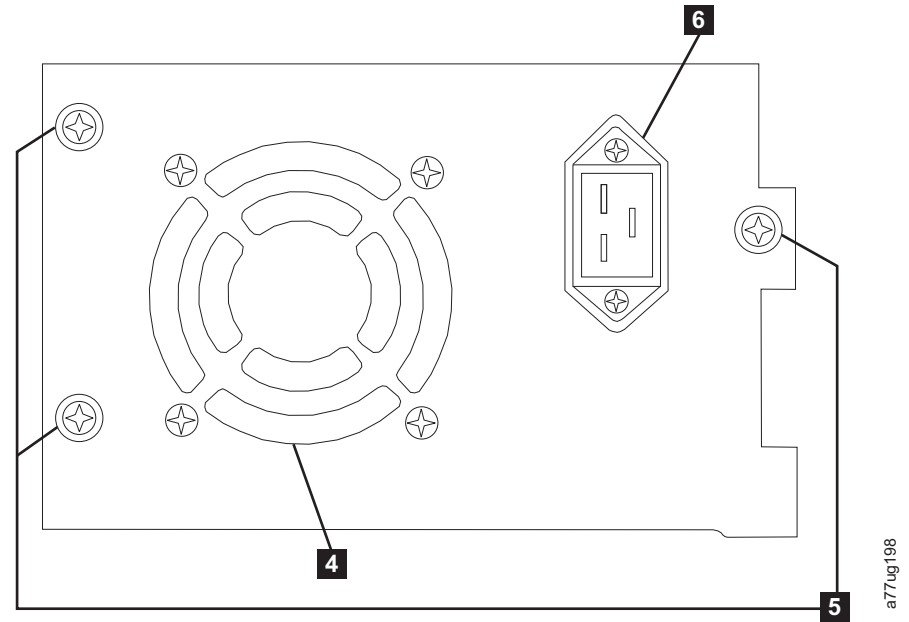

图 *131.* 不带指示灯的 *80* 瓦电源

#### 表 *40.* 电源指示灯的含义

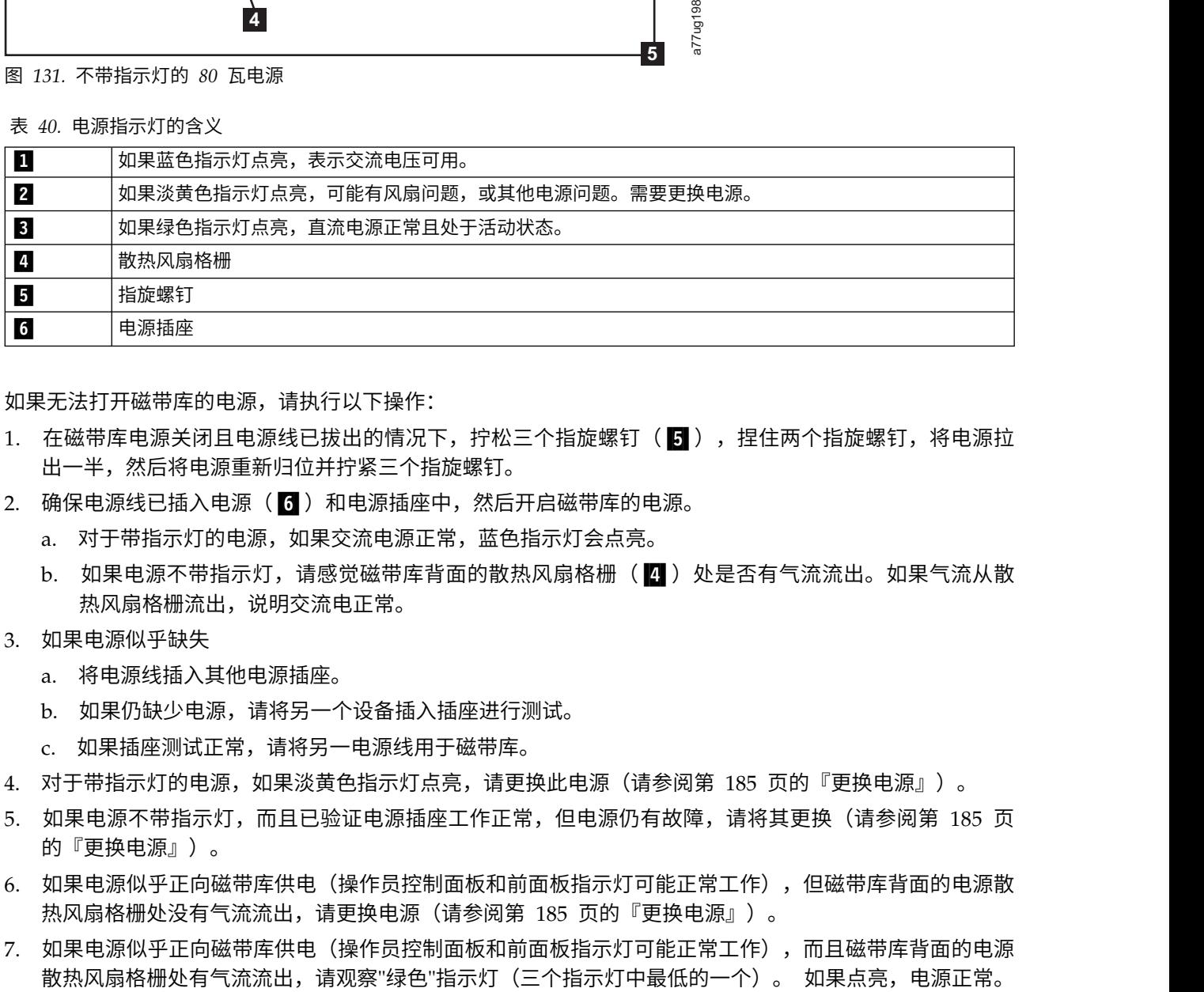

如果无法打开磁带库的电源,请执行以下操作:

- 1. 在磁带库电源关闭且电源线已拔出的情况下,拧松三个指旋螺钉(【1),捏住两个指旋螺钉,将电源拉 出一半,然后将电源重新归位并拧紧三个指旋螺钉。
- 2. 确保电源线已插入电源(【1】和电源插座中,然后开启磁带库的电源。
	- a. 对于带指示灯的电源,如果交流电源正常,蓝色指示灯会点亮。
	- b. 如果电源不带指示灯,请感觉磁带库背面的散热风扇格栅(kan)处是否有气流流出。如果气流从散 热风扇格栅流出,说明交流电正常。
- 3. 如果电源似乎缺失
	- a. 将电源线插入其他电源插座。
	- b. 如果仍缺少电源,请将另一个设备插入插座进行测试。
	- c. 如果插座测试正常,请将另一电源线用于磁带库。
- 4. 对于带指示灯的电源,如果淡黄色指示灯点亮,请更换此电源(请参阅第 185 [页的『更换电源』\)](#page-204-0)。
- 5. 如果电源不带指示灯,而且已验证电源插座工作正常,但电源仍有故障,请将其更换(请参阅第 [185](#page-204-0) 页 [的『更换电源』\)](#page-204-0)。
- 6. 如果电源似乎正向磁带库供电(操作员控制面板和前面板指示灯可能正常工作),但磁带库背面的电源散 热风扇格栅处没有气流流出,请更换电源(请参阅第 185 [页的『更换电源』\)](#page-204-0)。
- 7. 如果电源似乎正向磁带库供电(操作员控制面板和前面板指示灯可能正常工作),而且磁带库背面的电源

<span id="page-174-0"></span>注:如果磁带库有 -04 级别冗余电源(请参阅电源顶部的标签),那么处干"备用"模式的电源"绿色"指示灯 熄灭是正常的。 您可拔下另一个"活动"电源接口,以测试此电源。处于"备用"模式的电源现在变为"活动", 绿色指示灯应该点亮。如果没有点亮,更换电源(请参阅第 185 [页的『更换电源』\)](#page-204-0)。

如果磁带库有 -05 级别冗余电源,那么两个电源上的"绿色"指示灯都将点亮。 如果两个"绿色"指示灯没有 全部点亮,请更换发生故障的电源(请参阅第 185 [页的『更换电源』\)](#page-204-0)。

8. 如果绿色指示灯没有点亮,而它又是磁带库唯一的电源,请更换此电源(请参阅第 185 [页的『更换电](#page-204-0) [源』\)](#page-204-0)。

## 确定磁带机箱问题

在更换磁带机箱 CRU 之前,请验证以下活动是否已执行:

1. 在关闭磁带库电源之前,将磁带机转储写为闪烁。将磁带机上的磁带机转储预留给 技术支持用于分析,这 一点很重要。

注:如果 Dell 技术支持指示您将磁带机转储复制到主计算机,请使用以下某种方法:

- v Web 用户界面:请参阅第 130 页的『Service [Library:](#page-149-0) Save Drive Dump』。
- v ITDT:请参阅第 176 页的『使用 ITDT [固件更新、转储检索和磁带机测试工具』。](#page-195-0)
- 2. 确保磁带机固件是最新版本。 要通过操作员控制面板确定当前的磁带库和磁带机固件版本:
	- v 磁带库固件:**Monitor** > **Library** > **Identity**
	- v 磁带机固件:**Monitor** > **Drives** > **Identity**(选择某个磁带机),磁带机固件在 **FW Rev** 字段中标识。
- 3. 尝试重新放置磁带机箱。

注:磁带机箱可以热插拔,因此不需要关闭磁带库电源。请参阅第 179 页的『卸下/安装/[添加磁带机](#page-198-0) [箱』。](#page-198-0)

- 4. 关闭并重新打开磁带库的电源。
- 5. 如果空气不从磁带库背面的磁带机箱冷却风扇通风网吹过,请更换磁带机箱 CRU。多个磁带库错误代码也 与散热问题相关。请参阅第 179 页的『卸下/安装/[添加磁带机箱』。](#page-198-0)
- 6. 如果磁带机遇到持续或临时错误,或者磁带库前面板上的淡黄色清洁指示灯点亮,请从操作员控制面板的 Service 菜单中选择 Clean Drive(**Service** > **Service** > **Clean Drive**),然后清洁磁带机。请只使用经 认可的清洁盒带(请参阅第 140 [页的『清洁盒带』\)](#page-159-0)。
- 7. 运行 **Library Verify Diagnostic**,其中包含磁带机性能读/写测试。请确保使用经认可且未损坏的临时或 空白数据盒带。
	- 如果未能通过磁带机测试,请更换磁带机箱 CRU(请参阅第 179 页的『卸下/安装/[添加磁带机箱』\)](#page-198-0)。
- 8. 如果磁带机通过所有测试,请检查介质以确保介质与磁带机兼容,而不会导致磁带机错误。请参[阅第](#page-156-0) 137 [页的『使用](#page-156-0) Ultrium 介质』。

## 确定磁带库控制器卡与存取器机柜问题

- 1. 如果可能,请确保磁带库固件为最新级别,使用操作员控制面板(**Monitor** <sup>&</sup>gt; **Library** <sup>&</sup>gt; **Identity** <sup>&</sup>gt; **Ver-sion**)或 Web 用户界面(**Monitor Library** <sup>&</sup>gt; **Library Identity**)查看当前磁带库固件级别,然后。
- 2. 观察磁带库控制器卡上的指示灯。
	- v 指示灯一直点亮 LCC 发生故障或处于挂起状态。
	- v 指示灯熄灭 LCC 未完全插入、LCC 发生故障、磁带库未连接电源或电源发生故障。
	- 指示灯闪烁(每秒闪烁一次)- 运行正常
	- 指示灯闪烁(速度慢于每秒闪烁一次)- 运行正常
- <span id="page-175-0"></span>• 指示灯闪烁(速度快于每秒闪烁一次)- LCC 发生故障
- 3. 在磁带库电源关闭的情况下,拧松用于将控制器卡固定在磁带库机柜上的两个指旋螺钉,然后将控制器卡 滑出。
	- v 检查卡上是否存在损坏的部件或其他不正常之处。
	- 如果控制器卡看上去没有不正常之处,请将其重新置入磁带库中,拧紧指旋螺钉,然后打开磁带库的 电源。
- 4. 如果操作员控制面板和 Web 用户界面不可操作或被冻结,且最新的固件已安装,那么最大的可能是由于控 制器卡 CRU 的电子元件发生故障。如果只有 Web 用户界面发生故障,请在更换任何 CRU 之前参阅『确 定 Web 用户界面问题』。
- 5. 如果已获取控制卡错误代码,且重新安装、关闭并重新打开电源以及更新磁带库固件都无法修正问题,那 么控制器卡 CRU 是最有可能发生故障的 CRU(请参阅第 185 [页的『更换磁带库控制器卡』\)](#page-204-0)。
- 6. 如果错误代码指示所发生的是存取器类型的错误(滑块、升降器、机箱等),请松开并除去两个盒带箱 (请参阅第 91 页的『Control: [Magazine](#page-110-0)』、第 114 页的『Manage Library: Release [Magazine](#page-133-0)』[或第](#page-192-0) 173 [页的『手工松开盒带箱』\)](#page-192-0),然后观察存取器通道中是否存在任何明显的阻塞或问题。尽量解决所 有观察到的问题。执行磁带库系统测试。对于 Web,请参阅第 131 页的『Service Library: [Perform](#page-150-0) Diag[nostics](#page-150-0)』;对于 OCP,请参阅第 103 页的『[Service:](#page-122-0) Run Tests』,如果问题仍然存在,请与 Dell 技术 支持人员联系。
- 7. 如果磁带库完成初始化、执行盘点或在磁带库中移动盒带都需要花费相当长的时间,而且在确定盒带箱单 元基准都正确安装且无可见损坏之后,请考虑存取器机制上的传感器/发射器是否发生故障。执行磁带库 系统测试。对于 Web, 请参阅第 131 页的『Service Library: Perform [Diagnostics](#page-150-0)』;对于 OCP, 请参 阅第 103 页的『[Service:](#page-122-0) Run Tests』, 如果问题仍然存在, 请与 Dell 技术支持人员联系。

## 确定 **Web** 用户界面问题

如果 Web 用户界面完全或间歇性地无法运作,那么请复查以下步骤以确保它已正确配置或者帮助确定需要更 换的 CRU 或部件。完整的 Web 用户界面电子元件驻存在磁带库控制器卡 CRU 上。

- 1. 确保以太网电缆已牢固地插入磁带库背面的以太网端口中。请参阅第 3 [页的『后面板』上](#page-22-0)的  $\blacksquare$ 。
- 2. 确保网络参数中输入的 IP 地址、网络掩码地址和网关地址正确无误。从操作员控制面板,浏览至 **Configure** > **Network**。
- 3. 确保 Web 浏览器中使用的 IP 地址正确无误。 如果登录到 Web 用户界面时收到安全证书警报,您可以 安装该证书或允许例外(取决于您使用的因特网浏览器)。即使使用了某些浏览器,每次登录 Web 用户界 面时仍将收到安全证书警告/错误,但您的传输将是安全的。当您磁带库的 URL 以 **https://** 开头时,就启 用了 SSL,并且某些浏览器会显示锁标记。
- 4. 如果以太网连接是 PC 与磁带库之间的直接连接,那么需要使用一根特殊的"交叉"以太网电缆。

注:在较新的 PC 上,既可以使用直通以太网电缆,也可以使用交叉以太网电缆,这是因为交叉需求是内 部提供的。

- 5. 仔细检查以太网电缆(或尝试使用其他电缆),如果该电缆已与网络集线器或交换机相连,请尝试使用其 他端口。
- 6. 如果 Web 用户界面仍然无法正确运作,请更换磁带库控制器卡 CRU(请参阅第 185 [页的『更换磁带库](#page-204-0) [控制器卡』\)](#page-204-0)。

## 确定存取器扫描仪问题

如果服务器报告发生与无法读取条形码标签相关的盘点问题,或如果一部分或全部盒带标签未显示在 Web 用 户界面上,请使用以下过程来确定扫描仪(磁带库机柜 CRU)是否需要更换。

1. 确保使用的是支持的条形码标签。

- <span id="page-176-0"></span>2. 在磁带库电源关闭的情况下,将磁带库控制器卡 CRU 重新归位(请参阅第 185 [页的『更换磁带库控制器](#page-204-0) [卡』\)](#page-204-0),然后打开磁带库的电源。
- 3. 通过操作员控制面板执行重新盘点(**Control** > **Re-Inventory**),然后通过 Web 用户界面查看库存(**Monitor Library** > **Inventory**)以确定标签当前是否可读取。
- 4. 如果仍然无法正确读取标签,请与 Dell 技术支持人员联系。

# 确定主机附件接口问题

成功『确定磁带机箱问题』之后,更具体地说是在操作员控制面板中实施包含一个或多个磁带机读/ 写诊断的 Library Verify 诊断(**Service** > **Library Verify**)之后,建议使用以下步骤来帮助确定故障,以便与主机总 线适配器(HBA)正确建立连接。

- 1. 使用实用程序 ITDT 来评估 HBA 通过电缆布线与磁带机的连接性。ITDT 无需单独的设备驱动程序,因 而操作系统能够扫描并找到所连接的全部 LTO 设备。如果 ITDT 无法成功找到 LTO 磁带机,请考虑电 缆连接或 HBA 是否有问题,并跳过步骤 2。如果 ITDT 成功找到 LTO 磁带机,请转至步骤 2。请参阅 第 176 页的『使用 ITDT [固件更新、转储检索和磁带机测试工具』获](#page-195-0)取 ITDT 的简要描述以及有关如何 从 Web 下载该工具的说明。
- 2. 如果 ITDT 成功检测到 LTO 设备,请验证已完全安装了正确的应用程序设备驱动程序和备份应用软件。
- 3. 请确保已安装并应用所有必需或最新的可用操作系统文件和/或更新(dll 文件、PTF 文件等)。

## 识别可疑盒带

当某个介质损坏、处于临界状态或无效时,磁带库前面板上的黄色注意指示灯将点亮。当所有无效的盒带都从 磁带库中取出时,它将熄灭。

- 注:当电源或电源风扇发生故障时,此黄色的指示灯也会亮起。请参阅第 153 [页的『确定电源问题』。](#page-172-0)
- 1. 通过 Web 用户界面(**Monitor Library** > **Inventory**)确定介质。展开每个盒带箱的盒带详细信息,并 查看盘点表 **Attn** 列中的介质状态。
- 2. 在盘点表中标记盒带位置(插槽编号)和 VOLSER(标签)。
- 3. 要取出磁带库中的盒带:
	- a. 如果通过 Web,选择 **Manage Library** > **Move Media**。如果盒带未在 I/O 站插槽中,请将盒带移 到 I/O 站插槽中。
	- b. 如果通过 OCP,选择 **Control** > **Open I/O Station**。
- 4. 取出盒带。如果系统报告盒带为 **Bad**,那么请正确处理此盒带。
- 5. 关闭 I/O 站。如果淡黄色指示灯由于介质损坏而点亮,注意指示灯会熄灭。如果淡黄色指示灯仍然点亮, 请检查电源或者电源风扇。请参阅第 153 [页的『确定电源问题』。](#page-172-0)

# <span id="page-178-0"></span>错误代码

如果操作磁带库时发生错误,那么磁带库将停止当前操作并在 LCD 屏幕上显示错误代码。除非『错误代码』 中另有说明,否则请尝试通过关闭并重新打开磁带库的电源,然后重试上次操作来解决错误。如果错误依然存 在,请与技术支持联系。

## 示例错误代码

EVENT -6

8D 07

其中:

- v -6 表示在顺序表中的位置,0 表示最新。
- v 8D 07 指示错误。(代码 8D 表示磁带机箱受阻)。

磁带库的事件日志中还包含每个事件的日期戳记。按 SELECT 将按以下格式显示相关的时间戳记:

yy.mm.dd hh:mm:ss:HH

其中:

- yy 代表年
- mm 代表月
- dd 代表当前日期
- hh 代表小时
- mm 代表分钟
- ss 代表秒
- HH 代表 1/100 秒

在系统启动时,时间戳记被置为零。

『错误代码』对每个错误代码及可行的解决方案进行了描述。

## 准备解决错误代码

- 1. 请记下显示在操作员控制面板显示屏或 Web 用户界面屏幕上的错误信息。
- 2. 如果可能,请关闭再打开磁带库的电源,然后重试此操作。
	- v 如果错误依然出现,请参阅『错误代码』以了解关于如何解决错误的信息。
	- 如果错误不再出现,请运行 Library Verify,然后再继续进行正常的磁带库操作。

在完成『错误代码』中列出的用户操作之前,请先完成『准备解决错误代码』中的步骤。

## 错误代码

所描述的错误是硬错误。如果发生这样的错误,那么磁带库将停止所有操作并且错误指示灯将开始闪烁。将在 操作员控制面板和 Web 用户界面上发布相应的消息。这些错误还将通过邮件通知的方式予以报告(如果已启 用)。要启用邮件通知,请参阅第 125 页的『Configure Library: Event [Notification](#page-144-0)』。

#### 表 *41.* 主要错误代码

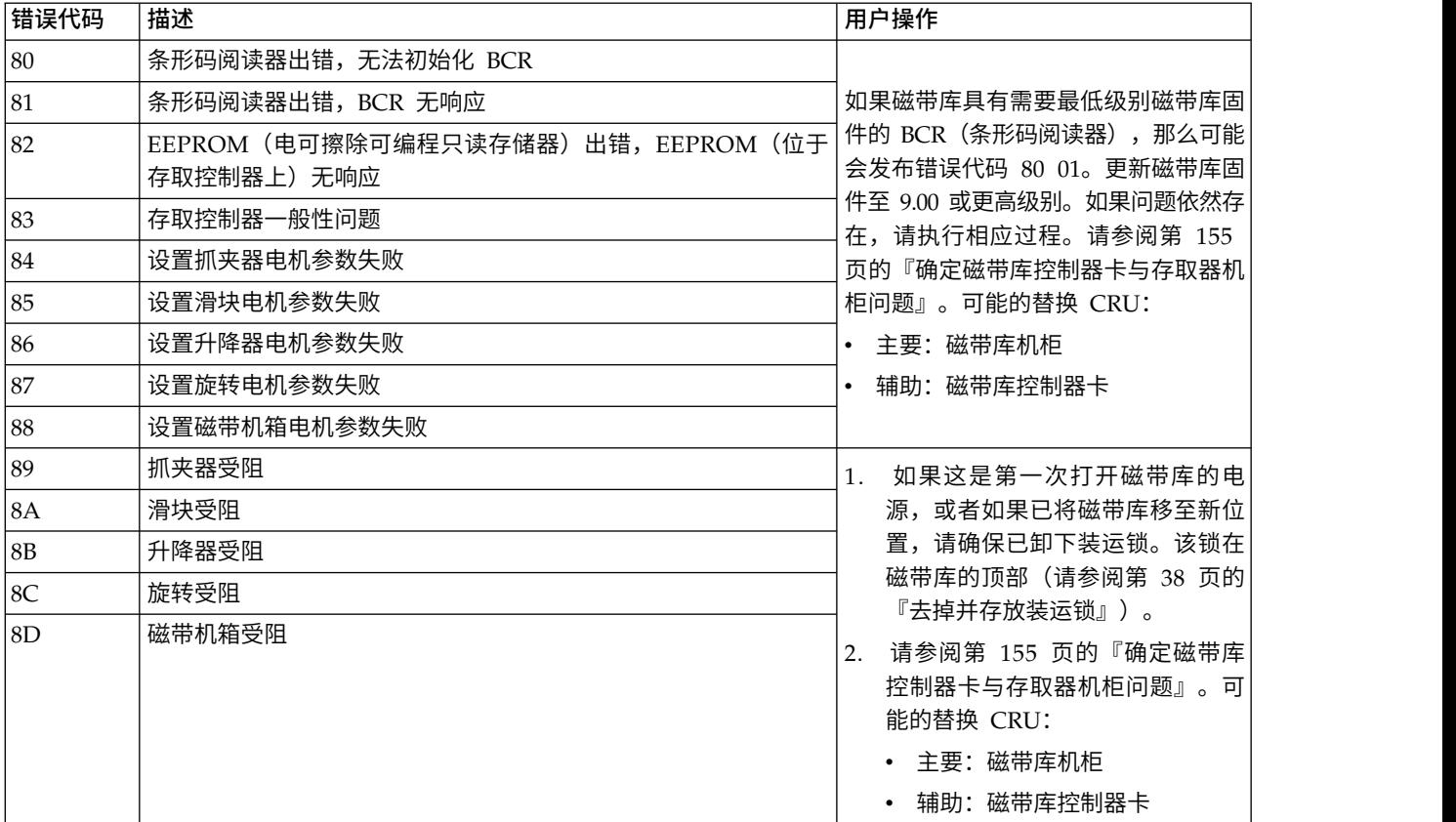
表 *41.* 主要错误代码 *(*续*)*

| 错误代码           | 描述                         | 用户操作                                                 |
|----------------|----------------------------|------------------------------------------------------|
| 8E             | 在期望的范围内找不到抓夹器块             |                                                      |
| 8F             | 在期望的范围内找不到滑块               |                                                      |
| 90             | 在期望的范围内找不到升降器块             |                                                      |
| 91             | 在期望的范围内找不到旋转块              |                                                      |
| 92             | 无法在期望的范围内找到磁带机箱块           |                                                      |
| 93             | 抓夹器超出范围,                   |                                                      |
|                | 抓夹器已到达预期范围之外的位置            |                                                      |
| 94             | 滑块超出范围,                    |                                                      |
|                | 滑块已到达预期范围之外的位置             |                                                      |
| 95             | 升降器超出范围,                   |                                                      |
|                | 升降器已到达预期范围之外的位置            |                                                      |
| 96             | 旋转超出范围,                    |                                                      |
|                | 旋转已到达预期范围之外的位置             | 请参阅第 155 页的『确定磁带库控制                                  |
| 97             | 磁带机箱超出范围,                  | 器卡与存取器机柜问题』。可能的替换                                    |
|                | 滑板箱已到达预期范围之外的位置            | CRU:<br>主要:磁带库机柜                                     |
| 98             | 找不到盒带存在传感器                 | 辅助:磁带库控制器卡                                           |
| 99             | 找不到滑块主位置传感器                |                                                      |
| 9A             | 找不到旋转主位置传感器                |                                                      |
| 9B             | 找不到磁带机箱位置传感器 (基准传感器)       |                                                      |
| 9C             | 抓夹器超出规范范围                  |                                                      |
| 9D             | 滑块超出规范范围                   |                                                      |
| 9E             | 升降器超出规范范围                  |                                                      |
| 9F             | 旋转超出规范范围                   |                                                      |
| A <sub>0</sub> | 磁带机箱超出规范范围                 |                                                      |
| A1             | 打开 I/O 站 (导入/导出元素) 失败      |                                                      |
| A2             | 升降器锁定时出错                   |                                                      |
| A <sub>6</sub> | 找不到升降器主位置传感器               |                                                      |
| ${\rm B}0$     | 自动装置控制器响应超时。在要求的时间量内未完成命令。 |                                                      |
| <b>B1</b>      | 从自动装置控制器收到 NACK (不确认)      |                                                      |
| B2             | 存取器控制器通信失败                 |                                                      |
| B <sub>3</sub> | 存取器控制器由于盒带箱松开而紧急停止         | 1. 确认左右盒带箱均已插入,然后重                                   |
| B <sub>4</sub> | 盒带完全无法传输                   | 试操作。                                                 |
| B <sub>5</sub> | 存取器控制器未对命令作出响应             | 2. 请参阅第 155 页的『确定磁带库<br>控制器卡与存取器机柜问题』。可<br>能的替换 CRU: |
|                |                            | • 主要:磁带库机柜                                           |
|                |                            | • 辅助:磁带库控制器卡                                         |

表 *41.* 主要错误代码 *(*续*)*

| 错误代码           | 描述                                                          | 用户操作                                                                                                    |  |
|----------------|-------------------------------------------------------------|----------------------------------------------------------------------------------------------------|--|
| CO             | 网络初始化失败                                                     | 1. 请参阅第 156 页的『确定 Web 用                                                                                        |  |
| C1             | Telnet 接口初始化失败                                              | 户界面问题』。                                                                                                    |  |
| C <sub>2</sub> | Web 服务器初始化失败                                                | 2. 如果错误依然出现,联系技术支<br>持。                                                                                        |  |
| C6             | Ping 命令未到达目标                                                |                                                                                                    |  |
| C <sub>7</sub> | 无法从 USB 升级                                                  | 不支持                                                                                                    |  |
| C8             | 无法从 FTP 升级                                                  | 1. 重试固件升级。                                                                                                    |  |
| C9             | 无法从 Flash 升级自动装置                                            | 2. 如果错误依然出现, 联系技术支<br>持。                                                                                       |  |
| ${\rm D}0$     | ROM 错误。ROM 校验和不正确                                           | 请参阅第 155 页的『确定磁带库控制                                                                                            |  |
| D1             | RAM 错误。开机自检 (POST) 已失败                                      | 器卡与存取器机柜问题』。可能的替换                                                                                              |  |
| D <sub>2</sub> | NVRAM (非易失性随机存取存储器) 错误。对 NVRAM 的读/写<br>操作已失败                | CRU:<br>• 主要:磁带库控制器卡                                                                                           |  |
| D <sub>3</sub> | CTC (通道到通道) 错误。计时器单元在 POST 期间失败。                            | 辅助:磁带库机柜                                                                                                    |  |
| D4             | UART (通用异步接收发送设备) 错误。框架过速或串行接口上存<br>在奇偶错误。                  | *D7 - 由于温度过高, 可能发生致命系<br>统错误。请确保环境符合环境规范(请                                                                     |  |
| D <sub>5</sub> | 显示器错误                                                       | 参阅第 14 页的『环境规范』)。                                                                                              |  |
|                | 与显示器通信失败                                                    | ** 如果从 OCP 或 Web UI 复原磁带                                                                                       |  |
| D <sub>6</sub> | 内存错误,堆栈和堆溢出。                                                | 库配置时收到 D8 错误,请验证您的文<br>件扩展名是否为 .dbb。如果扩展名正                                                                     |  |
| $\mathbf{D}7$  | 致命系统错误 *                                                    | 确,那么您的文件已在保存期间损坏。                                                                                              |  |
| D <sub>8</sub> | 数据库错误**                                                     | 请重新配置,然后保存磁带库配置。                                                                                               |  |
| D <sub>9</sub> | 未检测到 SCSI IC                                                | 注: 使用一个版本的磁带库固件保存的<br>配置文件可能与其他版本的固件不兼<br>容。建议每次升级磁带库固件时都保存<br>配置文件。请使用通过磁带库中当前安<br>装的同一固件版本保存的配置文件来复<br>原磁带库。 |  |
| DA             | 当 Library Verify 测试在运行时,条形码阅读器对于同一个客户提<br>供暂存盒带标签读出不同条形码数据。 | 1. 检查暂存盒带上的条形码标签,然<br>后重新运行 Library Verify 测试。<br>2. 如果错误依然出现, 联系技术支<br>持。                                     |  |
| DB             | 警告事件! 请参阅第 169 页的表 43                                       |                                                                                                    |  |
| DC             | I <sup>2</sup> C 总线故障                                       | 1. 重试此操作。<br>2. 出现几次后,联系技术支持。                                                                                  |  |
| <b>DD</b>      | 警告事件! 请参阅第 169 页的表 43                                       |                                                                                                    |  |
| DE             | 警告事件! 请参阅第 169 页的表 43                                       |                                                                                                    |  |
| $\rm DF$       | 警告事件! 请参阅第 169 页的表 43                                       |                                                                                                    |  |
| E0             | 检测到不兼容的盒带箱                                                  | 1. 从磁带库上卸下盒带箱。<br>2. 将盒带箱插入磁带库。如果重现错                                                                           |  |
| E2             | 找到新硬件。需要升级磁带库固件。                                            | 误,联系技术支持。<br>更新磁带库固件至最新版本。                                                                                     |  |
| EB             | 由于电源故障,电源运行状况检查已失败。                                         | 请参阅第 153 页的『确定电源问题』                                                                                            |  |
|                |                                                             |                                                                                                    |  |

### 表 *41.* 主要错误代码 *(*续*)*

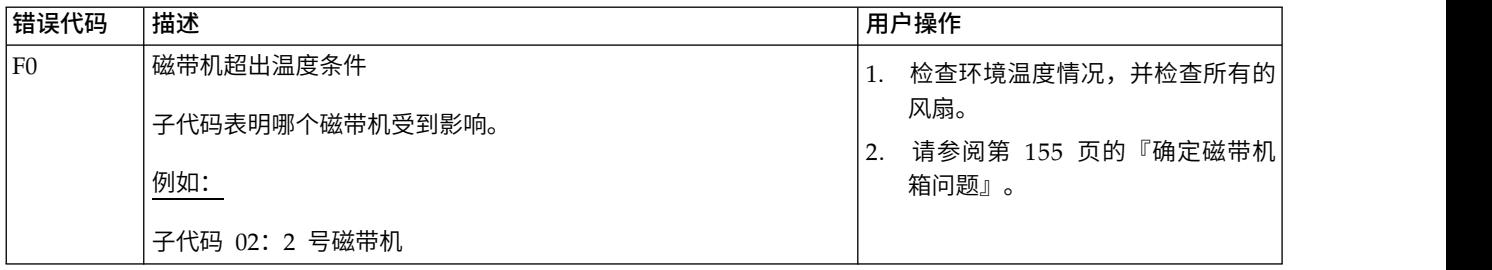

### 表 *41.* 主要错误代码 *(*续*)*

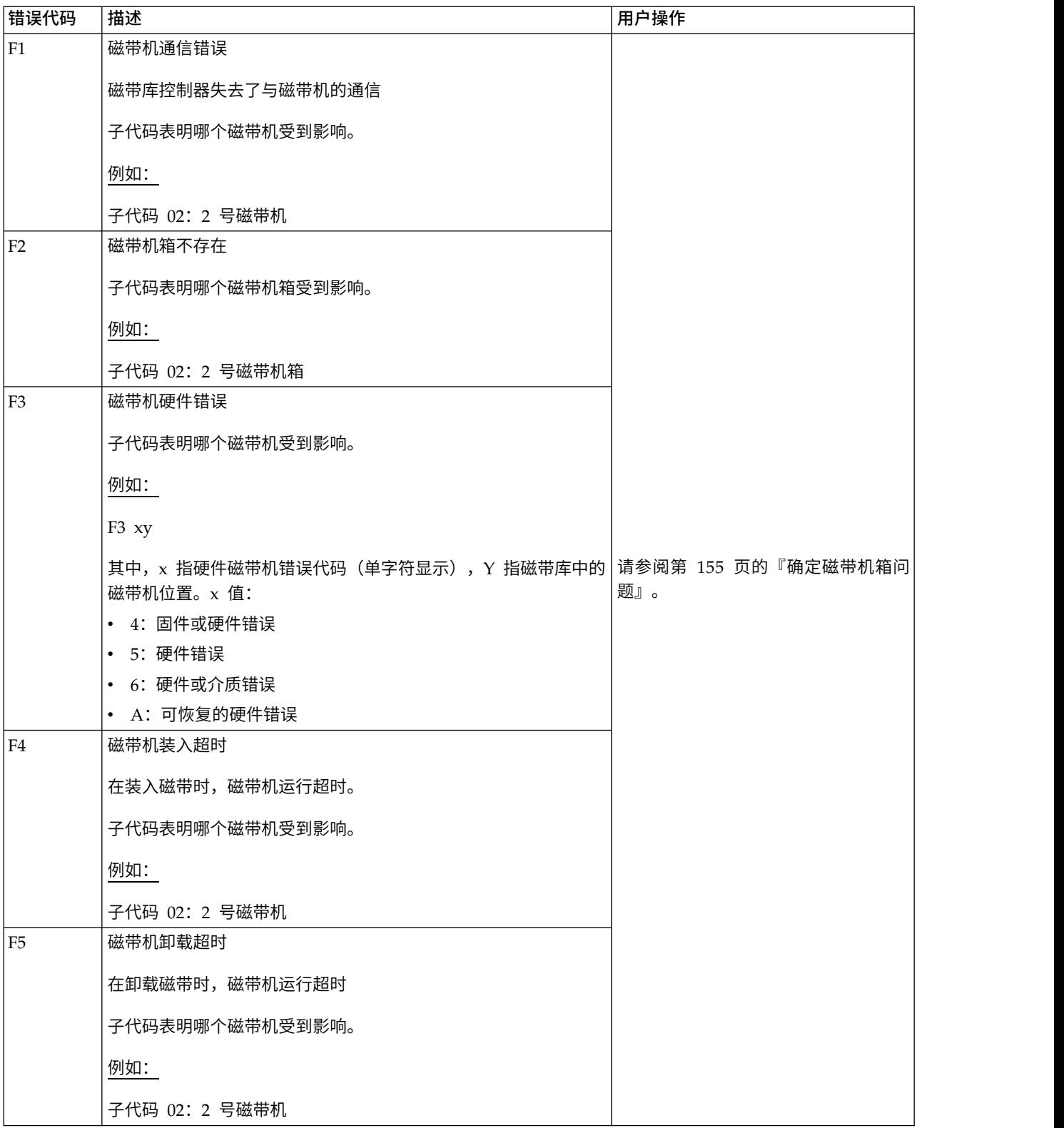

### 表 *41.* 主要错误代码 *(*续*)*

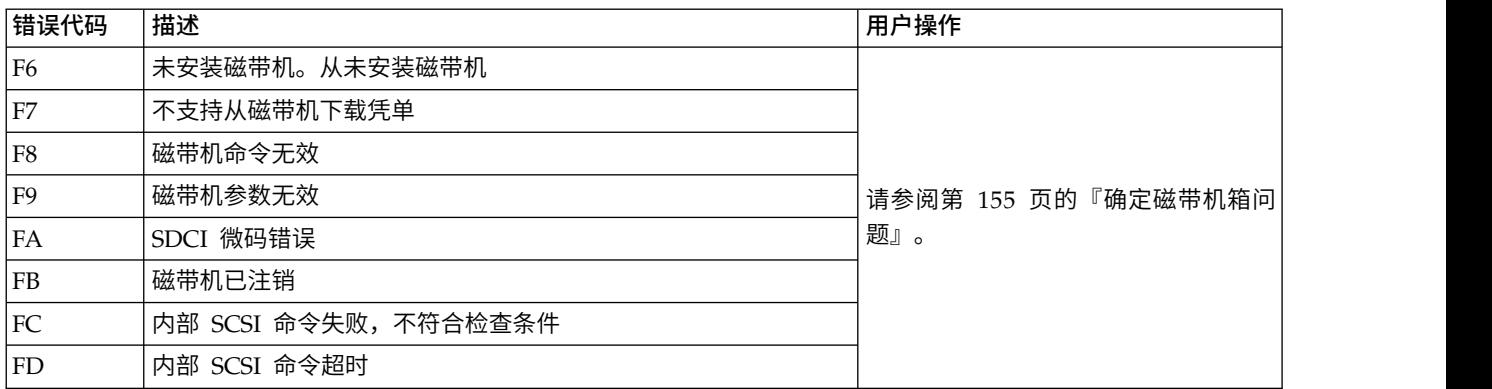

## 子错误代码

### 表 *42.* 子错误代码

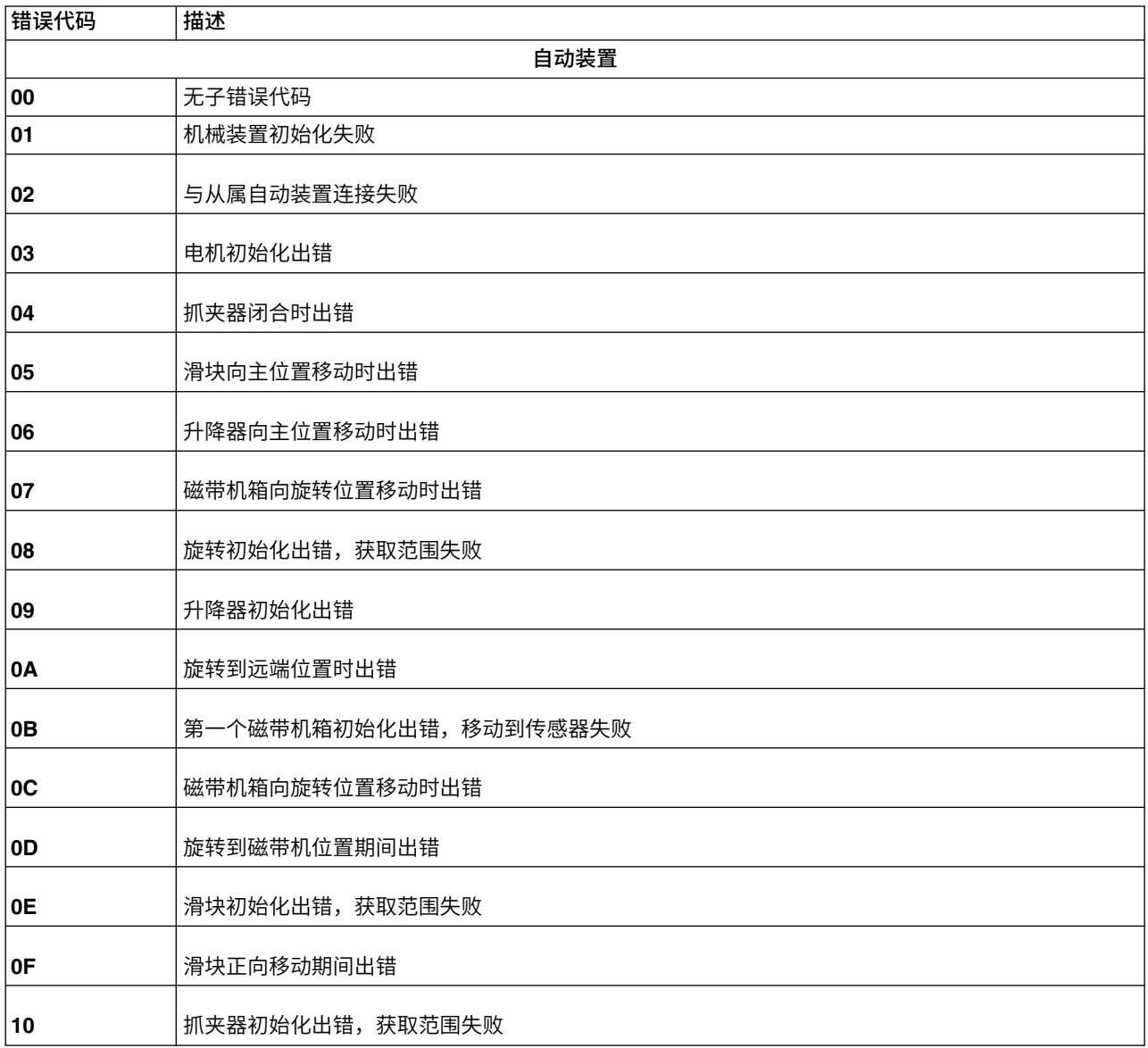

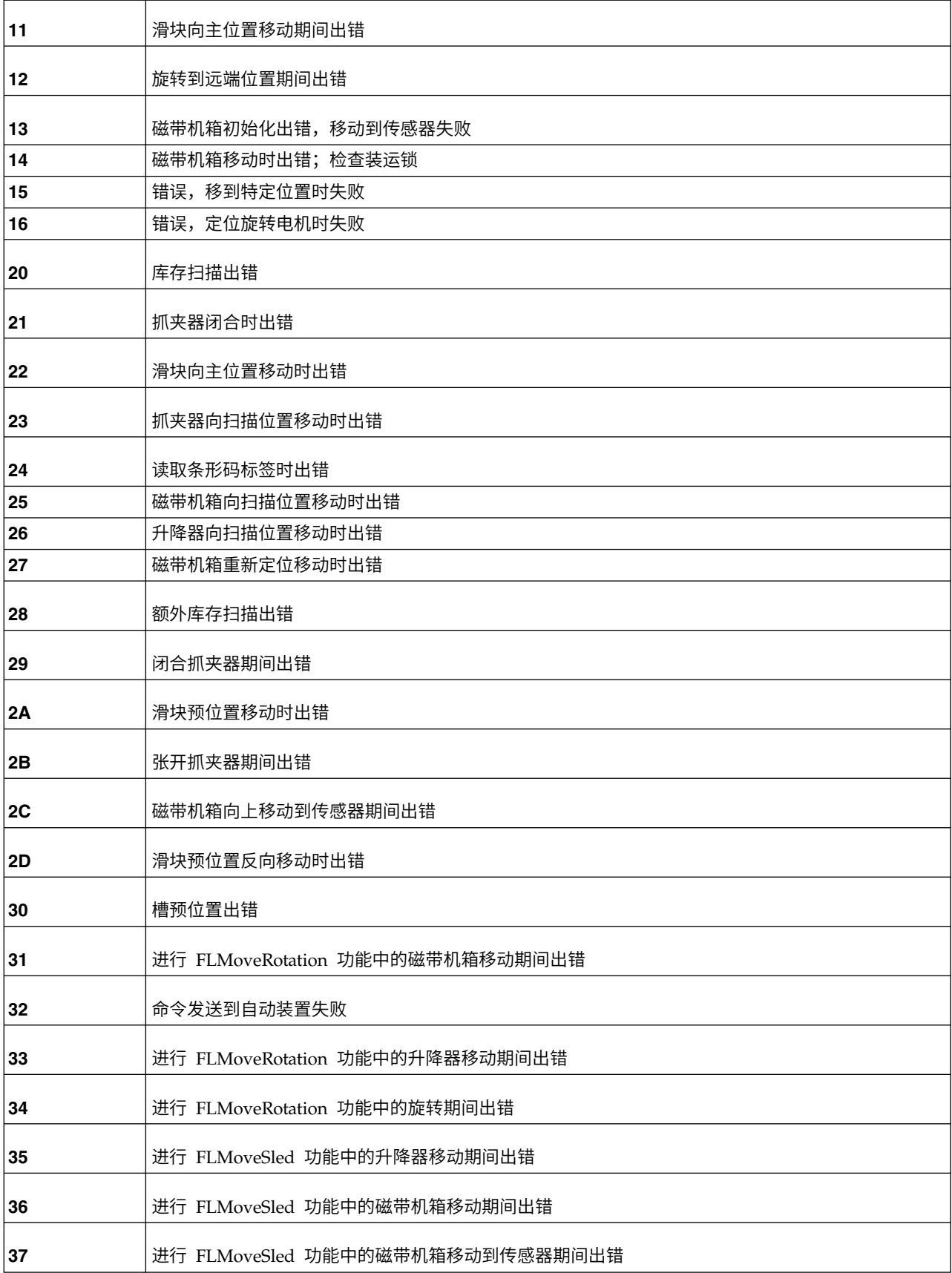

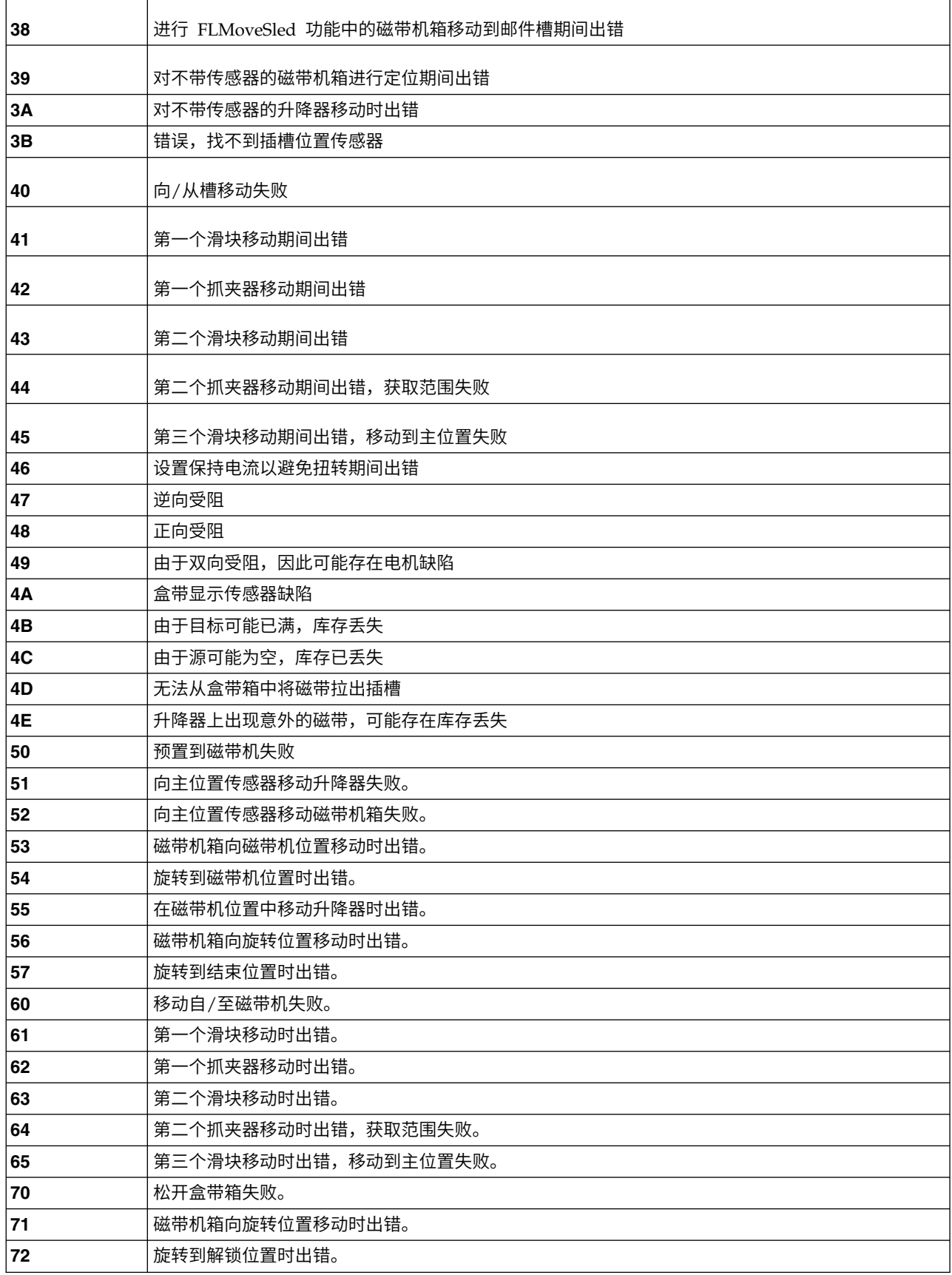

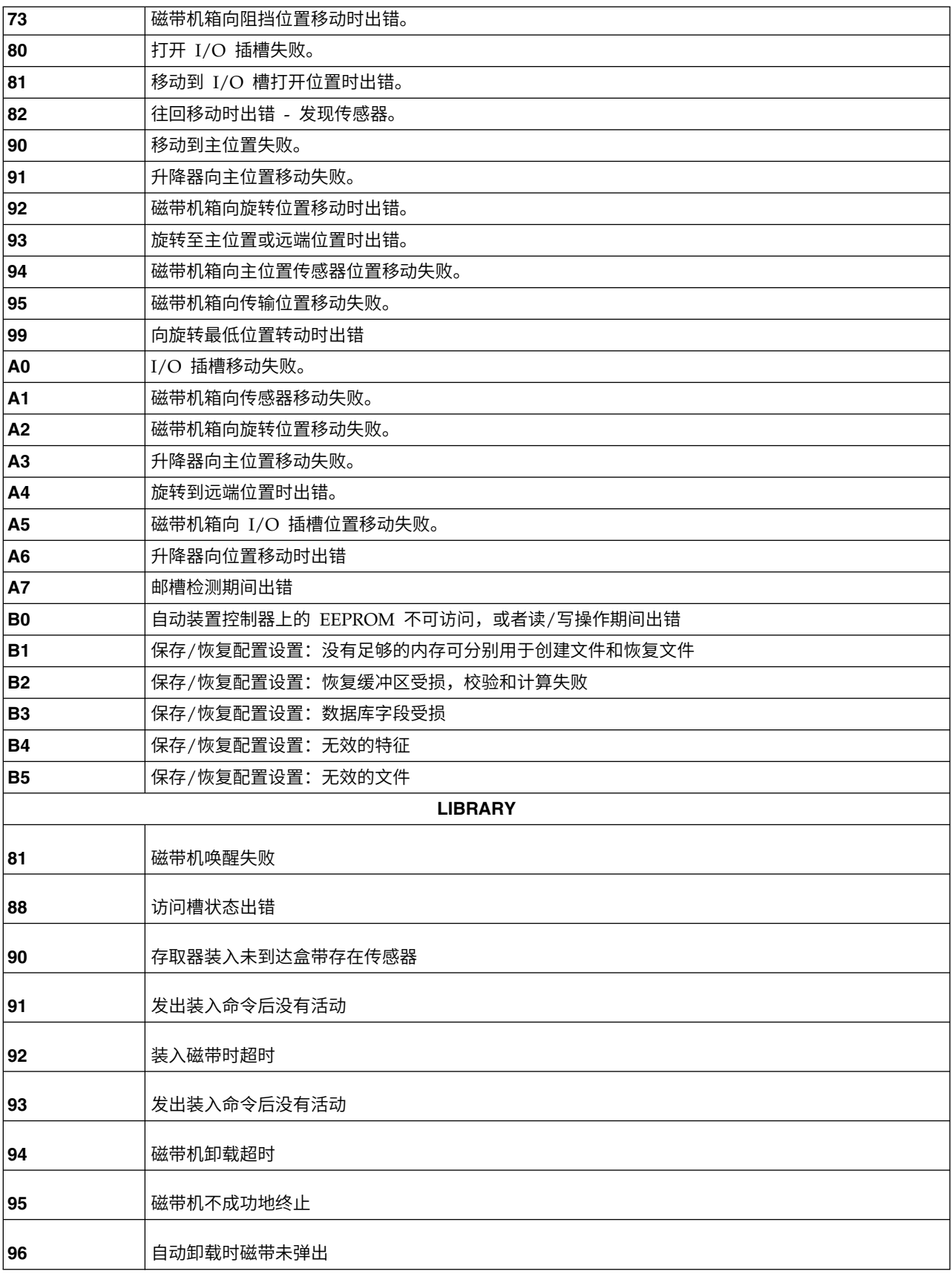

<span id="page-188-0"></span>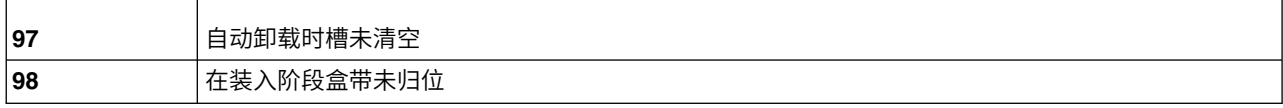

### 警告事件

所描述的警告事件通过电子邮件通知的方式来报告。当以下项的警告事件发生时,注意指示灯将闪烁:

- v 介质
- v 风扇
- v 冗余电源

将在操作员控制面板和 Web 用户界面上发布相应的消息。

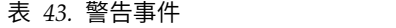

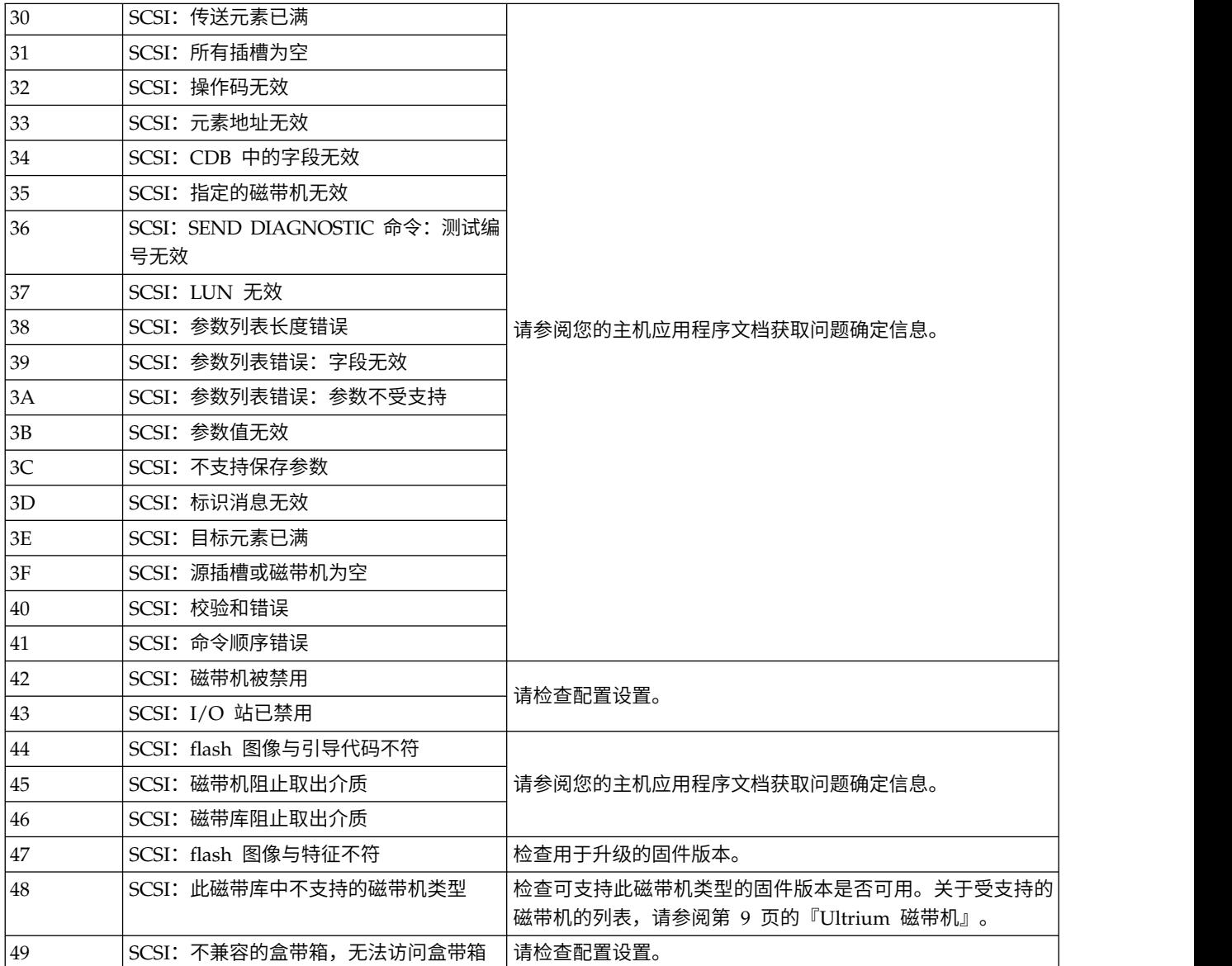

表 *43.* 警告事件 *(*续*)*

| 4A            | SCSI: 源未就绪                 |                                               |  |
|---------------|----------------------------|-----------------------------------------------|--|
| $4\mathrm{B}$ | SCSI: 目标源未就绪               | 请完成移动过程,然后重新操作。                               |  |
| 4C            | SCSI: 磁带库控制器忙              | 请完成过程,然后重试操作。                                 |  |
| 4D            | SCSI: 无法进行保留               | 请参阅您的主机应用程序文档获取问题确定信息。                        |  |
| $4\mathrm{E}$ | SCSI: 从属自动装置控制器请求无效        |                                               |  |
| $4F$          | SCSI: 自动装置轴/电机未初始化         | 请检查自动装置状态。请参阅第 155 页的『确定磁带库控制<br>器卡与存取器机柜问题』。 |  |
| 50            | SCSI: 盒带属于其他分区             | 检查应用软件。                                       |  |
| 51            | 介质不兼容                      | 检查介质与磁带机代次的兼容性。                               |  |
| 52            | 所有插槽均已满, 无法移动              | 卸下一个盒带以便能够移动。                                 |  |
| 53            | 良好运行测试所需的所有插槽均为空           | 填充所需的插槽,然后再启动良好运行测试。                          |  |
| 54            | SCSI: LME 接口中发生故障          | 1. 检查您的加密配置。                                  |  |
|               |                            | 2. 运行 Key Path Diagnostics。                   |  |
|               |                            | 3. 请参阅联机 IBM SKLM 知识中心, 以获取信息。                |  |
| 55            | SCSI: 输入的许可证密钥无效           | 重新输入许可证密钥。如果问题依然存在,请参阅技术支持。                   |  |
| 58            | 恢复的错误: SCSI 奇偶错误           | 不需要任何用户操作。                                    |  |
| 59            | 恢复的错误: 错误日志溢出              |                                               |  |
| 5A            | 非法请求,禁止降级                  | 禁用固件降级的加密。                                    |  |
| 5B            | 介质代不兼容                     | 更换不正确的盒带。                                     |  |
| 5C            | 非法请求, 由于网络堆栈不兼容, 禁止降<br>级  | 在降级固件之前,将网络设置更改为仅支持 IPv4。                     |  |
| 5D            | 非法请求,磁带机的磁带机 FW 错误         | 获取正确的磁带机固件映像。                                 |  |
| $5\mathrm{E}$ | 全高磁带机位置不合法                 | 检查磁带机位置是否正确。                                  |  |
| 60            | 已安装清洁盒带                    | 请完成清洁过程,然后重试操作。                               |  |
| 61            | 清洁失败。无法执行清洁过程              | 1. 验证是否启用了自动清洁。                               |  |
|               |                            | 2. 检查是否存在到期的清洁盒带,如有必要,进行更换。                   |  |
|               |                            | 3. 请参阅第 135 页的『配置 I/O 站和预留插槽』。                |  |
| 62            | 清洁盒带已到期                    | 更换清洁盒带。                                       |  |
| 63            | 盒带无效。因数据盒带无效,磁带机予以<br>拒绝   | 1. 验证是否使用了正确的盒带。请参阅第 139 页的『盒带兼               |  |
| 64            | 清洁盒带无效。因清洁盒带无效,磁带机<br>予以拒绝 | 容性』。<br>2. 请参阅第 157 页的『识别可疑盒带』。               |  |
| 65            | 升级盒带无效。因升级盒带无效,磁带机<br>予以拒绝 | 不支持                                           |  |
| 66            | 介质错误;诊断磁带已写保护              | 确保诊断磁带未受到写保护。                                 |  |
| 67            | 介质错误,用于写操作的介质不兼容           | 更换不正确的盒带。                                     |  |
| 6A            | 介质错误,无 OBDR磁带              | 插入 OBDR 磁带。                                   |  |
| $70\,$        | 当前未使用                      |                                               |  |
| 71            | 当前未使用                      |                                               |  |
| 72            | 当前未使用                      |                                               |  |

### 表 *43.* 警告事件 *(*续*)*

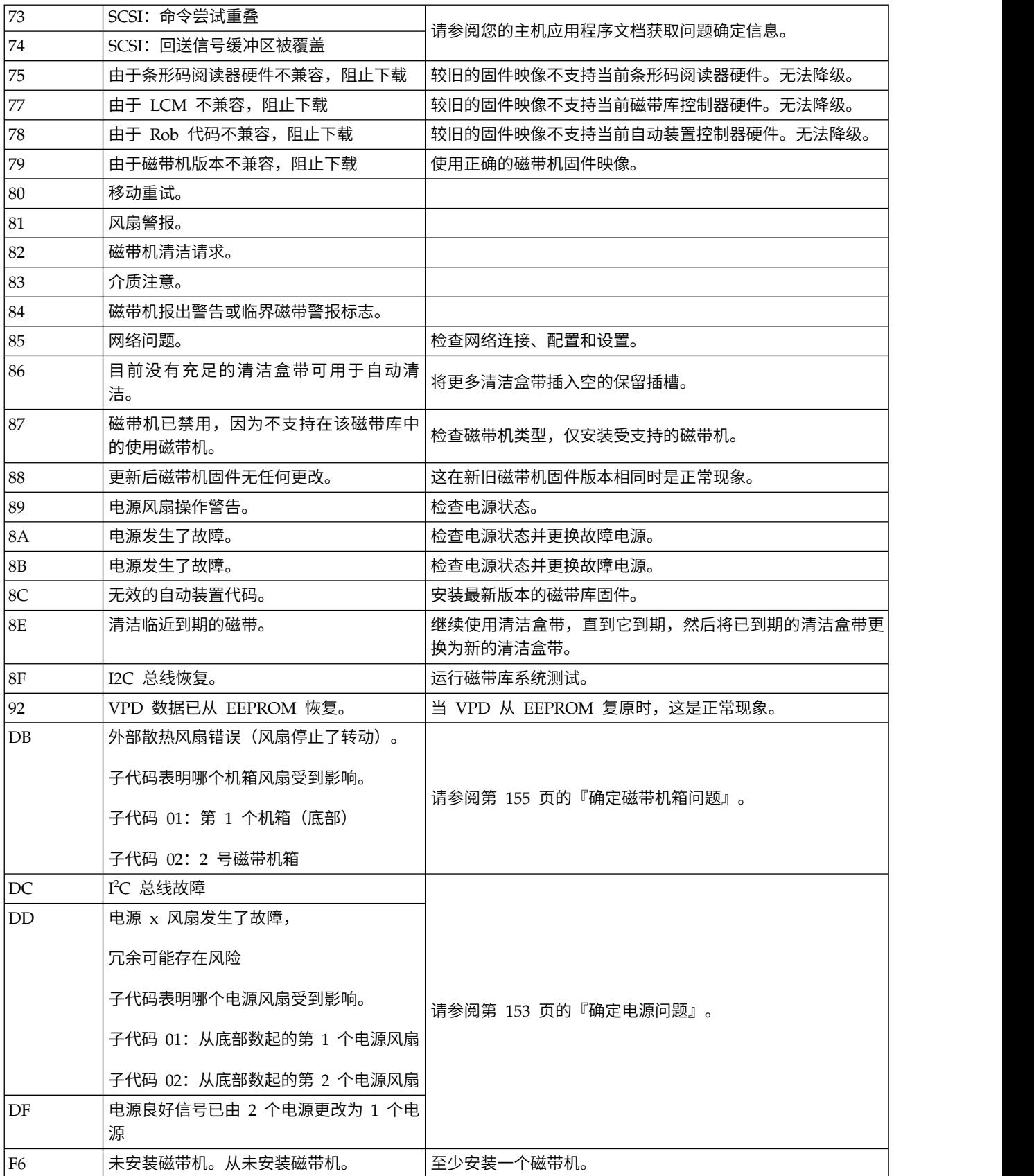

# <span id="page-192-0"></span>服务过程

## 从盒带箱插槽中取出盒带

万一磁带机发生严重的机械问题或实际情况要求您取出盒带,请执行以下操作。如果"操作员控制面板 "或"Web 用户界面"仍然可操作:

1. 使用 **Manage Library** > **Move Media** 命令(Web 用户界面)或 **Control** > **Move Cartridges** 命令 (操作员控制面板) 将磁带从磁带机移到盒带箱。请参阅第 113 页的『Manage [Library:](#page-132-0) Move Media』 或第 91 页的『Control: Move [Cartridges](#page-110-0)』。

注:如果盒带无法从磁带机中弹出,请与技术支持人员联系。

2. 使用盒带箱卸载过程来松开盒带箱,然后将其从磁带库中卸下。要使用操作员控制面板,请参[阅第](#page-110-0) 91 页 的『Control: [Magazine](#page-110-0)』。要使用 Web 用户界面,请参阅第 114 页的『[Manage](#page-133-0) Library: Release Maga[zine](#page-133-0)』。如果这些过程都不起作用,请参阅『手工松开盒带箱』。

# 手工松开盒带箱

如果按照上述的步骤 1 和 2 中的说明无法取出磁带,请执行以下操作:

- 1. 从磁带库拔下电源线。
- 2. 找到左右盒带箱的插孔。

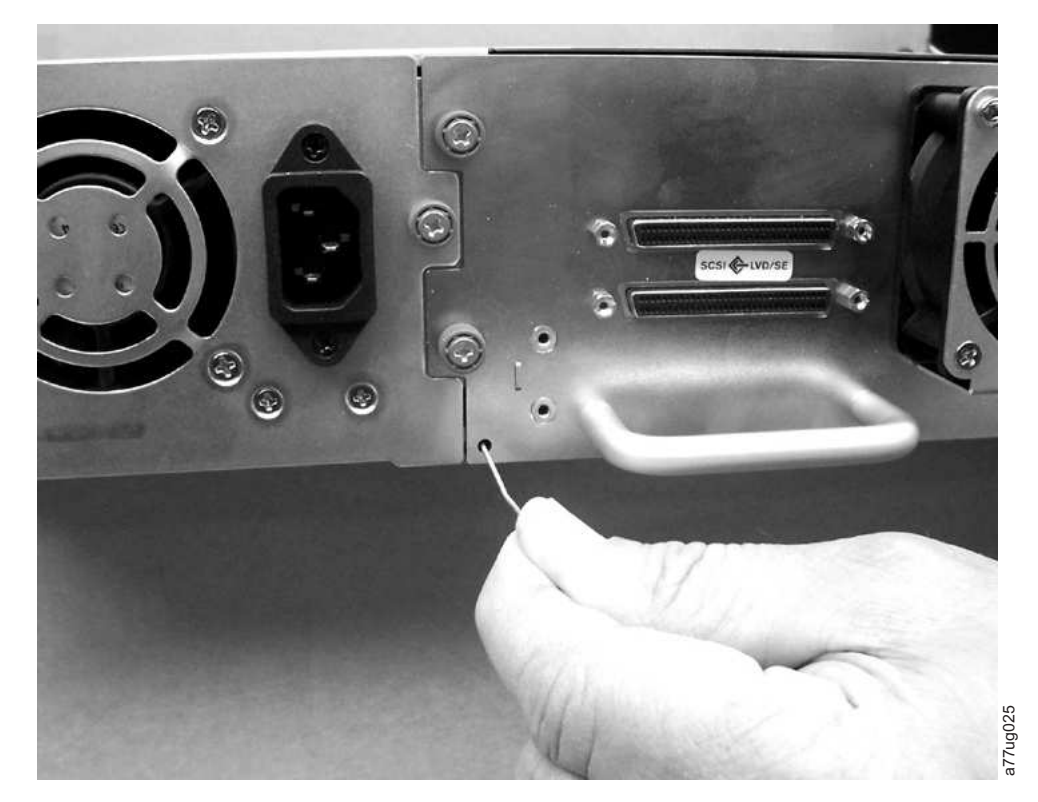

图 *132.* 左盒带箱的插孔

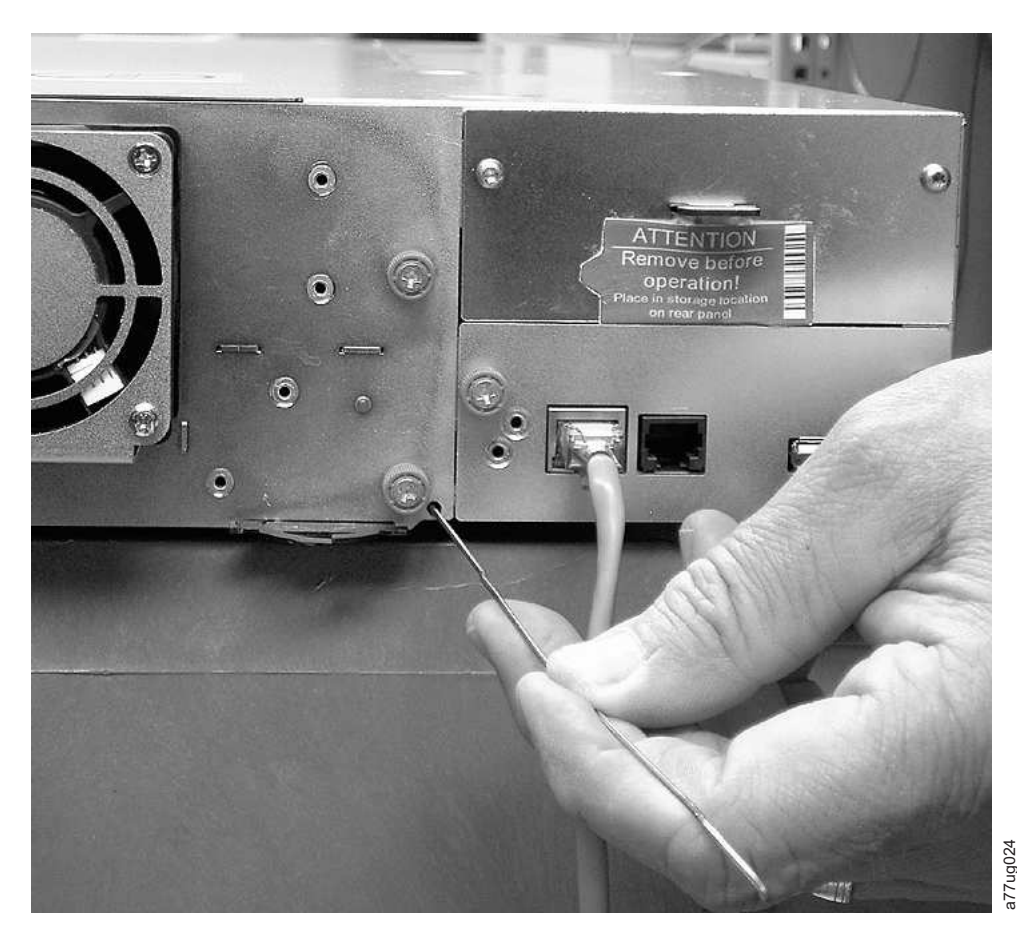

图 *133.* 右盒带箱的插孔

3. 要手工松开盒带箱,请将弄直的回形针插入磁带库背面的每个盒带箱的插孔中。按住回形针,请他人将盒 带箱从磁带库正面拉出。回形针不要插入超过 1/2 英寸。

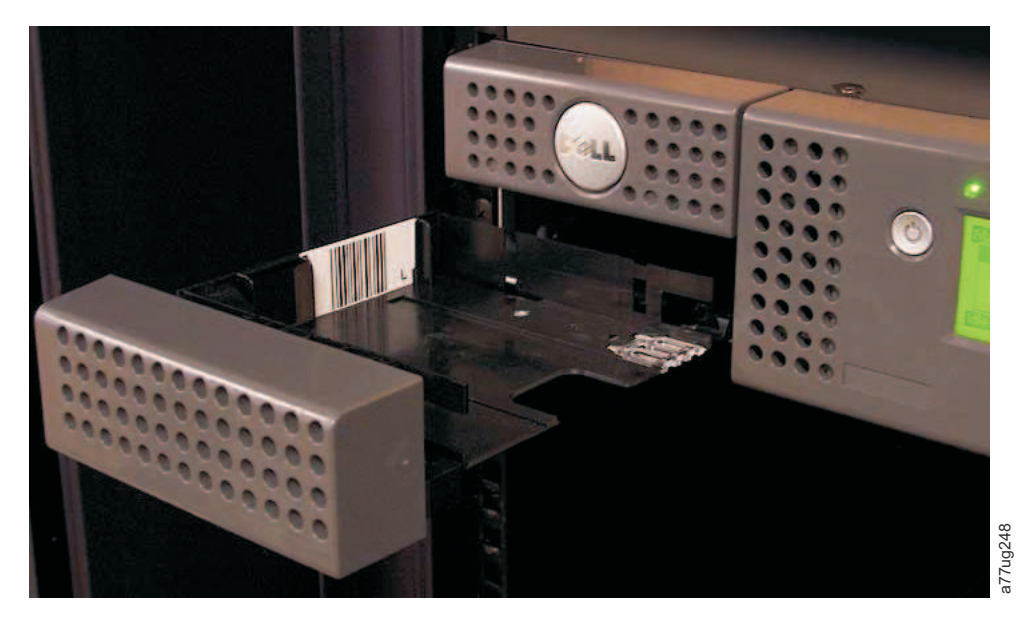

图 *134.* 从 *2U* 磁带库中拉出的左盒带箱

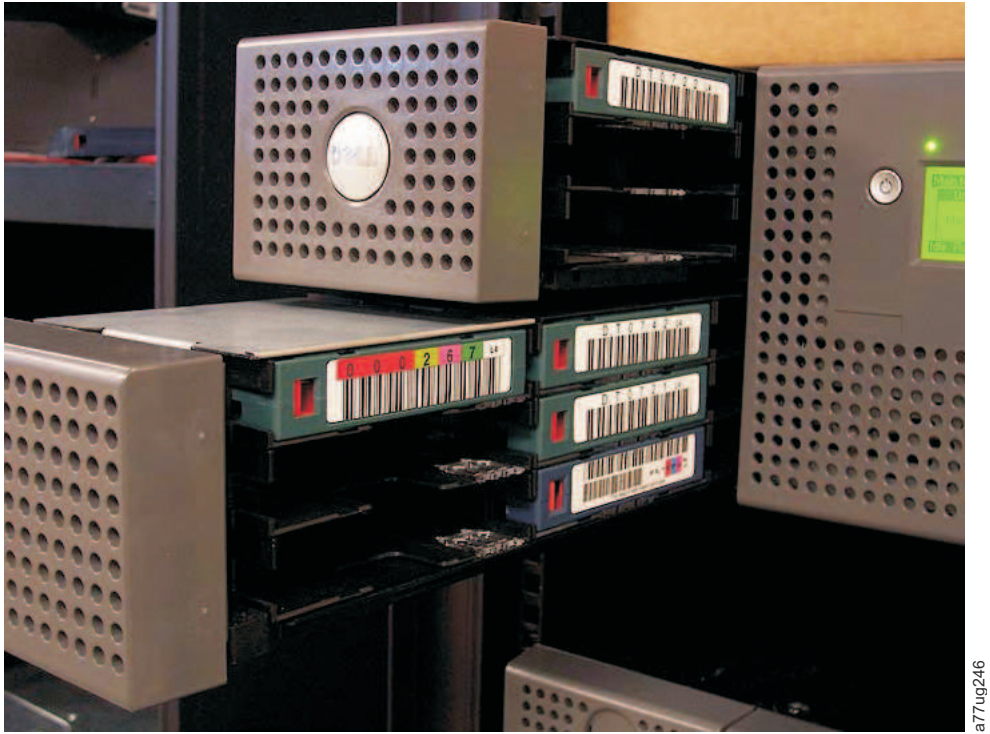

图 *135.* 从 *4U* 磁带库中拉出的左磁带盒箱

4. 如果磁带库中仍有其他磁带,或者您无法手工卸下磁带盒箱和磁带机,请与技术支持人员联系以获取进一 步的指示信息。

## 使用 **ITDT** 固件更新、转储检索和磁带机测试工具

ITDT 提供多种功能,是一种可用于磁带机固件更新的非常快速、方便、有效的方法。应特别指出,此工具还可 执行磁带机转储检索。

ITDT 工具:

- 对磁带机运行快速或扩展的诊断。如果磁带库对于此工具所在的服务器/主机处于联机状态,ITDT 就会通过 磁带库与磁带机通信,来装入和卸载测试盒带,从而执行某些磁带库功能。
- 从磁带机和磁带库检索固件转储。
- v 对磁带机或磁带库执行固件更新。请参阅以下关于磁带库固件更新的注释。
- v 通过完全写入盒带并测量性能来测试环境的性能。
- v 检索并显示盒带信息。
- v 验证加密环境。
- v 不需要特殊的设备驱动程序。
- v 可用于大多数主要平台。

注: Ultrium 5、Ultrium 6 和 Ultrium 7 磁带机需要 ITDT V7 或更高版本。使用 ITDT 前, 请验证磁带库 主机操作系统是否为最新发行级别。这将确保诊断的最佳读/写操作。

注:如果磁带库具有需要 9.00 或更高级别固件的 BCR(条形码阅读器),那么 Update 功能将终止,如果试 图降低磁带库固件级别,将会出现"Unexpected Data"错误代码。

要下载 ITDT 工具和获取有关使用它的说明,请访问 <www.Dell.com/support>。

# 检查、调整、卸下和更换

## 必需的工具

要为磁带库提供服务,您可能需要以下工具中的一个或多个工具:

- 2 号十字螺钉刀
- 接地母线(如果有的话,建议使用)

## 静电释放

要点:静电释放会损坏静电敏感设备或微电路。适当的包装和接地技术是防止损坏的必要预防措施。

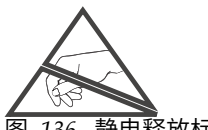

图 *136.* 静电释放标签

要防止静电损坏,需采取以下预防措施:

- v 将产品置于防静电容器(例如导电管、导电包或导电盒)中进行运送。
- v 将静电敏感部件置于其容器中,直到它们到达无静电位置。
- v 使用经核准的消静电材料包覆单元。如果可以,那么提供连接到工作面的接地母线以及正确接地的工具和 设备。如果没有接地母线,请接触一个金属表面以释放您体内的静电。
- v 确保工作区域内没有不导电材料,例如普通塑料组合件配件和泡沫包装。
- v 在接触静电敏感组件或组合件时,确保您自身始终正确接地。
- v 避免触摸引脚、导线或电路。
- v 使用导电的现场维护工具。

## 迁移磁带库

移动或装运磁带库时,请确保将装运锁放置到位,以放置存取器移动并保护磁带库免受损伤。迁移磁带库之 前,请完成以下过程。

- 1. 取出磁带库中的所有盒带。
- 2. 关闭磁带库的电源。这将使自动装置与装运锁插槽对齐。
- 3. 拔掉磁带库的所有电缆和端接器。
- 4. 必要时从机架上卸下磁带库。
- 5. 从磁带库的后面板上去掉装运标签(2) 和锁(1)。

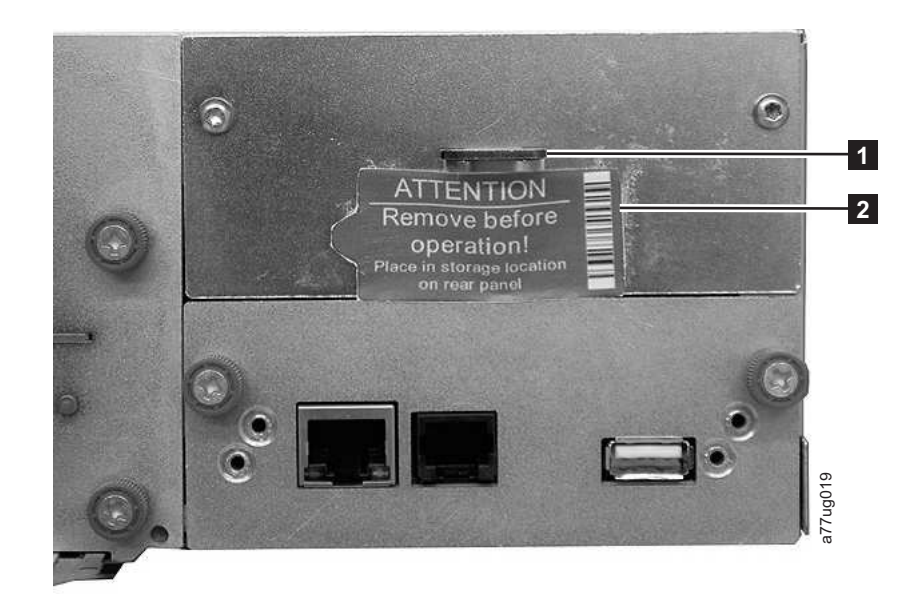

图 *137.* 装运锁和标签存储位置

6. 将装运锁(1) 插入磁带库顶部中心位置的插槽中,并用装运标签(2)加以固定。

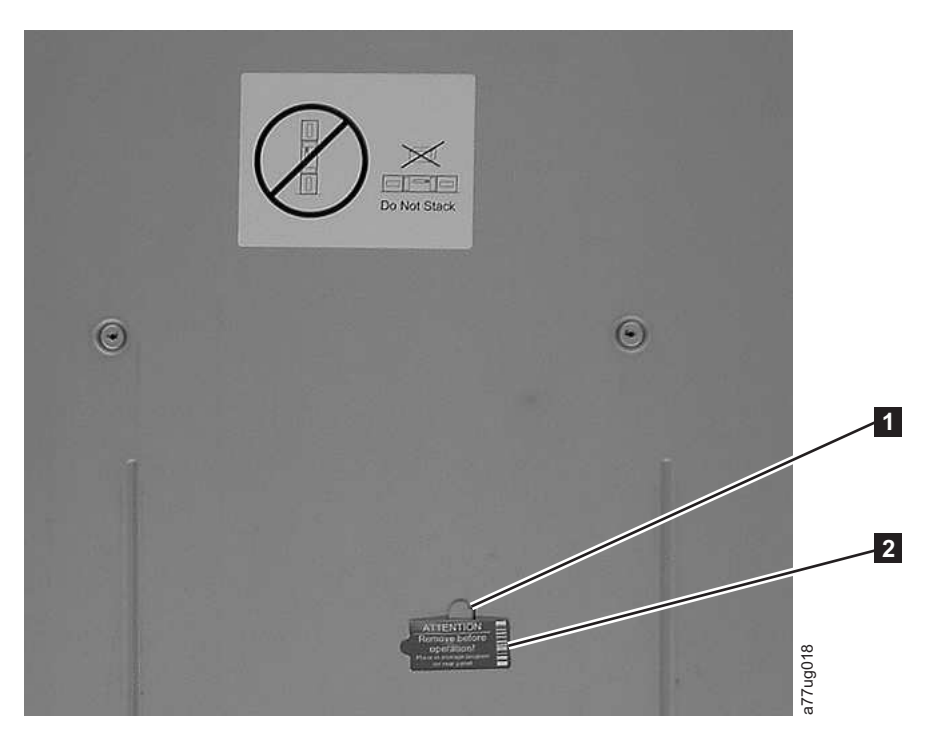

### 图 *138.* 装运锁和标签

7. 将磁带库包装在其原始包装材料或同等包装中,以供移动或装运。

### 表 *44.* 装运锁*/*装运标签

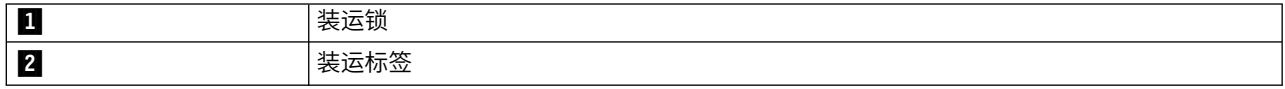

# <span id="page-198-0"></span>卸下**/**安装**/**添加磁带机箱

TL2000 磁带库 (2U 磁带库) 和 TL4000 磁带库 (4U 磁带库) 中有两种类型的磁带机箱。装运包的内容特定 于磁带机箱的类型。

- 不带静电释放 (ESD) 簧片的磁带机箱 (请参阅图 139) 装运包:
	- 不带 ESD 簧片的磁带机箱
	- 一包导电带,用于为磁带机箱提供 ESD 保护。
- 带有 ESD 簧片的磁带机箱 (请参阅图 140) 装运包:
	- 带有 ESD 簧片的磁带机箱

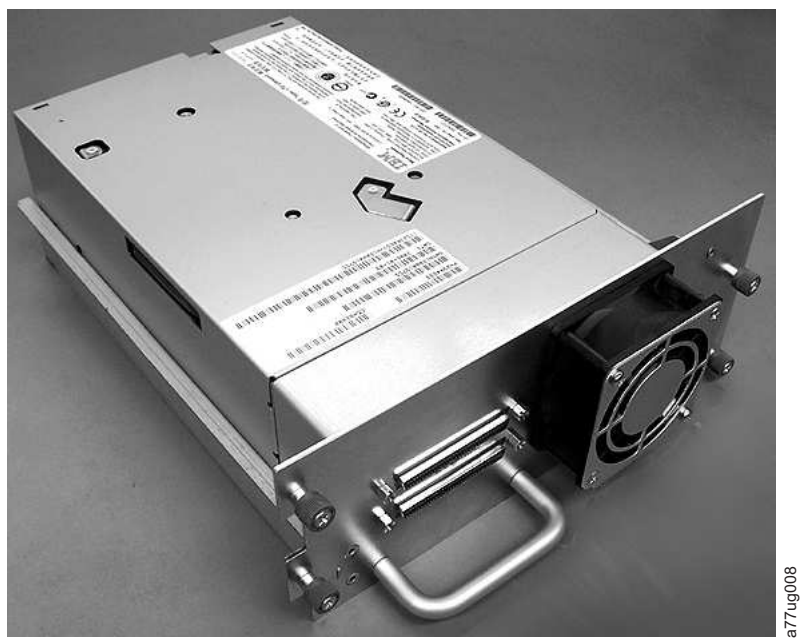

图 *139.* 不带静电释放(*ESD*)簧片的磁带库磁带机箱(图示为 *SCSI* 磁带机箱)

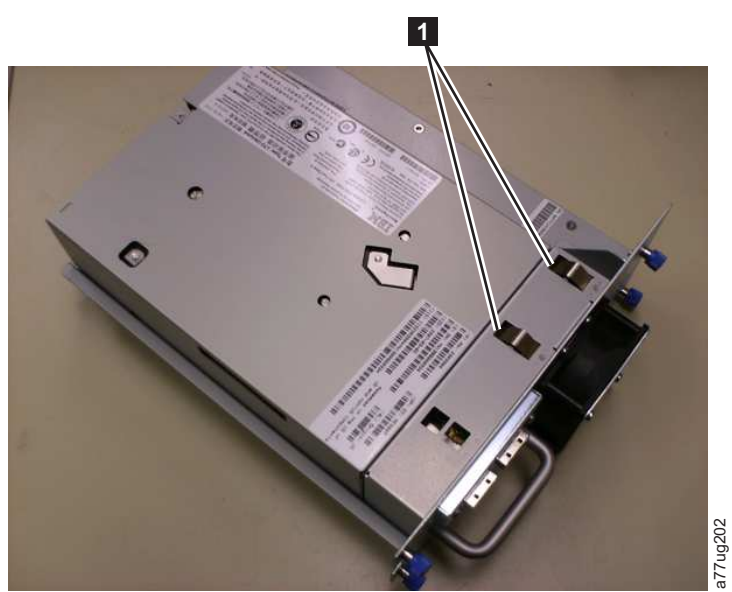

图 *140.* 带有 *ESD* 簧片 *[1]* 的磁带库磁带机箱(图示为 *SAS* 磁带机箱)

# <span id="page-199-0"></span>卸下磁带机箱

- 1. 如果存在以下所有情况,预留磁带机转储以供 进行分析是很重要的:
	- v 磁带库错误指示灯打开。
	- v 操作员控制面板显示磁带机错误消息。
	- v Web 用户界面 System Status 屏幕显示磁带机发生故障。

如果上面列出的情况均不存在,请执行下一步骤。

- 2. 卸下和/或安装 SCSI 磁带机箱之前,请为磁带库关闭电源。光纤通道和 SAS 磁带机箱属于热插拔件,可 以在接通磁带库电源的情况下进行拆卸和安装。
- 3. 必要时从要卸下的磁带机中卸载盒带。
	- v 使用操作员控制面板:**Control** > **Move Cartridges**
	- v 使用 Web 用户界面:**Manage Library** > **Move Media**
- 4. 拔掉主机接口电缆(图 141 中的 1 、 2 或 4 )和端接器( 3 ,仅针对 SCSI 磁带机箱)。

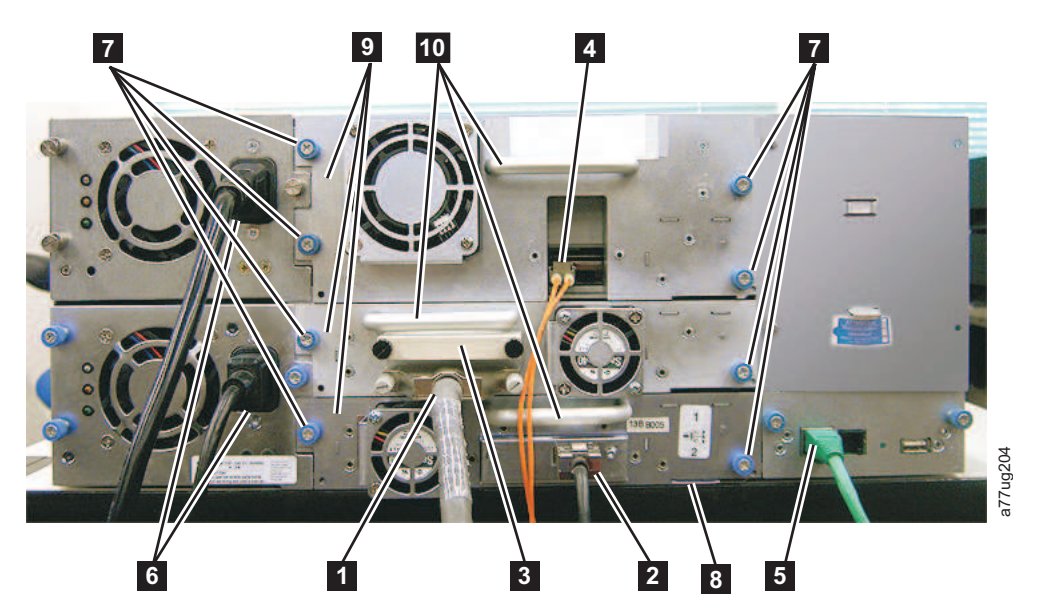

图 *141. 4U* 磁带库后面板上的磁带机箱组件(位于顶部位置的全高光纤磁带机、位于中部位置的半高 *SCSI* 磁带机及位 于底部位置的半高 *SAS* 磁带机)

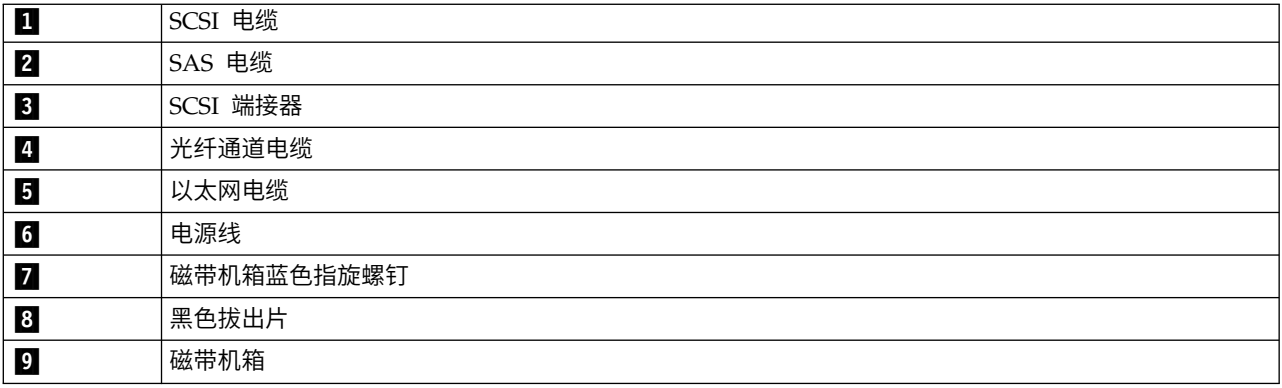

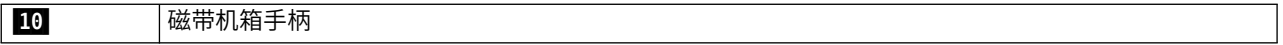

- 5. 必要时请从磁带机箱上取下导电带(请参阅第 183 [页的图](#page-202-0) 144)。
- $6.$  拧松磁带机箱上的蓝色指旋螺钉(第 180 [页的图](#page-199-0) 141 中的  $\blacksquare$ )。
- 7. 笔直向后拉动磁带机机箱手柄(■0 ),卸下磁带库的磁带机箱(请参阅图 142)。
- 8. 如果要更换磁带机箱,请参[考安装磁带机箱的](#page-200-0)说明。如果不立即更换磁带机箱,需要执行以下过程:
	- a. 安装磁带机盖板,防止灰尘和异物进入磁带库。
	- b. 要除去操作员控制面板上(提醒指示灯)和 Web 用户界面(System Status 屏幕)上的"磁带机丢失" 指示符,请修改或重新提交逻辑磁带库设置(操作员控制面板:**Configure** > **Logical Libraries** 或 Web 用户界面:**Configure Library** > **Logical Libraries**)。

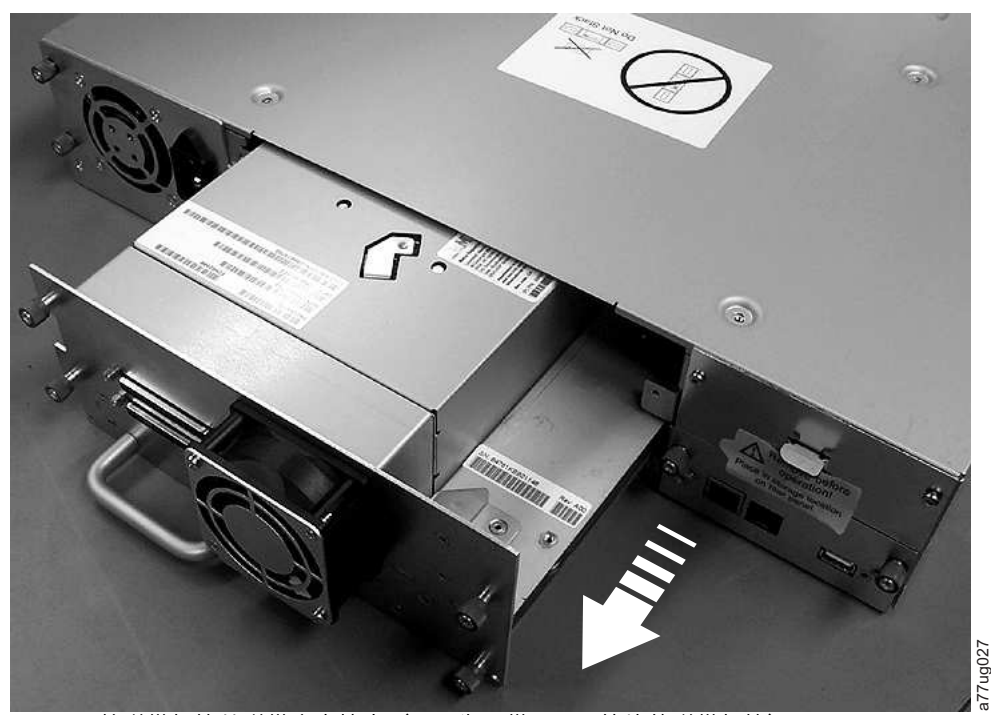

图 *142.* 将磁带机箱从磁带库中拉出(图示为不带 *ESD* 簧片的磁带机箱)

## <span id="page-200-0"></span>安装磁带机箱

注:安装 SCSI 磁带机箱之前,请关闭磁带库的电源。光纤通道和 SAS 磁带机箱属于热插拔件,可以在接通 磁带库电源的情况下进行拆卸和安装。

**要点:**在 4U 磁带库中,可以将全高磁带机箱安装在磁带机插槽 1 (磁带机将占用插槽 1 和 2)或磁带机插 槽 3(磁带机将占用插槽 3 和 4)中。全高磁带机箱不应该安装在磁带机插槽 2(磁带机将占用插槽 2 和 3) 中。

- 1. 安装新的磁带机箱之前,请检查磁带机箱上的所有接口。确保接口完好无缺、没有任何异物、而且触点 没有破裂、变形或弯曲。
- 2. 拉出磁带库下方位于磁带机箱右下角附近的黑色拔出片(第 180 [页的图](#page-199-0) 141 中的 【3】)。
- 3. 在托住磁带机箱底部的同时慢慢将新磁带机箱插入磁带机插槽(请参阅第 182 [页的图](#page-201-0) 143)。确保黑色 拔出片保持伸出状态(第 180 [页的图](#page-199-0) 141 中的  $\begin{bmatrix} 0 \end{bmatrix}$ )。

<span id="page-201-0"></span>要点: 支撑住磁带机箱底部,同时使用磁带机箱手柄 (第 180 [页的图](#page-199-0) 141 中的 10 ) 推入,直至磁带机 箱正确归位。如果不按此过程操作,可能损坏连接拴。

4. 将磁带机箱慢慢推入磁带机插槽中,直至磁带机箱本身抵住磁带库的背面。

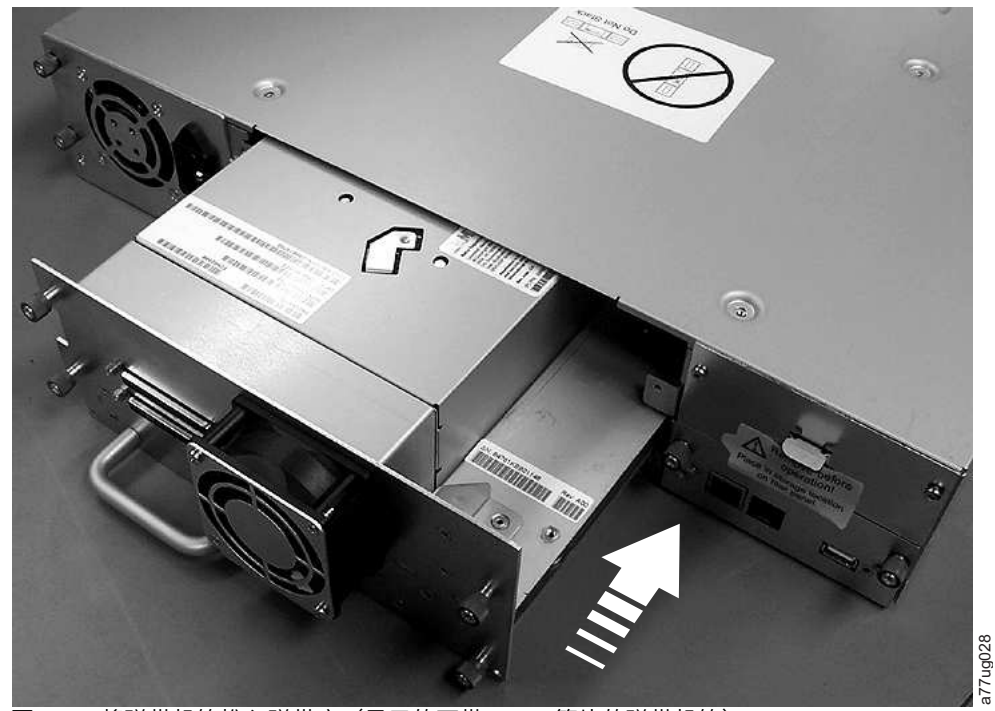

图 *143.* 将磁带机箱推入磁带库(显示的不带 *ESD* 簧片的磁带机箱)

- 5. 拧紧指旋螺钉 (第 180 [页的图](#page-199-0) 141 中的  $\blacksquare$ ), 直至磁带机箱固定牢固。
- 6. 如果要安装不带 ESD 簧片的磁带机箱 (请参阅第 179 [页的图](#page-202-0) 139), 请按第 183 页的图 144 中所示在 磁带机箱上使用导电带。

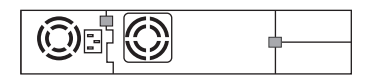

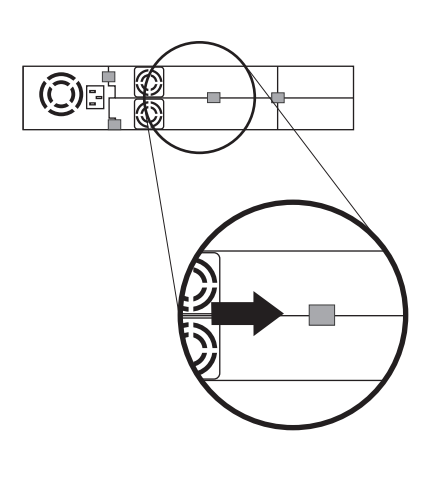

## <span id="page-202-0"></span>**2U Library 4U Library**

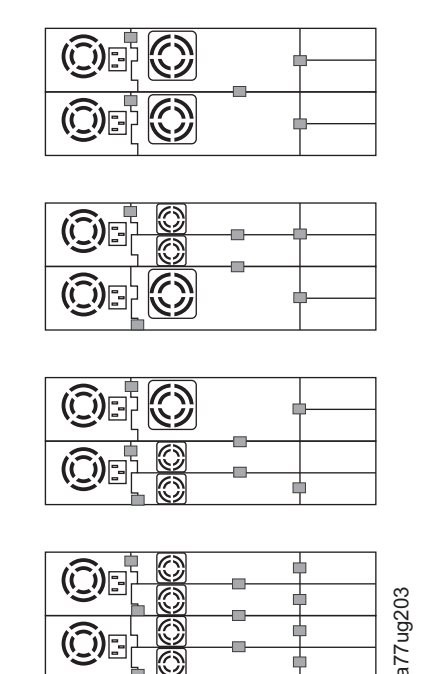

图 *144.* 在 *2U* 或 *4U* 磁带库中安装的磁带机箱背部放置导电带以提供 *ESD* 保护的图

注:小灰标记显示了应放置导电带的以提供 ESD 保护的位置。

- 7. 将黑色拔出片(第 180 [页的图](#page-199-0) 141 中的 】按回到磁带库下方。正确插入后,将只能看到拔出片的手 柄。
- 8. 将磁带库固件和磁带机固件升级到最新版本。

如果是 SCSI 或 FC 磁带机,请参阅第 119 页的『[Configure](#page-138-0) Library: Drives』来配置磁带机。将磁带 机主机接口电缆连接到主机或 FC 开关。

注:转至 **<www.Dell.com/support>** 以下载磁带库和磁带机的最新固件。

- 9. 运行 Library Verify 测试。(操作员控制面板:**Service** > **Library Verify**)。此测试需要使用暂存(空 白)盒带。
	- 如果测试通过:
		- 当操作员控制面板显示屏上出现提示且 I/O 站打开时,请取出测试中使用的盒带。
		- 将 I/O 站推回到磁带库中,将它关闭。
		- 按下取消,退出 Library Verify 屏幕。
		- 继续正常的磁带库操作。
	- 如果测试失败,将显示错误代码。记下该错误,然后参阅文档中的 [Troubleshooting](#page-166-0) 章节获取更多说 明。
- 10. 将发生故障的磁带机箱放入运送新磁带机箱的包装盒中,将其返还给 Dell。

要点:如果发生故障的磁带机已配置为加密,为了确保替换磁带机收到正确的加密参数,即使加密设置 未有任何更改,也请重新提交 **Configure Library** > **Encryption** 中列出的该特定磁带机或逻辑磁带库的 加密选项。

## 添加磁带机箱

使用这些说明将新的磁带机添加到 2U 或 4U 磁带库。请参阅第 201 页的附录 A, 『SCSI [元素类型、](#page-220-0)SCSI [地址和物理配置』以](#page-220-0)获取更多信息。

注:安装 SCSI 磁带机箱之前,请关闭磁带库的电源。光纤通道和 SAS 磁带机箱属于热插拔件,可以在接通 磁带库电源的情况下进行拆卸和安装。

**要点:**在 4U 磁带库中,可以将全高磁带机箱安装在磁带机插槽 1 (磁带机将占用插槽 1 和 2)或磁带机插 槽 3(磁带机将占用插槽 3 和 4)中。全高磁带机箱不应该安装在磁带机插槽 2(磁带机将占用插槽 2 和 3) 中。

请完成以下步骤,将新磁带机添加到磁带库。

- 1. 安装新的磁带机箱之前,请检查磁带机箱上的所有接口。确保接口完好无缺、没有任何异物、而且触点没 有破裂、变形或弯曲。
- 2. 在托住磁带机箱底部的同时慢慢将新磁带机箱插入磁带机插槽(请参阅第 182 [页的图](#page-201-0) 143)。如有必 要,请确保黑色拔出片保持伸出状态(第 180 [页的图](#page-199-0) 141 中的 ▌8▐)。支撑住磁带机箱底部,同时使用磁 带机箱手柄 (第 180 [页的图](#page-199-0) 141 中的 10 片 推入, 直至磁带机箱正确归位。

要点:如果不按此过程操作,可能损坏连接拴。

- 3. 拧紧指旋螺钉(第 180 [页的图](#page-199-0) 141 中的 ),直至磁带机箱固定牢固。
- 4. 如果要安装不带 ESD 簧片的磁带机箱(请参阅第 179 [页的图](#page-198-0) 139),请按第 183 [页的图](#page-202-0) 144 中所示在 磁带机箱上使用导电带。

注:小灰标记显示了应放置导电带的以提供 ESD 保护的位置。

- 5. 将盖板安装到磁带库中所有打开的磁带机插槽上。
- 6. 打开磁带库的电源。
- 7. 运行 Library Verify 测试。(操作员控制面板:**Service** > **Library Verify**)。此测试需要使用暂存(空 白)盒带。
	- 如果测试通过:
		- 当操作员控制面板显示屏上出现提示且 I/O 站打开时,请取出测试中使用的盒带。
		- 按下取消,退出 Library Verify 屏幕。
		- 转至『配置磁带机』。
	- v 如果测试失败,将显示错误代码。记下该错误,然后参阅 *Dell PowerVault TL2000 Tape Library and TL4000 Tape Library User's Guide* 中的 Troubleshooting 章节获取更多说明。

### 配置磁带机

- 1. 登录到 Web 用户界面。
- 2. 确认您运行的是最新版本的磁带库和磁带机固件。请在 **Service Library** > **Upgrade Firmware** 升级固 件。
- 3. 使用 Web UI 更新逻辑磁带库(**Configure Library** > **Logical Libraries**)和磁带机(**Configure Library** > **Drives**)配置。请参阅第 75 [页的『操作』。](#page-94-0)即使没有所需的更改,也要选择 **Configure Library** > **Logical Libraries** Web 页面上的 **Submit**。此操作将刷新磁带机的数据传输元素(DTE)。请参阅第 [201](#page-220-0) 页 的附录 A, 『SCSI 元素类型、SCSI [地址和物理配置』以](#page-220-0)获取有关 DTE 寻址的信息。如果 **Configure** Library > Logical Libraries 未正确刷新/更新 DTE 地址,执行步骤 3 和步骤 4。否则,执行步骤 5。
- 4. 使用 OCP 重新配置磁带库以便配置网络设置,然后使用 Web UI 完成磁带库配置。
- 5. 将磁带库配置保存到主计算机或 USB 设备。
- 6. 使用新的磁带机和配置信息更新 Library Configuration Form。
- 7. 继续正常的磁带库操作。

## 更换电源

- 1. 按下并按住磁带库的电源按钮 4 秒不放,关闭电源。
- 2. 断开电源线与电源的连接,然后断开电源线与磁带库的连接。
- 3. 拧松电源上的三个蓝色指旋螺钉(位于磁带库后面板上)。
- 4. 拉住两个指旋螺钉,将电源从磁带库后面板拉开,然后抓住电源的顶部和底部边缘,将其从磁带库中拉 出。

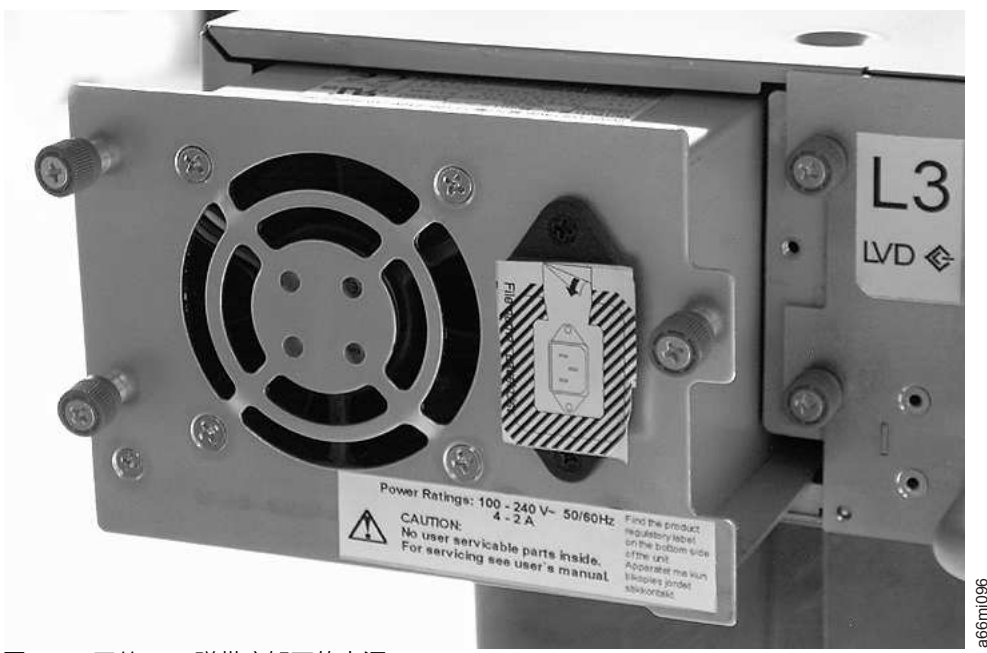

### 图 *145.* 正从 *2U* 磁带库卸下的电源

- 5. 将替换电源从包装中取出。
- 6. 抓住电源的顶部和底部边缘,将其推入到磁带库中。
- 7. 拧紧电源上的三个蓝色指旋螺钉(位于磁带库后面板上)。
- 8. 将电源线与磁带库连接,然后将电源线与电源连接。
- 9. 使用前面板上的电源按钮打开磁带库的电源。
- 10. 运行 Library Verify 测试(请参阅第 102 页的『[Service:](#page-121-0) Library Verify』)。
- 11. 将发生故障的电源放入装运新电源给您的同一包装盒中,然后将其返还给 Dell。

## 更换磁带库控制器卡

### 继续前请阅读

磁带库控制器卡包含了磁带库的重要产品数据(VPD)。VPD 包含了当前磁带库配置。磁带库机柜的电子元件 里包含此 VPD 的一个备份副本。更换磁带库控制器卡后,新更换的卡应该在关键的 VPD 位置包含零值 (0)。检测到这些零值后,磁带库会自动尝试从磁带库机柜中包含的 VPD 备份副本将 VPD 数据写入新的磁 带库控制器卡。极少的情况下,新的磁带库控制器卡可能包含先前其他磁带库安装时留下的有效(非零值) 图 145. 正从 217 磁带库卸下的电源<br>5. 将替换电源从包装中取出。<br>6. 抓住电源的顶部和底部边缘,将其推入到磁带库中。<br>7. 拧紧电源上的三个弧色指旋螺钉(位于磁带库后面板上)。<br>9. 传用测面板上的电源按钮打开磁带库的电源。<br>9. 使用测面板上的电源按钮打开磁带库的电源。<br>9. 使用测面板上的电源按钮打开磁带库的电源。<br>5. 运行 Library Verify 测试(请参阅第 102 页的 "Service: Library 此不知道哪个 VPD 副本正确。磁带库将检测到"VPD Mismatch",并在操作员控制面板上显示标题为"VPD Selection"的屏幕,要求您确定应该将哪个 VPD 副本写入新磁带库控制器卡中。

如果操作员控制面板中显示消息"VPD Selection",请小心突出显示"VPD from Enclosure"选项,以将该版本 VPD 复制到新磁带库控制器卡。然后再继续过程。

### 卸下和更换

- 1. 按下磁带库正面的电源按钮并按住 4 秒不放,以关闭电源。
- 2. 断开电源线与电源的连接,然后断开电源线与磁带库背面的电源的连接。
- 3. 拧松磁带库控制器卡上的两个蓝色指旋螺钉。
- 4. 捏住两个指旋螺钉,将磁带库控制器卡从磁带库中拉出。

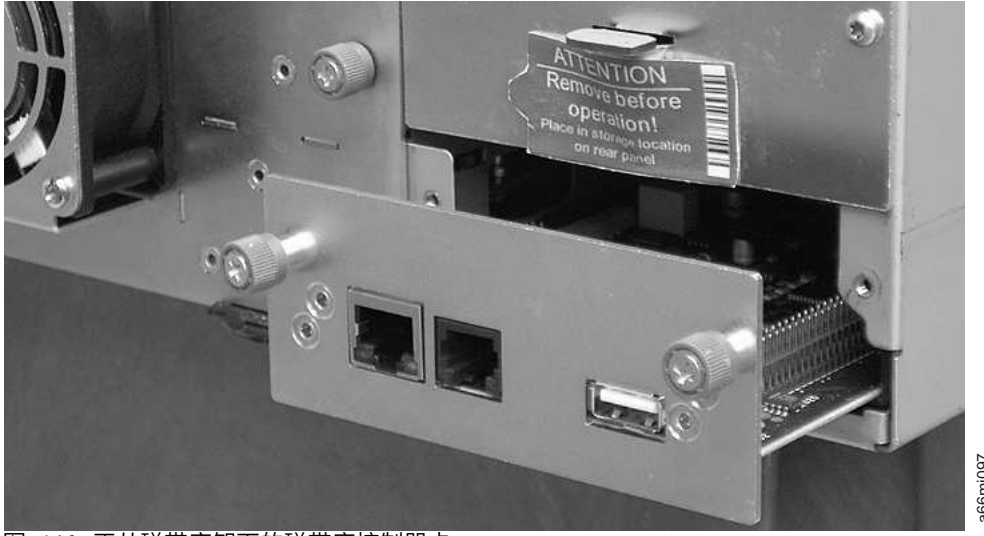

图 *146.* 正从磁带库卸下的磁带库控制器卡

- 5. 将替换磁带库控制器卡从包装中取出。
- 6. 捏住两个指旋螺钉,将磁带库控制器卡推入磁带库中。
- 7. 拧紧磁带库控制器卡上的两个蓝色指旋螺钉。
- 8. 连接电源线与磁带库背面的电源,然后连接电源线与电源。
- 9. 使用前面板上的电源按钮打开磁带库的电源。
- 10. 磁带库控制器卡恢复电力后,磁带库会自动从磁带库机柜将 VPD 恢复到新的磁带库控制器卡。如果操作 员控制面板中显示"VPD Selection"消息,请参阅此过程中之前的"继续前请阅读"部分,确定如何对此消息 做出响应。 13. 将替换磁带库控制器卡从包装中取出。<br>13. 将替换磁带库控制器卡从包装中取出。<br>13. 接受电源线与磁带库控制器卡推入磁带库中。<br>13. 连接电源线与磁带库控制器卡推入磁带库机<br>14. 使用前面板上的电源按钮打开磁带库会自动从磁带库机柜将 VPD 恢复到新的磁带库控制器卡。如果操作<br>10. 磁带库控制器卡恢复电力后,磁带库会自动从磁带库机柜将 VPD 恢复到新的磁带库控制器卡。如果操作<br>10. 磁带库控制器中显示 "VPD Sel
- 11. 将磁带库固件和磁带机固件升级到最新版本。请参阅第 133 页的『Service Library: [Upgrade](#page-152-0) Firm[ware](#page-152-0)』。
- 12. 运行 Library Verify 测试(请参阅第 102 页的『[Service:](#page-121-0) Library Verify』)。

注:请仔细选择合适的恢复自/到 VPD。这里选择错误的话,会导致长时间停机。

## 更换盒带箱

要更换盒带箱,请参阅以下一个过程:

- v 如果使用 Web 用户界面,请参阅第 114 页的『Manage Library: Release [Magazine](#page-133-0)』。
- v 如果使用操作员控制面板,请参阅第 91 页的『Control: [Magazine](#page-110-0)』。
- 如果无法打开磁带库的电源,请参阅第 173 [页的『手工松开盒带箱』。](#page-192-0)

## 重新装上磁带库机柜

当磁带库机柜、存取器或显示屏发生故障时,需要执行此过程。这些组件包含在替换磁带库机柜中。

要点:请参阅新的替换磁带库机柜随附的安装说明。只有当新的替换磁带库机柜未随附安装说明时,才需遵循 本文档中的过程来更换磁带库机柜。

替换磁带库机柜包括盒带箱、电源、磁带库控制器卡和一包磁带库脚垫。这几项包含在替换磁带库机柜中是由 于安全机构的要求。 这些未使用的部件将从替换磁带库机柜中取下,并安装在故障磁带库中返还给 Dell。故障 磁带库中当前安装的旧部件也要取下,并安装到替换磁带库机柜中。

注:要减少人身伤害或损坏设备的风险:

- 请遵守当地的健康与安全要求以及手动处理材料的准则
- v 安装或拆卸期间,请获取充分协助,以便抬起磁带库并使其处于稳固状态

最少安装时间:1 小时。

所需最少人数: 2

建议使用的工具:2 号十字螺钉刀、回形针、空白(或暂存)数据盒带

## 为更换准备故障磁带库

- 1. 使用操作员控制面板尽量卸载所有包含盒带的磁带机(**Control** > **Move Cartridges**)。
- 2. 为故障磁带库关闭电源。
- 3. 从故障磁带库的后面板断开所有电缆连接。
- 4. 如果故障磁带库是机架安装式,请从故障磁带库正面卸下将磁带库上的安装支架固定到机架的两个螺钉( 第 188 [页的图](#page-207-0) 147 中的 1 )。在他人协助下,从机架中卸下故障磁带库。

<span id="page-207-0"></span>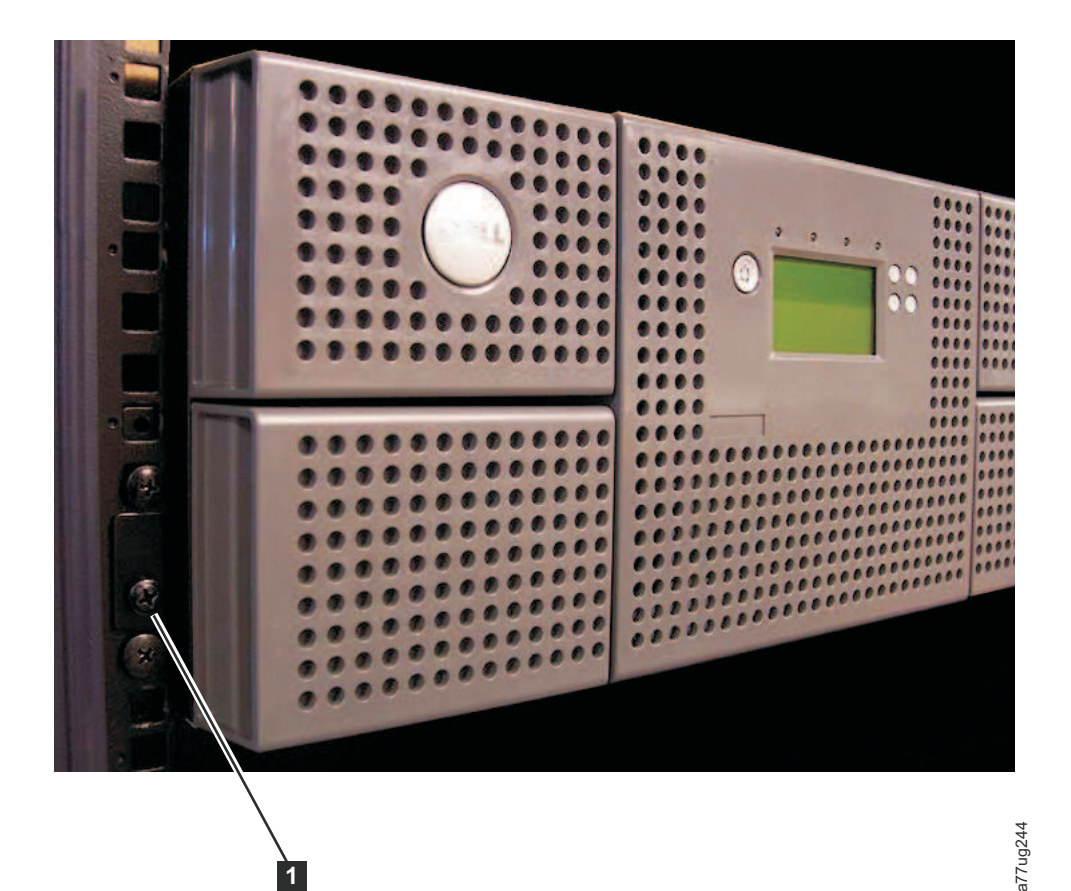

图 *147.* 卸下将磁带库固定到机架的两个安装支架螺钉(磁带库的每侧有一个螺钉)

5. 将故障磁带库置于干净结实的工作面上。

**1**

6. 转至『拆开替换磁带库机柜并进行准备工作』。

## 拆开替换磁带库机柜并进行准备工作

安装替换磁带库机柜之前,验证该机柜是否正常工作非常重要。

- 1. 拆开替换磁带库机柜的包装,并将它放在故障磁带库附近结实而清洁的工作面上。妥善保存所有包装材 料,以便将故障部件返还给 Dell。
- 2. 选择以下某种选项安装脚垫。

要点:在平面上操作磁带库时,如果不使用脚垫,可能会损坏磁带库,或导致它不能正常工作。

- v 机架安装 临时放置脚垫
- v 桌面安装 放置永久脚垫
- a. 对于机架安装式磁带库:
	- 1) 将替换磁带库机柜从工作面上略微抬起,请他人在磁带库的每个角下以及磁带库每一侧正面与背 面中间各放置一个脚垫。
	- 2) 轻轻将替换磁带库机柜放在脚垫上。根据需要调整脚垫的位置,使磁带库保持稳固。切勿将脚垫 永久固定在磁带库上。
- b. 对于桌面安装式磁带库:
	- 1) 小心将磁带库侧放。
	- 2) 将六个脚垫背面的胶带剥去。

3) 如图 148 所示,将六个脚垫分别按入六个区域(■)中,从而将这些脚垫安装在磁带库机柜的底 部。

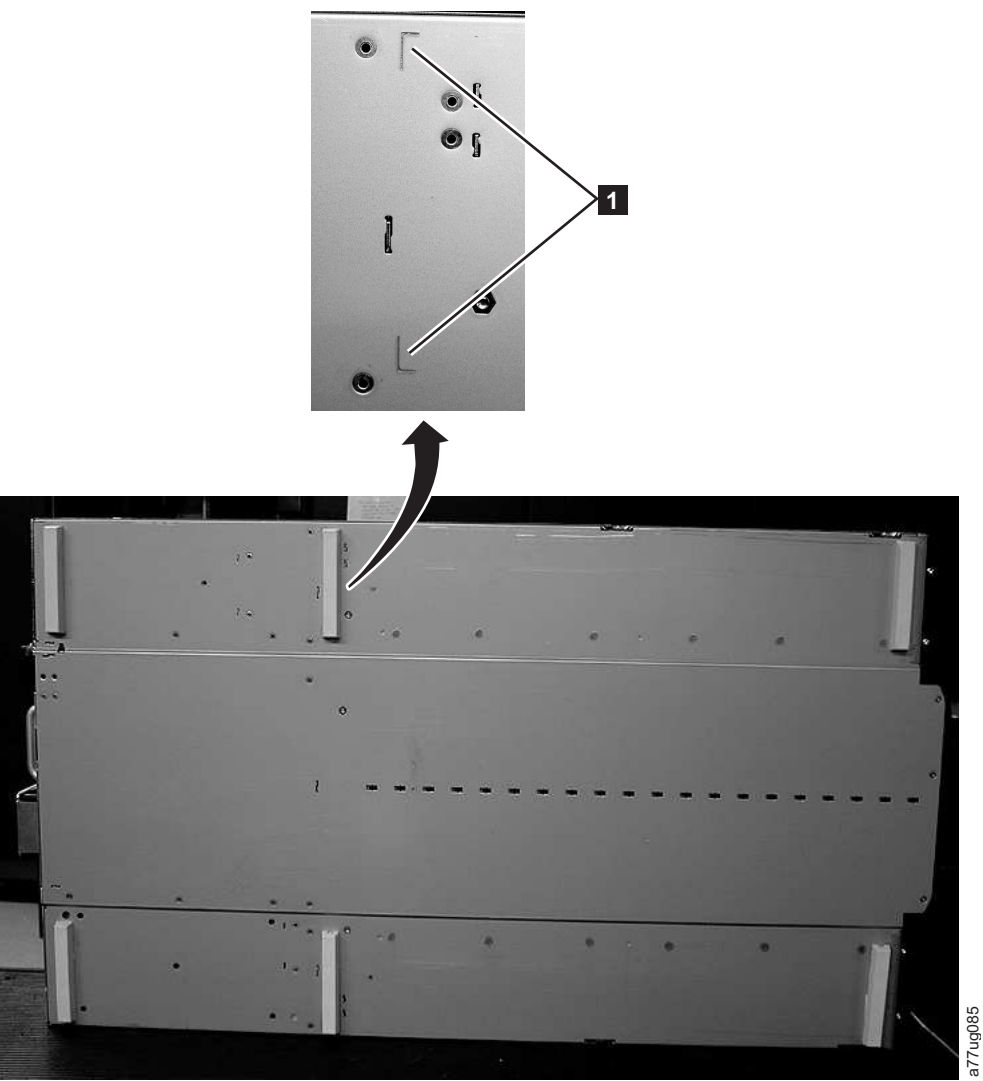

图 *148.* 安装在磁带库机柜底部的脚垫

3. 小心地将磁带库还原为直放位置。

4. 从替换磁带库机柜顶部取下装运锁(请参阅第 190 [页的图](#page-209-0) 149)。

<span id="page-209-0"></span>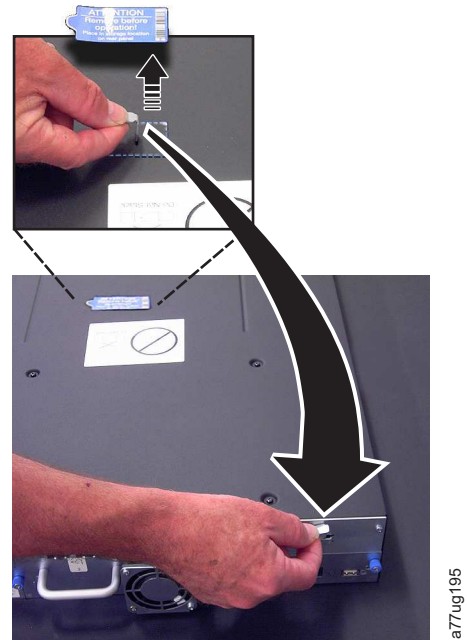

图 *149.* 从磁带库顶部取下装运标签和锁,并存放在后面板上

5. 将锁和标签存放在替换磁带库机柜的后面板上(请参阅图 150)。

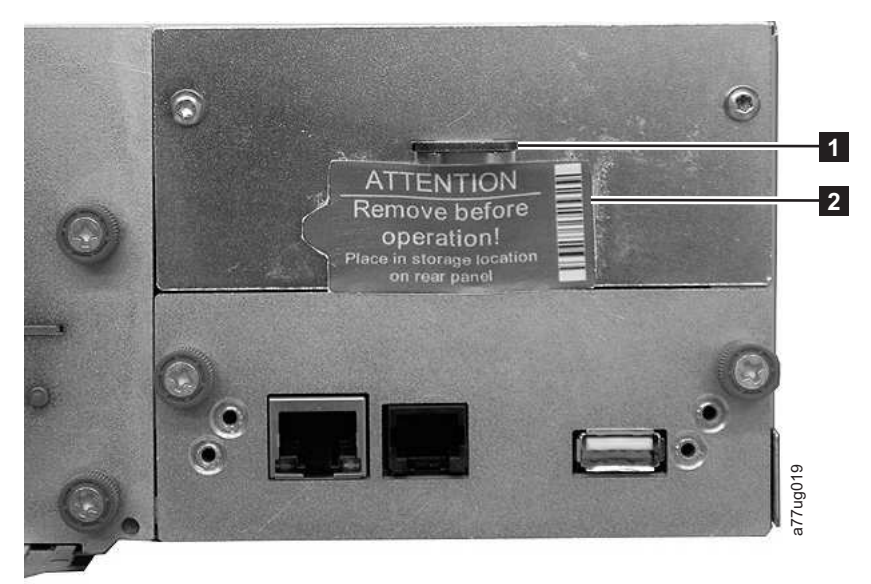

图 *150.* 磁带库装运锁和标签在磁带库后面板上的存放位置

6. 转至『在替换磁带库机柜中安装磁带机』。

## 在替换磁带库机柜中安装磁带机

要点:请将有缺陷的磁带库中的磁带机安装到替换磁带库机柜中的相同位置以保持当前磁带库配置,这一点很 重要。

1. 从故障磁带库中卸下所有磁带机(请参阅第 191 [页的图](#page-210-0) 151),并将它们安装在替换磁带库机柜中相同 的位置。

<span id="page-210-0"></span>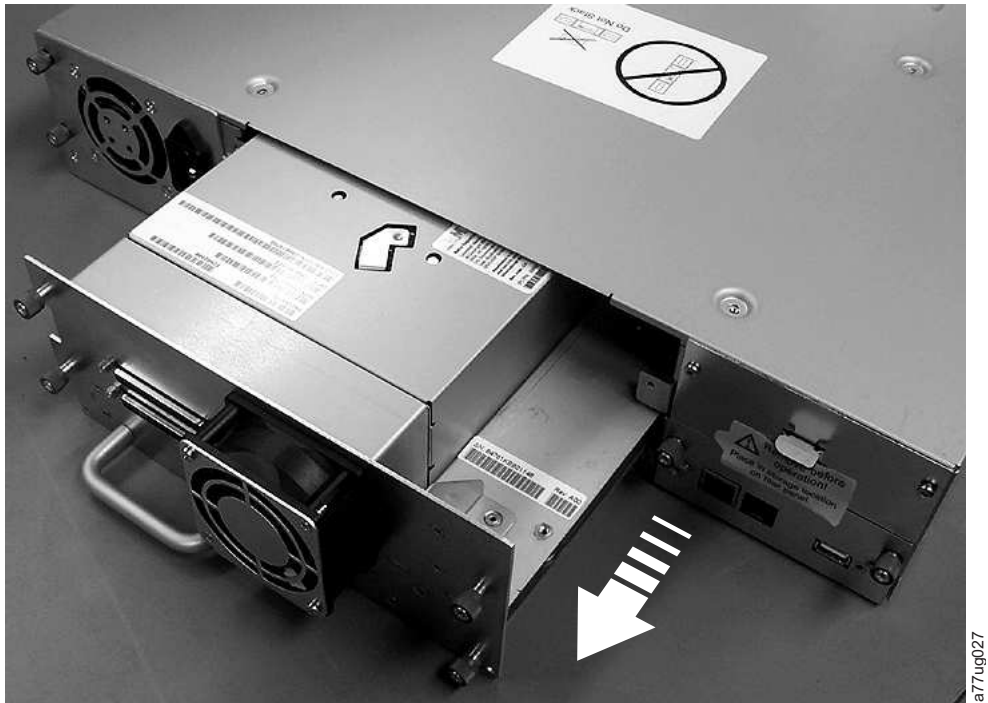

图 *151.* 从磁带库卸下磁带机箱(图示为不带 *ESD* 簧片的磁带机箱)

- a. 确保将有缺陷磁带库机柜中各电源的电源线均从电源插座拔下。
- b. 在故障磁带库的背面,松开磁带机箱上的蓝色指旋螺钉。
- c. 必要时从磁带机箱上取下导电带。
- d. 向后拉动磁带机手柄,将磁带机从磁带库中卸下。
- e. 在替换磁带库机柜的后部,伸出位于最低磁带机滑板箱位置右下角之下的黑色拔出片。将磁带机滑板 箱插入磁带库中最低磁带机位置时,请确保黑色拔出片保持伸出状态。

要点:如果未遵循此过程,那么可能会损坏连接器引脚。

- f. 将每个磁带机放入替换磁带库机柜中与故障磁带库中位置相同的磁带机插槽中。
	- v 在托住磁带机组合件的同时,将磁带机滑板箱与磁带机插槽导轨中的凹槽对齐。
	- v 缓慢向前推动磁带机箱,直至正确就位。
- g. 拧紧指旋螺钉,直至磁带机牢固固定。
- h. 如果安装了不带 ESD 簧片的磁带机滑板箱(请参阅图 151),请按第 192 [页的图](#page-211-0) 152 中所示粘贴 导电带。

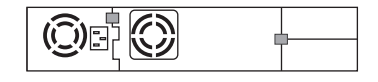

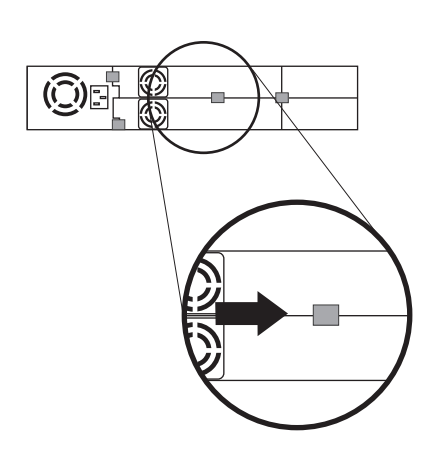

## <span id="page-211-0"></span>**2U Library 4U Library**

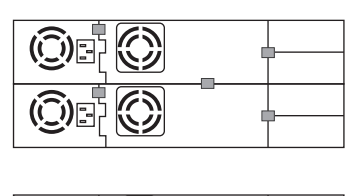

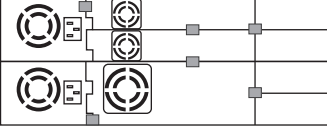

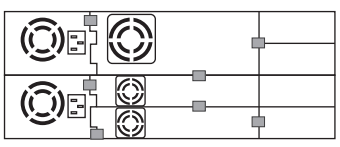

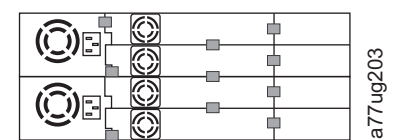

图 *152.* 磁带机箱导电带放置图

注:灰色标记显示了放置导电带的位置。

- i. 将黑色拔出片推回到磁带机箱下方。正确插入后,将只能看到拔出片的手柄。
- 2. 为替换磁带库机柜开启电源。
	- a. 如果电源开启成功,
		- 1) 加电后,就绪/活动指示灯 (第 195 [页的图](#page-214-0) 155 中的 1) 将点亮。
			- a) 如果在打开磁带库电源后显示以下消息,请按照指示信息进行操作。

```
[New library detected.]
[Please remove power and insert LCC from old library]
[ok]
```
- 2) 为替换磁带库机柜关闭电源。
- 3) 您必须关闭电源,并卸下 CRU LCC。然后将其替换为原始 LCC 以将 VPD 从原始 LCC 传输到 新机箱。
- 4) 转至『交换电源』。
- b. 如果电源开启不成功,
	- 1) 错误指示灯 (第 195 [页的图](#page-214-0) 155 中的 21) 将点亮。
	- 2) 为替换磁带库机柜关闭电源。
	- 3) 与 技术支持人员联系以获取指示信息。

## 交换电源

- 1. 请将电源线一头从电源拔下,然后将另一头从替换磁带库机柜拔下(如果先前没有这样做)(请参[阅第](#page-209-0) 190 [页的『在替换磁带库机柜中安装磁带机』\)](#page-209-0)。
- 2. 将故障磁带库中的电源与替换磁带库机柜中的电源进行交换。
	- a. 从故障磁带库和替换磁带库机柜中取下电源。要从磁带库取下电源:
		- 1) 松开电源上的三个蓝色指旋螺钉。
- **192** Dell PowerVault TL2000 磁带库和 TL4000 磁带库: 用户指南
- 2) 拉住电源另一侧的两个指旋螺钉,将电源拉离磁带库的后面板。
- 3) 握住电源的顶部和底部边缘,然后将其从磁带库中取下。
- b. 将从替换磁带库机柜取下的电源安装到故障磁带库中,以便返还给 Dell。要安装电源:
	- 1) 在托住电源的同时,将电源与机柜导轨的凹槽对齐。
	- 2) 向前推动电源,直至其正确就位。
	- 3) 拧紧指旋螺钉。

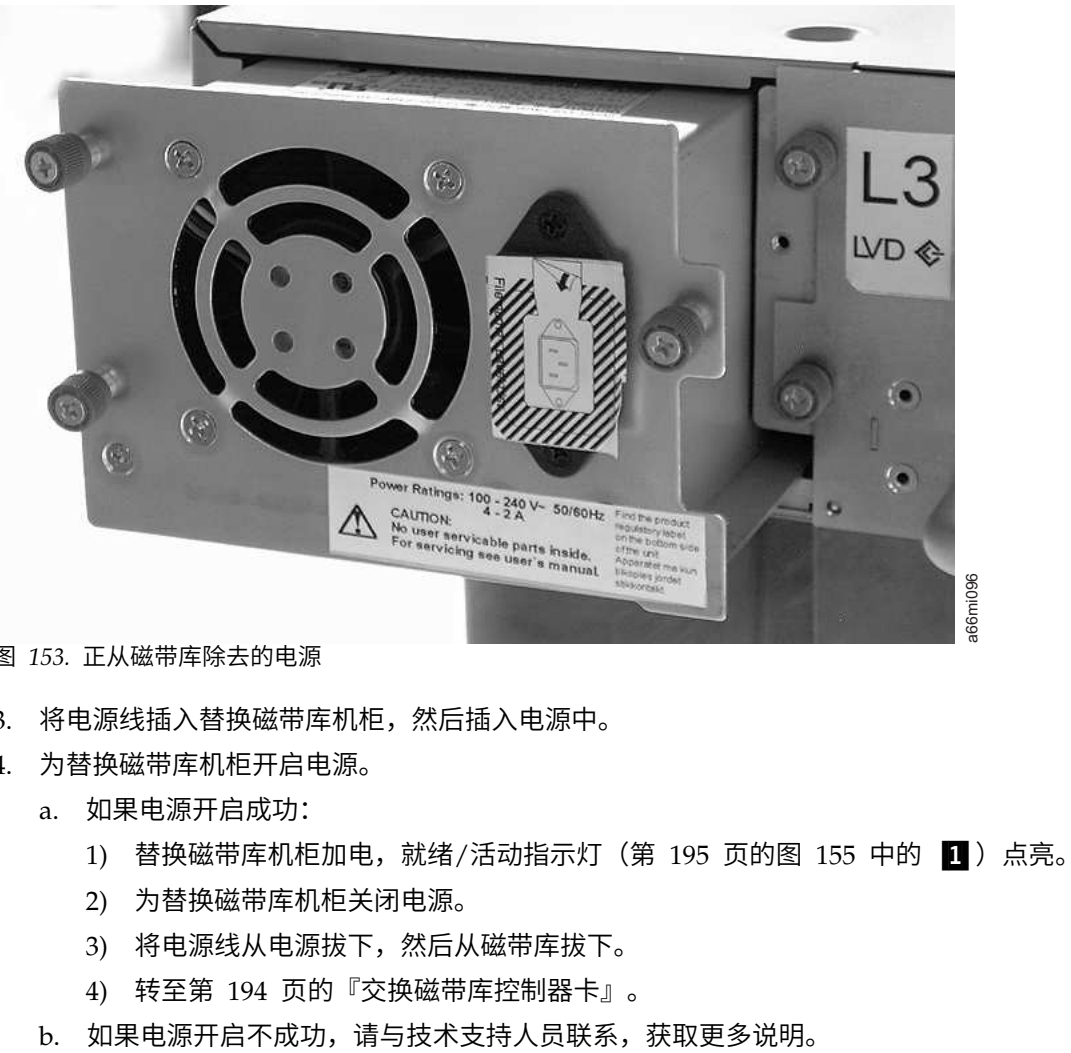

图 *153.* 正从磁带库除去的电源

3. 将电源线插入替换磁带库机柜,然后插入电源中。

- 4. 为替换磁带库机柜开启电源。
	- a. 如果电源开启成功:
		- 1) 替换磁带库机柜加电,就绪/活动指示灯(第 195 [页的图](#page-214-0) 155 中的 )点亮。
		- 2) 为替换磁带库机柜关闭电源。
		- 3) 将电源线从电源拔下,然后从磁带库拔下。
		- 4) 转至第 194 [页的『交换磁带库控制器卡』。](#page-213-0)
	-

## <span id="page-213-0"></span>交换磁带库控制器卡

### 要点 **-** 继续前请阅读

磁带库机柜包含了磁带库的重要产品数据(VPD)的副本。VPD 包含了当前磁带库配置。此 VPD 的主副本包含在磁带 库控制器卡中。此 VPD 的备份副本保存在机柜(或机箱)的存取器中。更换磁带库机柜后,新机柜的电子元件应该在关 键 VPD 位置包含零值(0)。 检测到这些零值后,磁带库会自动从磁带库控制器卡中包含的 VPD 主副本将 VPD 数据 写入替换磁带库机柜中。极少数情况下,替换磁带库机柜可能包含先前安装在其他磁带库中时留下的有效(非零)VPD 数 据。如果发生这种情况,磁带库固件原来预期在 VPD 区域见到零值,但却检测到有效的 VPD 数据,因此将无法判断哪 个 VPD 副本是正确的。它将检测到此 VPD 不匹配情况,并在操作员控制面板中显示标题为"VPD Selection"的消息。磁 带库需要您进行输入,以便确定哪个 VPD 副本将写入替换磁带库机柜。如果同时更换磁带库机柜和磁带库控制器卡,在 每安装一个部件后及安装另一个部件前转移 VPD。

如果操作员控制面板中显示消息"VPD Selection",请小心地突出显示"VPD from Controller"选项,然后选择 OK。 此操 作会将 VPD 从控制器复制到替换磁带库机柜。

- 1. 在带有磁带库控制器卡的故障磁带库中交换磁带库控制器卡,在替换磁带库机柜中。
	- a. 卸下故障磁带库和替换磁带库机柜中的磁带库控制器卡(请参阅图 154)。要卸下磁带库控制器卡:
		- 1) 拧松磁带库控制器卡上的两个蓝色指旋螺钉。
		- 2) 捏住指旋螺钉,将卡从磁带库中拔出。
	- b. 将从故障磁带库中卸下的磁带库控制器卡安装到替换磁带库机柜中。将从替换磁带库机柜中卸下的磁 带库控制器卡安装到故障磁带库中,以便返还给 Dell。要安装磁带库控制器卡:
		- 1) 抓住磁带库控制器卡面板,并将磁带库控制器卡与机柜导轨中的凹槽对齐。
		- 2) 向前推动磁带库控制器卡,直至正确就位。

注:当磁带库控制器卡完全咬合且安装正确时,您会听到吧嗒一声。

3) 拧紧指旋螺钉。

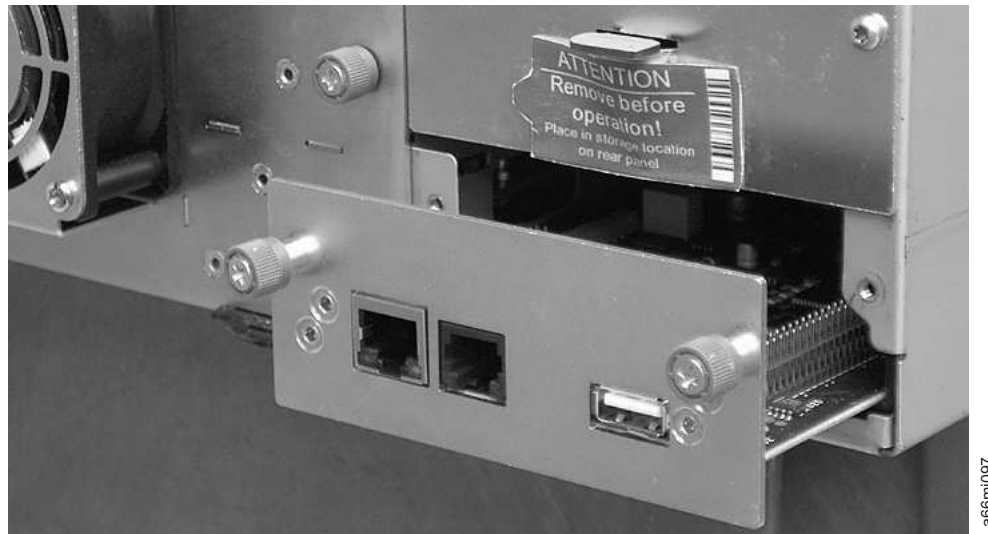

图 *154.* 从磁带库卸下磁带库控制器卡

注:如果打开了替换磁带库的电源,而没有先从原始(故障)磁带库机柜中换出磁带库控制器卡,在 our action of the setting of the setting of the setting of the setting of the setting of the setting of the setting<br><br><br>打开电源后不久将在操作员控制面板上显示以下消息: "**New library detected. Please remove library**<br>

<span id="page-214-0"></span>**power and insert Library Controller Card from old Library"**。磁带库需要原始磁带库(位于原 始磁带库控制器卡上的 VPD 中)的磁带库序列号和其他磁带库属性来继续磁带库初始化。请参阅上文 列出的要点 **-** 继续前请阅读消息。

作为进一步的说明,如果在换入原始磁带库控制器卡后替换磁带库没有成功完成磁带库初始化,请务 必预留原始磁带库控制器卡,以便能将其换入即将订购的"新"的替换磁带库机柜中。

- 2. 将先前从故障磁带库上卸下的电源线一端插入替换磁带库机柜的后面板,然后将另一端插入电源。
- 3. 为替换磁带库机柜开启电源。
	- a. 如果电源开启成功:
		- 1) 就绪/活动指示灯( $\blacksquare$ )将打开,表明所有组件均正常工作。
		- 2) 替换磁带库机柜恢复供电后,磁带库将自动从磁带库控制器卡恢复替换磁带库机柜中的 VPD。如果 操作员控制面板中显示"VPD Selection"消息,请参阅此过程中之前的"继续前请阅读"部分,确定如 何对此消息做出响应。
		- 3) 为替换磁带库机柜关闭电源。
		- 4) 转至『交换盒带箱』。
	- b. 如果电源开启不成功:
		- 1) 错误指示灯 (图 155 中的 2) 将点亮。这表示故障磁带库中的磁带库控制器卡工作不正常。
		- 2) 为替换磁带库机柜关闭电源。
		- 3) 请参阅 Dell 技术支持,获取进一步的说明。

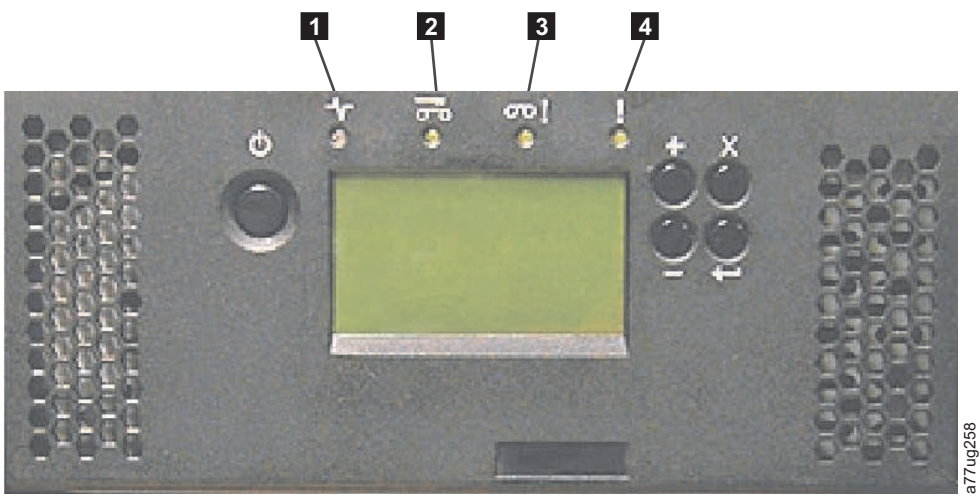

图 *155.* 磁带库前面板指示灯

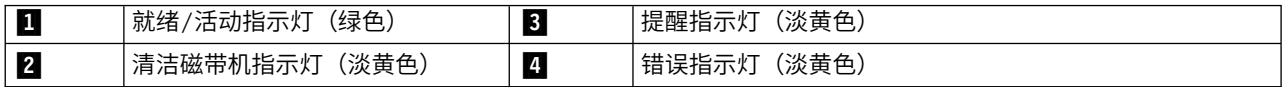

## 交换盒带箱

1. 从故障磁带库以及替换磁带库机柜手工松开并卸下所有盒带箱。要松开并卸下盒带箱:

a. 找到左右盒带箱的插孔(请参阅第 196 [页的图](#page-215-0) 156 和第 196 [页的图](#page-215-0) 157)。

<span id="page-215-0"></span>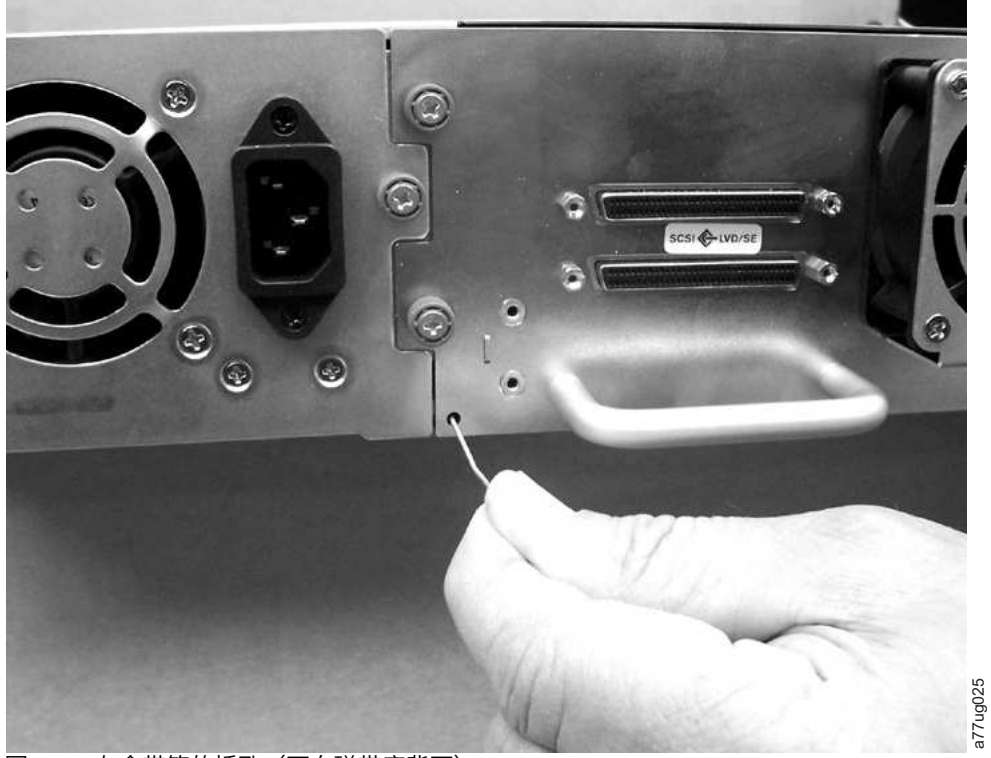

图 *156.* 左盒带箱的插孔(面向磁带库背面)

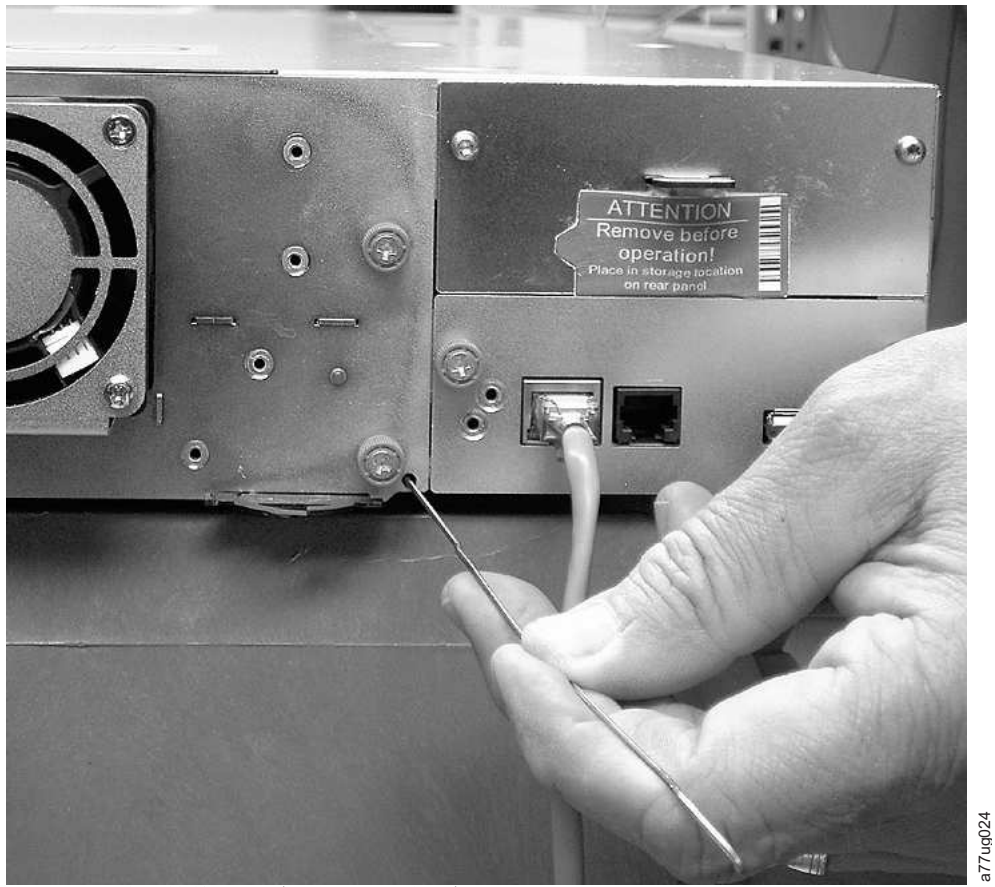

图 *157.* 右盒带箱的插孔(面向磁带库背面)
b. 将拉直的回形针的一端插入磁带库背面每个盒带箱的插孔中。请勿将回形针插入超过 **½** 英寸。按住回 形针,请他人将盒带箱从磁带库正面拉出。

注:为防止盒带箱跌落,在完全拉出磁带库前,同时托住盒带箱的两端。

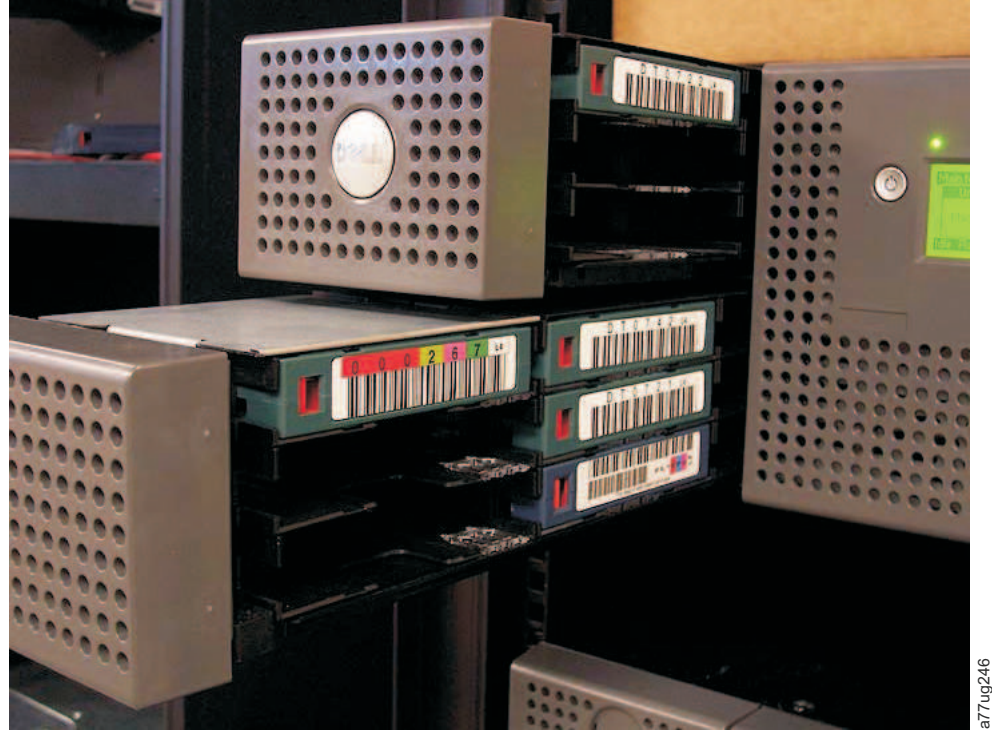

图 *158.* 从 *4U* 磁带库拉出的左盒带箱(面向磁带库正面)

- 2. 将从故障磁带库卸下的盒带箱插入替换磁带库机柜中相同的位置。
- 3. 将从替换磁带库机柜卸下的盒带箱插入故障磁带库中相同的位置,以便返还给 Dell。
- 4. 等待盒带箱盘点完成。
	- a. 如果盘点成功:
		- 1) 替换磁带库机柜的就绪/活动指示灯(第 195 [页的图](#page-214-0) 155 中的 11) 点亮。
		- 2) 为替换磁带库机柜关闭电源。
		- 3) 转至第 192 [页的『交换电源』。](#page-211-0)
	- b. 如果盘点不成功:
		- 1) 错误指示灯 (第 195 [页的图](#page-214-0) 155 中的 4) 将点亮。
		- 2) 关闭机柜电源。
		- 3) 与 技术支持人员联系,获取更多说明。

### 安装替换磁带库机柜

请参阅本部分中相应的过程(机架或桌面),了解安装替换磁带库机柜。

注: 如果要将替换磁带库机柜装运到较远的位置,请在装运之前安装装运锁并贴上标签。

机架安装:

1. 从故障磁带库的两侧卸下安装支架(图 159 中的 1) 和固定器(2) ,并将它们安装到替换磁带库机柜 上。

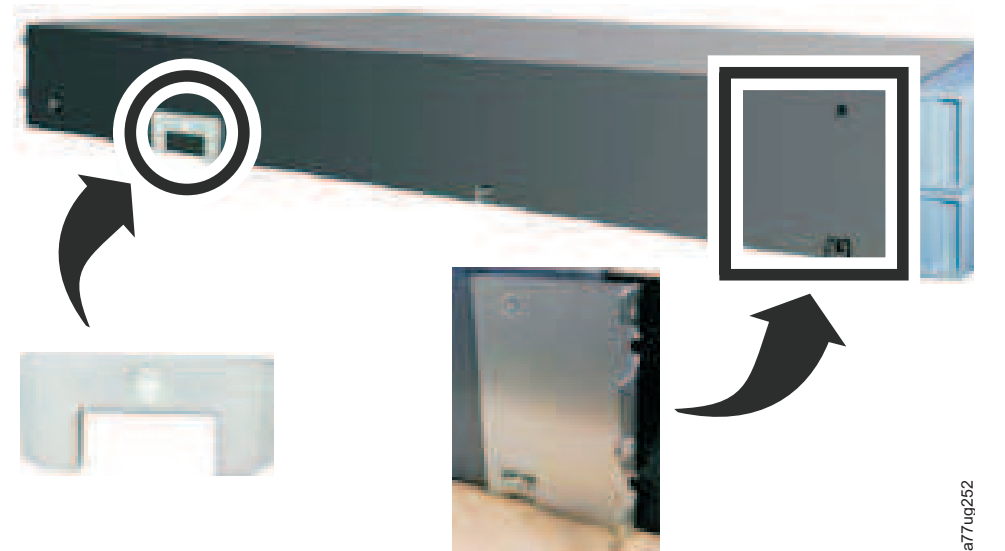

图 *159.* 用于将磁带库固定到机架中的安装支架和固定器(磁带库的每一侧使用一个支架和固定器)

2. 在他人协助下,将替换磁带库机柜滑动到在机架中安装到位的金属导轨上(请参阅图 160)。

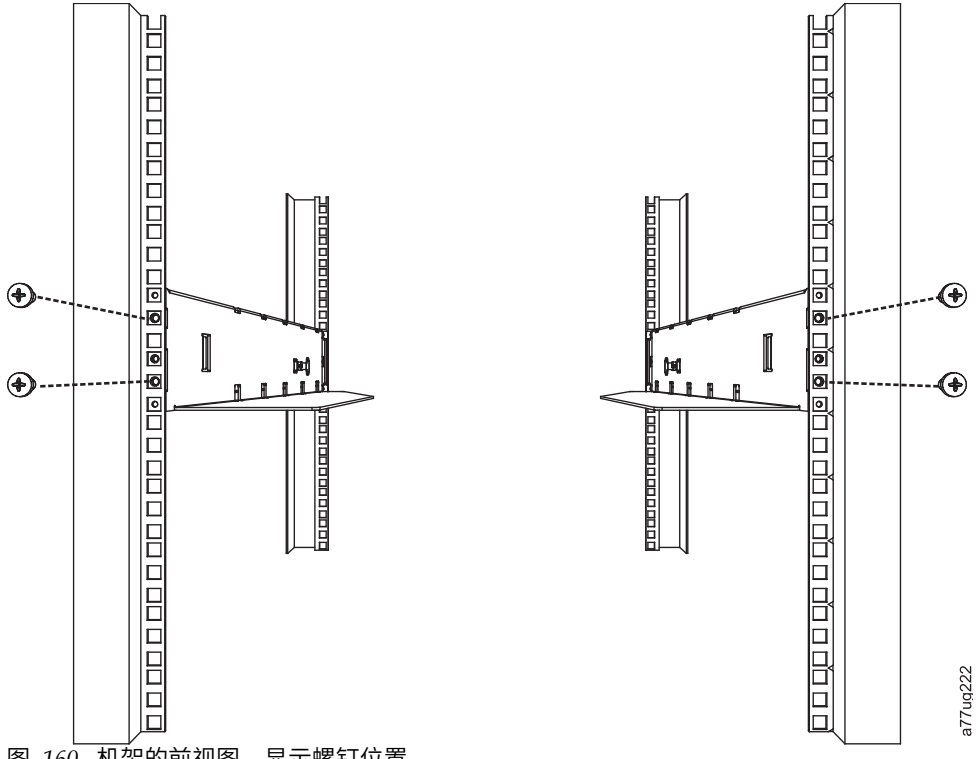

图 *160.* 机架的前视图,显示螺钉位置

3. 拧紧安装支架螺钉 (第 188 [页的图](#page-207-0) 147 中的 ■), 以便将替换磁带机机柜固定在机架上。 4. 转至第 199 [页的『完成替换磁带库机柜的安装』。](#page-218-0)

#### 桌面安装:

1. 将磁带库置于固定位置。

<span id="page-218-0"></span>2. 转至『完成替换磁带库机柜的安装』。

## 完成替换磁带库机柜的安装

- 1. 将所有电缆连接到替换磁带库机柜。
- 2. 为替换磁带库机柜开启电源。
- 3. 将磁带库固件和磁带机固件升级到最新版本。
	- a. 请访问 **<www.Dell.com/support>**,下载最新级别的磁带库和磁带机固件。
	- b. 使用 Web 用户界面(**Service Library** > **Upgrade Firmware**)升级磁带库和磁带机固件。
- 4. 运行 Library Verify 测试(操作员控制面板:**Service** > **Library Verify**)。此诊断要求使用空白或暂存 数据盒带。
- 5. 转至『返还故障磁带库机柜』。

## 返还故障磁带库机柜

- 1. 从故障磁带库的后面板上取下装运标签(第 190 [页的图](#page-209-0) 150 中的 2 )和锁(■),将锁置于磁带库顶 部中心位置的插槽中,然后用装运锁标签进行固定。此操作将固定磁带库存取器,以便装运。
- 2. 使用替换磁带库机柜的包装材料,对故障磁带库(包括从替换磁带库机柜上卸下的左右盒带箱、磁带库控 制器卡和电源)进行妥善包装,并将其返还给 Dell。

要点:如果未将以上所有组件返还给 **Dell**,您需要为任何缺失的组件支付费用。

# 附录 **A. SCSI** 元素类型、**SCSI** 地址和物理配置

有关磁带库分区和元素地址的概述,请参阅第 203 [页的『磁带库分区和元素编址』。](#page-222-0)

下表包含 2U 磁带库和 4U 磁带库的元素地址。

表 *45. 2U* 磁带库 *SCSI* 元素类型和元素地址

| 元素类型             | <sup> </sup> 元素地址范围                                    |
|------------------|--------------------------------------------------------|
| 介质传送(存取器)元素(MTE) | 1(0x01)                                                |
| I/O 站元素 (IEE)    | 16(0x10)                                               |
| 数据传输(磁带机)元素(DTE) | $\vert 256 \, (0x100) \, , \, 257 \, (0x101) \, \vert$ |
| 存储元素 (STE)       | $ 4096 \text{ (0x1000)} - 4118 \text{ (0x1016)} $      |

表 *46. 4U* 磁带库 *SCSI* 元素类型和元素地址

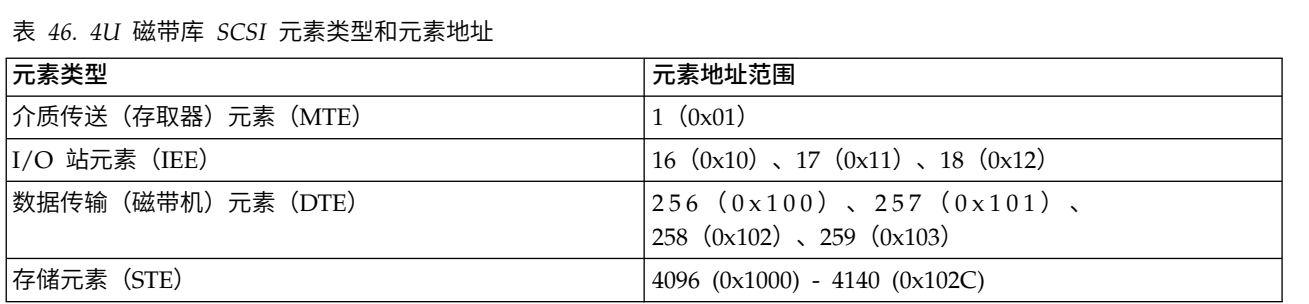

### **2U** 磁带库 **I/O** 插槽、存储器插槽以及磁带机插槽元素地址和物理位置

有关磁带库分区和元素地址的概述,请参阅第 203 [页的『磁带库分区和元素编址』。](#page-222-0)

下表包含 2U 磁带库中 I/O 插槽、存储器插槽和磁带机插槽的物理位置和 SCSI 元素地址(十进制和十六进 制),其中该磁带库配置有一个磁带机和一个逻辑分区。如果已安装了第二个磁带机,那么它将位于地址  $257$   $(0x101)$  。

安装了两个磁带机后,该磁带库可配置为一个分区(两个磁带机)或两个分区(每个分区一个磁带机)。

当配置为两个磁带机/一个逻辑分区时,元素地址分配如下:DTE 分配

- 磁带机 1:256 (0x100)
- 磁带机 2:257 (0x101)

STE 分配将如第 202 [页的表](#page-221-0) 47中所显示。

当配置为两个磁带机/一个逻辑分区时,元素地址分配如下:

DTE 分配

- v 逻辑磁带库 1:磁带机 1:256(0x100)
- 逻辑磁带库 2:磁带机 2:256 (0x100)

STE 分配

• 逻辑磁带库 1: 插槽 1 到插槽 11 4096 (x1000) 到 4106 (0x100A)

<span id="page-221-0"></span>• 逻辑磁带库 2: 插槽 12 到插槽 23 4096 (x1000) 到 4107 (0x100B)

| 左盒带箱                   |          |          | 磁带库后面    |         | 右盒带箱        |          |          |          |  |
|------------------------|----------|----------|----------|---------|-------------|----------|----------|----------|--|
| 磁带库的前端<br>2U           |          |          | 板        |         | 2U 磁带库的前端 ⇒ |          |          |          |  |
| 插槽 8                   | 插槽 9     | 插槽 10    | 插槽 11    |         | 插槽 23       | 插槽 22    | 插槽 21    | 插槽 20    |  |
| 4103                   | 4104     | 4105     | 4106     |         | 4118        | 4117     | 4116     | 4115     |  |
| (0x1007)               | (0x1008) | (0x1009) | (0x100A) |         | (0x1016)    | (0x1015) | (0x1014) | (0x1013) |  |
| 插槽 4                   | 插槽 5     | 插槽 6     | 插槽 7     | 磁带机 1   | 插槽 19       | 插槽 18    | 插槽 17    | 插槽 16    |  |
| 4099                   | 4100     | 4101     | 4102     | 256     | 4114        | 4113     | 4112     | 4111     |  |
| (0x1003)               | (0x1004) | (0x1005) | (0x1006) | (0x100) | (0x1012)    | (0x1011) | (0x1010) | (0x100F) |  |
| I/O 插槽                 | 插槽 1     | 插槽 2     | 插槽 3     |         | 插槽 15       | 插槽 14    | 插槽 13    | 插槽 12    |  |
| $16 \left(0x10\right)$ | 4096     | 4097     | 4098     |         | 4110        | 4109     | 4108     | 4107     |  |
|                        | (0x1000) | (0x1001) | (0x1002) |         | (0x100E)    | (0x100D) | (0x100C) | (0x100B) |  |

表 *47. 2U* 磁带库的存储器插槽和磁带机插槽的 *SCSI* 元素地址(一个逻辑分区一个磁带机)

## **4U** 磁带库 **I/O** 插槽、存储器插槽及磁带机插槽的元素地址和物理位置

有关磁带库分区和元素地址的概述,请参阅第 203 [页的『磁带库分区和元素编址』。](#page-222-0)

下表包含 I/O 插槽、存储器插槽和仅包含两个磁带机箱的 4U 磁带库中磁带机插槽的物理位置(插槽 x)和 以十进制(4xxx)及十六进制(0x10xx)表示的 SCSI 元素地址。

在较早的 4U 磁带库中,专用清洁插槽(DCS)在固定位置上(插槽 9)并被选择保留为 DCS(高于 1.95 版 的磁带库固件中提供了用于删除 DCS 的选项), 并且上述插槽编号和元素地址从插槽 10 开始都进行了更改。 在带有 DCS 的 4U 磁带库中,在以下插槽 9 中显示的信息移动到插槽 10,以此类推到其他盒带箱插槽。对 于没有 DCS 的磁带库,最后一个插槽是插槽 44,而不是插槽 45。请参阅第 135 [页的『配置](#page-154-0) I/O 站和预留 [插槽』获](#page-154-0)取有关如何删除专用清洁槽的信息。删除 DCS 后,将无法找回。如果要清洁磁带机,那么必须创建 一个预留插槽。

表 *48. 4U* 磁带库的存储器插槽和磁带机插槽的 *SCSI* 元素地址(一个逻辑分区*/*插槽 *1* 和插槽 *2* 中的磁带机)

| 左下方盒带箱<br>磁带库的前端<br>4U |          |          |          | 磁带库<br>后面板 | 右下方盒带箱<br>4U 磁带库的前端 |          |          |          |  |
|------------------------|----------|----------|----------|------------|---------------------|----------|----------|----------|--|
| 插槽<br>18               | 插槽 19    | 插槽 20    | 插槽 21    |            | 插槽 45               | 插槽 44    | 插槽 43    | 插槽 42    |  |
| 4113                   | 4114     | 4115     | 4116     |            | 4140                | 4139     | 4138     | 4137     |  |
| (0x1011)               | (0x1012) | (0x1013) | (0x1014) |            | (0x102C)            | (0x102B) | (0x102A) | (0x1029) |  |
| 插槽 14                  | 插槽 15    | 插槽 16    | 插槽 17    | 磁带机 2      | 插槽 41               | 插槽 40    | 插槽 39    | 插槽 38    |  |
| 4109                   | 4110     | 4111     | 4112     | 257        | 4136                | 4135     | 4134     | 4133     |  |
| (0x100D)               | (0x100E) | (0x100F) | (0x1010) | (0x101)    | (0x1028)            | (0x1027) | (0x1026) | (0x1025) |  |
| 插槽 10                  | 插槽 11    | 插槽 12    | 插槽 13    |            | 插槽 37               | 插槽 36    | 插槽 35    | 插槽 34    |  |
| 4105                   | 4106     | 4107     | 4108     |            | 4132                | 4131     | 4130     | 4129     |  |
| (0x1009)               | (0x100A) | (0x100B) | (0x100C) |            | (0x1024)            | (0x1023) | (0x1022) | (0x1021) |  |

| 左下方盒带箱                 |          |          |          |              |          |          |          | 右下方盒带箱   |
|------------------------|----------|----------|----------|--------------|----------|----------|----------|----------|
| I/O 插槽 3               | 插槽 7     | 插槽 8     | 插槽 9     |              | 插槽 33    | 插槽 32    | 插槽 31    | 插槽 30    |
| $18 \left(0x12\right)$ | 4102     | 4103     | 4104     |              | 4128     | 4127     | 4126     | 4125     |
|                        | (0x1006) | (0x1007) | (0x1008) |              | (0x1020) | (0x101F) | (0x101E) | (0x101D) |
| I/O 插槽 2               | 插槽 4     | 插槽 5     | 插槽 6     | 磁带机 1<br>256 | 插槽 29    | 插槽 28    | 插槽 27    | 插槽 26    |
| 17(0x11)               | 4099     | 4100     | 4101     | (0x100)      | 4124     | 4123     | 4122     | 4121     |
|                        | (0x1003) | (0x1004) | (0x1005) |              | (0x101C) | (0x101B) | (0x101A) | (0x1019) |
| I/O 插槽 1               | 插槽 1     | 插槽 2     | 插槽 3     |              | 插槽 25    | 插槽 24    | 插槽 23    | 插槽 22    |
| $16 \left(0x10\right)$ | 4096     | 4097     | 4098     |              | 4120     | 4119     | 4118     | 4117     |
|                        | (0x1000) | (0x1001) | (0x1002) |              | (0x1018) | (0x1017) | (0x1016) | (0x1015) |

<span id="page-222-0"></span>表 *48. 4U* 磁带库的存储器插槽和磁带机插槽的 *SCSI* 元素地址(一个逻辑分区*/*插槽 *1* 和插槽 *2* 中的磁带机) *(*续*)*

### 磁带库分区和元素编址

固件版本为 .80 及更高版本并至少包含两个磁带机的磁带库 4U 系统能够配置两个逻辑磁带库(创建两个分 区)。已经通过新的磁带库固件和半高磁带机集成扩展了这种分区能力。现在可以在 4U 磁带库中配置 1、2、3 或 4 个分区。此外,现在可以在 2U 磁带库中配置一个或两个分区。每个磁带库的每个逻辑磁带库(分区)必 须至少包含一个磁带机。在分区的磁带库中,由于空间限制,操作员控制面板(OCP)仅在主菜单中报告逻 辑磁带库 1 的状态。您必须浏览至 OCP 中的逻辑磁带库状态,才能获取有关更多磁带库分区的信息。

#### **2U** 磁带库的分区

当 2U 磁带库中装有两个半高磁带机时,磁带库固件支持分区的方式将与带有两个全高磁带机的 4U 磁带库支 持分区的方式相同。第一个分区包含第一个盒带箱和第一个磁带机。第二个分区包含第二个盒带箱和第二个磁 带机。将以已分区的 4U 磁带库的同样方式共享 I/O 站(如果配置为 I/O)。

一个全高磁带机为 "Drive 1"。使用半高磁带机时,第一个半高磁带机位置将称为 "Drive 1", 而第二个半高磁 带机位置将称为 "Drive 2"。

#### **4U** 磁带库的分区

将一个或多个半高磁带机添加到 4U 磁带库时,磁带机命名方式将发生变化。当前,第一个全高磁带机为 "Drive 1",而第二个全高磁带机为 "Drive 2"。您认为每个全高磁带机插槽可能包含一个或两个半高磁带机,但在通常 放置两个磁带机的空间中可能包含四个磁带机。因此,第一个半高磁带机位置或第一个全高磁带机位置将称为 "Drive 1"。第二个半高磁带机位置将称为 "Drive 2"。第三个半高磁带机位置或第二个全高磁带机位置将称为 "Drive 3"。第四个半高磁带机位置将称为"Drive 4"。

**要点:**在 4U 磁带库中,可以将全高磁带机箱安装在磁带机插槽 1 (磁带机将占用插槽 1 和 2)或磁带机插 槽 3(磁带机将占用插槽 3 和 4)中。全高磁带机箱不应该安装在磁带机插槽 2(磁带机将占用插槽 2 和 3) 中。

#### 磁带机的混合使用

磁带库将支持在同一物理磁带库和同一逻辑磁带库中混合使用全高和半高磁带机。它们将支持在同一个物理库 和同一个逻辑库中磁带机的混合。还将支持在同一物理磁带库和同一逻辑磁带库中混合使用 SCSI、SAS 和光纤 通道磁带机;但是,建议不要在同一逻辑磁带库中混合使用不同磁带机接口类型。

要点:不共享公共介质类型的磁带机不能在同一逻辑磁带库中混用。例如,第 4 代和第 7 代磁带机不能使用 相同的介质,因此不能混用。在 LTO 7 磁带机上**不能**读取 LTO 4 介质。

#### **1** 分区系统的配置

为 4U 磁带库配置的一分区系统包含在任何和所有磁带机位置中存在的任何磁带机,并包含所有四个盒带箱。 当配置为一个逻辑分区时,元素地址分配如下所示:DTE 分配如图 161 中所示

STE 分配

v 逻辑磁带库 1:插槽 1 至 23 4096 (0x1000) 至 4118 (0x1016) 如第 205 [页的图](#page-224-0) 164 中所示

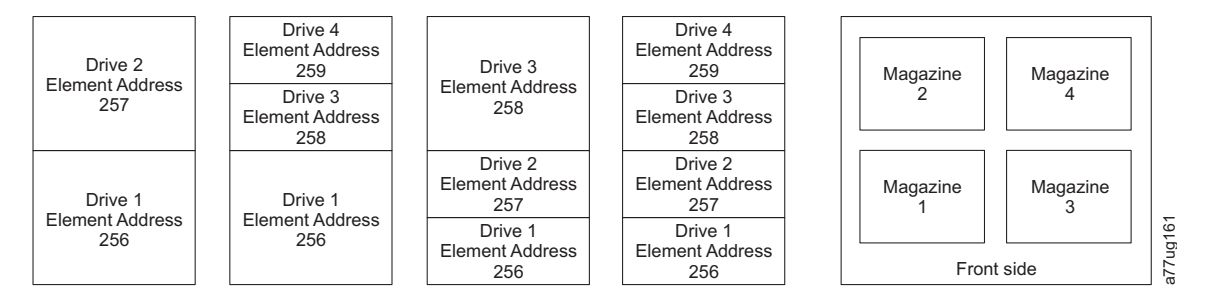

图 *161.* 一分区系统的配置

#### **2** 分区系统的配置

二分区系统必须至少有两个磁带机,但可以有三个或四个磁带机。 分区 1 将包含在磁带机位置 1 和磁带机位 置 2 中的任何磁带机。分区 1 还可以包含盒带箱 1 和盒带箱 2。分区 2 将包含在磁带机位置 3 和磁带机位 置 4 中的任何磁带机。分区 2 还可以包含盒带箱 3 和盒带箱 4。

当配置为两个逻辑分区时,元素地址分配如下所示:DTE 分配如图 162 中所示。

STE 分配

• 逻辑磁带库 1: 插槽 1 到插槽 21 4096 (x1000) 到 4116 (0x1014)

• 逻辑磁带库 2: 插槽 22 到插槽 45 4096 (x1000) 到 4019 (0x1017)

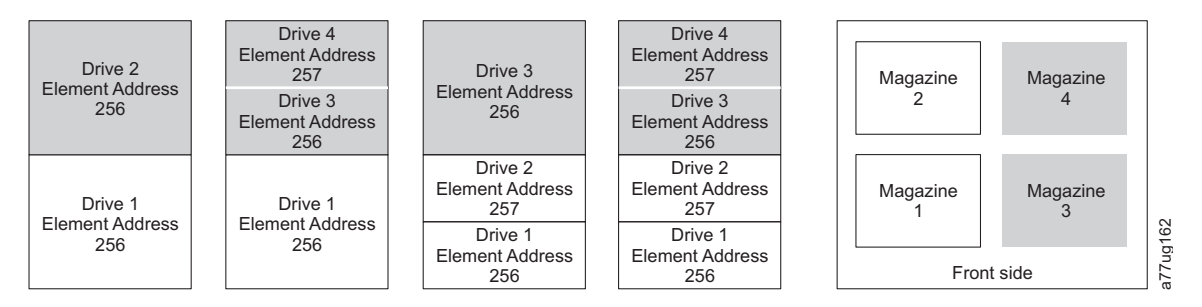

图 *162.* 二分区系统的配置

#### **3** 分区系统的配置

三分区系统必须至少安装三个磁带机。一个磁带机必须安装在磁带机位置 1,另一个磁带机必须安装在磁带机 位置 2,而另一个磁带机必须安装在磁带机位置 3 或磁带机位置 4。分区 1 将包含第一个磁带机和第一个磁 带盒箱。 分区 2 将包含第二个磁带机和第二个盒带箱。 分区 3 将包含磁带机位置 3 和磁带机位置 4 中的 任何磁带机。分区 3 还可以包含磁带盒箱 3 和磁带盒箱 4。

STE 分配

- <span id="page-224-0"></span>• 逻辑磁带库 1: 插槽 1 到插槽 9 4096 (x1000) 到 4104 (0x1008)
- 逻辑磁带库 2: 插槽 10 到插槽 21 4096 (x1000) 到 4107 (0x100B)
- 逻辑磁带库 3: 插槽 22 到插槽 45 4096 (x1000) 到 4119 (0x1017)

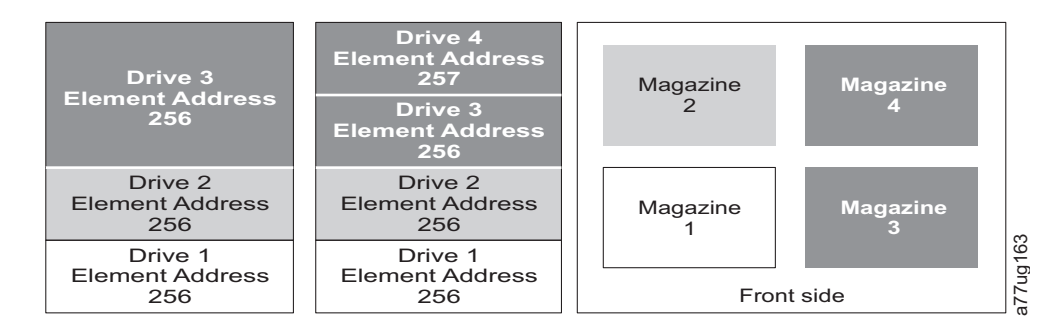

图 *163.* 三分区系统的配置

#### **4** 分区系统的配置

四分区系统必须有四个磁带机。每个分区将包含一个磁带机和一个盒带箱。

当配置为四个逻辑分区时,元素地址分配如下所示:DTE 分配如图 164 中所示。

STE 分配

- 逻辑磁带库 1: 插槽 1 到插槽 9 4096(x1000)到 4104(0x1008)
- 逻辑磁带库 2: 插槽 10 到插槽 21 4096 (x1000) 到 4107 (0x100B)
- 逻辑磁带库 3: 插槽 22 到插槽 33 4096 (x1000) 到 4107 (0x100B)
- 逻辑磁带库 4: 插槽 34 到插槽 45 4096 (x1000) 到 4107 (0x100B)

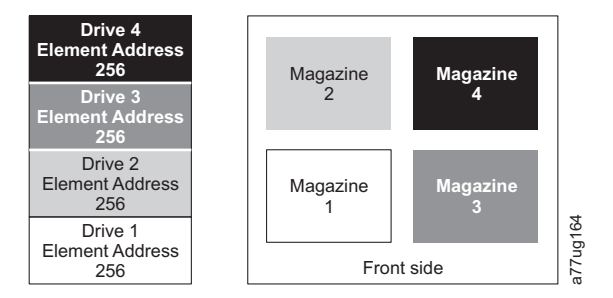

图 *164.* 四分区系统的配置

#### **SCSI** 元素编址

每个逻辑磁带库从第一个磁带机插槽以当前分配的元素启动地址开始(缺省值为 256)。 每个磁带机插槽将从 下到上递增。 这种编址规则有一个例外,以适应当前字段中的磁带库。 将为仅包含全高磁带机的 4U 磁带库 继续分配地址 256 和 257,这样不会对它们的运行造成中断。 磁带机插槽将仍对每个磁带机插槽位置递增 1。

注:调换不同外形规格的磁带机将导致磁带库需要重新配置。

#### 4U Unit with only FH drives (1 logical library)

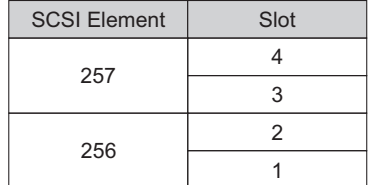

4U Unit with FH and HH drives (1 logical library)

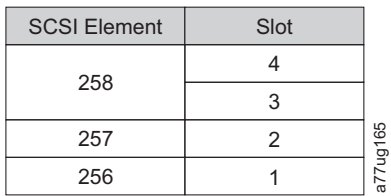

图 *165. SCSI* 元素编址示例

SCSI 规范不允许在 SCSI 元素编址中有间隔。 要使空的磁带机插槽符合规范,需要对它们进行特殊处理。 此 外,临时卸下的磁带机需要保留其地址,以免将连接的主机和主机应用程序混淆。一般只报告当前物理上可用 或临时卸下的磁带机。不应报告位于底部或顶部的空(未用)插槽,但处于"已卸下"状态的除外。不包含磁带 机并在已用插槽间具有位置的磁带机插槽必须报告为 SCSI 元素。要向主机应用程序发送信号以指示此插槽不 可用,将禁用其访问(ACCESS)位。

注:减少磁带库中磁带机的数量时,请更新逻辑磁带库配置。这将熄灭前面板上的提醒指示灯并除去 Home 屏 幕中指示磁带机缺失的感叹号。

更新逻辑磁带库配置还将更新磁带机元素编址和磁带机编号。用 LTO 全高度磁带机更换半高度磁带机可能将要 求您执行 Restore Factory Defaults 以正确更新磁带机元素编址和磁带机编号。请参阅第 127 页的『[Config](#page-146-0)ure Library: Save/Restore [Configuration](#page-146-0)』。

# 附录 **B. TapeAlert** 标志

本附录用于向读者提供关于磁带机的更多信息。本章中包含的所有错误代码和诊断信息都可以从磁带库的操作 员控制面板访问。操作员控制面板的磁带机部分将包含所有磁带机错误代码。因此,不需要打开磁带库来操作 本章中描述的所有按钮。

TapeAlert 是定义磁带机、自动装入器和磁带库等设备遇到的状态情况和问题的标准。该标准使服务器能借助 SCSI 总线从磁带机读取 TapeAlert 消息(称为标志)。服务器从日志检测页 0x2E 读取标志。

本磁带库与 TapeAlert 技术兼容,这样可向服务器提供有关磁带机和磁带库的错误与诊断信息。由于磁带库和 磁带机固件可能定期更改,因此如果设备添加目前不支持的其他 TapeAlert, 那么磁带库中的 SNMP 接口无需 代码更改。但是,如果出现这种情况,那么需要写入管理信息块(MIB)以尽量减少对 SNMP 监视站的影响。 在该入写操作进行时,本附录中的 TapeAlert 标志正确表示将要发送的 TapeAlert。MIB 文件并不意味着磁带 库将发送 MIB(请参阅第 233 页的附录 F, 『SNMP 状态 MIB [变量和陷阱』\)](#page-252-0)文件中定义的所有陷阱或将 来发送这些陷阱。

本附录列出了 Ultrium 3 和更高代次的磁带机支持的 TapeAlert 标志。

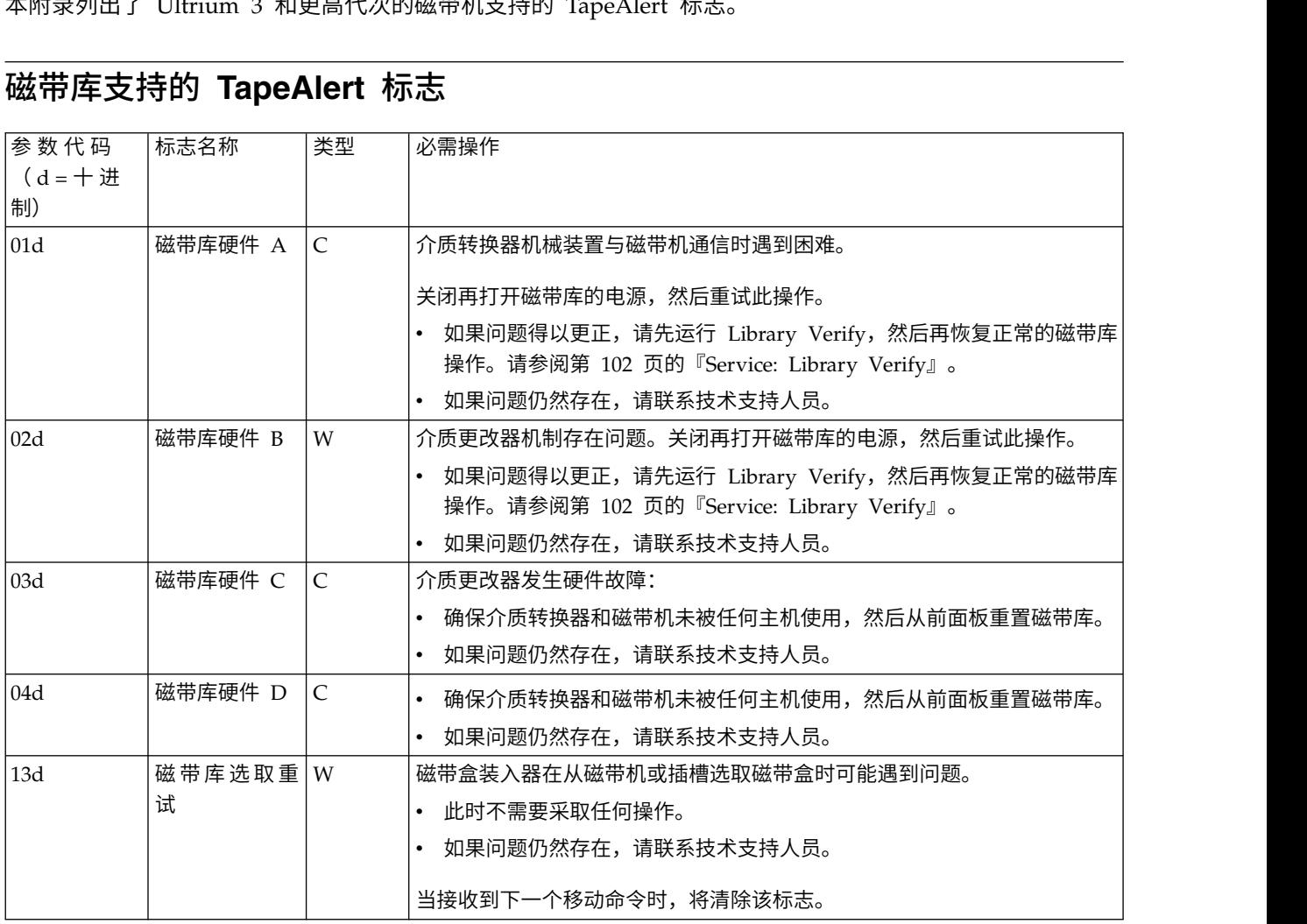

## 磁带库支持的 **TapeAlert** 标志

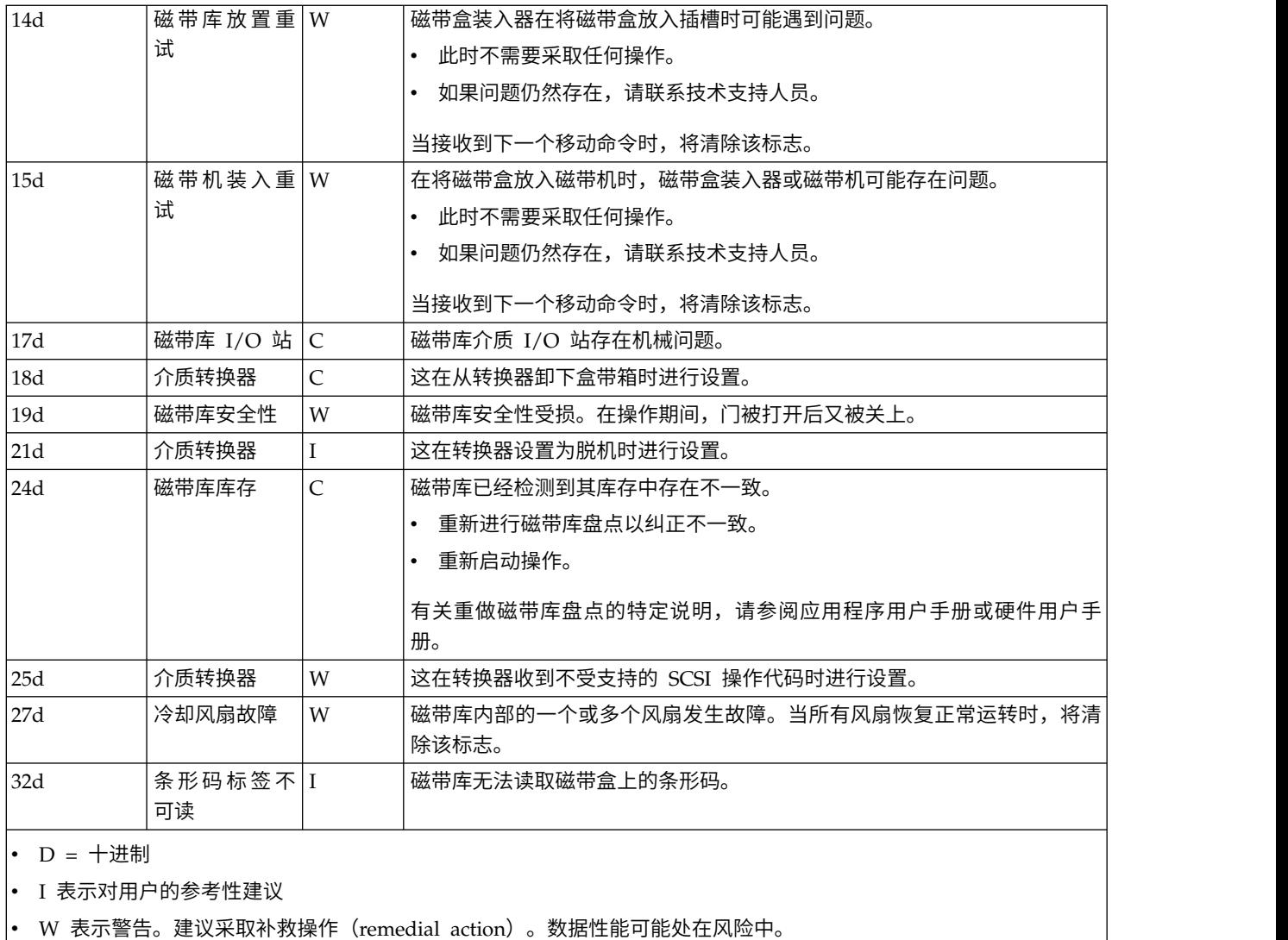

C 表示严重, 需要立即采取补救操作 (remedial action) 。

# 磁带机支持的 **TapeAlert** 标志

表 *49. Ultrium* 磁带机支持的 *TapeAlert* 标志

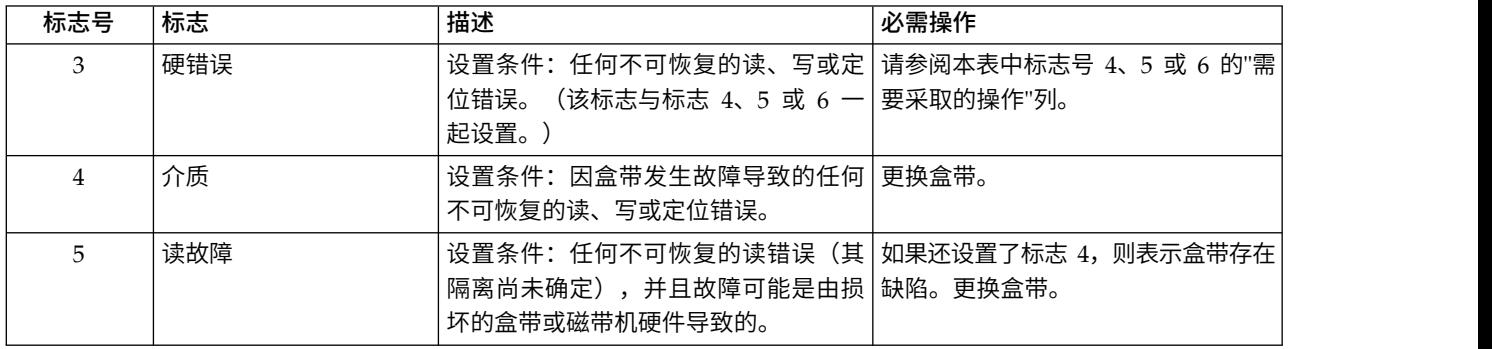

### 表 *49. Ultrium* 磁带机支持的 *TapeAlert* 标志 *(*续*)*

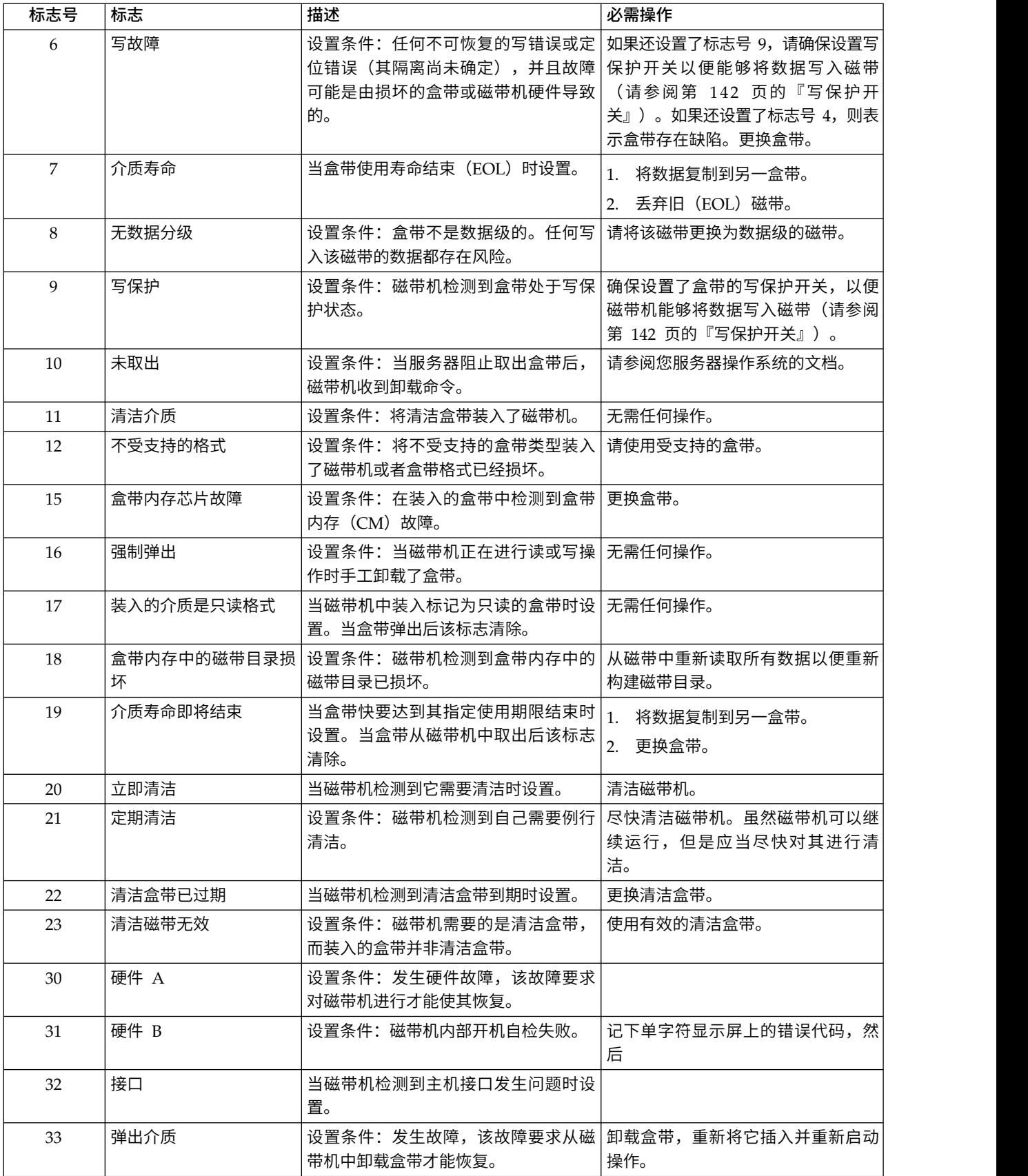

表 *49. Ultrium* 磁带机支持的 *TapeAlert* 标志 *(*续*)*

| 标志号 | 标志          | 描述                                                               | 必需操作                                                                                                    |
|-----|-------------|------------------------------------------------------------------|----------------------------------------------------------------------------------------------------|
| 34  | 下载失败        | 当 FMR 映像未能通过主机接口成功下   请确保它是正确的 FMR 映像。重新<br>载到磁带机时设置。            | 下载该 FMR 映像。                                                                                                    |
| 37  | 磁带机电压       | 设置条件:磁带机检测到外部电源电压<br>已接近或超出指定的电压限制。                              |                                                                                                    |
| 38  | 磁带机硬件可预测性故障 | 当磁带机的硬件故障预知时设置。                                                  |                                                                                                    |
| 39  | 必需进行诊断      | 设置条件:磁带机检测到故障,需要进<br>行诊断以便隔离。                                    |                                                                                                    |
| 51  | 卸载时磁带目录无效   | 坏时设置。文件搜索性能下降。                                                   | 新构建磁带目录。                                                                                                    |
| 52  | 磁带系统区写失败    | 当先前卸载的盒带无法成功写入其系统 将数据复制到另一盒带,然后丢弃原<br>区时设置。                      | 来的盒带。                                                                                                    |
| 53  | 磁带系统区读失败    | 置。                                                               | 来的盒带。                                                                                                    |
| 55  | 装入失败        | 将磁带装入磁带机时,硬件故障可能阻   如果盒带不能装入磁带机,采取以下<br>止磁带装入磁带机, 或者磁带可能卡在   操作: |                                                                                                    |
|     |             | 磁带机里了。                                                           | 1. 从磁带库中取出盒带,检查磁带<br>是否损坏。如果已损坏,丢弃。                                                                                       |
|     |             |                                                                  | 2. 尝试使用磁带机中的其他盒带。<br>如果仍然失败,更换磁带机箱。<br>请参阅第 179 页的『卸下/安装/<br>添加磁带机箱』。                                                     |
|     |             |                                                                  | 如果磁带卡在磁带机里了, 采取以下<br>操作:                                                                                                  |
|     |             |                                                                  | 1. 尝试使用当前正使用磁带机的主<br>机备份应用程序或者使用远程或<br>本地 UI 从磁带机卸载磁带。                                                                    |
|     |             |                                                                  | 2. 如果盒带无法卸载,与技术支持<br>人员联系。                                                                                                |
| 56  | 卸载失败        | 尝试卸载盒带时,磁带机硬件故障可能 $ _1$<br>阻止了弹出磁带。磁带可能卡在磁带机<br>里了。              | 使用操作员控制面板(Control ><br>Move Cartridge) 或 Web 用户界<br>面 (Manage Library > Move<br>Media) 从磁带机卸载盒带。                          |
|     |             |                                                                  | 2. 使用操作员控制面板 (Service ><br><b>Service &gt; Drive Power)</b> 或 Web<br>用户界面 (Configure Library ><br>Drives) 关闭并开启磁带机电<br>源。 |
|     |             |                                                                  | 使用操作员控制面板(Control ><br>3.<br>Move Cartridge) 或 Web 用户界<br>面 (Manage Library > Move<br><b>Media</b> ) 再次尝试从磁带机卸载<br>盒带。    |
|     |             |                                                                  | 4. 如果无法从磁带机卸载盒带,请<br>与技术支持人员联系。                                                                                           |

表 *49. Ultrium* 磁带机支持的 *TapeAlert* 标志 *(*续*)*

![](_page_230_Picture_119.jpeg)

# 附录 **C.** 检测数据

当磁带机出现问题时,可使用检测数据。您可以使用设备来检查检测数据并确认错误。除非进行了正确配置了 设备驱动程序,否则该程序可能与某些商用软件应用程序产生冲突。为避免在 Windows 操作系统上发生冲突, 请参阅将驱动程序设置为手工启动方式的设备驱动程序步骤。

如果您的应用程序使用其他设备驱动程序,请参阅针对那些驱动程序的相应文档,以获取相应的检测数据。

除了设备驱动程序以外,还可使用其他方法获取检测数据和错误信息。下面的部分描述了手机此类信息的备用 方法。

## 磁带库检测数据

下表列出了与报告的检测键关联的附加检测代码(ASC)和附加检测代码限定符(ASCO)。

检测键 00h(无检测)没有关联的 ASC/ASCQ。一些 ASC/ASCQ 与多个检测键关联。"检测键"一列中指示 了提供特定 ASC/ASCQ 的检测键。ASC/ASCQ 可在元素描述符中指示异常元素状态。

![](_page_232_Picture_261.jpeg)

![](_page_233_Picture_345.jpeg)

![](_page_234_Picture_335.jpeg)

![](_page_235_Picture_118.jpeg)

![](_page_236_Picture_353.jpeg)

![](_page_237_Picture_267.jpeg)

# 磁带机检测数据

LTO Ultrium 4 和更高版本的磁带机包含执行用户数据写加密和读解密的硬件,保护所有写入介质的用户数据 未经授权不可使用,前提是数据已被集成到安全系统设计中。

表 *51. LTO* 磁带机检测数据

![](_page_237_Picture_268.jpeg)

![](_page_238_Picture_211.jpeg)

表 *51. LTO* 磁带机检测数据 *(*续*)*

|           |                                          |                                                       |                              |   | 位地址或名称 |              |    |             |  |  |  |  |  |  |
|-----------|------------------------------------------|-------------------------------------------------------|------------------------------|---|--------|--------------|----|-------------|--|--|--|--|--|--|
| 字节        | $\overline{7}$                           | 6                                                     | 5                            | 4 | 3      | $\mathbf{2}$ | 1. | $\mathbf 0$ |  |  |  |  |  |  |
| $12 - 13$ | 附加检测代码 (ASC)                             |                                                       |                              |   |        |              |    |             |  |  |  |  |  |  |
|           |                                          | 附加检测代码限定符 (ASCQ)                                      |                              |   |        |              |    |             |  |  |  |  |  |  |
|           |                                          | 字节 12 字节 13                                           |                              |   |        |              |    |             |  |  |  |  |  |  |
|           |                                          | <b>ASC ASCQ</b>                                       |                              |   |        |              |    |             |  |  |  |  |  |  |
|           | 00 - 无附加检测 - 检测数据中的标志表明命令失败的原因<br>$00\,$ |                                                       |                              |   |        |              |    |             |  |  |  |  |  |  |
|           | $00\,$                                   | 01 - 检测到文件标记 - Read 或 Space 命令因 FM 提前终止<br>设置了 FM 标志。 |                              |   |        |              |    |             |  |  |  |  |  |  |
|           | $00\,$                                   | 02 - EOM - Write 或 Write File Marks 命令遇到物理磁带结尾而失败,    |                              |   |        |              |    |             |  |  |  |  |  |  |
|           |                                          |                                                       | 或者 Read 或 Space 命令遇到 EOM 而失败 |   |        |              |    |             |  |  |  |  |  |  |
|           |                                          |                                                       | 设置了 EOM 标志。                  |   |        |              |    |             |  |  |  |  |  |  |
|           | 00                                       | 04 - BOM - Space 命令在磁带开始标志处结束。                        |                              |   |        |              |    |             |  |  |  |  |  |  |
|           |                                          |                                                       | 也设置了 EOM 位。                  |   |        |              |    |             |  |  |  |  |  |  |
|           | $00\,$                                   | 05 - EOD - Read 或 Space 命令由于遇到数据结束标志而提前终止             |                              |   |        |              |    |             |  |  |  |  |  |  |
|           | $00\,$                                   | 16 - 正在进行的操作                                          |                              |   |        |              |    |             |  |  |  |  |  |  |
|           | 04                                       | 00 - 无法报告原因 - 磁带机中存在盒带,但是该盒带处于卸载过程中                   |                              |   |        |              |    |             |  |  |  |  |  |  |
|           | 04                                       | 01 - 变为就绪状态 - 在执行从前面板启动的装入或立即报告的装入命令时,                |                              |   |        |              |    |             |  |  |  |  |  |  |
|           |                                          |                                                       | 收到介质访问命令                     |   |        |              |    |             |  |  |  |  |  |  |
|           | 04                                       | 02 - 需要初始化命令 - 磁带机中存在盒带,但是它未逻辑装入。需要执                  |                              |   |        |              |    |             |  |  |  |  |  |  |
|           |                                          |                                                       | 行 Load (装入) 命令               |   |        |              |    |             |  |  |  |  |  |  |
|           | 04                                       | 03 - 需要人工干预 - 磁带机中存在盒带,但是必须通过人工干预才能装入或卸载该盒带           |                              |   |        |              |    |             |  |  |  |  |  |  |
|           | 04                                       | 10 - 逻辑单元未就绪,辅助内存不可访问                                 |                              |   |        |              |    |             |  |  |  |  |  |  |
|           | 04                                       | 12 - 逻辑单元未就绪,脱机                                       |                              |   |        |              |    |             |  |  |  |  |  |  |
|           | 08                                       | 01 - 逻辑单元通信失败                                         |                              |   |        |              |    |             |  |  |  |  |  |  |
|           | 09                                       | 00 - 磁道跟随错误 (伺服)                                      |                              |   |        |              |    |             |  |  |  |  |  |  |
|           | 0 <sup>C</sup>                           | 00 - 写错误 - 写操作失败。这可能是由于介质损坏引起的,但也可能与硬件有关              |                              |   |        |              |    |             |  |  |  |  |  |  |
|           | 11                                       | 00 - 无法恢复的读错误 - 读操作失败。这可能是由于介质损坏引起的,但也可能与硬件有关         |                              |   |        |              |    |             |  |  |  |  |  |  |
|           | 11                                       | 12 - 辅助存储器读错误。磁带机报告其无法读取 WORM 盒带中的辅助存储器。              |                              |   |        |              |    |             |  |  |  |  |  |  |
|           | 14                                       | 00 - 未找到记录的实体 - Space 或 Locate 命令失败, 这是因为存在格式违例,      |                              |   |        |              |    |             |  |  |  |  |  |  |
|           |                                          |                                                       | 这使得无法找到目标。                   |   |        |              |    |             |  |  |  |  |  |  |
|           | 14                                       | 03 - 未找到数据结束标志 - 读类型操作失败,这是因为存在格式违例                   |                              |   |        |              |    |             |  |  |  |  |  |  |
|           |                                          |                                                       | (与缺少 EDO 数据集相关)              |   |        |              |    |             |  |  |  |  |  |  |
|           | 14                                       | 10 - 尚未就绪 - 辅助存储器不可访问。磁带机无法变为就绪状态,                    |                              |   |        |              |    |             |  |  |  |  |  |  |
|           |                                          |                                                       | 这是因为无法访问 WORM 盒带中的辅助存储器。     |   |        |              |    |             |  |  |  |  |  |  |
|           | 17                                       | 01 - 通过重试恢复的数据                                        |                              |   |        |              |    |             |  |  |  |  |  |  |
|           | 1A                                       | 00 - 参数列表长度错误 - 发送的参数数据量不正确                           |                              |   |        |              |    |             |  |  |  |  |  |  |
|           | 20                                       | 00 - 命令操作码无效 - 命令中的操作码不是有效的操作码                        |                              |   |        |              |    |             |  |  |  |  |  |  |
|           | 24                                       | 00 - CDB 中存在无效字段 - 在命令描述块中检测到无效字段                     |                              |   |        |              |    |             |  |  |  |  |  |  |
|           | 25                                       | 00 - 不支持 LUN - 命令指向了不存在的逻辑单元号                         |                              |   |        |              |    |             |  |  |  |  |  |  |
|           | 26                                       | 00 - 参数列表中存在无效字段 - 在数据阶段发送的数据中检测到无效字段                 |                              |   |        |              |    |             |  |  |  |  |  |  |

表 *51. LTO* 磁带机检测数据 *(*续*)*

|           | 位地址或名称                                         |                                                    |              |                        |   |                |    |   |  |  |  |  |  |
|-----------|------------------------------------------------|----------------------------------------------------|--------------|------------------------|---|----------------|----|---|--|--|--|--|--|
| 字节        | $\overline{7}$                                 | 6                                                  | 5            | 4                      | 3 | $\overline{2}$ | 1. | 0 |  |  |  |  |  |
| $12 - 13$ | 附加检测代码(ASC)-                                   |                                                    |              |                        |   |                |    |   |  |  |  |  |  |
|           |                                                | 附加检测代码限定符 (ASCQ) (续)                               |              |                        |   |                |    |   |  |  |  |  |  |
|           |                                                | 字节 12 字节 13                                        |              |                        |   |                |    |   |  |  |  |  |  |
|           | <b>ASC ASCQ</b>                                |                                                    |              |                        |   |                |    |   |  |  |  |  |  |
|           | 00 - 写保护 - 向处于写保护状态的盒带发出了写类型操作请求<br>27         |                                                    |              |                        |   |                |    |   |  |  |  |  |  |
|           | 00 - 从"未就绪"转换到"就绪" - 盒带已成功装入磁带机内,现在可以访问。<br>28 |                                                    |              |                        |   |                |    |   |  |  |  |  |  |
|           | 28                                             | 01 - 导入或导出访问的元素                                    |              |                        |   |                |    |   |  |  |  |  |  |
|           | 29                                             | 00 - 复位 - 磁带机的电源已打开,自启动器上次对其进行访问至今,                |              |                        |   |                |    |   |  |  |  |  |  |
|           |                                                |                                                    |              | 它已收到一个复位信号或总线设备复位信号    |   |                |    |   |  |  |  |  |  |
|           | 29                                             | 04 - 设备内部复位                                        |              |                        |   |                |    |   |  |  |  |  |  |
|           | 2A                                             | 01 - 方式参数已更改 - 某个启动器(并非启动此命令的那个启动器)更改了磁带机<br>的方式参数 |              |                        |   |                |    |   |  |  |  |  |  |
|           |                                                | 00 - 命令顺序错误                                        |              |                        |   |                |    |   |  |  |  |  |  |
|           | 2C<br>2C                                       | 0B - 未保留 - 已设置顺序存取设备页面的 OIR 位                      |              |                        |   |                |    |   |  |  |  |  |  |
|           |                                                |                                                    |              | 且尝试与磁带机通信的 I-T 节点未作保留。 |   |                |    |   |  |  |  |  |  |
|           | 2F                                             | 00 - 其他初始化程序清除了命令                                  |              |                        |   |                |    |   |  |  |  |  |  |
|           | 30                                             | 00 - 安装了不兼容的介质 - 无法执行某个写类型的操作, 这是因为在所装入的盒带类型       |              |                        |   |                |    |   |  |  |  |  |  |
|           |                                                | 上不支持该操作。                                           |              |                        |   |                |    |   |  |  |  |  |  |
|           | 30                                             | 01 - 未知格式 - 无法执行操作,这是因为磁带机中的盒带,其格式不是该磁带机所支持的       |              |                        |   |                |    |   |  |  |  |  |  |
|           | 30                                             | 02 - 格式不兼容 - 无法完成操作,这是因为逻辑格式不正确                    |              |                        |   |                |    |   |  |  |  |  |  |
|           | 30                                             | 03 - 已安装清洁盒带 - 无法执行操作,这是因为磁带机中的盒带是清洁盒带             |              |                        |   |                |    |   |  |  |  |  |  |
|           | 30                                             | 05 - 无法写入介质,格式不兼容                                  |              |                        |   |                |    |   |  |  |  |  |  |
|           | 30                                             | 07 - 清洁失败 - 尝试执行清洁操作,但是由于某些原因而无法完成                 |              |                        |   |                |    |   |  |  |  |  |  |
|           | 30                                             | OC - 数据保护 - 尝试 WORM 覆盖。磁带机拒绝写操作,这是因为该操作可能导致覆盖。     |              |                        |   |                |    |   |  |  |  |  |  |
|           |                                                | WORM 介质上不允许覆盖。                                     |              |                        |   |                |    |   |  |  |  |  |  |
|           | 30                                             | 0D - 介质错误 - WORM 完整性检查。磁带机拒绝了读或写操作,因为该盒带是可         | 疑 WORM 盒带。   |                        |   |                |    |   |  |  |  |  |  |
|           | 31                                             | 00 - 介质格式损坏 - 无法读取数据,这是因为磁带上的格式无效,但是该格式是已知格式。      |              |                        |   |                |    |   |  |  |  |  |  |
|           |                                                | 尝试写入 FID 时发生故障。                                    |              |                        |   |                |    |   |  |  |  |  |  |
|           | 37                                             | 00 - 参数已四舍五入 - Mode Select 命令参数已四舍五入,这是因为磁带机无法用该   | 命令的精度存储此参数。  |                        |   |                |    |   |  |  |  |  |  |
|           | 3A                                             | 00 - 介质不存在 - 在未装入盒带的情况下收到介质访问命令                    |              |                        |   |                |    |   |  |  |  |  |  |
|           | 3B                                             | 00 - 顺序定位错误 - 某个命令失败,并将逻辑位置留在了意外的位置                |              |                        |   |                |    |   |  |  |  |  |  |
|           | 3В                                             | OC - 位置超过介质开始                                      |              |                        |   |                |    |   |  |  |  |  |  |
|           | 3D                                             | 00 - 标识消息中存在无效位 - 在命令开始时,磁带机上收到非法的标识消息             |              |                        |   |                |    |   |  |  |  |  |  |
|           | 3Е                                             | 00 - 逻辑单元尚未进行自配置 - 刚刚打开磁带机电源,尚未完成自检序列,因此无法<br>处理命令 |              |                        |   |                |    |   |  |  |  |  |  |
|           | 3F                                             | 01 - 代码下载 - 磁带机的固件刚被 Write Buffer 命令更改             |              |                        |   |                |    |   |  |  |  |  |  |
|           | 3F                                             | 03 - 杳询数据已更改                                       |              |                        |   |                |    |   |  |  |  |  |  |
|           | 3F                                             | OE - 报告的 LUN 数据已更改                                 |              |                        |   |                |    |   |  |  |  |  |  |
|           | 3F                                             | OF - 回传缓冲区已覆盖                                      |              |                        |   |                |    |   |  |  |  |  |  |
|           | 40                                             | xx - 诊断失败 - 诊断测试失败。其中,xx(ASCQ)是特定于供应商的代码,          | 用于指示发生故障的部件。 |                        |   |                |    |   |  |  |  |  |  |

![](_page_241_Picture_353.jpeg)

![](_page_242_Picture_656.jpeg)

![](_page_243_Picture_460.jpeg)

![](_page_244_Picture_292.jpeg)

![](_page_245_Picture_366.jpeg)

以下描述仅作为磁带机中检测报告的概述。该磁带机符合 SCSI 标准中指定的所有检测字段报告。

注:

- 1. 错误代码字段(字节 0)设置为 70h 表示当前错误,该错误与最新接收到的命令相关。它设置为 71h 表 示与当前命令不相关的延迟错误。
- 2. 分段号(字节 1)为零,这是因为 Copy、Compare、Copy 和 Verify 命令不受支持。
- 3. 如果因读取了某个文件标记而未能完成 Space、Read 或 Verify 命令,那么将设置 File Mark 标志(字 节 2, 位 7) 。
- 4. 如果 Write 或 Write File Marks 命令在提前警告区域完成, 那么将设置 EOM (End of Media, 介质 结尾)标志(字节 2,位 6)。在 BOM 中留空也会导致设置该标志。如果尝试在 EOD 外读取或留空, 或者尝试在介质开始处留空,也会设置该标志。
- 5. 如果因从未在命令中请求块长度的磁带读取块导致 Read 或 Verify 终止,那么会设置非法长度指示符 (ILI)标志(字节 2,位 5)。
- 6. 只有在设置了 Valid 标志时,信息字节(字节 3-5)才有效。这仅适用于当前错误而不是延迟错误。
- 7. 现场可更换单元字段(字节 14)可能设置为零;也可能设置非零的、特定于供应商的代码,此时它指示了 磁带机的哪个部分可能导致了故障。
- 8. 如果磁带机需要清洁,那么会设置清洁(CLN)标志(字节 21,位 3),否则该标志被清除。
- 9. 如果所报告的卷标有效,那么会设置"卷标字段有效"(VolValid)位(字节 21,位 0)。
- 10. 如果在磁带机中装入了盒带并设置了"卷标字段有效",那么卷标字段(字节 22-28)会报告卷标。
- 11. "当前合并"字段(字节 29)报告磁带的物理合并。最低位反映当前的物理方向。A 0 表示当前方向与磁带 的物理起始位置相背。A 1 表示当前方向与磁带的物理起始位置相向。
- 12. 相对 LPOS 字段(字节 30-33)报告磁带上的当前物理位置。
- 13. SCSI 地址字段(字节 34)报告磁带机的 SCSI 总线地址。返回值的范围为 00h 到 0Fh。
- 14. 此字段 (字节 35) 包含机架编号和磁带机编号, 通过 RS-422 串行接口传递。

# 附录 **D.** 启用 **Linux** 中的 **LUN** 支持

要确认磁带机的检测,管理员应检查 /proc/scsi/scsi 中的项。当前版本的 Linux 可能不能扫描每台设备的 逻辑存储单元(LUN)ID。这样可能导致有些 TL2000/TL4000 设备未识别或列在 /proc/scsi/scsi 输出中。 管理员应遵循以下步骤,启动此类设备的支持。

1. 输入 cat /proc/scsi/scsi。输出与以下内容类似:

Attached devices: Host: scsi0 Channel: 00 Id: 01 Lun: 00 Vendor: IBM Model: ULT3580-HH3 Rev: 88M3 Type: Sequential-Access ANSI SCSI revision: 03

- 2. 确定要配置设备第 1 个 LUN 的主机适配器、通道号、目标标识号和 LUN 号。此例中,IBM Model ULT3580 (TL2000/TL4000 中的磁带机) 显示在地址或节点 0 0 0 0上,即表示主机适配器 0、通道号 0、 标识 1 和 LUN 0。TL2000/TL4000 总是在 LUN 0 处有磁带机,在 LUN 1 处有机器人。
- 3. 对于每个需要由 Linux 发现的 LUN,请发出以下命令: echo "scsi-add-single-device H C I L">/proc/ scsi/scsi H C I L 指的是第 2 步中描述的节点。因此,如果在 LUN 1 处配置了 TL2000/TL4000,请 输入:echo "scsi-add-single-device 0 0 1 0">/proc/scsi/scsi。echo 命令会强制扫描给定节点上的 每台设备。
- 4. 请再次输入 cat /proc/scsi/scsi,以确认现已列出所有设备。输出与以下内容类似:

Attached devices: Host: scsi0 Channel: 00 Id: 01 Lun: 00 Vendor: IBM Model: ULT3580-HH3 Rev: 88M3 Type: Sequential-Access ANSI SCSI revision: 03 Attached devices: Host: scsi0 Channel: 00 Id: 02 Lun: 01 Vendor: IBM Model: 3573-TL Rev: 7.10 Type: Medium Changer ANSI SCSI revision: 05

因为设备信息并非保持不变且必须在每次启动系统时进行创建,所以管理员应将 echo 命令添加到 Linux 启动脚本。可用于存储命令的文件示例:/etc/rc.local。注意:在服务器或存储区域网络(SAN)上配置 更多设备可能导致设备重新排定顺序,这样就要求管理员必须修改命令。如果光纤通道适配器支持"持久 绑定"或对等的功能,那么可以启用该功能,以降低设备被检测时重新排定顺序的几率。

注:每次启动服务器时都必须运行此步骤。而且,如果备份应用程序服务处于运行状态(例如,它们在操 作系统装入时自动启动),那么必须禁用这些服务,然后在执行以上步骤后重新启动这些服务。 启用 LUN 支持的另一个方法是重新编译内核并在 Adaptec 驱动程序中启用 LUN 扫描,但这种方法要 求对 Linux 相当精通,此处不加以讨论。但是,这种方法可使服务器无需手工操作就启动和显示设备。

### **Red Hat Enterprise Linux**

RHEL 不会自动探测 SCSI 设备上的所有 LUN。症状将显示 LUN 0,它将是磁带机,而不是装入程序。

1. 键入 #cat /proc/scsi/scsi。

Attached devices: Host: scsi0 Channel: 00 Id: 06 Lun: 00 Vendor: IBM Model: ULT3580-HH3 Rev: 88M3 Type: Sequential-Access ANSI SCSI revision: 03

2. 您需要向 /etc/modules.conf 添加以下内容:

options scsi\_mod max\_scsi\_luns=255

注: 在 RHEL 4 中为 max luns=255

3. 一旦已添加,您就必须重新构建 initrd 和重新引导服务器。编辑文件和重新引导前有一种检测方法,但检 测过程中很可能影响到其他 SCSI 设备。重新构建 initrd 可能很棘手。要准确地进行重新构建,必须确切 地知道要使用的内核的版本。可使用 uname 命令查出内核版本。

#uname -r 2.4.9-e.38

注:Red Hat Enterprise Linux 页面上有已知内核版本的列表。

4. 因而,如果版本为 2.4.9-e.38,那么

# cp /boot/initrd-2.4.9-e.38.img /boot/initrd-2.4.9-e.38.img.bak # mkinitrd -f -v /boot/initrd-2.4.9-e.38.img 2.4.9-e.38

这样应该会输出一些内容,然后转到新的提示。如果发生任何错误,请检查输入到 /etc/modules.conf 的 语法或联系熟悉 Linux 的人士。

5. 成功完成后,需要重新引导服务器。重新引导后立即再次检查 /proc/scsi/scsi。

#cat /proc/scsi/scsi

Attached devices: Host: scsi0 Channel: 00 Id: 06 Lun: 00 Vendor: IBM Model: ULT3580-HH3 Rev: 88M3<br>Type: Sequential-Access ANSI SCSI revision: 03 Type: Sequential-Access Host: scsi0 Channel: 00 Id: 06 Lun: 01 Vendor: IBM Model: 3573-TL Rev: 7.10 Type: Medium Changer ANSI SCSI revision: 05

## 启用 **Netware** 中的 **LUN** 支持

1. 通过系统控制台,使用列表存储适配器命令来验证 LUN 设备是否已被检测。只认可磁带机的典型输出:

0x08 [V321-A3] Adaptec SCSI 卡 39160/3960D - Ultra160 SCSI [插槽 201] 0x15 [V321-A3-D5:0] IBM ULT3580-TD3 5BG2 0x09 [V321-A4] Adaptec SCSI 卡 39160/3960D - Ultra160 SCSI [插槽 202]

- 2. 从系统控制台输入 nwconfig。
- 3. 从"配置选项"屏幕选择 **NCF** 文件选项。
- 4. 从"可用 NCF 文件选项"屏幕的编辑 **STARTUP.NCF**。
- 5. 将 /LUNS 开关添加到对应 SCSI 驱动程序的装入行上。如果已安装双通道卡并且您不确定 LUN 设备连 接到哪个通道,那么对两个装入行都进行编辑即可。

**LOAD ADPT160M.HAM SLOT=201 /LUNS LOAD ADPT160M.HAM SLOT=202 /LUNS**

- 6. 编辑 STARTUP.NCF 文件后,请保存文件并重新启动服务器,以激活新的 STARTUP.NCF。
- 7. 重新启动后请浏览至系统控制台并输入 scan all。这样就将启动对每台适配器上所有 LUN 的扫描。
- 8. 扫描完成时,请使用列出存储器适配器命令来验证是否已检测所有 LUN 设备。磁带机和装入程序都被认 可时的典型输出为:

0x08 [V321-A3] Adaptec SCSI 卡 39160/3960D - Ultra160 SCSI [插槽 201] 0x16 [V321-A3-D5:1] DELL PV-124T 0031 0x15 [V321-A3-D5:0] IBM ULT3580-TD3 5BG2 0x09 [V321-A4] Adaptec SCSI 卡 39160/3960D - Ultra160 SCSI [插槽 202]

Netware 可能会显示**未绑定设备**,这意味着除非装入来自备份软件的驱动程序,否则驱动程序不会绑定到 装入程序。这种情况不会妨碍备份应用程序检测 LUN 和绑定对应的驱动程序。

注:每次引导操作系统时都必须输入命令 **scan all**。如果在引导操作系统时自动启动备份软件服务,那么 必须禁用这些服务并运行 scan all 命令,然后重新启用这些服务。

# 附录 **E.** 关于 **IPv6** 与 **Windows 2003/XP** 和 **2008/Vista** 的兼容 性说明

IPv6 寻址与传统的 IPv4 寻址不同。IPv4 寻址以 255.255.255.255 格式列出,每个值占 1 个字节,整个地址 共占 4 个字节。IPv6 地址需要 16 个字节,以 FFFF:FFFF:FFFF:FFFF:FFFF:FFFF:FFFF:FFFF 格式列出,其中 共包含 8 个段,每段占 2 个字节长度。

#### **Windows 2003/XP**

Windows 2003 中的 IPv6 支持在缺省情况下未打开。使用以下说明来启用 IPv6 支持。

- 1. 转至控制面板 > 网络连接,右键单击要启用 IPv6 支持的本地连接接口。
- 2. 从下拉菜单中选择**属性**,将打开**本地连接属性**窗口。单击**安装**按钮。
- 3. 在新的选择网络组件类型窗口中,选择协议并单击添加按钮。
- 4. 在选择网络协议窗口中,选择 **Microsoft TCP/IP** 版本 **6** 并单击确定按钮。现在就启用了 IPv6。

Windows 2003 和 XP 自带不完全支持 IPv6 字面值的 WinINet API。建议在 Windows 2003 中升级到 Inter net Explorer 7, 以获得 IPv6 浏览器支持, 因为 WinINet API 将随着 Internet Explorer 7 的安装而得到更 新。第三方浏览器(如 Firefox)也直接或间接使用 WinINet API,因此建议所有用户都升级到 IE7。

由于可以采用一个物理接口关联多个 IPv6 地址,Windows 2003 和 XP 使用与连接到任何链路本地 IPv6 地 址所必须包含的每个链路本地 IPv6 地址相关联的接口号。接口号随后必须附加到任何出局 IPv6 流量中; 但 是,IPv6 包不知道从哪个逻辑接口出局。

接口号可以通过 Windows 的命令行来确定。

- 1. 转至开始 > 运行并输入 **cmd** 来进入命令提示符。
- 2. 在命令提示符中,输入 **ipconfig** 并查找链路本地 IPv6 地址。附加在该地址末尾的将是 **%x**,其中 **x** 是 接口号。

#### 到全局单点广播 **IPv6** 地址的浏览器连接

- v 可以在浏览器地址行中输入此语法来浏览到全局单点广播 IPv6 地址:HYPERLINK "http://[ %3cIPv6\_Global\_Unicast\_Address%3e]/"http://<[IPv6\_Global\_Unicast\_Address>]/
- IPv6 地址必须包含在方括号("[]")中。

#### 到链路本地 **IPv6** 地址的浏览器连接

- 通过链路本地 IPv6 地址连接时,无法象 IPv4 地址一样在浏览器窗口中输入 IPv6 地址。
- 升级 WinInet API (通过升级到 IE 7) 后,可以使用以下格式从浏览器访问磁带库 RMU。
	- 将所有 **:** 替换为 **-**。
	- 将 **s<interface#>.ipv6-literal.net** 附加到 IPv6 地址的末尾。
	- 例如,如果 IPv6 地址是 **fe80::1234:5678:abc**,接口号是 **13**,那么要浏览到的地址将是 **http://fe80-- 1234-5678-abcs13.ipv6-literal.net**。
- v 使用与上面相同的 IPv6 地址,另一种备用方法是编辑 **<Windows Base Directory\system32\drivers\ etc\** 目录中的主机文件并添加以下行:**fe80::1234:5678:abc%13<hostname>**。
	- 要浏览到的地址将是 HYPERLINK **"http://%3chostname%3e/"http://<hostname>**

– 请注意,接口号可能在重新引导 Windows 主机后更改。

#### **Windows 2008/Vista**

Windows 2008 和 Vista 自动支持 IPv6。此外,接口号已从这些版本的 Windows 中删除。浏览到地址所需 做的就是在 IPv6 地址首尾添加方括号(**[]**)。因此,如果 TL2000/4000 IPv6 地址是 **fe80::1234:5678:abc**, 请将 **http://[fe80::1234:5678:abc]** 输入到浏览器窗口中。这同时适用于链路本地和全局单点广播 IPv6 地址。

## 有关 **IPv6** 与 **Linux** 的兼容性说明

- 1. 尽管 IPv6 在 Linux 下受支持,但对于链接本地地址的 IPv6 字面值,目前在 Linux 浏览器中尚不受支 持,因此在 Linux 中将无法通过链接本地 IPv6 地址访问 RMU。对全局单点广播 IPv6 地址的支持与在 Windows 2008/Vista 浏览器中相同。
- 2. 可以通过 IPv4 访问 RMU。
# <span id="page-252-0"></span>附录 **F. SNMP** 状态 **MIB** 变量和陷阱

注:关于更多信息,请参阅第 7 页的『SNMP [消息传递』。](#page-26-0)

表 *52. SNMP* 状态事件

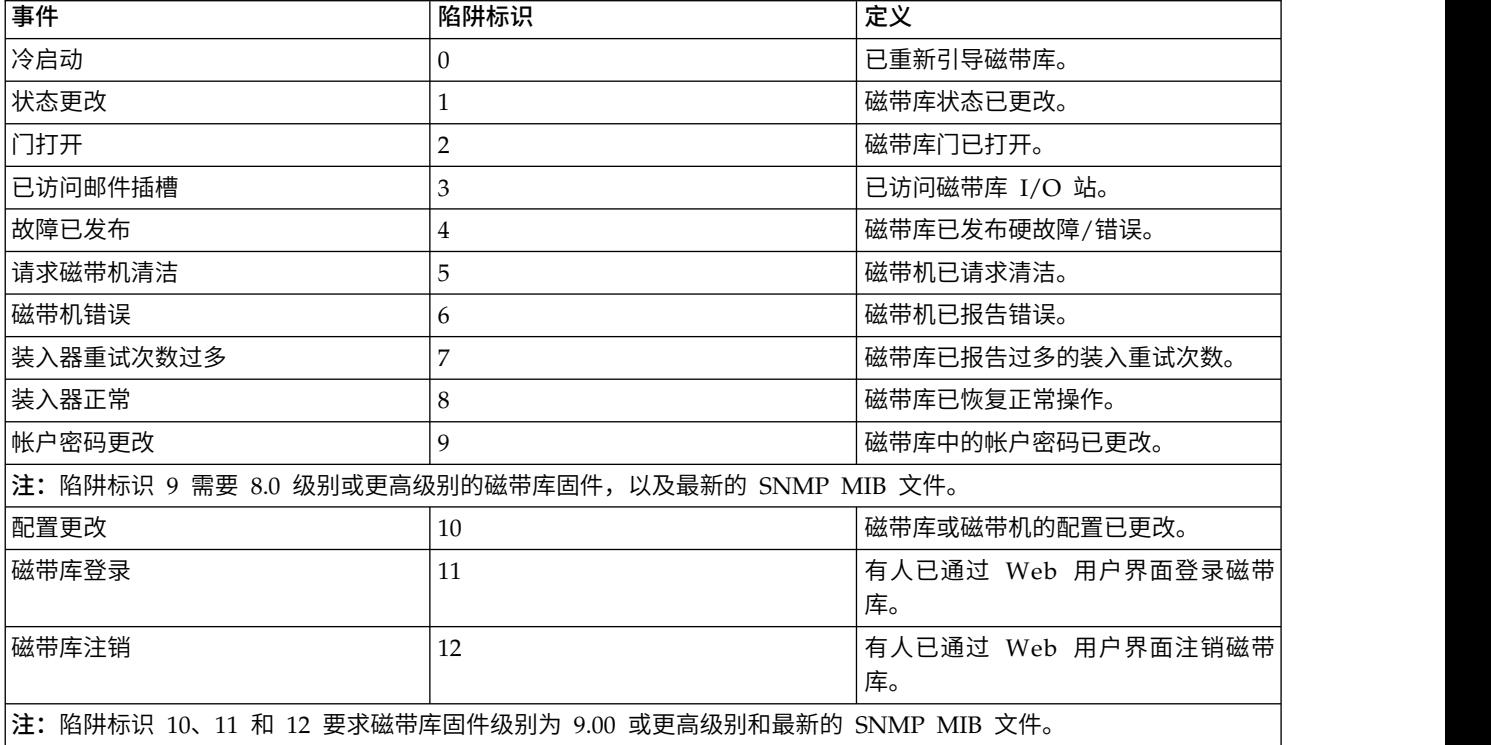

# <span id="page-254-0"></span>附录 **G.** 磁带库配置表单

计划磁带库配置时使用此表单。将此文档放置在安全的位置,当更改磁带库配置时更新此文档。

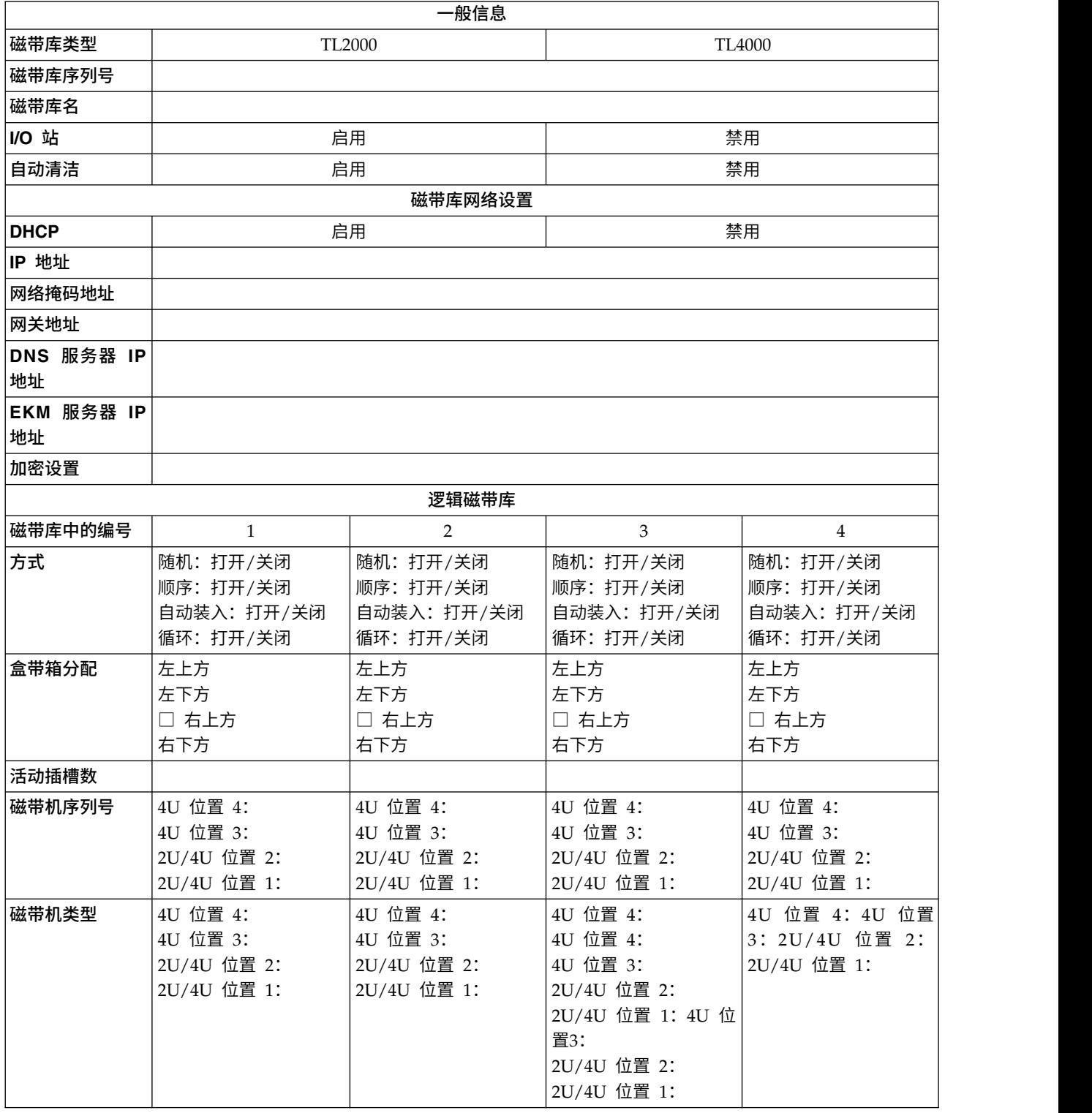

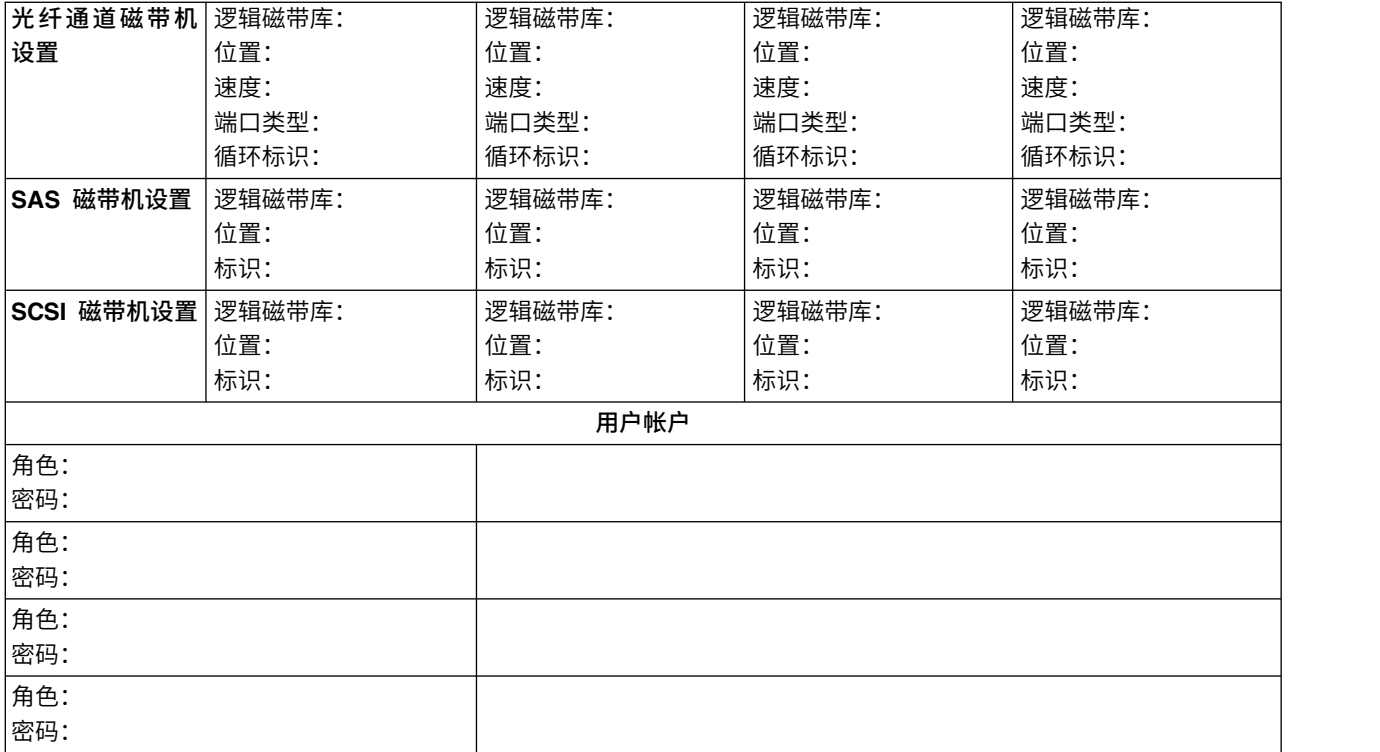

# <span id="page-256-0"></span>附录 **H.** 辅助功能

辅助功能帮助有身体残疾(例如行动不便或视觉受限)的用户成功使用客户文档的 HTML 版本。

# 功能部件

本文档的 HTML 版本的主要辅助功能选项为:

- v 可以使用屏幕阅读器软件和数字语音合成器来听取屏幕显示的内容。以下屏幕朗读器已经过测试: WebKing 和 Window-Eyes。
- v 可以使用键盘代替鼠标来运行所有功能。

# 通过键盘导航

可以使用键或键组合来完成操作,并启动通过鼠标操作也可以执行的许多菜单操作。可以从键盘使用以下键组 合来浏览《》《*Dell PowerVault TL2000* 磁带库和 *TL4000* 磁带库用户指南》帮助系统的 HTML 版本:

- v 要遍历下一个链接、按钮或主题,请在框架(页面)内按 Tab 键。
- v 要移到前一个主题,请按 ^ 或 Shift+Tab。
- v 要向上滚动到顶或向下滚动到底,请按 Home 或 End。
- v 要打印当前页面或活动框架,请按 Ctrl+P。
- v 要选择,请按 Enter 键。

# 访问出版物

可以使用 Adobe Acrobat Reader 来查看本磁带库的 Adobe 可移植文档格式 (PDF) 出版物。这些 PDF 在 以下 Web 站点提供:

[www.Dell.com/support.](www.Dell.com/support)

# <span id="page-258-0"></span>词汇表

本词汇表定义了本出版物中使用的特殊术语、缩写和首字母缩写词。如果未找到要查找的术语,请参阅索引或 *Dictionary of Computing* 1994。

**(A)**

## 安培 **(ampere**,**A)**

电流的计量单位,等于每秒流过 1 库仑,或等于对 1 欧姆电阻应用 1 伏特电压所产生的电流。

#### 安全套接字层 **(Secure Sockets Layer, SSL)**

一组加密协议,用于因特网上的安全通信,例如,Web 浏览、电子邮件、因特网传真、即时消息传递 以及其他数据传输。SSL 允许应用程序以一种设计为防止窃听、篡改和消息伪造的方式,在网络上进行 通信。

# 安装设备 **(mount a device)**

向操作员请求分配 I/O 设备。

# 奥斯特 **(oersted)**

无理化的厘米、克、秒制 (cgs) 电磁系统的磁场强度单位。奥斯特是细长、均匀缠绕的螺线管内的磁场 强度,该磁场强度是由在环绕导线每 4π 厘米轴直径中加以 1 安培线性电流密度产生。

# **(B)**

# 备份 **(backup)**

创建文档或软件的额外副本以进行保护。

#### 边界网关协议(**BGP**)

BGP 是因特网的核心路由协议。其运行原理是:维护一个由 IP 网络或"前缀"(用于指定自治系统 (AS) 之间的网络可达性)组成的表。

# 标识 **(ID)**

标识。

#### 标识 **(identifier**,**ID)**

(1) 在编程语言中,用于命名语言对象的词汇单元;例如,变量、数组、记录、标签或过程的名称。标 识通常由一个字母或一个字母后面跟随字母、数字或其他字符而组成。(2) 用于标识或命名数据元素的 一个或多个字符,并且可能指示该数据元素的某些属性。(3) 位序列或字符序列,用于将一个程序、设 备或系统标识为另一个程序、设备或系统。

## 标准功能部件 **(standard feature)**

产品的重要设计元素,被包含为基本产品的组成部分。

#### 并行 **(concurrent)**

指的是诊断过程可在一个控制单元中运行,同时剩余的子系统依然可供客户应用程序使用。

不可用 **(N/A)**

不可用。

# **(C)**

#### 参数 **(parameter)**

为指定的应用程序提供常量值,并且可能会指明应用程序的变量。

## 插槽挡板 **(slot blocker)**

插槽挡板用于限制/阻挡数据单元,以使数据磁带盒无法插入。

#### 差动 **(differential)**

请参阅高分差动 *(High Voltage Differential*,*HVD)*。

#### 重新盘点 **(reinventory)**

再次盘点。

# 初始微程序装入 **(initial microprogram load**,**IML)**

将微程序从外部存储器装入可写控制存储器的操作。

#### 传输方式 **(transport mode)**

端到端通信安全性,在此方式下,端点计算机执行安全性处理。

#### 串行连接 **SCSI (Serial Attached SCSI, SAS)**

可以将带有 SAS 接口的磁带机直接链接到控制器。SAS 比传统 SCSI 的性能更高,因为 SAS 使不 同大小和类型的多台设备(最多可达 128 台)可通过更细、更长的电缆同时相互连接。其全双工信号 传输支持最高 3 Gb/s。此外,SAS 磁带机可以热插拔。

#### 串行器 **(serializer)**

用于将代表数据的同时状态空间分布转换为相应的状态时间序列的设备。

#### 磁带机未配置 **(Drive Not Configured)**

该消息在运行出厂设置复原后的第一次引导过程中出现。由于磁带库需要一些时间来配置,此消息不 是真正的问题。

#### 磁带机 **(drive, magnetic tape)**

用于移动磁带和控制其移动的机构。

#### 磁带空白区 **(tape void)**

磁带中的一个区域,在该区域不能检测到任何信号。

#### 磁带 **(magnetic tape)**

具有磁性表层的一种磁带,可以通过磁记录在其上存储数据。

#### 词 **(word)**

便于将某些用途视为实体的字符串。

## 存储管理初始规范 **(Storage Management Initiative Specification, SMI-S)**

由全球网络存储工业协会 (SNIA) 制定和维护的存储标准。还被批准为 ISO 标准。SMI-S 的主要目标 是实现异构存储供应商系统的广泛可互操作管理。

#### 存取方法 **(access method)**

用于在主存储器和输入或输出设备之间移动数据的技术。

#### 存取器

此部件包含磁带库自动装置和条形码阅读器。存取器将盒带在 I/O 站、存储器插槽和磁带机之间移动。

#### 错误日志(**Error log**)

产品或系统中的数据集或文件,错误信息保存到其中以供以后访问。

# **(D)**

#### 挡板 **(bezel)**

装饰和防护的外盖。

#### 电子邮件 **(electronic mail)**

通过计算机网络,以消息形式在用户终端之间传输的信件。

#### 电子邮件 **(email)**

请参阅电子邮件 *(electronic mail)*。

#### 定位 **(detented)**

使用把手或杠杆来固定到位的部件。

## 端口 **(port)**

用于 3590 和主机处理器之间的通信的物理连接。3590 有 2 个 SCSI 端口。

#### 段 **(segment)**

一个部分。

#### 多路径 **(multipath)**

指的是使用多个路径。

# **(F)**

# 反序列化 **(deserialize)**

将按位串行 (serial-by-bit) 更改为按字节并行 (parallel-by-byte)。

#### 分配 **(assignment)**

命名特定设备以执行某种功能。

# 服务标签 **(Service tag)**

维修标识标记。

## 附随连接 **(contingent connection)**

在 I/O 操作期间进行单元检查时所产生的通道路径与磁带机之间的连接。

# **(G)**

改变 **(alter)**

进行更改。

## 高分差动 **(High Voltage Differential**,**HVD)**

一种逻辑信号系统,它使所支持的主机与磁带库之间能够进行数据通信。HVD 信号使用成对的正负信 号电平来减少 SCSI 总线上的噪声影响。任何注入信号的噪声都呈现为正负状态,因此被取消。与差动 *(differential)* 是同义词。

## 格式化程序 **(formatter)**

磁带子系统的组成部分,它执行数据转换、速度匹配、编码、一级错误恢复和与一个或多个磁带机进 行交互。

#### 格式 **(format)**

数据在数据介质中的排列或分布形式。

根 **CA** 证书 **(root CA certification)**

在密码术中,表示认证中心 (CA) 提供的根证书。

#### 功能微码 **(functional microcode)**

在常规客户操作期间驻留在机器中的微码。

固件 作为操作系统一部分,以微码形式交付的专有代码。Firmware 比从可更换介质装入的软件更高效,并 且比纯硬件电路更适应于更改。 固件的示例为: PC 主板上只读存储器 (ROM) 中的基本输入/输出系 统 (BIOS)。

## 故障症状码 **(fault symptom code**,**FSC)**

由磁带机或控制单元微码生成的十六进制代码,对应于检测到的子系统错误。

#### 光盘 **(compact disc**,**CD)**

光盘,直径通常为 4.75 英寸,可用激光器以光学方式读取其中的数据。

归档 **(archive)**

收集文件并将其存储到指定的位置。

#### 过紧 **(overtightening)**

过于绷紧。

#### 过速 **(overrun)**

由于接收设备无法以数据的传送速率接收数据而导致数据丢失。

# **(H)**

毫米 **(mm)**

毫米。

### 毫秒 **(ms)**

毫秒。

#### 盒带存储器插槽 **(cartridge storage slot)**

位于盒带箱内用于容纳盒式磁带的单个插槽。

#### 盒带内存 **(CM)**

每个数据盒带内的一个嵌入式电子元件和接口模块,可以存储和检索盒带的历史使用情况和其他信 息。

## 盒带手工倒带工具 **(cartridge manual rewind tool)**

一种可以插入盒带卷带盘并可用于将磁带卷入/卷出盒带的设备。

## 盒带箱不兼容 **(incompatible magazine)**

在磁带库初始化期间,操作员面板上可能显示此消息。会在出厂恢复或 VPD 过程中出现。由于磁带库 需要一些时间来配置,此消息不是真正的问题。

### 盒带(**tape cartridge**)

保存磁带的容器,进行处理时无需将磁带与容器分离。

### 赫兹 **(hertz**,**Hz)**

频率单位。1 赫兹等于每秒 1 个周期。

#### 环境温度 **(ambient temperature)**

指定区域(尤其是设备周围的区域)内的空气或其他介质的温度。

#### 缓冲区 **(buffer)**

数据从一个设备传输到另一个设备时,用于弥补数据流速率或事件发生时间方面的差异的例程或存储 器。

# **(J)**

#### 机架安装工具包 **(rackmount kit)**

用来安装磁带库的机架安装版本的物品包。

机架 **(rack)**

可容纳存储子系统组件(例如磁带库)的部件。

奇偶位 **(p bit)**

奇偶位。

机器人 **(robot)**

拾取器。

#### 基准 **(fiducial)**

用于教导机器人确定物理位置的目标。

#### 记录密度 **(recording density)**

在记录介质的单位长度的单个线性磁道中测量到的数据位的数量。

#### 记录 **(record)**

视为一个单元的一组相关数据或字词。

#### 加密 **(encryption)**

一种以特定格式存储数据的方法,该格式可帮助防止数据受到无意或有意的损害。已启用加密的磁带 机包含主机磁带应用程序数据加密和解密所必需的硬件和固件。加密策略和加密密钥由主机应用程序 或主机服务器提供。

#### 降级 **(degradation)**

输出或吞吐量质量下降,或者机器错误率升高。

#### 降级 **(degraded)**

输出或吞吐量质量下降,或者机器错误率升高。

### 节点 **(node)**

网络中的位置点,一个或多个功能单元在该位置点连接通道或数据电路。

#### 接口 **(interface)**

共享边界。接口可以是链接两个设备的硬件组件,也可以是可由两个或更多计算机程序访问的部分存 储器或寄存器。

### 介质类型标识符 **(media-type identifier)**

指的是 Ultrium 盒式磁带条形码标签上的条形码,它是由 2 个字符组成的代码,L1 表示关于磁带盒 的信息。L 表示盒带可以被使用 LTO 技术的设备读取;1 指示这是此类型的第一代。

#### 介质容量

存储介质中可以包含的数据量,用数据字节数表示。

#### 警告(声明) **(caution (notice))**

引起用户注意的字词,使用户注意可能产生的人员伤害。请对照注意 *(attention)* 和危险 *(danger)*。

#### 卷 **(volume)**

特定部分的数据及数据的携带介质,可方便地作为单元进行处理。

### **(K)**

#### 可恢复错误 **(recoverable error)**

允许程序继续执行的错误情况。

# 可信证书 **(trusted certification)**

在密码术中,表示一种未向认证中心注册的值得信任的证书。

#### 可移植文档格式 **(Portable Document Format, PDF)**

Adobe Systems, Incorporated 所指定的文档电子分发标准。PDF 是压缩文件, 可在全球分发 (通过 电子邮件、Web、内部网或 CD-ROM), 可用 Acrobat Reader 查看, Acrobat Reader 是 Adobe Systems 的软件,可从 Adobe Systems 的主页上免费下载。

#### 可装入 **(loadable)**

可被装入的能力。

#### 控制路径磁带机

控制器,提供系统与一个或多个磁带机之间的接口的设备。控制路径磁带机,将消息从主机传达到磁 带库(磁带机安装在其中)的磁带机。

控制器 **(controller)** 在系统和一个或多个磁带机之间提供接口的设备。

#### 库管理的加密 **(library-managed encryption)** 由磁带库控制的磁带加密。

库证书 **(library certification)** 在密码术中,表示由库提供的证书。

# **(L)**

拉紧 **(retension)** 将磁带拉紧到盒带中的过程或功能(如果发现磁带松绕在盒带中)。

#### 厘米 **(centimeter**,**cm)**

百分之一米(0.01 米)。大约 0.39 英寸。

#### 联机 **(online)**

指的是功能单元在计算机的连续控制下运行。请对照脱机 *(offline)*。

#### 浏览器 **(browser)**

启动对 Web 服务器的请求并显示服务器所返回信息的客户机程序。

### **(M)**

#### 米 **(meter)**

公制系统中长度的基本单位;大约等于 39.37 英寸。

命令 **(command)**

启动一个操作或启动一系列操作的控制信号。

磨损 **(frayed)**

如同受到磨蚀性物质的损坏。

# **(Q)**

启动器 **(initiator)**

运行命令的组件。启动器可以是主机系统或磁带控制单元。

启动 **(START)**

启动维护。

千克 **(kilogram**,**kg)**

1000 克(约等于 2.2 磅)。

签名 **(signature)**

密码术中用于标识某一方的一种数字签名,以确保真实性。

# 千兆位接口转换器 **(Gigabit Interface Converter**,**GBIC)**

将铜线接口转换为光纤接口。

### 千兆位 **(gigabit**,**Gbit)**

1,000,000,000 位。

#### 千兆字节 **(gigabyte**,**GB)**

1,000,000,000 字节。

# 清洁盒带 **(cleaning cartridge)**

用于清洁磁带机的磁头的一种盒式磁带。 请与数据盒带 *(data cartridge)* 相对照。

#### 权利 **(entitlement)**

权利是指获得适用于磁带库的服务和支持的正式权限。

#### 全球节点名 **(WWNN)**

用于标识光纤通道主机总线适配器 (HBA) 的唯一字符串。

# **(R)**

## 容量 **(capacity)**

存储介质中可以包含的数据量,用数据的字节表示。

# **(S)**

#### 闪存 **(FLASH EEPROM)**

可进行更新的电可擦除可编程只读存储器 (EEPROM)。

#### 设备检查 **(equipment check)**

异步指示是否运行失常。

#### 设备驱动程序 **(device driver)**

一个文件,其中包含在使用连接的设备时所需的代码。

#### 设备 **(device)**

任何可以接收和发送数据的硬件组件或外围设备,例如磁带机或磁带库。

#### 十六进制 **(hex)**

十六进制。

#### 拾取器 **(picker)**

位于磁带库中的自动机构,它用于在盒带存储插槽和磁带机之间移动盒带。

#### 拾取 **(pick)**

指的是磁带库通过自动设备将盒式磁带从存储器插槽或磁带机中卸下。

#### 实用程序 **(utilities)**

实用程序。

#### 实用程序 **(utility programs)**

通常用于支持计算机过程的计算机程序;例如,诊断程序。

#### 适配卡 **(adapter card)**

一种向计算机添加功能的电路板。

#### 数据盒带 **(data cartridge)**

专用于存储数据的盒式磁带。请对照清洁盒带 *(cleaning cartridge)*。

#### 数据缓冲区 **(data buffer)**

控制单元中的存储缓冲区。该缓冲区用于提高控制单元和通道之间的数据传输率。

#### 数据检查 **(data check)**

同步或异步指示由无效数据或数据位置错误所导致的情况。

## 数据 已经或可以赋予一定含义的任何表示方式,例如字符或模拟量。

#### 双色 **(bicolored)**

具有两种颜色。

#### 伺服机构 **(servomechanism)**

一种反馈控制系统,其中至少有一种系统信号代表机械运动。

#### 伺服 **(servo)**

用于限定伺服机构的某些部分或某些方面的形容词。

#### 随机存取存储器 **(Random access memory)**

一种存储设备,在其中的数据输入和数据检索以非连续的方式进行。

#### 隧道方式 **(tunnel mode)**

端口到端口通信安全性,在此方式下,由单个节点为多个机器提供安全性。

# **(T)**

#### 弹出 **(eject)**

除去或从内部强制取出。

#### 特殊功能部件

可订购的功能部件,用于增强产品的能力、存储容量或性能,但对于基本工作并非必要。

#### 条形码标签 **(bar code label)**

正面印有条形码,背面具有粘性的纸条。 条形码标签必须粘贴在盒式磁带上,以便使磁带库能够识别 此磁带盒及其卷序列号。

#### 条形码阅读器

专门用于扫描和读取条形码并将它们转换为 ASCII 或 EBCDIC 数字字符代码的激光设备。

#### 条形码

由若干组不同宽度和间隔的平行条来表示字符的一种代码,这些平行条通过以光学方式横向扫描读 取。

#### 通道命令 **(channel command)**

指示数据通道、控制单元或设备执行一个操作或一组操作的指令。

#### 脱机 **(offline**)

指的是功能单元不在计算机的连续控制下运行。请对照联机 *(online)*。

#### **(W)**

#### 网络地址转换(**NAT**)

NAT 涉及到在 IP 包通过路由器或防火墙时重新编写 IP 包的源地址或目标地址。使用 NAT 的大部 分系统都执行此操作,以便专用网络上的多个主机能够通过单个公共 IP 地址来访问因特网。

### 微程序 **(microprogram)**

在运行时将完成某种计划的功能的一组微指令。

术语"微程序"代表一组或多组微指令的动态排列或选择,以用于执行特定的功能。术语"微码"代表在 产品中用于代替硬布线电路来实现处理器或其他系统组件的特定功能的微指令。

#### 微码 **(microcode)**

(1) 一个或多个微指令。(2) 代表指令集中的指令的代码,在不可由程序访问的存储器部分中实施。(3) 设计、编写和测试一个或多个微指令。(4) 另请参阅微程序 *(microprogram)*。

#### 危险(声明)**(danger (notice))**

引起用户注意的字词,使用户注意可能产生的致命人员伤害。请对照注意 *(attention)* 和警告 *(caution*)。

#### 微诊断例程 **(microdiagnostic routine)**

在管理人员控制下运行的程序,通常用于确定现场可更换单元。

#### 微诊断实用程序 **(microdiagnostic utility)**

由客户工程师运行,用于测试机器的程序。

#### 微指令 **(microinstruction)**

基本机器指令。

#### 微 **(micro)**

百万分之一。

#### 位 **(bit)**

在二进制计数制中使用的 0 或 1。

#### 文件保护 **(file protection)**

在信息系统中建立的一些流程或过程,旨在防止未经授权访问、损坏或删除文件。

#### 文件传输协议 **(file transfer protocol**,**FTP)**

因特网协议集中的应用层协议,它使用 TCP 和 Telnet 服务在机器或主机之间传输批量数据文件。

#### 文件 **(file)**

作为一个单元存储或处理的已命名记录集合。也称为数据集。

# **(X)**

#### 系统管理的加密 **(System-managed encryption)**

通过 设备驱动程序来隐式设置磁带加密。

## 下载 **(download)**

将程序或数据从一台计算机传输到一台已连接的设备(通常是个人计算机)上。

将数据从一台计算机传输到一台已连接的设备(例如工作站或个人计算机)。

#### 显示对比度

操作员面板上的显示亮度。

# 现场可更换单元 **(field replaceable unit**,**FRU)**

一种组合件,当其中的任一组件发生故障时,就更换整个组合件。

#### 线路**/**装入操作 **(thread/load operation)**

将磁带沿磁带通路放置的过程。

# 线性磁带开放 **(Linear Tape-Open**,**LTO)**

一种磁带存储技术,由 IBM Corporation、Hewlett-Packard 和 Quantum 开发。LTO 技术是"开放 式"技术,意思是 LTO 的用户可以使用多种来源的产品和介质。通过确保供应商遵守验证标准,LTO 技 术的"开放性"特性使不同供应商的产品具有兼容性。LTO 技术以两种格式实现:着重快速访问的 Accelis 格式;着重高容量的 Ultrium 格式。当容量(而不是快速访问)是关键存储注意事项时,优先采用 Ultrium 格式。最新的 LTO 盒带 Ultrium 8 的压缩后数据容量可高达 30000 GB (压缩率为 2.5:1), 其原始数据容量高达 12000 GB。

# 消磁器 **(degausser)**

消除磁带磁性的设备。

#### 消磁 **(degauss)**

通过使用带有可中和磁带磁性的电流的电线圈来消除磁带的磁性。

#### 小型计算机系统接口 **(Small Computer SystemsInterface**,**SCSI)**

由计算机生产商使用的标准,用于将外围设备(例如磁带机、硬盘、CD-ROM 播放器、打印机和扫描 仪) 连接到计算机(服务器)。读作"scuzzy"。与标准串行和并行端口(最高为每秒 320 MB)相比, SCSI 接口的各变化类型提供了更快的数据传输速率。这里所讲的不同包括:

- v 快速/宽 SCSI:使用 16 位总线,支持高达 20 MBps 的数据速率。
- v SCSI-1:使用 8 位总线,支持 4 MBps 的数据速率。
- SCSI-2: 与 SCSI-1 相同,但使用的是 50 针连接器而不是 25 针的连接器,支持多个设备。
- v Ultra SCSI:使用 8 位或 16 位总线,支持 20 或 40 MBps 的数据速率。
- Ultra2 SCSI: 使用 8 位或 16 位总线, 支持 40 或 80 MBps 的数据速率。
- Ultra3 SCSI: 使用 16 位总线, 支持 80 或 160 MBps 的数据速率。
- v Ultra160 SCSI:使用 16 位总线,支持 80 或 160 MBps 的数据速率。
- Ultra320 SCSI: 使用 16 位总线, 并支持 320 MBps 的数据率。

#### 写 **(Write)**

写命令。

#### 卸载 **(unload)**

准备将盒式磁带从磁带机中卸下。

# 修饰符 **(modifier)**

更改含义的符号。

#### 需要干预 **(intervention required)** 需要手动操作。

# 序列化 **(serialize)**

将按字节并行 (parallel-by-byte) 更改为按位串行 (serial-by-bit)。

# **(Y)**

#### 压缩 **(compression)**

消除间隔、空白字段、冗余和不必要数据来缩短块或记录长度的一种过程。

#### 掩码 **(mask)**

用于控制如何保留或删除另一个字符模式的部分内容的字符模式。使用一个字符模式来控制如何保留 或删除另一个字符模式的部分内容。

#### 液晶显示器 **(LCD)**

请参阅液晶显示器 *(liquid crystal display)*。

# 液晶显示器 **(liquid crystal display**,**LCD)**

用于计算机及其他 I/O 设备的一种低功率显示技术。

#### 异步 **(asynchronous)**

指的是两个或更多进程不依赖于特定事件(例如公共定时信号)的发生。

- 因特网协议 **V4 (Internet Protocol Version 4, IPv4)** 请参阅 *IPv4*。
- 因特网协议 **V6 (Internet Protocol Version 6, IPv6)** 请参阅 *IPv6*。
- 应用程序管理的加密 **(application-managed encryption)** 由应用程序控制的磁带加密。

# **(Z)**

#### 暂存盒带 **(scratch cartridge)**

一个包含无用数据的数据盒带,但是新数据可以写入数据盒带。

### 兆 **(mega)**

一百万。

#### 指定设备 **(assigning a device)**

建立设备到运行任务、进程、作业或程序的关系。

#### 指示灯 **(LED)**

发光二极管。

#### 直接访问存储器 **(direct access storage)**

一种存储设备,其数据访问时间与数据的位置无关。

#### 主文件 **(master file)**

在某个作业中用作权威信息的文件,其内容相对固定,但其内容也可能发生改变。与主文件 (main file) 是同义词。

#### 注意(声明) **(attention (notice))**

引起用户注意的字词,使用户注意对于程序、设备或系统,或者对于数据的危险可能性。请对照警告 *(caution)* 和危险 *(danger)*。

#### 专用密钥 **(Private key)**

用于解密消息的密钥。

#### 转速计 **(tachometer**,**tach)**

发出用于测量/检查速度或距离的脉冲的设备。

#### 子系统 **(subsystem)**

辅助系统或下级系统,能够独立于控制系统而操作,或者与控制系统异步操作。

## 自动装置 **(robotics)**

拾取器组合件。

#### 字节 **(byte)**

由若干位(通常是 8 位)组成的字符串,这些位被视为一个单位并代表一个字符。一个基本数据单位。

#### 字母数字 **(alphanumeric)**

指的是包含字母、数字以及其他字符(例如标点符号)的字符集。

### 总线 **(bus)**

用于在位于两个端点之间的若干个设备之间传输数据的设施,在一个指定时刻只有一个设备可以传输 数据。

## 最大传输单元(**MTU**)

网络协议可以传输的最大包的大小。

### **A**

- **A** 安培。
- **ac** 交流电。
- **adj** 调整。
- **AH** 认证头。一种因特网协议,旨在保证 IP 数据报的无连接完整性和数据源认证。此外,它还可以选择通 过使用滑动窗口方法并废弃旧包来防止重放攻击。
- **AME** 应用程序管理的加密。
- **ANSI** 美国国家标准学会。
- A**SCII** 美国国家信息交换标准码。 7 位编码的字符集(8 位包括奇偶校验位),该字符集由控制字符和图形 字符组成。
- **ATTN** 注意。

## **B**

### **BOM** 或材料清单 **(bill of materials)**

特定类型和数量的直接材料的列表,这些材料应该用于生成特定作业或输出数量。

# **BRMS**

备份恢复和介质服务。

# **C**

# **CA** 证书 **(CA certification)**

在密码术中,表示认证中心 (CA) 提供的证书。

- **char** 字符。
- **CHK** 检查。
- **COD** 按需扩容。

#### **cookie**

在磁带库与 Web 浏览器之间交换的数据包,用于跟踪配置。

- **CP** 电路保护器。
- **CPF** 控制路径故障转移。
- **CRU** 客户可更换部件。
- **CSA** 加拿大标准协会。
- **ctrl** 控制。
- **CU** 控制单元。

### **D**

- **dc** 直流电。
- **DCS** 指定的清洁插槽。

#### **DH** 组 **(DH group)**

Diffie-Hellman 组。

### **DHCPv6**

IPv6 的动态主机配置协议。尽管 IPv6 的无状态地址自动配置消除了在 IPv4 中使用 DHCP 的主要 动机,但如果网络管理员需要更严格的寻址控制,那么 DHCPv6 仍可用于以有状态方式分配地址。

## **DIAG**

维护信息手册的诊断部分。

- **DLL** 动态链接库。共享库概念的 Microsoft 实施。这些库的文件扩展名通常为 dll、ocs(用于包含了 ActiveX 控件的库)或 drv(用于旧的系统驱动程序)。
- **DNS** 目录名称系统。这使库能够识别基于文本的地址,而不是数字 IP 地址。
- **DPF** 数据路径故障转移。

### **DRAM**

动态随机存取存储器。

#### **DRV** 磁带机。

**DSA** 密钥 **(DSA key)** 加密密钥类型。

**DSE** 数据安全擦除。

**DSP** 数字信号处理器。

## **E**

#### **EBCDIC**

扩展二进制编码的十进制交换码。

- **EC** 端接口。设计更改。
- **ECC** 纠错编码。
- **EEB** 以太网扩展刀片

#### **EEPROM**

电可擦除可编程只读存储器。

**EIA** 电子工业协会。

## **EIA** 单元 **(EIA unit)**

由电子工业协会确立的计量单位,等于 44.45 毫米(1.75 英寸)。

**EKM** Encryption Key Manager。

#### **Encryption Key Manager (EKM)**

一种软件程序,可帮助 加密磁带机来生成、保护、存储和维护加密密钥(用于对写入到磁带介质的信 息进行加密以及对读取自磁带介质的信息进行解密)。

**EPO** 紧急电源关闭。

#### **EPROM**

可擦可编程只读存储器。

- **EQC** 设备检查。
- **ESD** 静电释放。
- **ESP** 封装安全性有效负载。一种因特网协议,提供对包的源真实性、完整性和机密性保护。ESP 还支持仅加 密和仅认证配置,但是不建议使用无认证的加密,因为这不安全。

**F**

- **FC** 功能部件代码。
- **FCC** 联邦通信委员会。
- **FH** 全高。
- **FMR** 现场微码替换。
- **FP** 文件保护。
- **FRU** 现场可更换单元。
- **FSC** 故障症状码。
- **FSI** 故障症状索引。
- **FTSS** 现场技术销售支持。

## **G**

**g** 克。

**GB** 千兆字节。

- **Gbi** 千兆位
- **GBIC** 千兆位接口转换器。
- **Gbs** 千兆位/秒
- **gnd** 接地。

### **H**

**HBA** 主机总线适配器。

### **HD** 插槽技术 **(HD Slot Technology)**

高密度 (HD) 插槽技术。允许以分层体系结构存放多个盒带。

- **HH** 半高。
- **HVD** SCSI 总线高分差动
- **Hz** 赫兹(每秒周期数)
- **I**
- **I/O** 输入/输出。
- **I/O** 站

专用于将盒带插入到磁带库以及从磁带库卸下盒带的盒带位置。

#### **IBM Security Key Lifecycle Manager (SKLM)**

IBM 的 EKM 应用程序,可帮助加密磁带机来生成、保护、存储和维护加密密钥(用于对写入到磁带 介质的信息进行加密以及对读取自磁带介质的信息进行解密)。

- **IEC** 国际电工委员会。
- **IML** 初始微程序装入。
- **INST** 安装。

## **INTRO**

简介。

- **IOP** 输入/输出处理器。
- **IP** 因特网协议。

#### **IP** 地址

因特网协议 (TCP/IP) 网络上计算机或设备的标识符。使用 TCP/IP 协议的网络将路由基于目标的 IP 地址的消息。请参阅 *IPv4* 和 *IPv6*。

#### **IP** 堆栈

用于管理静态 IP 地址的 TCP/IP 协议栈。

- **IPL** 初始程序装入。
- **IPv4** 包交换网络的网络层协议。IPv4 支持 2<sup>32</sup>(大约 43 亿)个地址。
- **IPv6** 包交换网络的网络层协议。它是 IPv4 的指定后继者,通常用于因特网中。IPv6 所带来的主要改进是 增加了可用于联网设备的地址数量,举例而言,可允许每个手机和移动电子设备具有自己的唯一地 址。
- **ISV** 独立软件供应商。
- **ITDT** IBM Tape Diagnostic Tool。
- **ITST** 空闲时间自测。
- **252** Dell PowerVault TL2000 磁带库和 TL4000 磁带库: 用户指南

# **K**

# **Kerberos**

Kerberos 认证是一种标准 (RFC 1510) 第三方认证协议,可为分布式计算环境提供端到端安全性。 **km** 千米。1000 米(约等于 5/8 英里)。

**L**

- **LAN** 局域网。处于有限区域范围内的计算机网络。
- **LCB** 磁带库控制刀片服务器

### **LDAP** 轻量级目录访问协议。这允许库使用服务器上存储的登录名和密码信息来授予对库功能的访问权。

# **LDAPS**

基于 SSL 的安全 LDAP。

- **LDI** 库驱动器接口。
- **LME** 库管理的加密。

## **LTO** 盒带内存 **(LTO cartridge memory**,**LTO-CM)**

在每个 LTO Ultrium 数据盒带内的一个嵌入式电子元件和接口模块,可以存储和检索盒带的历史使用 情况和其他信息。

- **LUN** 逻辑单元号。
- **LVD** SCSI 总线低分差动

# **M**

**MAC** 地址 **(MAC address)**

计算机联网设备的介质访问控制地址。

- **MAP** 维护分析过程。
- **MB** 兆字节(使用 MB/s 或 MB/秒表示为数据率)。
- **MIB** 管理信息库。SNMP 使用的信息存储库。
- **MIM** 介质参考消息。
- **MP** 微处理器。
- **MSG** 消息。

### **N**

# **NEMA**

美国电气制造商协会。

- **NTP** 网络时间协议。此协议允许库根据服务器的日期和时间来设置其内部日期和时间。
- **NVS** 非易失性存储器。在电源关闭时不会丢失其内容的存储设备。

# **O**

# **OPER**

操作。

**ov** 过压。

**P**

- **PC** 奇偶校验。
- **PCC** 电源控制箱。
- **PDF** 可移植文档格式。
- **PE** 奇偶错误。产品工程师。
- **PFS** 完美转发保密。
- **PM** 预防性维护。
- **POR** 加电复位。

# **PROM**

可编程只读存储器。

- **PS** 电源。
- **PTF** 程序临时性修订。单个缺陷修订或一组缺陷修订,以能够为客户安装的方式进行分发。
- **PWR** 电源。

### **R**

- **R/W** 读/写。
- **RAM** 随机存取存储器。
- **RAS** 可靠性、可用性和可服务性。
- **ref** 引用。
- **reg** 寄存器。
- **RFC**(请求评论)

请求评论 (RFC) 文档是一系列备忘录,包含适用于因特网技术的新研究、创新和方法学。

- **RH** 相对湿度。
- **RML** 机架安装线。
- **RPQ** 报价请求。
- **RSA** 密钥 **(RSA key)** 加密密钥类型。

## **S**

- **s** 秒。
- **SAN** 存储区域网络。
- **SAS** 串行连接 SCSI。一种适用于直接连接的存储设备的计算机总线技术和串行通信协议。SAS 的速度更快, 可替代并行 SCSI,但是仍使用 SCSI 命令。
- **SCD** 单字符显示。
- **SCSI** 小型计算机系统接口。
- **SE** 单端。
- **sel** 选择。

#### **SKLM (IBM Security Key Lifecycle Manager)**

IBM 的 EKM 应用程序,可帮助加密磁带机来生成、保护、存储和维护加密密钥(用于对写入到磁带 介质的信息进行加密以及对读取自磁带介质的信息进行解密)。

- **SME** 系统管理的加密。
- **SMI-S** 请参阅存储管理初始规范 *(Storage Management Initiative Specification, SMI-S)*。
- **SMTP** 简单电子邮件传输协议。SMTP 是因特网间电子邮件传输的标准。
- **SMW** 伺服装置制造商的文字。

#### **SNMP**

简单网络管理协议。SNMP 由网络管理系统用于监视连接网络的设备,以找出应当在管理上予以注意 的情况。

- **SNS** 感应。
- **SNTP** 简单网络时间协议。用于同步连接网络的设备的时钟。
- **SPI** 安全性参数索引。
- **SR** 服务代表,另请参阅 *CE*。

#### **SRAM**

静态随机存取存储器。

- **SS** 状态存储。
- **SSP** 串行 SCSI 协议。
- **ST** 存储。

## **StartTLS**

使用 TLS 的安全 LDAP 通信。

- **SUPP** 支持。
- **sync** 同步。按照规律的或可预测的时间关系发生。

# **T**

**TCP/IP**

传输控制协议/因特网协议。

- **TCU** 磁带控制单元。
- **TH** 热量。
- **TM** 磁带标记。

# **U**

**UART** 通用异步接收传送器。

- **UL** 美国保险商实验室。
- **uv** 欠压。

# **V**

**VOLSER**

卷序列号。

**VPD** 重要产品数据。磁带机中包含的、需要磁带机的功能区域使用的非易失性存储器的信息,以及对于制 造、RAS和设计所必需的信息。

# **W**

**WORM**

单写多读。

**WT** 世界贸易。

### **WWCID**

全球盒带标识。

**WWN** 全球名称。

#### **WWNN**

全球节点名。

#### **WWPN**

全球端口名。

# **X**

- **XR** 外部寄存器。
- **XRA** 外部寄存器地址寄存器。

# 数字

#### **2:1** 压缩

数据经压缩后可以存储的数量与未经压缩可以存储的数量相比的关系。在 2:1 压缩中,经过压缩可以存 储的数据量是未经过压缩可以存储的数据量的两倍。

# 索引

# $[A]$

安全信息 [激光安全](#page-15-0) xvi [激光合规性](#page-15-0) xvi [安装](#page-54-0) 35 机架 (rack) [安全](#page-16-0) xvii

# $[B]$

[包装材料](#page-55-0) 36 [边界网关协议\(](#page-26-0)BGP) 7 标签 [条形码](#page-159-0) 140 [使用准则](#page-161-0) 142

# $\lceil c \rceil$

菜单 Configure [网络设置](#page-73-0) 54 [菜单快捷方式](#page-94-0) 75 菜单树 [操作员控制面板](#page-102-0) 83 [操作规格](#page-31-0) 12 操作员控制面板 [菜单树](#page-102-0) 83 [供电显示](#page-36-0) 17 [前面板上的控制键](#page-20-0) 1 [显示](#page-20-0) 1 [Access](#page-117-0) PIN 98 Configure: [Save/Restore](#page-118-0) 99 Monitor 菜单 [Drive](#page-105-0) 86 [Library](#page-103-0) 84 操作员控制面板菜单 [Configure:](#page-115-0) Drive 96 [Configure:](#page-113-0) Library 94 [插槽物理位置](#page-221-0) 202 [产品标识](#page-125-0) 106 [出厂缺省设置](#page-118-0) 99 [串极链](#page-51-0) 32 [串口](#page-22-0) 3 磁带机 [磁带库中的数量](#page-28-0) 9 [电源管理](#page-30-0) 11 [速度匹配](#page-29-0) 10 [通道校准](#page-30-0) 11 [磁带机固件,当前版本](#page-126-0) 107 [磁带机接口](#page-115-0) 96

[磁带机密度](#page-128-0) 109 [磁带机配置](#page-138-0) 119 [磁带机日志](#page-149-0) 130 [磁带机箱](#page-22-0) 3 [描述](#page-28-0) 9 [磁带机序列号](#page-126-0) 107 [磁带机诊断](#page-122-0) 103, [131](#page-150-0) [磁带机转储、保存到主机](#page-149-0) 130 [磁带机状态](#page-128-0) 109 [磁带库重量](#page-31-0) 12 [磁带库的后面板](#page-22-0) 3 [磁带库方式](#page-76-0) 57, [94,](#page-113-0) [106,](#page-125-0) [115](#page-134-0) [磁带库固件,当前版本](#page-125-0) 106 [磁带库恢复](#page-171-0) 152 [磁带库名](#page-134-0) 115 [磁带库配置表单](#page-254-0) 235 [磁带库日志](#page-148-0) 129 [磁带库网络配置](#page-80-0) 61, [120](#page-139-0) [磁带库验证](#page-121-0) 102 [磁带库状态](#page-127-0) 108 [磁带库](#page-85-0) SNMP 配置 66, [126](#page-145-0) [词汇表](#page-258-0) 239 [从包装中取出磁带库](#page-55-0) 36 [存储容量](#page-26-0) 7 [存取器](#page-24-0) 5 [错误代码](#page-178-0) 159 [错误日志\(](#page-178-0)Error log) 159 [错误指示灯](#page-172-0) 153

# [D]

[单写多读\(请参阅](#page-158-0) WORM) 139 [导出介质](#page-91-0) 72, [91,](#page-110-0) [113,](#page-132-0) [134,](#page-153-0) [173](#page-192-0) [导航](#page-100-0) 81 [导入介质](#page-91-0) 72, [91,](#page-110-0) [113,](#page-132-0) [134](#page-153-0) [低功率方式](#page-30-0) 11 [低压差分\(](#page-28-0)LVD)接口 9 [电缆,主机接口](#page-69-0) 50 [电源](#page-54-0) 35 [电源按钮](#page-20-0) 1, [20](#page-39-0) [电源打开时显示的屏幕](#page-36-0) 17 [电源管理](#page-30-0) 11 [电源规格](#page-31-0) 12 [电源接口](#page-22-0) 3 [电源开](#page-39-0)/关按钮 20 [电源问题](#page-172-0) 153 订购介质 订购 [WORM](#page-158-0) 盒带 139 读/[写能力](#page-158-0) 139 [对磁带库进行机架安装](#page-59-0) 40 对您的 4U [磁带库进行分区](#page-135-0) 116

[多个控制路径](#page-45-0) 26

# $[F]$

[发送您的意见](#page-4-0) v [分区](#page-45-0) 26, [58,](#page-77-0) [203](#page-222-0) 服务器附件 [SCSI](#page-49-0) 接口 30 辅助功能 [键盘](#page-256-0) 237 [快捷键](#page-256-0) 237 [向上和向下按钮的重复率](#page-256-0) 237 [附件包](#page-55-0) 36

# $\lceil G \rceil$

更新固件 使用 [ITDT](#page-195-0) 工具 176 [供电显示](#page-36-0) 17 功能 可选 [磁带机](#page-28-0) 9 [功能部件激活密钥](#page-136-0) 117 [共享磁带库](#page-44-0) 25 固件 更新 使用 [ITDT](#page-195-0) 工具 176 [故障诊断](#page-166-0) 147 [光纤通道](#page-49-0) 30 [光纤通道端口](#page-51-0) 32 光纤通道接口 [电缆与速度](#page-51-0) 32 [分区](#page-52-0) 33 [共享](#page-52-0) SAN 33 规范 [盒带](#page-164-0) 145 [规格](#page-31-0) 12 [操作](#page-31-0) 12 [电源](#page-31-0) 12 [环境](#page-31-0) 12 [物理](#page-31-0) 12

# $[H]$

[盒带](#page-30-0) 11, [137](#page-156-0) [插入磁带库](#page-91-0) 72 [规范](#page-164-0) 145 [兼容性](#page-158-0) 139 [清洗](#page-159-0) 140 [容量缩放](#page-156-0) 137

[盒带](#page-30-0) *(*续*)* [数据](#page-156-0) 137 [填充磁带库](#page-91-0) 72 [小心轻放](#page-162-0) 143 [写保护开关](#page-161-0) 142 [盒带箱](#page-20-0) 1, [68](#page-87-0) [盒带,插入和卸下](#page-153-0) 134 [盒带,环境](#page-163-0) 144 [盒带,可疑](#page-37-0) 18 盒带 (tape [cartridge](#page-30-0)) 11 [环境](#page-34-0) 15 [操作](#page-34-0) 15 [微粒](#page-34-0) 15 [环境规范](#page-31-0) 12 [活动插槽](#page-76-0) 57, [94,](#page-113-0) [115](#page-134-0)

# $[J]$

激光 [安全](#page-15-0) xvi [合规性](#page-15-0) xvi [机架安装](#page-54-0) 35, [40](#page-59-0) [安全](#page-16-0) xvii [机架需求](#page-54-0) 35 [机箱,磁带机的描述](#page-28-0) 9 [技术支持](#page-4-0) v [加密](#page-25-0) 6, [59](#page-78-0) [间距](#page-54-0) 35 检测数据 [使用](#page-232-0) 213 [检测数据,磁带库](#page-232-0) 213 [简单网络管理协议](#page-26-0) 7 [键盘](#page-256-0) 237 [脚垫,安装](#page-56-0) 37 [接口](#page-49-0) 30, [157](#page-176-0) [接口,受支持](#page-28-0) 9 [介质](#page-30-0) 11, [137](#page-156-0) [介质容量](#page-20-0) 1

# $[K]$

[空气质量](#page-54-0) 35 [控制键](#page-100-0) 81 [控制路径](#page-115-0) 96 [多](#page-45-0) 26 [将多个控制路径用于控制路径故障转移](#page-45-0) [26](#page-45-0) [控制路径磁带机](#page-126-0) 107, [119](#page-138-0) [控制路径故障转移](#page-45-0) 26, [117](#page-136-0) [快捷键](#page-256-0) 237

# $[L]$

[路径故障转移](#page-78-0) 59, [102](#page-121-0) [逻辑磁带库](#page-77-0) 58, [92,](#page-111-0) [116](#page-135-0) [逻辑磁带库](#page-77-0) *(*续*)* [将多个逻辑磁带库用于共享](#page-44-0) 25 [确定数量](#page-44-0) 25 [基本准则](#page-44-0) 25 [逻辑磁带库,指定](#page-77-0) 58

# $[M]$

[密钥路径](#page-128-0) 109 [描述](#page-20-0) 1

# $[P]$

[盘点](#page-133-0) 114 [配置磁带库](#page-72-0) 53

# $[O]$

[前面板部件](#page-20-0) 1 [清洁插槽](#page-154-0) 135 [全球节点名](#page-125-0) 106 [缺省设置](#page-118-0) 99 [确认可疑盒带](#page-20-0) 1, [18](#page-37-0)

# $[R]$

[日志](#page-148-0) 129

# $\lceil S \rceil$

[湿度](#page-54-0) 35 使用 Web [用户界面配置磁带库](#page-72-0) 53 [数据传输率](#page-26-0) 7 [数据盒带](#page-153-0) 134 [顺序方式,启动](#page-113-0) 94 [顺序方式,停止](#page-113-0) 94 [速度匹配](#page-29-0) 10

# $[T]$

[条形码标签](#page-159-0) 140 [使用准则](#page-161-0) 142 [条形码阅读器](#page-24-0) 5 [通道校准](#page-30-0) 11 [通风孔](#page-22-0) 3 [通风孔,前面板](#page-20-0) 1

# [W]

[网关地址](#page-73-0) 54, [61,](#page-80-0) [97,](#page-116-0) [120](#page-139-0) [网络地址转换\(](#page-26-0)NAT) 7 [网络配置](#page-116-0) 97 [网络设置](#page-116-0) 97 [网络掩码](#page-73-0) 54, [61,](#page-80-0) [97,](#page-116-0) [120](#page-139-0)

[为磁带库确定位置](#page-54-0) 35 [物理规格](#page-31-0) 12

# $[X]$

[显示对比度](#page-123-0) 104 [陷阱](#page-252-0) 233 写保护开关 [设置](#page-161-0) 142 [写保护开关设置](#page-228-0) 209 卸下/[更换过程](#page-196-0) 177 [许可证激活密钥](#page-78-0) 59, [102](#page-121-0) [序列号](#page-125-0) 106 [序列号,磁带机](#page-126-0) 107 [选择位置](#page-54-0) 35

# $[Y]$

[验证装运内容](#page-55-0) 36 [以太网端口](#page-22-0) 3 [因特网协议版本](#page-26-0) 4 7 [因特网协议版本](#page-26-0) 6 7 [引导代码固件,当前版本](#page-125-0) 106 [应用程序管理的加密\(](#page-78-0)AME) 59 [预留插槽](#page-76-0) 57 [预留插槽](#page-154-0), 活动插槽 135 [元素编址](#page-220-0) 201 [元素地址](#page-45-0) 26, [202,](#page-221-0) [203](#page-222-0) [元素类型](#page-220-0) 201

# $\lceil z \rceil$

[诊断](#page-150-0) 131 [支持的设备驱动程序](#page-34-0) 15 [支持通知](#page-4-0) v [指示灯](#page-37-0) 18, [153](#page-172-0) [指示灯, 前面板](#page-20-0) 1 [指示灯](#page-176-0), 黄色 157 [主机附件](#page-176-0) 157 [主机接口](#page-49-0) 30 [主机接口电缆](#page-69-0) 50 [主机连接接口](#page-22-0) 3 [主机连接,验证](#page-87-0) 68 [主机准备](#page-87-0) 68 [主机总线适配器](#page-49-0) 30 [专用清洁插槽](#page-221-0) 202 [装运标签,去掉并存放](#page-57-0) 38 [装运内容验证](#page-55-0) 36 [装运锁和标签存储位置](#page-22-0) 3 [装运锁,去掉并存放](#page-57-0) 38 [装运箱](#page-55-0) 36 [桌面安装](#page-54-0) 35 [自动清洁](#page-76-0) 57, [94,](#page-113-0) [115](#page-134-0) [最大传输单元\(](#page-26-0)MTU) 7

# **A**

Access PIN, 操作员控制面板 98 [AME](#page-136-0) 117 [ASC](#page-232-0) 213 [ASCQ](#page-232-0) 213

# **B**

[BOP](#page-128-0) 109

# **C**

clean [drive](#page-147-0) 128 Configure 菜单 [网络设置](#page-73-0) 54

# **D**

[DCS](#page-154-0) 135 [DHCP](#page-73-0) 54, [61,](#page-80-0) [97,](#page-116-0) [120](#page-139-0) [dll](#page-87-0) 68, [157](#page-176-0) [drive,](#page-147-0) clean 128

# **E**

[EC](#page-107-0) 88 [ED](#page-107-0) 88

# **F**

[firmware,](#page-152-0) upgrade 133

# **I**

[Inventory](#page-107-0) 88 IP [地址](#page-73-0) 54, [61,](#page-80-0) [97,](#page-116-0) [106,](#page-125-0) [120](#page-139-0) IP [堆栈](#page-116-0) 97 [IPv4](#page-26-0) 7 [IPv6](#page-26-0) 7 [ITDT](#page-195-0) 工具 176 [I/O](#page-20-0) 站 1, [68,](#page-87-0) [134](#page-153-0) I/O [站,打开和关闭](#page-154-0) 135 I/O [站,配置](#page-154-0) 135

# **K**

Key Path [Diagnostics](#page-151-0) 132

# **L**

[Link-local](#page-103-0) IPv6 address 84 [Linux](#page-246-0) 227 [LME](#page-136-0) 117

[LUN](#page-49-0) 30, [227](#page-246-0) [LUN](#page-49-0) 扫描 30 LVD [SCSI](#page-28-0) 接口 9

# **M**

[MAC](#page-26-0) 地址 7 [MIB](#page-26-0) 7, [207](#page-226-0) Monitor 菜单 [Drive](#page-105-0) 86 [Library](#page-103-0) 84 Move [Media](#page-91-0) 72, 91, [113](#page-132-0)

# **O**

[OCP](#page-86-0) 67

# **P**

[PTF](#page-87-0) 68, [157](#page-176-0)

**Q**

[Quiesce](#page-151-0) 132

# **R**

RAID [控制器](#page-49-0) 30 RFC[\(请求评论\)](#page-26-0) 7 Router [assigned](#page-103-0) IPv6 address 84

# **S**

SAS [接口](#page-51-0) 32 [SCSI](#page-49-0) 接口 30 [多个总线](#page-50-0) 31 [描述](#page-28-0) 9 [物理特性](#page-50-0) 31 [总线终结](#page-51-0) 32 [SCSI](#page-49-0) LVD 30, [32](#page-51-0) SCSI Trade [Association](#page-51-0) Web 站点 32 [SKLM](#page-78-0) 59, [117](#page-136-0) SKLM [服务器设置](#page-78-0) 59 SKLM [\(Security](#page-25-0) Key Lifecycle [Manager\)](#page-25-0) 6 [SME](#page-136-0) 117 [SNMP](#page-26-0) 7, [66,](#page-85-0) [120,](#page-139-0) [126,](#page-145-0) [207,](#page-226-0) [233](#page-252-0) [SSL](#page-80-0) 61, [120](#page-139-0)

# **T**

TapeAlert 标志 [磁带机](#page-227-0) 208 TapeAlert [标志,磁带库](#page-226-0) 207 Telnet [Service](#page-123-0) Port 104

# **U**

[Ultra160](#page-26-0) 7 [Ultra320](#page-26-0) 7 [Ultrium](#page-28-0) 磁带机 9 upgrade [firmware](#page-152-0) 133 USB [端口](#page-22-0) 3

# **V**

View [Drive](#page-149-0) Logs 130

# **W**

Web 用户界面 [磁带机信息](#page-80-0) 61 [磁带库常规信息](#page-76-0) 57 [登录](#page-74-0) 55 [配置磁带库](#page-72-0) 53 [日志和跟踪](#page-83-0) 64 [事件通知](#page-84-0) 65 [用户访问权信息](#page-82-0) 63 [Configure](#page-144-0) Library: Event [Notification](#page-144-0) 125 Configure Library: [Save/Restore](#page-146-0) 127 Web 用户界面菜单 [Configure](#page-141-0) Library: User Access 122 Web 用户界面Configure Library [日期和时间](#page-83-0) 64 [WORM](#page-158-0) 139 WORM[\(单写多读\)](#page-158-0) 139 [WWNN](#page-125-0) 106

Printed in USA